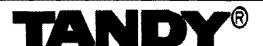

# Technical Information Series

Notes and Jumpers

01-0220 Computer Technical Services

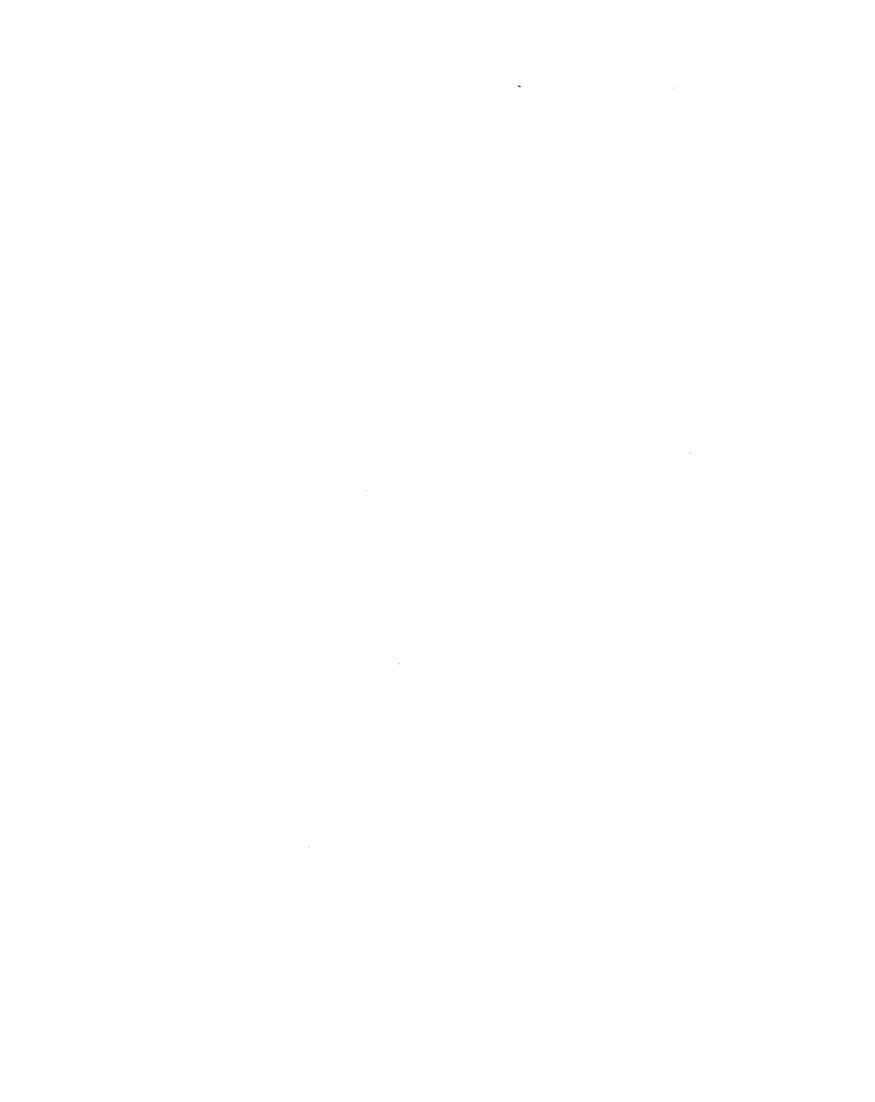

COMPUTER TECHNICAL SERVICES
November 1991

#### CONTENTS

| MODEL II (26-4001/2)                 | Mode1   | II.1  |
|--------------------------------------|---------|-------|
| Notes                                | Model   | II.2  |
| CPU Board Rev. A/B/C                 |         |       |
| CPU Board Rev. D                     |         |       |
| Keyboard/Video Board (early style)   |         |       |
| Keyboard/Video Board (late style)    |         |       |
| FDC Board (early style)              | Mode1   | TI.3  |
| FDC Board (late style)               | Mode1   | TI.4  |
| First 32K ZBØ Memory Board           | Mode1   | TT.4  |
| Second 32K 2BØ Memory Board          | Model   | TT.4  |
| 64K Z8Ø Memory Board                 | Model   | TT A  |
| VAR BOD REMOLY DOCTO                 | 11000   | ****  |
| MODEL III (26-1060/1/2/3/4/5/6)      | Mode1   | TII.1 |
| 4K Main Logic Board                  | Mode 1  | TII.2 |
| 16K/32K/48K Main Logic Board         | Model   | TTT.2 |
| Model III/4 Early FDC Board          | Model   | TTT.2 |
| III,4 Hally and Board                | 11000   | 111   |
| MODEL 4 (26-1Ø67/B/9)                | Model   | 4.1   |
| 16K Main Logic Board (standard)      |         |       |
| 64K Main Logic Board (standard)      |         |       |
| 12BK Main Logic Board (standard)     |         |       |
| 64K Main Logic board (gate array)    |         |       |
| 12BK Main logic board (gate array)   |         |       |
| 8 (8)                                |         | •     |
| MODEL 4D (26-1070)                   | Model   | 4D.1  |
| 64K Main Logic Board                 |         |       |
| 12BK Main Logic Board                |         |       |
| <b>0</b>                             |         |       |
| MODEL 4P (26-1ØBØ)                   | Model   | 4P.1  |
| Notes                                | Mode 1  | 4P.2  |
| Standard Main Logic Board            | Mo de 1 | 4P.2  |
| Gate Array Main Logic Board          |         |       |
| ,                                    |         |       |
| MODEL 12 (26-4004/5)                 | Model   | 12.1  |
| Notes                                | Model   | 12.2  |
| Main Logic Board                     | Model   | 12.2  |
| Keyboard/Video Board                 | Model   | 12.3  |
| Motorola Board                       | Mode 1  | 12.3  |
|                                      |         |       |
| MODEL 16 (26-6001/2)                 | Model   | 16.1  |
| Notes                                |         |       |
| CPU Board Rev. D                     | Model   | 16.3  |
| Keyboard/Video Board                 | Model   | 16.3  |
| FDC Board                            | Mode1   | 16.3  |
| Z8Ø Memory Board                     | Mode 1  | 16.3  |
| 6BØØØ 6 MHz CPU Board                |         |       |
| 6BØØØ 6 MHz CPU Board (reduced size) |         |       |
| 6B000 Memory Roards                  |         |       |

| MODEL 100 (OC CON IE)                           | 3431   | * CB *      |
|-------------------------------------------------|--------|-------------|
| MODEL 16B (26-6004/5)                           |        |             |
| Notes                                           |        |             |
| Main Logic Board                                |        |             |
| Keyboard/Video Board                            | Model  | 16B.3       |
| Video Driver Board                              | Model  | 16B.3       |
| MODEL 6000 (a.k.a. TANDY 6000)(26-6021)         | Mode1  | 6ØØØ.1      |
| Notes                                           |        |             |
| Main Logic Board                                |        |             |
| Keyboard/Video Board                            |        |             |
| 8 MHz 68000 CPU Board                           |        |             |
| 512K/1MEG 68ØØØ RAM Board with 512K             |        |             |
| 512K/1MEG 68ØØØ RAM Board with 1MEG             |        |             |
| 68000 8 MHz CPU Board (used with MMU upgrade)   |        |             |
| 68000 MMU Board                                 |        |             |
| 512R/1MEG 68000 RAM Board with 512K             |        |             |
| 512K/1MEG 68ØØØ RAM Board with 1 MEG            |        |             |
| , , , , , , , , , , , , , , , , , , , ,         |        | ,           |
| TANDY 1000 (25-1000/A)                          | TANDY  | 1000.1      |
| Main Logic Board                                |        |             |
| 1000A Main Logic Board                          |        |             |
| TEAC FD-54B Floppy Drive Logic Board            |        |             |
| 10 MEG thinline (TM-252) Hard Drive logic board |        | 1000.2      |
| Tandy 1000 WD1002S-WX2 Controller board         |        |             |
| THE WORLD WAS SEED THE WORLD DOWN               | ****** |             |
| TANDY 1000EX (25-1050)                          | TANDY  | 1000EX.1    |
| Main Logic Board                                |        |             |
| TEAC FD-55BV Floppy Drive Logic Board           |        |             |
|                                                 |        |             |
| TANDY 1000HX (25-1053)                          | TANDY  | 1000HX.1    |
| Notes                                           | TANDY  | 1ØØØHX.2    |
| Main Logic Board                                | TANDY  | 1000HX.2    |
| Sony 3 1/2" Floppy Drive Logic Board            |        |             |
| *                                               |        |             |
| TANDY 1000RL/HD (25-1450/1)                     | TANDY  | 1000RL/HD.1 |
| <pre>Introduction/notes</pre>                   |        |             |
| Main Logic Board                                |        |             |
| Audio Interface Board                           |        |             |
| Power Supply                                    |        |             |
| Teac 235F 3 1/2" 72ØK Floppy Drive              |        |             |
| Seagate ST-325X 20 Meg Hard Drive               |        |             |
| Upgrade Options                                 |        |             |

| TANDY 1000RLX/HD (25-1452/3)                                                                                                   | TANDY<br>TANDY<br>TANDY<br>TANDY<br>TANDY | 1000RLX/HD.1<br>1000RLX/HD.2<br>1000RLX/HD.3<br>1000RLX/HD.3<br>1000RLX/HD.3<br>1000RLX/HD.3 |
|----------------------------------------------------------------------------------------------------|-------------------------------------------|----------------------------------------------------------------------------------------------|
|                                                                                                    | TANDY                                     | 1ØØØSL.1<br>1ØØØSL.2<br>1ØØØSL.2                                                             |
| TANDY 1000SL/2 (25-1402)                                                                                                    | TANDY                                     | 1000SL/2.2                                                                                   |
| TANDY 1000SX (25-1051)                                                                                                    | TANDY                                     | 1000SX.2                                                                                     |
| TANDY 1000TL (25-1601)                                                                                                    | TANDY                                     | 1000TL.2                                                                                     |
| TANDY 1000TL/2 (25-1602)                                                                                                    | TANDY                                     | 1000TL/2.2                                                                                   |
| TANDY 1000TL/3 (25-1603)  Introduction  Main Logic Board  Satellite Board  Sony MP-F11W-72D 720K Floppy Drive  Upgrade Options | TANDY<br>TANDY<br>TANDY<br>RANDY          |                                                                                              |
| TANDY 1000TX (25-1600)  Notes  Main Logic Board  Sony 3 1/2" 720K Floppy Drive Logic Board  Main Logic Board "Cleburn version" | TANDY<br>TANDY<br>TANDY                   | 1000TX.2<br>1000TX.2<br>1000TX.2                                                             |
| Tandy 1100FD (25-3530)                                                                                                    | TANDY<br>TANDY                            | 1100FD.2<br>1100FD.2                                                                         |

| • | TANDY 1200 (25-3000/A)                           | TANDY | 12ØØ.1      |
|---|--------------------------------------------------|-------|-------------|
|   | Main Logic Board                                 |       |             |
|   | 1200A Main Logic Board                           | TANDY | 12ØØ.2      |
|   | Floppy Drive Controller Board                    | TANDY | 1200.3      |
|   | Hard Drive Controller Board                      | TANDY | 12ØØ.3      |
|   | Tandon TM100-2 Floppy Drive Logic Board          | TANDY | 1200.3      |
|   | Tandon Internal 10 MEG Hard Drive Logic Board    | TANDY | 1200.4      |
|   | Tandy 1200 WD1002S-WX2 Hard Drive Controller     | TANDY | 1200.4      |
|   | Tandon TM65-2L Floppy Drive Logic Board          | TANDY | 1200.4      |
|   |                                                  | ••    |             |
|   | Tandy 1400FD/HD (25-3501/05)                     | TANDY | 1400FD/HD.1 |
|   | Notes                                            | TANDY | 1400FD/HD.2 |
|   | Main Logic Board                                 | TANDY | 1400FD/HD.2 |
|   | Teac FD235-136U                                  | TANDY | 1400FD/HD.3 |
|   | 20 MEG Hard Drive Kit                            | TANDY | 1400FD/HD.3 |
|   |                                                  |       | ,           |
|   | Tandy 1400LT/HD (25-3500/A/B)                    | TANDY | 1400LT.1    |
|   | Notes                                            | TANDY | 14ØØLT.2    |
|   | Main Logic Board                                 | TANDY | 1400LT.3    |
|   | Citizen OPDB-12A 3 1/2" 72ØK Floppy Drive        | TANDY | 1400LT.3    |
|   | Citizen OSDC-95A 3 1/2" 72ØK Floppy Drive        | TANDY | 1400LT.3    |
|   | 20 MEG CMS Lite Drive and Controller             | TANDY | 1400LT.3    |
|   | 1200 Baud Internal Modem for 1400LT              | TANDY | 1400LT.4    |
|   |                                                  |       |             |
|   | Tandy 1500HD (25-3506)                           | TANDY | 1500HD.1    |
|   | Introduction                                     | TANDY | 15ØØHD.2    |
|   | Main Logic Board                                 | TANDY | 1500HD.2    |
|   | Conner CP-2024 20 Meg IDE Hard Drive             | TANDY | 1500HD.2    |
|   | Matsushita EME-263MG 3 1/2" 1.44M Floppy Drive . | TANDY | 15ØØHD.3    |
|   | 1 Meg EMS SIMM Memory Module                     | TANDY | 15ØØHD.3    |
|   | 2400 Baud Modem Board                            | TANDY | 15ØØHD.3    |
|   |                                                  |       |             |
|   | TANDY 2000 (25-5103/4)                           | TANDY | 2000.1      |
|   | Main Logic Board                                 |       |             |
|   | Mitsubishi M4853 Floppy Drive Logic Board        |       | 2000.2      |
|   | Mitsubishi M4853-1 Floppy Drive Logic Board      |       | 2000.2      |
|   | ·                                                |       |             |
|   | TANDY 2500SX (25-4076)                           | TANDY | 25ØØSX.1    |
|   | Introduction                                     |       |             |
|   | Main Logic Board                                 |       |             |
|   | Floppy Drive                                     |       |             |
|   | Upgrade Options                                  | TANDY | 25ØØSX.4    |
|   |                                                  |       |             |
|   | TANDY 2500XL (25-4074)                           | TANDY | 25ØØXL.1    |
|   | Notes                                            |       |             |
|   | Main Logic Board                                 |       |             |
|   | Floppy Drive                                     |       |             |
|   | Hard Drives                                      |       | 2500YI. /   |

| MANTER DEAGNT IN JOE 1877                        | m 4 1775.17 | 0 = KANT   |
|--------------------------------------------------|-------------|------------|
| TANDY 2500XL/2 (25-4075)                         |             |            |
| Introduction                                     |             | 25ØØXL/2.2 |
| Main Logic 8oard                                 |             |            |
| Floppy Drive                                     |             | 25ØØXL/2.3 |
| Upgrade Options                                  |             | 25ØØXL/2.3 |
| Service Notes                                    | TANDY       | 25ØØXL/2.4 |
|                                                  |             |            |
| Tandy 2800HD (25-3550)                           | TANDY       | 28ØØHD.1   |
| Notes                                            | TANDY       | 28ØØHD.2   |
| Main Logic Board                                 | TANDY       | 28ØØHD.2   |
| Math Coprocessor                                 | TANDY       | 28ØØHD.3   |
| 1 MEG Memory Upgrade 8oard                       |             | 28ØØHD.3   |
| Panasonic JU-257A213P 1.44M Floppy Drive         |             | 28ØØHD.3   |
| Conner CP-3024 20 MEG Hard Drive                 |             | 28ØØHD.3   |
|                                                  |             |            |
| Tandy 281ØHD (25-3551/2)                         | TANDY       | 281ØHD.1   |
| Introduction                                     |             | 281ØHD.2   |
| Memory Configurations                            |             | 281ØHD.2   |
| Power Supply                                     |             | 281ØHD.3   |
| Video Display                                    |             | 281ØHD.3   |
| Keyboard                                         |             | 281ØHD.3   |
| Main Logic Soard                                 |             | 281ØHD.3   |
| Conner CP-2024 20 Meg IDE Hard Drive             |             | 281ØHD.3   |
| Conner CP-2064 60 Meg IDE Hard Drive             |             |            |
| Matsushita EME-263MG 3 1/2" 1.44M Floppy Drive . | TANDY       | 281ØHD.4   |
| 1 Meg EMS SIMM Memory Module                     |             | 281ØHD.4   |
| 2400 Saud Modem Board                            |             | 281ØHD.4   |
| 2499 Saud Modem Board                            | IMMDI       | ZOINUD.4   |
| TANDY 3000 (25-4000/1)                           | TANDY       | 3ØØØ.1     |
| Notes                                            |             | 3ØØØ.2     |
| Main Logic Soard (standard)                      |             | 3ØØØ.2     |
| Main Logic Soard (gate array)                    |             | 3ØØØ.3     |
| Floppy Disk Controller Soard                     |             | 3ØØØ.3     |
| Floppy/Hard Drive WD1002-WA2 Controller 8oard    |             | 3ØØØ.3     |
| Floppy/Hard Drive WD1003-WA2 Controller 80ard    |             | 3000.3     |
| Mitsubishi M4854-3S Floppy Drive Logic 8oard     |             | 3ØØØ.4     |
| Mitsubishi MF504A Floppy Drive Logic Soard       |             | 3000.4     |
|                                                  |             | 3ØØØ.4     |
| 20 MEG Mitsubishi (MR522) Hard Drive Logic       |             |            |
| 20 MEG Seagate (ST225) Hard Drive Logic Soard    |             | 3ØØØ.4     |
| 40 MEG CDC (WREN II) Hard Drive Logic 80ard      |             | 3ØØØ.5     |
| Serial/Parallel 8oard Revision "A"               |             | 3ØØØ.5     |
| Serial/Parallel 8oard Revision "8" and "C"       | TANDY       | 3ØØØ.5     |

| TANDY 3000 (12 MHZ) (25-4002)                         | TANDY        | 3000/12.1 |
|-------------------------------------------------------|--------------|-----------|
| Notes                                                 |              | 3000/12.2 |
| Main Logic 8oard                                      |              | 3000/12.2 |
| Mitsubishi MF4854-347 Floppy Drive Logic Board .      |              | 3ØØØ/12.3 |
| WD1002-WA2 Floppy/Hard Drive Controller               |              | 3ØØØ/12.3 |
| WD1003-WA2 Floppy/Hard Drive Controller               |              | 3ØØØ/12.4 |
| Enhanced Keyboard                                     |              | 3000/12.4 |
| umances Reynoard                                      | ************ | J999/12.4 |
| TANDY 2000ET 125 107013                               | TARTAV       | 3ØØØHL.1  |
| TANDY 3000HL (25-4070/1)                              |              | 3000HL.1  |
| Notes                                                 |              | 3000HL.2  |
| Main Logic Soard                                      |              |           |
| Mitsubishi MF501A Floppy Drive Logic Board            |              | 3ØØØHL.2  |
| Main Logic Soard with Keylock                         | TANDY        | 3ØØØHL.3  |
| AND A SUNCE OF AN AND AND AND AND AND AND AND AND AND | m 4 375 77   | 0.0000000 |
| TANDY 3000NL (25-4072)                                |              | 3ØØNL.1   |
| Main Logic Board                                      | TANDY        | 3000NL.2  |
|                                                       |              |           |
| Tandy 381ØHD (25-3571)                                |              | 381ØHD.1  |
| Introduction                                          |              | 381ØHD.2  |
| Main Logic 8oard                                      |              | 381ØHD.2  |
| Memory Configurations                                 |              | 381ØHD.2  |
| Power Supply                                          |              | 381ØHD.3  |
| Keyboard                                              | TANDY        | 381ØHD.3  |
| Conner CP-2064 60 Meg IDE Hard Drive                  | TANDY        | 381ØHD.3  |
| Matsushita EME-263MG 3 1/2" 1.44M Floppy Drive        | TANDY        | 381ØHD.4  |
| 2400 8aud Modem 8oard                                 | TANDY        | 381ØHD.4  |
|                                                       |              |           |
| TANDY 4000/A (25-5000/A)                              | TANDY        | 4ØØØ/A.1  |
| Notes                                                 | TANDY        | 4000/A.2  |
| Main Logic Board Revision A                           | TANDY        | 4ØØØ/A.2  |
| Main Logic Board Revision A-1, C                      | TANDY        | 4ØØØ/A.2  |
| Sony 3 1/2" 1.44 MEG Floppy Drive Logic Board         | TANDY        | 4ØØØ/A.2  |
| Enhanced Keyboard                                     | TANDY        | 4ØØØ/A.3  |
| WD1002-WA2 Floppy/Hard Drive Controller               |              | 4ØØØ/A.3  |
| WD1003-WA2 Floppy/Hard Drive Controller               |              | 4000/A.3  |
|                                                       | <b></b>      | ., , , ,  |
| TANDY 4000LX (25-5100)                                | TANDY        | 4000LX.1  |
| Main Logic 8oard Revision C, C-1                      |              |           |
| Sony MP-F73W-Ø1D 3 1/2" 1.44 MEG Floppy Drive         |              |           |
| WD1002-WA2 Floppy/Hard Drive Controller               |              |           |
| WD1003-WA2 Floppy/Hard Drive Controller               |              |           |
| "DIPPD-"MAE Proppy hard prive controller              | 1211677      | 4pppan.s  |
| TANDY 4000SX (25-4900)                                | TANDY        | ANNOSY 1  |
| Notes                                                 |              | 4000SX.2  |
| Main Logic Board                                      |              |           |
| Memory Soard                                          |              |           |
|                                                       |              |           |
| Floppy Drive                                          | TANDY        | 4ØØØ5X.5  |

| TANDY 4Ø16DX/2ØLX/25LX/33LX (25-5ØØ1/512Ø/25/33)  Notes  CPU Logic Board  Main Logic Board Revisions A-C  Main Logic Board 4Ø16DX Revision D  Memory Board  Parallel Port Configuration  VGA Adapter Board (16 Bit)  Super VGA Adapter Board (16 Bit)  Floppy Drive  Hard Drive | 4Ø16DX/2Ø/25/33LX.2 |
|----------------------------------------------------------------------------------------------------|---------------------|
| TANDY 4016SX (25-4901)                                                                                                    |                     |
| Notes                                                                                                    |                     |
| Main Logic Board                                                                                                    |                     |
| Floppy Drive                                                                                                    |                     |
| Hard Drive                                                                                                    | TANDY 4016SX.4      |
| TANDY 4020SX (25-4903)                                                                                                    | TANDY 4020SX.1      |
| Introduction                                                                                                    | TANDY 4Ø2ØSX.2      |
| Main Logic Board                                                                                                    | TANDY 4Ø2ØSX.2      |
| Floppy Drive                                                                                                    | TANDY 4Ø2ØSX.4      |
| TANDY 5000MC (25-6000)                                                                                                    | TANDY 5000MC.1      |
| Main Logic Board                                                                                                    |                     |
| CPU Board                                                                                                    |                     |
| ØK Memory Expansion Adapter                                                                                                    |                     |
| TANDY 6000 - See Model 6000                                                                                                    | TANDY 6000          |
| TANDY WP2 (26-3930)                                                                                                    | TANDY WP2.1         |
| Notes                                                                                                    |                     |
| 32K RAM Upgrade                                                                                                    |                     |
| 32R Memory Card                                                                                                    |                     |
| Tandy WP-100 (26-3950)                                                                                                    | TANDY WP-100.1      |
| Notes                                                                                                    | TANDY WP-100.2      |
| Main Logic Board                                                                                                    |                     |
| Quick Disk Drive                                                                                                    |                     |
|                                                                                                    |                     |
| 3Server3 (26-555Ø)                                                                                                    |                     |
| Power On Sequence                                                                                                    |                     |
| Main Unit/Control Panel                                                                                                    |                     |
| Thumbwheel Switch Settings                                                                                                    |                     |
| Main Logic Connectors/Jumpers                                                                                                    |                     |
| Hard Disk Controller Board Connectors/Jumpers                                                                                                    |                     |
| Hard Disk Drive Board                                                                                                    |                     |
| Tape Drive Controller Board Connectors/Jumpers .                                                                                                    |                     |
| Tape Drive                                                                                                    | 3SERVER3.4          |

#### CONTENTS (continued)

| 3SERVE<br>3SERVE<br>3SERVE<br>3SERVE<br>3SERVE<br>3SERVE<br>3SERVE                                         | R386.2<br>R386.2<br>R386.3<br>R386.3<br>R386.4<br>R386.5                                                                                                    |
|----------------------------------------------------------------------------------------------------|----------------------------------------------------------------------------------------------------|
|                                                                                                    |                                                                                                    |
|                                                                                                    |                                                                                                    |
| Floppy<br>Floppy<br>Floppy<br>Floppy<br>Floppy<br>Floppy                                                   | Drive.2<br>Drive.2<br>Drive.2<br>Drive.3<br>Drive.3<br>Drive.3<br>Drive.4                                                                                                    |
| Floppy<br>Floppy<br>Floppy<br>Floppy<br>Floppy<br>Floppy<br>Floppy<br>Floppy<br>Floppy<br>Floppy<br>Floppy | Drive.4 Drive.5 Drive.5 Drive.5 Drive.5 Drive.5 Drive.6 Drive.6 Drive.6 Drive.6 Drive.7                                                                                                    |
|                                                                                                    | Floppy<br>Floppy<br>Fl |

Mitsubishi MF5Ø4C 5 1/4" 1.2M Floppy Drive .... Floppy Drive.8

#### - TANOY COMPUTER PRODUCTS-

#### CONTENTS (continued)

#### FLOPPY DRIVES - 3 1/2"

|             | Teac FD-35-FN 3 1/2" 720K Floppy Drive           | Floppy  | Drive.6  |
|-------------|--------------------------------------------------|---------|----------|
|             | Sony MP-F73W-Ø1D 3 1/2" 1.44M Floppy Drive       |         |          |
|             | Sony MP-F63-Ø1D 3 1/2" 72ØK Floppy Drive         |         |          |
|             | Sony MP-F17W-71 3 1/2" 1.44M Floppy Drive        |         |          |
|             | Sony MP-F73W-7ØD 3 1/2" 1.44M Floppy Drive       |         |          |
|             | Sony MP-F17W-7ØD 3 1/2" 1.44M Floppy Drive       |         |          |
|             | Citizen OPBD-12A 3 1/2" 72ØK Floppy Drive        |         |          |
|             | Citizen OSDC-95A 3 1/2" 72ØK Floppy Drive        | Floppy  | Drive.8  |
|             | Teac FD235F-1Ø5U 3 1/2" 72ØK Floppy Drive        |         |          |
|             | Teac FD235-136U 3 1/2" 72ØK Floppy Drive         | Floppy  | Drive.8  |
|             | Sony MP-F63W-7ØD 3 1/2" 72ØK Floppy Drive        |         |          |
|             | Sony MP-F11W-71 3 1/2" 72ØK Floppy Drive         |         |          |
|             | Sony MP-F11W-72 3 1/2" 72ØK Floppy Drive         |         |          |
|             | Matsushita EME-213AMC 3 1/2" 72ØK Floppy Drive . |         |          |
|             | Panasonic JU-257A213P 3 1/2" 1.44M Floppy Drive  |         |          |
|             | Teac FD235HF-1Ø6U 3 1/2" 1.44M Floppy Drive      |         |          |
|             | Matsushita EME-263MG 3 1/2" 1.44M Floppy Drive . |         |          |
|             | Sony MPD-17W-72 3 1/2" 1.44M Floppy Drive        | Floppy  | Drive.11 |
|             | FLOPPY DRIVES - MISC.                            |         |          |
|             | 2.8" Quick Disk Drive for WP100                  | Floppy  | Drive.9  |
|             |                                                  |         |          |
|             | HARD DRIVES SECTION                              |         |          |
|             | Notes                                            | Hard Dr | ive.2    |
|             | HARD DRIVES - INTERFACE BOARDS                   |         |          |
| (26-415Ø)   | 8 MEG Interface Board in MII/16/16B/6000         | Hard Dr | ive.3    |
| (26-415Ø)   | · · · · · · · · · · · · · · · · · · ·            |         |          |
| (26-4152/5) |                                                  |         |          |
| (26-4152/5) |                                                  |         |          |
| (25-4121)   | Smart Drive Interface/Controller Adapter         |         |          |

#### CONTENTS (continued)

#### HARD DRIVES - CONTROLLER BOARDS

| (26-415Ø)   | B MEC Controller Board                                                                                                    | Hard      | Drive.4  |
|-------------|----------------------------------------------------------------------------------------------------|-----------|----------|
| (26-4152/5) | 5/12 MEC Controller Board (BX3ØØ)                                                                                                    |           |          |
| (26-4155W)  | 15 MEC Internal Controller Board (WD1010)                                                                                                    |           |          |
| (25-1025)   | External WD1000-TB1 Controller Board                                                                                                    |           |          |
| (25-1007)   | Xebec Hard Drive Controller (Tandy 1000/1200)                                                                                                    |           |          |
| (25-1001)   | Tandy 1000 WD1002S-WX2 Controller Board                                                                                                    |           |          |
| (25-3ØØØ)   | Tandy 1200 WD1002S-WX2 Controller Board                                                                                                    |           |          |
| (25-4Ø6Ø)   | Floppy/Hard Drive WD1002-WA2 Controller Board                                                                                                    |           |          |
| (25-4Ø6Ø)   | Floppy/Hard Drive WD1003-WA2 Controller Board                                                                                                    |           |          |
| (25-4Ø5B)   | ST506 WD1003-WAH Hard Drive Only Controller                                                                                                    | Hard      | Drive.30 |
| (25-6Ø4Ø)   | ST5Ø6-MC 5ØØØ HD Controller                                                                                                    | Hard      | Drive.32 |
| (25-3515)   | Lite Drive Controller Board                                                                                                    | Hard      | Drive.32 |
| (25-3516)   | Lite Drive Controller Board (for 1400FD/HD)                                                                                                    | Hard      | Drive.33 |
| (25-1029/32 | Western Digital Hard Card Controller Board                                                                                                    | Hard      | Drive.33 |
| (25-4121)   | Smart Drive Interface/Controller                                                                                                    | Hard      | Drive.49 |
| (90-2450)   | WD ESDI Controller for 5KMC                                                                                                    | Hard      | Drive.54 |
| (25~4Ø5B)   | ST506 WD1003V-MM1 Hard Drive Only Controller                                                                                                    | Hard      | Drive.55 |
| (90-2370)   | WD AT ESDI Controller                                                                                                    | Hard      | Drive.55 |
|             |                                                                                                    |           |          |
|             |                                                                                                    |           |          |
|             | HARD DRIVES - LOGIC BOARDS                                                                                                    |           |          |
|             |                                                                                                    |           |          |
| (26-415Ø)   | B MEG Shugart (SA1004) Drive Logic Board                                                                                                    |           |          |
| (26-4152/5) | 12/15 MEC (TM6Ø3/TM5Ø3) Drive Logic Board                                                                                                    |           |          |
| (26-113Ø)   | 5 MEC Tandon (TM602) Drive Logic Board                                                                                                    |           |          |
| (25-3ØØØ)   | 10 MEG Tandon (TM502) Drive Logic Board                                                                                                    |           |          |
| (25-1025)   | 10 MEC Tandon (TM-252) Drive Logic Board                                                                                                    |           |          |
| (26-4171)   | 35 MEC Quantum (Q540) Drive Logic Board                                                                                                    |           |          |
| (26-4173)   | 70 MEG Micropolis (1325) Drive Logic Board                                                                                                    |           |          |
| (25-4Ø62)   | 20 MEG Mitsubishi (MR522) Hard Drive Logic PCB .                                                                                                    |           |          |
| (25-4Ø62)   | 20 MEC Seagate (ST225) Hard Drive Logic Board                                                                                                    |           |          |
| (25-4061)   | 40 MEC CDC (WREN II) Hard Drive Logic Board                                                                                                    |           |          |
| (25-4Ø61)   | 40 MEG Microscience (HH1050) Drive Logic Board .                                                                                                    | Hard      | Drive.9  |
|             |                                                                                                    |           |          |
|             | trans parting parting                                                                                                    |           |          |
|             | HARD DRIVES - DRIVES                                                                                                    |           |          |
| (25-4Ø57)   | 40 MEC Seagate ST251 5 1/4" ST506 Hard Drive                                                                                                    | Hard      | Drive.30 |
| (25-4Ø61A)  | 40 MEC Rodime 3055 3 1/2" ST506 Hard Drive                                                                                                    |           |          |
| (25-4Ø67)   | 70 MEC Rodime 5090 5 1/4" ST506 Hard Drive                                                                                                    |           |          |
| (25-414Ø)   | 40 MEC Seagate ST151 3 1/2" ST506 HD for 5KMC                                                                                                    |           |          |
| (25-4141)   | BØ MEG CDC 94355 3 1/2" ST5Ø6 HD for 5KMC                                                                                                    |           |          |
| (25-3515)   | 20 MEC CMS (1400LT) 3 1/2" Hard Drive                                                                                                    |           |          |
| (25-3516)   | 20 MEG 3 1/2" Hard Drive for 1400FD/HD                                                                                                    |           |          |
| (~~~~~,     | THE THE THE PERSON DESCRIPTION OF THE PROPERTY OF THE PROPERTY | **** T ** | ~~~~~~   |

#### CONTENTS (continued)

#### HARD DRIVES - DRIVES (CONTINUED)

| (25-4119) 40 MEG Miniscribe 8051A Smart Drive           | Hard Drive.50 |
|---------------------------------------------------------|---------------|
| (25-4120) 80 MEG Miniscribe 7080A Smart Drive           |               |
| (25-4151) 150 MEG Half Height ESDI Hard Drive           | Hard Drive.53 |
| (25-1045) 20 MEG WD 93028 Smart Drive                   | Hard Drive.53 |
| (25-1046) 40 MEG WD 93044 Smart Drive                   |               |
| (25-4123) 40 MEG Conner CP3044 Smart Drive              | Hard Drive.54 |
| (25-1047) 20 MEG Seagate ST-325X IDE Hard Drive         | Hard Drive.60 |
| (25-1048) 40 MEG Seagate ST-351A/X IDE Hard Drive       | Hard Drive.6Ø |
| (25-4124) 52 MEG Quantum LPS52 3 1/2" IDE Hard Drive    | Hard Drive.62 |
| (25-4130) 105 MEG Quantum LPS105 3 1/2" IDE Hard Drive  |               |
| (25-3506/3551) 20 MEG Conner CP-2024 Hard Drive         | Hard Drive.66 |
| (25-3552/3571) 60 MEG Conner CP-2064 Hard Drive         | Hard Drive.66 |
|                                                         |               |
|                                                         |               |
| HARD DRIVES - HARD CARDS                                |               |
|                                                         |               |
| (25-1029/32) Western Digital Hard Card Controller 80ard |               |
| (25-1029) 20 MEG Fuji (FK302-26/305-26) Hard Card Log   |               |
| (25-1029A/8)20 MEG Hard Card                            |               |
| (25-1032) 20 MEG Hard Card                              |               |
| (25-1032A) 20 MEG Hard Card                             |               |
| (25-10328) 20 MEG Hard Card                             | Hard Drive.41 |
| (25-1032C-E)20 MEG Hard Card                            |               |
| (25-4059/A) 40 MEG Hard Card                            |               |
| (25-40598) 40 MEG Hard Card                             | Hard Drive.59 |
|                                                         |               |
|                                                         | <b>.</b>      |
| HARD DRIVES - SCSI (Small Computer System               | m Interface)  |
| (AE 1761/4/A)                                           |               |
| (25-4161/A/8) General Notes for all SCSI controllers    |               |
| (25-4161/A) 16 Bit SCSI HD Controller                   |               |
| (25-41618) 16 Bit SCSI HD Controller                    |               |
| (25-4159) 40 MEG Quantum 3 1/2" SCSI Hard Drive         |               |
| (25-4160) 80 MEG Quantum 5 1/4" SCSI Hard Drive         |               |
| (25-4160A) 80 MEG Quantum 3 1/2" SCSI Hard Drive        |               |
| (25-4162) 170 MEG CDC 5 1/4" SCSI Hard Drive            |               |
| (25-4163) 344 MEG CDC 5 1/4" SCSI Hard Drive            |               |
| (25-6060) 16 8it SCSI-MC 5000 HD Controller             | Hard Drive.32 |

(25-4164) 202 MEG SCSI Hard Drive ...... Hard Drive.64 (25-4167) 440 MEG SCSI Hard Drive ..... Hard Drive.64

#### CONTENTS (continued)

#### HARD DRIVES - CARTRIDGE DRIVES

| (26-1245)<br>(26-1245)<br>(25-4Ø66)<br>(25-4Ø64)<br>(25-4Ø65)<br>(25-5147)<br>(25-3Ø22)<br>(25-4Ø64)<br>(25-4Ø64A)                                                                                                    | Disk Cartridge Controller Board                                                                                                    | Hard<br>Hard<br>Hard<br>Hard<br>Hard<br>Hard         | Drive.10<br>Drive.10<br>Drive.10<br>Drive.11<br>Drive.11<br>Drive.11<br>Drive.11                         |
|----------------------------------------------------------------------------------------------------|----------------------------------------------------------------------------------------------------|------------------------------------------------------|----------------------------------------------------------------------------------------------------|
|                                                                                                    | HARD DRIVES - CD ROM DRIVES                                                                                                    |                                                      |                                                                                                    |
| (25-1Ø81)<br>(25-1Ø77)<br>(9Ø-2156)<br>(9Ø3-2376)                                                                                                    | Hitachi CD ROM Player and Interface                                                                                                    | Hard<br>Hard                                         | Drive.57<br>Drive.57                                                                                     |
|                                                                                                    | HARD DRIVES - TAPE CARTRIDGE                                                                                                    |                                                      |                                                                                                    |
| (25-3\(\psi 2\psi\) (25-3\(\psi 2\psi\) (25-3\(\psi 2\psi\) (25-3\(\psi 2\psi\) (25-4\(\psi 6\psi\) (25-4\(\psi 6\psi\) (25-4\(\psi 6\psi\) (25-4\(\psi 6\psi\) (9\(\psi - 2\psi 6\psi\) (9\(\psi - 2\psi 6\psi\) (25-4166) | TCS-100 Tape Cartridge Controller Board TCS-100 Tape Cartridge Drive Logic Board TCS-100 Tape Cartridge Drive Logic Board Rev. C2 TCS-100 Tape Cartridge I/F for 1000/1200/3000 150 MEG 5 1/4" SCSI Tape Drive | Hard<br>Hard<br>Hard<br>Hard<br>Hard<br>Hard<br>Hard | Drive.12<br>Drive.13<br>Drive.44<br>Drive.46<br>Drive.46<br>Drive.47<br>Drive.48<br>Drive.48<br>Drive.48 |

#### UPGRADE BOARD SECTION

#### UPGRADE BOARDS - CONTROLLERS

| (26-5127) | Tandy 2000 Hard Drive Controller Board         | Upgrade | 8oard.5  |
|-----------|------------------------------------------------|---------|----------|
| (25-4Ø6Ø) | Floppy/Hard Drive WD1002-WA2 Controller Board  | Upgrade | Board.19 |
| (25-4Ø6Ø) | Floppy/Hard Drive WD1003-WA2 Controller Board  | Upgrade | Board.19 |
| (25-1Ø6Ø) | Tandy 1000EX/HX External Floppy Disk Interface | Upgrade | Board.19 |

#### CONTENTS (continued)

#### UPGRADE BOARDS - CPU

|                                                                                                    | Or ording bourds - Oto                                                                                                    |                                                                                                    |
|----------------------------------------------------------------------------------------------------|----------------------------------------------------------------------------------------------------|----------------------------------------------------------------------------------------------------|
| (26-6Ø14)                                                                                                    | 6BØØØ 6 MHz CPU Board                                                                                                    | Upgrade Board.3<br>Upgrade Board.3                                                                                                    |
|                                                                                                    | UPGRADE BOARDS - MEMORY                                                                                                    |                                                                                                    |
| (26-41¢5)<br>(26-65¢3)<br>(26-6¢11)<br>(26-6¢14)<br>(26-6¢14)<br>(25-1¢¢4)<br>(25-1¢¢9)<br>(26-5161)<br>(26-5161)<br>(25-3¢61)<br>(25-1¢11)<br>(25-4¢3¢)<br>(25-1¢62)<br>(25-4¢27)<br>(25-4¢27)<br>(25-6¢3¢)<br>(25-5¢3¢)<br>(25-5¢3¢)<br>(25-5¢39)<br>(25-3554)<br>(25-493¢)<br>(25-35¢7) | Visicalc 64K Memory Board  144K board for Visicalc  128K/256K 6BØØØ Memory Board (1st - 4th)  512K/1MEG 6BØØØ RAM Board with 512K  512K/1MEG 6BØØØ RAM Board with 1MEG  Tandy 1ØØØ First External RAM Board  Tandy 1ØØØ Second External RAM Board  Tandy 2ØØØ First External RAM Board  Tandy 2ØØØ Second External RAM Board  Tandy 1ØØØ Second External RAM Board  Tandy 1ØØØ Captain Multi-Function Board  Tandy 1ØØØ Memory Plus Board  Tandy 1ØØØ Memory Plus Board  Tandy 1ØØØEX/HX Memory PLUS Expansion Adapter  ØK Mem. Exp. Adapter for 3ØØØNL without jumper.  ØK Mem. Exp. Adapter for 3ØØØNL without jumper.  ØK Memory Expansion Adapter for the 5ØØØMC  32 Bit Memory Board for the 4ØØØ/LX  32 Bit Memory Board for the 4ØØØ/LX  1 MB Memory Upgrade Board for 2BØØHD  Memory Adapter for 4ØØØSX  1 MEG Memory Expansion SIMM (15ØØ/2B1Ø/3B1Ø) | Upgrade Board.2 Upgrade Board.3 Upgrade Board.4 Upgrade Board.4 Upgrade Board.4 Upgrade Board.5 Upgrade Board.5 Upgrade Board.5 Upgrade Board.7 Upgrade Board.7 Upgrade Board.7 Upgrade Board.3 Upgrade Board.3 Upgrade Board.3 Upgrade Board.31 Upgrade Board.31 Upgrade Board.31 Upgrade Board.31 Upgrade Board.31 Upgrade Board.31 Upgrade Board.31 |
| (202007)                                                                                                    | UPGRADE BOARDS - MISCELLANEOUS                                                                                                    |                                                                                                    |
| (25-1¢35)<br>(26-5144)<br>(25-1¢3¢)<br>(25-4¢3B)<br>(25-1¢2B)                                                                                                    | Tandy 286 Express Board                                                                                                    | Upgrade Board.22<br>Upgrade Board.22<br>Upgrade Board.22<br>Upgrade Board.46                                                                                                    |
| (25-1Ø3B)<br>(9Ø-24Ø5)                                                                                                    | Trackstar E Interface Board                                                                                                    |                                                                                                    |

#### CONTENTS (continued)

#### UPGRADE BOARDS - MODEMS

| /05 1ddo>                 | m. J. nada od v 1 v 1 m v                    | 1       |          |
|---------------------------|----------------------------------------------|---------|----------|
| (25-1ØØ3)                 | Tandy 1000 300 Baud Modem Board              |         | Board.19 |
| (25-1Ø13)                 | Internal 1200 Baud Modem Revision A, B, & C  |         | Board.19 |
|                           | )Internal 1200 Baud Modem Revision D, E      |         | Board.20 |
| (25-1Ø18)<br>(25-1Ø1BA)   | PLUS 1200 Baud Modem                         |         | Board.20 |
| (25-1016A)<br>(25-1037/A) | PLUS 1200 Baud Modem Revision A              |         | Board.21 |
| (25-1937/K)<br>(25-3510)  |                                              |         | Board.21 |
| (25-3510)<br>(25-1017)    | LT1400 Internal Modem Board                  |         | Board.22 |
|                           | Plus 300 Baud Modem                          |         | Board.23 |
| (25-3Ø63)                 | Faxmate board                                |         | Board.32 |
| (25-1034)                 | 2400-bps Error-Corrected Modem               |         | Board.33 |
| (25-353B)                 | 2400-bps Internal Modem for 1100FD           | * ~     | Board.33 |
| (25-3524)                 | 2400-bps Internal Modem for 1400 FD/HD       | ~ ~     | Board.34 |
| (25-1Ø37B)                | 2400-bps Half Card Modem Revision B          | * **    | Board.39 |
| (25-3525)                 | 2400 Baud Modem for 1500/2B10/3B10 Laptops   | ~ ~     | Board.39 |
| (25-3555)                 | 2400 Baud Modem for 2B00HD Laptop            | * **    | Board.39 |
| (25-1Ø13F)                | Internal 1200 Baud Modem Revision F          | upgrade | Board.39 |
|                           |                                              |         |          |
|                           | ITANAN BALDNA MORIONY                        |         | •        |
|                           | . UPGRADE BOARDS - NETWORK                   |         |          |
| (26-65Ø1)                 | Arcnet Board                                 | Upgrade | Board.2  |
| (26-65Ø3)                 | 144K board for Arcnet                        | Upgrade |          |
| (26-1221)                 | Vianet Board for the Tandy 1000/1200/3000/HL |         | Board.16 |
| (26-122Ø)                 | Vianet Board for the Tandy 2000              |         | Board.16 |
| (25-1019)                 | PLUS Network 4 Interface                     | ~ ~     | Board.19 |
| (26-5435)                 |                                              | * **    | Board.24 |
| (26-5435)                 | Etherlink I Network Interface "Late Style"   |         | Board.25 |
| (26-55Ø1)                 | Etherlink II Network Interface Board         | * **    | Board.26 |
| (26-55Ø2)                 |                                              |         | Board.27 |
| (26-5602/1)               |                                              |         | Board.27 |
| (26-6505)                 | Tandy Arcnet Adapter Board                   |         | Board.34 |
| (26-554Ø)                 |                                              |         | Board.36 |
| (26-55Ø5)                 |                                              |         | Board.36 |
|                           | Tandy Ethernet Adapter Board                 |         | Board.38 |
| (26-5506)                 |                                              |         | Board.37 |
| •                         | • • • • • • • • • • • • • • • • • • • •      | -1-0    |          |
|                           |                                              |         |          |
|                           | UPGRADE BOARDS - SERIAL/PARALLEL             |         |          |
|                           |                                              |         |          |
|                           | Multi-Terminal Board - 1st board             |         |          |
| (26-6Ø13)                 | Multi-Terminal Board - 2nd board             |         |          |
| (25-1006)                 | Tandy 1000 RS-232C Board                     |         |          |
| (25-3Ø61)                 | Tandy 1200 Captain Multi-Function Board      |         |          |
| (25-1014)                 | RS-232 PLUS Interface Board                  |         |          |

#### CONTENTS (continued)

#### UPGRADE BOARDS - SERIAL/PARALLEL (CONTINUED)

| (25-1Ø31)<br>(26-5164)<br>(25-4Ø31)<br>(25-4Ø34)<br>(25-4Ø39)<br>(90-2185/6)<br>(25-4Ø25)<br>(25-4Ø25A)<br>(90-24Ø3)<br>(90-2453)<br>(90-2458)<br>(26-2829) | RS-232 PLUS Interface Board (2nd Version) Tandy 2000 Serial Expansion Board Multi-Terminal Board for the Tandy 3000 Serial/Parallel Board Revision A Serial/Parallel Board Revisions B and C Dual Port Serial Board ARNET 4/8 Port Boards Dual Serial/Parallel Board Dual Serial/Parallel Board ARNET Smartport 16 Port Board ARNET Multiport 4 Port Board ARNET Octaport 8 Port Board Serial/Parallel Converter | Upgrade Upgrade Upgrade Upgrade Upgrade Upgrade Upgrade Upgrade Upgrade Upgrade Upgrade Upgrade Upgrade | Board.15<br>Board.17<br>Board.17<br>Board.23<br>Board.28<br>Board.39<br>Board.40<br>Board.42<br>Board.43<br>Board.43 |
|----------------------------------------------------------------------------------------------------|----------------------------------------------------------------------------------------------------|----------------------------------------------------------------------------------------------------|----------------------------------------------------------------------------------------------------|
|                                                                                                    | UPGRADE BOARDS - VIDEO                                                                                                    |                                                                                                    |                                                                                                    |
| (26-41Ø4)                                                                                                    | Graphics Board                                                                                                    | Ilnorade                                                                                                | Roard.2                                                                                                    |
| (26-514Ø)                                                                                                    |                                                                                                    | Upgrade                                                                                                 |                                                                                                    |
| (26-514Ø)                                                                                                    |                                                                                                    | Upgrade                                                                                                 |                                                                                                    |
| (25-3043)                                                                                                    |                                                                                                    | Upgrade                                                                                                 |                                                                                                    |
| (25-3Ø44)                                                                                                    |                                                                                                    | Upgrade                                                                                                 |                                                                                                    |
| (25-3Ø45)                                                                                                    |                                                                                                    | Upgrade                                                                                                 |                                                                                                    |
| (25-3Ø45A)                                                                                                    |                                                                                                    | Upgrade                                                                                                 |                                                                                                    |
| (25-3046)                                                                                                    |                                                                                                    | Upgrade                                                                                                 |                                                                                                    |
| (25-3Ø46B)                                                                                                    |                                                                                                    | Upgrade                                                                                                 |                                                                                                    |
| (25-3Ø46C)                                                                                                    | - "                                                                                                    | Upgrade                                                                                                 |                                                                                                    |
| (25-3Ø47)                                                                                                    | Deluxe Graphics Display Adapter                                                                                                    |                                                                                                    | Board.10                                                                                                    |
| (25-3Ø48)                                                                                                    | EGA/CGA Graphics Adapter                                                                                                    |                                                                                                    | Board.10                                                                                                    |
| (25-3Ø4BA)                                                                                                    |                                                                                                    |                                                                                                    | Board.11                                                                                                    |
| (25-4043)                                                                                                    |                                                                                                    |                                                                                                    | Board.13                                                                                                    |
| (25-4Ø37)                                                                                                    |                                                                                                    |                                                                                                    | Board.13                                                                                                    |
| (25-3Ø49)                                                                                                    |                                                                                                    |                                                                                                    | Board.31                                                                                                    |
| ( )                                                                                                    | 16 Bit VGA Adapter board                                                                                                    |                                                                                                    |                                                                                                    |
|                                                                                                    | 16 Bit Super VGA Adapter Board                                                                                                    |                                                                                                    |                                                                                                    |
|                                                                                                    | TO DIE SWEET AGU WRESET BARES *******************                                                                                                    | ohRrane                                                                                                 | DAGTATA                                                                                                    |

| APPENDIX   |                                           | Appendix. | 1          |
|------------|-------------------------------------------|-----------|------------|
|            | TRS-DOS System Floppy Drive Usage (8")    | Appendix. | 2          |
|            | TRS-DOS Upgrade Board Usage               |           |            |
|            | TRS-DOS System Hard Drive Usage           |           |            |
|            | TRS-DOS Hard Drives Used In MS-DOS CPUs . |           |            |
|            | MS-DOS System Floppy Drive Usage (5 1/4") |           |            |
|            | MS-DOS System Floppy Drive Usage (3 1/2") |           |            |
|            | Hard Card Heads and Cylinders             |           |            |
|            | ST-506 Hard Drive Heads and Cylinders     |           |            |
|            | IDE Hard Drive Heads and Cylinders        |           |            |
|            |                                           |           |            |
|            | SCSI Hard Drive Heads and Cylinders       |           |            |
|            | Hard Drive Types                          |           |            |
|            | TANDY 5000MC Hard Drive Type Table        |           |            |
|            | MS-DOS Upgrade Board Usage                |           |            |
|            | RAM Reference Guide                       |           |            |
|            | SIMM ID Table                             |           |            |
|            | Tandy/GRiD Catalog/Model # Cross Ref      |           |            |
|            | Monitor Type Table                        | Appendix. | 15         |
|            | Video Monitor/Video Board                 |           |            |
|            | Compatibility Chart                       | Appendix. | 16         |
|            | Diagnostic Beep Codes                     | Appendix. | 18         |
|            | Decimal-Binary-Hexadecimal Chart          | Appendix. | 19         |
|            | ASCII Character Code Table                |           |            |
|            | VGA Pin Outs                              |           |            |
|            | DB25 Parallel Port Pin Outs               |           |            |
|            | DB9 Serial Port Pin Outs                  |           |            |
|            |                                           |           | <b>-</b> - |
|            | LIST OF FIGURES                           |           |            |
| Descripti  |                                           |           | Figure     |
| Describer  | OII                                       |           | 1, TP CT C |
| CDII Boomd | Model II (Rev. A-C)                       |           | 4          |
|            |                                           |           |            |
|            | Model II/16 (Rev. D)                      |           |            |
|            | Video Board (Early Style)                 |           |            |
|            | Video Board (Late Style)                  |           |            |
|            | Video Board (Model 12/16B)                |           |            |
|            | (Early Style)                             |           |            |
|            | (Late Style for Model II)                 |           |            |
|            | (Late Style for Model 16)                 |           |            |
|            | Memory Board                              |           |            |
|            | K Memory Board                            |           |            |
| First 64K  | Memory Board (26-41Ø5)                    |           | 11         |
| Visicalc   | 64K Memory Board (26-41Ø5)                |           | 12         |
| 144K Memo  | ry Board for Arcnet (26-6503)             |           | 13         |
|            | ry Board for Visicalc (26-6503)           |           |            |
|            | Main Logic Board                          |           | 15         |
|            | Hz CPU board                              |           | 16         |
|            | ize 68000 6 MHz CPU board                 |           |            |
|            |                                           |           |            |
| 128K/256K  | 68000 Memory Board (26-6011)              |           | 18         |

#### LIST OF FIGURES (cont.)

| Description                                                 | Figure |
|-------------------------------------------------------------|--------|
| B MEG Hard Disk Interface In Model II/16/16B                | 19     |
| B MEG Hard Disk Interface In Model 12                       | 2Ø     |
| 12 MEG Hard Disk Interface In Model II/16/16B               | 21     |
| 12 MEG Hard Disk Interface In Model 12                      |        |
| B MEG Hard Disk Controller Board                            | 23     |
| 5/12/External 15 MEG Hard Disk Controller Board             | 24     |
| B MEG Hard Disk Drive Logic Board                           | 25     |
| 12/15 MEG Hard Disk Drive Logic Board                       | 26     |
| 5 MEG Hard Disk Drive Logic Board                           | 27     |
| Arcnet Board (26-65Ø1)                                      |        |
| Hi-Res Graphics Board (26-4104)                             | 29     |
| Tandon Thinline Floppy Disk Drive Logic Board               |        |
| Multi-Terminal Board (26-6013)                              |        |
| Shugart B* Floppy Disk Drive Logic Board (Discrete)         |        |
| Shugart B" Floppy Disk Drive Logic Board (Early LSI)        |        |
| Shugart B* Floppy Disk Drive Logic Board (Late LSI)         |        |
| CDC B" Floppy Disk Drive Logic Board (Discrete)             |        |
| CDC B" Floppy Disk Drive Logic Board (LSI)                  |        |
| TPI B" Floppy Disk Drive Logic Board                        |        |
| 15 MEG Hard Disk Internal Controller/Interface Board        |        |
| Model 16B Main Logic Board                                  |        |
| Mitsubishi 5 1/4" Floppy Disk Drive Logic Board             |        |
| TM84B Direct Drive Tandon Floppy Disk Drive Logic           |        |
| Tandy 1000 Main Logic Board                                 |        |
| TEAC FD-54B 5 1/4" Floppy Drive Logic Board (in Tandy 1000) |        |
| Tandy 1200 Main Logic Board                                 |        |
| Tandy 1200 Floppy Disk Controller Board                     |        |
| Tandy 1200 Hard Disk Controller Board                       |        |
| Tandon TM100-2 5 1/4" Floppy Drive Logic (in Tandy 1200)    |        |
| 10 MEG Hard Drive Logic Board                               |        |
| Tandy 2000 Main Logic Board                                 |        |
| Mitsubishi M4853-1 5 1/4" Floppy Drive Logic (in Tandy 2000 |        |
| 35 MEG Hard Drive Logic Board                               |        |
| WD1010 External Hard Drive Controller Board                 |        |
| Tandy 1000 300 Baud Modem Board (25-1003)                   |        |
| Tandy 1000 RS-232 Board (25-1006)                           |        |
| Tandy 1000 First External RAM Board (25-1004)               |        |
| Tandy 1000 Second External RAM Board (25-1009)              |        |
| Tandy 1200 Captain Multi-Function Board (25-3061)           |        |
| Tandy 1200 Graphics Tendor Board (25-3043)                  |        |
| Tandy 1200 Graphics Master Board (25-3044)                  |        |
| Tandy 2000 Internal Hard Drive Controller Board (26-5127)   |        |
| Tandy 2000 Monochrome Graphics Board (26-5140)              |        |
| idily www color Gradules Board (20-5140)                    | . 04   |

#### LIST OF FIGURES (cont.)

| Description                                                  | Figure |
|--------------------------------------------------------------|--------|
| Tandy 2000 First External RAM 80ard (26-5161)                |        |
| Tandy 2000 Second External RAM 80ard (26-5161)               |        |
| Tandy 2000 Digi-Mouse/Clock 80ard (26-5144)                  |        |
| 8 MHz 68000 CPU 80ard (26-6014)                              |        |
| 512K/1MEG 68000 RAM board with 512K (26-6014)                | 67     |
| 512K/1MEG 68000 RAM board with 1MEG (26-6014)                |        |
| Tandy 1000 Xebec Hard Drive Controller 80ard (25-1007)       | 69     |
| 70 MEG Micropolis Hard Drive Logic 80ard                     |        |
|                                                              | 71     |
| Vianet 80ard for Tandy 2000 (26-1220)                        | 72     |
| Disk Cartridge Controller 80ard                              |        |
| Disk Cartridge Drive Logic 8oard                             |        |
| Interface 80ard for Tandy 1000/1200 with Disk Cartridge      |        |
|                                                              | 76     |
| Tandy 1000 WD1010 Controller Soard                           | 77     |
| Tape Cartridge Controller 80ard                              |        |
| Tape Cartridge Drive Logic 8oard                             |        |
| Tape Cartridge Interface 80ard to the Tandy 1000/1200        | 8Ø     |
| Tandy 1000 Memory Plus 80ard (25-1011)                       | 81     |
| Tandy 1000 Internal 1200 8aud Modem (25-1013)                |        |
| Tandy 1000A Main Logic Soard                                 |        |
| Tandy 1200A Main Logic Soard                                 |        |
| 4K Model III Main Logic 8oard                                |        |
| 16K/32K/48K Model III Main Logic Board                       |        |
| Model III/4 Early FDC 8oard                                  |        |
| 16K Model 4 Standard PC8                                     | 88     |
| 64K/128K Model 4 Standard PC8                                |        |
| 64K/128K Model 4 Gate Array PCB                              | 90     |
| 64K/128K Model 4D Main Logic Soard                           | 91     |
| Tandy 2000 Serial Expansion Soard (SDLC) (26-5164)           | 92     |
| Tandy 3000 Main Logic Soard                                  | 93     |
| Tandy 3000 Floppy Disk Controller Soard                      |        |
| Tandy 3000 Floppy/Hard Disk Controller 80ard (25-4036)       |        |
| Mitsubishi M4851 Floppy Drive Logic 80ard (25-4060)          |        |
| Mitsubishi M4854-347 Floppy Drive Logic Board                |        |
| Tandon TM65-2L Floppy Drive Logic Soard                      |        |
|                                                              |        |
| Tandy 1200 WD1010 (short) Hard Drive Controller Soard        |        |
| 20 MEG Mitsubishi (MR522) Hard Drive Logic Board             |        |
| 20 MEG Seagate (ST225) Hard Drive Logic 8oard                |        |
| Tandy 3000 Serial/Parallel 80ard (25-4034A)                  |        |
| Tandy 3000 2 MEG Memory 80ard (25-4030)                      |        |
| Deluxe Text Display Adapter (Tandy 1200/3000) (25-3046)      |        |
| Deluxe Graphics Display Adapter (Tandy 1200/3000) (25-3047). |        |
| RS-232 Plus Interface Roard (25-1014)                        | TAP    |

#### LIST OF FIGURES (cont.)

| Description                                             | Figure |
|---------------------------------------------------------|--------|
| TEAC FD-55BV Floppy Drive Logic Board                   | 1Ø7    |
| Mitsubishi MF5ØIA Floppy Drive Logic Board              |        |
| Mitsubishi MF5Ø4A Floppy Drive Logic Board              |        |
| 40 MEG CDC (WREN II) Hard Drive Logic Board             |        |
| PC2B Disk Cartridge Interface Board                     |        |
| Tandy 2000 Disk Cartridge Interface Board               |        |
| Tape Cartridge Drive Logic Board Revision C2            |        |
| Vianet (Archet-PC100) Board (1000/1200/3000) (26-1221)  |        |
| Serial/Parallel Board Revision B/C (25-4034B/C)         |        |
| Dual Display Graphics Adapter Video Board (25-3045)     |        |
| Tandy 3000 Multi-Terminal Board (25-4031)               |        |
| 20 MEG IOMEGA (Alpha-20H) Disk Cartridge PCB            |        |
| Tandy 3000 Gate Array Main Logic Board                  |        |
| Tandy 1000EX Main Logic Board                           |        |
| Tandy 1000SX Main Logic Board                           |        |
| Tandy 3000HL Main Logic Board                           |        |
| Tandy 1000EX Memory PLUS Expansion Adapter (25-1062)    |        |
| Floppy/Hard Drive WD1003-WA2 Controller Board (25-4060) |        |
| 1000 External Floppy Disk Interface (25-1060)           |        |
| Plus Network 4 Interface (25-1019)                      |        |
| Plus 1200 Baud Modem (25-101B)                          |        |
| Enhanced Keyboard Adapter (25-1030)                     |        |
| Enhanced Keyboard (25-403B)                             |        |
| Dual Port Serial Board (25-4039)                        |        |
| Plus 300 Baud Modem (25-1017)                           |        |
| Teac FD-35-FN 3 1/2" 720K Floppy Drive                  |        |
| 40 MEG Microscience (HH-1050) Drive Logic Board         |        |
| Western Digital Hard Card Controller Board              |        |
| Tandy 1000HX Main Logic Board                           |        |
| Tandy 1000TX Main Logic Board                           |        |
| Tandy 3000 (12MHZ) Main Logic Board                     |        |
| Tandy 4000 Main Logic Board                             |        |
| Tandy 3000HL with Key Lock Main Logic Board             |        |
| Plus RS232 (25-1Ø31)                                    |        |
| Sony MP-F73W-Ø1D 3 1/2" 1.44 Meg Floppy Drive           |        |
| Sony MP-F73W-7ØD 3 1/2" 1.44 Meg Floppy Drive           | 141    |
| Sony MP-F17W-7ØD 3 1/2" 1.44 Meg Floppy Drive           |        |
| Sony MP-F17W-71 3 1/2" 1.44 Meg Floppy Drive            |        |
| Sony MP-F17W-72 3 1/2" 1.44 Meg Floppy Drive            |        |
| Teac FD55BV-221 5 1/4" 36ØK Floppy Drive                |        |
| Teac FD55BR-521 5 1/4" 360K Floppy Drive                |        |
| mam a me                                                |        |

#### LIST OF FIGURES (cont.)

| Description                                             | Figure |
|---------------------------------------------------------|--------|
| Sony MP-F63-Ø1D 3 1/2" 72ØK Floppy Drive                | 144    |
| Sony MP-F63-7ØD 3 1/2* 72ØK Floppy Drive                | 144    |
| Sony MP-F11W-7ØD 3 1/2" 72ØK Floppy Drive               |        |
| Sony MP-F11W-71 3 1/2" 72ØK Floppy Drive                | 144    |
| Sony MP-F11W-72 3 1/2" 72ØK Floppy Drive                |        |
| Etherlink Network Interface Board (26-5435)             |        |
| Etherlink Plus Network Interface Board (26-5502)        | 146    |
| 20 MEG Fuji (FK302-26/305-26) Hard Card Logic Board     |        |
| 20 MEG Miniscribe (843B) Hard Card Logic Board          |        |
| Enhanced Graphics Adapter (25-4037)                     | 149    |
| 20 MEG IOMEGA (Beta 20) Disk Cartridge Controller       |        |
| 20 MEG IOMEGA (Beta 20) Primary Disk Cartridge          | 151    |
| 20 MEG IOMEGA (Beta 20) Secondary Disk Cartridge        |        |
| Dual Display Graphics Adapter (25-3045A)                | 153    |
| Mitsubishi MF5Ø4B 1.2 Meg Floppy Drive                  | 154    |
| Model 4P Standard Main Logic Board                      |        |
| Model 4P Gate Array Main Logic Board                    | 156    |
| 6BØØØ MMU board                                         | 157    |
| 512K/1MEG 6BØØØ memory board with 512K                  | 15B    |
| 512K/1MEG 6BØØØ memory board with 1 MEG                 | 159    |
| Citizen OSDC-95A 3 1/2" Floppy Drive 72ØK               | 16Ø    |
| 16 Bit SCSI HD Controller (25-4161)                     | 161    |
| 4Ø MEG Quantum 3 1/2" SCSI Hard Drive (25-4159)         |        |
| BØ MEG Quantum 3 1/2" SCSI Hard Drive (25-4160)         |        |
| BØ MEG Quantum 5 1/4" SCSI Hard Drive (25-416ØA)        |        |
| 17Ø MEG 5 1/4" SCSI Hard Drive (25-4162)                |        |
| 344 MEG 5 1/4" SCSI Hard Drive (25-4163)                |        |
| ST506 WD1003 WAH Hard Drive Only Controller (25-405B)   | 166    |
| 40 MEG Seagate ST251 5 1/4" ST506 Hard Drive (25-4057)  |        |
| 40 MEG Rodime 3055 3 1/2" ST506 Hard Drive (25-4061A)   |        |
| 70 MEG Rodime 5090 5 1/4" ST506 Hard Drive (25-4067)    |        |
| 40 MEG Seagate ST151 3 1/2" ST506 HD for 5KMC (25-4140) |        |
| BØ MEG CDC 94355 3 1/2" ST5Ø6 HD for 5ØØØMC (25-4141)   |        |
| 16 Bit SCSI-MC 5000 HD Controller (25-6060)             |        |
| ST506-MC 5000 HD Controller (25-6040)                   |        |
| 20 MEG CMS (1400 LT) 3 1/2" Hard Drive (25-3515)        |        |
| Lite Drive Controller Board (25-3515)                   |        |
| 20 MEG Mini Scribe 8438 Hard Card (25-1029A/B)          |        |
| 20 MEG Tandon TM362 Hard Card (25-1032/A/B)             |        |
| 20 MEG Western Digital WD362 Hard Card (25-1032/A/B)    |        |
| 20 MEG Western Digital 9302B Hard Card (25-1032C)       |        |
| 40 MEG Seagate 157 Hard Card Controller Board (25-4059) |        |
| 40 MEG Seagate 157 Hard Card (25-4059)                  |        |
| 150 MEG 5 1/4" SCSI Tape Drive (25-4169)                |        |
| 20 MEG Internal DCS "A" Vers - BETA T (25-4064A)        | 1B2    |

#### LIST OF FIGURES (cont.)

| Description                                                                                                 | Figure |
|----------------------------------------------------------------------------------------------------|--------|
| 40 MEG Internal Tape Gartridge System (25-4069)                                                             | 183    |
| 40 MEG Internal Tape Gartridge System "A" Vers. (25-4069A)                                                  |        |
| Scorpion 60 MEG Internal Tape Gartridge System (90-2060)                                                    | 184    |
| Long Interface Board SG-499 (90-2060)                                                                       | 185    |
| Short Interface Board SC-499R (90-2060)                                                                     | 186    |
| 286 Express Board for Tandy 1000 family (25-1035)                                                           | 187    |
| Deluxe Text Display Adapter Rev. B (25-3046B AX-0189)                                                       |        |
| Deluxe Text Display Adapter Rev. G (25-3046G AX-0233)                                                       |        |
| EGA/GGA Video Board (25-3048)                                                                               |        |
| EGA/GGA Video Board "A" Version (25-3048A)                                                                  |        |
| VGA Graphics Adapter Board (25-4043)                                                                        |        |
| 1200 Baud Internal Modem Board Revision D/E (25-1013D/E)                                                    |        |
| 1200 Baud PLUS Modem Board Revision A (25-1018A)                                                            |        |
| 2400 Baud Internal Modem Board (25-1037/A)                                                                  |        |
| 1200 Baud LT1400 Internal Modem Board (25-3510)                                                             |        |
| ARNET Smartport 4 Board (90-2185)                                                                           |        |
| ARNET Smartport 8 Board (90-2186)                                                                           |        |
| Tandylink Board (26-5601)                                                                                   |        |
| Tandylink PLUS Board (26-5602)                                                                              |        |
| ØK Memory Exp. Adapter for Tandy 3000NL W/jumper (25-4027)                                                  |        |
| ØK Memory Exp. Adapter for Tandy 3000NL without jumper<br>ØK Memory Exp. Adapter for Tandy 5000MC (25-6030) |        |
| 32 Bit Memory Board for Tandy 4000/LX (25-5029/30)                                                          |        |
| Tandy 1000SL Main Logic Board (25-1401)                                                                     |        |
| Tandy 1000TL Main Logic Board (25-1601)                                                                     |        |
| Tandy 1000TX Revision A (Cleburn Version) (25-1600)                                                         |        |
| Tandy 3000NL Main Logic Board (25-4072)                                                                     |        |
| Tandy 4000LX Main Logic Board (25-5100)                                                                     |        |
| Tandy 5000MG Main Logic Board (25-6000)                                                                     |        |
| Tandy 5000MG GPU Board (25-6000)                                                                            |        |
| Etherlink II Network Interface Board (26-5501)                                                              |        |
| Teac FD55BR-121 Floppy Disk Drive (25-1063A)                                                                |        |
| 16 Bit SGSI Hard Drive Gontroller "B" version (25-4161B)                                                    |        |
| Citizen OPBD-12A Floppy Disk Drive                                                                          |        |
| Tandy 4000SX Main Logic Board (25-4900)                                                                     |        |
| Teac FD235-105U 3 1/2* Floppy Drive                                                                         |        |
| Mitsubishi MF5Ø4G-347UA 5 1/4"                                                                              |        |
| EME-213 3 1/2" Floppy Drive 720K                                                                            |        |
| Teac FD235-136U 3 1/2" Floppy Drive 720K                                                                    |        |
| Panasonic JU-257A213P 1.44 MEG Floppy Drive                                                                 | 219    |
| WP2 Main Logic Board/32K Mem Upgrade/32K Mem Gard                                                           | 22Ø    |
| 16 Bit VGA Adapter Board                                                                                    | 221    |
| WD 1003V-MM1 Hard Drive Controller                                                                          |        |
| Tandy 1000SL/2 Revision G Main Logic Board                                                                  | 223    |
| Tandy 1000SL/2 Revision D Main Logic Board                                                                  | 224    |

#### LIST OF FIGURES (cont.)

| Description                                                  | Figure |
|--------------------------------------------------------------|--------|
| Tandy 1000TL/2 Main Logic Board                              |        |
| Tandy 1400LT/A Main Logic Board                              |        |
| Tandy 1400LT "B" Version Main Logic Board                    |        |
| Tandy 1400FD/HD Main Logic Board                             |        |
| WP-100 Main Logic Board                                      |        |
| 40 MEG Miniscribe 8051A 3 1/2" Smart Drive                   |        |
| 8Ø MEG Miniscribe 7Ø8ØA 3 1/2" Smart Drive                   | 231    |
| 150 MEG Half Height ESDI Hard Drive Logic Board              | 232    |
| 20/40 MEG IDE Smart Drive                                    | 233    |
| Hard Drive and Controller for Tandy 1400FD/HD                |        |
| Tandy 2500XL Main Logic Board                                |        |
| Tandy 4016DX/4020/25/33LX Main Logic Board                   |        |
| Tandy 4016DX CPU Board                                       | 237    |
| Tandy 4020/25/33LX CPU Board                                 | 238    |
| Tandy 4016SX Main Logic Board                                | 239    |
| Tandy 1100FD Main Logic Board - Solder Side                  |        |
| Tandy 2BØØHD Main Logic Board                                |        |
| Conner CP-3024 (20 MEG) and CP-3044 (40 MEG) HD Logic Board. |        |
| 60 MEG 5 1/4" Internal Tape Drive                            |        |
| Hitachi CD ROM player and Interface                          |        |
| Monochrome/parallel Adapter Board (25-3049)                  |        |
| Smart Drive Interface Adapter Board                          |        |
| Trackstar 128/E Interface Board (25-1028/1038)               |        |
| Tandy Ethernet Adapter Board (26-5505)                       |        |
| Tandy Ethernet 1 New style (26-5435)                         |        |
| Tandy Token Ring Adapter Board (26-5540)                     |        |
| Tandy Arcnet Adapter Board (26-6505)                         | 251    |
| Serial Parallel Converter Boards (26-2829)                   | 252    |
| Tandy 2400 Baud Error Correcting Modem Board (25-1034)       |        |
| Tandy 1400LT/FD/HD 2400 Baud Internal Modem Board (25-3524). |        |
| Tandy 1100FD Internal Modem Board (25-353B)                  |        |
| 2400 Baud Internal Modem for 2800HD (25-3555)                | 256    |
| Tandy Faxmate Board (25-3063)                                |        |
| Western Digital ESDI Controller for AT style computers       |        |
| Western Digital ESDI Controller for Tandy 5000MC             |        |
| Memory Adapter Board for Tandy 4000SX (25-4930)              |        |
| 1 MEG Memory Upgrade Board for Tandy 2800HD                  |        |
| 20 MEG MiniScribe 8438 Hard Card Version 3                   |        |
| 2.8" Quick Drive for WP100                                   |        |
| WD344 40 Meg Hard Card Hard Drive                            |        |
| Adaptec ST506 Hard Drive Controller for T5000MC              |        |
| 20 MEG Internal DCS "A" Vers - BETA L (25-4064A)             |        |
|                                                              |        |
| Tandy 1500 Main Logic Board                                  |        |
| Tandy 2810 Main Logic Board                                  | 4 U O  |

#### LIST OF FIGURES (cont.)

| Description                                                  | Figure     |
|--------------------------------------------------------------|------------|
| Tandy 4020SX Main Logic Board                                | 269        |
| Tandy 2500XL/2 Main Logic Board                              | 27Ø        |
| Tandy 1000TL/3 Main Logic Board                              | 271        |
| Tandy 1000RL/HD Main Logic Board and SSJ Board               |            |
| Tandy 1000RLX/HD Main Logic 80ard and SSJ Board              | 273        |
| Tandy 3BlØ Main Logic 8oard                                  | 274        |
| Teac 235HF-1Ø6U 3 1/2" 1.44 Meg Floppy Drive                 | 275        |
| Tandy 2500SX Main Logic 8oard                                |            |
| CMS Tape Drive Mux Adapter                                   |            |
| 1 Meg EMS Memory Expansion SIMM                              | 27B        |
| 2400 Baud Modem Board for 2B00 (25-3555)                     | 279        |
| 2400 Baud Modem Board for 1500/2B10/3810 Laptops (25-3525) . | 28Ø        |
| Internal 1200 Baud Modem Board Revision F                    |            |
| Tandy Ethernet Plus Adapter Board (25-5506)                  |            |
| Conner CP-2064 60 Meg IDE Hard Drive                         |            |
| Tandy 1000EX Revision D Main Logic Board                     |            |
| Tandy Etherlink Board (25-55Ø5A/B)                           |            |
| Dual Serial/Parallel Board Revision 81ank (25-4025)          |            |
| Dual Serial/Parallel Board Revision A (25-4025A)             |            |
| Arnet Multiport 4 Board (9Ø-2453)                            |            |
| Arnet Octaport B Board (90-245B)                             |            |
| Arnet Smartport 16 Board (90-2403)                           |            |
| 2400 Baud Half Card Modem Board Revision 8 (25-1037B)        |            |
| Seagate ST-325X 20 Meg IDE Hard Drive                        |            |
| Seagate ST-351A/X 40 Meg IDE Hard Drive                      |            |
| Quantum LPS52 52 Meg Smart Drive                             |            |
| Quantum LPS105 105 Meg Smart Drive                           |            |
| 202 Meg SCSI Hard Drive                                      |            |
| 440 Meg SCSI Hard Drive                                      |            |
| 160 Meg SCSI Tape Drive                                      |            |
| 16 Bit Super VGA Adapter Board                               |            |
| Conner CP-2024 20 Meg IDE Hard Drive                         |            |
| Matsushita EME-263MG 1.44M Floppy Drive                      |            |
| 3SERVER3 Main Unit/Control Panel                             |            |
| 3SERVER3 Main Logic 8oard                                    |            |
| 3SERVER3 Disk Drive Controller Board                         |            |
| 3SERVER3 Priam Hard Disk Drive                               |            |
| 3SERVER3 Tape Drive Controller Board                         |            |
| 3SERVER3 Wangtek Tape Drive                                  |            |
| 3S/401 Main Unit Control Panel                               |            |
| 3S/401 Main Logic Board                                      | age<br>age |
| 3S/401 Hard/Tape Drive Controller Board                      | 39 Y       |
| 3S/4Ø1 CDC Hard Drive                                        | 21A        |
| 3S/4Øl Tandberg Tape Drive                                   |            |
| Hitachi External CD-ROM Drive 1700S (90-2156) and I/F        |            |
| Hitachi External CD-ROM Drive 1503S (903-2376) and I/F       |            |
| **************************************                       | ~ ~        |

Upgrade 8oards Quick Reference by Catalog Number

This list is NOT all inclusive but is provided as an aid when identifying boards that are similar in description.

| Catalog          |                                            |          |            |
|------------------|--------------------------------------------|----------|------------|
| Number           | Description                                | Figure # | Text       |
|                  |                                            |          |            |
| 25-1ØØ3          | Tandy 1000 300 Baud Modem                  | 53       | Upgrade.19 |
| 25-1ØØ4          | Tandy 1000 First External Ram Board        | 55       | Upgrade.4  |
| 25-1ØØ6          | Tandy 1000 RS-232 Board                    | 54       | Upgrade.4  |
| 25-1ØØ9          | Tandy 1000 Second External Ram 8oard       | 56       | Upgrade.4  |
| 25-1Ø11          | Tandy 1000 Memory Plus Board               | 81       | Upgrade.7  |
| 25-1Ø13          | Tandy 1000 Internal 1200 8aud Modem        | 82       | Upgrade.19 |
| 25-1Ø13D/E       | Tandy 1000 Internal 1200 8d Modem Rev. D/E | 192      | Upgrade.20 |
| 25-1Ø13F         | Tandy 1000 Internal 1200 8aud Modem Rev. F | 281      | Upgrade.39 |
| 25-1Ø14          | RS-232 Plus Interface Board                | 1Ø6      | Upgrade.14 |
| 25-1Ø17          | PLUS 300 Baud Modem                        | 131      | Upgrade.23 |
| 25-1Ø18          | PLUS 1200 8aud Modem                       | 127      | Upgrade.20 |
| 25-1Ø18A         | PLUS 1200 Baud Modem 8oard Rev. A          | 193      | Upgrade.21 |
| 25-1Ø19          | PLUS Network 4 Interface                   | 126      | Upgrade.19 |
| 25-1Ø28          | Trackstar 128                              | 247      | Upgrade.46 |
| 25-1Ø3Ø          | Enhanced Keyboard Adapter                  | 128      | Upgrade.22 |
| 25-1Ø31          | Plus RS232                                 | 14Ø      | Upgrade.15 |
| 25-1Ø34          | 2400 8aud Error Correcting Modem           | 253      | Upgrade.33 |
| 25-1Ø35          | Tandy 286 Express 8oard                    | 187      | Upgrade.4  |
| 25-1Ø37/A        | 2400 8aud Modem 8oard                      | 194      | Upgrade.21 |
| 25-1Ø378         | 2400 8aud Modem 8oard                      | 291      | Upgrade.39 |
| 25-1Ø38          | Trackstar E                                | 247      | Upgrade.46 |
| 25-1Ø62          | Tandy 1000EX Memory Plus Expansion Adapter | 123      | Upgrade.18 |
| 25-3Ø43          | Tandy 1200 Graphics Tendor 8oard           | 58       | Upgrade.8  |
| 25-3Ø44          | Tandy 1200 Graphics Master 8oard           | 59       | Upgrade.8  |
| 25-3Ø45          | Dual Display Graphics Adapter              | 116      | Upgrade.9  |
| 25-3Ø45A         | Dual Display Graphics Adapter Rev. A       | 153      | Upgrade.9  |
| 25-3Ø46          | Deluxe Text Display Adapter                | 1Ø4      | Upgrade.9  |
| 25-3Ø468/C       | Deluxe Text Display Adapter Vers. 8 & C    | 188      | Upgrade.9  |
| 25-3Ø47          | Deluxe Graphics Display Adapter            | 1Ø5      | Upgrade.10 |
| 25-3Ø48          | EGA/CGA Graphics Adapter                   | 189      | Upgrade.1Ø |
| 25-3Ø48A         | EGA/CGA Graphics Adapter Vers. A           | 19Ø      | Upgrade.11 |
| 25-3Ø49          | Monochrome/Parallel Adapter 8oard          | 245      | Upgrade.31 |
| 25-3Ø61          | Captain Multifunction Board                | 57       | Upgrade.6  |
| 25-3Ø63          | Tandy FAXMATE Board                        | 257      | Upgrade.32 |
| 25-35Ø7          | 1 MEG Memory Exp. SIMM for 1500/2810/3810  | 278      | Upgrade.45 |
| 25 <b>-3</b> 51Ø | LT1400 Internal Modem 8oard                | 195      | Upgrade.22 |
| 25-3524          | 2400 8aud Internal Modem for 1400LT/FD/HD  | 254      | Upgrade.34 |
| 25-3525          | 2400 8d Internal Modem for 1500/2810/3810  | 28Ø      | Upgrade.39 |
| 25-3538          | 2400 8aud Internal Modem for 1100FD        | 255      | Upgrade.33 |
| 25-3555          | 2400 Bd Internal Modem for 2800HD          | 279      | Upgrade.39 |

## UPGRADE 80ARDS SORTED BY CATALOG NUMBER (cont.)

| Catalog    |                                         |          |            |
|------------|-----------------------------------------|----------|------------|
| Number     | Description                             | Figure # | Text       |
|            |                                         |          |            |
| 25-4Ø25    | Dual Serial/Parallel 80ard              | 286      | Upgrade.39 |
| 25-4025A   | Dual Serial/Parallel Soard Rev. A       | 287      | Upgrade.40 |
| 25-4027    | ØK Memory Exp. 80ard for Tandy 3000NL   | 199/200  | Upgrade.30 |
| 25-4030    | Tandy 3000 2 MEG Memory 80ard           | 103      | Upgrade.7  |
| 25-4031    | Multi-Terminal 80ard for the Tandy 3000 | 117      | Upgrade.17 |
| 25-4034    | Serial/Parallel 80ard Rev. A/8/C        | 102/115  | Upgrade.17 |
| 25-4Ø37    | Enhanced Graphics Adapter               | 149      | Upgrade.13 |
| 25-4Ø38    | Enhanced Keyboard                       | 129      | Upgrade.22 |
| 25-4Ø39    | Dual Port Serial 80ard                  | 13Ø      | Upgrade.23 |
| 25-4043    | VGA Adapter 80ard                       | 191      | Upgrade.13 |
| 25-4Ø6Ø    | Floppy/Hard Drive WD1002-WA2 Controller | 95       | Upgrade.19 |
| 25-4Ø6Ø    | Ploppy/Hard Drive WD1003-WA3 Controller | 124      | Upgrade.19 |
| 25-493Ø    | Tandy 4000SX Memory Upgrade 80ard       | 260      | Upgrade.31 |
| 25-5029/30 | 32 Sit Memory Soard for Tandy 4000/LX   | 202      | Upgrade.31 |
| 25-6Ø3Ø    | ØK Memory Expansion Adapter for 5000MC  | 2Ø1      | Upgrade.31 |
| 26-1220    | Vianet for Tandy 2000                   | 72       | Upgrade.16 |
| 26-1221    | Vianet for Tandy 1K/3K/4K Series        | 71/114   | Upgrade.16 |
| 26-2829    | Serial/Parallel Converter               | 252      | Upgrade.45 |
| 26-4104    | Graphics 8oard                          | 29       | Upgrade.2  |
| 26-4105    | Visicalc 64K Memory 80ard               | 12       | Upgrade.2  |
| 26-5127    | Tandy 2000 Hard Drive Controller Board  | 6Ø       | Upgrade.5  |
| 26-5140    | Tandy 2000 Monochrome/Color 8oard       | 61/62    | Upgrade.5  |
| 26-5144    | Tandy 2000 Digi-Mouse/Clock Board       | 65       | Dpgrade.6  |
| 26-5161    | Tandy 2000 External RAM 80ard           | 63/64    | Upgrade.5  |
| 26-5164    | Tandy 2000 Serial Expansion 8oard       | 92       | Upgrade.15 |
| 26-5435    | Tandy Etherlink 1 Original Style        | 145      | Upgrade.24 |
| 26-5435    | Tandy Etherlink I Late Style            | 249      | Upgrade.25 |
| 26-55Ø1    | Tandy Etherlink 1I                      | 21Ø      | Upgrade.26 |
| 26-55Ø5    | Tandy Ethernet                          | 248      | Upgrade.36 |
| 26-55Ø5A/8 | Tandy Ethernet                          | 285      | Upgrade.38 |
| 26-55Ø6    | Tandy Ethernet PLUS Adapter             | 282      | Upgrade.37 |
| 26-554Ø    | Tandy Token Ring                        | 25Ø      | Upgrade.36 |
| 26-5601/2  | Tandylink/PLUS                          | 198      | Upgrade.27 |
| 26-6Ø13    | Multi-Terminal Board for 68000 Computer | 31       | Upgrade.2  |
| 26-65Ø1    | Arcnet 8oard                            | 28       | Upgrade.2  |
| 26-65Ø3    | 144K RAM Board                          | 13/14    | Upgrade.2  |
| 26-65Ø5    | Tandy Arcnet                            | 251      | Dpgrade.34 |
| 90-2185/6  | ARNET Smartport 4/8 Boards              | 196/197  | Upgrade.28 |
| 90-2403    | ARNET Smartport 16 Port 8oard           | 29Ø      | Upgrade.42 |
| 90-2453    | ARNET Multiport 4 Port 80ard            | 288      | Upgrade.43 |
| 90-2458    | ARNET Octaport 8 Port 8oard             | 289      | Upgrade.44 |

#### NOTES:

The recommended order for boards to be installed into the Model II card cage starting at the side nearest the power supply is:

Z-8Ø CPU board -- REQUIRED

FDC board -- REQUIRED

ARCNET board (if installed)

Hard Disk interface board (if installed)

Disk Cartridge interface board (if installed)

Multi-terminal board (if installed)

Z-8Ø memory board (s)

Kb/video board (with the graphics board next to it if it is installed)

68ØØØ CPU and memory board(s) (if installed)

The Z-80 CPU board should be installed in the first slot (nearest the power supply). The other boards should be installed with no empty slots between them so that the interrupt system will work properly. The only exceptions are the 68000 boards, this is because they do not use Z-80 interrupts. To make installation easier the 68000 boards can be installed into the slots furthest from the Z-80 CPU but make sure that the foil side of the board does not short out against the side of the card cage.

When more than 5 Z-80 boards are installed into Model II the power supply will have to be upgraded to an AXX-6008 or an AXX-6009 type, and a new 5 volt supply wire must be routed to the mother board (AW-2841). With the AXX-6008 power supply, it will be necessary to adjust the power supply output voltage every time the number of boards is changed. Refer to Technical Sulletin II:29 for the AXX-6008 power supply adjustment procedures. If any 68000 boards are used a AXX-6009 power supply must be installed.

Following is a list of all the jumpers for the four basic boards in the Model II. These jumpers may change with new boards and modifications.

#### CPU Board Rev. A/B/C (figure 1):

Since the pins are labeled differently on all revisions of the CPU board, we are going to use the labels on the Rev. D board. For Rev. A through C and those with no Rev. letter, the position refers to the seme place on a Rev. D board.

A-8 Found on Revision C boards only

EØ-El Generates waits only on an M1 cycle, install if missing

E3-E4 Generates waits only when ROM is addressed, install if missing

E14-E15 Connects a clock from the CTC to channel 8 of the SIO

Ell-El2 Connects a CTC clock to the X-mit section of serial channel A

E7-E8 Connects a CTC clock to the receive section of channel A

Note the last two jumpers will change with the installation of BiSync. Refer to Technical Sulletin II:17.

#### CPU board Rev. D (figure 2):

EØ-El Generates waits only on an M1 cycle, install if missing

E3-E4 Generates waits only if ROM is addressed, install if missing

E14-E15 Connects a clock from the CTC to channel B of the SIO

E11-E12 Connects a clock from the CTC to the X-mit section of chan A

E7-E8 Connects a clock from the CTC to the REC section of chan A

Note again the last two will change with the installation of BiSync. Also, Rev. D boards already have the DMA and Interrupt mods (Technical Bulletin II:26) included as part of the PCB layout. These are the mods that are done for hard disks, graphics boards, and 8iSync.

#### Keyboard/video board (early style figure 3):

1-2 This generates a 30 hz RTC signal (very early board-few made)
On most boards these pins are labeled 14-16 and some versions will need a wire
wrap jumper while others can use a push on jumper.

The other jumper connected to pin 21 has to be adjusted for each board and will vary from board to board.

### Keyboard/video board (late style labeled LEIMV-1 1082 figure 4): 14-15 This generates a 30 hz RTC signal

The other jumper connected to pin 21 has to be adjusted for each board and will vary from board to board.

#### Keyboard/Video 8oard (figure 5):

E1-E2 For Model II type operation

E5-E6 For Model II type operation

14-15 This generates a 30 hz RTC signal

The other jumper connected to pin 21 has to be adjusted for each board and will vary from board to board.

NOTE: This board is normally found in the Model 12 and 16B but may also be found in later Model IIs.

#### FDC board (early style all Rev's. Figure 6):

- 3-4 Enables precomp at track >43
- 6-7 Selects 250 ns precomp
- A-B Divides 4 MHZ CPU clock by 2 for 1791 FDC chip

#### FDC Board (late style with one internal drive - figure 7):

- L-M Selects a positive XFERRQ (Without a Disk Cartridge Installed)
- M-N Inverts XFERRQ (With a Disk Cartridge Installed)
- P-Q Divides 4 MHZ CPU clock by 2 for 1791 FDC chip
- B-C Selects 8" drive ready signal
- T-U Drive  $\emptyset$  is the only internal drive
- J-K FDC board will use ports EØ through EF
- Y-X Enables bead load delay

Unlabeled boards do not have a W-X-Y jumper, Rev. A and later do

#### First 32k memory board (figure 9):

- 1-2 Pulls up an input to U27 that was floating, install if missing
- 5-6 Pulls up an input to U9 that was floating, install if missing
- 16-17 Selects the first 16k of the base page
- 15-18 Selects the second 16k of the base page

#### Second 32k memory board (figure 10):

- 1-2 Pulls up an input to U27 that was floating, install if missing
- 5-6 Pulls up an input to U9 that was floating, install if missing
- 26-27 Enables the next jumpers on page 1 of the memory map
- 9-11 Selects the first 16k of the page set by above (page 1)
- 10-12 Selects the second 16k of the page set by above (page 1)

#### First 64k memory board (figure 11):

- 1-2 Pulls up an input to U27 that was floating, install if missing
- 5-6 Pulls up an input to U9 that was floating, install if missing
- 16-17 Selects the first 16k of the base page
- 15-18 Selects the second 16k of the base page
- 26-27 Enables the next jumpers on page 1 of the memory map
- 9-13 Selects the first 16k of the page set by above (page 1)
- 10-14 Selects the second 16k of the page set by above (page 1)

Note: For jumpering a second 64K memory board refer to Upgrade Board.2 (see Visicalc Memory Board 26-4105).

# 4K Model III (figure 85): GG-FF Selects 4K RAM's U-T Selects 4K RAM's B-C Selects 6ØHz video sync D-E Selects timing of vertical sync H-J Selects timing of vertical sync K-L Selects timing of vertical sync V-W Selects timing of horizontal sync BB-CC Selects timing of horizontal sync

#### 16K/32K/48K Model III (figure 86):

| EE-FF | Selects | 16K RAM's                 |
|-------|---------|---------------------------|
| S-T   | Selects | 16K RAM's                 |
| B-C   | Selects | 60Hz video sync           |
| D-E   | Selects | timing of vertical sync   |
| H-J   | Selects | timing of vertical sync   |
| K-L   | Selects | timing of vertical sync   |
| V-W   | Selects | timing of horizontal sync |
| BB-CC | Selects | timing of horizontal sync |

#### Early Version FDC board (figure 87):

- A-B Selects 1 MHz clock
- E-G Selects programmed precomp
- H-J Selects read data from one-shot
- L-M Selects write data from one-shot

| **** | ***: | ** | **: | **: | *** | ***** | ***** |
|------|------|----|-----|-----|-----|-------|-------|
| *    |      |    |     |     |     |       | 7     |
| *    |      |    |     |     |     |       | +     |
| *    | М    | 0  | D   | E   | L   | 4     | +     |
| *    |      |    |     |     |     |       | 4     |
| *    |      |    |     |     |     |       | *     |
|      |      |    |     |     |     |       |       |

```
16K Model 4, standard PCB (figure 88):
16K RAM's in locations U77-U84
E1-E2
       Connects +12v to RAM's pin 8
E5-E6
        Connects +5v to RAM's pin 9
E12-E13 Connects -5v to RAM's pin 1
E14-E15 Disables graphic board
        Note: E14-E15 is removed when Hi-Res board is installed.
4 pin Dip Shunt at U72:
                                1 -- -- 20
                                2 -- -- 19
                                3 -- -- 18
                                4 -- -- 17
                                5 -- -- 16
                                6 ---- 15
                                7 ---- 14
                                8 ---- 13
                                9 ----- 12
                               10 -- -- 11
64K Model 4, standard PCB (figure 89):
64K RAM's in locations U77-U84
E2-E3
       Connects +5v to RAM's pin 8
E4-E5
        Connects 'A7' to RAM's pin 9
E7-E8
        Connects GND to U59 pin 11 (PAL)
Ell-El2 Connects +5v to RAM's pin 1
E14-E15 Disables graphic board
       Note: E14-E15 is removed when Hi-Res board is installed.
                              1 -- -- 20
4 pin Dip Shunt at U72:
                                2 -- -- 19
                                3 -- -- 18
                                4 -- -- 17
                                5 -- -- 16
                                6 ----- 15
                                7 ----- 14
                                8 ----- 13
                                9 ----- 12
                               1Ø -- -- 11
128K Model 4, atandard PCB (figure 89):
64K RAM's in locations U77-U84
64K RAM's in locations U85-U92
E2-E3
       Connects +5v to RAM's pin 8
        Connects 'A7' to RAM's pin 9
E4-E5
E7-E8
        Connects GND to U59 pin 11 (PAL)
E11-E12 Connects +5v to RAM's pin 1
E14-E15 Disables graphic board
```

128K upgrade PAL installed at U72

Note: E14-E15 is removed when Hi-Res board is installed.

```
64K Model 4, gate array PCB (figure 90):
JP1
        Connects +5v to RAM's pin 1
JP4
        Connects +5v to RAM's pin 8
JP6
        Connects address line to RAM's
JPB
       Connects 'All' to ROM B/C (U4)
64K
       Selects 16K (or larger) RAM chips
JP12
       Selects 'CHRADD' from video array (U17)
JP13
        Selects 'DOT*' for video data enable
J12 pin 16 to J12 pin 18 - Disables graphic board
        Note: This jumper is removed when Hi-Res board is installed.
Jumper wire from U5 pin 16 to ground - selects 64K RAM size
```

The PAL that comes with the memory upgrade kit is not needed or used with the gate array PCB.

```
128K Model 4. gate array PCB (figure 90):
JP1
        Connects +5v to RAM's pin 1
JP4
        Connects +5v to RAM's pin B
JP6
        Connects address line to RAM's
JP8
        Connects 'All' to ROM B/C (U4)
64K
        Selects 16K (or larger) RAM chips
JP12
        Selects 'CHRADD' from video array (U17)
JP13
        Selects 'DOT*' for video data enable
J12 pin 16 to J12 pin 1B - Disables graphic board
        Note: This jumper is removed when Hi-Res board is installed.
Jumper wire from U5 pin 16 to U33 pin 16 - selects 12BK RAM size
```

NOTE: The PAL that comes with the memory upgrade kit is not needed or used with the gate array PCB. When doing the 12BK upgrade to a gate array logic board, locate the jumper wire going from U5 pin 16 to ground. Remove the ground side of this jumper, and attach it to pin 16 of U33. Then install the 64K RAM ICs in positions U67 to U74. Refer to Technical Bulletin 4:21 for further details.

This page intentionally left blank.

#### NOTES:

The Model 4D main logic board is electrically identical to the Model 4's gate array logic board. There are however minor physical layout differences. The only change involving the jumpers is the location and function of JP13.

On the Model 4/4D gate array logic board (Rev. B or earlier) with 64K, there is a jumper wire connecting the ENPAGE signal at pin 16 of U5 to ground. In order to select 128K of RAM on this board, this jumper must be removed from ground and attached to pin 16 of U33.

On the Model 4D logic board (Rev. C), 64K or 128K RAM size is selected by JP13 which is now located between U33 and U34 and there isn't a jumper connecting pin 16 of U5 to ground.

### 64K Model 4D (figure 91):

- JP1 Connects +5v to RAM's pin 1
- JP4 Connects +5v to RAM's pin 8
- JP6 Connects address line to RAM's
- JP8 Connects 'All' to ROM B/C (U4)
- 64K Selects 16K (or larger) RAM chips
- JP12 Selects 'CHRADD' from video array (U17)
- JP13 lower pins Selects 64R RAM size
- J12 pin 16 to J12 pin 18 Disables graphic board

Note: This jumper is removed when Hi-Res board is installed.

### 128K Model 4D (figure 91):

- JP1 Connects +5v to RAM's pin 1
- JP4 Connects +5v to RAM's pin 8
- JP6 Connects address line to RAM's
- JP8 Connects 'All' to ROM B/C (U4)
- 64K Selects 16K (or larger) RAM chips
- JP12 Selects 'CHRADD' from video array (U17)
- JP13 upper pins Selects 128K RAM size
- J12 pin 16 to J12 pin 18 Disables graphic board

Note: This jumper is removed when Hi-Res board is installed.

### NOTES:

There are two types of Model 4P main logic boards. The standard and gate array boards are electrically the same and have the same capabilities of performance. The gate array logic board takes advantage of chip array technology replacing many discrete components.

### RAM Specification:

Organization Acceas Time 64K X 1 200nsec

## Model 4P Standard (figure 155):

| E1-E2   | Provides 1.2672MHZ reference input to the PLL circuit (Standard) |
|---------|------------------------------------------------------------------|
| E4-E5   | On Graphics board not installed (Standard)                       |
|         | Off Enables Graphics board when installed                        |
| E6-E7   | Uses DCLK as qualifier for VOUT signal                           |
| E7-E8   | Uses DOT* as qualifier for VOUT signal (Standard)                |
| E9-E1Ø  | Off (Standard)                                                   |
|         | Used for PLL adjustment as outlined in Technical Bulletin 4P:2   |
| E11-E12 | 128K RAM installed                                               |
| E12-E13 | 64K RAM installed (Standard)                                     |
| E14-E15 | Enables use of DLYGRAPHIC* signal (Standard)                     |

## Model 4P Gate Array (figure 156):

| E1-E2   | 128K RAM installed                                                   |  |  |  |
|---------|----------------------------------------------------------------------|--|--|--|
| E2-E3   | 64K RAM installed (Standard)                                         |  |  |  |
| E4-E5   | On Graphics board not installed (Standard)                           |  |  |  |
|         | Off Enables Graphics board when installed                            |  |  |  |
| E6-E7   | Uses DCLK as qualifier for VOUT signal                               |  |  |  |
| E7-E8   | Uses DOT* as qualifier for VOUT signal (Standard)                    |  |  |  |
|         | Reference Technical Bulletin 4P:14 when Graphics board is installed. |  |  |  |
| E14-E15 | Enables use of DLYCHAR signal (Standard)                             |  |  |  |

### NOTES:

The recommended order for boards to be installed into the Model 12 card cage starting at the bottom is:

ARCNET interface board (if installed)
Hard Disk interface board (if installed)
Multi-terminal board (if installed)
Disk Cartridge interface board (if installed)
Z-8Ø memory board(s) (if installed)
Kb/video board (with the graphics board next to it if it is installed)
68ØØØ CPU and memory board(s) (if installed CPU board on top)

The boards should be installed with no empty slots between them so that the interrupt system will work properly. The only exception are the 68000 boards. This is because they do not use Z-80 interrupts. To make installation easier the 68000 boards can be installed into the slots at the top of the card cage.

The Model 12 has an extra 16K of RAM installed at pages 14 & 15 of the memory map. You should note this when servicing or exchanging the main logic board. A Model  $16B/6\emptyset\emptyset$  main logic board should not bave this extra 16K of memory on it. Wire jumper E38-E39 qualifies this extra memory and should be present when there is an extra 16K of RAM installed and removed when there is not an extra 16K of RAM.

Because of this, the extra 16K RAM board used with ARCNET should not be installed in a Model 12. Also, the RAM on the Hard Disk interface board should be moved to another page of the memory map to avoid a memory map conflict with the Model 12 main logic board 16K RAM. The position labeled AG-AL (pages 8 & 9) is recommended.

Following is a list of all the jumpers for the main logic board and the Video/Keyboard used in the Model 12. These jumpers may change with new boards and modifications.

### Model 12 Main logic board (figure 15):

- E1-E2 Inserts 1 wait state on every M1 cycle
- E4-E5 Connects the 8 megahertz oscillator to the divider logic
- E7-E8 Connects SIO channel B to the internal CTC clock
- E15-E16 Sets up U63-U7Ø for using 16K RAM chips
- E18-E19 Selects a 2K boot ROM
- E24-E25 No delay on head load
- E27-E28 FDC gets a READY signal from the disk drive
- E31-E49 FDC jumpered for normal operation
- E42-E43 -5vdc to pin 1 of U63-U70
- E44-E45 +12vdc to pin 8 of U63-U70
- E46-E47 +5vdc to pin 9 of U63-U7Ø
- E38-E39 Maps U63-U7Ø on pages 14 and 15 of the memory map
- E51-E52 Sets up U63-U7Ø for using 16K RAM chips
- E53-E54 Connects SIO channel A receive to the internal CTC clock
- E1Ø-E11 Connects SIO channel A transmit to the internal CTC clock
- Note the last two jumpers will change with the installation of BiSync.

### Model 12 Keyboard/video board (figure 5):

E1-E2 For Model II type operation

E5-E6 For Model II type operation

14-15 This generates a 30 hz RTC signal

The other jumper connected to pin 21 has to be adjusted for each board and will vary from board to board.

### Model 12 Video PCB

The Motorola version of this board is the same as that for the Model 16, except for one cut and one jumper difference. Pin 2 is isolated from the rest of the circuit board by a cut. Pin 2 should be connected by a jumper to pin 5. This modification allows the video signal from the video/keyboard interface to be routed through the video driver board on its way to the brightness control.

This page intentionally left blank.

#### NOTES:

The recommended order for boards to be installed into the Model 16 card cage starting at the side nearest the power supply is:

Z-8Ø CPU board -- REQUIRED

FDC board -- REQUIRED

ARCNET board (if installed)

Hard Disk interface board (if installed)

Disk Cartridge interface board (if installed)

Multi-terminal board (if installed)

Z-8Ø memory board(s)

Kb/video board (with the graphics board next to it if it is installed)

68ØØØ CPU and memory board(s)

The Z-80 CPU board should be installed in the first slot (nearest the power supply). The other boards should be installed with no empty slots between them so that the interrupt system will work properly. The only exceptions are the 68000 boards, this is because they do not use Z-80 interrupts. To make installation easier the 68000 boards can be installed into the slots furthest from the Z-80 CPU but make sure that the foil side of the board does not sbort out against the side of the card cage.

The four basic Z-80 based boards of the Model 16 are functionally the same as the 4 boards of the Model II. For testing purposes the Model II boards can be used to substitute for their counter parts in the Model 16. An exception here is the Model 16 FDC board jumpers S-T and F-N, which deal with the number of internal floppy drives. Refer to the text for correct setting when using a Model II FDC board in a Model 16.

NOTE: These boards are not FCC approved (except for the REV. B RAM board) and cannot be left in a Model 16 when it is returned to tha customer.

While TRSDOS 2.0 and the diagnostic DOS do not need to have the 68000 CPU board or RAM board installed to be booted, the TRSDOS 4.x operating systems require that either a bard disk interface board, a 68000 board set or a 16k memory board be installed. If the 68000 boards are suspected of causing a problem they can be removed and the computer then tested with the diagnostic DOS to see if they are the cause. Also TRSDOS 1.2a will not work properly with the Model 16 at this time, due to the thinline drives.

Following is a list of all the jumpers for the six basic types of boards in the Modal 16. These jumpers may change with new boards and modifications.

### CPU Board Rev. D (figure 2):

- EØ-El Generates waits only on an Ml cycle, install if missing
- E3-E4 Generates waits only if ROM is addressed, install if missing
- E14-E15 Connects a clock from the CTC to channel B of the SIO
- E11-E12 Connects a clock from the CTC to the X-mit section of chan A
- E7-E8 Connects a clock from the CTC to the REC section of chan A

Note the last two will change with the installation of BiSync (Technical Bulletin II:17). Also, Rev. D boards already have the DMA and interrupt mods (Technical Bulletin II:26) included as part of the PCB layout. These are the mods that are done for hard disks, graphics boards, and BiSync.

## Keyboard/Video Board (late style labeled LEIMV-1 10B2 figure 4):

14-15 This generates a 30 hz RTC signal

The other jumper connected to pin 21 has to be adjusted for each board and will vary from board to board.

# Keyboard/Video Board (figure 5):

- E1-E2 For Model II type operation
- E5-E6 For Model II type operation
- 14-15 This generates a 30 hz RTC signal

The other jumper connected to pin 21 has to be adjusted for each board and will vary from board to board.

NOTE: This board is normally found in the Model 12 and 16B but may also be found in later Model 16s.

## FDC Board (late style with two internal drives. Figure B):

- L-M Selects a positive XFERRO (Without a Disk Cartridge installed)
- M-N Inverts XFERRQ (With a Disk Cartridge installed)
- P-Q Divides 4 MHZ CPU clock by 2 for 1791 FDC chip
- B-C Selects 8" drive ready signal
- S-T Allows more than 1 internal drive
- F-H Sets two internal drives
- J-K FDC board will use ports EØ through EF
- W-X Disables head load delay

Unlabeled boards do not have a W-X-Y jumper, Rev. A and later do

# First 64K Memory Board (figure 11):

- 1-2 Pulls up an input to U27 that was floating, install if missing
- 5-6 Pulls up an input to U9 that was floating, install if missing
- 16-17 Selects the first 16K of the base page
- 15-18 Selects the second 16K of the base page
- 26-27 Enables the next jumpers on page 1 of the memory map
- 9-13 Selects the first 16K of the page set by above (page 1)
- 10-14 Selects the second 16K of the page set by above (page 1)

### 68000 CPU Soard (figure 16):

E3-E1Ø Sets the interrupt acknowledge level (level should match E19)

E16-E19 Sets the interrupt level at 5

E43-E44 Causes the refresh circuit to output a pulse every 31.5 us

( Labeled E29-E3Ø on some boards )

E47-E48 Selects a 6 MHZ clock for the 68000

( Labeled E33-E34 on some boards )

Pin 11 of U34 pulled out of the socket & tied to ground

### Reduced Size 68000 Board (figure 17):

E1-E2 Causes the refresh circuit to output a pulse every 31.5 us

E4-E7 Selects a 6 MHZ clock for the 68000

# 68000 first memory board (either 128K or 256K, figure 18):

E13-E14 Connects A14 directly to the RAM

E15-E16 Connects A16 directly to the RAM

E17-E18 Connects A15 directly to the RAM

El1-El2 Supplies Al7 inverted to 1/2 the RAM

Position 2 of S1 on. This maps the board at \$\phi \phi \phi \phi \phi \phi \phi \pi \psi \pm 3FFFF

## 68000 second memory board (either 384K or 512K) (figure 18):

Same as the first memory board except both 2 & 3 should be in the on position on S1 to map the RAM on this board between  $\emptyset4\emptyset\emptyset\emptyset\emptyset$  to  $\emptyset7FFFF$ 

# 68000 third memory hoard (either 640K or 768K) (figure 18):

Same as the first memory board except both 2 & 5 should be in the on position on S1 to map the RAM on this board between 080000 to 08FFFF

### 68000 fourth memory board (either 896K or 1024K) (figure 18):

Same as the first memory board except 2, 3, and 5 should be in the on position on S1 to map the RAM on this board between  $\emptyset C\emptyset \emptyset \emptyset \emptyset$  to  $\emptyset FFFFF$ 

NOTES:

The recommended order for boards to be installed into the Model 16B card cage starting at the bottom is:

ARCNET interface board (if installed)
Hard disk interface board (if installed)
Multiterminal board (if installed)
Kb/video board (with the graphics board next to it if it is installed)
2-80 memory board(s) ( if installed )
68000 CPU and memory board(s) ( if installed CPU board on top )

The boards should be installed with no empty slots between them so that the interrupt system will work properly. The only exceptions are the 68000 boards, this is because they do not use Z-80 interrupts. To make installation easier the 68000 boards can be installed into the slots at the top of the card cage.

The Model 16B should not have the extra 16k RAM as the Model 12 has. You should note this when servicing or exchanging the main logic board. Wire jumper E38-E39 qualifies this extra memory and should be present when there is an extra 16K of RAM installed (as in the Model 12) and removed when thera is not an extra 16K of RAM (as in the Model 16B/6000).

Because of this the RAM on the hard disk interface board should be mapped at pages 14 and 15 like the Modal II and 16. The position labeled AK-AP is the proper location.

While TRSDOS 2.0 and the diagnostic DOS do not need to have the 68000 CPU board or RAM board installed to be booted, the TRSDOS 4.x operating systems require that either a hard disk intarface board, a 68000 board set or a 16k memory board be installad. If the 68000 boards are suspected of causing a problem they can be removed and the computer then tested with the diagnostic DOS to sea if they are the cause. Also TRSDOS 1.2a will not work properly with the Model 16B at this time, due to the tbinline drives.

Following is a list of all the jumpers for the main logic and the Video/Keyboard PCB's in the Model 16B. These jumpers may change with new boards and modifications.

## Model 16B Main logic board (figure 39):

- E1-E2 Inserts 1 wait state on every M1 cycle
- E4-E5 Connects the 8 megahertz oscillator to the divider logic
- E7-E8 Connects SIO channel B to the internal CTC clock
- E15-E16 Sets up U63-U7Ø for using 16K RAM chips
- E18-E19 Selects a 2K boot ROM
- E24-E25 No delay on head load
- E27-E28 FDC gets a READY signal from the disk drive
- E31-E49 FDC jumpered for normal operation
- E40-E41 On If one internal floppy drive installed Off If two internal floppy drives installed
- E42-E43 -5vdc to pin 1 of U63-U7Ø
- E44-E45 +12vdc to pin 8 of U63-U7Ø
- E46-E47 +5vdc to pin 9 of U63-U7Ø
- E51-E52 Sets up U63-U7Ø for using 16K RAM chips
- E53-E54 Connects SIO channel A receive to the internal CTC clock
- ElØ-Ell Connects SIO channel A transmit to the internal CTC clock

Note the last two jumpers will change with the installation of BiSync.

# Model 16B Keyboard/video board (figure 5):

- E1-E2 For Model II type operation
- E5-E6 For Model II type operation
- 14-15 This generates a 30 hz RTC signal

The other jumper connected to pin 21 has to be adjusted for each board and will vary from board to board.

### Model 16B Video PCB

The Motorola version of this board is the same as that for the Model 16, except for one cut and one jumper difference. Pin 2 is isolated from the rest of the circuit board by a cut. Pin 2 should be connected by a jumper to pin 5. This modification allows the video signal from the video/keyboard interface to be routed through the video driver board on its way to the brightness control.

This page intentionally left blank.

#### NOTES:

The recommended order for boards to be installed into the Tandy 6000 card cage, starting at the bottom. is:

ARCNET board (if installed)
Hard disk interface board (if installed)
Multiterminal board (if installed)
Disk Cartridge interface board (if installed)
Keyboard/video interface (with the graphics board next to it if installed)
Z-8Ø memory board(s) (if installed)
68ØØØ CPU board
68ØØØ Memory board(s)

The boards should be installed with no empty slots between them so that the interrupt system will work properly. The only exceptions are the 68000 boards, this is because they do not use Z-80 interrupts. To make installation easier the 68000 boards can be installed into the slots at the top of the card cage.

The Model 6000 should not have the extra 16k RAM as the Model 12 has. You should note this when servicing or exchanging the main logic board. Wire jumper E38-E39 qualifies this extra memory and should be present when there is an extra 16K of RAM installed (as in the Model 12) and removed when there is not an extra 16K of RAM (as in the Model 16B/6000).

Because of this the RAM on the hard disk interface board should be mapped at pages 14 and 15 like the Model II and 16. The position labeled AK-AP is the proper location.

Following is a list of all the jumpers for the main logic. Video/Keyboard and 68000 boards in the Tandy 6000. These jumpers may change with new boards and modifications.

# Tandy 6000 Main logic board (identical to the Model 16B, figure 39):

- E1-E2 Inserts 1 wait state on every M1 cycle
- E4-E5 Connects the 8 megahertz oscillator to the divider logic
- E7-E8 Connects SIO channel B to the internal CTC clock
- E15-E16 Sets up U63-U7Ø for using 16k RAM chips
- E18-E19 Selects a 2k boot ROM
- E24-E25 No delay on head load
- E27-E28 FDC gets a READY signal from the disk drive
- E31-E49 FDC jumpered for normal operation
- E40-E41 On If one internal floppy drive installed Off If two internal floppy drives installed
- E42-E43 -5vdc to pin 1 of U63-U7Ø
- E44-E45 +12vdc to pin 8 of U63-U7Ø
- E46-E47 +5vdc to pin 9 of U63-U7Ø
- E51-E52 Sets up U63-U7Ø for using 16k RAM chips
- E53-E54 Connects SIO channel A receive to the internal CTC clock
- E1Ø-E11 Connects SIO channel A transmit to the internal CTC clock

Note the last two jumpers will change with the installation of BiSync.

# Tandy 6000 Key/video board (identical to the Model 16B, figure 5):

- E1-E2 For Model II type operation
- E5-E6 For Model II type operation
- 14-15 This generates a 30 Hz RTC signal

The other jumper connected to pin 21 has to be adjusted for each board and will vary from board to board.

## 8 MHz 68000 CPU board (figure 66):

- E1-E2 Selects 15.5 usec refresh timing
- E6-E7 Sets "PCLOCK" to 8 MHz

# 512K/1MEG 68000 RAM board with 512K (figure 67):

- E1-E2 Select 512K RAM size
- E5-E6 Along with S1 and E1-E2 maps RAM at address 000000 to 07FFFF
- E7-E8 Configures Al9 to select RAS multiplexor
- E12-E14 Configures for 150 ns RAM (Normal configuration)
- El3-El4 Configures for 200 ns RAM
- S1 position 2 should be on all others should be off

### 512K/1MEG 68000 RAM board with 1MEG (figure 68):

- E2-E3 Select 1MEG RAM size
- E5-E6 Along with S1 and E2-E3 maps RAM at address 000000 to 0FFFFF
- E7-E8 Configures A19 to select RAS multiplexor
- E12-E14 Configures for 150 ns RAM (Normal configuration)
- E13-E14 Configures for 200 ns RAM
- S1 position 2 should be on all others should be off

8 MHz 68000 CPU board used with MMU upgrade (figure 66):

This 68000 CPU board must be used with 1 MEG memory boards only.

E1-E2 Selects 15.5 µsec refresh timing

E6-E7 Sets "PCLOCK" to 8 MHz

6000 MMU (figure 157): No jumpers are present on this board. The memory management unit consists of satellite circuit board that plugs into the 68000 CPU socket. This MMU kit consists of a modified 68000 CPU board with the satellite MMU board installed. To complete this upgrade, the customer must provide a working 8 MHz 68000 CPU board (AX-9006) to exchange for the modified 68000 MMU CPU board. Refer to Technical Sulletin 6000:18 for installation instructions.

## 512K/1MEG 68000 RAM board with 512K (figure 158):

E1-E2 Select 512K RAM size

E5-E6 Along with S1 and E1-E2 maps RAM at address 000000h to 07FFFFh (board 1) or 100000h to 17FFFFh (board 2 -- used with MMU upgrade)

E7-E8 Configures A19 to select RAS multiplexer

E12-E14 Configures for 150 ns RAM (normal configuration)

El3-El4 Configures for 200 ns RAM

80ard 1: S1, position 2 on, all others off.

8oard 2: S1, positions 2, 7 on, all others off. \*

## 512K/1MEG 68000 RAM board with 1 MEG (figure 159):

E2-E3 Select 1 MEG RAM size

E5-E6 Along with S1 and E2-E3 maps RAM at address 000000h to 0FFFFFh (board 1) or 1000000 to 1FFFFFh (board 2 -- used with MMU upgrade)

E7-E8 Configures Al9 to select RAS multiplexer

E12-E14 Configures for 150 ns RAM (normal configuration)

E13-E14 Configures for 200 ns RAM

80ard 1: \$1, position 2 on, all others off.

Board 2: S1, positions 2, 7 on, all others off. \*

\* Switch settings for use with the aecond 1 MEG board, only with the MMU kit.

## Tandy 1000 Main logic board (figure 42):

- Connects clock to video logic E5-E6
- E8-E9 Connects 8 MHZ clock to FDC clock divider
- E21-E22 Selects active drive ready signal constantly

### Tandy 1000A Main logic board (figure 83):

- E1-E2 Connects clock crystal to circuit
- E3-E4 Selects continuous floppy drive ready (this is a wire jumper)
- E6-E7 Connects printer select to parallel port
- E8-E9 Indicates there is NO coprocessor installed

(Remove E8-E9 when installing coprocessor chip)

To enable use of some IBM software and/or our IBM compatible printers NOTE:

E6-E7 should be removed. This is equivalent to Technical Bulletin

1000:05.

### TEAC FD-54B 5 1/4\* Floppy drive logic board (figure 43):

Selects active In-Use signal

DSx Drive Select,  $x = \emptyset-3$ 

Termination (RA1) will be on all drives.

## Internal 10 MEG drive logic board as in Tandy 1000HD (figure 76):

W14 Disables backlash

DSx Drive select (W12 = drive 1, W9 = drive 4)

Last drive on cable should have terminating resistor at U19

NOTE: DS2 (W11) is used to configure for drive C.

### Tandy 1000HD WD1002S-WX2 hard drive controller board (figure 77):

- W1 pins 1-2 Connects 'DSELØ' (drive select) to bus
- Connects 'RG' (read gate) into circuit
- Connects 'ROMEN' (ROM enable) to ROM
- W2 pins 1-2 Connects 'RG'
  W3 pins 1-2 Connects 'ROM
  W4 pins 2-3 Connects 'A2'
  W6 pins 2-3 Connects 'RWC
  W7 pins 2-3 Selects IRQ2
  Selects IRQ2 Connects 'A2' (address line 2) for address select
- Connects 'RWC' (reduced write current) to J1 (drive)
- (standard)
  - pins 1-2 Selects IRQ5

(continued on next page)

The following are eight (8) sets of jumpers labeled SW1 positions 1-8. Notice that they are numbered from the bottom 1 through 4 and then backwards 8 through 5.

| Position | 5 | ON   | Selects address                 |
|----------|---|------|---------------------------------|
| Position | 6 | OFF  | Selects address                 |
| Position | 7 | OFF  | Selects address                 |
| Position | 8 | OFF  | Selects address                 |
| Position | 4 | With | position 3 selects Drive D type |
| Position | 3 |      | (See below for drive types)     |
| Position | 2 | With | position 1 selects Drive C type |
| Position | 1 |      | (See below for drive types)     |

| DRIVE C | : 1   | 2    | DRIVE | D:  | 3   | 4   |
|---------|-------|------|-------|-----|-----|-----|
| 35 ME   |       | ON   |       | MEG | ON  | ON  |
| 15 ME   | G ON  | OFF  | 15    | MEG | ON  | OFF |
| 10 ME   | G OFF | e on | 1Ø    | MEG | OFF | ON  |

For 20 MEG hard drive support, use the following table and refer to Technical Bulletin 1000:37 for more information.

| DRIVE | C:  | 1   | 2   | DRIV | E D: | 3   | 4   |
|-------|-----|-----|-----|------|------|-----|-----|
| 35    | MEG | ON  | ON  | 35   | MEG  | ON  | ON  |
| 2Ø    | MEG | ON  | OFF | 2Ø   | MEG  | ON  | OFF |
| 10    | MEG | OFF | ON  | 10   | MEG  | OFF | ON  |

This page intentionally left blank.

Tandy 1000 EX Main Logic Board Revision A (figure 120): Tandy 1000 EX Main Logic Board Revision D (figure 284): Note: The jumpers are the same for both boards.

E1-E2 Connects printer select signal (SEL\*) to the printer port (Remove E1-E2 to tie SEL\* high and enable use of IBM software)

TEAC FD-55BV Floppy Drive Logic Board (figure 107):
DSx Drive Select (DS0 = Drive A, DS1 = Drive B)

Termination (RA1) will be on all drives.

#### Notes:

There is a SETUPHX file on the Tandy 1000HX DOS diskette and on the 1000HX diagnostics diskette. This program must be run when performing floppy drive upgrades. This program should also be run when exchanging a board received from parts.

RAM Specifications:

Organization Access Time 64K X 4 15@nsec

Tandy 1000 HX Main Logic Board (figure 135):

E1-E2 Off: Pulls up Printer Select Line to +5V (Standard)
On: Connects Printer Select Line to Printer Port

SONY MP-F63-7ØD 3 1/2" 72ØK Floppy Disk Drive (figure 144):

DSØ Drive A Slide switch positioned all way to rear.

DS1 Drive B Slide switch positioned second notch from the rear.

Termination is internal to the drive.

### Introduction:

The 1000RL uses a 10MHz 8086 microprocessor in the new 44-pin PLCC package, a 120-pin DMA/CPU control chip, and a Keyboard/Floppy support chip that supports a PS/2 mouse port. Other features include a slim-line case (3" high x 13 1/2" wide x 15" deep), MS-DOS and the Deskmate Desktop in ROM, speech and sound capabilities, Tandy Graphics Adapter (TGA) and Hercules compatible video, 2 joystick ports, a 9 pin RS-232 serial port, and a DB-25 PC compatible printer port. The standard 1000RL comes equipped with:

- \* 10 MHz 8086-1 CPU, selectable at 9.54 MHz or 4.77 MHz.
- \* 512K Base RAM in (2) 256K x 4 bit RAMs and (8) 64K x 4 RAMs
- \* Expandable to 768K by installing (2) 256K x 4 bit RAMs (100nSec) in sockets U19 and U23)
- \* MS-DOS version 3.30.22. Deskmate Desktop version 3.04
- \* One 8-bit XT-style expansion slot allowing up to a 9.5 inch long card
- \* One RS-232 serial port
- \* One parallel printer port on the main logic board (LPT1 at port address Ø378 hexadecimal)
- \* Speech/sound support with a microphone input and external sound output on a separate sound/serial/joystick satellite board
- \* CGA/TGA/MGA/Hercules compatible RGB video port
- \* Dual joystick controller
- \* An on-board Floppy Disk Controller that can support (2) 720K drives.
- \* One 720K 3.5 inch floppy disk drive
- \* Enhanced 101-key, PS/2 style keyboard
- \* PS/2 compatible mouse port
- \* 25-Watt power supply

### Notes:

There is a SETUPRL file on the Tandy 1000RL DOS diskette. This program must be run when performing floppy drive upgrades as well as changing other options of the computer. Also, running SETUPRL /A will give you additional setup screens which control options such as video memory size, control of certain chip selects, network options, etc.. Using the /A option with this program should be executed with great care!

One option in setup allows changing the video mode between monochrome and color. This can also be accomplished by depressing the key sequence given below. Each word within the <> refers to a single key, not to the letters of the keys themselves. Executing this key sequence will cause the computer to reboot!

<CTRL><ALT><SHIFT><V>

The 1000RL/HD comes standard with one of two versions of a SmartWatch cbip kit. The 25-1033 version SmartWatch operates without a battery and plugs into a 28 pin socket at U28. The 23-162 version SmartWatch contains a DS1215 clock chip at U29 and a crystal at Y4, and requires a battery. The 1000RL has the 28 pin socket for an optional 25-1033 version of the SmartWatch. Due to these differences, the main logic boards are not interchangeable.

# Tandy 1000 RL and Main Logic Board 25-1450 (figure 272):

There are two sets of jumpers on the main logic board and one jumper group on the audio interface PCB. An asterisk (\*) next to the jumper numbers denote factory default settings. The jumpers are as follows:

- E12-E13 Connects IRQ5 to VSYNC which is used by some software originally designed for the Tandy 1000 or the IBM PC Jr. This jumper may cause your video to roll if some other device is using this interrupt. If this is the case, try to change the interrupt used by the other device or disable the VSYNC interrupt by removing the jumper.
- E13-E14\* Connects IRQ5 to the hard drive IRQ line on the IDE port. E14-E15 Connects IRQ2 to the hard drive IRQ line on the IDE port.

The following option does not have staking pins, but is silk-screened on the board. This is used for compatibility with some non-Tandy printers:

- E2-E3\*\* Connects SLCTIN\* to the printer
- E3-E4\* Disconnects SLCTIN\* from the printer port (permanently wired on the board)

\*\*NOTE: Installing staking pins and a jumper from E2-E3 will enable the parallel port to be bidirectional for use with external devices designed to connect to a parallel port. Refer to Technical Bulletin 1000:59 for more information.

Early production units (on both the 1000RL and 1000RL/HD) will have an early version of the KMFIT. The early KMFIT (X07900300) will have a decoding PAL XU1, a resistor pack XRP1, and a buffer at XU2. The later version of the KMFIT (X07900300A) will contain these components internally.

# Tandy 1000RL Sound/Serial/Joystick (SSJ) board (figure 272):

- E7-E8 Connects a line level audio input device such as a stereo to AUDIOIN
- E6-E7\* Connects a microphone input to AUDIOIN

### Power Supply:

The 1000RL and RL/HD contain a 25-Watt power supply that connects to the main logic board via the 6-pin connector at J1. This supplies 5 Volts at 3.3 Amps, 12 Volts at 600 mA, and -12 Volts at 110 mA. A fan is not used in the power supply section. The power supply instead is cooled by strategically located vents.

TEAC FD235F-105U 3 1/2 inch 720R Drive Logic Board (figure 215):

Drive select Ø.

Drive select 1.

Left pins of RY and DC should be jumped (Connects Ready input to pin 34 of ribbon cable signal. All other jumpers should be off.

Power is derived from ribbon cable (no separate power connector).

Termination is internal to the drive.

## ST-325X 20 Meg IDE Hard Drive 25-1047 (figure 292):

The new low power 20 Megabyte Seagate ST-325X drive is used in the RL/HD version of the computer. The ST-325X utilizes the IDE-XT interface. drive logically formats as 615 tracks, 4 heads, 17 sectors/track, and 512 bytes/sector for a total of 21.4 Megabytes. Technical Bulletin HD:48 is especially applicable with this drive. In addition the drive should not be tilted more than 5 degrees from horizontal or from vertical.

The jumpers are factory set and will not need to be changed for any standard configuration. The factory settings are:

J5 1-2 Reset Active High

J5 3-4 Reset Active Low (\*Factory Default)

J5 5-6 Life Test

### Upgrade Options:

The RAM may be upgraded in this computer from 512K to 768K by installing 2 256Kx4 100nS DRAMs (catalog #25-1082) in the two empty sockets (labeled U19, U23) provided; no jumpers are required. A numeric coprocessor (8087) is not supported in the 1000RL. The 1000RL also has a socket at U28 for the SmartWatch option (catslog #25-1033).

In the 1000RL there is a slot for either a secondary 3.5 inch internal floppy disk drive (catalog #25-1075) or either a 20 MEG hard drive (catalog #25-1047) or a 40 MEG hard drive (catalog \$25-1048). These two hard drives are the only ones supported due to power supply limitations. The second 3.5 inch floppy disk drive can be added using the supplied bracket (using the screw holes marked "FD"). For the SmartDrive, the mounting bracket can be rotated to mount the hard drive (using the screw holes marked "HD"). Always use the screws provided for this hard drive, as an incorrect pitch or length can cause irreparable damage to the drive.

NOTE: Only one hard drive and one floppy OR two floppy drives will function in this machine at one time. The computer should not be power cycled rapidly in the 1000RL/HD due to the startup power consumption of the ST-325X hard drive. Damage to the power supply may result.

### Introduction:

The Tandy 1000RLX is an 80286 based XT-compatible computer system. The Tandy 1000RLX includes an IDE hard drive port, 1.44 Meg diskette drive, 512K RAM, built in serial, parallel, joystick, keyboard, and a PS/2 compatible mouse port. The 1000RLX also has MS-DOS Version 03.30.23 and the Deskmate Desktop Version 03.04.02 in ROM. The 1000RLX uses a VGA video port that is software compatible with CGA, EGA, VGA, and Hercules Monochrome. In the standard configuration, the 1000RLX comes with:

- \* 10/5 Mhz 80L286-10 microprocessor.
- \* 512K RAM on main board (80ns).
- \* Expansion for an additional 512K RAM (8@ns).
- \* 101 key PS/2 style keyboard.
- \* PS/2 compatible mouse port.
- \* Built in VGA compatible video port.
- \* 256K of video memory.
- \* On board XT IDE hard drive port.
- \* On board FDC that can support two floppy drives (1.44 Meg or 720 K).
- \* 1.44 Meg internal 3 1/2" floppy drive.
- \* One DB-25 parallel port.
- \* One DB-9 RS-232 serial port.
- \* Two joystick ports.
- \* On board real time clock chip.
- \* A 10 inch XT compatible expansion slot.
- MS-DOS and Deskmate Desktop in ROM.
- \* Enhanced speech and sound support.

#### Notes:

There is a SETUPRLX file on the Tandy 1000RL DOS diskette. This program must be run when performing floppy drive upgrades as well as changing other options of the computer. Also, running SETUPRLX/A will give you additional setup screens which control options such as video memory size, control of certain chip selects, network options, etc.. Using the /A option with this program should be executed with great care!

### Tandy 1000RLX Main Logic Board 25-1452 (figure 273):

| E1Ø-E11<br>E11-E12 | * Dual map video BIOS at FØØØØ-F7FFF and CØØØØ-C7FFF<br>Dual mapping of video BIOS disabled |
|--------------------|---------------------------------------------------------------------------------------------|
| E7-E8<br>E8-E9     | Disable onboard VGA port * Enable onboard VGA port                                          |
| •                  | •                                                                                           |
| E2-E3              | Video IRQ3 enabled (Jumpered) * Video IRQ3 disabled (Not jumpered)                          |
| E4-E5              | * FDC primary address                                                                       |
| E5-E6              | FDC secondary address                                                                       |

## Tandy 1000RLX SSJ Board (figure 273):

E7-E8 Connects a line level audio input device such as a stereo to AUDIOIN

E6-E7\* Connects a microphone input to AUDIOIN

Note: the '\*' denotes default settings.

#### Teac 235HF-106U 1.44 Meg 3 1/2 inch Drive Logic Board (figure 275):

The floppy drive is a Teac FD-235HF-1 $\emptyset$ 6U 1.44 Meg 3 1/2 inch drive. There are two sets of jumper blocks located at the rear of the floppy drive. The following is a list of the jumpers and their functions:

FG: Frame ground. This jumper is permanently installed.

DØ: Drive select zero. (default)

D1: Drive select one.

HHI: Logic HI sets the drive in high density mode (not used).

LHI: Logic LOW sets the drive in high density mode (not used).

OP: High density switch enabled (jumpered).

HHO: High density output on high (not used).

D2: Drive select two. Jumper between D2 and center pin.

D3: Drive select three. Jumper between D3 and center pin.

# Seagate ST-351A/X 40 Meg IDE Hard Drive 25-1048 (figure 293):

The Tandy 1000RLX/HD uses a 40 Meg IDE hard drive. This hard drive is a low power Seagate ST-351A/X. A jumper block on the hard drive is labeled J2 and the jumpers are numbered 1 to 18. Jumper pin 1 is located toward the center of the drive. For more information on the function of these jumpers refer to Technical Bulletin HD:61 or see Chapter Hard Drive.60. The default settings for these jumpers are:

| JP1 | 1-2  | Not Jumpered | JP6 | 11-12 | Not Jumpered |
|-----|------|--------------|-----|-------|--------------|
| JP2 | 3-4  | Jumpered     | JP7 | 13-14 | Not Jumpered |
| JP3 | 5-6  | Not Jumpered | JP8 | 15-16 | Not Jumpered |
| JP4 | 7-8  | Not Jumpered | JP9 | 17-18 | Jumpered     |
| JP5 | 9-1Ø | Jumpered     |     |       |              |

#### Expanaion Options:

The 1000RLX is equipped with 512K RAM soldered onto the main logic board. An additional 512K RAM can be added to the main logic board using four 256K X 4 ZIP memories (KM44C256AZ-8, cat. # 25-1083) at locations U23, U24, U25, and U26.

Note: The 1000RLX/HD comes equipped with the expansion RAM on the main logic board.

Either a <u>low power</u> IDE XT hard drive can be added using the onboard XT IDE port or a second 3 1/2 inch floppy drive can be added. Due to power supply limitations both devices cannot be inatalled in the 1000RLX at the same time. The floppy drive interface can support either 720K 3 1/2 incb or 1.44 Meg 3 1/2 inch floppy drives. The hard drive must be a 25-1047, 20 Meg hard drive or a 25-1048, 40 Meg hard disk drive as these drives are low power consuming.

A single XT compatible expansion slot is provided. The slot can support boards up to 9.5 inches in length which allows for a variety of expansion capabilities.

Expansion ports for adding joysticks and a PS/2 mouse are provided. There are also ports for adding either headphones or amplified speakers and a microphone to enhance the sound capabilities of the 1000RLX.

#### Notes:

There is a SETUPSL file on the Tandy 1000SL DOS diskette and on the 1000SL diagnostics diskette. This program must be run when performing floppy drive upgrades. Also, running SETUPSL/A will give you additional setup screens which control options such as video memory size, control of certain chip selects, network options, etc. Using the /A option with this program should be executed with great care!

## Tandy 1000SL Main Logic board 25-1401 (figure 203):

- E2 E3 connects IRQ5 to the bus (standard)
- E3 E4 connects IRQ5 to VSYNC
- E5 E6 connects SLCTIN\* to the printer
- E6 E7 ties SLCTIN\* high (standard = there can either be a jumper here or not; either way will tie SLCTIN\* high)

# Satellite Sound Board

- El E2 connects line input to AUDIOIN
- E2 E3 connects microphone input to AUDIOIN (standard)

#### Notes:

There is a SETUPSL/2 file on the Tandy 1000SL/2 DOS diskette and on the 1000SL/2 diagnostics diskette. This program must be run when performing floppy drive upgrades. Also, running SETUPSL2/A will give you additional setup screens which control options such as video memory size, control of certain chip selects, network options, etc.. Using the /A option with this program should be executed with great care!

## Tandy 1000 SL/2 Main Logic board Revision C 25-1402 (figure 223):

E2 - E3 jumped connects IRQ5 to the Expansion Bus (default)

E3 - E4 jumped connects VSYNC to IRQ5

E5 - E6 jumped connects SLCTIN\* to the printer

E6 - E7 jumped ties SLCTIN\* hi (default)

# Tandy 1000SL/2 Audio Interface board (refer to figure 203 Satellite Sound Board diagram)

E1 - E2 jumped connects a line audio input such as a stereo to AUDIOIN

E2 - E3 jumped connects a microphone input to AUDIOIN (default)

## Tandy 1000 SL/2 Main Logic Board Revision D 25-1402 (figure 224):

The Revision D Main Logic Board has the same jumpers as listed above as well as an additional jumper block labeled E901-E902-E903. Refer to Technical Bulletin 1000:49 for further details concerning this jumper setting.

E902-E903 For the following SHARP ROM set only - SU4 ROM SU3 ROM 8079047 8079048 LH5321R7 LH5321R8

E9Ø1-E9Ø2 All other ROM sets, SHARP or HITACHI

## RAM Specification:

| Organi: | Z81 | tion | Access | Time |
|---------|-----|------|--------|------|
| 256K    | X   | 1    | 15Øns  | ec   |
| 64K     | Х   | 1    | 15Øns  | ec   |

## Tandy 1000SX Main Logic Board (figure 121):

E1-E2 Selects 384K RAM (standard)
(Remove E1-E2 when upgrading to 640K)
E3-E4 Indicates NO coprocessor is installed (standard)
(Remove E3-E4 when installing a coprocessor)
E5-E6 Connects printer select signal (SEL\*) to the printer port
(Remove E5-E6 to tie SEL\* high and enable use of IBM software)

#### Switch S2:

| Position 1: | Off | Selects Composite Monochrome Monitor       |
|-------------|-----|--------------------------------------------|
|             | On  | Selects Color RGB Monitor                  |
| Position 2: | Off | Disables on board Interrupt 5 (See note 1) |
|             | On  | Enables on board Interrupt 5 (Standard)    |
| Position 3: | Off | Disables on board Interrupt 6              |
|             | On  | Enables on board Interrupt 6 (Standard)    |
| Position 4: | Off | Disables on board Interrupt 7              |
|             | On  | Enables on board Interrupt 7 (Standard)    |

#### Note:

1. IRQ5 is used by some Hard Drive Controllers

```
TEAC FD-55BV Floppy Drive Logic Board (figure 107):
DSx Drive Select (DSØ = Drive A, DS1 = Drive B)
```

Termination (RA1) will be on all drives.

#### Notes:

There is a SETUPTL file on the Tandy 1000TL DOS diskette and on the 1000TL diagnostics diskette. This program must be run when performing floppy drive upgrades. Also, running SETUPTL/A will give you additional setup screens which control options such as video memory size, control of certain chip selects, network options, etc.. Using the /A option with this program should be executed with great care!

## Tandy 1000 TL Main Logic Board 25-1601 (figure 204):

- E1 E2 connects IRQ5 to VSYNC
- E2 E3 connects IRQ5 to expansion bus (standard)
- E4 E5 on connects SLCTIN\* to printer off ties SLCTIN\* high (standard)
- E6 E7 connects microphone input to AUDIOIN (standard)
- E7 E8 connects line input to AUDIOIN
- E9 E1Ø present as solder pads on the board but not used or connected to anything.

#### Notes:

There is a SETUPTL2 file on the Tandy 1000TL/2 DOS diskette and on the 1000TL/2 diagnostics diskette. This program must be run when performing floppy drive upgrades. Also, running SETUPTL2/A will give you additional setup screens which control options such as video memory size, control of certain chip selects, network options, etc.. Using the /A option with this program should be executed with great care!

## Tandy 1000TL/2 Main Logic Board 25-1602 (figure 225):

- E6 E7 open connects IRQ5 to the Expansion Bus
- E6 E7 jumped connects VSYNC to IRQ5 (default)
- E7 E8 jumped connects IDE IRQ to IRQ5
- E8 E9 jumped connects IDE IRQ to IRQ2 (default)
- E8 E9 open connects IRQ2 to the Expansion Bus

#### Tandy 1000TL/2 Audio Interface board (figure 225):

- E11 E12 jumped when a line audio input is connected to the microphone jack.
- E12 E13 jumped when a microphone input is connected to the microphone jack (default)

#### Introduction:

The Tandy 1000TL/3 utilizes the 80L286 microprocessor operating at a clock speed of 10 Mhz. Other features include 640KB of RAM upgradable to 768KB, one 720KB floppy disk drive with support for 1.2MB and 1.44MB floppy drives, MS-DOS and Deskmate® Desktop in ROM, speech and sound capabilities, Tandy graphics adapter and Hercules compatible video, 2 joystick ports, a PS/2 style mouse port, 9 pin serial port, DB-25 PC compatible parallel printer port and 101 key keyboard. The standard Tandy 1000TL/3 comes equipped with:

- \* 10 Mhz 80L286
- \* 640KB RAM consisting of four 256K x 4 bit, 100ns chips (512K) and four 64K x 4 bit 100 nS chips (128K video RAM)
- \* RAM expansion sockets (U4 U7) to increase RAM size to 768KB by adding four 64K x 4 bit, 100ns RAM chips
- \* MS-DOS version 3.30.23 and Deskmate® version 3.05.00
- \* Four XT-style expansion slots allowing up to 10 inch long cards to be installed
- \* One RS-232C serial port
- \* One parallel printer port
- \* Speech and sound support with a microphone input and external sound output on a separate sound satellite board
- \* CGA/TGA/MGA/Hercules compatible RGB video port
- \* Dual joystick controller
- \* On board floppy disk controller that can support three floppy drives. Diskette media supported includes 360KB, 720KB, 1.2MB and 1.44MB densities
- \* One 3 1/2" 72ØKB floppy disk drive
- \* Enhanced 101-key, PS/2 style keyboard
- \* PS/2 compatible mouse port
- \* Real time clock with battery
- \* IDE interface
- \* Socket (U9) for 8\,\phi\,287, 8 MHz math coprocessor

There is a SETUPTL3 file on the Tandy 1000TL/3 DOS diskette. This program must be run when performing floppy drive upgrades and altering certain system parameters. Also, running SETUPTL3/A will give you additional setup screens which control options such as video memory size, control of certain chip selects, network options, etc.. Using the /A option with this program should be executed with great care:

One option in setup allows changing the video mode between monochrome and color. This can also be accomplished by depressing the key sequence given below. Each word within the <> refers to a single key, not to the letters of the keys themselves. Executing this key sequence will cause the computer to reboot!

<CTRL><ALT><SHIFT><V>

## Tandy 1000TL/3 Main Logic Board 25-1603 (figure 271):

| ROM Size Select Jumper               | E1<br>E3 |   | E2*<br>E4* | installed<br>installed | 4MB ROM enabled                      |
|--------------------------------------|----------|---|------------|------------------------|--------------------------------------|
| Diskette Drive<br>Controller Address | E6       | - | E7*        | installed              | Primary address<br>(Ø3FØh - Ø3F7h)   |
| Select                               | E7       | - | E8         |                        | Secondary address<br>(Ø37Øh - Ø377h) |
| Diskette Drive                       | E9       | _ | ElØ        | installed              | Disabled                             |
| Connector Enable                     | E1Ø      | - | E11*       | installed              | Enabled                              |
| Interrupt                            | E16      | - | E17        | installed              | HDIRQ=IRQ2                           |
| Jumpers                              | E17      | - | E18*       | installed              | HDIRQ=IRQ5                           |
|                                      | E18      |   | E19        | installed              | VSYNC=IRQ5                           |

## Tandy 1000TL/3 Satellite Board (figure 271):

| Microphone/Line    | El | - E2  | installed | Line level audio input          |
|--------------------|----|-------|-----------|---------------------------------|
| Audio Input Jumper | E2 | - E3* | installed | enabled<br>Microphone enabled   |
| Earphone/Line      | E4 | - E5  | installed | Line level audio output enabled |
|                    | E5 | - E6* | installed | Earphone enabled                |

## Sony MP-F11W-72D 720K Drive Logic Board (figure 144):

DSØ Drive A Slide switch all the way to the rear of the drive.

DS1 Drive B Slide switch second notch from the rear of the drive.

Power is derived from ribbon cable (no separate power connector).

Termination is internal to the drive.

## Upgrade Options

The RAM on the main logic board may be upgraded by adding a 128KB Memory Kit (25-1078) to the four empty sockets U4 - U7.

An 80287 math coprocessor rated at 8 MHz (90-2191) can be installed in the empty socket U9. Also, there is an 80287XL math coprocessor (catalog number 900-2585) which works in all Tandy 286-based desktop computers.

A total of three floppy disk drives are supported in the Tandy 1000TL/3. A 720KB, 3 1/2" floppy disk drive comes standard with the computer. There is one 3 1/2" drive bay and one 5 1/4" drive bay that can be used for expansion.

(continued on next page)

The 5 1/4" expansion bay can accept a 5 1/4" floppy disk drive (25-1063) or using the 3 1/2" to 5 1/4" Disk Drive Adapter (25-1076), a 3 1/2" floppy disk drive (25-1075) can be installed.

The 3 1/2" drive bay can accept a 3 1/2" floppy disk drive (25-1075) or 3 1/2" Smart drive (25-1045 or 25-1046). It is possible to install floppy drives into all the existing drive bays, giving a total of three floppy disk drives installed in the system. In this circumstance, a Smart drive can still be installed using a Smart Drive Mounting Bracket available from National Parts.

#### Notes:

The Tandy 1000TX comes standard with 512K Main Memory and 128K Video Memory. In this configuration the computer will display 640K memory at bootup. The TX may be upgraded to 640K main memory, by adding four 150 nanosecond 64K X 4 RAM chips at U54-U57 and removing the E9-E10 jumper. In this configuration the computer will display 768K at bootup.

#### Floppy Drive Cable:

The Floppy Drive cable in this computer is unique and can not be substituted with any other existing cable. Pins 3,5,7,9,11,29,31 and 33 have been punched out on the cable between the drive Ø and drive 1 connectors to prohibit +5V and +12 volts supplied to Drive Ø to be routed to Drive 1. Failure to follow this procedure could result in damage to Drive 1 and/or the main logic board.

#### RAM Specification:

| Organia | zat | tion | Access Time |
|---------|-----|------|-------------|
| 256K    | X   | 1    | 15Ønsec     |
| 64K     | Х   | 4    | 15Ønsec     |

#### Tandy 1000TX Main Logic Board 25-1600 (figure 136):

E1-E2 Enables serial port (Standard) E3-E4 On: Selects Com 1 (Standard)

Off. Selects Com 1 (Standard)

Off: Selects Com 2

E9-E1Ø On: Selects 64ØK Main memory (Standard)

Off: Selects 768K Main memory

Ell-El2 Off: Printer select signal not used (Standard)

On: Printer select signal enabled

## Switch S2:

Position 1: Off Selects Composite Monochrome Monitor

On Selects Color RGB Monitor

Position 2: Off Disables on board Interrupt 5

On Enables on board Interrupt 5 (Standard)

Position 3: Off Disables on board Interrupt 6

On Enables on board Interrupt 6 (Standard)

Position 4: Off Disables on board Interrupt 7

On Enables on board Interrupt 7 (Standard)

Note: Jumper locations E5-E6 and E7-E8 shown on the drawing do not have staking pins in place and provide no user options.

#### Sony MP-F63-Ø1D 3 1/2 inch 72ØK Floppy Disk Drive (figure 144):

DSØ Drive A Slide switch all way to rear of drive

DS1 Drive B Slide switch second notch from rear of drive

Termination is internal to the drive.

## Tandy 1000TX \*Cleburn\* Version Main Logic Board 25-1600 (figure 205):

E1 - E2 on enables on board serial port (standard) off disables on board serial port

E3 - E4 on selects COM1 (standard)

off selects COM2

E9 - E1Ø on selects 64ØK memory size (standard)

off selects 768K memory size

E11 - E12 off ties SLCTIN\* high (standard)

on connects SLCTIN\* to the printer

Note: Jumpers E7 - E8 are present on the board but provide no user option.

## Switch S2

Position 1: off selects composite monochrome monitor on selects color RGB monitor (standard)

Position 2: off disables on board INT5

on enables on board INT5 (standard)

Position 3: off disables on board INT6

on enables on board INT6 (standard)

Position 4: off disables on board INT7

on enables on board INT7 (standard)

#### Switch S3

Position 1 & 2 toward the inside of the board for Tandy 1000 standard keyboard operation

Position 1 & 2 toward the outside of the board is not supported

This page intentionally left blank.

\*\*\*\*\*\*\*\*\*\*\* TANDY 1100FD \*\*\*\*\*\*\*\*\*\*

## Tandy 1100FD 25-3530 (figure 240):

The Tandy 1100FD Laptop Computer is based on the 8088-equivalent CPU, the NEC V20 microprocessor, operating at 8MHz. It contains MS-DOS and the Deskmate Graphical User Interface Desktop in ROM. The 1100FD standard configuration is shown below:

- .NEC V2Ø operating at 8 MHz
- .640K RAM on the main logic board
- .MS-DOS Version 3.30.40, Deskmate Desktop Version 3.03.01, and a
- spelling checker, all contained in ROM
- .One serial port on the main logic board
- .One parallel port on the main logic board
- .A dedicated modem port for an optional 2400 bps modem
- .A CGA reflective LCD video screen, with 640 x 200 resolution
- .A Real Time Clock on the main logic board
- .An 84 key enhanced keyboard
- .One 72ØK 3.5" floppy drive

The 1100FD uses a rechargeable battery (25-3536) rated for 6 VDC, accessible through a cover on the back of the unit. It uses a 9.5 VDC AC adapter. The charge condition of the battery, or whether the AC adapter is being used for recharging, is indicated through an LED above the F2 key. A charged battery should last 3-5 hours, depending on level of drive and screen usage.

#### Main Logic Board Jumpers

The 1100FD main logic board has four jumper options to permit any of: an enhanced BIOS ROM (IC209), an enhanced Deskmate ROM (IC210), or a different Character Generator ROM (IC302). The jumpers are surface mount "chip jumpers" soldered on the back (bottom) of the main logic board (see Figure 240). The default setting of the jumpers is shown in the table below. No options are presently known that would necessitate any change in these jumper settings.

| J2Ø1 | on  | +5VDC  | \ to IC2Ø9.1,                |      |
|------|-----|--------|------------------------------|------|
| J2Ø2 | off | SA15   | / BIOS ROM                   |      |
| J2Ø3 | on  | MASK17 | IC21Ø.3Ø \ on IC21Ø, the     |      |
| J2Ø4 | off | +5VDC  | IC210.30 / Deskmate ROM      |      |
| J2Ø5 | on  | SMEMR* | \ to IC210.24, the           |      |
| J2Ø6 | off | MASK16 | / Deskmate ROM               |      |
| J3Ø1 | on  | +5VDC  | \ to IC3Ø2.2, the            |      |
| J3Ø2 | off | Gnd    | / Character Generator ROM (C | CGR) |

# Matsushita EME-213AMC 3 1/2 inch 720K Floppy Drive 25-3530 (figure 217):

This drive is for the 1100FD. There are NO jumpers on this drive. Test points are as follows:

| Head amp | TP1    |    |     |        |       |           |       |
|----------|--------|----|-----|--------|-------|-----------|-------|
| Head amp | TP2    |    |     |        |       |           |       |
| GND      | TP3    |    |     |        |       |           |       |
| Track ØØ | TP5    |    |     |        |       |           |       |
| Index    | Pin 23 | of | the | floppy | drive | connector | cable |

Alignment is straight forward. Radial alignment is done by loosening the stepper motor screws and rotating the motor. Index timing is adjusted by loosening and adjusting a photo sensor that monitors holes in the rotating spindle. Track  $\emptyset\emptyset$  is adjusted by loosening the track  $\emptyset\emptyset$  sensor assembly and moving it as needed.

## 2400 Baud Internal Modem for Tandy 1100FD 25-3538 (figure 255):

This modem uses the standard Hayes command set. There are no jumpers on this board. Use SETUP\_11.COM to set the communication port for internal modem operation.

This page intentionally left blank.

## Tandy 1200 Main Logic Board (figure 44):

This Main Logic board has five 8 bit expansion slots. Switch 1 (S1) and switch 2 (S2) are both 8 position dip switches. They will be configured differently depending on the options added to the basic unit. If more than one setting is included after the switch position the first one is the standard setting as it comes from the manufacturer.

- S1-1 OFF Allows booting from floppy drive "A"
  S1-2 ON Indicates the co-processor (8087) is not installed
  OFF Indicates the co-processor IS installed
  S1-3 OFF Selects 256k RAM on board
  S1-4 OFF Selects 256k RAM on board

  S1-5 S1-6
  OFF OFF Selects management manifer or more than one manife
- OFF OFF Selects monochrome monitor or more than one monitor OFF ON Selects color monitor in 40 x 25 mode OFF Selects color monitor in 80 x 25 mode
- S1-7 ON Indicates one floppy drive and one hard drive in system
  S1-8 ON Must be set ON at all times

Switch 2 determines the amount of RAM installed in the expansion slots. Note positions 6-8 are not used.

| RAM  | S2-1 | S2-2 | S2-3 | S2-4 | <b>\$2-</b> 5 |
|------|------|------|------|------|---------------|
| None | OFF  | OFF  | OFF  | OFF  | OFF           |
| 64K  | OFF  | ON   | ON   | ON   | ON            |
| 128K | ON   | OFF  | ON   | ON   | ON            |
| 192K | OFF  | OFF  | ON   | ON   | ON            |
| 256K | ON   | ON   | OFF  | ON   | ON            |
| 32ØK | OFF  | ON   | OFF  | ON   | ON            |
| 384K | ON   | OFF  | OFF  | ON   | ON            |

## Tandy 1200A Main Logic Board (figure 84):

This main logic board has seven 8 bit expansion slots. Switch 1 (S1) is an 8 position dip switch. It will be configured differently depending on the options added to the basic unit. If more than one setting is included after the switch position the first one is the standard setting as it comes from the manufacturer.

- S1-1 OFF Allows booting from floppy drive "A"
- S1-2 ON Indicates the co-processor (8087) is not installed
  - OFF Indicates the co-processor IS installed

(continued on next page)

Note: The 1200A can be upgraded to 640K on the main logic board. S1-3, S1-4, and JF1 determine how much RAM and what type of RAM chips are installed. JP1 is located between U51 and U64 with pin 1 near U51. The following configurations are possible with S1-3 and S1-4:

| CONFIGURATION | <b>S1-3</b> | S1 4 | JP1 | MEMORY                                                                                       |
|---------------|-------------|------|-----|----------------------------------------------------------------------------------------------|
| Internal 256K | OFF         | OFF  | 2-3 | 64K RAM chips installed at U79-U87 and U100-U108                                             |
| Internal 384K | OFF         | ON   | 1-2 | 256K RAM chips installed at U79-U87                                                          |
| Internal 64ØK | OFF         | OFF  | 1-2 | 256K RAM chips installed at U79-U87 and U100-U108                                            |
| External 64ØK | OFF         | OFF  | 2-3 | 64K RAM chips installed at U79-U87 and U100-U108 and Captain Multi-Function board installed. |

| <u>S1-5</u> | <u> 51-6</u> |         |           |          |      |       |      |     |         |
|-------------|--------------|---------|-----------|----------|------|-------|------|-----|---------|
| OFF         | OFF          | Selects | monochrom | e monito | r or | more  | than | one | monitor |
| OFF         | ON           | Selects | color mon | itor in  | 4Ø x | 25 mc | de   |     |         |
| ON          | OFF          | Selects | color mon | itor in  | 8Ø x | 25 mc | de   |     |         |

S1-7 ON For 1200 HD; Indicates one floppy drive and one hard drive OFF For 1200 FD; Indicates two floppy drives S1-8 ON Must be set ON at all times

NOTE: On some Gate Array logic boards there is an LPT1 jumper located on the left side between RF6 and U41. When installed, this jumper enables the on board printer port. Refer to Technical Sulletin 1200:6 for when this jumper should be removed.

Floppy Drive Controller Board (figure 45): J2 Connects 16 MHZ clock to FDC logic

Bard Drive Controller Board (figure 46): E17-E18 Connects VCO into circuit

NOTE: There are several jumpers labeled on the board that have no staking pins. These jumper positions use traces rather than plugs. To change these options the trace must be cut on the PC8. Radio Shack® has none of the traces cut at this time.

Tandon TM100-2 5 1/4\* Floppy Drive Logic Board (figure 47):
Dip Shunt (1E) All broken except 3-14 drive select 1
Terminating resistor pak (220/330 ohm) should be installed at location 2F

The following are wires not jumper plugs.

Wl Selects double sided drive

W2 Disables set/preset on write flip-flop

W4 Enables write protect control

W6 Activity LED is controlled with drive select signal

W8 Allows drive to be selected via J1 pin 6

Tandon TM-502 Internal 10 Meg Hard Drive Logic Board (figure 48):

Drive select 1 (also labeled as W12)

W7 Terminates the read data lines

W8 Terminates the write data lines

Terminating resistor pak (220/330 ohm) should be installed at location U22

# Tandy 1200 WD1002S-WX2 (short) Hard Drive Controller Board (figure 99):

W1 pins 1-2 Connects 'OSELØ' (drive select) to bus W2 pins 1-2 Connects 'RG' (read gate) into circuit W3 pins 1-2 Connects 'ROMEN' (ROM enable) to ROM W4 pins 2-3 Connects 'A2' (address line 2) for address select W6 pins 2-3 Connects 'RWC' (reduced write current) to J1 (drive) W7 pins 1-2 Selects IRQ5

The following are eight (8) sets of jumpers labeled SW1 positions 1-8. Notice that they are numbered from the bottom 1 through 4 and then backwards 8 through 5.

| Position | 5 | OFF    | Selects IRQ5                   |
|----------|---|--------|--------------------------------|
| Position | 6 | OFF    | Selects address                |
| Position | 7 | OFF    | Selects address                |
| Position | 8 | OFF    | Selects address                |
| Position | 4 | With r | osition 3 selects Orive O type |
| Position | 3 | •      | (See below for drive types)    |
| Position | 2 | With r | osition 1 selects Orive C type |
| Position | 1 | •      | (See below for drive types)    |

| DRIVI |     | 1   | 2   | ORIV | E D: | 3   | 4   |
|-------|-----|-----|-----|------|------|-----|-----|
|       | MEG | ON  | OFF | 35   | MEG  | ON  | OFF |
| 15    | MEG | OFF | OFF | 15   | MEG  | off | OFF |
| 1Ø    | MEG | OFF | ON  | 1ø   | MEG  | OFF | ON  |

| Tandy ROM     | Tandon ROM     |
|---------------|----------------|
| 62-000052-010 | 62-000040-03   |
| DRIVE C: 1 2  | DRIVE C: 1 2   |
| 10 MEG OFF ON | 10 MEG OFF OFF |

IMPORTANT NOTE: The Tandy 1000 WD1002S-WX2 controller and the Tandy 1200 WD1002S-WX2 (short) controller board appear identical but they ARE different and are not interchangeable. Refer to the Hard Drive chapter notes for help in identifying the two boards.

## Tandon TM65-2L Floppy Drive Logic Board (figure 98):

This drive is used only in the dual floppy version of the Tandy 1200. Both floppy drives in system have OS1 as the cable selects the drive. J34 B-C Spindle motor controlled by drive select

# Tandy 1400FD/HD 25-3501/05 (figure 228):

The Tandy 1400FD Laptop Computer is based on the 8088-equivalent CPU, the NEC V20 microprocessor, operating at a switchable 8.00/4.77 MHz. The 1400FD standard configuration is shown below:

- .NEC V2Ø CPU operating at 8.00/4.77 MHz
- .768K RAM on the main logic board
- .One serial port on the main logic board
- .One parallel port on the main logic board
- .Optional 1200 or 2400 bps. Hayes-compatible modem in main case
- .Backlit "Supertwist" LCD video screen, 640 x 200 resolution. Can optionally use an external RGBI color monitor.
- .Real Time Clock on the main logic board
- .76 key full size keyboard, or optionally an external keyboard
- .2 720K 3.5" internal disk drives, a 3rd external drive optional
- .Optionally upgradable to the 1400HD configuration (see below)

The 1400FD (25-3501) has a rechargeable battery rated at 12 VDC, accessible through a cover on the back left side of the case. It uses a 12 VDC AC adapter rated at 1.2A for recharging. Battery condition or recharge status is indicated by an LED.

The Tandy 1400HD (25-3505) is identical to the Tandy 1400FD (25-3501) except that a 20M 3.5 " 1" form-factor Hard Drive is substituted for one of the 720K 3.5 " Floppy Drives and that the 12 VDC adapter used is rated at 2.2A. Jumpers are identical to those of the Tandy 1400FD.

Note that the 1400FD main logic board is made by Sanyo, and is not the same as that of the 1400LT.

## Main Logic Board Jumpers and Switchea

The 1400FD/HD has two staking pin jumpers on the main logic board: the default setting is both jumpers off. The description of the jumpers is noted below, corresponding to Figure 228:

| JPØØ1 | *off | +5VDC<br>Gnd |   | to UØØ7.2  | A12 |
|-------|------|--------------|---|------------|-----|
| JPØØ2 | *off | +5VDC        | > | to UØØ7.23 | A11 |

#### \* denotes standard settings

There is a user accessible switch which permits switching the boot device from an internal drive to the external drive.

There is a Setup menu which allows the user to change some of the functions of the 1400 FD/HD. To enter this setup mode, press the CTRL, ALT, and INS keys at the same time.

A math coprocessor can be installed by simply inserting it into location U27. It must be an 8087-2 device. No jumpers are needed for this installation.

TEAC FD235-136U 3 1/2 inch 72ØK Drive Logic Board (figure 21B):

DØ Drive select Ø.

D1 Drive select 1.

All other jumpers should be off.

Power is derived from ribbon cable (no separate power connector).

Termination is internal to the drive.

#### 20 Meg (1400FD) 3 1/2" Hard Drive Kit 25-3516 (figure 234):

This drive has one set of three jumpers for factory testing on the left hand side of the drive (facing the drive indicator light). The three jumpers are set from the factory as follows and should not be changed:

DMW Jumped Wait Mode 1 Enabled

WM2 Jumped Wait Mode 2 Enabled (Spindle Motor OFF)

AG Not jumped Aging Test (Factory test mode)

There are no jumpers or switches on the controller board. Installation is straight forward. It should be used with DOS  $\emptyset3.3\emptyset.\emptyset\emptyset$ . Detailed instructions are in the hard drive installation guide.

The adapter that comes with this kit must be used once the hard drive is installed, as the original AC adapter does not supply enough current to the hard drive. Also, due to a manufacturing difference between the 1400LT and 1400FD the power supplies used are NOT compatible between machines. For more information on adapters see Technical Bulletin PORTABLES:4.

Parts that come in the kit:

- (1) Hard Disk Controller Connector
- (1) Hard Disk Controller Card
- (1) Hard Disk Drive
- (2) HDD Mounting Bracket
- (1) RF shield
- (1) Hard Disk Controller Cable
- (1) Plastic Spacer
- (3) Screws
- (1) Fan
- (1) AC Adapter
- (1) Bad Sector Label

This page intentionally left blank.

Tandy 1400LT 25-3500/A (figure 226): Tandy 1400LT 25-3500B (figure 227):

The Tandy 1400LT Laptop Computer is based on the 8088-equivalent CPU, the NEC V20 microprocessor, operating at a switchable 7.14/4.77 MHz. The 1400LT standard configuration is shown below:

- .NEC V2Ø CPU operating at 7.14/4.77 MHz
- .768K RAM on the main logic board
- .One serial port on the main logic board
- .One parallel port on the main logic board
- .Optional 1200 or 2400 bps, Hayes-compatible modem in main case
- .Backlit "Supertwist" LCD video screen, 640 x 200 resolution. Can optionally use an external RGBI color monitor, or composite video
- .Real Time Clock on the main logic board
- .76 key full size keyboard
- .2 720K 3.5" internal disk drives, a 3rd external drive optional

The difference between the 1400LT 25-3500/A version and the 1400LT 25-3500B version is that the original 25-3500/A version had 512K of expansion memory on a separate memory board which occupied a card slot below the hard drive controller slot. With the 25-3500B version, the memory that was on this separate memory board was incorporated on the main logic board. Jumpers and switches are the same for both versions of main logic board.

The 1400LT has a rechargeable battery rated at 12 VDC, accessible through a cover on the back left side of the case. It uses a 15 VDC AC adapter for recharging. Battery condition or recharge status is indicated by an LED.

Note that the 1400LT main logic board is made by Citizens, and is not the same as that of the 1400FD/HD.

There is a Setup menu which allows the user to change some of the functions of the 1400LT. To enter this setup mode, press the CTRL, ALT, and INS keys at the same time.

A math coprocessor can be installed by simply inserting it into location U9. It must be an 8087-2 device. No jumpers are necessary.

## Main Logic Board Jumpers and Switches

The Tandy 1400LT has no jumpers on the main logic board. There is a two position DIP switch on the main logic board, noted in Figure 226 and 227 as Dip Switch 1. The default setting for both DS1-1 and DS1-2 is off. The description of the switch settings is shown below:

| DS1-1 | *off<br>on | Internal Use<br>External Use | / | address | 4000:0-9000:FFFF |
|-------|------------|------------------------------|---|---------|------------------|
| DS1-2 | *off       | Internal Use<br>External Use | > | address | DCØØ:Ø-ECØØ:FFFF |

<sup>\*</sup> denotes standard position

User accessible switches permit switching between the LCD and an external monitor (SW2), and switching the boot drive from an internal drive to the external drive (SW3).

## Citizen OPBD-12A 3 1/2 inch 72ØK Floppy Drive (figure 213):

DSØ Drive A - Slide switch all the way to the rear of the drive.

DS1 Drive B - Slide switch second notch from the rear of the drive.

Termination is internal to the drive.

## Citizen OSDC-95A 3 1/2 inch 72ØK Floppy Drive (figure 16Ø):

DSØ Drive A - Slide switch all the way to the rear of the drive.

DS1 Drive B - Slide switch second notch from the rear of the drive.

Termination is internal to the drive.

```
20 MEG CMS (1400 LT) 3 1/2" Hard Drive 25-3515 (figure 174): 20 MEG CMS (1400 LT) 3 1/2" Hard Drive Controller 25-3515 (figure 175):
```

This drive has no jumpers or drive select. There are also no jumpers or switches on the controller board. Installation is straight forward. It should be used with MS-DOS version \$\phi3.2\phi.\phi4. Refer to Technical Bulletin PORTABLES:2 for detailed installation instructions. Be SURE that the hard drive controller power cable has a fuse in series with a current limiting resistor paralleled with a diode in line between the power supply and the battery. Without these components, extensive battery damage WILL occur.

The adapter that comes with this kit must be used once the hard drive is installed, as the original AC adapter does not supply enough current to the hard drive. Also, due to a manufacturing difference between the 1400LT and 1400FD the power supplies used are NOT compatible between machines. For more information on adapters see Technical Bulletin PORTABLES:4.

(continued on next page)

#### TANOY COMPUTER PRODUCTS

DOS version Ø3.20.04 comes with a RAMDISK option installing as a C: drive. This will interfere with the PREP.EXE program which performs a low level format. Make sure to rename the CONFIG.SYS and AUTOEXEC.BAT files temporarily in order to allow PREP.EXE to format properly. If you do not allow for this, an "Invalid Partition" message will occur after the low level formatting.

Parts that come in the kit:

- (1) Hard Disk Drive
- (1) Controller Card
- (1) LiteDrive Utilities Disk
- (3) Plastic Hex nuts (usually on the drive)
- (1) AC Adapter (15V @ 1600 mAH)

\*The control and power cables will be attached to the controller card.

# 1400LT Internal Modem Board 25-3510 (figure 195):

The 25-3510 modem has one jumper. It is labeled as W1. It is only set when an older 1A2 multi-line phone system is in use. It connects the A and A1 leads of the station wire together to enable the busy lamp for the CO line it is connected to.

To self test the modem type in the command:

AT S16=1 C1 D<CR>

The modem will respond:

CONNECT

Each key pressed will be echoed back to the screen.

To exit the test enter:

+++

Do NOT enter <CR>> after +++.

# Tandy 1500HD Laptop Computer 25-3506 (figure 267):

The Tandy 1500HD laptop computer is based on an 8088 compatible 10MHz NEC V20 microprocessor. The unit comes standard with a 2.5" 20 MB hard drive preconfigured with MS-DOS and DeskMate and a 1/4 height 3.5" 1.44 MB floppy disk drive. The 1500HD standard configuration includes:

- \* NEC 10 MHz V20 microprocessor
- \* 640K RAM, expandable to 1.64 MB
- \* One Conner CP-2024 2.5" 20MB hard drive
- \* One Matsushita EME-263MG 3.5" 1.44 MB floppy drive
- \* CGA compatible LCD display panel with fluorescent backlight (640 x 200 resolution)
- \* One standard DB-25 parallel printer port
- \* One standard DB-9 serial port
- \* Dedicated modem port for optional 2400 bps modem
- \* 84 key keyboard (full 101 key compatibility)
- \* Battery backed up Real Time Clock

The unit may be powered by either 12V, 1.4Ah rechargeable nicad battery (25-3526) or 9.5V DC input supplied from an A.C. adapter. The A.C. adapter is rated for 2.1A.

#### Main Logic Board Jumpera and Switches

SWl

- 1 \*OFF Normal operation
  - ON Swaps the functions of the Ctrl and Caps Lock keys
- 2 \*OFF No function
  - TCl Adjusts Real Time Clock
  - VR1 Adjusts LCD contrast

Hardware Setup command is SETUP 15.COM

#### Conner CP-2024 2 1/2 inch 20MB Hard Drive 25-3506 (figure 299):

The hard disk drive is a 20MB 2.5" Conner CP-2024. The jumper settings are:

| Drives in System           | El            | E2            |
|----------------------------|---------------|---------------|
| * Single Drive System      | Not Installed | Installed     |
| Master of Two Drive System | Installed     | Installed     |
| Slave of Two Drive System  | Not Installed | Not Installed |

\* = Indicates Factory Setting

### Matauabita EME-263MG 3 1/2 incb 1.44M Floppy Drive 25-35Ø6 (figure 3ØØ):

This drive is for the 1500 HD/2810/3810 HD. There are no jumpers on this drive. The test points are as follows:

Head Amp TP1 Track 00 Check TP5

Track 00 Bias TP6 (Shorting it to ground enables Track 00 check)

Index Pin 2 of the floppy drive connector cable Read Data Pin 24 of the floppy drive connector cable

Head Ø Connect CN1 Head 1 Connect CN2

VCC (+5V) CN8 Pins 1,3,5,7

Ground CN8 Pins 13,15,17,19,21,23,25

This drive is interfaced through a soldered on flat conductor cable instead of the conventional ribbon cable.

### 1 MB EMS SIMM Memory Module 25-3507 (figure 278):

The SIMM module plugs into a single SIMM socket located underneath the access panel above the kayboard. It has 1 MB of mamory, rated at 80 nsec. There are no jumpers or switches to change. However, a line must be in the CONFIG.SYS file to use the extra memory, as follows:

DEVICE-C:\DOS\TEMM1500.SYS

#### 2400 Baud Modem for the 1500HD/2810HD/3810HD 25-3525 (figure 280):

The are no jumpers for this modem. It is installed beneath the two inch wide access panel adjacent to the battery. The modem is connected to the main logic board via a single flat cable and securad in position upside down with two screws.

This page intentionally left blank.

## Tandy 2000 Main logic board (figure 49):

- E4-E5 Connects count pulse to video PLL chip
- E7-E8 Selects 250nS precomp
- E9-E12 Connects DSØ from FDC to drive select latch (U3Ø.15)
- ElØ-El6 Connects DSØ from drive select latch to J11.1Ø
- Ell-El5 Connects DS1 from drive select latch to J11.12
- E13-E14 Connects DS1 from FDC to drive select latch (U3Ø.14)

Note: The above are jumper wires not plugs.

# Mitsubisbi M4853 5 1/4" (figure 40):

3, 4, 5, 6, 7, 8, and 9 are for termination and should only be installed on the last drive on the cable.

- DSx Drive Select  $(x = \emptyset-3)$
- HC Causes a constant head load condition
- MM Causes motor on when drive is selected
- H1 Routes ready signal R3 to the bead load circuitry
- R3 Establishes a ready signal when a diskette is inserted in the drive and the door is closed.

### Mitsubisbi M4853-1 (Mark II) 5 1/4\* (figure 50):

- HC Selects constant head load after door closed
- 2S Selects constant drive ready
- MM Selects active low motor on
- DSx Drive select  $(x = \emptyset-3)$

The terminating resistor pak should be installed at location B6 on the last drive on the cable.

Tandy 2500SX 25-4076 (figure 276):

#### Introduction:

The Tandy 2500SX is another low profile computer similar to the 2500XL/2. The major difference between the 2500SX and the 2500XL/2 is that the processor has been changed from an 80C286 to an 80386SX. The HT21 bus controller, or "AT on a chip" from Headland is still the main support component of the 80386SX processor. The familiar FDC controller, 16-bit SVGA controller, AT-style IDE hard drive interface, keyboard/mouse controller, RAM and PSSJ (printer, serial, sound {no joystick support}) round out the rest of the features packed onto the main logic board. MS-DOS version 5.0 and Deskmate version 3.5 are included with the 2500SX. Standard equipment includes:

- \* 16 MHz 8Ø386SX CPU.
- \* Socket for an optional 16MHz 80387SX coprocessor.
- \* 1 Meg. of on-board RAM (eight 256Kx4 80nS SMT RAMs).
- \* Capable of up to 5 Meg. of total RAM on the main logic board.
- \* Three 16 bit ISA compatible expansion slots.
- \* 16 bit Super VGA graphics adapter built in.
- \* 256K Video RAM expandable to 512K RAM.
- \* One 1.44 Meg 3.5 inch diskette drive.
- \* Expansion slots for one more 3.5" drive and one half height 5.25" drive.
- \* On board dual speed floppy controller that supports 2 drives.
- \* On board AT-style IDE Hard Drive interface.
- \* On board 9-pin serial port.
- \* On board 25-pin bidirectional parallel printer port located at I/O port 378H or 278H.
- \* PS/2 style mouse/keyboard interfaces.
- \* Enhanced PS/2 style 101-key keyboard.
- \* 70 watt power supply.
- \* Music and sound capability.
- \* Chassis design allows easy subassembly access.

#### Setup:

The SETUPSX.COM utility is located on the first MS-DOS diskette. The setup screen is similar to the 4020/25/33 LX setup screen.

#### Jumpers:

The following list describes the possible jumper settings for the 2500SX. An asterisk (\*) next to the jumper numbers denotes factory default settings.

| E4,E5       | Clear CMOS RAM            | *Not Jumpered (no staking pins)                                                                                 |
|-------------|---------------------------|----------------------------------------------------------------------------------------------------|
| E14,E15     | Video interrupt           | *Not Jumpered, No Video Interrupt<br>Jumpered = IRQ9 (See Note 1)                                               |
| E11,E12,E13 | On Board Video Enable     | *E11-E12 enabled<br>E12-E13 disabled                                                                            |
| E16,E17,E18 | VGA BIOS                  | *E17-E18 PS/2 mode<br>E16-E17 AT mode                                                                           |
| E22,E23     | Power/IDE<br>Activity LED | *Not Jumpered = Standard Power LED<br>Jumpered = Power/IDE activity LED<br>(Power LED blinks with IDE activity) |
| E19,E2Ø,E21 | Monitor Type              | *E19-E20 standard VGA monitor or<br>standard Multi-sync<br>E20-E21 non-standard Multi-sync<br>monitor           |
| E24,E25,E26 | Audio Input Source        | *E24-E25 Microphone<br>E25-E26 Line audio                                                                       |
| E28,E29,E3Ø | Audio Output Source       | *E28-E29 Headphone<br>E29-E30 Line audio                                                                        |

NOTE 1: IRQ9 is software mapped to IRQ2 per the AT standard.

# Floppy Drive (figure 141):

The floppy drive is a Sony MFD-17W-72 1.44 Meg 3.5 inch drive. The following is a list of the test points and their functions:

| Differential read amps | RFA, RFB      |
|------------------------|---------------|
| Direction              | CN1Ø1, pin 18 |
| Step                   | CN1Ø1, pin 2Ø |
| Track Ø                | CN1Ø1, pin 26 |
| Index                  | CN1Ø1, pin 8  |
| Read Data              | CN1Ø1, pin 3Ø |
| Ground                 | CN1Ø1, pin 13 |
| Write Protect          | CN1Ø1, pin 28 |
| Motor On               | CN1Ø1, pin 16 |

The drive is internally terminated. There is a single drive select switch on the side. Drive A: should be set for DS $\emptyset$ , Drive B: should be set for DS1, etc. If a 5 1/4° drive is added to the system, it must also be terminated.

# Upgrade Optiona:

RAM expansion is accomplished by adding either 256K or 1 Meg SIMM's to sockets J1, J5, J6, and J9. The supported memory configurations are: 1 Meg (empty), 1.5 Meg (2, 256K x 9), 2 Meg (4, 256K x 9), 3 Meg (2, 1 Meg x 9), and 5 Meg (4, 1 Meg x 9). Bank A (which may be labeled Bank 4 and is at connectors J6, J9) is to be used for the configurations that use only two SIMM modules. Using 16 bit memory expansion boards (Catalog number 900-2400), the system could be brought up to a maximum of 16 Meg of RAM.

IDE, SCSI, ESDI or MFM hard drives can be used with the 2500SX, but Hard Cards of any type are NOT supported. The physical size of the hard drive is limited to a 5.25" half height device or smaller. The 5.25" drive bay or the 3.5" bays can be used. When using the 5.25" mount, a standard half height hard drive is allowed. When using a 3.5" drive in the 3.5" bays, use a 1" tall hard drive. Remember, IDE drives are already low level formatted. Do NOT run HSECT on IDE drives.

The 2500SX has 256K of video memory soldered to the main logic board at U58, and U54. To access the Super VGA modes an additional 256K of video memory must be installed at U48 and U50. This kit can be ordered under part number MX-3750 under catalog number 25-4075.

#### Service Notes:

The expansion backplane has three 16-bit ISA slots and plugs into the main logic board. These slots can support a variety of expansion cards up to 13 inches in length. Be aware that there are some older 8-bit expansion cards that will not fit because they extend into the 16-bit connector.

When reassembling the unit, take care to dress your cables properly. Due to the position of the IDE and power connectors used, and the amount of cabling, the carriage could easily crimp cables or trap unused connectors against the main logic board (warping it).

CAUTION: When closing the carriage KEEP YOUR FINGERS OUT OF THE WAY!

As the drive carriage moves into it's resting place, the end closest to the expansion backplane passes by the front grill with a shearing action. The edges are SHARP! Exercise caution when closing the drive carriage.

### Tandy 2500XL 25-4074 (figure 235):

The Tandy 2500XL is one of a series of low profile computers. This is an AT class machine utilizing an 80286 microprocessor, Headland G2 support LSIs, an FDC controller, a 16 bit VGA controller, an AT-style IDE hard drive interface, a mouse port, a serial port, and a parallel port, all on the main logic board. This unit, though similar to the Tandy 3000 line, has MSDOS 3.3 and Deskmate in ROM like the current Tandy 1000 family. The unit stands only 4.5 inches high. Standard equipment includes:

- \* 10 MHz 80286 CPU.
- \* Full Speed Bus option (10MHz) makes the unit faster than a 12MHz 3000 (6MHz Bus).
- \* Socket for an optional 80287 coprocessor.
- \* 1 Meg. of RAM (four 256Kx9 100nS SIMMs).
- \* Capable of up to 4 Meg. of RAM on board total
- \* Three 16 bit AT compatible expansion slots.
- \* 16 bit VGA graphics adapter built in.
- \* One 1.44 Meg. 3.5 inch diskette drive.
- \* Expansion slots for one more 3.5" drive and one half height 5.25" drive.
- \* On board dual speed floppy controller supports 3 drives.
- \* On board AT-style IDE hard drive interface.
- \* On board serial port.
- \* On board parallel printer port.
- \* Enhanced PS/2 style 101-key keyboard.
- \* PS/2 style mouse interface.
- \* 70 watt power supply.
- \* Full music and sound capability.
- \* Carriage style chassis for easy subassembly access.

#### Main Logic Board

The main logic board contains all the circuitry necessary for system operation. All system memory is installed on the main logic board. There are four SIMM sockets for this purpose. Using 1 Meg SIMMs limits system memory to 4 Meg on board. The actual supported steps are: 1 Meg (4, 256Kx9), 2 Meg (2, 1Mx9), and 4 Meg (4, 1Mx9). Using 16 bit expansion boards the system could be brought up to a maximum of 15 Meg of RAM.

| Jumpers:  |                                       |                                                                                                    |
|-----------|---------------------------------------|----------------------------------------------------------------------------------------------------|
| E1-E3     | CMOS RAM clear                        | Shorting these pins clears the CMOS RAM contents for reprogramming.                                                    |
| E2,4,8    | Expansion Bus Speed                   | E2-E4 Full speed bus. (default) The CPU and Bus speeds are locked together and change with the speed setting in SETUP. |
|           |                                       | E4-E8 Half speed bus.<br>Only the CPU speed changes with SETUP.<br>The bus is locked at low speed.                     |
| E5,6,7    | Memory Parity Check                   | E6-E7 Enabled (default)**<br>E5-E6 Disabled                                                                            |
| E9,1Ø,11  | BIOS ROM Type                         | E9-E1Ø Two 32Kx8 EPROMS<br>E1Ø-E11 4 or 8Meg ROM (default)                                                             |
| E12,13    | Video interrupt                       | No Jumper Installed (default)<br>E12-E13 IRQ9*                                                                         |
| E14,15,16 | On Board Video Enable                 | E15-E16 enabled (default)<br>E14-E15 disabled                                                                          |
| E17,18,19 | Audio Input Source<br>(from MIC jack) | E18-E19 Microphone (default)<br>E17-E18 Line audio                                                                     |

<sup>\*</sup> NOTE: IRQ9 is software mapped to IRQ2 per the AT standard.

# FLOPPY DRIVE (figure 141):

The floppy drive is a new Sony MP-17W-72. It is a relative of the 1.44 Meg MP-17W-7ØD found in the 4016SX. Here are the drive's test points:

| Differential read amps: | RFA, RFB      |
|-------------------------|---------------|
| Direction:              | CN1Ø1, pin 18 |
| Step:                   | CN1Ø1, pin 2Ø |
| Track Ø:                | TRKØ          |
| Index:                  | CN1Ø1, pin 8  |
| Raw data:               | CN1Øl, pin 3Ø |
| Ground:                 | AGND          |
| Write protect:          | WPRT          |
| Motor on:               | CN1Ø1, pin 16 |

<sup>\*\*</sup> NOTE: The early version of the user's manual is wrong with respect to the memory parity check jumpers. This document and the schematic are correct.

The drive is internally terminated. There is a single drive select switch on the side. Drive A: should be set for DSØ, a second drive (B:) DS1, etc.. If a 5.25" drive is added it should be terminated. This unit will support up to 3 floppy disk drives.

### Hard drives:

Use AT style IDE drives with the 2500XL. Hard cards are NOT supported. The physical size of the hard drive can be a limitation. Two sizes of hard drives can be mounted. The 5.25" drive bay or the 3.5" bays can be used. When using the 5.25" mount, a standard half height hard drive is allowed. When using a 3.5" drive in the 3.5" bays, use a 1" tall hard drive. Remember, IDE drives are already low level formatted. Do not run HSECT on IDE drives.

### The SETUP utility:

The SETUPXL.COM utility is located on the DOS diskette and is very similar to those used in the Tandy 1000TLs. A setup screen appears listing the various options.

Service Notes: The expansion backplane can be removed by removing two screws holding the backplane bracket to the chassis. One of these screws is at the rear, just above the keyboard connector. The other screw is at the front of the chassis.

There is no -5 Volts circuit on the main logic board. The -5 Volts is derived from the -12 Volts with the help of a -5 Volt regulator mounted on the expansion backplane. This means that a 2400 Baud modem plugged directly into the main logic board would not work (no -5V). The modem would have to be inserted into the expansion backplane (which has -5V).

When reassembling the unit, watch your cable dress! The carriage could easily crimp cables or trap unused connectors against the main logic (warping it).

When closing the carriage KEEP YOUR FINGERS OUT OF THE WAY. As the drive carriage moves into its resting place, the end closest to the expansion backplane passes by the front grill with a shearing action. The edges are SHARP! Later models will have dulled edges but still be careful.

\*\*\*\*\*\*\*\*\*\*\*\* 2 5 Ø Ø X L / 2

# Tandy 2500XL/2 25-4075 (figure 270):

#### Introduction:

The Tandy 2500XL/2 is an AT class machine which utilizes "AT on a chip" technology from Headland. The improvements to the support of the 80C286 microprocessor are the Headland HT21 bus controller, and a clock generator called GESUALDO. The familiar FDC controller, 16-bit SVGA controller, AT-style IDE hard drive interface, keyboard/mouse controller, RAM and PSSJ IC (printer, serial, sound {no joystick ports}) round out the rest of the features packed onto the main logic board. MS-DOS and Deskmate in ROM have been carried forward from the 2500XL. Standard equipment includes:

- \* 16 MHz 8ØC286 CPU.
- \* Socket for an optional 10MHz 80287 coprocessor.
- \* 1 Meg. of on-board RAM (eight 256Kx4 8@nS SMT RAMs).
- \* Capable of up to 5 Meg. of total RAM on the main logic board.
- \* Three 16 bit ISA compatible expansion slots.
- \* 16 bit Super VGA graphics adapter built in.
- \* 256K Video RAM expandable to 512K RAM.
- \* One 1.44 Meg 3.5 inch diskette drive.
- \* Expansion slots for one more 3.5" drive and one half height 5.25" drive.
- \* On board dual speed floppy controller that supports 2 drives.
- \* On board AT-style IDE hard drive interface.
- \* On board 9-pin serial port.
- \* On board 25-pin bidirectional parallel printer port located at I/O port 378H or 278H.
- \* PS/2 style mouse/keyboard interfaces.
- \* Enhanced PS/2 style 101-key keyboard.
- \* 70 watt power supply.
- \* Music and sound capability.
- \* Chassis design allows easy subassembly access.

### Main Logic Board Jumpers:

The following list describes the possible jumper settings for the 2500XL/2. An asterisk (\*) next to the jumper numbers denote the factory default settings.

| E9,E1Ø,E11  | BIOS ROM Type         | E9-E1Ø Two 32Kx8 EPROMS<br>*E1Ø-E11 4 or 8 Meg. ROM            |
|-------------|-----------------------|----------------------------------------------------------------|
| E17,E18     | Video interrupt       | *Not Jumpered, No Video Interrupt<br>E17-E18 IRQ9 (See Note 1) |
| E14,E15,E16 | On Board Video Enable | *E14-E15 enabled<br>E15-E16 disabled                           |

(continued on next page)

| E19,E2Ø,E21 | VGA BIOS            | PS/2 mode<br>AT mode                                                                 |
|-------------|---------------------|--------------------------------------------------------------------------------------|
| E22,E23,E24 | Monitor Type        | standard VGA monitor or<br>standard Multi-sync<br>non-standard Multi-sync<br>monitor |
| E25,E26,E27 | Audio Input Source  | Microphone<br>Line audio                                                             |
| E28,E29,E3Ø | Audio Output Source | Headphone<br>Line audio                                                              |
| E31,E32,E33 | Front Panel LED     | Power LED Only Power LED/IDE Activity LED (it blinks when there is IDE activity)     |

<sup>\*</sup> NOTE 1: IRQ9 is software mapped to IRQ2 per the AT standard.

# Teac FD-235HF-106U 1.44 Meg 3.5 inch floppy drive (figure 275):

The floppy drive is a Teac FD-235HF-106U 1.44 Meg 3.5 inch drive. There are two sets of jumper blocks located at the rear of the floppy drive. The following is a list of the jumpers and their functions:

FG: Frame ground. This is permanently jumpered.

DØ: Drive select zero. (default)

D1: Drive select one.

HHI: Logic HI sets the drive in high density mode (not used).

LHI: Logic LOW sets the drive in high density mode (not used).

OP: High density switch enabled (jumpered).

HHO: High density output on high (not used).

D2: Drive select two. Connect the middle pin to the D2 pin.

D3: Drive select three. Connect the middle pin to the D3 pin.

### Upgrade Options:

RAM expansion is accomplished by adding either 256K or 1 Meg. SIMM's to sockets J1, J5, J6, and J9. The supported memory configurations are: 1 Meg (empty), 1.5 Meg (2,256K x 9), 2 Meg (4,256K x 9), and 3 Meg (2,1 Meg x 9), and 5 Meg (4, 1 Meg x 9). Bank 3 (J1,J5) is to be used for the configurations that use only two SIMM modules. Using 16 bit memory expansion boards, the system could be brought up to a maximum of 16 Meg of RAM.

(continued on next page)

IDE, SCSI, ESDI or MFM hard drives can be used with the 2500XL/2, but Hard Cards of any type are NOT supported. The physical size of the hard drive is limited to a 5.25" half height device or smaller. The 5.25" drive bay or the 3.5" bays can be used. When using the 5.25" mount, a standard half height hard drive is allowed. When using a 3.5" drive in the 3.5" bays, use a 1" tall hard drive. Remember, IDE drives are already low level formatted. Do NOT run HSECT on IDE drives.

The 2500XL/2 currently has 256K of video memory soldered to the main logic board at U50, and U54. To access the Super VGA modes an additional 256K of video memory must be installed at U44 and U46. This kit can be ordered under part number MX-3750 under catalog number 25-4075.

Three AT compatible expansion slots are provided. These slots can support a variety of expansion cards up to 13 inches in length.

#### Service Notes:

The expansion backplane has three 16-bit ISA slots and plugs into the main logic board. This board can be removed by unscrewing the two screws holding the backplane bracket to the chassis. One of these screws is at the rear, just above the keyboard connector. The other screw is on the front of the chassis.

When reassembling the unit, take care to dress your cables properly. Due to the position of the IDE and power connectors used, and the amount of cabling, the carriage could easily crimp cables or trap unused connectors against the main logic board (warping it).

CAUTION: When closing the carriage KEEP YOUR FINGERS OUT OF THE WAY!

As the drive carriage moves into its resting place, the end closest to the expansion backplane passes by the front grill with a shearing action. The edges are SHARP!

# Tandy 2800HD 25-3550 (figure 241):

The Tandy 2800HD Laptop Computer is based on the Intel 80C286-12 (low current version) operating at 12 or 6 MHz. Its basic configuration is shown below:

- .8ØC286-12 operating at a switchable 12/6 MHz
- .MSDOS 3.30.30 and the Deskmate Desktop in ROM
- .1 Meg of RAM on main logic board
- .One serial port on the main logic board
- .One parallel port on the main logic board
- .Expansion slot for an internal 2400 bps modem
- .8uilt-in EGA compatible backlit "Supertwist" LCD display with 640 x 400 resolution. Optional on-board external EGA/CGA video port.
- .Real Time Clock on the main logic board
- .84 key full sized keyboard. Optional use of external keyboard.
- .Optional 80C287A-12 Co-processor expansion
- .1 1.44M 3.5" Floppy Drive, and 1 20M IDE AT Hard Drive

The Tandy 2800HD uses a rechargeable 6VDC battery and a 9.5 VDC AC adapter charging unit. The battery is accessible at the back of the top case.

### Tandy 2800HD Jumpers and Switches

There is a user accessible 4-position DIP switch on the right side of the 2800HD, hidden by a latched door. It is located on a satellite to the main logic board. The following table describes the functions of these switches (see Figure 241):

| SW1 | down (on, closed) | internal LCD display     |  |  |
|-----|-------------------|--------------------------|--|--|
|     | up (off, open)    | external monitor display |  |  |
| SW2 | down (on, closed) | EGA display              |  |  |
|     | up (off, open)    | CGA display              |  |  |

SW3, SW4 are reserved (not used, default down position)

There are three sets of jumpers on the main logic board (see Figure 241), with the following functions:

| E1 | E2 |    | Not ju | umpered    |           | for | clearing | the   | CMOS  | RAM |
|----|----|----|--------|------------|-----------|-----|----------|-------|-------|-----|
| E4 | E5 | E6 | E4-E5  | jumpered   | (default) | \   | 512K     | 8105  | ROM   |     |
| E7 | E8 | E9 | E7-E8  | jumpered   | (default) | - 1 | size     | sele  | ct    |     |
|    |    |    | E4-E5- | -E6 not ju | umpered   | \   | 1 Me     | 8IO   | s Rol | 4   |
|    |    |    | E7-E8  | jumpered   |           | - / | size     | sele  | ct    |     |
|    |    |    | E5-E6  | jumpered   |           | \   | 2 Me     | g 8I0 | s Roi | 4   |
|    |    |    | E7-E8  | jumpered   |           | Ĺ   | size     | sele  | ct    |     |

At this writing, no options are available requiring movement of jumpers.

There are five variable resistors located on the power supply, used at the factory to adjust threshold voltages for various stages of battery low detection. These resistors should not be adjusted in the field.

### Math Coprocessor

An  $8\emptyset$ C287A, or a 287XLT, PLCC math coprocessor can be installed into IC socket Ull. No jumpers are necessary.

### 1 MB Memory Upgrade Board for 2800HD 25-3554 (figure 261):

There are no jumpers for this upgrade. This will increase the total memory to 2 MEG. The memory is LIM 4.0 Expanded Memory compatible.

### Panasonic JU-257A213P 1.44 MEG Floppy Drive for 2800HD (figure 219):

SW1(RY/DC): Ready/Disk Change. Default is "DC".

SW2(MO/MS): Motor ON/Motor on Drive Select(MS). Default is "MO".

SW3(Ø321): Drive Select. Default is Drive "Ø".

SW4(BCD): Selects head assembly rank. This switch is used to match the logic board to the head. Set to letter marked on head assembly. SW5(PS2/AT): Selects either PS2 polarity or AT polarity. Default is PS2.

Power supplied by I/O cable.

# Conner CP-3024 20MEG Hard Drive for 2800HD (figure 242):

There are three connectors on this drive, the outside two are the power connectors (J3, which is the standard power connector, and J5 a 3-pin power connector) and the inner 40-pin header is the IDE port (J2). The configuration jumpers are located just behind the 3-pin power connector on the bottom of the drive (see figure 242).

ACT Provides signal to drive external LED
DSP/CD Determines # of drives and primary/secondary status
HSP Reserved for future use

Since only one hard drive is supported, only the settings for a single drive system are given.

Single IDE Drive System

ACT Jumped

DSP Not jumped

C/D Jumped

HSP Not jumped

This page intentionally left blank.

#### INTRODUCTION:

25-3551 281ØHD with 2Ø MEC hard drive 25-3552 281ØHD with 6Ø MEC hard drive

The 281ØHD contains a 8ØC286 microprocessor running at 16MHz. The computer comes standard with 1MB of RAM, expandable to 5MB on the main logic board. The video is a VCA compatible LCD display with a fluorescent backlight. A special "resume" function allows you to turn off your computer in the middle of an application without losing your place within the program. The standard configuration is:

- \* 16MHz 8ØC286 CPU
- \* Optional 8ØC287A or XLT Co-processor Socket
- \* One Conner CP-2024 2.5 Inch 20MB Hard Disk Drive
- \* One Matsushita EME-263MC 3.5 Inch 1.44MB Floppy Disk Drive
- \* MSDOS Version 4.01 Operating System
- \* Deskmate Version 3.5
- \* 8IOS ROM Version 3.10.01
- \* Advanced Video 8IOS ROM Version 1.10.00
- \* VGA Compatible LCD Display with Fluorescent backlight
- \* One DB-15 External VGA Port
- \* One D8-25 Parallel Port / External Floppy Drive Port
- \* One D8-9 RS-232 Serial Port
- \* 84 Key Keyboard (101 Key Emulation)
- \* External PS/2 Keyboard Port
- \* Resume Function
- \* One 12VDC 1.4AH Ni-Cad Rechargeable Sattery
- \* 1MB Onboard Memory
- \* Maximum Memory Expansion 5MB
- \* One 16VDC 1.25A AC Adapter

The setup for the 2810HD is run from the "SETUP281" program which lies on the 2810 MS-DOS operating disk.

#### **MEMORY CONFIGURATIONS:**

The 281ØHD comes standard with 1MB of RAM on the main logic board. Supported RAM configurations are 1MB, 3MB, or 5MB. Upgrades are done by adding double-sided 1MB 8Øns SIMM modules (25-35Ø7, figure 278). Two 25-35Ø7 memory kits are needed for the upgrade to 3MB and four are needed for the upgrade to 5MB. SIMM modules are located under a cover between the LCD display and the keyboard. Sockets CN1 and CN2 are used for the 3MB upgrade and sockets CN1, CN2, CN3, and CN4 are used for the 5MB upgrade. There are NO jumpers to set when memory is added.

#### POWER SUPPLY:

Power for the unit can be obtained from either a 12VDC 1.4AH Ni-Cad rechargeable battery (25-3526) or a 16VDC 1.25A AC adapter (WF-Ø334).

The Ni-Cad battery (25-3526) has a 2 to 4 hour charge time. The battery can run up to 3.5 hours under optimal conditions of continuous computing power. The battery pack must be fully charged before using the computer. Failure to fully charge the battery before use could greatly reduce the battery life and efficiency.

The AC adapter (WF-Ø334) has a 16VDC output and uses a positive center conductor and a negative outer conductor jack.

#### VIDEO DISPLAY:

The video display is a VGA compatible LCD display with a fluorescent backlight. The display uses blue characters and a white background. The backlight has 3 brightness settings; low, medium, and high which is controlled by a switch on the left side of the case.

The external video port is a fully compatible color VGA port.

#### KEYBOARD:

The keyboard is an 84 key keyboard that supports a 101 key emulation. The "CTRL" and "CAPS LOCK" keys have the ability to have their functions reversed. This is done by changing the position of a dip switch (SW2) that lies in a compartment under the battery. The switch settings are:

On - to reverse the "CTRL" and "CAPS LOCK" keys

Default > Off - to restore the standard "CTRL" and "CAPS LOCK" keys.

The external keyboard port supports a PS/2 style enhanced keyboard.

### Tandy 2810HD Main Logic Board (figure 268):

This unit contains 1 jumper (JP 33) that comes jumpered Pin 2 (CLK) to Pin 3 (16Mhz). The (CLK) signal is the co-processor clock. Do NOT move this jumper.

#### Conner CP-2024 20 MEG IDE Hard Drive (figure 299):

The hard disk drive is a 20MB 2.5" Conner CP-2024. The jumper settings are:

|   | Drives in System           | E1            | E2            |
|---|----------------------------|---------------|---------------|
| * | Single Drive System        | Not Installed | Installed     |
|   | Master of Two Drive System | Installed     | Installed     |
|   | Slave of Two Drive System  | Not Installed | Not Installed |

\* = Indicates Factory Setting

#### TANOY COMPUTER PRODUCTS

# Conner CP-2064 60 Meg IDE Hard Drive (figure 283):

The 60 MEG version of the 2810HD contains a 60MB 2.8" Conner CP-2064 hard disk drive. The 2810 hard drive is preinitialized at the factory with MS-DOS and DeskMate, reinitalization if needed is done in three steps:

- 1. HSECT Run HSECT.COM to low level format the drive. The hard disk type is 19, the drive's translation mode circuitry will emulate a drive with 566 cylinders and 13 heads.
- 2. PDISK Run FDISK.COM to partition the drive.
- 3. PORMAT Run PORMAT.COM with the /s option to high level format the drive and install the operating system.

#### The jumper settings are:

|   | Drives in System | E1            | E2       |
|---|------------------|---------------|----------|
| * | Master Drive     | Installed     | Not Used |
|   | Slave Drive      | Not Installed | Not Used |

### \* = Indicates Factory Setting

# Matsushita EME-263MG 3 1/2 inch 1.44M Floppy Drive 25-35Ø6 (figure 3ØØ):

This drive is for the 1500HD/2810HD/3810HD. There are no jumpers on this drive. The test points are as follows:

Head Amp TP1
Track ØØ Check TP5
Track ØØ Bias TP6 (Shorting it to ground enables Track ØØ check)
Index Pin 2 of the floppy drive connector cable
Read Data Pin 24 of the floppy drive connector cable
Head Ø Connect CN1
Head 1 Connect CN2
VCC (+5V) CN8 Pins 1,3,5,7
Ground CN8 Pins 13,15,17,19,21,23,25

This drive is interfaced through a soldered on flat conductor cable instead of the conventional ribbon cable.

# 2400 Baud Modem for the 1500HD/2810HD/3810HD 25-3525 (figure 280):

There are no jumpers for this modem. It is installed beneath the two inch wide access panel adjacent to the battery. The modem is connected to the main logic board via a single flat cable and secured in position upside down with two screws.

| ****** | **** | *******    | ***** |
|--------|------|------------|-------|
| *      |      |            | •     |
| *      |      |            | •     |
| *      | TAN  | DY 3 Ø Ø Ø | ,     |
| *      |      |            | á     |
| *      |      |            | •     |
|        |      |            |       |

#### Notes:

The Tandy 3000 comes in a variety of configurations.

Tandy 3000 FD - One 1.2 MEG floppy drive, either the 34854-347 or the MF504A. May have the standard main logic or the gate array version.

Tandy 3000 20 MEG HD - One 1.2 MEG floppy drive, either the M4854-347 or the MF504A. One internal 20 MEG hard drive, either the MR522 or the ST225. May have the standard main logic or the gate array version.

Tandy 3000 40 MEG HD - One ME504A 1.2 MEG floppy drive, one internal 40 MEG hard drive, and the gate array version of the main logic board.

Following are the jumpers for each of the possible combinations:

### Tandy 3000 Standard Main Logic Board (figure 93):

Jumper positions on the Tandy 3000 main logic board vary depending on the configuration of the machine. The positions labeled "(standard)" are the default positions from the factory.

### Monitor Type

E2-E3 Selects monochrome video board (standard)

E3-E4 Selects color video board

### Memory Size

None Selects 512K onboard memory (standard)

E13-E14 Selects 640K onboard memory

### ROM Size

E5-E9 Selects 27128 type ROMs (standard) E7-E11 Selects 27128 type ROMs (standard)

E6-E1Ø Selects 27256 type ROMs E8-E12 Selects 27256 type ROMs

### Tandy 3000 Gate Array Main Logic Board (figure 119):

E4-E5 Selects color video board

E5-E6 Selects monochrome video board

On board RAM is selected with E7 through E1Ø as follows:

| E7-E8 | E9-E1Ø | RAM Size |
|-------|--------|----------|
| Off   | 0n     | 512K     |
| On    | Off    | 64ØK     |
| Off   | Off    | I MEG    |

El1-El5 & El3-El7 Selects 16K ROMs (standard)

E12-E16 & E14-E18 Selects 32K ROMs

# Floppy Disk Controller Board (figure 94):

The standard configurations are also valid if there is no jumper installed.

- E1-E2 Selects primary address 3Fx (standard)
- E2-E3 Selects secondary address 37x
- E4-E5 Enables board (standard)
- E5-E6 Disables board
- E7-E8 Selects single speed drive M4851 (standard)
- E8-E9 Selects dual speed drive M4854
- E14-E15 Indicates 24 MHz crystal is being used (standard)
- E13-E14 Indicates 24 MHz oscillator is being used

# Floppy/Bard Drive WD1002-WA2 Controller Board (figure 95):

- E2-E3 Selects primary address for floppy (standard)
- E1-E2 Selects secondary address for floppy
- E5-E6 Selects primary address for hard drive (standard)
- E4-E5 Selects secondary address for hard drive
- E7-E8 Connects floppy read data into VCO

#### Floppy/Bard Drive WD1003-WA2 Controller Board (figure 124):

- E2-E3 Selects primary address for floppy (standard)
- E1-E2 Selects secondary address for floppy
- E5-E6 Selects primary address for hard drive (standard)
- E4-E5 Selects secondary address for hard drive
- E7-E8 Supports 360 RPM floppy disk drives (standard)
- E8-E9 Supports 300 RPM floppy disk drives

| Mitsubisb | oi M4854-347 1.2 MEG Floppy Drive Logic Board (figure 97):          |
|-----------|---------------------------------------------------------------------|
| DS1       | Both floppy drives in system use DS1 as the cable selects the drive |
| TD        | Termination select                                                  |
| HC        | Selects constant head load                                          |
| UD        | Disables head unload delay                                          |
| DC        | Selects active low diskette change                                  |
| MM        | Spindle motor power controlled by 'MOTOR ON' signal                 |
| RR        | Output selected by 'DRIVE SELECT' signal                            |
| SB        | Selects 360 rpm for both high and low density modes                 |
| lih       | LED will light with the 'DRIVE SELECT' signal                       |

# Mitsubisbi MF504A 1.2 MEG Floppy Drive Logic Board (figure 109):

- DS1 Both floppy drives in sysem use DS1 as the cable selects the drive
- TD Connect drive select terminator
- DC Diskette change, connects active signal when drive door opened
- MM Spindle motor power controlled by 'MOTOR ON' signal
- RR Output selected by 'DRIVE SELECT' signal
- SB Selects 360 rpm for both high and low density modes

# 20 MEG Mitsubiahi (MR522) Hard Drive Logic Board (figure 100):

|        | First | Second |                               |
|--------|-------|--------|-------------------------------|
| Switch | Drive | Drive  | Description                   |
| SW1-1  | On    | On     | Selects daisy chain operation |
| SW1-2  | Off   | Off    | Disables diagnostic operation |
| SW1-3  | Off   | Off    | Drive select 4                |
| SW1-4  | Off   | Off    | Drive select 3                |
| SW1-5  | Off   | On     | Drive select 2                |
| SW1-6  | 0n    | Off    | Drive select 1                |
| SW2-1  | On    | Off    | Termination                   |
| SW2-2  | On    | Off    | Termination                   |
| SW2-3  | On    | Off    | Termination                   |
| SW2-4  | On    | Off    | Termination                   |
| SW2-5  | On    | Off    | Termination                   |
| SW2-6  | On    | Off    | Termination                   |

### 20 MEG Seagate (ST225) Hard Drive Logic Board (figure 101):

Only one jumper should be on.

- 15-16 Drive select 1
- 13-14 Drive select 2
- 11-12 Drive select 3
- 9-10 Drive select 4

Termination resistor pak (220/330) ohm) should be installed on the last drive on the cable.

40 MEG CDC (WREN II) Hard Drive Logic Board (figure 110):

DSx Drive select (DS1 = C, DS2 = D)

Termination resistor pak (220/330) ohm SIP) should be installed on the last drive on the cable.

# Serial/Parallel Board Revision \*A\* 25-4034 (figure 102):

There are new ways of configuring LPT port addresses and assignments which will affect the jumpering configurations of boards related to parallel ports. REFER TO TECHNICAL BULLETIN INFO:26 FOR FURTHER DETAILS ON CONFIGURING THIS BOARD WITH THE 25-3049 MONOCHROME PARALLEL BOARD TOGETHER OR THE NEWER COMPUTERS (i.e., 4020/25/33LX series).

| E1-E3   | Selects USA | Standard | baud-rate | generator | (standard) |
|---------|-------------|----------|-----------|-----------|------------|
| ድነ ድን ፣ | Calasta Tas |          |           |           |            |

E1-E2 & Selects International baud-rate
E3-E4 Selects International baud-rate

E6-E7 Selects parallel port 1 (LPT1) address 378-37F (standard)

E5-E6 Selects parallel port 2 (LPT2) address 278-27F

E9-E1Ø Selects serial port 1 (COM1) address 3F8-3FF (standard)

E8-E9 Selects serial port 2 (COM2) address 2F8-2FF

### Serial/Parallel Board Revision \*B\* and \*C\* 25-4034 (figure 115):

There are new ways of configuring LPT port addresses and assignments which will affect the jumpering configurations of boards related to parallel ports.

REFER TO TECHNICAL BULLETIN INFO:26 FOR FURTHER DETAILS ON CONFIGURING THIS
BOARD WITH THE 25-3049 MONOCHROME PARALLEL BOARD TOGETHER OR THE NEWER
COMPUTERS (i.e., 4020/25/33LX series).

E1-E3 Selects USA Standard baud-rate generator (standard)

E1-E2 & Selects International baud-rate

E3-E4 Selects International baud-rate

#### PORT SELECTION

|           | LPT1    |         |         |         | COM1    |         |         |
|-----------|---------|---------|---------|---------|---------|---------|---------|
| E6-E7     | Selects | address | 378-37F | E9-E1Ø  | Selects | address | 3F8-3FP |
| E11-E12   | Enables | IRQ7    |         | E15-E16 | Enables | IRQ4    |         |
| LPT2 COM2 |         |         |         |         |         |         |         |
| E5-E6     | Selects | address | 278-27F | E8-E9   | Selects | address | 2F8-2FF |
| E13-E14   | Enables | IRQ5    |         | E17-E18 | Enables | IRQ3    |         |

This page intentionally left blank.

# RAM Specifications:

| Organization | Accesa Time |
|--------------|-------------|
| 256K X 1     | 12Ønsec     |
| 64K X 4      | 12Ønsec     |
| 64K X 1      | 12Ønsec     |

# Tandy 3000 12MHZ Main Logic Board (figure 137):

Monitor Type

E1-E2 Selects Color Video Board

E2-E3 Selects Monochrome Video Board

Processor Clock Speed

E9-E1Ø Selects 6MHZ Processor Clock Speed E1Ø-E11 Selects 12MHZ Processor Clock Speed

E9-E10-E11 Off: Allows Processor Clock Speed to be software selectable.

Default Clock Speed is 12MHZ (Standard)

Co-processor Clock Speed

E43-E44 and E47-E48 6MHZ (5.3MHZ effective operation)

E44-E45 and E48-E49 8MHZ

E44-E46 and E47-E48 10MHZ (8MHZ effective operation)

E44-E45 and E48-E49 10MHZ with 10 MHZ crystal in Y2A. (10MHZ effective

operation)

On board RAM is selected with E12 through E15 as follows:

| E12-E13 | E14-E15 | RAM Size |            |
|---------|---------|----------|------------|
| On      | On      | 256K     | •          |
| On      | Off     | 512K     | (Standard) |
| Off     | On      | 64ØK     |            |

Rom Size

E31-E32 and E4Ø-E41 512K

E31-E32 and E41-E42 256K

E32-E33 and E41-E42 128K (Standard)

8 bit Wait States

E28-E29 On: 2 Wait States

E29-E3Ø On: 3 Wait States (Standard)

E28-E29-E3Ø Off: 4 Wait States

(continued on next page)

```
Serial Port
             Enables on board Serial Port
E2Ø-E21
E26-E27
             On: Selects COM1
                                (Standard)
             Off: Selects COM2
E34-E35
             On: IRQ4 selected (Standard)
E35-E36
             On: IRQ3 selected
E34-E35-E36
             Off: Disables on board interrupts for Serial Port
Parallel Port
E18-E19
             Enables on board Parallel Printer Port
E24-E25
             On: Selects LPT1 (Standard)
             Off: Selects LPT2
             On: IRQ7 selected (Standard)
E38-E39
             On: IRQ5 selected
E37-E38
E37-E38-E39 Off: Disables on board interrupt for Parallel Port
FDC/DMA
E4-E5
            Selects 6MHZ DMA clock
E7-E8
            Off: Sets Precomp to 120nsec (Standard)
                  Sets Precomp to 187nsec
E16-E17
           Enables on board FDC (Standard)
E22-E23
            On: Selects on board FDC as primary address. (Standard)
            Off: Selects on board FDC as secondary address.
Mitsubishi M4854-347 1.2 MEG Drive Logic Board (figure 97):
DS1
      Both floppy drives in system use DS1 as the cable selects the drive
TD
      Termination select
HC
      Selects constant head load
UD
      Disables head unload delay
DC
      Selects active low diskette change
MM
      Spindle motor power controlled by 'MOTOR ON' signal
```

#### WD1002-WA2 Floppy/Bard Drive Controller Board (figure 95):

LED will light with the 'DRIVE SELECT' signal

Output selected by 'DRIVE SELECT' signal

| and the first of | **** | richbitage price controller pogra (rifero po).    |
|------------------|------|---------------------------------------------------|
| E2-E3            |      | Selects primary address for floppy (standard)     |
| E1-E2            |      | Selects secondary address for floppy              |
| E5-E6            |      | Selects primary address for hard drive (standard) |
| E4-E5            |      | Selects secondary address for hard drive          |
| E7-E8            |      | Connects floppy read data into VCO                |

Selects 360 RPM for both high and low density modes

NOTE: Proper system configuration when this board is installed in the Tandy 3000 12MHZ computer.

The terminating resistor pak should be installed in the last drive on the

- 1. E22-E23 jumper on the main logic board removed, which puts the onboard floppy drive controller at the secondary address.
- 2. Connect the floppy drive to the Floppy/Hard Drive Controller NOT the main logic board.

RR

S8

cable.

# WD1003-WA2 Floppy/Hard Drive Controller Board (figure 124):

| E2-E3 | Selects primary address for floppy (standard)     |
|-------|---------------------------------------------------|
| E1-E2 | Selects secondary address for floppy              |
| E5-E6 | Selects primary address for hard drive (standard) |

E4-E5 Selects secondary address for hard drive

E7-E8 Supports 360 RPM floppy disk drives (standard)

E8-E9 Supports 300 RPM floppy disk drives

NOTE: Proper system configuration when this board is installed in the Tandy 3000 12MHZ computer.

- 1. E22-E23 jumper on the main logic board removed, which puts the onboard floppy drive controller at the secondary address.
- 2. Connect the floppy drive to the board NOT the main logic board.

# Enhanced Keyboard 25-4038 (figure 129):

4 position dip switch

Computer Position 1 Position 2 Position 3 Position 4 Tandy 3000 (AT types) On On XX XX XX XX=Don't Care

#### TANOY COMPUTER PRODUCTS

#### NOTES:

The Tandy 3000HL may use any of the expansion boards for the Tandy 3000.

If an expansion board contains an FDC circuit, such as the Hard Drive/Floppy Drive controller, the main logic's on board FDC circuit should be disabled and the floppy drive cables should be routed to the expansion board.

If an expansion board contains a printer port it must be configured as LPT2 or the main logic's on board printer port must be disabled.

# RAM Specifications:

| Organization |   |   | Access | Time |
|--------------|---|---|--------|------|
| 256K         | X | 1 | 15øns  | sec  |
| 64K          | X | 4 | 15Øns  | ec   |
| 64K          | X | 1 | 150ns  | tec  |

### Tandy 3000HL Main Logic Board (figure 122):

E1-E2 Selects color video board

E2-E3 Selects monochrome video board

E4-E5 Enable on board parallel port (standard)
Remove E4-E5 to disable on board parallel port.

E6-E7 Enable on board FDC port (standard)
Remove E6-E7 to disable on board FDC port.

| RAM Size | E8-E9 | <u>E1Ø-E11</u> |            |
|----------|-------|----------------|------------|
| 512K     | On    | Off            | (standard) |
| 64ØK     | Off   | 0n             |            |

E12-E13 Selects 27128 (16Kx8) type ROMs (standard)

El3-El4 Selects 27256 (32Kx8) type ROMs

E16-E17 Selects 8 MHz clock for 92C32 type data separator (for Rev. A PCB, a jumper wire from U8Ø pin 3 to U81 pin 13)

E15-E16 Selects 4 MHz clock for 92Cl6 type data separator (for Rev. A PC8, a jumper wire from U80 pin 3 to U81 pin 9)

Important Note: The computer may come with either the 92C16 or the 92C32.

Confirm the type, at location U8Ø, to select the correct jumper position. On Rev A PC8, confirm the type at location U8Ø, and insure the jumper wire connections are correct.

#### Mitsubishi MF5Ø1A Floppy Drive Logic Board (figure 1Ø8):

DS1 8oth floppy drives in system use DS1 as the cable selects the drive MM Spindle motor power controlled by 'MOTOR ON' signal

Tandy 3000HL Main Logic Board with Keylock (figure 139):
This logic board is the same as the original 3000HL for jumpering considerations. The only difference between the two logic boards is the addition of S2 for Keyboard Inhibit.

E1-E2 Selects color video board
E2-E3 Selects monochrome video board

E4-E5 Enable on board parallel port (standard)
Remove E4-E5 to disable on board parallel port.

E6-E7 Enable on board FDC port (standard)
Remove E6-E7 to disable on board FDC port.

| RAM Size | E8-E9 | E1Ø-E11 |            |
|----------|-------|---------|------------|
| 512K     | On    | Off     | (standard) |
| 64ØK     | Off   | On      |            |

E12-E13 Selects 27128 (16Kx8) type ROMs (standard)

E13-E14 Selects 27256 (32Kx8) type ROMs

E16-E17 Selects 8 MHz clock for 92C32 type data separator (for Rev. A PC8, a jumper wire from U80 pin 3 to U81 pin 13)

E15-E16 Selects 4 MHz clock for 92C16 type data separator (for Rev. A PC8, a jumper wire from U8Ø pin 3 to U81 pin 9)

Important Note: The computer may come with either the 92C16 or the 92C32.

Confirm the type, at location U8Ø, to select the correct jumper position. On Rev A PC8, confirm the type at location U8Ø, and insure the jumper wire connections are correct.

This page intentionally left blank.

## RAM specifications

| Organization  | Access Time |
|---------------|-------------|
| 256K x 1 SIMM | 15Ø nS      |
| 64K x 4 DIP   | 15Ø nS      |
| 64K x 1 DIP   | 15Ø nS      |

Tandy 3000 NL Main Logic Board 25-4072 (figure 206):

E1-E2,E6-E7 Optional 80287-8 using on board clock for effective operation at 6.7 Mhz.

E2-E3,E4-E6 Optional 80287-10 and optional 33% duty cycle 10 Mhz oscillator for effective operation at 10 Mhz.

NOTE: When using the Rev. A MLB and a Co-processor the bus speed must be 10 Mhz.

| E8-E9     | * | On-board Serial port = IRQ4   |
|-----------|---|-------------------------------|
| SW3 - ON  |   | Enabled                       |
| SW4 = ON  |   | COM1 (3F8-3FF)                |
| E9-E1Ø    |   | On-board Serial port = IRQ3   |
| SW3 = ON  |   | Enabled                       |
| SW4 = OFF |   | COM2 (2F8-2FF)                |
| E12-E13   | * | On-board Parallel port = IRQ7 |
| SW1 = ON  |   | Enabled                       |
| SW2 = ON  |   | LPT1 (378-37F)                |
| E11-E12   |   | On-board Parallel port = IRQ5 |
| SW1 = ON  |   | Enabled .                     |
| SW2 = OFF |   | LPT2 (278-27F)                |
| E14-E15   | * | Monochrome Monitor            |
| E15-E16   |   | Color Monitor                 |
|           |   |                               |

| Memory<br>Jumpers | 8ani<br>MBd           | k Ø<br>EXBd | 8anl<br>MBd | k 1<br>EX8d | Bani<br>MBd | k2<br>EX8d | 8an<br>MBd  | k3<br>EX8d | 8ase<br>Memory | Ext.<br>Memory |
|-------------------|-----------------------|-------------|-------------|-------------|-------------|------------|-------------|------------|----------------|----------------|
| E21-E22,E23-E24   | * 512K                |             |             |             | <u> </u>    | T          | 44 44       |            | 512K           | ØK             |
| E21-E22,E23-E24   | 512K                  |             | 128K        |             |             |            |             |            | 64 <b>Ø</b> K  | ØK             |
| E2Ø-E21,E24-E25   |                       | 512K        |             | 512K        | <b>4</b>    |            |             |            | 64ØK           | 384K           |
| E21-E22,E24-E25   | <del>-</del> -        | 512K        | 128K        |             |             | 512K       |             | 512K       | 64ØK           | 1Ø24K          |
| E2Ø-E21,E24-E25   | ***                   | 512K        |             | 512K        |             | 512K       |             | 512K       | 64ØK           | 1Ø24K          |
| E21-E22,E24-E25   | <del></del>           | 512K        | 128K        |             | <del></del> | 2M         |             | 2M         | 64ØK           | 4Ø96K          |
| E2Ø-E21,E24-E25   |                       | 512K        |             | 512K        | <del></del> | 2M         |             | 2M         | 64ØK           | 4Ø96K          |
| E2Ø-E21,E24-E25   | <b>44</b> <del></del> | 2M          |             | 2M          |             | 2M         | <del></del> | 2M         | 64ØK           | 7168K          |

A bank marked with -- in the above table will not be accessed even if it contains memory.

```
E26-E27,E29-E31 * 128K 8IOS ROMS (16K x 8)
E26-E27,E28-E29 256K 8IOS ROMS (32K x 8)
E27-E3Ø,E28-E29 512K 8IOS ROMS (64K x 8)
```

SW1 - \* On = On-board Parallel port enabled Off = On-board Parallel port disabled

SW2 - \* On = On-board Parallel port = LPT1 = 378H \*\* See NOTE on page 4 \*\*
Off = On-board Parallel port = LPT2 = 278H

SW3 - \* On = On-board Serial port enabled Off = On-board Serial port disabled

SW4 - \* On = On-board Serial port = COM1 Off = On-board Serial port = COM2

SW5 - \* On = On-board Floppy = Primary FDC
Off = On-board Floppy = Secondary FDC

SW6 - Reserved for future options

SW7 - Reserved for future options

SW8 - Reserved for future options

Note: \* denotes factory setting

\*\*\* NOTE \*\*\*

There are new ways of configuring LPT port addresses and assignments which will affect the jumpering configurations of boards related to parallel ports. REFER TO TECHNICAL BULLETIN INFO:26 FOR FURTHER DETAILS ON CONFIGURING THE 3666NL TOGETHER WITH THE MONOCHROME PARALLEL BOARD (25-3649), OR OTHER BOARDS RELATED TO PARALLEL PORTS.

#### INTRODUCTION:

25-3571 Tandy 381ØHD

The 3810HD contains an 80386SX microprocessor running at 20MHz. The computer comes standard with 1MB of RAM, expandable to 5MB on the main logic board. The video is a VGA compatible LCD display with a fluorescent backlight. A special "resume" function allows you to turn off your computer in the middle of an application without losing your place within the program. The standard configuration is:

- \* 20MHz 80386SX CPU
- \* Optional 80387SX Co-processor Socket
- \* One Conner CP-2064 2.8 Inch 60MB Hard Disk Drive
- \* One Matsushita EME-263MG 3.5 Inch 1.44MB Floppy Disk Drive
- \* MSDOS Version 5.00 Operating System
- \* Deskmate Version 3.05.02
- \* BIOS ROM Version 3.10.01
- \* Advanced Video 8IOS ROM Version 1.10.00
- \* VGA Compatible LCD Display with Fluorescent backlight
- \* One D8-15 External VGA Port
- \* One D8-25 Parallel Port / External Floppy Drive Port
- \* One D8-9 RS-232 Serial Port
- \* 84 Key Keyboard (Full 101 Key Emulation)
- \* External PS/2 Keyboard Port
- \* Resume Punction
- \* One 12VDC 1.4AH Ni-Cad Rechargeable 8attery
- \* 1MB Onboard Memory
- \* Maximum Memory Expansion 5MB
- \* One 16VDC 1.25A AC Adapter

Setup for the 3810 is run from the program SETUP381.COM.

# MAIN LOGIC BOARD (figure 274):

This unit contains 1 jumper (JP31) that comes unjumpered. This jumper is a factory test jumper and should not be installed.

#### **MEMORY CONFIGURATIONS:**

The 381ØHD comes standard with 1MB of RAM on the main logic board. Supported RAM configurations are 1MB, 3MB, or 5MB. Upgrades are done by adding double-sided 1MB 8Øns SIMM modules (25-35Ø7 figure 278). Two 25-35Ø7 memory kits are needed for the upgrade to 3M8 and four are needed for the upgrade to 5MB. The SIMM module sockets are located under a cover between the LCD display and the keyboard. Sockets CN1 and CN2 are used for the 3MB upgrade and sockets CN1, CN2, CN3, and CN4 are used for the 5MB upgrade. There are NO jumpers to set when memory is added.

#### POWER SUPPLY:

Power for the unit can be obtained from either a 12VDC 1.4AH Ni-Cad rechargeable battery (25-3526) or a 16VDC 1.25A AC adapter (WE-Ø157, 25-3571).

The Ni-Cad battery (25-3526) has a 2 to 4 hour charge time. The battery can run up to 3.1 hours under optimal conditions of continuous computing power. The battery pack must be fully charged before using the computer. Failure to fully charge the battery before use could greatly reduce the battery life and efficiency.

The AC adapter (WE- $\emptyset$ 157) has a 16VDC output and uses a positive center conductor and a negative outer conductor jack.

#### KEYBOARD:

The keyboard is an 84 key keyboard that supports a 101 key emulation. The "CTRL" and "CAPS LOCK" keys have the ability to have their functions reversed and the keycaps may be swapped to reflect their new functions. This is done by changing the position of a dip switch (SW2) that lies in a compartment under the battery. The switch settings are:

On - to reverse the "CTRL" and "CAPS LOCK" keys
Default > Off - to restore the standard "CTRL" and "CAPS LOCK" keys.

The external keyboard port supports a PS/2 style enhanced keyboard.

## Conner CP-2064 60 Meg IDE Hard Drive (figure 283):

The 3810 contains a 60MB 2.8" Conner CP-2064 hard disk drive. The 3810 hard drive is preinitialized at the factory with MS-DOS and DeskMate, reinitialization if needed is done in three steps:

- 1. HSECT Run HSECT.COM to low level format the drive. The hard disk type is 19, the drive's translation mode circuitry will emulate a drive with 566 cylinders and 13 heads.
- 2. FDISK Run FDISK.COM to partition the drive.
- 3. FORMAT Run FORMAT.COM with the /s option to high level format the drive and install the operating system.

The jumper settings are:

|   | Drives in System | E1            | E2       |
|---|------------------|---------------|----------|
| * | Master Drive     | Installed     | Not Used |
|   | Slave Drive      | Not Installed | Not Used |

\* = Indicates Factory Setting

# Matsushita EME-263MG 3 1/2 inch 1.44M Floppy Drive 25-3506 (figure 300):

This drive is for the 1500HD/2810/3810HD. There are no jumpers on this drive. The test points are as follows:

Head Amp TP1 Track ØØ Check TP5

Track ØØ Bias TP6 (Shorting it to ground enables Track ØØ check)

Index Pin 2 of the floppy drive connector cable Read Data Pin 24 of the floppy drive connector cable

Head Ø Connect CN1 Head 1 Connect CN2

VCC (+5V) CN8 Pins 1,3,5,7

Ground CN8 Pins 13,15,17,19,21,23,25

This drive is interfaced through a soldered on flat conductor cable instead of the conventional ribbon cable.

# 2400 Baud Modem for the 1500HD/2810/3810HD 25-3525 (figure 280):

There are no jumpers for this modem. It is installed beneath the two inch wide access panel adjacent to the battery. The modem is connected to the main logic board via a single flat cable and secured in position upside down with two screws.

Note: Xenix and Unix are not supported on this unit.

## RAM Specifications:

Organization Access Time 256K X 9 SIMM 100nsec 1M X 9 SIMM 100nsec

# Tandy 4000 Main Logic Board (figure 138):

E1-E2 On: Selects color video board

Off: Selects monochrome video board

E3-E4 Connects AF32\* to 82C3Ø6. NOT USED.

E5-E6 Enables primary address for onboard FDC (Standard)

E6-E7 Enables secondary address for onboard FDC

E8-E9 On: Coprocessor installed Off: No coprocessor installed

# Tandy 4000A Main Logic Board (figure 207\*\*): \*\*Same as Tandy 4000LX

The main difference between TANDY 4000 and the TANDY 4000A is that support of the 80387 was added to the TANDY 4000A, and the 40 pin 80287 coprocessor socket was removed. Also, the jumper to enable/disable the coprocessor is different. Refer to the notes for each individual board for correct jumper settings. The 80387 math coprocessor (Catalog # 900-2131) is available through Express Order Hardware. It is not supported in a TANDY 4000 but is supported in a TANDY 4000A. It will work in the Tandy 4000 Revision C (or later) board ONLY and is installed in an 84 pin Weitec PGA socket at location U15. Some Revision A-1 boards will have this PGA socket as well as a 40 pin socket at location U25 for the 80287 math coprocessor. If the board has this 40 pin 80287 math coprocessor socket, then the 80387 will not function at all. All Tandy 4000As should not have this 80287 math coprocessor socket.

#### Jumpers are as follows:

- E1 E2 OFF for monochrome mode ON for color mode
- E3 E4 OFF for coprocessor when 80387 not installed or Wytec installed ON for 80387 coprocessor installed
- E5 E6 ON sets primary address for on board floppy controller
- E6 E7 ON sets secondary address for on board floppy controller

Sony MP-F73W-Ø1D 3 1/2 inch 1.44 Meg Floppy Drive (figure 141):

DS1 ALL Drives Slide Switch on back right corner set to second closest position to the rear of the drive.

Termination is internal to the drive.

# Enhanced Keyboard 25-4038 (figure 129):

4 position dip switch

Computer Position 1 Position 2 Position 3 Position 4 Tandy 4000 (AT Types) On On XX XX XX=Don't Care

# WD1002-WA2 Floppy/Hard Drive Controller Board (figure 95):

| E2-E3 | Selects | primary | address | for | floppy | (standard) |
|-------|---------|---------|---------|-----|--------|------------|
|-------|---------|---------|---------|-----|--------|------------|

E1-E2 Selects secondary address for floppy

E5-E6 Selects primary address for hard drive (standard)

E4-E5 Selects secondary address for hard drive

E7-E8 Connects floppy read data into VCO

NOTE: Proper system configuration when this board is installed in the Tandy 4000 computer.

- 1. E5-E6 jumper on the main logic board moved to E6-E7 jumper position which puts the onboard floppy drive controller at the secondary address.
- 2. Connect the floppy drive to the floppy/hard drive controller NOT the main logic board.

## WD1003-WA2 Floppy/Hard Drive Controller Board (figure 124):

- E2-E3 Selects primary address for floppy (standard)
- E1-E2 Selects secondary address for floppy
- E5-E6 Selects primary address for hard drive (standard)
- E4-E5 Selects secondary address for hard drive
- E7-E8 Supports 360 RPM floppy disk drives (standard)
- E8-E9 Supports 300 RPM floppy disk drives

NOTE: Proper system configuration when this board is installed in the Tandy 4000 computer.

- 1. E5-E6 jumper on the main logic board moved to E6-E7 jumper position which puts the onboard floppy drive controller at the secondary address.
- 2. Connect the floppy drive to the floppy/hard drive controller, NOT the main logic board.

This page intentionally left blank.

#### TANOY COMPUTER PRODUCTS

# Tandy 4000LX Main Logic Board 25-5100 Revision C, C-1 (figure 207):

The Tandy 4000LX comes equipped with 2 MB of RAM consisting of eight 256K x 9 80nS SIMM memory modules. These SIMMs must be rated at 80nS access time to prevent the need for wait states when accessing memory. Expansion to 8 MB of RAM is possible on the main logic board by replacing the 256K x 9 80nS SIMMs with 1 MB x 9 80nS SIMMs.

The BIOS ROM consists of two 128K ROMs. The capability exists for the use of 256K ROMs. 8IOS is organized as even and odd addresses with even address information contained in U26 and odd address information contained in U32.

### RAM Specifications

Organization Access time 256K x 9 SIMM 80 nS 1M x 9 SIMM 80 nS

### Tandy 4000LX Main Logic Board Jumpers

E1 - E2 OFF for monochrome mode ON for color mode (standard)

E3 - E4 OFF for coprocessor when 8Ø387 not installed or Weitec installed (standard)

ON for 80387 coprocessor installed

E5 - E6 ON sets primary address for on board floppy controller (standard)

E6 - E7 ON sets secondary address for on board floppy controller

Sony MP-F73W-Ø1D 3 1/2 inch 1.44 Meg Floppy Drive (figure 141):

DS1 ALL Drives Slide Switch on back right corner set to second closest position to the rear of the drive.

Termination is internal to the drive.

### WD1002-WA2 Floppy/Hard Drive Controller Board (figure 95):

- E2-E3 Selects primary address for floppy (standard)
  E1-E2 Selects secondary address for floppy
  E5-E6 Selects primary address for hard drive (standard)
  E4-E5 Selects secondary address for hard drive
  E7-E8 Connects floppy read data into VCO
- NOTE: Proper system configuration when this board is installed in the Tandy 4000LX computer.
  - 1. E5-E6 jumper on the main logic board moved to E6-E7 jumper position puts the onboard floppy drive controller at the secondary address.
  - Connect the floppy drive to the floppy/hard drive controller NOT the main logic board.

# WD1003-WA2 Floppy/Herd Drive Controller Board (figure 124):

- E2-E3 Selects primary address for floppy (standard)
- E1-E2 Selects secondary address for floppy
- E5-E6 Selects primary address for hard drive (standard)
- E4-E5 Selects secondary address for hard drive
- E7-E8 Supports 360 RPM floppy disk drives (standard)
- E8-E9 Supports 300 RPM floppy disk drives
- NOTE: Proper system configuration when this board is installed in the Tandy 4000LX computer.
  - 1. E5-E6 jumper on the main logic board moved to E6-E7 jumper position puts the onboard floppy drive controller at the secondary address.
  - Connect the floppy drive to the floppy/hard drive controller NOT the main logic board.

This page intentionally left blank.

# Tandy 4000SX 25-4900 (figure 214):

The Tandy 4000SX is an AT compatible desktop computer, based on the Intel 80386SX microprocessor, several Chips and Technologies support LSI's, an Intel FDC capable of supporting the 1.44 MEG, 720K, 1.2 MEG, and 360K floppy drives, and an AT-style IDE (Intelligent Drive Electronics) hard drive interface. Additionally, there is on-board support for serial and parallel I/O. In the standard configuration, the machine comes equipped with:

- o 16 MHz 8Ø386SX CPU
- o socket for optional 16 MHz 8Ø387SX numeric coprocessor
- o two proprietary local memory expansion slots, allowing expansion up to 16 MEG
- o 1 MEG of 256K x 9 bit, 100 nsec SIMM memory on a local memory adapter board (installed in one of the above proprietary memory expansion slots)
- o five 16-bit AT-style expansion card slots (expansion bus
- o one serial port (on main logic board)
- o one bidirectional parallel port (on main logic board)
- o enhanced AT-style 101-key keyboard
- o one 1.44 MEG floppy drive
- o three drive expansion slots, one for 3.5 inch drives, two for 5.25 inch drives (half-height devices)
- o on board floppy drive controller
- o on board real time clock and CMOS RAM with battery backup
- o on board AT-style IDE hard drive interface
- o 200 watt power supply

No system memory is installed on the main logic board; instead, all system RAM is installed on memory boards which are installed in the special memory expansion slots, leaving the AT-style expansion slots available for other options.

# Main Logic Board:

The main logic board contains everything necessary for system operation save for system RAM and video display. The 80386SX CPU, optional 80387SX numeric coprocessor, serial interface, parallel interface, floppy drive controller, keyboard control, IDE hard drive interface, and clock logic is resident on this board.

# Main Logic Board Jumpers and Switch Settings:

Note that the standard or default system settings are noted with two bold asterisks (i.e. \*\*).

# Video Monitor Type:

Monochrome video: E8-E9
Color video: E9-E10 \*\*

## BIOS ROM Type:

128K (16K x 8): E17-E18, E21-E22 \*\*
256K (32K x 8): E17-E18, E22-E23
512K (64K x 8): E18-E19, E22-E23

## Second Memory Expansion Adapter Access:

Second adapter enabled: E29-E30, E31-E32 Second adapter disabled: E30-E31, E32-E33 \*\*

## On-board Parallel Port:

Parallel port enabled: SW1 on \*\*
Parallel port disabled: SW1 off
Address port as LPT1: SW2 on \*\*
Address port as LPT2: SW2 off
Parallel port uses IRQ7: E12-E13 \*\*
Parallel port uses IRQ5: E11-E12

# On-board Serial Port:

Serial port enabled: SW3 on \*\*
Serial port disabled: SW3 off
Address port as COM1: SW4 on \*\*
Address port as COM2: SW4 off
Serial port uses IRQ4: E15-E16 \*\*
Serial port uses IRQ3: E14-E15

### On-board FDC:

FDC enabled: SW5 on \*\*
FDC disabled: SW5 off

NOTE: As per Technical Bulletin 4000SX:3 SW5 is redefined. The new definitions for SW5 are as follows:

Uni-directional on board parallel port SW5 on

(OS/2 and Xenix compatible)

Fully bi-directional on board parallel port SW5 off \*\*

(MS/DOS applications which require such operation)

Addressed at primary port: SW6 on \*\*
Addressed at secondary port: SW6 off

# On-board IDE Hard Drive Interface:

IDE interface enabled: SW7 on \*\*
IDE interface disabled: SW7 off
Addressed at primary port: SW8 on \*\*
Addressed at secondary port: SW8 off
Standard IRQ14: E6-E7 \*\*
Non-standard IRQ14: E5-E6
Standard IOCHRDY: E3-E4 \*\*
Non-standard IOCHRDY: E1-E2

## 8Ø387SX Numeric Coprocessor Option:

8Ø387SX installed: E27-E28 8Ø387SX not installed: E26-E27 \*\*

## Optional Dual Oscillator Option

16.0 MHz Standard Oscillator E20-E24 \*\* (hard wired on the board)
32.0 MHz Oscillator Option E24-E25 (must cut trace at E20-E24)

#### **Memory Configurations:**

Allowable memory configurations for the 4000SX are somewhat different than those allowed for the 4000 and the 4000LX. Allowable configurations in this machine are:

## With one memory adapter in the system:

The main logic board should be jumpered E3Ø-E31 and E32-E33 (for one memory adapter in the system). The memory adapter should be jumpered E1-E2. Memory may be installed as follows, where the numbers under the banks indicate the type of SIMMs to be installed in the bank. Two SIMMs are required for a bank.

| Bank Ø | Bank l | Bank 2 | Bank 3 | Total | Memory     |
|--------|--------|--------|--------|-------|------------|
| 256K   | 256K   | none   | none   | 1 MEG | (standard) |
| 256K   | 256K   | 256K   | 256K   | 2 MEG |            |
| 256K   | 256K   | 1 MEG  | 1 MEG  | 5 MEG |            |
| 1 MEG  | 1 MEG  | 1 MEG  | 1 MEG  | 8 MEG |            |

NOTE: 100nS speeds are standard for these SIMMs

### With two memory adapters in the system:

The main logic board should be jumpered E29-E3Ø and E31-E32 (two memory adapters in the system). The memory adapters should be jumpered E1-E2. Memory on the first adapter should be configured at the 8 MEG configuration; memory on the second adapter should be installed as:

| Bank Ø | Bank 1 | Bank 2 | Bank 3 | Total Memory |
|--------|--------|--------|--------|--------------|
| 1 MEG  | 1 MEG  | none   | none   | 12 MEG       |
| 1 MEG  | 1 MEG  | 1 MEG  | 1 MEG  | 16 MEG       |

## Memory Board 25-4930 (figure 260):

The memory board is very similar to that which is used in the 3000NL. However, there is now a jumper on the board which determines whether the board is being used in a system with one or two memory board slots. Jumpering for this board is:

E1-E2 on: for use in two memory board system (Tandy 4000SX)

The board is organized into four banks (Banks  $\emptyset$ , 1, 2, and 3) of two SIMMs each. The default configuration is Banks  $\emptyset$  and 1 filled with four 256K x 9 bit, 100 nsec SIMMS, giving a system default configuration of 1 MEG.

#### Floppy Drive (figure 141):

The floppy drive is a Sony 3.5 inch micro floppy drive, the MP-F17W-7 $\phi$ D, capable of handling both 1.44 MEG and 72 $\phi$ K disks, with 2 heads, 8 $\phi$  tracks and spinning at 3 $\phi$  $\phi$  RPM. The drive test points are:

| Differential read amps: | RFA, RFB      |
|-------------------------|---------------|
| Direction:              | CN1Ø1, pin 18 |
| Step:                   | CN1Ø1, pin 2Ø |
| Track Ø:                | CN1Ø4, pin 3  |
| Index:                  | CN1Ø1, pin 8  |
| Read Data (Raw Data):   | CN1Ø1, pin 3Ø |

Ground:
Write Protect:
Motor On:

AGND WPRT

CN1Ø1, pin 16

The drive is internally terminated, and has only one switch, SlØ1, used for drive selection. The DSØ position is used for the first drive, and is rearmost on the switch. The second floppy, whether 3.5 inch or 5.25 inch, is selected as DS1. Upgrade 5.25 inch floppy drives should be terminated when installed.

Tandy 4016DX 25-5001 Tandy 4020LX 25-5120 Tandy 4025LX 25-5125 Tandy 4033LX 25-5133

#### Introduction:

The Tandy 4016DX, 4020LX, 4025LX, and 4033LX are Tandy's newest entries into the high-speed, AT compatible market. Sesides the obvious speed advantages obtained from the faster clock speeds utilized, there is also a memory cache controller incorporated into the design of the 4020/25/33LX to execute frequently used code and data. The 4016DX does not have the memory cache controller. When the cached accesses are averaged with the non-cached accesses, the net result is virtually 0 wait states. The basic system consists of four logic boards: the CPU board, main logic board, primary memory board and VGA adapter board. The standard configuration consists of:

#### CPU Logic 8oard

- \* 16, 20, 25 or 33 MHz Intel 80386 processor
- \* 20, 25 or 33 MHz Intel 82385 memory cache controller with 32k of 25nS access static RAM
- \* socket for optional Intel 80387 or Weitek W3167 coprocessor

### Main Logic 8oard

- \* two proprietary local memory expansion slots, allowing expansion up to 16 meg
- \* 1 meg (early 4025LX/33LXs came with 2 meg) of 256k x 9, 100ns SIMM memory on a local memory adapter (installed in one of the two proprietary memory slots mentioned above)
- \* six AT-style, 16-bit interface slots running at 8MHz (two of the six slots are for half length cards only)
- \* 16-bit VGA adapter card (installed in one of the two half-length 16-bit interface slots) ( some units are coming with a new 16 bit super VGA board capable of super VGA resolutions)
- \* one 1.44 meg floppy drive
- \* three expansion drive slots, one for 3.5 inch drives, two for half-height 5.25 inch drives
- \* on board dual-speed floppy drive controller
- \* on board AT-style IDE hard drive interface
- \* one on board serial port
- \* one on board bi-directional parallel port (bi-directional feature may be disabled through setup for OS/2 and Xenix compatibility)
- \* enhanced AT-style 101-key keyboard with software password protection (uses PS/2 style connector)
- \* real time clock with battery backup
- \* on board PS/2 style mouse port (COMM port is not used)
- \* 200 watt power supply
- \* keylock on front face locks the top case to the frame and does not affect the keyboard.

## CPU Logic Board (figures 237 and 238):

The CPU logic board plugs into the main logic board at connector J2. The 4020/25/33LX CPU logic boards (figure 23B) use memory caching which allows the CPU quick access to frequently used code and data. The 4016DX CPU logic board (figure 237) does not use memory cache control. The areas of memory that are not to be cached are selectable through the MEMCACHE.COM program on the Utilities diskette. The default areas not to be cached are from 640k - start of BIOS (40000-F7FFF), and from 15meg to the end of 16meg (E00000-F7FFFF).

# Main Logic Board Revisions A-C (figure 236):

The main logic board is very similar in architecture to the 4000LX. It uses the Chips and Technologies seven-piece CHIPset and 82C206, which is used in the 4000LX. The major difference is that the 4000LX has a place for up to 8-lmeg SIMM modules on the main logic board and the 4016DX/4020/25/33LX series have all the system RAM located on separate 32-bit memory boards plugged into the main logic board. The floppy drive controller, IDE hard drive interface, serial interface, parallel interface, PS/2 mouse interface, and clock logic are resident on this board.

## Main Logic Board Jumpers:

Note: \* denotes default settings

## Primary Monitor Type:

Input per setup: E11-E12 \*
Color monitor: E10-E11
Monochrome: no jumper

#### BIOS ROM Type:

128k (16k x 8): no jumper 256k (32k x 8): E24-E25 \* 512k (64k x 8): E22-E23 E24-E25 Imag (128k x 8): E22-E23, E24-E25

#### On-Board Hard Disk (IDE) Interface:

IOCHRDY enabled: E1-E2 jumpered \* IOCHRDY disabled: E1-E2 removed

Diag. mode disabled: E3-E4 removed \* Diag. mode enabled: E3-E4 jumpered

# I/O Recovery:

Enabled: E8-E9 jumpered \*
Disabled: E8-E9 removed

# Operating Mode:

4Ø16DX/4Ø2ØLX/25LX: E14-E15, E17-E18, E2Ø-E21 \*
4Ø33LX Only: E14-E15, E17-E18, E19-E2Ø \*

## Tandy 4016DX Rev D Main Logic Board 25-5001

The Revision D Main Logic 80ard is for the 4016DX only. It is quite different from Revisions A-C in that there are alot more jumpers on the board. Below are the jumpers.

Note: \* denotes default settings

## Jumpers:

| IOCHRDY to IDE interface                                   | E1-E2 jumpered *                        |
|------------------------------------------------------------|-----------------------------------------|
| IOCHRDY disabled                                           | E1-E2 removed                           |
| IDE diagnostic mode enabled                                | E3-E4 jumpered                          |
| IDE diagnostic mode disabled                               | E3-E4 removed *                         |
| and wanter of the control                                  | 10 11 1 1 1 1 1 1 1 1 1 1 1 1 1 1 1 1 1 |
| Delayed ADS for 486                                        | E5-E7 jumpered                          |
| Regular ADS from CPU                                       | E6-E7 jumpered *                        |
| Sync CPUADS to SCLK                                        | E7-E8 jumpered                          |
| HRQ2 always enabled                                        | E9-E1Ø jumpered *                       |
| 77.1.4                                                     | 775 9 754 O A                           |
| Video mode set through setup                               | E11-E12 jumpered *                      |
| Enable color mode only                                     | E12-E13 jumpered                        |
| Latch interrupt for 486                                    | E14-E15 jumpered                        |
| Interrupt unaltered                                        | E15-E16 jumpered *                      |
| 8uffered M/IO                                              | E17-E18 jumpered *                      |
| M/IO unbuffered                                            | E17-E18 removed                         |
| way are this way to the                                    |                                         |
| L8A/AF32 signal always in                                  | E19-E2Ø jumpered *                      |
| Trable buffers for 106 along                               | TO 1 TO 2                               |
| Enable buffers for 486 clock Disable buffers for 486 clock | E21-E22 jumpered<br>E21-E22 removed *   |
| Disable Duffers for 400 Clock                              | EZI-EZZ Lemoved *                       |
| Enable write FO                                            | E23-E24 jumpered                        |
|                                                            |                                         |
| Enable generation of 486 clock                             | E25-E27 jumpered                        |
| Disable generation of 486 clock                            | E25-E27 removed *                       |
|                                                            |                                         |

| Enable terminating network  |                         | jumpered    | *                  |
|-----------------------------|-------------------------|-------------|--------------------|
| Disable terminating network | E26-E28                 | removed     |                    |
| 486 CLKB                    | E29-E3Ø                 | jumpered    |                    |
| Enable terminating network  |                         | jumpered    | *                  |
| Clock B-A for 386           |                         | jumpered    |                    |
| Enable terminating network  |                         | jumpered    |                    |
| CPUSUSY for 386             | <b>ም</b> ጋን <b>ም</b> ለል | jumpered    | •                  |
|                             |                         |             | •                  |
| CLKD for 486                | E31-E40                 | removed     |                    |
| NPBUSY for 386              | E32-E41                 | jumpered    | *                  |
| CLKE for 486                |                         | removed     |                    |
|                             |                         |             |                    |
| 386 CLK2                    | E33-E34                 | jumpered    | *                  |
| Enable terminating network  | E33-E42                 | jumpered    |                    |
| 486 CLK1                    |                         | jumpered    |                    |
| Enable terminating network  |                         | jumpered    | *                  |
| _                           |                         |             |                    |
| SYSCLK2 always in           | E35-E36                 | jumpered    | *                  |
| Enable terminating network  | E35-E44                 | jumpered    |                    |
| SYSCLK2/2 always out        |                         | jumpered    |                    |
| Enable termination network  | E44-E45                 | jumpered    | *                  |
|                             |                         | <del></del> |                    |
| CPU READY always in         | E37-E46                 | jumpered    | *                  |
| 27170 /161 0\ POV           |                         |             | 7/0 FF4            |
| 27128 (16k x 8) ROM         |                         | •           | E49-E5Ø removed    |
| 27256 (32k x 8) ROM         |                         |             | E49-E50 jumpered * |
| 27512 (64k x 8) ROM         |                         |             | E49-E5Ø jumpered   |
| 27Ø1Ø (128k x 8) ROM        | E47-E48                 | jumpered,   | E49-E5Ø jumpered   |
|                             |                         |             |                    |

# Memory Board (figure 201):

The (25-6030) memory boards used are the revision C version of the memory board used in the 5000MC. Revision C provides support for 4meg SIMM modules, but use of the 4meg SIMM module will not be supported on the 4016DX/4020/25/33 LX series. The two 32-bit memory board slots are located at the <u>front</u> of the computer and allow places for two half-length interface boards on the backside of the computer. The front of the memory boards are secured by a bracket that screws into the bottom of the computer (the bracket to secure the secondary memory board is also included in the computer). As with the rest of the 4000 line, 16meg (2 memory boards loaded with 8-lmeg SIMMs) will be the maximum supported configuration. 100 nsec SIMM modules are used. There are no jumpers or switches on this board. Supported configurations include:

| lmeg  | Primary memory board stuffed with 4-256k SIMMs      |
|-------|-----------------------------------------------------|
| 2meg  | Primary memory board stuffed with 8-256k SIMMs      |
| 4meg  | Primary memory board stuffed with 4-1meg SIMMs      |
|       | or 2 memory adapters each stuffed with 8-256k SIMMs |
| 8meg  | Primary memory adapter stuffed with 8-lmeg SIMMs    |
| 10meg | Primary memory adapter stuffed with 8-lmeg SIMMs    |
|       | and secondary adapter stuffed with 8-256k SIMMs     |
| 16meg | 2 memory adapters each stuffed with 8-1meg SIMMs    |

# Parallel port configuration:

In setup, the parallel port number does not represent the LPT#. This is a brief overview of the parallel port addressing scheme: Reference Technical Bulletin INPO:26 for more information.

| Parallel port | I/O Address      | IRQ | Description              |
|---------------|------------------|-----|--------------------------|
| 1             | 3B8-3BP          | 7   | Mono/parallel board port |
| 2             | 378-3 <b>7</b> P | 7   | Conventional LPT1 port   |
| 3             | 278-27P          | 5   | Conventional LPT2 port   |

The default parallel port in setup is 2, which denotes LPT1 according to the chart. Xenix 2.3.x does not recognize the ports in the same way. It sees them like this:

| Parallel port | Unix/Xenix |
|---------------|------------|
| 1             | /dev/1p1   |
| 2             | /dev/lpØ   |
| 3             | /dev/1p2   |

#### 16 Bit VGA Adapter Board (figure 221):

The VGA adapter board is a half-card, 16-bit adapter and is fully IBM PS/2 VGA compatible. It is software compatible with programs written for VGA, MCGA, EGA, CGA, MDA, and Hercules graphics. The different modes may be entered using the VGA.EXE program from the Utilities diskette. Following are the switches and jumpers available:

| SW1 | 1  | on<br>* off  | for special multi-frequency displays conventional VGA                                                                                                    |
|-----|----|--------------|----------------------------------------------------------------------------------------------------|
|     | 2  | * on         | enables all VGA modes on all monitors - this allows monochrome-mapped text modes to be used on color monitors, and color "shades of grey" modes to be used on monochrome monitors |
|     |    | off          | monochrome-mapped modes are not available on color monitors, and color-mapped modes are not available on monochrome monitors                                                      |
|     | 3  | * off        | not used                                                                                                    |
|     | 4  | * on<br>off  | 16-bit operation with AutoSense enabled<br>8-bit operation with AutoSense disabled                                                                                                |
|     | W1 | * on         | jumped always                                                                                                    |
|     | W2 | * 1-2<br>2-3 | enables 132 column text mode<br>supports all signals on the Video Feature<br>Connector                                                                                            |

### Note: \* denotes default setting

If a secondary adapter is to be added, it must be configured as the second adapter, for only the VGA adapter can be the primary display device. You are allowed only one color and one monochrome adapter in the computer at one time in accordance with IBM PS/2 VGA compatibility (EX. if you add a CGA adapter and a CM-11, you must configure the VGA adapter for monochrome operation). The MODE.EXE command is used to select between the two adapters.

# 16 Bit Super VGA Adapter Board (figure 298):

The VGA adapter board is a half-card, 16 bit adapter and is fully IBM PS/2 VGA compatible. It supports Super VGA modes with 132 column text and both 800 x 600 and 1024 x 768 resolution graphics. It comes with 512K of memory on board, and is capable of supporting both fixed frequency and multi-frequency monitors. Support for the Super VGA modes is accomplished by executing the VGA1024.EXE program from the Utilities diskette. Following are the switches and jumpers available:

| SW1 | 1  | on<br>* off | for special multi-frequency displays conventional fixed frequency displays                                                                                                    |
|-----|----|-------------|----------------------------------------------------------------------------------------------------|
|     | 2  | * on        | enables all VGA modes on all monitors - this allows monochrome-mapped text modes to be used on color monitors, and color "shades of grey" modes to be used on monochrome monitors |
|     |    | off         | monochrome-mapped modes are not available on color monitors, and color-mapped modes are not available on monochrome monitors                                                      |
|     | 3  | * off       | not used                                                                                                    |
|     | 4  | * on<br>off | 16-bit operation with AutoSense enabled<br>8-bit operation with AutoSense disabled                                                                                                |
|     | W1 | * on        | enables normal operation using AutoSense<br>Jumped always                                                                                                    |

Note: \* denotes default setting

### Sony MP-17W-70D 3.5\* 1.44 Meg Floppy Drive (figure 141):

The floppy drive is a Sony 3.5 inch unit, the MP-17W-7ØD, which is the same unit used in the 4000SX. It has a formatted capacity of 1.44 megabytes on an 80 track, double sided, 3.5" diskette. The drive test points are:

| Differential read amps: | RFA, RF8      |
|-------------------------|---------------|
| Direction:              | CN1Ø1, pin 18 |
| Step:                   | CN1Ø1, pin 2Ø |
| Track Ø:                | TRKØ          |
| Index:                  | CN1Ø1, pin 8  |
| Read data:              | CN1Ø1, pin 3Ø |
| Ground:                 | AGND          |
| Write protect:          | WPRT          |
| Motor on:               | CN1Ø1, pin 16 |

The drive is internally terminated, and has only one switch, S1Ø1, used for drive selection. The DSØ position is used for the first drive, and is rearmost on the switch. The second floppy, whether 3.5" or 5.25", is selected as DS1. Upgrade 5.25" floppy drives should be terminated when installed.

#### Hard Drive:

Several options for hard disk storage exist. Support for AT-style IDE drives is available through connector J8 of the main logic board. Other possible options include optional SCSI, ESDI, ST-506 type (AT-style), and Hard Card hard drives. All hard drive types except the hard cards must be defined in the setup. The possible combinations of hard drives that can co-exist together are SCSI and either ESDI, IDE, or ST-506. Tandy no longer markets conventional AT-style ST-506 type hard drives but they are supported. A secondary IDE drive may be mounted in one of the 5.25" slots by using an adapter available as AXX-7004, 25-4159.

Note: The IDE drives, like the SCSI drives, are already low-level formatted. Do not HSECT these drives!

#### Further Notes:

- \* The PS/2 mouse functions properly under the Tandy version of OS/2 but not with the IBM version of OS/2.
- \* The parallel ports are specified differently than previous units, please read parallel port section carefully.
- \* SCO version 2.3.2 or greater must be used since it supports VGA; SCO Xenix 2.2.4 does not support VGA video.
- \* The network password mentioned in user's manual was not implemented.
- \* 25-4069 40M internal tape drive is not supported on these units.

This page intentionally left blank.

### Tandy 4016SX 25-4901 (figure 239):

The Tandy 4016SX is the replacement for the Tandy 4000SX. It is one of a series of low profile computers. This machine utilizes an 80386SX microprocessor, Chips and Technologies support LSIs, a FDC controller, a 16 bit VGA controller, and an AT-style IDE hard drive interface all on the main logic board. The unit stands only 4.5 inches high. Standard equipment includes:

- \* 16 MHz 8Ø386SX CPU.
- \* Socket for an optional 80387SX coprocessor.
- \* 1 Meg. of RAM (four 256Kx9 100nS SIMMs).
- Capable of up to 4 Meg. of RAM on board total.
- \* Three 16 bit AT compatible expansion slots.
- \* 16 bit VGA graphics adapter built in.
- \* One 1.44 Meg. 3.5 inch diskette drive.
- \* Expansion slots for one more 3.5" drive and one half height 5.25" drive.
- \* On board dual speed floppy controller supports 2 drives.
- \* On board AT-style IDE hard drive interface.
- \* On board serial port.
- \* On board parallel printer port.
- \* Enhanced PS/2 style 101-key keyboard.
- \* PS/2 style mouse interface.
- 100 watt power supply.
- \* Carriage style chassis for easy subassembly access.

## Main Logic Board

The main logic board contains all the circuitry necessary for system operation. System memory is installed on the main logic board. There are four SIMM sockets for this purpose. Using 1 Meg. SIMMs limits system memory to 4 Meg. on board. The actual supported steps are: 1 Meg. (4, 256Kx9), 2 Meg. (2, 1Mx9), and 4 Meg. (4, 1Mx9). Using 16 bit expansion boards the system could be brought up to a maximum of 16 Meg. The video adapter, FDC, keyboard interface, mouse interface, serial port, printer port, AT-style IDE interface, and clock logic are all on this PCB.

| Switche | es:                         | Factory Setting: |                     |
|---------|-----------------------------|------------------|---------------------|
| \$1-1   | Parallel Port Enable        | On = enabled     | Off = disabled      |
| \$1-2   | Parallel Port Address       | On = LPT1 = 3BCH | Off = LPT2 = $378H$ |
| S1-3    | Serial Port Enable          | On = enabled     | Off = disabled      |
| S1-4    | Serial Port Address         | On = COM1        | Off = COM2          |
| S1-5    | Parallel Port Bidirectional | On = no          | Off = yes           |
| S1-6    | FDC Address                 | On = primary     | Off = secondary     |
| \$1-7   | IDE Enable                  | On = enabled     | Off = disabled      |
| \$1-8   | IDE Port Address            | On = primary     | Off = secondary     |

Jumpers:

### - TANDY COMPUTER PRODUCTS -

| ·············· |                       |                                                                                                    |
|----------------|-----------------------|----------------------------------------------------------------------------------------------------|
| E1,2,3,4,      | 5,6 BIOS ROM SIZE     | E2-E3 and E5-E6, 27C128 (2)<br>E1-E2 and E5-E6, 27C256 (2) (default)<br>E1-E2 and E4-E5, 27C512 (2) |
| E7,8,9         | Color/Monochrome      | E7-E8 Color (default)<br>E8-E9 Monochrome                                                           |
| E14,16,18      | Serial Port Int.**    | E14-E16 COM1 IRQ4 (default)<br>E16-E18 COM2 IRQ3                                                    |
| E19,20,21      | Parallel Port Int.    | E2Ø-E21 LPT1 IRQ7 (default)<br>E19-E2Ø LPT2 IRQ5                                                    |
| E25,26,27      | On Board Video Int.*  | E25-E26 disabled (default)<br>E26-E27 enabled                                                       |
| E3Ø,31,32      | Coprocessor           | E3Ø-E31 installed<br>E31-E32 not installed (default)                                                |
| E33,34,35      | On Board Video Enable | E33-E34 enabled (default) E34-E35 disabled                                                          |

<sup>\*</sup> NOTE: The video interrupt should normally be disabled when using the on board video capability. This is IRQ9 which has been software mapped to IRQ2 per the AT standard.

## FLOPPY DRIVES (figure 141):

The floppy drive is a Sony MP-17W-7ØD. This is the same 3.5 inch, 1.44 Meg. drive found in the 4000SX, 4020LX, and 4025LX. Here are the drive's test points:

| Differential read amps: | RFA, RFB      |
|-------------------------|---------------|
| Step:                   | CN1Ø1, pin 2Ø |
| Track Ø:                | TRKØ          |
| Index:                  | CN1Ø1, pin 8  |
| Raw data:               | CN1Ø1, pin 8  |
| Ground:                 | AGND          |
| Write protect:          | WPRT          |

The drive is internally terminated. There is a single drive select switch on the side. Drive A: should be set for DSØ, a second drive (B:) DS1, etc. If a 5.25" drive is added it should be terminated.

<sup>\*\*</sup> NOTE: The silk screened legends on Rev. B1 PCBs for these jumpers are WRONG.

Those listed here and in the users manual are correct.

#### Hard drives:

There are several hard drive options available for the 4016SX. Hard Cards are NOT supported. SCSI, ST-506, ESDI, and AT-style IDE drives will work with the unit. The physical size of the hard drive can be a limitation. Two types of hard drives can be mounted. The 5.25" drive bay or the 3.5" bays can be used. When using the 5.25" mount, a standard half height hard drive is allowed. When using a 3.5" drive in the 3.5" bays, use 1" tall hard drives. Remember, SCSI and IDE drives are already low level formatted. Do not run HSECT on these drives.

### The Utility Diskette

The 4Ø16SX has its own utilities diskette similar to that used by the 4Ø2ØLX and 4Ø25LX. TEMMS16.EXE is the expanded memory manager driver included with this unit. TEMMS16.EXE allows you to use up to 4 Meg. of RAM as LIM 4.Ø expanded memory. Be careful, however, when setting up the TEMMS16 parameters "I" and "M". The "I" parameter identifies the port address used by TEMMS16. It should not be set to an address currently used by an adapter card. The "M" parameter sets the frame address in memory. Do not set the frame address such that it would overlap memory used on adapter cards (like a SCSI controller).

#### Service Notes:

The expansion backplane can be removed by removing two screws holding the backplane bracket to the chassis. One of these screws is at the rear, just above the keyboard connector. The other screw is at the front of the chassis.

There is no -5 Volts circuit on the main logic board. The -5 Volts is derived from the -12 Volts with the help of a -5 Volt regulator mounted on the expansion backplane. This means that a 2400 Baud modem plugged directly into the main logic board would not work (no -5V). The modem would have to be inserted into the expansion backplane (which has -5V).

When reassembling the unit, watch your cable dress! The carriage could easily crimp cables or trap unused connectors against the main logic (warping it).

When closing the carriage KEEP YOUR FINGERS OUT OF THE WAY. As the drive carriage moves into its resting place, the end closest to the expansion backplane passes by the front grill with a shearing action. The edges are SHARP! Later models will have dulled edges, but still be careful.

#### INTRODUCTION:

The 4020SX utilizes an 80386SX 32-bit microprocessor running at 20Mhz. The computer comes with 2MB of RAM (25-4902) or MB of RAM (25-4903), both expandable to 5MB on the main logic board. One Megabyte of this RAM is soldered to the main logic board, the other Megabyte is installed on four 256K 80ns SIMM sockets. The video circuit is one of the biggest advantages of this computer. Contained on the main logic board is 256K of video RAM, that can be expanded to 512K. This extra RAM for the video circuit allows the use of multi-frequency monitors and additional VGA graphic modes. The 4020SX comes standard with:

- \* 20Mhz 80386SX CPU
- \* Socket for optional 80387SX co-processor
- \* BIOS ROM version Ø1.10.00
- \* 2MB of RAM expandable up to 5MB on the main logic board using 1MB 8@ns SIMMs
- \* On-board VGA compatible video circuitry
- \* Sockets for optional 256K video RAM upgrade (MX-3750)
- \* 101-key enhanced PS/2 style keyboard
- \* Three 16-bit expansion slots
- \* Three drive bays: Two 3.5 inch and One 5.25 inch
- \* On-board high-density diskette drive controller
- \* One 1.44MB 3.5 inch Panasonic JU-257A213P floppy drive
- \* 16-bit SmartDrive connector
- \* PS/2 compatible mouse port
- \* One on-board serial port
- \* One on-board parallel port
- \* 100-Watt power supply

### Tandy 4020SX Main Logic Board 25-4902/4903 (figure 269):

### NOTES:

The setup for the 4020SX is run from the "SETUPS20.COM" program which lies on the 4020SX utilities disk.

#### MEMORY CONFIGURATIONS:

1MB of RAM soldered on the main logic board.

| TOTAL  | NUMBER   | TYPE OF    | BANKS | SOCKETS      |         |               |
|--------|----------|------------|-------|--------------|---------|---------------|
| MEMORY | OF SIMMS | SIMMS      | USED  | USED         | _       |               |
| 2MB    | 4        | 256KB 8Øns | 2,3   | J4,J8,J9,J1Ø | Factory | Configuration |
| 3MB    | 2        | 1MB 8Øns   | 2     | J9,J1Ø       |         |               |
| 5MB    | 4        | 1MB 8Øns   | 2,3   | J4,J8,J9,J1Ø |         |               |

(continued on next page)

#### JUMPER SETTINGS:

BIOS ROM Jumpers E1-E2-E3 and E4-E5-E6

\* El and E2 - 32Kx8 ROMs

E2 and E3 - Reserved

E4 and E5 - Reserved

\* E5 and E6 - 32Kx8 ROMs

Video Mode Jumpers E7-E8-E9

\* E7 and E8 - Color

E8 and E9 - Monochrome

Parallel Port Interrupt Jumpers E13-E14-E15

E13 and E14 - IRQ 5

\* E14 and E15 - IRQ 7

Serial Port Interrupt Jumpers E16-E17-E18

\* E16 and E17 - IRQ 4 (COM1)

E17 and E18 - IRQ 3 (COM2)

Multiple Frequency Monitor Jumpers E25-E26-E27

E25 and E26 - Non-Standard Multiple Frequency Monitor

\* E26 and E27 - VGA Analog or Standard Multiple Frequency Monitor

Video Interrupt Jumpers (IRQ 9) E22-E23-E24

\* E22 and E23 - Disabled

E23 and E24 - Enabled

Video Enable Jumpers E19-E2Ø-E21

\* E19 and E2Ø - Enabled

E2Ø and E21 - Disabled

Serial Port ID Jumpers E28-E29-E3Ø

E28 and E29 - Serial Port Enabled as COM3 or COM4

\* E29 and E3Ø - Serial Port Enabled as COM1 or COM2

Power Switch LED Jumpers El@-Ell-El2

ElØ and Ell - Ties Power Switch LED to IDE Port Drive Active Signal

\* Ell and El2 - Ties Power Switch LED to 5V (Turns ON at Power Up)

\* = Indicates Factory Settings

### DIP SWITCH SETTINGS:

| SWITCH | FUNCTION                                |    | POSITION                                                 |
|--------|-----------------------------------------|----|----------------------------------------------------------|
| 1      | Parallel Port Enable                    | *  | ON - Enable<br>OFF - Disable                             |
| 2      | Parallel Port Address                   | *  | ON - 378-37F hex (LPT1)<br>OFF - 278-27F hex (LPT2)      |
| 3      | Serial Port Enable                      | *  | ON - Enable<br>OFF - Disable                             |
| 4      | Serial Port Address<br>For COM1 or COM2 | *  | ON - 3F8-3FF hex (COM1)<br>OFF - 2P8-2FF hex (COM2)      |
| 4      | Serial Port Address<br>For COM3 or COM4 | ** | ON - 3E8-3EF hex (COM3)<br>OFF - 2E8-2EF hex (COM4)      |
| 5      | Extended Parallel Port (Bidirectional)  |    | ON - Disable<br>OFF - Enable                             |
| 6      | Diskette Drive Port<br>Address          | *  | ON - 3FØ-3F7 hex (Primary) OFF - 37Ø-377 hex (Secondary) |
| 7      | Smartdrive Port Enable                  | *  | ON - Enable<br>OFF - Disable                             |
| 8      | Smartdrive Port Address                 | *  | ON - (Primary) 1FØ-1F7 for CSØ<br>3F6-3F7 for CS1        |
|        |                                         |    | OFF - (Secondary) 170-177 for CS0<br>376-377 for CS1     |

<sup>\* =</sup> Indicates Factory Setting

# Panasonic JU-257A213P 3 1/2" 1.44 Meg Floppy Disk Drive (figure 219):

SW1 (RY/DC) : Ready/Disk Change. Default is "DC".

SW2 (MO/MS) : Motor ON/Motor ON Drive Select(MS). Default is "MO".

SW3 (0123) : Drive select. Default is "Ø".

SW4 (BCD) : Selects head assembly rank. This switch is used to match the

logic board to the head. Set to letter marked on head

assembly.

SW5 (PS2/AT): Selects either PS2 polarity or AT polarity. Default is "PS2".

Power is supplied by the I/O cable.

<sup>\*\* =</sup> See Serial Port ID Jumper Setting

Tandy 5000MC Main logic board (figure 208):

E1-E2 off (Normal configuration). This jumper is used to clear the

CMOS RAM. Short E1-E2 with the power off to clear the memory,

and replace the supplied jumper on the single pin it was

stored on.

E3-E4 off (Normal configuration). Routes RTCINT to data bus when

on.

E5-E6-E7-E8 no jumpers installed (Normal configuration). Changes

operation of FDC port.

## RAM Specifications

Organization Access Time 256K x 9 SIMM 100 nS 1M x 9 SIMM 100 nS

### Memory configurations:

2 MEG: SW1, position 4 on, all others off.

SW2, positions 1, 4, 8 on, all others off.

Jumpers installed on E9-E1Ø, E11-E12, E14-E15, E16-E17.

4 MEG: SW1, positions 3, 4 on, all others off.

SW2, positions 4, 8 on, all others off.

Jumpers installed on E9-E1Ø, E11-E12, E14-E15, E16-E17.

8 MEG: SW1, positions 4, 6 on, all others off.

SW2, positions 1, 4 on, all others off.

Jumpers installed on E9-E11, E10-E12, E14-E16, E15-E17.

16 MEG: SW1, positions 3, 4, 6 on, all others off.

SW2, position 4 on, all others off.

Jumpers installed on E9-E1Ø, E11-E12, E14-E15, E16-E17.

## Tandy 5000MC CPU board (figure 209):

There are no switches or jumpers on this board.

## First and Second Tandy 5000MC Memory board (figure 201):

There are no switches or jumpers on this board. The board must be fully populated with SIMMs, all of one type (either 256k by 9 bit or 1 MEG by 9 bit page mode 100 ns SIMMS).

Permitted memory configurations in the Tandy 5000MC are:

- 2 MEG: one memory adapter with 8 100 ns 256k SIMMS
- 4 MEG: two memory adapters, each filled with 8 100 ns 256k SIMMS
- 8 MEG: one memory adapter with 8 100 ns 1 MEG SIMMS
- 16 MEG: two memory adapters, each filled with 8 100 ns 1 MEG SIMMS

The only difference between the first and second memory board in the Tandy 5000MC is the mounting bracket. The first board uses a mounting bracket secured with a screw concealed underneath the rear case bezel; the second board uses a microchannel bracket.

This page intentionally left blank.

## WP-2 Portable Word Processor 26-3930 (figure 220):

Jumpers: There are no jumpers on this unit.

Notes: The unit comes standard with 256K of ROM and 32K of battery backed up RAM.

The internal RAM can be expanded to 64K by adding a 32R RAM chip (26-3932) to a socket inside the unit. Note: some of this RAM may be used by the system. See the text below for further details.

A 32K memory card may be added (26-3931) by inserting it into the expansion card slot on the side. The additional RAM will act as a diskette or a cassette tape to store files. See the text below for further details.

## WP2 32K RAM Upgrade 26-3932 (figure 220):

There are no jumper changes required when installing the memory chip into the WP2. The memory chip is an M5M5256BP-1ØL, 28 pin IC and will be inserted into a 32 pin socket on the logic board. See figure 22Ø for proper installation. Once the memory chip is installed, it is necessary to 'format' it. To do this, you must be within an active document and not in the opening screen. Once in an active document, press <F2><=> to enter the files menu. Select "RAM DISK" from the menu with the arrow keys. Press <F1><F> and a warning message of "Are you sure (Yes/No)" will appear. Press <Y> and the message "Now formatting" will appear for a few seconds. After the format is completed, the RAM DISK is ready for use. Note: the RAM DISK is treated as a separate block of memory and does not expand the main memory.

### WP2 32K Memory Card 26-3931 (figure 220):

There are no jumper changes required when using this device. This is a credit card sized device that will store an additional 32K of data for the WP2. The Memory Card is a non-volatile memory device and will store the information even when removed from the WP2. A backup battery holds the information in the Memory Card when not powered up or installed. To install the Memory Card simply slide it into the slot on the left hand side of the WP2. When the Memory Card is installed for the first time, it is necessary to 'format' it. To do this, you must be within an active document and not in the opening screen. Once in an active document, press <F2><=> to enter the files menu. Select "MEMORY CARD" from the menu with the arrow keys. Press <F1><F>, a warning message of "Are you sure (Yes/No)" will appear. Press <Y>, the message "Now formatting" will appear for a few seconds. After the format is completed, the MEMORY CARD is ready for use. Note: the MEMORY CARD is treated as a separate block of memory and does not expand the main memory.

## Tandy WP-100 26-3950 (figure 229):

The Tandy WP-100 Portable Word Processor is based on the HD64180 CPU, which is an 8-bit CPU with an integrated Memory Management Unit capable of addressing 1 Meg of physical memory space. It comes in one standard configuration as shown below: currently there are no upgrade options known:

- .HD6418Ø CPU.
- .32K of Text/Display SRAM plus 8K of Back-up Memory SRAM
- .Word Processing Software in Main ROM
- .A 50,000 word spelling dictionary in a second ROM
- .A beeper to indicate spell check errors, and other warnings
- .An 80 character x 8 row LCD display.
- .70 key Matsushita membrane keyboard with 30 character buffer
- .1 100K character 2.8" internal disk drive, 100-512 byte sectors per side in one spiral track in MFM format.

The WP-100 is AC powered, but has a non-rechargeable Lithium battery rated at 3 VDC to hold data in a user dictionary word list. All other contents or margin setting/mode changes made while power is on will be lost when power is turned off.

## Main Logic Board Jumpers and Switchea

The Tandy WP-100 has no switches on any of the logic boards. As noted in Figure 229, there are 6 soldered wire jumpers in place on the Control PCB, and open positions for 3 others not installed. The functions of the wired jumpers that are installed are shown below:

| JP3Ø1 | Memory Size Select          |
|-------|-----------------------------|
| JP3Ø2 | Gnd to CN3Ø6.14, to the LCD |
| JP3Ø3 | Enable DMA Reg              |
| JP3Ø4 | Not installed               |
| JP3Ø5 | Main ROM Size Select        |
| JP3Ø6 | Main ROM Output Enable      |
| JP3Ø7 | Not installed               |
| JP3Ø8 | Not installed               |
| JP3Ø9 | Back-up SRAM Chip Enable    |

There are no known options that would require changing any of these jumper settings.

### 2.8" Quick Disk Drive (figure 263):

The 2.8" Quick Disk Drive uses a single track spiral disk (26-3951). Unlike the disks ordinarily used with computers, the single track spiral disk is not formatted with a number of concentric circular tracks. Instead, the surface of the disk is magnetically inscribed with a single track that spirals inward toward the center, much like the track on a phonograph record. There are no test points or jumpers with this drive.

26-555Ø 3SERVER3

9Ø-166Ø 3S2ØØ SERVER

9Ø-1661 3S2Ø1 SERVER

9Ø-1662 3S2Ø2 SERVER

#### POWER ON SEQUENCE:

When powered on, the 3Server3 automatically runs a brief initialization procedure and then goes on to run the unit self test, which takes about 60 seconds.

When powered on for normal operation with application software on its disk, the server signals the end of the entire boot sequence by displaying the current date and time on the LCD.

When powered on for maintenance at thumbwheel setting 4, the server displays its network address when it completes the self test.

## MAIN UNIT/CONTROL PANEL (figure 301):

The THUMBWHEEL SWITCH settings determine the 3Server3's startup and operating status.

The OPERATE/TEST toggle switch should be in the OPERATE position for all normal operations. When in the OPERATE position, this switch disables the STROBE and RESET buttons. The TEST position is used to enable the RESET button, which is done when installing software, performing routine maintenance, or running diagnostic tests.

The RESET button resets the 3Server3 when the OPERATE/TEST toggle is set to TEST. Do not press the RESET button (or power off the server) during the CMOS RAM diagnostic test that runs at startup time.

The STROBE Button is for service and diagnostic purposes only.

## THUMBWHEEL SWITCH SETTINGS:

| <u>Setting</u> | <u>State</u>        | Console                                 |
|----------------|---------------------|-----------------------------------------|
| Ø              | Normal operation    | None; printer or modem on Serial 1 port |
| 1              | Normal operation    | Local console on Serial 1 port (output) |
| 2              | Factory use         |                                         |
| 3              | Installation/Maint. | Local MS-DOS console on Serial 1 port   |
| 4              | Installation/Maint. | Network MS-DOS Ethernet console         |
| 5              | Factory use         |                                         |
| 6              | Installation/Maint. | Network MS-DOS Apple Talk console       |
| 7              | Factory use         | • -                                     |

(continued on next page)

| 8  | Installation/Maint. Network    | k MS-DOS Token Ring console |
|----|--------------------------------|-----------------------------|
| 9  | Factory use                    |                             |
| 1Ø | Front panel test               | None                        |
| 11 | Extended unit self-test        | π                           |
| 12 | Diagnostic use; TDR test       | <del>n</del>                |
| 13 | Extended unit self-test        | Ħ                           |
| 14 | Special services               | 蜂                           |
| 15 | Factory use; internal ROM debu | ugger "                     |

NOTE: Extended unit self-test requires external loopback on serial port, Ethernet port, and Apple Talk port. Setting 11 does not stop on errors.

# MAIN LOGIC CONNECTORS/JUMPERS (figure 302):

| P1, | Ethernet BNC Connector        | J8, External Tape Drive Connector    |   |
|-----|-------------------------------|--------------------------------------|---|
| P2, | Parallel Connector            | J9, Internal Tape Drive Connector    |   |
| P3, | Serial Connector              | Jll, Internal Disk Drive Connector   |   |
| J1, | RAM Expansion Connector       | J12, Power Connector (Not used)      |   |
| J2, | Expansion Option Connector    | J16, Optional DIX Interface Connecto | r |
| J5, | LCD Connector                 | J19, Led Connector                   |   |
| J6, | Apple Bus Connector           | J2Ø, DIX/BNC Jumper                  |   |
| J7, | External Disk Drive Connector |                                      |   |
|     |                               |                                      |   |

Jumpers: WØØ7 No Jumper
WØØ8 No Jumper
WØØ9 No Jumper
DIX/BNC BNC Jumpered

NOTE: When replacing the main logic board, be aure to remove the original Etbernet address ROM located at U19 and install it into the new replacement board.

### Hard Disk Controller Board Connectors/Jumpers (figure 303):

```
JØ (2Ø pins) Data cable to disk drive Ø
J1 (2Ø pins) Data cable to disk drive 1 (if present)
J2 (34 pins) Control cable to disk drive(s)
J3 (4 pins) DC power to controller board
J4 (5Ø pins) SCSI bus to Main Logic board

No Jumpers (SCSI ID=Ø)

PU-R-S-T PU-R Jumpered
No others jumpered.
```

Hard Disk Drive Controller: RP3 and RP4 are to be installed only if the controller is the last device on the SCSI cable.

### Hard Diak Drive Board (figure 304):

Disk Drive (Priam V-185)

J6, pin-pair 1 jumpered = drive select 1 for a single hard drive.

J6, pin-pair 2 jumpered = drive select 2 for a second of two hard drives.

RP1 is the terminator. It should be installed in the last drive of the cable.

## Tape Drive Controller Board Connectora/Jumpera (figure 305):

```
J1 (50 pins) Interface cable to tape drive
J2 (4 pins) DC power to controller board
J3 (50 pins) SCSI bus to Main Logic board
J6 Jumpered (SCSI ID=7)
J7 Jumpered (SCSI ID=7)
J8 Jumpered (SCSI ID=7)
J9 Jumpered
J10 No Jumper
```

Tape Drive Controller: RN1, RN2, and RN3 are to be installed only if the controller is the last device on the SCSI cable.

### Tape Drive (Wangtek 5099EN24) (figure 306):

```
E1 Jumpered
HDR 2,6 Jumpered
TNG Jumpered
IHC Jumpered
HDR3 3,11 Jumpered
7,15 Jumpered
```

NOTE: All others are not jumpered.

### SCSI ID JUMPERS

The jumper for the base unit's internal diak should be set at SCSI ID  $\emptyset$ . Expansion disk SCSI ID jumpers should be set at unique numbers in the range of 1 to 6.

The jumper for the tape drive controller ahould be set at SCSI ID 7.

#### TANOY COMPUTER PRODUCTS

26-5552 3S/401 386 SERVER 3SERVER386 Control Panel (figure 307):

## POWER ON SEQUENCE

When powered on, the 3Server386 automatically runs a brief initialization procedure and then goes on to run the unit self-test, which takes about 60 seconds. If the 3Server386 encounters any error, the test stops and an error message appears on the LCD.

When powered on for normal operation with application software on its disk, the server signals the end of the entire boot sequence by displaying its name and the current date and time on the LCD. The server is then ready for operation.

When powered on for maintenance BOOT switch setting 1 or 2, the server displays its network address when it completes the self-test.

## CONTROL PANEL SWITCHES/BUTTONS

The RESET button restarts the 3Server386 when the MODE switch is set for maintenance or diagnostics, as if the power had just been turned on.

The MODE switch selects 3Server386 operation and test conditions. Maintenance mode allows you to run utility programs, when you want only DOS to be active. Diagnostics mode allows you to test various components of the 3Server386. Server mode is used for normal operation.

The BOOT switch settings, together with the MODE setting determine how the 3Server386 operates. These settings range from normal operation, which handles everyday use and installation needs, to maintenance and service settings, which enable server-based utility programs and various self-tests to operate.

The CONT button is used to display a second message on the LCD when the first message ends in a plus sign (+). It is also used in extended self-tests and other diagnostic operations.

The ATTN button is reserved. DO NOT USE THIS BUTTON during system power up, normal operation, maintenance, or diagnostics unless specifically directed to do so. Indiscriminate use of this button can cause the system to halt and lock up, or damage to the contents of CMOS RAM.

(continued on next page)

#### **BOOT SWITCH SETTINGS:**

| Setting | Server State         |                                                   |  |
|---------|----------------------|---------------------------------------------------|--|
|         | (MODE = MAINTENANCE) | (MODE=DIAGNOSTICS)                                |  |
| *ø      | Local boot           | Front panel test                                  |  |
| 1       | Ethernet boot        | All diagnostics                                   |  |
| 2       | Token ring boot      | Reserved                                          |  |
| 3       | Reserved             | Serial port external loopback test (asynchronous) |  |
| 4       |                      | Ethernet external loopback test                   |  |
| 5       |                      | Parallel port extended test                       |  |
| 6       |                      | Reserved                                          |  |
| 7       |                      | Extended memory setup                             |  |
| 8       |                      | RS-232C synchronous port external                 |  |
|         |                      | loopback test (not implemented)                   |  |
| 9       |                      | Service use; view/clear error log                 |  |
| 1Ø      |                      | Reserved                                          |  |
| 1.1     |                      | Reserved                                          |  |
| 12      |                      | Service use; CMOS test                            |  |
| 13      |                      | Reserved                                          |  |
| 14      |                      | Reserved                                          |  |
| 15      |                      | Continuous POST                                   |  |

<sup>\*</sup> denotes normal server operation

NOTE: When the MODE switch is in the server position (left), the BOOT switch has no effect.

### INTERNAL CABLING

Hard Drive to Controller:

The 2Ø-pin ribbon cable must be plugged into the rightmost connector on the disk controller board (labeled J3). Also, the darker striped edge of the cable must be matched with the side of the connector that is labeled "1". The 34-pin ribbon cable can be plugged to only one connector so, unless it is twisted, it is unlikely to present a connection problem. The hard drive must have the terminator installed.

SCSI Connector to DISK Controller:

The 50-pin SCSI cable is attached to the disk controller board. Make sure the colored edge of the ribbon cable connects to pin 1 of position JØ on the disk controller board. The disk controller must have terminators installed.

SCSI Connector to TAPE drive:

The 50-pin SCSI cable is plugged into the connector on the back of the tape drive. Make sure the colored edge of the ribbon cable connects to pin 1 of the SCSI connector.

Main Logic Board Jumpers/Connectors (figure 308):

NOTE: When replacing the main logic board, be sure to remove the original Ethernet address ROM located at U378 and install it into the new replacement board.

- JP2Ø1 \*Not Jumpered = External transceiver
  Jumpered = Internal transceiver
- JP202 Serves as a spare jumper holder only
- JP275 \*Jumpered = Connects chassis to logic ground
- JP526 1.8 pin pair jumpered (This is the pin pair closest to the expansion bus) = SCC (8530) interrupt to IRQ15
- JP600 No jumpers are installed on JP600. The functions of the jumpers are:
  - A Reserved
  - B Jumpered allows diagnostic test loop
  - Not jumpered = no test loop
  - C Not jumpered \* LCD display
     Jumpered = monitor display
  - D Jumpered = disabling of keylock Not jumpered = bypassing of keylock

### MAIN LOGIC CONNECTORS:

- J1, J2, J3, J4 AT Type Expansion Connectors
- J5Ø Internal SCSI Connector
- J51 External SCSI Connector
- J58 ASYNC Serial/Parallel Connector
- J57 Apple Talk Connector
- J55 Serial A, Serial B Connectors (Sync)
- J6Ø Service Only, Enhanced Keyboard Connector
- J200 LCD Panel Connector
- J250 BNC Ethernet Connector
- J225 DIX Connector
- J275 Power Connector
- J276 Power Connector (Not Used)
- J500, J501 Memory Expansion Connectors

<sup>\*</sup> denotes standard server configuration

## Drive Controller Board (figure 309):

CD and MN pin pairs jumpered. CD and MN set the Drive to SCSI ID=2

### Hard Drive (figure 310):

Drive Select 1 jumpered on rear of drive. (This is the first set of jumpers from the left).

## Tape Drive Unit Jumpers (figure 311):

The 4th jumper from the power connector enables parity and is the only jumper installed.

### SCSI ID JUMPERS

The jumper for the base unit's internal disk should be set at SCSI ID 2. Expansion disk SCSI ID jumpers should be set at unique numbers in the range of 3 to 6.

The jumpers for the tape drive (SELØ, SEL1 & SEL2) should be set at SCSI ID Ø (no jumpers installed), whether the tape is installed in the 3Server386 or in the Expansion Unit.

If the 3Server386 has a maximum configuration of six disk drives, the jumper for the last physical expansion drive attached to the system should be set at SCSI ID 1.

This page intentionally left blank.

## TANOY COMPUTER PRODUCTS

Shugart SA800 8\* (Discrete and LSI. Figures 32, 33, and 34): Push On --- A, B, C, DC, DS, DS1, T1, T2, Z, 800

L (Present on discrete boards only, jumpered vertically)

Wire Wrap - FROM TO J1-4 T6 (On row furthest from conn.) J1-6 T5 J1-8 T4 J1-10 Т3

Wire wrap jumpers are used only with early (AXX-Ø5Ø5) style FDC board.

## CDC 8\* (Diacrete figure 35):

Remove pin 14 of the resistor pak.

Dip Switch 1 (8 position): Positions 1-4 Drive select (only one on)

Position 5 Ready (always on) Positions 6-8 Spares (always off)

Dip Switch 3 (7 position): Positions 1-3 Off

Position 4 On Positions 5-7 Off

SW3 may not be installed. If not, position 4 should have a jumper wire.

## CDC 8\* (LSI figure 36):

Remove pin 9 of the resistor pak.

Drive Select 8 pin dipshunt numbered 1-4 on the PCB but Radio Shack numbers their drives  $\emptyset$ -3. Short only the jumper for the desired drive.

## TPI 8\* (figure 37):

Drive Ø Only: T1, T8 (these should be installed with early style FDC and removed with the late style FDC board.)

> On Rev. B and later boards, install a wire jumper across the pads of 1S, SYS4, SYS5, and SYS6. This will allow for proper termination when either a terminator or an expansion bay is

used.

Drive 1 Only: T3, T4, T5, T6, T7, and T8

All Drives : E1-E2

E3-E4

(x = appropriate drive select number)

### Tandon in Model 16's (figure 30):

MI Enables 20 second wait before the motor shuts off

M3 Starts the spindle motor on drive select

There should be one DSx jumper located just above the stepper motor.

Drive Ø would be jumpered DS1 and drive 3 would be jumpered DS4.

There should be NO M2 jumper installed. If M2 is installed, the motor will run continuously, which would conflict with the design of the system.

In Model 16's one and only one internal drive should have a resistor pack installed in RP1 with pins 1,2,4,6,7,8 and the pins across from them removed. The resistor pack should be installed in the drive furthest from the FDC board in the computer. This terminates the head load and side select lines.

The dip shunt labeled U3 or HLL should have the connection between pins 2 and 15 broken or have one of those pins removed from the IC socket. This enables the stepper motor at all times.

### Tandon in Model 12's (figure 3Ø):

M1 Enables 20 second wait before the motor shuts off

M3 Starts the spindle motor on drive select

There should be one DSx jumper located just above the stepper motor.

Drive Ø would be jumpered DS1 and drive 3 would be jumpered DS4.

There should be NO M2 jumper installed. If M2 is installed, the motor will run continuously, which would conflict with the design of the system.

In Model 12's one and only one internal drive should have a resistor pack installed in RP1 with all the pins plugged into the socket. The resistor pack should be installed in the drive furthest from the FDC board on the drive cable, usually drive  $\emptyset$ .

The dip shunt labeled U3 or HLL should have the connection between pins 2 and 15 broken or have one of those pins removed from the IC socket. This enables the stepper motor at all times.

### Tandon in Expansion Bays (figure 30):

Ml Enables 20 second wait before the motor shuts off

M3 Starts the spindle motor on drive select

There should be one DSx jumper located just above the stepper motor.

Drive Ø would be jumpered DS1 and drive 3 would be jumpered DS4.

There should be NO M2 jumper installed. If M2 is installed, the motor will run continuously, which would conflict with the design of the system.

(continued on next page)

In expansion bays one and only one drive in the bay should have a resistor pack installed in RP1 with pins 1 and/or 16 removed. The resistor pack should be installed in the drive furthest from the FDC board on the drive cable. This leaves the head load signal unterminated.

The dip shunt labeled U3 or HLL should have the connection between pins 2 and 15 broken or have one of those pins removed from the IC socket. This enables the stepper motor at all times.

## Tandon TM848-2E Direct Drive Logic Board (figure 41):

- DSx Drive Select (DS1 = Drive  $\emptyset$ )
- DC Disk Change signal available
- 2S Two-Sided diskette signal available
- TR True Ready
- XC External Write current switch
- MOH Motor control signals are active high
- M3 Motor control using Drive Select
- M1 Enables 5 second motor off delay
- DM Enables diagnostics mode

NOTE: The MOH jumper may vary from machine to machine. This jumper will either be on or off. For example; with the jumper on: if after the drive has been selected the motor never turns off the jumper should be removed.

In Model 16s one and only one internal drive should have a resistor pack installed in RP1 with pins 1,2,4,6,7,8 and the pins across from them removed. The resistor pack should be installed in the drive furthest from the FDC board in the computer. This terminates the head load and side select lines.

In Model 12s one and only one internal drive should have a resistor pack installed in RPl with all the pins plugged into the socket. The resistor pack should be installed in the drive furthest from the FDC board on the drive cable, usually drive  $\emptyset$ .

TEAC FD-54B Drive Logic Board (figure 43):

IU Selects active in use signal

DSx Drive Select,  $x = \emptyset-3$  (DS $\emptyset$  = Drive A, DS1 = Drive B)

Termination (RA1) will be on all drives.

TEAC FD-55BV Drive Logic Board (figure 107): DSx Drive Select  $x = \emptyset-3$  (DSØ = Drive A, DS1 = Drive B) Termination (RA1) will be on all drives.

## Tandon TM100-2 Drive Logic Board (figure 47):

Dip Shunt (1E) All broken except 3-14 drive select 1 Terminating resistor pak should be installed at location 2F

The following are jumper wires not plugs.

W1 Selects double sided drive

W2 Disables set/preset on write flip-flop

W4 Enables write protect control

W6 Activity LED is controlled with drive select signal

W8 Allows drive to be selected via J1 pin 6

## Tandon TM65-2L Floppy Drive Logic Board (figure 9B):

This drive is used only in the dual floppy version of the Tandy 1200.

DS1 Both floppy drives in system have DS1 as the cable selects the drive.

J34 B-C Spindle motor controlled by drive select

# Mitsubishi M4853, Mark I (figure 40):

3, 4, 5, 6, 7, 8, and 9 are for termination and should only be installed on the last drive on the cable.

DSx Drive Select  $(x = \emptyset-3)$ 

HC Causes a constant head load condition

MM Causes motor on when drive is selected

H1 Routes ready signal R3 to the head load circuitry

R3 Establishes a ready signal when a diskette is inserted in the drive and the door is closed.

### Mitsubisbi M4B53-1, Mark II (figure 50):

HC Selects constant head load after door closed

2S Selects constant drive ready

MM Selects active low motor on

DSx Drive select  $(x = \emptyset-3)$ 

The terminating resistor pak should be installed at location B6 on the last drive on the cable.

## Mitsubishi M4851 360K Drive Logic Board (figure 96):

DS1 Both floppy drives in system use DS1 as the cable selects the drive

HC Causes head load with door closed

DC Resets status on falling edge of step pulse

MM Selects active low motor on

The terminating resistor pak should be installed in the last drive on the cable.

## Mitsubisbi MF501A 360K Drive Logic Board (figure 10B):

DS1 Both floppy drives in system use DS1 as the cable selects the drive MM Spindle motor power controlled by 'MOTOR ON' signal The terminating resistor pak should be installed in the last drive on the cable.

## Mitsubishi M4854-347 1.2 MEG Drive Logic Board (figure 97):

- DS1 Both floppy drives in system use DS1 as the cable selects the drive
- TD Termination select
- HC Selects constant head load
- UD Disables head unload delay
- DC Selects active low diskette change
- MM Spindle motor power controlled by 'MOTOR ON' signal
- RR Output selected by 'DRIVE SELECT' signal
- SB Selects 360 RPM for both high and low density modes
- 1IH LED will light with the 'DRIVE SELECT' signal

The terminating resistor pak should be installed in the last drive on the cable.

## Mitsuhishi MP5Ø4A 1.2 MEG Drive Logic Board (figure 109):

- DS1 Both floppy drives in system use DS1 as the cable selects the drive
- TD Connect drive select terminator
- DC Diskette Change, activates signal when drive latch opened
- MM Spindle motor power controlled by 'MOTOR ON' signal
- RR Output selected by 'DRIVE SELECT' signal
- SB Selects 360 rpm for both high and low density modes

The terminating resistor pak should be installed in the last drive on the cable.

## Teac FD-35-FN 3 1/2 inch 720K Floppy Drive (figure 132):

- DSx Drive Select,  $x = \emptyset-3$  (DS $\emptyset$  = Drive A, DS1 = Drive B)
- MO Enables use of motor on signal
- FG Connects frame ground to logic OV

Termination is internal to the drive.

### Sony MP-F73W-Ø1D 3 1/2 inch 1.44 Meg Floppy Drive (figure 141):

DS1 ALL Drives Slide Switch on back right corner set to second closest position to the rear of the drive.

Termination is internal to the drive.

Teac FD55BV-221 5 1/4 inch 36 $\emptyset$ K Floppy Drive (figure 142): DSx Drive Select,  $x = \emptyset-3$  (DS $\emptyset$  = Drive A, DS1 = Drive B) Termination is internal to the drive.

Teac FD55BR-521 5 1/4 inch 36%K Floppy Drive (figure 143): DSx Drive Select,  $x = \emptyset-3$  (DS $\emptyset$  = Drive A, DS1 = Drive B) Termination is internal to the drive.

## Sony MP-F63-Ø1D 3 1/2 inch 72ØK Floppy Drive (figure 144):

DSØ Drive A Slide switch all way to rear of drive DS1 Drive B Slide switch second notch from rear of drive Termination is internal to the drive.

## Mitsubishi MF504B 5 1/4 inch 1.2 MEG Drive Logic Board (figure 154):

DSØ Used in non-standard setups when cable is straight (no twists) where two 5 1/4" floppy drives are used. The second drive would be DS1.

DS1 Both floppy drives in system use DS1 if the cable has a twist between the drive connectors

TD Connect drive select terminator.

DC Diskette change.

IR LED lit when drive selected (Jumper IU must be off).

MM Spindle motor power controlled by 'MOTOR ON' signal.

RI Index pulse is issued only when spindle completes one rotation.

SB Selects 360rpm for both high and low density modes.

The terminating resistor pack should be installed in the last drive on the cable.

## Teac FD-55BR121 5 1/4 inch 360K Floppy Drive (figure 211):

Dx Drive Select,  $x = \emptyset-3$  (D $\emptyset$  = Drive A, D1 = Drive B) NOTE: Figure 211 shows D $\emptyset$  selected.

Termination is internal to the drive.

FG Jumped Frame Ground

IU Jumped In Use

All other jumpers should be off.

## Sony MP-F17W-71 3 1/2 inch 1.44M Floppy Drive (figure 141):

DSØ Drive A Slide switch all the way to the rear of the drive.

DS1 Drive B Slide switch second notch from the rear of the drive.

Termination is internal to the drive.

## Sony MP-F73W-70D 3 1/2 inch 1.44 MEG Floppy Drive (figure 141):

DSx Drive Select,  $x = \emptyset-3$  (DSØ = Drive A, DS1 = Drive B) Termination is internal to the drive.

# Sony MP-F17W-70D 3 1/2 inch 1.44 MEG Floppy Drive (figure 141):

DSx Drive Select,  $x = \emptyset-3$  (DS $\emptyset$  = Drive A, DS1 = Drive B) Termination is internal to the drive.

### Citizen OPBD-12A 3 1/2 inch 72ØK Floppy Drive (figure 213):

DSØ Drive A - Slide switch all the way to the rear of the drive.

DSl Drive B - Slide switch second notch from the rear of the drive.

Termination is internal to the drive.

## Citizen OSDC-95A 3 1/2 inch 72ØK Floppy Drive (figure 16Ø):

DSØ Drive A - Slide switch all the way to the rear of the drive.

DS1 Drive B - Slide switch second notch from the rear of the drive.

Termination is internal to the drive.

# Mitsuhishi MF5Ø4C 5 1/4 inch 1.2 MEG Drive Logic Board (figure 216):

- DSØ Used in non-standard setups when cable is straight (no twists) where two 5 1/4" floppy drives are used. The second drive would be DS1.
- DS1 Both floppy drives in system use DS1 if the cable has a twist between the drive connectors
- TD Connect drive select terminator.
- DC Diskette change.
- IR LED lit when drive selected (Jumper IU must be off).
- MM Spindle motor power controlled by 'MOTOR ON' signal.
- RI Index pulse is issued only when spindle completes one rotation.
- SB Selects 360rpm for both high and low density modes.

The terminating resistor pack should be installed in the last drive on the cable.

## TEAC FD235F-105U 3 1/2 inch 720K Drive Logic Board (figure 215):

- DØ Drive select Ø.
- Dl Drive select 1.

Left pins of RY and DC should be jumped (Connects Ready input to pin 34 of ribbon cable signal. All other jumpers should be off.

Power is derived from ribbon cable (no separate power connector).

Termination is internal to the drive.

### TEAC FD235F-136U 3 1/2 inch 720K Drive Logic Board (figure 21B):

This drive is used in the 1400FD/HD laptop computer.

- DØ Drive select Ø.
- D1 Drive select 1.

All other jumpers should be off.

Power is derived from ribbon cable (no separate power connector).

Termination is internal to the drive.

## Sony MP-F63W-7ØD 3 1/2 inch 72ØK Drive Logic Board (figure 144):

DSØ Drive A Slide switch all the way to the rear of the drive.

DS1 Drive B Slide switch second notch from the rear of the drive.

Power is derived from ribbon cable (no separate power connector).

Termination is internal to the drive.

## Sony MP-F11W-71 720K Drive Logic Board (figure 144):

DSØ Drive A Slide switch all the way to the rear of the drive.

DS1 Drive B Slide switch second notch from the rear of the drive.

Power is derived from ribbon cable (no separate power connector).

Termination is internal to the drive.

## Sony MP-F11W-72 72ØK Drive Logic Board (figure 144):

DSØ Drive A Slide switch all the way to the rear of the drive.

DS1 Drive B Slide switch second notch from the rear of the drive.

Power is derived from ribbon cable (no separate power connector).

Termination is internal to the drive.

## Matsushita EME-213AMC 3 1/2 inch 72ØK Floppy Drive 25-353Ø (figure 217):

This drive is for the 1100FD. There are NO jumpers on this drive. Test points are as follows:

| Head amp | TP1 |  |
|----------|-----|--|
| Head amp | TP2 |  |
| GND      | TP3 |  |
| Track ØØ | TP5 |  |
| _        |     |  |

Index Pin 23 of the floppy drive connector cable

## Panasonic JU-257A213P 1.44 MEG Floppy Drive for 2800HD (figure 219):

SW1(RY/DC): Ready/Disk Change. Default is "DC".

SW2(MO/MS): Motor ON/Motor on Drive Select(MS). Default is "MO".

SW3(Ø321) : Drive Select. Default is Drive "Ø".

SW4(BCD): Selects head assembly rank. This switch is used to match the logic board to the head. Set to letter marked on head assembly.

SW5(PS2/AT): Selects either PS2 polarity or AT polarity. Default is PS2.

Power supplied by I/O cable.

## 2.8 Quick Disk Drive for WP100 (figure 263):

The 2.8" Quick Disk Drive uses a single track spiral disk (26-3951). Unlike the disks ordinarily used with computers, the single track spiral disk is not formatted with a number of concentric circular tracks. Instead, the surface of the disk is magnetically inscribed with a single track that spirals inward toward the center, much like the track on a phonograph record. There are no test points or jumpers with this drive.

## Teac FD235HF-106U 1.44 Meg 3 1/2 inch Floppy Drive (figure 275):

There are two sets of jumper blocks located at the rear of the floppy drive. The following is a list of the jumpers and their functions:

- FG: Frame ground. This jumper is permanently installed.
- DØ: Drive select zero.
- D1: Drive select one.
- HHI: Logic HI sets the drive in high density mode (not used).
- LHI: Logic LOW sets the drive in high density mode (not used).
- OP: High density switch enabled (jumpered).
- HHO: High density output on high (not used).
- D2: Drive select two. Jumper between D2 and center pin.
- D3: Drive select three. Jumper between D1 and center pin.

Termination is internal to the drive.

## Matsushita EME-263MG 3 1/2 inch 1.44M Floppy Drive 25-3506 (figure 300):

This drive is for the 1500HD/2810HD/3810HD. There are no jumpers on this drive. The test points are as follows:

Head Amp TP1 Track ØØ Check TP5

Track ØØ Bias TP6 (Shorting it to ground enables Track ØØ check)

Index Pin 2 of the floppy drive connector cable Read Data Pin 24 of the floppy drive connector cable

Head Ø Connect CN1 Head 1 Connect CN2

VCC (+5V) CN8 Pins 1,3,5,7

Ground CN8 Pins 13,15,17,19,21,23,25

This drive is interfaced through a soldered on flat conductor cable instead of the conventional ribbon cable.

# Sony MFD-17W-72 3 1/2" 1.44M Floppy Drive (figure 141):

The floppy drive is a Sony MFD-17W-72 1.44 Meg 3.5 inch drive. The following is a list of the test points and their functions:

| Differential read amps | RFA, RFB      |
|------------------------|---------------|
| Direction              | CN1Ø1, pin 18 |
| Step                   | CN1Ø1, pin 2Ø |
| Track Ø                | CN1Ø1, pin 26 |
| Index                  | CN1Ø1, pin 8  |
| Read Data              | CN1Ø1, pin 3Ø |
| Ground                 | CN1Ø1, pin 13 |
| Write Protect          | CN1Ø1, pin 28 |
| Motor On               | CN1Ø1, pin 16 |

The drive is internally terminated. There is a single drive select switch on the side. Drive A: should be set for DSØ, Drive B: should be set for DS1, etc. If a  $5 \frac{1}{4}$  drive is added to the system, it must also be terminated.

This page intentionally left blank.

#### TRS-80 HARD DRIVE NOTES:

The 5, 12, 35, 70 and external 15 MEG controller boards are interchangeable as are the 12, 35, 70 and external 15 MEG interface boards. However, the controller boards should be replaced with like boards. So if the controller is the later WD1010 you should not replace it with the earlier Bx300. The B MEG interface or controller boards are NOT interchangeable with the 5, 12, 35, 70 or external 15 MEG.

For troubleshooting and diagnostic purposes the 5 MEG hard drive can be placed on a Model II/12/16/16B computer provided the 12 MEG interface board is used. Likewise the 12, 15, 35, and 70 MEG hard drives can be placed on a Model I/III/4 computer; however, 15 MEG is the maximum size these systems will recognize. So the 35 and 70 MEG drives will not be fully checked out.

The 5, 10, 12, and 15 MEG full height hard drives all use the same drive logic board. However, the 10 and 15 MEGs have a different ROM code in the processor chip. The chip can be identified by the version number on the IC package. The 10 and 15 MEGs use a Ver. 3.x ROM code. The 5 and 12 MEGs use a Ver. 2.x.

There are also two types of media (plated and oxide) for the 10 and 15 MEG full height hubbles. Each type requires a different logic board. Refer to Technical Bulletin HD:29 for a more detailed description. Refer to Technical Bulletin HD:32 for the procedure to convert one type of logic board to the other.

Refer to the Appendix for a list of hard drives with their respective head and cylinder counts.

In the Model II and 16 the hard disk interface board must be placed after the FDC board while in the 12, 16B and 6000 it must be in the bottom slot. The exception here would be ARCNET interface board which would be installed before the hard disk interface board. The disk cartridge interface board for the Tandy 6000 is terminated. Because of this, it MUST be the LAST interrupt driven board in the card cage.

# TANDY 1000/1200 HARD DRIVE NOTES:

The Tandy 1000 WD1002/S-WA2 hard drive controller and the Tandy 1200 WD1010 (short) hard drive controller appear identical but they ARE different and are NOT interchangeable. For identification purposes refer to the following:

Tandy 1000 25-1001 AX-9009
PC board vendor number = 61000007-13 (on adhesive label)
ROM at U14, number suffix will be -01 or -010
R13, R14, and C1B are on the board

Tandy 1200 25-3000 AX-9010

PC board vendor number = 61000007-11 (on adhesive label)

ROM at U14, number suffix will be -03

R13, R14, and C1B are NOT on the board

8 MEG Hard Disk Interface Board in a Model II/16/16B/6000 (figure 19): AP-AK Sets the RAM as pages 14 & 15 (the manual is incorrect)

In the Model II/16/16B/6 $\emptyset$ 0 $\emptyset$ 0 there should be 64K standard main board memory which does not have memory mapped out at pages 14 & 15, so the AP-AK setting on the hard drive interface board presents no addressing conflict. If, for some reason a Model 16B/6 $\emptyset$ 0 $\emptyset$ 0 should have an additional 16K of memory installed as main board memory, and the AK-AP jumper selected, an addressing conflict would result. The computer should be checked to insure that it has the correct amount of memory.

- \$1 1,3,5, and 7 on 2,4,6, and 8 off Configures drives 4 & 5
- S2 1,3,5, and 7 on 2,4,6, and 8 off Configures drives 6 & 7
- S3 3 & 4 on 1,2,5,6,7, and 8 off defines the port address as CØ-CF
- W-V Pulls up an input of U26
- A-B Pulls up an input of Ul

# 8 MEG Bard Disk Interface Board in a Model 12 (figure 20): AG-AL Sets the RAM as pages 8 & 9 (the manual is incorrect)

In the Model 12 there should be 80K standard main board memory, which is qualified by a wire jumper from E38-E39. This additional memory is mapped out to pages 14 & 15, therefore the AK-AP option for the hard disk interface board would cause an addressing conflict, and must be moved to the suggested AG-AL option.

- \$1 1,3,5, and 7 on 2,4,6, and 8 off Configures drives 4 & 5
- S2 1,3,5, and 7 on 2,4,6, and 8 off Configures drives 6 & 7
- S3 3 & 4 on 1,2,5,6,7, and 8 off defines the port address as CØ-CF
- W-V Pulls up an input of U26
- A-B Pulls up an input of U1

### 12 MEG Bard Disk Interface Board in a Model II/16/16B/6000 (figure 21):

AP-AK Sets the RAM on this board as pages 14 & 15

W-V Pulls up an input of U26

A-B-C Set to A-B which pulls up an input of Ul

A-B-C-D-E Set to A-B which defines the port address of the board as CØ-CF

In the Model II/16/16B/6 $\emptyset$ 0 $\emptyset$  there should be 64K standard main board memory which does not have memory mapped out at pages 14 & 15, so the AP-AK setting on the hard drive interface board presents no addressing conflict. If, for some reason a Model 16B/6 $\emptyset$ 0 $\emptyset$  should have an additional 16K of memory installed as main board memory, and the AK-AP jumper selected, an addressing conflict would result. The computer should be checked to insure that it has the correct amount of memory.

# 12 MEG Hard Diak Interface Board in a Model 12 (figure 22):

AG-AL Sets the RAM on this board as pages 8 & 9

W-V Pulls up an input of U26

A-B-C Set to A-B which pulls up an input of Ul

A-B-C-D-E Set to A-H which defines the port address of the board as CØ-CF

In the Model 12 there should be 80K standard main board memory, which is qualified by a wire jumper from E38-E39. This additional memory is mapped out to pages 14 & 15, therefore the AK-AP option for the hard disk interface board would cause an addressing conflict, and must be moved to the suggested AG-AL option.

# 8 MEG Hard Disk Controller Hoard (figure 23):

- Q-R When using a WD1100-02 for U4
- S-R When using a WD1100-12 for U4
- U-V Selects on board RAM using the RB\* signal
- J-K Allows CS\* only to enable waits back to the interface board.

# 12 & 5 MEG 8X300 Hard Disk Controller Board (figure 24):

- 1-2 When using a WD-1100-12 for U5
- 2-3 When using a WD-1100-02 for U5
- 5-6 Allows DCRCS\* only to enable waits back to the computer
- 17-19 Defines the port address of the board as CØ-CF

# 15 MEG Internal Hard Drive Controller/Interface (figure 3B):

- E1-E2 Selects port address CØ to CF
- E6-E7 Connects DRD1 to U27 (WD1100-11)

# B MEG Shugart (SA1004) Hard Drive Logic Board (figure 25):

DSx Selects which drive number this board is (drive 4 is DS1)

Any board can have either an IC installed at location 3C or a stepper board connected to J9 (NOT BOTH). Stepper boards are being discontinued and replaced by the ROM that plugs into the socket at 3C. Also, replacement boards may come without either the stepper PCB or the ROM, so it would be a good idea to stock a spare ROM (AMX-5136). Last drive in chain should have a resistor pak (220/330 ohm) installed at 8C.

- 12 (TM6Ø3) and 15 (TM5Ø3) MEG Tandon Hard Drive Logic Board (figure 26):
- Sx Selects which drive number this board is (drive 4 is S1)
- W13 Allows the use of 6 heads
- W7 Terminates the read data lines
- W8 Terminates the write data lines

NOTE: In the 5, 12, and 15 Meg hard drives, the last drive on the chain (the drive furthest from the computer on the drive cable) must have a terminator (220/330 ohm) installed at location U22.

U4 Processor

2.XX Version 12 Meg

U4 Processor

3.XX Version or ALL Masked 15 Meg

#### 5 MEG Tandon (TM602) Hard Drive Logic Board (figure 27):

- Sx Selects which drive number this board is (drive 4 is S1)
- W5 Selects a maximum of 153 cylinders
- W7 Terminates the read data lines
- W8 Terminates the write data lines

NOTE: In the 5, 12, and 15 Meg hard drives, the last drive on the chain (the drive furthest from the computer on the drive cable) must have a terminator (220/330 ohm) installed at location U22.

#### 10 MEG Tandon (TM502) Hard Drive Logic Board (figure 48):

- Sx Drive select (1-4) also labeled as W12-W9
- W7 Terminates the read data lines
- W8 Terminates the write data lines

Terminating resistor pak (220/330 ohm) should be installed at location U22.

#### 10 MEG Tandon (TM-252) Hard Drive Logic Board (figure 76):

- W14 Motor backlash option set by the factory do not change.
- DSx Drive select (W12=DS1, W11=DS2, W1Ø=DS3, W9=DS4)

Last drive on cable should have terminating resistor (220/330) at U19.

On the external hard drive, the orange wire connects to feedthrough connected to J2 pin 7 which routes +12V from the data cable to the relay which switches AC on to the power supply.

NOTE: DS2 (Wl1) is used to configure for drive C:.
DS3 (Wl0) is used to configure for drive D:.

# External WD1000-TB1 Controller Hoard (figure 52):

- E1-E2 Enables software reset of WD1010 chip
- E3-E4 Selects port address CØ-CF
- El1-El2 Connects oscillator to write clock circuit
- E13-E14 Adds pull-ups to write protect lines of drive

# 35 MEG Quantum (Q540) Hard Drive Logic Board (figure 51):

DSx Drive select (x = 1-4)

Terminating resistor pak (220/330 ohm) should be installed at RN3 for the last drive on the cable.

# 70 MEG Micropolis (1325) Hard Drive Logic Board (figure 70):

DSx Drive Select (1-4)

Wl Fault status latch

W2 Selects daisy chain operation

W8 Selects radial data operation

RN1 Termination resistor pak (220/330) ohm) should be installed in the last drive on the cable.

# Xebec Hard Drive Controller Board for Tandy 1000/1200 (figure 69):

The Xebec controller board is used for external hard drives only.

| Tandy 1000 |         |           |         | Tandy 1200 |      |         |           |         |   |
|------------|---------|-----------|---------|------------|------|---------|-----------|---------|---|
| IRQ2       | Selects | interrupt | request | 2          | IRQ5 | Selects | interrupt | request | 5 |
| INT2       | Selects | interrupt | request | 2          | INT5 | Selects | interrupt | request | 5 |

The following jumpers are valid for both computers.

PD Enables processor data buffers

I/OADD1 Along with I/OADD2 selects base I/O address (320H) of board I/OADD2 Along with I/OADD1 selects base I/O address (320H) of board

| DRIVE |     | 1   | 2   | DRIV | E D: | 3   | 4   |
|-------|-----|-----|-----|------|------|-----|-----|
|       | MEG | ON  | OFF | 35   | MEG  | ON  | OFF |
| 15    | MEG | OFF | OFF | 15   | MEG  | OFF | OFF |
| 1Ø    | MEG | OFF | on  | 1Ø   | MEG  | OFF | ON  |

To support 20 MEG hard drives remove the ROM at U33 and replace it with the revised ROM, then set the jumpers according to the bubble type as follows:

| DRIVE C: | 1   | 2   | <br>DRIVE D: | . 3 | 4   |
|----------|-----|-----|--------------|-----|-----|
| 35 MEG   | ON  | OFF | 35 ME(       | ON  | OFF |
| 2Ø MEG   | OFF | OFF | 2Ø MEG       | OFF | OFF |
| 1Ø MEG   | OFF | ON  | 1Ø MEG       | OFF | ON  |

Original ROM: MXP-Ø359 Checksum = A8ØØH (supports 1Ø, 15 and 35 MEG.) Revised ROM: MXP-Ø358 Checksum = A9ØØH (supports 1Ø, 2Ø and 35 MEG.)

Refer to Technical Bulletin HD: 46 for more information.

# Tandy 1000 WD1002S-WX2 Controller Board (figure 77):

| Wl | pins 1 | L-2 | Connects 'DSELØ' (drive select) to bus               |
|----|--------|-----|------------------------------------------------------|
| W2 | pins 1 | L-2 | Connects 'RG' (read gate) into circuit               |
| W3 | pins 1 | 1-2 | Connects 'ROMEN' (ROM enable) to ROM                 |
| W4 | pins 2 | 2-3 | Connects 'A2' (address line 2) for address select    |
| W6 | pins 2 | 2-3 | Connects 'RWC' (reduced write current) to J1 (drive) |
| W7 | pins 2 | 2-3 | Selects IRQ2                                         |

The following are eight (8) sets of jumpers labeled SW1 positions 1-8. Notice that they are numbered from the bottom 1 through 4 and then backwards 8 through 5.

| Position | 5 | ON Selects address                   |
|----------|---|--------------------------------------|
| Position | 6 | OFP Selects address                  |
| Position | 7 | OFP Selects address                  |
| Position | 8 | OFF Selects address                  |
| Position | 4 | With position 3 selects Drive D type |
| Position | 3 | (See below for drive types)          |
| Position | 2 | With position 1 selects Drive C type |
| Position | 1 | (See below for drive types)          |

| DRIVE | C: | 1   | 2   | DRIV | E D: | 3   | 4_  |
|-------|----|-----|-----|------|------|-----|-----|
| 35 M  | ÆG | ON  | ON  | 35   | MEG  | ON  | ON  |
| 15 M  | ÆG | ON  | OFF | 15   | MEG  | ON  | OFP |
| 1Ø M  | ÆG | OFF | ON  | 1Ø   | MEG  | OPF | ON  |

For 20 MEG hard drive support, use the following table and refer to Technical Bulletin 1000:37 for more information.

| DRIVE C: | 1   | 2   | DRIVE D: | 3   | 4   |
|----------|-----|-----|----------|-----|-----|
| 35 MEG   | ON  | ON  | 35 MEG   | ON  | ON  |
| 2Ø MEG   | ON  | OFF | 2Ø MEG   | ON  | OFF |
| 10 MEG   | OFF | ON  | 10 MEG   | OFF | ON  |

The Tandy 1000 WD1002S-WX2 hard drive controller and the Tandy 1200 WD1002S-WX2 (short) hard drive controller appear identical but they ARE different and are NOT interchangeable. For identification purposes refer to the following:

Tandy 1000 25-1001 AX-9009

PC board vendor number = 61000007-13 (on adhesive label)

ROM at U14, number suffix will be -01 or -010

R13, R14, and C18 are on the board

Tandy 1200 25-3000 AX-9010

PC board vendor number = 61000007-11 (on adhesive label)

ROM at U14, number suffix will be -03

R13, R14, and C18 are NOT on the board

Tandy 1200 WD1002S-WX2 Hard Drive Controller Board (figure 99):

W1 pins 1-2 Connects 'DSELØ' (drive select) to bus
W2 pins 1-2 Connects 'RG' (read gate) into circuit
W3 pins 1-2 Connects 'ROMEN' (ROM enable) to ROM
W4 pins 2-3 Connects 'A2' (address line 2) for address select
W6 pins 2-3 Connects 'RWC' (reduced write current) to J1 (drive)
W7 pins 1-2 Selects IRQ5

The following are eight (8) sets of jumpers labeled SW1 positions 1-8. Notice that they are numbered from the bottom 1 through 4 and then backwards 8 through 5.

| Position | 5 | OFF Selects IRQ5                     |
|----------|---|--------------------------------------|
| Position | 6 | OFF Selects address                  |
| Position | 7 | OFF Selects address                  |
| Position | 8 | OFF Selects address                  |
| Position | 4 | Not Used                             |
| Position | 3 | Not Used                             |
| Position | 2 | With position 1 selects Drive C type |
| Position | 1 | (See below for drive types)          |

Tandy ROM
62-000052-010

DRIVE C: 1 2
10 MEG OFF ON

Tandon ROM 62-000040-03 DRIVE C: 1 2 10 MEG OFF OF

The Tandy 1000 WD1000S-WX2 hard drive controller and the Tandy 1200 WD1002S-WX2 (short) hard drive controller appear identical but they ARE different and are NOT interchangeable. For identification purposes refer to the table listed under the note for Tandy 1000 WD1002S-WX2 controller board.

# 20 MEG Mitsubishi (MR522) Hard Drive Logic Board 25-4062 (figure 100):

| Switch | Drive C | Drive D | Description                   |
|--------|---------|---------|-------------------------------|
| SW1-1  | On      | On      | Selects daisy chain operation |
| SW1-2  | Off     | Off     | Disables diagnostic operation |
| SW1-3  | Off     | Off     | Drive select 4                |
| SW1-4  | Off     | Off     | Drive select 3                |
| SW1-5  | Off     | On      | Drive select 2                |
| SW1-6  | On      | Off     | Drive select 1                |

Termination is accomplished with SW2. On=Termination. Off=Not Terminated.

|        | Last Drive | First Drive |
|--------|------------|-------------|
| Switch | On Cable   | On Cable    |
| SW2-1  | On         | Off         |
| SW2-2  | On         | Off         |
| SW2-3  | On         | Off         |
| SW2-4  | On         | Off         |
| SW2-5  | On         | Off         |
| SW2-6  | On         | Off         |

# 20 MEG Seagate (ST225) Hard Drive Logic Hoard 25-4062 (figure 101):

Only one jumper should be on.

- 15-16 Drive select 1
- 13-14 Drive select 2
- 11-12 Drive select 3
- 9-10 Drive select 4

Terminating resistor pack (220/330 ohm) should be installed

## 40 MEG CDC (WREN II) Hard Drive Logic Board 25-4061 (figure 110):

DSx Drive select (DS1 = C, DS2 = D)

Termination resistor pack (220/330) ohm SIP) should be installed in the last drive on the cable.

# Floppy/Hard Drive WD1002-WA2 Controller Hoard 25-4060 (figure 95):

- E2-E3 Selects primary address for floppy (standard)
- E1-E2 Selects secondary address for floppy
- E5-E6 Selects primary address for hard drive (standard)
- E4-E5 Selects secondary address for hard drive
- E7-E8 Connects floppy read data into VCO

#### Floppy/Hard Drive WD1003-WA2 Controller Board 25-4060 (figure 124):

- E2-E3 Selects primary address for floppy (standard)
- E1-E2 Selects secondary address for floppy
- E5-E6 Selects primary address for hard drive (standard)
- E4-E5 Selects secondary address for hard drive
- E7-E8 Supports 360 RPM floppy disk drives (standard)
- E8-E9 Supports 300 RPM floppy disk drives

# Microscience 40 Meg (HH1050) Hard Drive Logic 25-4061 (figure 133):

SW1 positions 1-4: Drive Select

| Drive | POS1 | POS2 | POS3 | POS4 |     |           |
|-------|------|------|------|------|-----|-----------|
| C/Ø   | On   | Off  | Off  | Off  |     |           |
| D/1   | Off  | On   | Off  | Off  |     |           |
| E/2   | Off  | Off  | On   | Off  | Not | Supported |
| F/3   | Off  | Off  | Off  | On   | Not | Supported |

SW1 positions 5-10: Termination

POS 5-10 On for the last drive on the control cable Off for all other drives

```
Disk Cartridge Controller board (figure 73):
```

SW1-1 Off Manual Power-on reset

SW1-2 Off Parity checking

SW1-3 Off Retries enabled without startup diagnostics SW1-4 Off Retries enabled without startup diagnostics

SW1-5 Off 10.0 Code enabled JP16 Pin0 Selects address

JP2 All On

# 10 MEG IOMEGA (Alpha-10H) Diak Cartridge Drive Logic Board (figure 74): There are 3 rows (J2, J3, J4) of seven pins. Jumper together all seven pins between rows:

J2 & J3 Selects Drive Ø
J3 & J4 Selects Drive 1

# 20 MEG IOMEGA (Alpha-20B) Disk Cartridge Drive Logic Board (figure 118):

There are 3 rows of seven pins used for drive select as follows:

Top Two Rows Selects Drive  $\emptyset$  Bottom Two Rows Selects Drive 1

# IOMega Disk Cartridge Controller 5 1/4 20Meg 25-4064 (Beta 20) (figure 150):

S1 Dip Switch

Position 1 Off Manual Power-on Reset
Position 2 Off Normal Operation
Position 3 Off No parity checking

On Parity checking (Standard)

|            |            |            | ,                |
|------------|------------|------------|------------------|
| Position 4 | Position 5 | Position 6 | SCSI Bus Address |
| Off        | Off        | Off        | Ø                |
| Off        | Off        | On         | 1                |
| Off        | On         | Off        | 2                |
| Off        | On         | On         | 3 (Standard)     |
| On         | Off        | Off        | 4                |
| On         | Off        | On         | 5                |
| On         | On         | Off        | 6                |
| On         | On         | On         | 7                |

# IOMega Disk Cartridge Drive Logic 5 1/4 20 Meg (Beta 20) Primary (figure 151):

- JB2 Two pins closest to the rear of the drive jumpered.
- JB3 Jumpered
- JB4 Two pins closest to the center of the drive jumpered.

JB1 Drive Select Ø Jumper the two rows of pins closest to LUNØ (the front of the drive) at all four positions.

Note: There is a radical difference between the Primary and Secondary 5 1/4
Disk Cartridge units. Installing two primary drives will not work.

IOMega Disk Cartridge Drive Logic 5 1/4 20 Meg (Beta 20) Secondary 25-4065 (figure 152):

JB1 Drive Select 1 Jumper the two rows of pins closest to LUN1 (the rear of the drive at all four positions.

Note: There is a radical difference between the Primary and Secondary 5 1/4
Disk Cartridge units. Installing two secondary drives will not work.

Disk Cartridge Interface Board for Tandy 2000 26-5147 (figure 112):

El On = 1 Cartridge Drive in system

Off = 2 Cartridge Drives in system

Disk Cartridge Interface Board for Tandy 1000/1200/3000 25-3022 (figure 75):

SWl position 1 ON selects 1 drive

OFF selects 2 drives

SW1 positions 2 and 5 ON

3, 4, 6-8 OFF selects address

PC2B Disk Cartridge Interface Board for 1000/1200/3000 25-4064 (figure 111):

Port Address:

| SW1 | SW2 | Address   |            |
|-----|-----|-----------|------------|
| On  | On  | 34ØH-345H | (standard) |
| Off | On  | 35ØH-355H |            |
| On  | Off | 36ØH-365H |            |
| Off | Off | 37ØH-375H |            |

DMA Channel:

| SW3 | Channe. |            |
|-----|---------|------------|
| On  | 1       |            |
| Off | 3       | (standard) |

DMA/PIO Select:

| SW4 | Function    |              |
|-----|-------------|--------------|
| On  | PIO enabled |              |
| Off | DMA enabled | (standard)** |

\*\* NOTE: This switch should be set to the ON position, to enable PIO mode, when used in a 80386 based CPU or a Tandy 3000NL in fast mode (i.e., a clock speed of 10 MHz and above). If a SCSI hard drive controller is used, then PIO mode should also be set to the ON position. Set this switch to the OFF position for all other MS-DOS computer systems.

Reserved:

| SW5 | SW6 | SW7 |            |
|-----|-----|-----|------------|
| Off | Off | Off | (standard) |

Number of Drives:

The ROM/RAM address option jumpers consist of 4 sets (labeled 1 through 4) with three staking pins to a set. The following table will describe the jumpers as JP1 - upper, meaning the top two pins of JP1, and JP1 - lower meaning the lower two pins of JP1.

```
JP2
JP1
              JP3
                      JP4
                             Address Range
Upper
       Upper
              Upper
                      Upper
                             C8ØØ:ØØØØ to C8ØØ:1FFF
Upper
       Upper
              Upper
                      Lower
                             CAØØ:ØØØØ to CAØØ:1FFF
Upper
       Upper
              Lower
                             CCØØ:ØØØØ to CCØØ:1FFF
                      Upper
                             CEØØ:ØØØØ to CEØØ:1FFF (standard)
Upper
       Upper
              Lower
                      Lower
                      Upper
Upper
       Lower
              Upper
                             DØØØ:ØØØØ to DØØØ:1FFF (Xenix Operation)
Upper
       Lower
              Upper
                      Lower D200:0000 to D200:1FFF
Upper
       Lower
                      Upper D4ØØ:ØØØØ to D4ØØ:1FFF
             Lower
Upper
       Lower
              Lower
                      Lower D600:0000 to D600:1FFF
                      Upper D8ØØ:ØØØØ to D8ØØ:1FFF
Lower
       Upper
              Upper
Lower
       Upper
              Upper
                     Lower
                             DAØØ:ØØØØ to DAØØ:1FFF
Lower
       Upper
              Lower Upper
                             DCØØ:ØØØØ to DCØØ:1FFF
Lower
       Upper Lower DEØØ:ØØØØ to DEØØ:1FFF
              Upper Upper EØØØ:ØØØØ to EØØØ:1FFF
Lower
       Lower
Lower
       Lower
              Upper Lower E200:0000 to E200:1FFF
Lower
       Lower Lower Upper E400:0000 to E400:1FFF
Lower Lower Lower ROM/RAM Disabled
                                               (for use with SCSI)
```

```
TCS-100 Tape Cartridge Controller Board 25-3020 (figure 78):
E3-E4 Along with E8-E9 selects on board RAM size to 2K
E8-E9 Selects on board RAM size to 2K
```

E11-E12 Test jumper (on for normal operation)

```
TCS-100 Tape Cartridge Drive Logic Board 25-3020 (figure 79):
HDR1-5 Selects tape drive 0
HDR3-4 Selects phase 4
HDR3-8 Selects phase 4
9/12 Selects 9 tracks
```

IHC

```
TCS-100 Tape Cartridge Drive Logic Board Revision C2 25-3020 (figure 113):
```

```
HDR1-2
HDR3-1
HDR3-5
IHC
TNG
```

E1

# TCS-100 Tape Cartridge Interface Board for the 1000/1200/3000 25-3021 (figure 80):

| ADDR SEL B    | Selects address range of 338-33B hex                       |
|---------------|------------------------------------------------------------|
| ADDR SEL D    | Selects address range of 338-33B hex                       |
| ADDR SEL E    | Selects address range of 338-33B hex                       |
| ADDR SEL G    | Selects address range of 338-33B hex                       |
| DRQ1 (MS-DOS  | Operation) DRQ3 (Xenix Operation)                          |
| DACK1 (MS-DOS | Operation) DACK3 (Xenix Operation)                         |
| IRQn          | Selects interrupt used. Use ONLY ONE from the table below: |

| 1      | Tandy 1000         | *   | Tandy 1200         | 1 | Tandy 3000/HL |
|--------|--------------------|-----|--------------------|---|---------------|
| IRQ7   | Default LPT1       | ŧ   | Default LPT1       | ļ | Default LPT1  |
| IRQ5 1 | Vertical Sync      | - { | Default Hard Drive | * | Default LPT2  |
| IRQ4 / | Default COM1       | į   | Default COM1       | 1 | Default COM1  |
| IRQ3   | Default COM2       | - 1 | Default COM2       | ‡ | Default COM2  |
| IRQ2 ! | Default Hard Drive | - 1 | Tape Standard      | 1 | Tape Standard |

Important Note: Only ONE of IRQ2 through IRQ7 should be on.

IRQ2 through IRQ7 select the interrupt request line the tape cartridge interface board will use. The above table shows the default uses of these interrupt lines on each machine. When selecting which interrupt to use the entire system must be taken into account. For example; on the Tandy 1000 if there is no hard drive installed then IRQ2 would be the logical choice for the tape cartridge interface board. However if the computer has a hard drive then IRQ3 or IRQ4 must be used. This means of course that the associated COM port can not be used for a serial or modem board. For use with Xenix, IRQ3 should be used. Also for use with Xenix, the correct PAL chip must be installed. Refer to Technical Bulletin I/O:108 for further information.

16 Bit SCSI Host Adapter 28-4161/A (figure 161): 28-4161B (figure 212):

#### General Notes:

There are three different versions of this board currently in use. The 25-4161 and the 25-4161A look essentially the same; the major differences are that the 25-4161 board is capable of asynchronous operation only (J1, pin pair 1 off), and has a U2Ø IC labeled AIC-625Ø. The 25-4161A board is capable of both synchronous and asynchronous operation, and is defaulted to synchronous (J1, pin pair 1 on); the U2Ø IC has moved up to a D-step (or revision D) part and is now labeled AIC-625ØDL. The "DL" indicates that the IC is a D-step part.

The 25-4161B board is quite different from the 25-4161 and the 25-4161A. The board makes heavy use of surface mount technology, the jumpering is somewhat different, and there is an external connector to allow connection of additional external SCSI devices. This board is also capable of both synchronous and asynchronous operation, and is defaulted to synchronous (J1, pin pair 1 on).

Use of any of these boards requires that the computer have at least a BIOS version of \$\00.003.01\$ or later. If the board is being used in an MS-DOS environment, the MS-DOS version must be 3.3 or later. If the board is being used in an 8\00.0386 Xenix environment, the Xenix version must be SCO Xenix/386 version 2.2.4 or later.

There are several different versions of BIOS and firmware for these adapters. For the most current information, refer to Technical Bulletin HD:S1. Two items to be aware of are:

- (1) For a SCSI hard drive of size greater than 255 megs to be used in an MS-DOS environment, a SCSI BIOS and firmware of version 5.xx must be used. (The "x" indicates that there may be more than one version available.
- (2) To use SCO Xenix/386 version 2.2.4, a SCSI BIOS version of 2.x or 4.xx must be used. SCO Xenix/386 version 2.2.4 will not work with a SCSI BIOS and firmware of S.xx.

NOTE: In the following jumper listings, R-->L refers to the counting of that jumper block starting from the right and going to the left. Conversely, L-->R would indicate counting starts from the left and goes to the right. Also, T-->B indicates that the counting of that jumper block starts from the top and counts towards the bottom of the board.

# Jumpers for the 25-4161 and 25-4161A:

#### For use in Tandy 4000/4000LX:

```
Jl, pin pair l L-->R
                        25-4161 -- off (normal configuration).
                        synchronous negotiation initiation.
                        25-4161A -- on (normal configuration).
                        synchronous negotiation initiation.
J1, pin pair 2
                        off (normal configuration). Reserved.
                        off (normal configuration). Parity checking enabled.
Jl, pin pair 3
                        off \
Jl, pin pair 4
Jl, pin pair 5
                        off :-- SCSI address 7 (normal configuration).
J1, pin pair 6
                        off /
Jl. pin pair 7
                        off \
                                 DMA channel 5 (normal configuration).
Jl, pin pair 8
                        on /
Jl, pin pair 9
                        off \
                        on :-- Interrupt channel 11 (normal configuration).
Jl, pin pair 10
J1, pin pair 11
                        off /
RN6, RN7
                        installed (normal configuration). SCSI terminators.
F1
                        installed (normal configuration). Host adapter
                                provides terminator power.
J4
                        off (normal configuration) No wait states on BIOS
                                access.
J5
                        off (normal configuration for 4000/4000LX). Computer
                                type jumper.
J6, pin pair 1 R-->L
                       off \
J6, pin pair 2
                            !-- DMA Request 5 (normal configuration).
                        on
J6, pin pair 3
                        off |
J6, pin pair 4
                        off /
J7, pin pair 1 R-->L
                        off \
                            |-- DMA ACKnowledge 5 (normal configuration).
J7, pin pair 2
                        on
J7, pin pair 3
                       off :
J7, pin pair 4
                       off /
J8, pin pair 1 R-->L
                       off \
J8, pin pair 2
                       off !
J8, pin pair 3
                            :-- Interrupt channel 11 (normal configuration).
                       on
                       off :
J8, pin pair 4
J8, pin pair 5
                       off !
J8, pin pair 6
                       off /
```

```
J9, pin pair 1 L-->R
                        on \
J9, pin pair 2
                        on
                            1
J9, pin pair 3
                        off |
                       off :-- Port address Ø33Øh (normal configuration).
J9. pin pair 4
J9, pin pair 5
                       on
J9, pin pair 6
                       on
                            1
J9, pin pair 7
                       off |
J9, pin pair 8
                       off /
Jlø, pin pair 1
                       off \
                       off |-- BIOS address ØDCØØØh (normal configuration).
JlØ. pin pair 2
J1Ø, pin pair 3
                       off /
```

## For use in Tandy 3000/3000-12/3000NL/4000SX:

The jumpers are the same as those for the Tandy 4000/4000LX except for:

J5 on (normal configuration for non-4000/4000LX installation). Computer type jumper.

#### For use in Tandy 3000HL:

```
The jumpers are the same as those for the Tandy 4000/4000LX except for:
```

```
on \ DMA channel Ø (normal 3000HL configuration).
Jl. pin pair 7 L-->R
Jl, pin pair 8
                       on
J5
                       on (normal configuration for non-4000/4000LX
                               installation). Computer type jumper.
J6, pin pair 1 R-->L
                       on \
                       off :-- DMA Request Ø (normal 3000HL configuration).
J6. pin pair 2
J6, pin pair 3
                       off |
                       off /
J6, pin pair 4
J7, pin pair 1 R-->L on \
                       off !-- DMA ACKnowledge Ø (normal 3000HL
J7, pin pair 2
J7, pin pair 3
                       off !
                                      configuration).
J7, pin pair 4
                       off /
```

### Complete Jumper Information:

Normal configurations for installation have been given in the above listings. Complete jumper information is as follows:

#### SCSI Address:

Set by jumper set J1, pin pairs 4, 5, and 6.

| Jump | er Pa | ir  | SCSI    |
|------|-------|-----|---------|
| 4    | 5     | 6   | Address |
| on   | on    | on  | Ø       |
| off  | on    | on  | 1       |
| on   | off   | on  | 2       |
| off  | off   | on  | 3       |
| on   | on    | off | 4       |
| off  | on    | off | 5       |
| on   | off   | off | 6       |
| off  | off   | off | 7       |

#### SCSI Parity:

Set by jumper set Jl, pin pair 3. A jumper installed on this position disables parity; no jumper enables parity.

# SCSI Terminators and Terminator Power:

RN6 and RN7 are the SCSI terminators. If the host adapter is not the first or the last SCSI device in a string of SCSI devices, or if inline terminators are used, then RN6 and RN7 must be removed. Otherwise, they must be installed.

F1 controls the terminator power. If another SCSI device is supplying terminator power, then F1 may optionally be removed. No more than 5 SCSI devices should be configured to supply terminator power to a single SCSI bus.

# SCSI Synchronous Negotiation:

Jumper set J1, pin pair 1, is the synchronous negotiation enable jumper. The host adapter will initiate SCSI synchronous negotiation during initialization or after a SCSI reset if this jumper is installed. If the jumper is not installed, the host adapter will still support synchronous SCSI transfers, but the target must initiate the negotiation. (Synchronous operation is not supported on the 25-4161A).

# DMA Channel Selection:

Three jumper blocks (Jl, pin pairs 7 and 8, J6, and J7) are used in DMA channel selection. Configuration is as follows:

| Jl: | Jumper | Pair | DMA     |
|-----|--------|------|---------|
|     | 7      | 8    | Channe1 |
|     | on     | OD   | Ø       |
|     | off    | on   | 5       |
|     | on     | off  | б       |
|     | off    | off  | 7       |
|     |        |      |         |

| J6: | Jump | er Pa | DMA |     |         |
|-----|------|-------|-----|-----|---------|
|     | 1    | 2     | 3   | 4   | Request |
|     | on   | off   | off | off | Ø       |
|     | off  | on    | off | off | 5       |
|     | off  | off   | on  | off | 6       |
|     | off  | off   | off | on  | 7       |

| J7: | Jump | er Pa | DMA |     |             |
|-----|------|-------|-----|-----|-------------|
|     | 1    | 2     | 3   | 4   | Acknowledge |
|     | on   | off   | off | off | Ø           |
|     | off  | on    | off | off | 5           |
|     | off  | off   | on  | off | 6           |
|     | off  | off   | off | on  | 7           |

# Interrupt Channel:

Two jumper blocks (J1, pin pairs 9, 10, and 11, and J8) are used in determining interrupt selection.

| J1: | Jump | er Pa | Interrupt |             |
|-----|------|-------|-----------|-------------|
|     | 9    | 10    | 11        | Channe1     |
|     | OD   | on    | on        | not defined |
|     | off  | on    | on        | not defined |
|     | on   | off   | on        | 15          |
|     | off  | off   | OD        | 14          |
|     | on   | on    | off       | 12          |
|     | off  | on    | off       | 11          |
|     | on   | off   | off       | 1Ø          |
|     | off  | off   | off       | 9           |

| J8: | Jump | Jumper Pair |     |     |     |     |         |  |  |
|-----|------|-------------|-----|-----|-----|-----|---------|--|--|
|     | 1    | 2           | 3   | 4   | 5   | 6   | Channel |  |  |
|     | on   | off         | off | off | off | off | 9       |  |  |
|     | off  | on          | off | off | off | off | 1Ø      |  |  |
|     | off  | off         | on  | off | off | off | 11      |  |  |
|     | off  | off         | off | on  | off | off | 12      |  |  |
|     | off  | off         | off | off | on  | off | 14      |  |  |
|     | off  | off         | off | off | off | on  | 15      |  |  |

## Port Address:

The starting port address of the block of four I/O ports required by the host adapter is set by jumper block J9.

| J9: | Jumper Pair | Port I/O Address Bit |
|-----|-------------|----------------------|
| LSB | 1           | ØØ4h                 |
|     | 2           | ØØВh                 |
|     | 3           | ØlØh                 |
|     | 4           | Ø2øh                 |
|     | 5           | Ø4Øh                 |
|     | 6           | ØBØh                 |
|     | 7           | 1ØØh                 |
| MSB | В           | 2øøh                 |

The bits set by these jumpers are additive. For example, to arrive at a port address of  $\emptyset 33\%$ h, one should have jumpers installed on J9, pin pairs 3, 4, 7, and B  $(\emptyset 1\%$ h +  $\emptyset 2\%$ h + 10%h + 20%h = 33%h).

# BIOS Address:

The starting address of the block of address space reserved for the BIOS is selected by jumper block  $Jl\emptyset$ . The address chosen must not conflict with any other BIOS in the system.

| J1Ø: | Jump | er Pa | ir  | BIOS    |
|------|------|-------|-----|---------|
|      | 1    | 2     | 3   | Address |
|      | on   | on    | on  | øCøøøøh |
|      | off  | on    | on  | ØDØØØØh |
|      | on   | off   | on  | øCBøøøh |
|      | off  | off   | on  | øDBøøøh |
|      | on   | on    | off | ØC4ØØØh |
|      | off  | on    | off | ØD4ØØØh |
|      | on   | off   | off | øccøøøh |
|      | off  | off   | off | øDCøøøh |

## BIOS Wait State:

The J4 jumper determines whether or not one wait state will be added during BIOS access. No jumper installed sets  $\emptyset$  wait states; installation of the jumper sets one wait state for BIOS access.

# Reserved Jumper:

J1, pin pair 2 is a reserved jumper and should never be installed.

# Computer Configuration Jumper:

J5 should be off for use in a Tandy 4000/4000LX system. It should be on for use in a Tandy 3000/3000-12/3000HL/3000NL/4000SX system.

#### Jumpers for the 25-4161B:

# For use in Tandy 4000/4000LX/3000/3000-12/3000NL/4000SX:

```
on (normal configuration). Turns on synchronous
J1, pin pair 1 T-->B
                        negotiation initiation.
Jl, pin pair 2
                        off (normal configuration). Reserved.
                        off (normal configuration). Parity checking enabled.
Jl, pin pair 3
Jl. pin pair 4
                        off \
                        off |-- SCSI address 7 (normal configuration).
Jl. pin pair 5
Jl. pin pair 6
                        off /
Jl, pin pair 7
                        off \
                                 DMA channel 5 (normal configuration).
Jl. pin pair 8
                        on /
Jl. pin pair 9
                        off \
                        on :-- Interrupt channel 11 (normal configuration).
Jl, pin pair 10
Jl, pin pair 11
                        off /
                                 DMA transfer speed default 5.0 Mbyte/sec
Jl, pin pair 12
                        off \
Jl. pin pair 13
                        off /
                        installed (normal configuration). SCSI terminators.
RN3, RN4, RN5
                                                           Host adapter
                        installed (normal configuration).
                                provides terminator power.
J6, pin pair 1 R-->L
                        on \
J6, pin pair 2
                        off |-- Port address Ø33Øh (normal configuration).
J6, pin pair 3
                        off /
J7, pin pair 1 R-->L
                        on \
J7, pin pair 2
                        off !-- (normal configuration) Ho wait states on BIOS
J7, pin pair 3
                        off !
                                 access.
                        off /
J7, pin pair 4
J9, pin pair 1
                        off
                                 Auto request sense enabled (normal
                                 configuration)
J9, pin pair 2
                        off
                                 reserved
J9, pin pair 3
                        off
                                 reserved
J9, pin pair 4
                        off
                                 reserved
                        off \
                                 BIOS address ØDCØØØh (normal configuration).
JlØ, pin pair 1
                        off /
JlØ, pin pair 2
J11
                                 BIOS enabled (normal configuration).
                        on
```

```
J14, pin pair 1 R-->L off \
Jl4, pin pair 2
                      on !-- DMA Request 5 (normal configuration).
                       off |
J14, pin pair 3
J14, pin pair 4
                      off /
J15, pin pair 1 R-->L off \
J15, pin pair 2
                      on !-- DMA ACKnowledge 5 (normal configuration).
J15, pin pair 3
                      off |
J15, pin pair 4
                      off /
J16, pin pair 1 R-->L off \
J16, pin pair 2
                      off !
                      on !-- Interrupt channel 11 (normal configuration).
Jl6, pin pair 3
Jl6, pin pair 4
                      off :
J16, pin pair 5
                      off !
J16, pin pair 6
                     off /
```

#### For use in Tandy 3000HL:

The jumpers are the same as those for the Tandy 4000/4000LX/3000/3000-12/3000NL/4000SX except for:

```
T-->B on \ DMA channel \emptyset (normal 3\emptyset\emptyset\emptysetHL configuration).
Jl, pin pair 7
J1. pin pair 8
                        on /
J14, pin pair 1 R-->L on \
                        off |-- DMA Request Ø (normal 3000HL configuration).
J14, pin pair 2
J14, pin pair 3
                        off :
J14, pin pair 4
                        off /
J15, pin pair 1 R-->L on \
J15, pin pair 2
                        off !-- DMA ACKnowledge Ø (normal 3000HL
J15, pin pair 3
                        off !
                                        configuration).
J15, pin pair 4
                        off /
```

### Complete Jumper Information:

Normal configurations for installation have been given in the above listings. Complete jumper information is as follows:

# SCSI Address:

Set by jumper set J1, pin pairs 4, 5, and 6.

| Jump | er Pa | ir  | SCSI    |  |  |
|------|-------|-----|---------|--|--|
| 4    | 5     | 6   | Address |  |  |
| on   | on    | on  | Ø       |  |  |
| off  | on    | on  | 1       |  |  |
| on   | off   | on  | 2       |  |  |
| off  | off   | on  | 3       |  |  |
| on   | on    | off | 4       |  |  |
| off  | on    | off | 5       |  |  |
| on   | off   | off | 6       |  |  |
| off  | off   | off | 7       |  |  |

#### SCSI Parity:

Set by jumper set J1, pin pair 3. A jumper installed on this position disables parity; no jumper enables parity.

#### SCSI Terminators and Terminator Power:

RN3, RN4, and RN5 are the SCSI terminators. If the bost adapter is not the first or the last SCSI device in a string of SCSI devices, or if inline terminators are used, then RN3, RN4 and RN5 must be removed. Otherwise, they must be installed.

F1 controls the terminator power. If another SCSI device is supplying terminator power, then F1 may optionally be removed. No more than 5 SCSI devices should be configured to supply terminator power to a single SCSI bus.

# SCSI Synchronous Negotiation:

Jumper set J1, pin pair 1, is the synchronous negotiation enable jumper. The host adapter will initiate SCSI synchronous negotiation during initialization or after a SCSI reset if this jumper is installed. If the jumper is not installed, the host adapter will still support synchronous SCSI transfers, but the target must initiate the negotiation.

# DMA Channel Selection:

Three jumper blocks (J1, pin pairs 7 and 8, J14, and J15) are used in DMA channel selection. Configuration is as follows:

| J1:  | Jump | er Pa | ir  | DMA     |             |
|------|------|-------|-----|---------|-------------|
|      | 7    | 8     |     | Channel |             |
|      | on   | 0     | n   | Ø       |             |
|      | off  | 0     | n   | 5       |             |
|      | on   | o     | ff  | 6       |             |
|      | off  | 0     | ff  | 7       |             |
| J14: | Jump | er Pa | ir  |         | DMA         |
|      | 1    | 2     | 3   | 4       | Request     |
|      | on   | off   | off | off     | Ø           |
|      | off  |       | off | off     | 5           |
|      | off  | off   | on  | off     | 6           |
|      | off  | off   | off | on      | 7           |
| J15: | Jump | er Pa | ir  |         | DMA         |
|      | 1    | 2     | 3   | 4       | Acknowledge |
|      | on   | off   | off | off     | Ø           |
|      | off  | on    | off | off     | 5           |
|      | off  | off   | on  | off     | 6           |
|      | off  | off   | off | on      | 7           |

# Interrupt Channel:

Two jumper blocks (J1, pin pairs 9, 10, and 11, and J16) are used in determining interrupt selection.

| J1: | Jump | er Pa | Interrupt |                 |
|-----|------|-------|-----------|-----------------|
|     | 9    | 1Ø    | 11        | Channel Channel |
|     | on   | on    | on        | not defined     |
|     | off  | on    | on        | not defined     |
|     | on   | off   | on        | 15              |
|     | off  | off   | on        | 14              |
|     | on   | on    | off       | 12              |
|     | off  | on    | off       | 11              |
|     | on   | off   | off       | 1Ø              |
|     | off  | off   | off       | 9               |

| J16: | Jump | er Pa | Interrupt |     |     |     |         |
|------|------|-------|-----------|-----|-----|-----|---------|
|      | 1    | 2     | 3         | 4   | 5   | 6   | Channel |
|      | on   | off   | off       | off | off | off | 9       |
|      | off  | on    | off       | off | off | off | 1Ø      |
|      | off  | off   | on        | off | off | off | 11      |
|      | off  | off   | off       | on  | off | off | 12      |
|      | off  | off   | off       | off | on  | off | 14      |
|      | off  | off   | off       | off | off | on  | 15      |

# Port Address:

The starting port address of the block of four I/O ports required by the host adapter is set by jumper block J6. The port address is coded in the BIOS ROM and must match it; therefore the port address cannot be changed unless a new BIOS ROM is installed.

|     | Jump | er Pa | ir  |                  |
|-----|------|-------|-----|------------------|
| J6: | 1    | 2     | 3   | Port I/O Address |
|     | off  | off   | off | 334h             |
|     | on   | off   | off | 33Øh             |
|     | off  | on    | off | 234h             |
|     | on   | on    | off | 23Øh             |
|     | off  | off   | on  | 134h             |
|     | on   | off   | on  | 13Øh             |

# BIOS Address:

The starting address of the block of address space reserved for the BIOS is selected by jumper block J1Ø. The address chosen must not conflict with any other BIOS in the system.

| J1Ø: | Jump | er Pair | BIOS    |  |  |
|------|------|---------|---------|--|--|
|      | 1    | 2       | Address |  |  |
|      | on   | on      | øCBøøøh |  |  |
|      | off  | on      | øDBøøøh |  |  |
|      | on   | off     | øccøøøh |  |  |
|      | off  | off     | øDCøøøh |  |  |

## BIOS Wait State:

The J7 jumper block determines whether or not wait states will be added during BIOS access.

| J7: | Jump | er Pa |     |     |            |
|-----|------|-------|-----|-----|------------|
|     | 1    | 2     | 3   | 4   | Wait State |
|     | on   | off   | off | off | disabled   |
|     | off  | on    | off | off | 100 nsec   |
|     | off  | off   | on  | off | 200 nsec   |
|     | off  | off   | off | on  | 300 nsec   |

## Reserved Jumpers:

J1, pin pair 2 is a reserved jumper and should never be installed. J9, pin pairs 2, 3, and 4 are reserved jumpers and should never be installed.

# DMA Transfer Speed Default:

Pin-pairs 12 and 13 of jumper block J1 set the default DMA transfer speed. The default speed is selected after power on or after a hard reset occurs.

| J1: | Jumpe | r Pair |     |           |
|-----|-------|--------|-----|-----------|
|     | 12    | 13     | DMA | Speed     |
|     | off   | off    | 5.Ø | Mbyte/sec |
|     | on    | off    | 5.7 | Mbyte/sec |
|     | off   | on     | 6.7 | Mbyte/sec |
|     | on    | on     | 8.Ø | Mbvte/sec |

## Auto Request Sense:

J9, pin pair 1 determines whether auto request sense is enabled or disabled. If a jumper is installed, auto request sense is disabled. If no jumper is installed, auto request sense is enabled.

#### BIOS Enable/Disable:

Jll determines whether the SCSI BIOS is enabled or disabled. If a jumper is installed, the BIOS is enabled. If no jumper is installed, the BIOS is disabled.

## 4Ø MEG SCSI Hard Drive 25-4159 (figure 162):

This drive is a 3.5 inch Quantum ProDrive 40S. Jumpering is as follows:

<u>Primary Drive:</u> A jumper should be installed on EP, and the drive should be installed at the end of the SCSI cable. Termination resistor packs (220/330) 8 pin SIP) should be installed at RN201, RN202, and RN203.

Secondary Drive: Jumpers should be installed on AØ and EP, and the drive should be installed on the middle connector of the SCSI cable. Termination resistor packs (220/330 8 pin SIP) at RN201, RN202, and RN203 should not be installed.

#### TANOY COMPUTER PRODUCTS

Detailed information on the jumpers is:

```
AØ off (normal configuration for primary) \
on (normal configuration for secondary) !-- SCSI Bus ID
Al off (normal configuration) /
A2 off (normal configuration)
```

Of the A2, A1, and A0 jumpers, A2 is the most significant bit, and A0 the least. Jumper installation represents a 1, meaning that with all three jumpers off, the device is identified as SCSI ID 0. All three jumpers on yields a SCSI ID of 7.

- WS off (normal configuration). Wait Spin jumper determines whether the drive will immediately apply power to the motor at power-up. If the jumper is installed, the motor in the drive will not start spinning until the host sends a start/stop command across the SCSI bus.
- EP on (normal configuration). Enable Parity jumper when installed enables parity checking.
- SS off (normal configuration). Self Seek when installed causes the drive to perform random seeks for test purposes.

# 8Ø MEG SCSI Hard Drive 25-416Ø (figure 163):

This drive is a half-height 5.25 inch Quantum Q280 drive. Jumpering is as follows:

Primary Drive: Jumpers installed at EP and Pl, with drive installed at the end of the SCSI cable and terminators installed at U31, U32, and U33.

<u>Secondary Drive:</u> Jumpers installed at EP, Pl. and AØ, with drive installed at the middle of the SCSI cable and terminators removed from positions U31, U32, and U33.

Detailed information on the jumpers are:

```
AØ off (normal configuration for primary) \
on (normal configuration for secondary) !-- SCSI Bus ID
Al off (normal configuration) /
A2 off (normal configuration)
```

Of the A2, A1, and A0 jumpers, A2 is the most significant bit, and A0 the least. Jumper installation represents a 1, meaning that with all three jumpers off, the device is identified as SCSI ID  $\emptyset$ . All three jumpers on yields a SCSI ID of 7.

- ws off (normal configuration). Wait Spin jumper determines whether the drive will immediately apply power to the motor at power-up. If the jumper is installed, the motor in the drive will not start spinning until the host sends a start/stop command across the SCSI bus.
- EP on (normal configuration). Enable Parity jumper when installed enables parity checking.
- SS off (normal configuration). Self Seek when installed causes the drive to perform random seeks for test purposes.
- RO off (normal configuration). Reset Option determines behavior of the drive upon receipt of a SCSI RST command.
- Pl on (normal configuration). Spare Jumper is a spare which affects nothing on the board.

# 8Ø MEG SCSI Hard Drive 25-416ØA (figure 162):

This drive is a 3.5 inch Quantum ProDrive 8ØS. Jumpering is as follows:

<u>Primary Drive:</u> A jumper should be installed on EP, and the drive should be installed at the end of the SCSI cable. Termination resistor packs should be installed at RN2Ø1, RN2Ø2, and RN2Ø3.

Secondary Drive: Jumpers should be installed on AØ and EP, and the drive should be installed on the middle connector of the SCSI cable. The termination resistor packs at RN2Ø1, RN2Ø2, and RN2Ø3 should not be installed.

Detailed information on the jumpers is:

- AØ off (normal configuration for primary) \
  on (normal configuration for secondary) !-- SCSI Bus ID
  A1 off (normal configuration) /
  A2 off (normal configuration)
- Of the A2, A1, and A0 jumpers, A2 is the most significant bit, and A0 the least. Jumper installation represents a 1, meaning that with all three jumpers off, the device is identified as SCSI ID  $\emptyset$ . All three jumpers on yields a SCSI ID of 7.
- WS off (normal configuration). Wait Spin jumper determines whether the drive will immediately apply power to the motor at power-up. If the jumper is installed, the motor in the drive will not start spinning until the host sends a start/stop command across the SCSI bus.
- EP on (normal configuration). Enable Parity jumper when installed enables parity checking.
- SS off (normal configuration). Self Seek when installed causes the drive to perform random seeks for test purposes.

170 MEG SCSI Hard Drive 25-4162 (figure 164):

This is a 5.25 inch half height drive. Jumpering is:

<u>Primary drive:</u> Parity Check jumper installed, Termination Power jumper in position B, no drive select bit jumpers installed, three termination resistors installed on small termination PCB near power connector.

Secondary drive: Parity Check jumper installed, Termination Power jumper in position B, drive select jumper bit 1 installed, termination resistors removed from small termination PCB near power connector.

Detailed jumpering information is:

#### Drive Selects:

```
Bit 1 off (normal configuration for primary) \
on (normal configuration for secondary) :-- SCSI Bus ID
Bit 2 off (normal configuration) /
Bit 4 off (normal configuration)
```

Of the Bit 4, Bit 2, and Bit 1 jumpers, Bit 4 is the most significant bit, and Bit 1 the least. Jumper installation represents a 1, meaning that with all three jumpers off, the device is identified as SCSI ID Ø. All three jumpers on yields a SCSI ID of 7.

off (normal configuration). Motor Start jumper determines Motor Start whether the drive will immediately apply power to the motor at power-up. If the jumper is installed, the motor in the drive will not start spinning until the host sends a start/stop command across the SCSI bus. Parity Check on (normal configuration). Parity Check jumper when installed enables parity checking. off (normal configuration). Test Seek when installed causes Test Seek the drive to perform random seeks for test purposes. Terminator PWR Position B (normal configuration). This jumper selects the source of terminator power. Position A causes terminator power to be supplied from the drive power connector; Position B causes terminator power to

be provided by the interface; Position C the drive will provide terminator power to pin 26 of the SCSI

cable. If Position C is used, Position A should also be jumpered.

344 MEG SCSI Hard Drive 25-4163 (figure 165):

This is a 5.25 inch full height drive. Jumpering is:

<u>Primary drive:</u> Parity Check jumper installed, termination power jumper in horizontal position, no drive select bit jumpers installed, two termination resistors installed at U53 and U54. Jumpers installed at J3, pins 1-2, and pins 3-4.

Secondary drive: Parity Check jumper installed, Termination Power jumper in horizontal position, drive select jumper bit 1 installed, termination resistors removed from U53 and U54. Jumpers installed at J3, pins 1-2, and pins 3-4.

Detailed jumpering information is:

#### Drive Selects:

|       |     |         | configuration configuration |   |   | ۱ | SCSI | Bus | ID |
|-------|-----|---------|-----------------------------|---|---|---|------|-----|----|
| Bit 2 |     |         | configuration)              |   | , | 1 |      |     |    |
| Bit 4 | off | (normal | configuration)              | i |   |   |      |     |    |

Of the Bit 4, Bit 2, and Bit 1 jumpers, Bit 4 is the most significant bit, and Bit 1 the least. Jumper installation represents a 1, meaning that with all three jumpers off, the device is identified as SCSI ID  $\emptyset$ . All three jumpers on yields a SCSI ID of 7.

| Motor Start  | off | (normal configuration). Motor Start jumper determines whether the drive will immediately apply power to the motor at power-up. If the jumper is installed, the motor in the drive will not start spinning until the |
|--------------|-----|----------------------------------------------------------------------------------------------------|
| Parity Check | on  | host sends a start/stop command across the SCSI bus. (normal configuration). Parity Check jumper when installed enables parity checking.                                                                            |

Terminator PWR horizontal position (normal configuration). The horizontal position causes terminator power to be supplied by the interface; the vertical position causes the drive to supply terminator power.

Ground Select J3, jumpers installed on pins 1-2, and 3-4 (normal configuration). This ties AC and DC grounds together and connects them to chassis ground.

# ST506 WD1003-WAH Hard Drive Only Controller Board 25-4058 (figure 166):

For Tandy 3000/4000 families.

| Jumper     | Position    |  |  |  |  |
|------------|-------------|--|--|--|--|
| W1.        | No Jump     |  |  |  |  |
| W2         | No Jump     |  |  |  |  |
| W3         | No Jump     |  |  |  |  |
| W4         | Jump 2 to 3 |  |  |  |  |
| <b>W</b> 5 | Jump 2 to 3 |  |  |  |  |
| W6         | Jump 2 to 3 |  |  |  |  |

#### Detailed jumpering is as follows:

- W1 NO JUMPER Standard factory setting. Status Read is non-latched.

  Dynamic drive select; i.e., SELECT = DRIVE BUSY.
  - JUMPER Status read is latched. Static drive select; i.e., SELECT asserted except during RESET.
- W2 NO JUMPER Standard factory setting. Primary addresses selected.

  JUMPER Secondary addresses selected.
- W3 NO JUMPER This configuration used with WD11C00A-22 or when W5, pins 2 and 3 are jumpered.
  - JUMPER Required on early units with WD11C00-22 and W5, pins 1 and 2 are jumpered.
- W4 JUMPER 2-3 Standard factory setting ties FIRMWARE sense bit input high JUMPER 1-2 Supports 2 head, 612 cylinder second drive with standard system setup for 4 head, 306 cylinder drive.
- W5 JUMPER 2-3 Standard factory setting
  JUMPER 1-2 Internal signal of power-up circuit controls WG\* enable.
- W6 JUMPER 2-3 Standard factory setting. Ties input high.

  JUMPER 1-2 Ties input low. The 35 usec step rate cannot be selected with

  W6 in this position. Instead, the 16 usec step rate is

  selected.

#### Seagate ST-251 40MEG 5 1/4" ST-506 Hard Drive 25-4057 (figure 167):

# DSx Jumper:

The first four pins are used for drive select. Starting from the left, they are DS1, DS2, DS3, DS4. Jumper only one. The last three pairs of pins are left unjumpered.

Termination resistor pack (220/330 ohm 9-pin SIP) should be installed in the last drive on the cable.

# 40 MEG Rodime RO-3055 3 1/2" ST506 Hard Drive 25-4061A (figure 168):

DSx Jumper:

Starting from the left, the drive select pins are DS1, DS2, DS3, DS4. Jumper only one.

Termination resistor pack (220/330 ohm 8-pin SIP) should be installed in the last drive on the cable.

# 70 MEG Rodime RO-5090 5 1/4\* ST506 Hard Drive 25-4067 (figure 169):

DSx Jumper:

Starting from the left, the drive select pins are DS1, DS2, DS3, DS4. Jumper only one.

Termination resistor pack (220/330 ohm 8-pin SIP) should be installed in the last drive on the cable.

# 40 MEG 3 1/2" Seagate ST-151 ST506 Hard Drive 25-4140 (figure 170):

| DSx    | Jumper JP7  | Note: | Terminator | installed | on | last | drive. |
|--------|-------------|-------|------------|-----------|----|------|--------|
| 1.     | 15-16       |       |            |           |    |      |        |
| 2      | 13-14       |       |            |           |    |      |        |
| 3      | 11-12       |       |            |           |    |      |        |
| 4      | 9-1Ø        |       |            |           |    |      |        |
| TEST   | 7-8 (not us | ed)   |            |           |    |      |        |
| RADIAL | 1-2 (not us | ed)   |            |           |    |      |        |
|        | 3-4 (not us | ed)   |            |           |    |      |        |
|        | 5-6 (not us | ed)   |            |           |    |      |        |

# 8Ø MEG CDC 94355 3 1/2\* ST5Ø6 Hard Drive for 5ØØØMC 25-4141 (figure 171):

| DSx          | Jumper-J7      | Note: | Terminator installed on last drive.       |
|--------------|----------------|-------|-------------------------------------------|
| 1            | 1-2            |       | This drive is a Swift 94355-100, and      |
| 2            | 3-4            |       | is rated at 16.5 mS, MFM, and 17 sectors. |
| 3            | 5 <b>-6</b>    |       |                                           |
| 4            | 7-8            |       |                                           |
| RADIAL       | 9-10 (not use  | d)    |                                           |
| SPINDLE CLK. | 11-12 (not use | d)    |                                           |

#### TANDY CDMPUTER PRODUCTS

# 16 Bit SCSI-MC5000 Hard Drive Controller 25-6060 (figure 172):

RN2 and RN3 are the SCSI terminators. If the host adapter is not the first or the last SCSI device in a string of SCSI devices, or if inline terminators are used, then RN2 and RN3 must be removed. Otherwise, they must be installed. Fuse F1 should be installed. There are no jumpers for this board.

#### ST506-MC5000 Hard Drive Controller 25-6040 (figure 173 and 265):

There are two versions of this board. The first version is a Western Digital WD1006V-MC1. It has no jumpers. The control cable connects to J1. The primary drive data cable connects to J3. The secondary drive data cable connects to J2. Refer to owners manual for installation instructions and figure 173 for visual reference.

The second version is made by Adaptec. While there are several connectors on this board, the only ones used are J1 for the control cable, J3, and J2; J3 for the primary drive data cable and J2 for the secondary drive data cable. Test point 1 is used for factory testing. Refer to figure 265 for visual reference.

20 MEG CMS (1400 LT) 3 1/2\* Hard Drive 25-3515 (figure 174): 20 MEG CMS (1400 LT) 3 1/2\* Hard Drive Controller 25-3515 (figure 175):

This drive has no jumpers or drive select. There are also no jumpers or switches on the controller board. Installation is straight forward. It should be used with MS-DOS version Ø3.20.04. Refer to Technical Bulletin PORTABLES:2 for detailed installation instructions. Be SURE that the hard drive controller power cable has a fuse in series with a current limiting resistor paralleled with a diode in line between the power supply and the battery. Without these components, extensive battery damage WILL occur.

The adapter that comes with this kit must be used once the hard drive is installed, as the original AC adapter does not supply enough current to the hard drive. Also, due to a manufacturing difference between the 1400LT and 1400FD the power supplies used are NOT compatible between machines. For more information on adapters see Technical Bulletin PORTABLES:4.

DOS version Ø3.2Ø.Ø4 comes with a RAMDISK option installing as a C: drive. This will interfere with the PREP.EXE program which performs a low level format. Make sure to rename the CONFIG.SYS and AUTOEXEC.BAT files temporarily in order to allow PREP.EXE to format properly. If you do not allow for this, an "Invalid Partition" message will occur after the low level formatting.

Parts that come in the kit:

- (1) hard disk drive
- (1) controller card

- (1) LiteDrive utilities disk
- (3) plastic hex nuts (usually on the drive)
- (1) AC adapter (15V @ 1600 mAH)

\*The control and power cables will be attached to the controller card.

# 20 Meg (1400FD) 3 1/2" Hard Drive Kit 25-3516 (figure 234):

This drive has one set of three jumpers for factory testing on the left hand side of the drive (facing the drive indicator light). The three jumpers are set from the factory as follows and should not be changed:

DMW Jumped Wait Mode 1 Enabled

WM2 Jumped Wait Mode 2 Enabled (Spindle Motor OFF)

AG Not jumped Aging Test (Factory test mode)

There are no jumpers or switches on the controller board. Installation is straight forward. It should be used with MS-DOS  $\emptyset3.3\emptyset.\emptyset\emptyset$ . Detailed instructions are in the hard drive installation guide.

The adapter that comes with this kit must be used once the hard drive is installed, as the original AC adapter does not supply enough current to the hard drive. Also, due to a manufacturing difference between the 1400LT and 1400FD the power supplies used are NOT compatible between machines. For more information on adapters see Technical Bulletin PORTABLES:4.

Parts that come in the kit:

| (1) Hard Disk Controller Connect | ctor | Conne | ler | Control | Disk | Hard | (1) | į |
|----------------------------------|------|-------|-----|---------|------|------|-----|---|
|----------------------------------|------|-------|-----|---------|------|------|-----|---|

- (1) Hard Disk Controller Card
- (1) Hard Disk Drive
- (2) HDD Mounting Bracket
- (1) RF shield
- (1) Hard Disk Controller Cable
- (1) Plastic Spacer
- (3) Screws
- (1) Fan
- (1) AC Adapter
- (1) Bad Sector Label

#### Western Digital Hard Card Controller WD1002A-WX1 (figure 134):

The controller card is a WD1002A-WX1 type from Western Digital. It comes jumpered for a Tandy 1000/A/SX/TX. Jumpering of this board needs to be checked and jumpered according to the computer it is to be installed into.

W3 jumped Enable 64k BIOS ROM

W4 2-3 I/O port 320

W5 not used Trace between 1 and 2 is installed

W6 1-2\* RWC Disable

W7 2-3 IRQ 2, S1-7 must be on W8 2-3 BIOS address C8000Hex.

| \$1-1** | Jumper | installed  |          |     |
|---------|--------|------------|----------|-----|
| S1-2**  | Jumper | installed  |          |     |
| S1-7    | IRQ 2, | W7 must be | jumped : | 2-3 |

For a 3000 series or 4000 series computer the correct setting is given below.

For a 1200 or 1000SL/TL series the jumpers are the same as the 3000/4000 series except that S1-8 should be open (not jumped).

| W3 jumped   | Enable 64k BIOS ROM                                                 |
|-------------|---------------------------------------------------------------------|
| W4 2-3      | I/O port 32Ø                                                        |
| W5 not used | Trace between 1 and 2 is installed                                  |
| W6 1-2*     | RWC Disable                                                         |
| W7 1-2      | IRQ 5, S1-7 must be off                                             |
| W8 2-3      | BIOS address C8000Hex.                                              |
| S1-1**      | Jumper installed                                                    |
| S1-2**      | Jumper installed                                                    |
| S1-8        | $3\phi\phi/4\phi\phi\phi$ host computer (On = AT BUS Off = XT BUS). |

In the 3000/4000 series computers only, when a second hard card is to be installed, jumper the second controller card according to the text above with the following exceptions:

```
W4 1-2 On I/O port 324
W8 1-2 On BIOS address CAØØØHex
```

\* The W6 jumper should be set 1-2. Some of the hard card controller boards will not have W6 jumper staking pins on the board. On these boards W6 was not necessary. DO NOT add a jumper to these boards.

\*\* NOTE: The settings for S1-1 and S1-2 are as follows (CLOSED refers to the jumper installed and OPEN refers to the jumper removed):

| <u> 51-1</u> | S1-2   | HEADS | CYLINDERS |
|--------------|--------|-------|-----------|
| CLOSED       | CLOSED | 4     | 612       |
| OPEN         | CLOSED | 4     | 3Ø6       |
| CLOSED       | OPEN   | 2     | 615       |
| OPEN         | OPEN   | 4     | 615       |

## - TANDY COMPUTER PRODUCTS -

#### 2Ø MEG Hard Card 25-1029

Fuji 3 1/2 inch 20 Meg Hard Drive FK 302-26/305-26 (figure 147):

The Fuji Drive has 612 cylinders, 4 heads and will have one of two different style logic boards. Both styles will be discussed under this heading.

#### Style One:

Four Position Dip Switch (Drive Select)
Positions 1-3 Off

Position 4 On (DS1)

Eight Position Dip Switch (Termination)

Positions 1-8 On

#### Style Two:

Row of 4 pins located on same side of drive as the stepper motor and J2.

1 On DS1

2-4 Off

Termination Resistor pack must be installed.

The controller card is a WD1002A-WX1 type from Western Digital. It comes jumpered for a Tandy 1000/A/SX/TX. Jumpering of this board needs to be checked and jumpered according to the computer it is to be installed into.

| W3 jumped   | Enable 64k BIOS ROM                |
|-------------|------------------------------------|
| W4 2-3      | I/O port 32Ø                       |
| W5 not used | Trace between 1 and 2 is installed |
| W6 1-2*     | RWC Disable                        |
| W7 2-3      | IRQ 2, S1-7 must be on             |
| W8 2-3      | BIOS address C8ØØØHex.             |
|             |                                    |
| S1-1**      | Jumper installed                   |
| S1-2**      | Jumper installed                   |
| S1-7        | IRQ 2, W7 must be jumped 2-3       |

For a 3000 series or 4000 series computer the correct setting is given below.

For a 1200 or 1000 SL/TL series the jumpers are the same except that S1-8 should be open (not jumped).

| W3 | jumped   | Enable 64k BIOS ROM                |
|----|----------|------------------------------------|
| W4 | 2-3      | I/O port 32Ø                       |
| W5 | not used | Trace between 1 and 2 is installed |
| W6 | 1-2*     | RWC Disable                        |
| W7 | 1-2      | IRQ 5, S1-7 must be off            |
| W8 | 2-3      | BIOS address C8000Hex.             |

#### TANOY COMPUTER PRODUCTS

| S1-1** | Jumper installed                     |                   |
|--------|--------------------------------------|-------------------|
| S1-2** | Jumper installed                     |                   |
| S1-8   | 3000/4000 host computer (On = AT BUS | Off $= XT BUS$ ). |

In the 1000 series computers, two hard cards are not supported.

In the 3000/4000 series computers only, when a second hard card is to be installed, jumper the second controller card according to the text above with the following exceptions:

W4 1-2 On I/O port 324
W8 1-2 On BIOS address CA000Hex

\* The W6 jumper should be set 1-2. Some of the hard card controller boards will not have W6 jumper staking pins on the board. On these boards W6 was not necessary. DO NOT add a jumper to these boards.

\*\* NOTE: The settings for S1-1 and S1-2 are as follows (CLOSED refers to the jumper installed and OPEN refers to the jumper removed):

| S1-1_  | S1-2   | HEADS | CYLINDERS |
|--------|--------|-------|-----------|
| CLOSED | CLOSED | 4     | 612       |
| OPEN   | CLOSED | 4     | 3Ø6       |
| CLOSED | OPEN   | 2     | 615       |
| OPEN   | OPEN   | 4     | 615       |

# 20 MEG Hard Card 25-1029A/B (figures 148, 176, and 262):

The 25-1029B hard card has the same bubble as the 25-1029A hard card. It is a MiniScribe 8438 and has 615 cylinders and 4 heads. The bubble came with a shipping bracket that is taped to the stepper arm to prevent it from moving from the parked position. The correct BIOS ROM is 62-000094-030 or 62-000094-060.

The terminator is an 8 pin sip 220/330 ohms right behind the 34 pin control cable connector on the drive logic board. Drive select jumpers on the drive logic board are behind the 20 pin data cable. The one closest to the center and marked "1" is correct. There are 3 different versions of the logic board, given as follows (these jumpers should not be changed):

| VERSION 1 (figure 176) | VERSION 2 (figure 148) | VERSION 3 (figure 262) |
|------------------------|------------------------|------------------------|
| J12 all open           | J12 all open           | J12 all open           |
| J13 CB jumpered        | J13 CB jumpered        | J13 open               |
| J15 jumpered           | J15 jumpered           | J15 closed             |
| J17 jumpered           | J19 jumpered           |                        |
| J18 1-2 jumpered       | J17 jumpered           |                        |
| J19 open               | J21 1-2 jumpered       |                        |

#### - TANOY COMPUTER PRODUCTS -

The controller card is a WD1002A-WX1 type from Western Digital. It comes jumpered for a Tandy 1000/A/SX/TX. Jumpering of this board needs to be checked and jumpered according to the computer it is to be installed into.

| W3 jumped<br>W4 2-3 | Enable 64k BIOS ROM<br>I/O port 32Ø |
|---------------------|-------------------------------------|
| W5 not used         | Trace between 1 and 2 is installed  |
| W6 1-2*             | RWC Disable                         |
| W7 2-3              | IRQ 2, S1-7 must be on              |
| W8 2-3              | BIOS address C8000Hex.              |
| S1-1**              | Jumper installed                    |
| S1-2**              | Jumper installed                    |
| S1-7                | IRQ 2, W7 must be jumped 2-3        |

For a 3000 series or 4000 series computer the correct setting is given below.

For a 1200 or 1000SL/TL series the jumpers are the same except that S1-8 should be open (not jumped).

| W3 jumped<br>W4 2-3<br>W5 not used<br>W6 1-2*<br>W7 1-2<br>W8 2-3 | Enable 64k BIOS ROM I/O port 320 Trace between 1 and 2 is installed RWC Disable IRQ 5, S1-7 must be off BIOS address C8000Hex. |
|-------------------------------------------------------------------|----------------------------------------------------------------------------------------------------|
| S1-1**<br>S1-2**<br>S1-8                                          | Jumper installed Jumper installed 3000/4000 host computer (On = AT BUS Off = XT BUS).                                          |

In the 1000 series computers, two hard cards are not supported.

In the 3000/4000 series computers only, when a second hard card is to be installed, jumper the second controller card according to the text above with the following exceptions:

```
W4 1-2 On I/O port 324
W8 1-2 On BIOS address CAØØØHex
```

\* The W6 jumper should be set 1-2. Some of the hard card controller boards will not have W6 jumper staking pins on the board. On these boards W6 was not necessary. DO NOT add a jumper to these boards.

## - TANOY COMPUTER PRODUCTS -

\*\* NOTE: The settings for S1-1 and S1-2 are as follows (CLOSED refers to the jumper installed and OPEN refers to the jumper removed):

| S1-1   | S1-2   | HEADS | CYLINDERS |
|--------|--------|-------|-----------|
| CLOSED | CLOSED | 4     | 612       |
| OPEN   | CLOSED | 4     | 3Ø6       |
| CLOSED | OPEN   | 2     | 615       |
| OPEN   | OPEN   | 4     | 615       |

#### 20 MEG Hard Card 25-1032 (figure 177):

The 25-1032 hard card has a new bubble. It is a Tandon TM362 and has 615 cylinders and 4 heads. The correct BIOS ROM is 62-000094-030 or 62-000094-060.

The terminator is an 8 pin sip 220/330 ohms right behind the 34 pin control cable connector on the drive logic board. Pin 1 is toward the outside. Drive select jumpers on the drive logic board are behind the 20 pin data cable. The one closest to the center is W1.

The controller card is a WD1002A-WX1 type from Western Digital. It comes jumpered for a Tandy 1000/A/SX/TX. Jumpering of this board needs to be checked and jumpered according to the computer it is to be installed into.

| W3 jumped   | Enable 64k BIOS ROM                |
|-------------|------------------------------------|
| W4 2-3      | I/O port 32Ø                       |
| W5 not used | Trace between 1 and 2 is installed |
| W6 1-2*     | RWC Disable                        |
| W7 2-3      | IRQ 2, S1-7 must be on             |
| W8 2-3      | BIOS address C8ØØØHex.             |
| S1-1**      | Jumper installed                   |
| S1-2**      | Jumper installed                   |
| S1-7        | IRQ 2, W7 must be jumped 2-3       |
|             |                                    |

For a 3000 series or 4000 series computer the correct setting is given below.

For a 1200 or 1000SL/TL series the jumpers are the same except that S1-8 should be open (not jumped).

| W3 | jumped   | Enable 64k BIOS ROM                |
|----|----------|------------------------------------|
| W4 | 2-3      | I/O port 32Ø                       |
| W5 | not used | Trace between 1 and 2 is installed |
| W6 | 1-2*     | RWC Disable                        |
| W7 | 1-2      | IRQ 5, S1-7 must be off            |
| W8 | 2-3      | BIOS address C8000Hex.             |

## - TANDY COMPUTER PRODUCTS-

| S1-1** | Jumper installed                     |                |
|--------|--------------------------------------|----------------|
| S1-2** | Jumper installed                     |                |
| S1-8   | 3000/4000 host computer (On = AT BUS | Off = XT BUS). |

In the 1000 series computers, two hard cards are not supported.

In the 3000/4000 series computers only, when a second hard card is to be installed, jumper the second controller card according to the text above with the following exceptions:

W4 1-2 On I/O port 324
W8 1-2 On BIOS address CAØØØHex

\* The W6 jumper should be set 1-2. Some of the hard card controller boards will not have W6 jumper staking pins on the board. On these boards W6 was not necessary. DO NOT add a jumper to these boards.

\*\* NOTE: The settings for S1-1 and S1-2 are as follows (CLOSED refers to the jumper installed and OPEN refers to the jumper removed):

| S1-1   | S1-2   | HEADS | CYLINDERS |
|--------|--------|-------|-----------|
| CLOSED | CLOSED | 4     | 612       |
| OPEN   | CLOSED | 4     | 3Ø6       |
| CLOSED | OPEN   | 2     | 615       |
| OPEN   | OPEN   | 4     | 615       |

The owner's manual shows these two jumpers installed. A later addendum states that they are no longer necessary and should be removed.

#### 20 MEG Hard Card 25-1032A (figure 177):

The 25-1032A hard card has a new bubble. It is a Western Digital WD362 and has 615 cylinders and 4 heads. The correct BIOS ROM is 62-000096-033 or 62-000096-063.

The terminator is an 8 pin sip 220/330 ohms right behind the 34 pin control cable connector on the drive logic board. Pin 1 is toward the outside. Drive select jumpers on the drive logic board are behind the 20 pin data cable. The one closest to the center is W1.

The controller card is a WD1002A-WX1 type from Western Digital. It comes jumpered for a Tandy 1000/A/SX/TX. Jumpering of this board needs to be checked and jumpered according to the computer it is to be installed into.

W3 jumped Enable 64k BIOS ROM

W4 2-3 I/O port 32Ø

W5 not used Trace between 1 and 2 is installed

#### - TANDY COMPUTER PRODUCTS -

| W6 1-2* | RWC Disable                  |
|---------|------------------------------|
| W7 2-3  | IRQ 2, S1-7 must be on       |
| W8 2-3  | BIOS address C8ØØØHex.       |
| S1-1**  | Jumper installed             |
| \$1-2** | Jumper installed             |
| S1-7    | IRQ 2, W7 must be jumped 2-3 |

For a 3000 series or 4000 series computer the correct setting is given below.

For a 1200 or 1000SL/TL series the jumpers are the same except that S1-8 should be open (not jumped).

| W3 jumped   | Enable 64k BIOS ROM                                 |
|-------------|-----------------------------------------------------|
| W4 2-3      | I/O port 32Ø                                        |
| W5 not used | Trace between 1 and 2 is installed                  |
| W6 1-2*     | RWC Disable                                         |
| W7 1-2      | IRQ 5, S1-7 must be off                             |
| W8 2-3      | BIOS address C8ØØØHex.                              |
| S1-1**      | Jumper installed                                    |
| \$1-2**     | Jumper installed                                    |
| S1-8        | 3000/4000 host computer (On = AT BUS Off = XT BUS). |

In the 1000 series computers, two hard cards are not supported.

In the 3000/4000 series computers only, when a second hard card is to be installed, jumper the second controller card according to the text above with the following exceptions:

```
W4 1-2 On I/O port 324
W8 1-2 On BIOS address CAØØØHex
```

- \* The W6 jumper should be set 1-2. Some of the hard card controller boards will not have W6 jumper staking pins on the board. On these boards W6 was not necessary. DO NOT add a jumper to these boards.
- \*\* NOTE: The settings for S1-1 and S1-2 are as follows (CLOSED refers to the jumper installed and OPEN refers to the jumper removed):

| <u> 51-1</u> | S1-2   | HEADS | CYLINDERS |
|--------------|--------|-------|-----------|
| CLOSED       | CLOSED | 4     | 612       |
| OPEN         | CLOSED | 4     | 3Ø6       |
| CLOSED       | OPEN   | 2     | 615       |
| OPEN         | OPEN   | 4     | 615       |

The owner's manual shows these two jumpers installed. A later addendum states that they are no longer necessary and should he removed.

#### TANDY COMPUTER PRODUCTS

#### 20 MEG Hard Card 25-1032B (figure 177)

The 25-1032B hard card is the same as the 25-1032A. It has a Western Digital WD362 bubble and has 615 cylinders and 4 heads. The correct BIOS ROM is 62-000274-030.

The terminator is an 8 pin sip 220/330 ohms right behind the 34 pin control cable connector on the drive logic board. Pin 1 is toward the outside. Drive select jumpers on the drive logic board are behind the 20 pin data cable. The one closest to the center is W1.

The controller card is a WD1002A-WX1 type from Western Digital. It comes jumpered for a Tandy 1000/A/SX/TX. Jumpering of this board needs to be checked and jumpered according to the computer it is to be installed into.

| W3          | jumped   | Enable 64k BIOS ROM                |
|-------------|----------|------------------------------------|
| W4          | 2-3      | I/O port 32Ø                       |
| W5          | not used | Trace between 1 and 2 is installed |
| W6          | 1-2*     | RWC Disable                        |
| W7          | 2-3      | IRQ 2, S1-7 must be on             |
| W8          | 2-3      | BIOS address C8ØØØHex.             |
| Sl-         | 1**      | Jumper installed                   |
| <b>S1</b> - | 2**      | Jumper installed                   |
| SI-         | .7       | IRQ 2, W7 must be jumped 2-3       |

For a 3000 series or 4000 series computer the correct setting is given below.

For a 1200 or 1000SL/TL series the jumpers are the same except that S1-8 should be open (not jumped).

| W3 jumped   | Enable 64k BIOS ROM                                 |
|-------------|-----------------------------------------------------|
| W4 2-3      | I/O port 32Ø                                        |
| W5 not used | Trace between 1 and 2 is installed                  |
| W6 1-2*     | RWC Disable                                         |
| W7 1-2      | IRQ 5, S1-7 must be off                             |
| W8 2-3      | BIOS address C8ØØØHex.                              |
| S1-1**      | Jumper installed                                    |
| S1-2**      | Jumper installed                                    |
| S1-8        | 3000/4000 host computer (On = AT BUS Off = XT BUS). |
|             |                                                     |

In the 1000 series computers, two hard cards are not supported.

#### TANDY COMPUTER PRODUCTS

In the 3000/4000 series computers only, when a second hard card is to be installed, jumper the second controller card according to the text above with the following exceptions:

W4 1-2 On I/O port 324

W8 1-2 On BIOS address CAØØØHex

\* The W6 jumper should be set 1-2. Some of the hard card controller boards will not have W6 jumper staking pins on the board. On these boards W6 was not necessary. DO NOT add a jumper to these boards.

\*\* NOTE: The settings for S1-1 and S1-2 are as follows (CLOSED refers to the jumper installed and OPEN refers to the jumper removed):

| S1-1   | S1-2   | HEADS | CYLINDERS |
|--------|--------|-------|-----------|
| CLOSED | CLOSED | 4     | 612       |
| OPEN   | CLOSED | 4     | 3Ø6       |
| CLOSED | OPEN   | 2     | 615       |
| OPEN   | OPEN   | 4     | 615       |

The owner's manual shows these two jumpers installed. A later addendum states that they are no longer necessary and should be removed.

20 MEG Hard Card 25-1032C, D, E and F (figure 178):

The 25-1032C, D and E's utilize a type of interface called IDE or Integrated Drive Electronics. The controller has been moved to a "smart" drive logic board which has a 40 pin connector to a "dumb" interface board (also known as a "paddle" board, see figure 178). The bubble is a WD93028 and looks like the TM362 bubble with a 46 pin header connector, as in figure 233. The header on the bubble has 46 pins, but the six pins closest to the DC power connector are option jumpers. The two pins closest to the DC connector are jumped, the other four are open; these are set by the factory and MUST NOT be changed (see figure 233). The 20 Megabyte drive has 782 cylinders, 2 heads, and 26 sectors per track. The "paddle" board only has a few buffer chips and a BIOS ROM.

Reference Technical Bulletins HD:50 and HD:52 for more information on using these hard cards in various computers.

Jumpers are as follows:

W1 1-2 BIOS address CAØØØ hex

W1 2-3 BIOS addresa C8000 hex (default)

W2 1-2 I/O port 320 hex (default)

W2 2-3 I/Ø port 324 hex

#### - TANDY COMPUTER PRODUCTS:

W3 1-2 IRQ5 (default)\*

W3 2-3 IRQ2

\*Note: This is the default setting for this jumper. It may need to be changed according to various software programs and hardware configurations, depending on the system you are dealing with.

For a 1000/A/SX/TX computer:

W1 2-3

W2 1-2

W3 2-3

For a 1200/3000 series/4000 series/1000SL/TL series computer

W1 2-3

W2 1-2

W3 1-2

More than one hard card is not permitted in the 1000 series. If you have a 3000/4000 series computer and want to use two 1032C hard cards, the second hard card is jumpered as follows:

W1 1-2

W2 2-3

W3 1-2

40 MEG Hard Card 25-4059 and 25-4059A (For 25-4059B see page Hard Drive.59)

Figure 179 = Hard Card Controller

Figure 1BØ = Seagate ST-157 4Ø MEG Hard Drive Logic Board

Figure 264 = Western Digital WD344 40 MEG Hard Drive Logic Board

This is an RLL controlled hard drive. It has a faster transfer rate (7.5 Megabits/sec) and a faster access time (40 ms avg.) than previous hard cards. If the drive is partitioned as two 20 Megabytes, the average access time is about 28 milliseconds.

This hard card should be formatted using the "autoinstall" program which already comes on the hard card. Do not use any other low level formatting program such as HSECT. If you do, this will not work and it will erase the autoinstallation program that comes with the drive. An alternate formatting procedure using DEBUG will have to be used. Refer to the owner's manual for further instructions.

The 4059 drive is a Seagate ST-157R. The drive select jumper is the two pins of J7 closest to the terminator pak. The terminator is a 10 pin 220/330 ohm SIP. Pin 1 is the square pad closest to the power connector. Refer to figure 180.

#### - TANDY COMPUTER PRODUCTS-

The 25-4 $\emptyset$ 59A drive is a Western Digital WD-344R. The drive  $\emptyset$  select jumper is the two pins closest to the terminator pak. The terminator is a 8 pin 220/330 ohm SIP. Pin 1 is the square pad closest to the power connector. Refer to figure 264 which shows the component side of the logic board which is facing towards the bubble.

The controller card is a WD1002-27X type from Western Digital. It looks a lot like the 20 Meg hard card controller board, but it is RLL instead of MFM. It is not a legitimate substitute for the 25-1032 drive controller. The jumpers are in the same places but do different things. It is shipped set up for a Tandy 3000.

# Tandy 3000/4000 series - Note: These jumpera will be the same for the 1200 or 1000SL/TL series except for S1-8 which should be off (not jumped).

| W3 jumped     | Enable 64k BIOS ROM                |
|---------------|------------------------------------|
| W4 2-3        | I/O port 32Ø                       |
| W5 not used   | Trace between 1 and 2 is installed |
| W6 1-2*       | RWC Disable                        |
| W7 1-2        | IRQ 5, S1-7 must be off            |
| W8 2-3        | BIOS address C8000Hex.             |
| W9 off        | No translate mode                  |
| S1-6          | Jumped ALWAYS!!!                   |
| S1-8          | AT class computer                  |
| All other jun | pers on S1 are open.               |

#### Tandy 1000/A/SX/TX

| W3        | jumped        | Enable 64k BIOS ROM                |
|-----------|---------------|------------------------------------|
| W4        | 2-3           | I/O port 32Ø                       |
| W5        | not used      | Trace between 1 and 2 is installed |
| W6        | 1-2*          | RWC Disable                        |
| W7        | 2-3           | IRQ 2, S1-7 must be on             |
| <b>W8</b> | 2-3           | BIOS address C8ØØØHex.             |
| W9        | off           | No translate mode                  |
| S1-       | - 6           | Jumped ALWAYS!!!                   |
| 51-       |               | IRQ 2, W7 must be jumped 2-3       |
| All       | Lother jumpe: | rs on S1 are open.                 |

## 150 MEG SCSI tape drive 25-4169 (figure 181):

There are three terminators which may or may not be installed depending on the location of the drive on the cable chain. Terminators should be installed in the last drive on the cable.

| J4, pin pair l | off (standard | i) Terminator power not supplied by  |
|----------------|---------------|--------------------------------------|
|                |               | tape drive.                          |
|                | on Terminato  | or power supplied by the tape drive. |
| J4, pin pair 2 | off Parity ch | necking disabled.                    |
| •              | on (standard  | ) Parity checking enabled.           |

drive waits for command before loading tape.

#### - TANDY COMPUTER PRODUCTS -

| J4, pin pairs 3, 4, 5 | SCSI ID                | Pin Pair 3 off | Pin Pair 4  | Pin Pair 5<br>off |
|-----------------------|------------------------|----------------|-------------|-------------------|
|                       | 1                      | off            | off         | on                |
|                       | 2 (standard)*          | off            | on          | off               |
|                       | 3                      | off            | on          | on                |
|                       | 4                      | on             | off         | off               |
|                       | 5                      | on             | off         | on                |
|                       | 6                      | on             | on          | off               |
|                       | 7                      | on             | on          | on                |
| J5, pin pair 1        | off (standa            | rd) Reserved   | •           |                   |
| J5, pin pair 2        | off (standa<br>inserte |                | tomatically | loads tape when   |

<sup>\*</sup> When using Xenix, SCSI ID #2 MUST be used.

on

# 20 MEG Internal Disk Cartridge Drive Version "A" 25-4064A (figures 1B2,266):

There are two versions of this board; a BETA I version (figure 182) and a BETA L version (figure 266). The cable is a 50 pin ribbon and connects to the vertical header pins. The horizontal header pins connect to the secondary DCS drive.

The BETA I version (figure 182) switches and jumpers are as follows:

```
SW1 ON SCSI ADDRESS LSB\
SW2 ON SCSI ADDRESS ->(SCSI ADDRESS 3)
SW3 OFF SCSI ADDRESS MSB/
SW4 ON PARITY CHECKING ON SCSI BUS
SW5 OFF NORMAL OPERATION
SW6 OFF MANUAL POWER-ON-RESET
```

The jumpers on the drive logic board are set this way:

```
JP1 LUNØ (for drive Ø)
JP23 jumped
JP1Ø jumped
J12 1-2 jumped
J11 1-2 jumped
J25 2-3 jumped
```

The BETA L version (figure 266) jumpers are as follows:

SW1 (which is actually jumpers)

```
SW1-Ø Jumped
SW1-1 Jumped
SW1-2 Not jumped
```

#### TANDY COMPUTER PRODUCTS.

- SW1-P Jumped parity enabled
- SW1-D Not jumped Diagnostic Operation Disabled
- SW1-S Not jumped Not used
- J12 Jumped
- J14 Jumped

The rest of the jumpers are used by the factory and should not be jumped or changed.

The interface board is the same one used on the 25-4064. The switches and jumpers are the same but the ROM is new. See Hard Drive.11 for jumper information on the interface board. The ROM is a version 4.48 and must be used with the 4.48 DCS utilities! The 4.48 utilities disk comes with the drive from TEW and, of course, the ROM is installed as well. National Parts kit number is AXX-7145 catalog number 25-4064A.

This drive cannot be used in the Tandy 1000 series. It can be installed in either slot of a Tandy 3000, 3000 fast, 4000, or a 3000HL. If installed in an early 3000HL and another hard drive is in the tower, the cooling fan in Technical Bulletin 3000HL:5 is mandatory.

## 40 MEG Internal Tape Cartridge System 25-4069/A (figure 183):

The 40 MEG internal tape cartridge installs into a 1200/3000/4000 series computer without a separate interface board. Instead, it plugs directly into the second floppy drive cable edge connector, and uses the host's FDC circuitry. It cannot be used in computer that supplies power on the floppy drive ribbon cable. It also cannot be used in a computer that does NOT have a twist in the ribbon cable. A longer ribbon cable with keyed connectors is included with the TCS kit and must be used. Lastly, the DC power cable normally used for the second floppy plugs to the tape drive.

Mini 3.8" x 2.1" factory pre-formatted cartridges plug into the front of the TCS, sort of like an "8-track" tape. Unlike our DCS's the cartridge may be reformatted using the "tape" utility (beware! - it takes in excess of an hour to format these tapes!).

There are no jumpers to set, but there is a terminator included with the TCS. It should be installed at RP1 ONLY if adding the TCS to a dual floppy drive system. This special setup can be accomplished by the use of the CMS Tape Drive Mux Adapter  $(9\emptyset-24\emptyset5)$  discussed in the Upgrade Board chapter on page 47. It also requires the use of a special CK8 $\emptyset$  cable  $(9\emptyset-24\emptyset6)$ .

In a single floppy drive system, the terminator should be removed, which disables the termination. You must tell SETUP that there is no Drive B:, as the TCS is not accessed through the DOS's drive B:.

## - TANOY COMPUTER PRODUCTS-

To run the TCS you must have a hard drive in the system, BIOS 1.03.01 or later and DOS 3.2.2 or later. As a note, BIOS version 1.03.01 for the Tandy 4000 may give a SETUP error when booting that does not affect TCS operation. BIOS version 1.03.02 does not exhibit the error. Utility disks included with the TCS contain drivers to be installed onto drive C:, and also contain menu driven programs to access the tape drive through the utility "tape".

The difference between the 25-4069 and the 25-4069A is that the 25-4069C came with Version 1.71 utilities and the 25-4069A came with Version 2.04 utilities.

One final note: In the utilities menu there is an option for Concurrent Disk/Tape operation. This should be set to the off position ALWAYS. Refer to the installation manual for further details on running the TCS utilities.

# 60 MEG Internal Tape Cartridge System 25-4079 (figure 243):

The 60 MEG internal tape cartridge installs into a 1200/3000/4000 series computer without a separate interface board. Instead, it plugs directly into the second floppy drive cable edge connector, and uses the host's FDC circuitry. A longer ribbon cable with keyed connectors is included with the TCS kit and may be used. Lastly, the DC power cable normally used for the second floppy plugs to the tape drive.

Mini 3.8" x 2.1" factory pre-formatted cartridges plug into the front of the TCS, sort of like an "8-track" tape. Unlike our DCS's the cartridge may be reformatted using the "tape" utility (beware! - it takes in excess of an hour to format these tapes!). Catalog number for the 60 MEG tape cartride is 26-246.

There is only one set of 3 jumpers which are located on the side of the TCS. These jumpers determine if termination is enabled or disabled. **Termination** should be enabled ONLY if adding the TCS to a dual floppy drive system. This special setup can be accomplished by the use of the CMS Tape Drive Mux Adapter (90-2405) discussed in the Upgrade Board chapter on page 47. It also requires the use of a special CK80 cable (90-2406).

In a single floppy drive system, the 3 jumpers should NOT be jumpered, which disables the termination. You must tell SETUP that there is no Drive B:, as the TCS is not accessed through the DOS's drive B:.

To run the TCS you must have a hard drive in the system, BIOS 1.03.01 or later and DOS 3.2.2 or later. As a note, BIOS version 1.03.01 for the Tandy 4000 may give a SETUP error when booting that does not affect TCS operation. BIOS version 1.03.02 does not exhibit the error. Utility disks included with the TCS contain drivers to be installed onto drive C:, and also contain menu driven programs to access the tape drive through the utility "tape".

One final note: In the utilities menu there is an option for Concurrent Disk/Tape operation. This should be set to the off position ALWAYS. Refer to the installation manual for further details on running the TCS utilities.

#### - TANDY COMPUTER PRODUCTS -

# 60 MEG Internal SCORPION TAPE DRIVE CARTRIDGE System 90-2060 (figures 184, 185 & 186)

This device has two different interface board styles -- one being a "long", or full-length card, and the other being a "short" card. The jumper settings for these boards are similar to one another, but not identical, and this goes for the software initialization procedures you will follow as well.

The jumpers on the tape drive mechanism itself (figure 184) are not to be changed. They are to be left as they are set from the factory.

## Hardware Considerations:

# "Long" board (SC499 interface) figure 185:

Jumpers for this board in an MS-DOS environment are:

CC, Y, KK, A9, A5, IRQ3, DRQ1\*, DACK1\*

\* NOTE: The jumper settings for the DMA channels are the recommended settings. They may have to be changed depending on the configuration of the computer you are working on. Be sure to reconfigure the installation software for any change in jumpering.

This will set this board up for operation at port address Ø22ØH, interrupt request 3, DMA request 1 and DACK (data acknowledge) 1.

Jumpers for this board in a Xenix environment are:

CC, Y, KK, A9, A5, IRQ3, DRQ3, DACK3

This will set this board up for operation at port address Ø22ØH, interrupt request 3, DMA request 3 and DACK (data acknowledge) 3.

#### "Short" board (SC499R interface) figure 186:

Jumpers for this board in an MS-DOS environment are:
KK, 45MB, Q24, ADDR CMP 3, ADDR CMP 4, ADDR CMP 6, ADDR CMP 7,
ADDR CMP 8, ADDR CMP 10, IRQ3, DRQ1\*, DACK1\*.

\* NOTE: The jumper settings for the DMA channels are the recommended settings. They may have to be changed depending on the configuration of the computer you are working on. Be sure to reconfigure the installation software for any change in jumpering.

This will set this board up for operation at port address Ø22ØH, interrupt request 3, DMA request 1 and DACK (data acknowledge) 1.

#### - TANDY COMPUTER PRODUCTS-

Jumpers for this board in a Xenix environment are:

KK, 45MB, Q24, ADDR CMP 3, ADDR CMP 4, ADDR CMP 6, ADDR CMP 7, ADDR CMP 8, ADDR CMP 10, IRQ3, DRQ3, DACK3.

This will set this board up for operation at port address Ø22ØH, interrupt request 3, and DMA request and acknowledge 3.

Additional information on Xenix software use can be found in the Xenix information manuals published and distributed by Technical Support Information Series.

#### AT SmartDrive Interface Adapter Board 25-4121 (figure 246):

This interface board allows the addition of an IDE AT SmartDrive to an AT class computer. There are six jumpers located on the interface board. These jumpers do not need to be changed for normal installations.

The SmartDrive Interface Board is designed for computers with a bus speed running up to 8 MHz. If the computer bus runs at a faster speed, then you must use the Reference Disk or setup program to change it to 8 MHz.

When installing a 40 Meg or 80 Meg SmartDrive in a 3000 series, 4000 or a 4000LX computer, you must use a SmartDrive interface (Catalog 25-4121). The jumper settings for the IDE interface are as follows:

| Jumper | Function          | Assignment (> = default)                                                                                                    |   |
|--------|-------------------|----------------------------------------------------------------------------------------------------|---|
| JP1    | Address Select    | > Removed                                                                                                    |   |
|        |                   | Installed - Secondary address 170 through                                                                                                    |   |
|        |                   | 177, 376 through 377 decoded (for systems                                                                                                    |   |
|        |                   | having this Capability).                                                                                                    |   |
| JP2    | 7 (0 Ch 1 7       | To a state of the state of the                                                                                                    |   |
| JPZ    | 1/0 channel keady | > Installed - Gates I/O channel ready to the system bus. (DO NOT REMOVE)                                                                                                    |   |
| JP3    |                   | > Removed - Normal Operation.                                                                                                    |   |
| OF J   |                   | > Kemoved - Normal Operacion.                                                                                                    |   |
| JP4    |                   | > Installed - Normal Operation.                                                                                                    |   |
|        |                   | The second of the second of th |   |
| JP5    |                   | > Removed - Normal Operation.                                                                                                    |   |
|        |                   | •                                                                                                    |   |
| JP6    | Active            | > Installed - Normal operation. Enables                                                                                                    |   |
|        |                   | activity LED on interface board                                                                                                    |   |
|        |                   | Removed - Disables interface board activity LEI                                                                                                    | ) |

<sup>\*</sup> Run the fdisk program to partition the SmartDrive.

<sup>\*</sup> Run the format program to format the SmartDrive.

<sup>\*</sup> NOTE: The AT style, IDE SmartDrives will not work with the ST506 Hard drives in the same machine. Both the ST506 and the IDE interfaces sit at the same ports and addresses. This conflict will not be tolerated by the system.

#### TANDY COMPUTER PRODUCTS

# 40 Megabyte Miniscribe 8051A 3.5 inch Smart Drive 25-4119 (figure 230):

Requires MS-DOS 3.30.00 or greater. Use drive type 17 - 5 heads, 977 cylinders

When only "1" drive is installed.

- J4 1-2 OFF Used for SLAVE drive selection. When 2 drives are used this jumper should be OFF for the MASTER drive and ON for the SLAVE drive.
- J4 3-4 OFF Selects 2:1 or 1:1 interleaving. (OFF is 1:1)
- J4 5-6 OFF Used for MASTER select when only 1 drive is used. When 2 drives are used this jumper should be on for a MASTER drive and off for a SLAVE drive.
- J4 7-8 OFF Is NOT used and should never be installed.
- J4 9-10 OFF Disables or Enables I/O Channel Ready Signal (OFF is Disabled).

When 2 drives\* are used as a master and slave.

| MASTER  |     | SLAVE   |     |  |
|---------|-----|---------|-----|--|
| J4 1-2  | OFF | J4 1-2  | ON  |  |
| J4 3-4  | OFF | J4 3-4  | OFF |  |
| J4 5-6  | ON  | J4 5-6  | OFF |  |
| J4 7-8  | OFF | J4 7-8  | OFF |  |
| J4 9-1Ø | OFF | J4 9-1Ø | OFF |  |

\* Some versions of this drive sold by other companies cannot be daisy chained (have more than one drive). Refer to Technical Bulletin HD:54 for a detailed description of this information.

NOTE: The AT style, IDE SmartDrives will not work with the ST506 hard drives in the same machine. Both the ST506 and the IDE interfaces sit at the same ports and addresses. This conflict will not be tolerated by the system.

## 80 Megabyte Miniacribe 7080A 19ms 3.5 inch Smart Drive 25-4120 (figure 231):

When only "1" Drive is installed.

- Jll OFF Factory Setting
- J13 OFF Factory Setting
- J14 SEE NOTE "A"
- J15 OFF Factory Setting .
- J16 OFF Factory Setting
- J17 ON Selects 80 MB or 40 MB (ON is 80 MB)
- J18 ON Selects 4 or 7 bytes ECC used (ON is 4 bytes)
- J19 ON Drive Select
- J2Ø ON Drive Select

#### - TANDY COMPUTER PRODUCTS-

When 2 drives are used as a master and slave.

| MASTE | ₹.       |     | SLAVE |     |      |     |
|-------|----------|-----|-------|-----|------|-----|
| J11   | OFF      |     | J11   | OFF |      |     |
| J13   | OFF      |     | J13   | OFF |      |     |
| J14   | SEE NOTE | "A" | J14   | SEE | NOTE | "A" |
| J15   | OFF      |     | J15   | OFF |      |     |
| J16   | OFF      |     | J16   | OFF |      |     |
| J17   | ON       |     | J17   | ON  |      |     |
| J18   | ON       |     | J18   | ON  |      |     |
| J19   | OFF      |     | J19   | ON  |      |     |
| J2Ø   | ON       |     | J2Ø   | OFF |      |     |

NOTE A Install J14 if DRIVE TYPE "35" is going to be used.

Remove J14 if DRIVE TYPE "28" is going to be used.

# \* To install the 80 Meg Drive: (Cat# 25-4120)

- Use MSDOS version 3.30.00 or greater.
- The 2500XL, 4016DX, 4016SX, 4000SX, and 4020/25/33LX ROM's are configured for Drive type 28.
- With Drive type 28, (977 cylinders, 10 heads), selected the drive has a configuration of about 81 megabytes. (Some of the newer ROM's have 981 cylinders, 10 heads listed for Drive type 28. This will not affect the operation of the drive.)
- \* On the MS-DOS machines that do not have drive type 28 or 35 in BIOS, it will give you a "Hard Drive Failure" error after each power up or reboot. If the system boots from the floppy drive, the IDE drive can be accessed as normal.
- \* If you have a 3000NL with a BIOS ROM version that is earlier than 1.04.02, the following applies:
  - Use Drive type 28, (8 heads, 1024 cylinders). Use SETUFNL1. The IDE drive capacity is about 68 Megabytes. However, the 3000NL will give you a "Hard Drive Failure" error after each power up or reboot. If the system boots from the floppy drive, the IDE drive can be accessed as normal.
  - The recommended method is to upgrade the BIOS ROM to 1.04.02, and use SETUPNL2. Now you can select Drive type 35 (not in earlier versions of ROMS). The IDE drive capacity is about 76 Megabytes.

#### TANDY COMPUTER PRODUCTS.

- \* When using Drive type 35 ( 9 heads, 1023 cyl.) you MUST put a jumper on J14 of the IDE drive. The location of J14 is shown in figure 231. By placing the jumper at J14 you change the head count from 10 heads to 9. The cylinder count from 977 cylinders to 1023 cylinders.
- \* There is an error in the 80 Meg IDE drive installation manual. The first line of the chart on page 25 is incorrect. Here is the correct chart. > = default setting:

| <u>J2Ø</u><br>ON | <u>J19</u><br>ON | <pre>Description &gt; Normal Mode, only drive on system.</pre>                                                                   |
|------------------|------------------|----------------------------------------------------------------------------------------------------|
| ON               | OFF              | Master drive on two drive system.                                                                                                |
| OFF              | ON               | Slave drive on two drive system.                                                                                                 |
| OFF              | OFF              | Not used.                                                                                                    |
| J18<br>ON<br>OFF |                  | Description  > 4 bytes ECC used.  7 bytes ECC used.  NOTE: J11, J13, J15, and J16 are factory settings and should be left alone. |
| J17              |                  | Description                                                                                                    |
| <u>J17</u><br>ON |                  | > Model 7080A 80 MB.                                                                                                    |
| OFF              |                  | Model 7040A 40 MB.                                                                                                    |
| J14<br>ON<br>OFF |                  | Description Drive Type 35. > Drive Type 28.                                                                                      |

\* The Smartdrive jumper pins J11, J13-J20, use micro-jumpers. Normal size jumpers will NOT work, though they appear to fit properly. If you do not have any micro-jumpers, you can wire wrap the correct jumper pins. You can get micro-jumpers from:

National Parts, Catalog# 25-1061, Part# JD-0007.

\* NOTE: The AT style, IDE Smartdrives will not work with the ST506 Hard drives in the same machine. Both the ST506 and the IDE interfaces sit at the same ports and addresses. This conflict will not be tolerated by the system.

#### TANOY COMPUTER PRODUCTS

# 150 Megabyte Internal ESDI Hard Drive 25-4151 (figure 232):

|      |        |     |     | PRIMARY | SECOND | ARY   |        |   |
|------|--------|-----|-----|---------|--------|-------|--------|---|
| J4   |        |     |     | OFF     | OFF    |       |        |   |
| J9 ' |        |     |     | OFF     | OFF    |       |        |   |
| J1Ø  |        |     |     | OFF     | OFF    |       |        |   |
| J11  |        |     |     | OFF     | OFF    |       |        |   |
| J12  |        |     |     | OFF     | OFF    |       |        |   |
| J13  |        |     |     | OFF     | OFF    |       |        |   |
| J14  |        |     |     | ON      | ON     |       |        |   |
| J15  | Jumper | Set | #1. | ON      | OFF    | Drive | Select | 1 |
| J15  | Jumper | Set | #2  | OFF     | ON     | Drive | Select | 2 |
| J15  | Jumper | Set | #3  | OFF     | OFF    | Drive | Select | 3 |
| J19  |        |     |     | OFF     | OFF    |       |        |   |
| J2Ø  |        |     |     | ON      | ON     |       |        |   |
| J21  |        |     |     | ON      | ON     |       |        |   |
| J23  |        |     |     | OFF     | OFF    |       |        |   |
| J24  |        |     |     | ON      | ON     |       |        |   |
| J25  |        |     |     | OFF     | OFF    |       |        |   |
| J27  |        |     |     | ON      | ON     |       |        |   |
| J29  |        |     |     | ON      | ON     |       |        |   |
| J3Ø  |        |     |     | ON      | ON     |       |        |   |
| J51Ø |        |     |     | ON      | ON     |       |        |   |

| <u>Termination</u> | Primary   | Secondary |
|--------------------|-----------|-----------|
| 1 Drive            | Installed |           |
| 2 Drives           | Removed   | Installed |

## 20 Megabyte SmartDrive 25-1045 (figure 233):

The 20 Meg SmartDrive is a WD93028 bubble. It uses an IDE interface and has 782 cylinders and 2 heads.

- J8 1-2 \*ON RLL OFF MFM Translate
- J8 3-4 Reserved
- J8 5-6 ON Enables short-term burn-in loop tests \*OFF Disables short-term burn-in loop tests
- J8 3-5 Some drives come jumpered like this from the factory. This setting in the on position will disable retries. It should not be jumped.
- \* = Default Settings

#### - TANDY COMPUTER PRODUCTS -

#### 40 Megabyte SmartDrive 25-1046 (figure 233):

The 40 Meg SmartDrive is a WD93044 bubble. It uses an IDE interface and has 782 cylinders and 4 heads.

J8 1-2 \*ON RLL

OFF MFM Translate

- J8 3-4 Reserved
- J8 5-6 ON Enables short-term burn-in loop tests
  \*OFF Disables short-term burn-in loop tests
- J8 3-5 Some drives come jumpered like this from the factory. This setting in the on position will disable retries. It should not be jumped.

## \* = Default Settings

# 40 MEG AT IDE Hard Drive, 25-4123 (figure 242):

The 40 MEG AT IDE hard drive utilizes a new type of interface, called IDE or Integrated Drive Electronics. This particular drive has an AT interface, which means that it cannot be used on the 1000 series computers. The majority of the controller has been moved to a "smart" drive logic board which has a 40 pin connector to a "dumb" interface. The bubble is a Conner CP3044 and has a 42.8 megabyte formatted capacity in 977 cylinders, 5 heads, and 17 sectors per track. It is a 1" high hard drive which installs into a standard 3 1/2" drive slot.

There are three connectors on this drive, the outside two are the power connectors (J3, which is the standard power connector, and J5 a 3-pin power connector) and the inner  $4\emptyset$ -pin header is the IDE port (J2). The configuration jumpers are located just behind the 3-pin power connector on the bottom of the drive (see figure 242).

ACT Provides signal to drive external LED and slave drive status DSP/CD Determines # of drives and primary/secondary status HSP Reserved for future use

| ~   | le IDE<br>e System |     | IDE Drive System<br>ary Drive | Dual IDE Drive System<br>Secondary Drive |            |  |  |  |
|-----|--------------------|-----|-------------------------------|------------------------------------------|------------|--|--|--|
| ACT | Not jumped         | ACT | Not Jumped                    | ACT                                      | Jumped     |  |  |  |
| DSP | Not jumped         | DSP | Jumped                        | DSP                                      | Not jumped |  |  |  |
| C/D | Jumped             | C/D | Jumped                        | C/D                                      | Not jumped |  |  |  |
| HSP | Not jumped         | HSP | Not jumped                    | HSP                                      | Not jumped |  |  |  |

Western Digital WD1007V-MC1 ESDI Controller for Tandy 5000MC 900-2450 (figure 259):

There are no jumpers for this board. The setup is autoconfigured using the 5000MC reference disk.

#### - TANDY COMPUTER PRODUCTS:

## Western Digital WD1007-SE1 AT ESDI Controller 90-2370 (figure 258):

This is a WD1007V-SE1 Winchester Hard Disk Controller interface. It is capable of controlling two ESDI compatible hard disk drives (such as the 25-4151 150 Meg).

The ROM format routine for this drive sets up your BIOS hard drive table for you, so it is not necessary to select a drive in SETUP. To run the ROM routine, run DEBUG and then type at the "-" prompt: G=CCØØ:5 (or G=C8ØØ:5 if W8 1-2 is ON). At this juncture it is recommended to run (in the following order) Low Level Format, Mark Defect List Auto, Verify Drive, Surface Analysis, Set Drive Type and Exit. Jumpers are as follows:

| Pins  | Default | Description (in default state)                                                                                                    |
|-------|---------|----------------------------------------------------------------------------------------------------|
| W1:   |         | The state of the state of the s |
| 1-2   | OFF     | Enables look-ahead cacheing                                                                                                    |
| 3-4   | OFF     | Four byte ECC mode                                                                                                    |
| 5-6   | OFF     | Enables disk translation                                                                                                    |
| 7-8   | OFF     | Reserved                                                                                                    |
| 9-1Ø  | OFF     | Sectors per track determined by drive jumpers                                                                                                    |
| 11-12 | OFF     | Alternate sector disable                                                                                                    |
| W7    | 1-2     | IRQ 14 (IRQ 15 if 2-3 is jumpered)                                                                                                    |
| W8    | 2-3     | BIOS address is $CCØØ:ØØ$ (1-2 jumped = $C8ØØ:ØØ$ )                                                                                                    |
| W3    | OFF     | BIOS ROM enabled                                                                                                    |
| W5    | OFF     | Single speed floppy drive                                                                                                    |
| W6    | OFF     | Primary floppy address (3F2-3F7 Hex)                                                                                                    |
| W12   | OFF     | Primary hard disk address (1FØ-1F7)                                                                                                    |

# Western Digital WD1003V-MM1 16-bit Hard Drive Controller 25-4058 (figure 222):

All jumpers are off for factory defaults.

- W1: 1-2 Off Winchester(s) in latched mode.
  On Winchester(s) in non-latched mode.
  - 3-4 Off Four byte ECC.
    - On Reserved.
  - 5-6 Off Cacheing enabled. On Cacheing disabled.
  - 7-8 Off Format incompatible with WD1003-WAH(WD1003-WA2).
    On Format compatible with WD1003-WAH(WD1003-WA2).

#### - TANOY COMPUTER PRODUCTS-

W3: 1-2 Off Primary Winchester I/O address.
On Secondary Winchester I/O address.

W4: NOT USED. Floppy version only.

W5: NOT USED. Floppy version only.

W6: 1-2 OFF Bracket ground option, NOT USED.
ON Connects bracket to board ground.

## Hitachi CD ROM Player and Interface 25-1081 (figure 244):

Jumpers located on the interface card:

#### I/O address select

| Connected  | Switch | Address |           |
|------------|--------|---------|-----------|
| SØ         |        | 2ØØ-2ØF |           |
| S1         |        | 22Ø-22F |           |
| S2         |        | 24Ø-24f |           |
| S3         |        | 26Ø-26F |           |
| S4         |        | 3ØØ-3ØF | (Default) |
| <b>S</b> 5 |        | 32Ø-32F |           |
| S6         |        | 34Ø-34F |           |
| <b>S7</b>  |        | 36Ø-36F |           |
|            |        |         |           |

DIP switches on the CD ROM Player

#### Notes:

- 1. All other switches not mentioned should be off.
- 2. S6 is for latched DREQ mode (set to ON) or edged DREQ mode (DEFAULT mode which is set to OFF)
- 3. Only one of switches S1 through S4 can be on at one time on one drive

| \$1       | on | and | <b>S</b> 5 | on | *** | DSØ | S1   | on | and | <b>S</b> 5 | off | *** | DS4 |
|-----------|----|-----|------------|----|-----|-----|------|----|-----|------------|-----|-----|-----|
| \$2       | on | and | <b>S</b> 5 | on | *   | DS1 | . S2 | on | and | \$5        | off | *** | DS5 |
| \$3       | on | and | \$5        | on | #   | DS2 | \$3  | on | and | \$5        | off | =   | DS6 |
| <b>S4</b> | on | and | S5         | on | *** | DS3 | S4   | on | and | S 5        | off |     | DS7 |

#### - TANDY COMPUTER PRODUCTS:

Mitsumi CDR-1000 Internal CD-ROM Drive 25-1077 (figure 312): Jumpers and Settings:

The port address, DMA channel, and IRQ channel, must be set on the interface adapter before installation and operation.

The port address is set using an 8 position dip switch (SW1). Positions 7 and 8 are not used and are always set to the OFF position. There are only "5" port addresses used. The default is 300 - 302 hex.

#### SWITCHES

| Addr | e | sses |     | 1  | 2  | 3   | 4   | 5   | 6   | 7   | 8   |
|------|---|------|-----|----|----|-----|-----|-----|-----|-----|-----|
| 3ØØ  |   | 3Ø2  | hex | ON | ON | ON  | ON  | ON  | ON  | OFF | OFF |
| 31Ø  | _ | 312  | hex | ON | ON | OFF | ON  | ON  | ON  | OFF | OFF |
| 34Ø  |   | 342  | hex | ON | ON | ON  | ON  | OFF | ON  | OFF | OFF |
| 36Ø  | _ | 362  | hex | ON | ON | ON  | OFF | OFF | ON  | OFF | OFF |
| 39Ø  | _ | 392  | hex | ON | ON | OFF | ON  | ON  | OFF | OFF | OFF |

The DMA channel is set using JP1. Only DMA channel 3 or 1 can be used. The default is DMA 3.

| DMA "3" | DMA "1" |
|---------|---------|
| 1002    | 1 0-0 2 |
| 3004    | 3 0-0 4 |
| 5 0-0 6 | 5006    |
| 7 0-0 8 | 7008    |
| JP1     | JP1     |

The IRQ channel is set using JP2. Only IRQ 2, 3, or 5 can be used. The default is IRQ 3.

```
1 0 0 2 IRQ2
JP2 3 0-0 4 IRQ3
5 0 0 8 IRQ5
```

# Hitachi External CDR-1503S CD-ROM Drive 90-2156 (figure 314):

The interface board is a CD-IFI4-A. SØ-S7 jumper pin pairs set the I/O address.

| PINs                          | ADDRESS (HEX)                 |
|-------------------------------|-------------------------------|
| o o \$7<br>o o \$6<br>o o \$5 | 360-36F<br>340-34F<br>320-32F |
| o-o \$4                       | (Factory Setting, 300-30F)    |
| o o \$3                       | 26Ø-26F                       |
| o o \$2                       | 24Ø-24F                       |
| o o Sl                        | 22Ø-22F                       |
| o o SØ                        | 200-20F                       |
|                               |                               |

#### - TANOY COMPUTER PRODUCTS-

On the rear of the drive is a rotary switch.

```
Position Ø, Sets drive No. to Drive Ø.
Position 1, Sets drive No. to Drive 1.
Position 2, Sets drive No. to Drive 2.
Position 3, Sets drive No. to Drive 3.
Position NDS, Sets Single Operation Mode (No other drive attached to cable).
```

# Hitachi External CD-ROM Drive CDR-1700S 903-2376 (figure 313):

The interface board is a CD-IFI4-A. SØ-S7 jumper pin pairs set the I/O address.

```
PINs
         ADDRESS (HEX)
0 o S7
         36Ø-36F
o o $6
         34Ø-34F
o o $5
         32Ø-32F
0-0 $4
         (Factory Setting, 300-30F)
o o S3
         26Ø-26F
0 0 $2
         24Ø-24F
o o $1
         22Ø-22F
0 0 50
         200-20F
```

On the rear of the Drive exists a dip switch. Switches 1 to 6 set the drive ID.

```
DRIVE ID=Ø, SW 1 and 5 on (up)
SW 2,3,4,6 off (down)

SW1, Sets drive No. to Drive Ø/4

SW2, Sets drive No. to Drive 1/5

SW3, Sets drive No. to Drive 2/6

SW4. Sets drive No. to Drive 3/7

SW5, Drive No. selector (If on, you are selecting Drives Ø-3)
(If off, you are selecting Drives 4-7)
```

SW6, Reserved (Not used)

## - TANDY COMPUTER PRODUCTS-

# 40 Meg IDE Hard Card 25-4059B (figure 17B and 233):

The 25-4059B utilizes an IDE or Integrated Drive Electronics interface. The controller has been moved to a "smart" drive logic board which has a 40 pin connector to a "dumb" interface board (also known as a "paddle" board, see figure 178). The bubble is a WD93044 and looks like the TM362 bubble with a 46 pin header connector, as in figure 233. The header on the bubble has 46 pins, but the six pins closest to the DC power connector are option jumpers. The two pins closest to the DC connector are jumped, the other four are open; these are set by the factory and MUST NOT be changed (see figure 233). The 40 Megabyte drive has 782 cylinders, 4 heads, and 26 sectors per track. The "paddle" board only has a few buffer chips and a BIOS ROM.

#### Jumpers for the "paddle" board (figure 17B) are as follows:

W1 1-2 BIOS address CAØØØ hex

W1 2-3 BIOS address C8ØØØ hex (default)

W2 1-2 I/O port 320 hex (default)

W2 2-3 I/O port 324 hex

W3 1-2 IRQ5 (default)\*

W3 2-3 IRQ2

\*Note: This is the default setting for this jumper. It may need to be changed according to various software programs and hardware configurations, depending on the system you are dealing with.

For a 1000/A/SX/TX computer:

W1 2-3

W2 1-2

W3 2-3

For a 1200/3000 series/4000 series/1000SL/TL series computers

W1 2-3

W2 1-2

W3 1-2

More than one hard card is not permitted in the 1000 series. If you have a 3000/4000 series computer and want to use two 4059B hard cards, the second hard card is jumpered as follows:

W1 1-2

W2 2-3

W3 1-2

#### TANDY COMPUTER PRODUCTS

# Jumpers for the 25-4059B 40 Meg IDE Hard Drive (figure 233) are as follows:

The 40 Meg IDE hard drive uses a WD93044 bubble. It also uses an IDE interface and has 782 cylinders and 4 heads.

- J8 1-2 \*ON RLL
  - OFF MFM Translate
- J8 3-4 Reserved
- J8 5-6 ON Enables short-term burn-in loop tests
  \*OFF Disables short-term burn-in loop tests
- J8 3-5 Some drives come jumpered like this from the factory. This setting in the on position will disable retries. It should not he jumped.
- \* = Default Settings

# Seagate ST-325X 20 Meg IDE Hard Drive 25-1047 (figure 292):

The ST-325X utilizes the IDE-XT interface. The drive logically formats as 615 tracks, 4 heads, 17 sectors/track, and 512 bytes/sector for a total of 21.4 Megabytes. Technical Bulletin HD:48 is especially applicable with this drive. In addition the drive should not be tilted more than 5 degrees from horizontal or from vertical.

The jumpers are factory set and will not need to be changed for any standard configuration. The factory settings are:

- J5 1-2 Reset Active High
- J5 3-4 Reset Active Low (\*Factory Default)
- J5 5-6 Life Test

## Seagate ST-351A/X 40 Meg IDE Hard Drive 25-1048 (figure 293):

The Seagate ST-351A/X IDE hard drive is jumper selectable for use in either a PC/XT compatible computer (such as a Tandy 1000RL) or a PC/AT compatible computer (such as a Tandy 2500XL or Tandy 4020SX). It has 5 heads, 980 cylinders, and 17 sectors per track. Figure 293 is a view of the hard drive, showing the location and numbering of the jumper pin pairs (shown jumpered for a single IDE hard drive in a PC/XT compatible computer).

## - TANDY COMPUTER PRODUCTS-

Jumper pin pair 1 is reserved for factory use. Default for this jumper is not installed.

Jumper pin pairs 2 and 3 define master or slave status. A jumper installed on pin pair 2 indicates that the hard drive is a master hard drive in a PC/AT compatible computer. A jumper not installed on pin pair 2 indicates that the hard drive is a slave hard drive in a PC/AT compatible computer.

A jumper installed on pin pair 3 of the MASTER HARD DRIVE ONLY, indicates that a slave drive is present in a PC/AT compatible computer. On the slave hard drive, jumper pin pair 3 must not be installed.

In a PC/XT compatible computer, two IDE hard drives are not supported. Jumper pin pair 2 must be installed on a single hard drive. Jumper pin pair 3 must not be installed.

Jumper pin pair 4 is reserved for factory use. Default for this jumper is not installed.

Jumper pin pair 5 and 6 define the type of computer the hard drive is installed in. In a PC/AT compatible computer, jumper pin pair 5 must not be installed and jumper pin pair 6 must be installed. In a PC/XT compatible computer jumper pin pair 5 must be installed and jumper pin pair 6 must not be installed.

Jumper pin pair 7 enables or disables a remote hard drive activity LED. If a jumper is installed, a remote hard drive activity LED is active (only if supported by the particular computer). If a jumper is not installed, a remote hard drive activity LED is not active. Default for this jumper is not installed.

Jumper pin pair 8 is reserved for factory use. Default for this jumper is not installed.

Jumper pin pair 9 is reserved for factory use. Default for this jumper is installed.

The following table summarizes the jumper settings for various configurations of master and slave hard drives.

|       |      |   |               | 1 | PC/AT Master  | ŀ | PC/AT Master  | ŧ |               |
|-------|------|---|---------------|---|---------------|---|---------------|---|---------------|
| Pin I | Pair | 1 | PC/XT Single  | 1 | Without Slave | ì | With Slave    | ŧ | PC/AT Slave   |
| 1     |      | - | Not Installed | ì | Not Installed | i | Not Installed | 1 | Not Installed |
| 2     |      | 1 | Installed     | ł | Installed     | 1 | Installed     | 1 | Not Installed |
| 3     |      | 1 | Not Installed | ļ | Not Installed | 1 | Installed     | 1 | Not Installed |
| 4     |      | 1 | Not Installed | ł | Not Installed | 1 | Not Installed | 1 | Not Installed |
| 5     |      | 1 | Installed     | ţ | Not Installed | 1 | Not Installed | ł | Not Installed |
| 6     |      | 1 | Not Installed | ł | Installed     | i | Installed     | 1 | Installed     |
| 7     |      | l | Not Installed | 1 | Not Installed | 1 | Not Installed | 1 | Not Installed |
| 8     |      | i | Not Installed | 1 | Not Installed | Į | Not Installed | ‡ | Not Installed |
| 9     |      | ļ | Installed     | ļ | Installed     | ł | Installed     | ‡ | Installed     |

#### TANOY COMPUTER PRODUCTS

52 Megabyte Quantum LPS52 3.5 inch IDE Hard Drive 25-4124 (figure 294):

Requires MSDOS 3.30.00 or greater.

Use drive type "Non-standard" and enter the following specifications:

Cylinders 751
Heads 8
Landing Zone 750
Sectors 17
Precomp 0

Other combinations of heads and cylinders can be used as long as the total drive size is less then 52 MEG, according to the formula given below based on the following notes:

- 1. \* = multiply
- 2. # of heads must be 16 or less
- 3. # of cylinders must be 1024 or less

(512 bytes/sector) \* (# of sectors/cylinder) \* (# of heads) \* (# of cylinders)

For Novell use, you MUST use drive type 12 (49.6 Meg.). On machines that do not have the "Non-standard" option, use the drive type that comes closest to the 52 Meg capacity without exceeding 16 heads and 1024 cylinders and 52 Meg.

## NEVER LOW LEVEL FORMAT (HSECT) THIS DRIVE!

The following are the jumper settings when only 1 drive is installed.

DS installed Indicates that this drive is the "master" drive. When removed, this jumper indicates that this device is a slave drive.

DM removed Indicates that no ProDrive P4ØAT or P8ØAT is installed on the bus. When installed, this jumper indicates that

SP removed Disables self seek mode. When installed, indicates

a ProDrive is on the bus.

that the self seek mode is enabled.

The following are the jumper settings when two drives are installed. One will be designated "master" and the other will be the "slave".

|    | Master    | Slave   |
|----|-----------|---------|
| DS | installed | removed |
| DM | removed   | removed |
| SP | installed | removed |

#### - TANOY COMPUTER PRODUCTS-

105 Megabyte Quantum LPS105 3.5 inch IDE Hard Drive 25-4130 (figure 294):

Requires MSDOS 3.30.00 or greater.

On those machines that have the option, use drive type "Non-standard" and enter the following specifications:

| Cylinders    | 755 |
|--------------|-----|
| Heads        | 16  |
| Landing Zone | 754 |
| Sectors      | 17  |
| Precomp      | Ø   |

Other combinations of heads and cylinders can be used as long as the total drive size is less then 105 MEG, according to the formula given below based on the following notes:

- 1. \* = multiply
- 2. # of heads must be 16 or less
- 3. # of cylinders must be 1024 or less

(512 bytes/sector) \* (# of sectors/cylinder) \* (# of heads) \* (# of cylinders)

For Novell use, you MUST use drive type 36 (84.9 Meg.). On machines that do not have the "Non-standard" option, use the drive type that comes closest to the 105 Meg capacity without exceeding 16 heads and 1024 cylinders or 105 Meg.

#### NEVER LOW LEVEL FORMAT (HSECT) THIS DRIVE!

The following are the jumper settings when only 1 drive is installed.

| DS | installed | Indicates that this drive is the "master" drive. When removed, this jumper indicates that this device is a slave drive.                       |
|----|-----------|----------------------------------------------------------------------------------------------------|
| DM | removed   | Indicates that no ProDrive P4ØAT or P8ØAT is installed<br>on the bus. When installed, this jumper indicates that<br>a ProDrive is on the bus. |
| SP | removed   | Disables self seek mode. When installed, indicates that the self seek mode is enabled.                                                        |

The following are the jumper settings when two drives are installed. One will be designated "master" and the other will be the "slave".

|    | <u>Master</u> | <u>Slave</u> |
|----|---------------|--------------|
| DS | installed     | removed      |
| DM | removed       | removed      |
| SP | installed     | removed      |

#### - TANDY COMPUTER PRODUCTS -

# 202 MEG SCSI Hard Drive 25-4164 (figure 295):

This is a 3.5 inch Seagate ST-1239N hard drive. Jumpering is:

| J5 Ju  | mper | Pins    |                                                                                                    |
|--------|------|---------|----------------------------------------------------------------------------------------------------|
| 6      | 4    | 2       |                                                                                                    |
| 5      | 3    | 1       |                                                                                                    |
| * OFF  | OFF  | OFF     | SCSI IDØ                                                                                                 |
| OFF    | OFF  | ON      | SCSI ID1                                                                                                 |
| OFF    | ON   | OFF     | SCSI ID2                                                                                                 |
| OFF    | ON   | ON      | SCSI ID3                                                                                                 |
| ON     | OFF  | OFF     | SCSI ID4                                                                                                 |
| ON     | OFF  | ON      | SCSI ID5                                                                                                 |
| ON     | ON   | OFF     | SCSI ID6                                                                                                 |
| ON     | ON   | ON      | SCSI ID7                                                                                                 |
| Jumper | Pins | 7,8     | *ON Enables Parity OFF Disables Parity                                                                   |
| Jumper | Pins | 9,10    | *OFF Drive motor spins up when power is applied ON Drive motor spins up on the first access to the drive |
| Jumper | Fins | : 11,12 | *OFF Spindle motor sync provided internally ON Motor uses external spindle sync source                   |

# J6 Terminator power source

| Jumper A,B         | *Terminator power supplied by power connector |
|--------------------|-----------------------------------------------|
| Jumper A,C         | Terminator power supplied by SCSI interface   |
| Jumper A.C and B.D | Terminator power supplied by power connector  |
|                    | and provided to SCSI bus.                     |

<sup>\*</sup> denotes default settings

# 440 MEG SCSI Hard Drive 25-4167 (figure 296):

# This is a 5.25 inch half height Seagate ST-2502N

The jumper block is located adjacent to the SCSI interface connector. Pin 1 is the lower pin closest to the SCSI interface connector. Fin 2 is directly above it.

| Jumper pins 1,2 | *ON Terminator power from power connector     |
|-----------------|-----------------------------------------------|
| Jumper pins 3,4 | ON Terminator power from SCSI interface cable |
|                 | through a diode-fuse network                  |
| Jumper pins 2,4 | ON Terminator power from SCSI interface cable |
|                 | through a fuse                                |

#### - TANDY COMPUTER PRODUCTS-

| Jumper      | Pair | 5*       | 4*  | 3*  | * Jumper pair 5 = jumper pins 9 and 10<br>Jumper pair 4 = jumper pins 7 and 8 |
|-------------|------|----------|-----|-----|-------------------------------------------------------------------------------|
| Jı          | mper | / 9      | 7   | 5   | Jumper pair 3 = jumper pins 5 and 6                                           |
| P           | ns   | \ 10     | 8   | 6   |                                                                               |
|             |      | •        |     | OFF | SCSI IDØ                                                                      |
|             |      |          | OFF |     | SCSI ID1                                                                      |
|             |      |          |     | OFF | SCSI ID2                                                                      |
| ,           |      |          | ON  |     | SCSI ID3                                                                      |
|             |      | ON       |     | OFF |                                                                               |
|             |      | ON       |     |     | SCSI ID5                                                                      |
|             |      | ON       |     | OFF | - <b>w</b>                                                                    |
|             |      | ON       |     | ON  | SCSI ID7                                                                      |
|             |      | 011      | O14 | OH  | SCOT ID!                                                                      |
| Jumper pair | - Ju | mper p   | ins |     |                                                                               |
| 6           |      | 11,12    |     |     | ON Drive motor spins up on the first access                                   |
|             |      | ·        |     |     | to the drive                                                                  |
|             |      |          |     |     | *OFF Drive motor spins up when power is applied                               |
| 7           |      | 13.14    |     |     | ON Parity checking is enabled                                                 |
|             |      | <b>,</b> |     |     | *OFF Parity checking is disabled                                              |
| 8           |      | 15,16    |     |     | *OFF Reserved for factory use                                                 |
| 9           |      | 17,18    |     |     | *OFF Reserved for factory use                                                 |
| 1Ø          |      | 19,2Ø    |     |     | *OFF Reserved for factory use                                                 |
|             |      |          |     |     | The acceptance are acceptant acc                                              |

## 160 MB SCSI Tape Cassette System 25-4166/A (figure 297):

The 160 MB SCSI tape cassette system is a true half-height tape drive. The 25-4166 (non "A" version) connects to a 25-4161B SCSI interface board (it will not work with the 25-4161/A versions of the SCSI interface board). The 25-4166A will work with all versions of the SCSI interface board.

This drive has four sets of configuration jumpers located on the bottom of the drive near the back (see figure 297). The jumpers labeled  $S\emptyset$ , S1, and S2 represent the SCSI ID number and S3 represents parity enable.

|                                     | SCSI   | ID | <b>S2</b> | S1  | SØ  |
|-------------------------------------|--------|----|-----------|-----|-----|
|                                     | Ø      |    | on        | on  | on  |
| •                                   | 1      |    | on        | on  | off |
| Factory default:                    | *2     |    | on        | off | on  |
|                                     | 3      |    | on        | off | off |
|                                     | 4      |    | off       | on  | on  |
|                                     | 5      |    | off       | on  | off |
|                                     | 6      |    | off       | off | on  |
| Reserved for SCSI - interface board | -> **7 |    | off       | off | off |

S3 is the enable parity option. When jumpered (factory default), parity is enabled.

#### - TANDY COMPUTER PRODUCTS -

# Conner 2 1/2\* CP-2024 20 Meg IDE Hard Drive 25-3506/3551 (figure 299):

The hard disk drive is a 2-1/2" 20MB Conner CP-2024. It is interfaced to the main logic board via a removable flat flexible cable.

|   | Drives in System           | E1            | E2            |
|---|----------------------------|---------------|---------------|
| * | Single Drive System        | Not Installed | Installed     |
|   | Master of Two Drive System | Installed     | Installed     |
|   | Slave of Two Drive System  | Not Installed | Not Installed |

<sup>\* =</sup> Indicates Factory Setting

# Conner CP-2064 60 Meg IDE Hard Drive 25-3552/3571 (figure 283):

The 3810 contains a 60MB 2.8" Conner CP-2064 hard disk drive. The 3810 hard drive is preinitialized at the factory with MS-DOS and DeskMate.

The jumper settings are:

|   | Drives in System | E1            | E2       |
|---|------------------|---------------|----------|
| * | Master Drive     | Installed     | Not Used |
|   | Slave Drive      | Not Installed | Not Used |

<sup>\* =</sup> Indicates Factory Setting

# - TANOY COMPUTER PRODUCTS -

## TANDY COMPUTER PRODUCTS

```
Arcnet board 26-6501 (figure 28):
E2-E3
        Sets the port address to xØ
E4-E5
        Sets the port address to 8x
        The above two jumpers set the board address to 80-87
E7-E8 Used when Z21 is installed
E8-E9 Used when Z21 is not installed
Visicalc 64k memory board 26-4105 (figure 12):
        Pulls up an input to U27 that was floating, install if missing
1-2
5-6
        Pulls up an input to U9 that was floating, install if missing
25-28
        Enables the first 32k on page 2 of the memory map
7-11
        Selects the first 16k of the page set by above (page 1)
8-12
        Selects the second 16k of the page set by above (page 1)
9-13
      Selects the first 16k of the page + 1 set by above (page 1)
10-14 Selects the second 16k of the page + 1 set by above (page 1)
144k RAM board setup with 16k of RAM for ARCNET 26-6503 (figure 13):
E24-E25 Required for proper function
E28-E29 Not used with 16k RAMs (NOT required)
E8-E9 Maps the RAM on page 15 of the memory map
144k RAM board setup with 64k of RAM for Visicalc 26-6503 (figure 14):
E24-E25 Enables PAL output only in the upper 32k of the 280 memory map
E28-E29 Addresses the RAM on 2 pages of the memory map
E2-E11 Maps the RAM on pages 2 & 3 of the memory map
Grapbica Board 26-4104 (figure 29):
S1 1 is off and 2,3, and 4 are on (Defines the port address as 8\emptyset-8F)
This board requires the same modifications to the CPU board as the Hard Disk
except the boot ROM should not be changed. Refer to Technical Sulletin II:26
for the modification procedure.
First Multi-Terminal board 26-6013 (figure 31):
       Disables '8reak Detect' of USART for channel 4
ElØ-Ell Disables 'Break Detect' of USART for channel 5
E13-E14 Disables '8reak Detect' of USART for channel 6
S1 is ON
          S2-S8 are OFF (Defines port address as 70H-7EH)
Second Multi-Terminal board:
      Disables '8reak Detect' of USART for channel 4
```

ElØ-Ell Disables '8reak Detect' of USART for channel 5

E13-E14 Disables '8reak Detect' of USART for channel 6

S2 is ON S1.S3-S8 are OFF (Defines port address as 60H-6EH)

# - TANDY COMPUTER PRODUCTS:

# 68000 6 MHz CPU board (figure 16):

E3-E1Ø Sets the interrupt acknowledge level (level should match E19)

E16-E19 Sets the interrupt level at 5

E43-E44 Causes the refresh circuit to output a pulse every 31.5 us

E47-E48 Selects a 6 MHZ clock for the 68000

Pin 11 of U34 pulled out of the socket & tied to ground

# Reduced size 68000 6 MHz CPU board (figure 17):

E1-E2 Causes the refresh circuit to output a pulse every 31.5 us

E4-E7 Selects a 6 MHZ clock for the 68000

#### 68000 first memory board 26-6011 (either 128K or 256K, figure 18):

E13-E14 Connects A14 directly to the RAM

E15-E16 Connects A16 directly to the RAM

E17-E18 Connects A15 directly to the RAM

Ell-El2 Supplies Al7 inverted to 1/2 the RAM

Position 2 of S1 on. This maps the board at \$600000 to \$3FFFF

# 68000 second memory board 26-6011 (either 384K or 512K):

Same as the first memory board except both 2 & 3 should be in the on position on S1 to map the RAM on this board between  $\emptyset4\emptyset\emptyset\emptyset\emptyset$  to  $\emptyset7FFFF$ .

## 68\$\$\$ third memory board 26-6\$11 (either 64\$K or 768K):

Same as the first memory board except both 2 & 5 should be in the on position on S1 to map the RAM on this board between 080000 to 08FFFF.

## 68000 fourth memory board 26-6011 (either 896K or 1024K):

Same as the first memory board except 2, 3, and 5 should be in the on position on S1 to map the RAM on this board between  $\emptyset C \emptyset \emptyset \emptyset \emptyset$  to  $\emptyset FFFFFF$ .

#### 8 MHz 68000 CPU board 26-6014 (figure 66):

E1-E2 Selects 15.5 usec refresh timing

E6-E7 Sets "PCLOCK" to 8 MHz

# 512K/1MEG 68000 RAM board with 512K 26-6014 (figure 67):

E1-E2 Select 512K RAM size

E5-E6 Along with S1 and E1-E2 maps RAM at address \$\phi\phi\phi\phi\phi\$ to \$\phi7FFFF\$

E7-E8 Configures A19 to select RAS multiplexor

E12-E14 Configures for 150 ns RAM (Normal configuration)

E13-E14 Configures for 200 ns RAM

S1 position 2 should be on all others should be off

#### TANDY COMPUTER PRODUCTS

## 512K/IMEG 68000 RAM board with 1MEG 26-6014 (figure 68):

E2-E3 Select 1MEG RAM size

E5-E6 Along with S1 and E2-E3 maps RAM at address ØØØØØØ to ØFFFFF

E7-E8 Configures A19 to select RAS multiplexor

E12-E14 Configures for 150 ns RAM (Normal configuration)

E13-E14 Configures for 200 ns RAM

S1 position 2 should be ON. all others should be OFF

#### Tandy 1000 RS-232C board 25-1006 (figure 54):

E2-E3 Selects primary UART address (3F8-3FF)

Note: E2-E3 is equivalent to no jumper at all.

E1-E2 would select secondary UART address (2F8-2FF)

## Tandy 1000 First external RAM board 25-1004 (figure 55):

No jumpers Indicates board has 128K of RAM with DMA installed E1-E2 Indicates board has 256K of RAM with DMA installed

## Tandy 1000 Second external RAM board 25-1009 (figure 56):

E3-E4 only Indicates board has 128K of RAM with no DMA.

E1-E2 and E3-E4 Indicates board has 256K of RAM with no DMA.

#### Tandy 286 Express 80ard 25-1035 (figure 187):

The 286 Express 80ard uses a main interface board and a small adapter board called a "daughter board". The daughter board that came with the kit worked with a Tandy 1000A or 1000SX. To use this product in a Tandy 1000, a special daughter board was needed. The original part # for this special daughter board is AXX-7130, however it is no longer available. The entire assembly, main interface board and daughter board, must be exchanged as a complete unit. Note that there are two separate exchange part numbers, which include the main interface board and the appropriate daughter board needed.

Switch S1-1, S1-2 and S1-10 are used to set the clock speed for math coprocessor option

| S1-1 | S1-2 | S1-1Ø |                                   |
|------|------|-------|-----------------------------------|
| ON   | ON   | ON    | Invalid setting                   |
| ON   | OFF  | OFF   | 8 MHz clock speed (80287)         |
| OFF  | ON   | ON    | 5 MHz clock speed (80287-3)       |
| OFF  | OFF  | OFF   | No numeric coprocessor (standard) |

# SW1-3 is used for the computer model

S1-3 ON Tandy 1000SX (standard) OFF Tandy 1000 or Tandy 1000A

S1-4 through S1-7 are used for memory limits for caching

| <u>S1-4</u> | S1-5 | S1-6 | S1-7 |      |            |
|-------------|------|------|------|------|------------|
| OFF         | OFF  | OFF  | OFF  | 64K  |            |
| OFF         | OFF  | OFF  | ON   | 128K |            |
| OFF         | OFF  | ON   | OFF  | 192K |            |
| OFF         | OFF  | ON   | ON   | 256K | (standard) |
| OFF         | ON   | OFF  | OFF  | 32ØK |            |
| OFF         | ON   | OFF  | ON   | 384K |            |
| OFF         | ON   | ON   | OFF  | 448K |            |
| OFF         | ON   | ON   | ON   | 512K |            |
| ON          | OFF  | OFF  | OFF  | 576K |            |
| ON          | OFF  | OFF  | ON   | 64ØK |            |

Switch S1-8 must always be OFF

Switch S1-9 sets the IO address

### \$1-9

ON for I/O address Ø3EØh
OFF for I/O address Ø1ØØh (standard)

The jumper on the board must always be on the top two pins.

# Tandy 2000 Hard Drive controller board 26-5127 (figure 60): E2-E3 Connects read data from drive to data in of WD1100 chip

# Tandy 2000 Monochrome graphics hoard 26-5140 (figure 61):

The following are trace jumpers on the board. The combination of these traces set the board configuration port to  $C\emptyset$ . E $\emptyset$ , E1, E2, E3, E4, and E5

## Tandy 2000 Color graphics board 26-5140 (figure 62):

The following are trace jumpers on the board. The combination of these traces set the board configuration port to C2. EØ, E2, E3, E4, and E5

# Tandy 2000 First external Ram board 26-5161 (figure 63):

B2-S Selects board address range from 40000 to 7FFFF (384K or 512K)

### Tandy 2000 Second external RAM board 26-5161 (figure 64):

B3-S Selects board address range from 80000 to BFFFF (640K or 768K)

E-F Enables BUSD2\* and BUSD3\* for access to second RAM board

Tandy 2000 Digi-Mouse/Clock board 26-5144 (figure 65):

For the 8741 processor chip (U6):

E1-E2 Selects 4 Mhz clock

E4-E5 Connects 5 vdc to U6.26

For all other processor chips (U6):

E2-E3 Selects 8 Mhz clock

On PCBs with no staking pins you will need to cut the trace from E1-E2 and use jumper wire to connect E2-E3 to select the faster clock speed.

## Tandy 1200 Captain multi-function board 25-3061 (figure 57):

The Captain board adds three functions to the Tandy 1200. RAM upgrade to 384K, a parallel port and a serial port. The switches and jumpers will have different positions depending on the way the board is configured. Multiple descriptions for the same jumper or switch will indicate the possible configurations.

Switch 1 positions 1-3 indicate the amount of RAM on the board as follows:

| RAM  | SW1-1 | SW1-2 | SW1-3 | 3           |
|------|-------|-------|-------|-------------|
| ØK   | ON    | ON    | ON    | <del></del> |
| 64K  | OFF   | ON    | ON    |             |
| 128K | ON    | OFF   | ON    |             |
| 192K | OFF   | OFF   | ON    |             |
| 256K | ON    | ON    | OFF   |             |
| 32ØK | OFF   | ON    | OFF   |             |
| 384K | ON    | OFF   | OFF   | (standard)  |

SW1-4 OFF Addresses memory after the 256K on main logic board

SW1-5 ON Configures serial port as COM1 (standard)

OFF Configures serial port as COM2

SW1-6 ON Configures parallel port as LPT1

OFF Configures parallel port as LPT2 (standard)

SW1-7 ON Enables serial port (standard)

OFF Disables serial port

SW1-8 ON Selects TIME1 for LPT1 or TIME2 for LPT2 (standard)

OFF Disables parallel port

RAM Specification: 64K X 1 150nsec OR 200nsec BUT not both.

Note: These boards may come configured with 150 or 200 nsec RAMs installed. Both combinations will work, however care should be taken not to mix RAM. The board should contain ALL 150 or 200 nsec RAM.

JPR1 is a 15 pin block used to configure the serial port. The two standard configurations are for a modem or a serial printer.

Modem --- 1-2, 3-4, 6-7, 8-9, 11-12, and 13-14 (standard) Printer -- 2-3, 4-5, 7-8, 9-10, 12-13, and 14-15

- JPR2 2-3 Selects RS-232 type serial input (standard)
  - 1-2 Selects current loop type serial input
- JPR3 1-2 Selects IRQ3 line for serial port COM2
  - 2-3 Selects IRQ4 line for serial port COM1
  - 4-5 Selects IRQ5 line for clock/calendar
  - 5-6 Selects IRQ7 line for clock/calendar

Standard configuration for JPR3 is 2-3 and all others off.

## Tandy 1000 memory plus board 25-1011 (figure 81):

E1-E2 ON Selects one bank, or row, of RAM

OFF Selects two banks, or rows, of RAM

E3-E4 ON Selects 64K RAM chips

OFF Selects 256K RAM chips

### Tandy 3000 2 MEG Memory Board 25-4030 (figure 103):

This memory board can range from 512K (.5 MEG) to 2 MEG in 512K increments. S1 is configured depending on which board position and amount of RAM on the board.

Set the start address of memory bank  $\emptyset$  by setting S1 positions 1-4. The dip switches are to be set on 1 megabyte boundaries depending upon whether the memory board is the 1st, 2nd, 3rd... or last (7th), memory board in the computer.

|               |       |      |      |      |        | Start  | Address |        |
|---------------|-------|------|------|------|--------|--------|---------|--------|
| Board Pos.    | \$1-1 | S1-2 | S1-3 | S1-4 | Bank Ø | Bank 1 | Bank 2  | Bank 3 |
| First board   | OFF   | ON   | ON   | ON   | 100000 | 18ØØØØ | 2ØØØØØ  | 28ØØØØ |
|               | ON    | OFF  | ON   | ON   | 200000 | 28ØØØØ | 3ØØØØØ  | 38ØØØØ |
| Second board  | OFF   | OFF  | ON   | ON   | 3ØØØØØ | 38ØØØØ | 400000  | 48ØØØØ |
|               | ON    | ON   | OFF  | ON   | 4ØØØØØ | 48ØØØØ | 5øøøøø  | 58ØØØØ |
| Third board   | OFF   | ON   | OFF  | ON   | 5ØØØØØ | 58ØØØØ | 6ØØØØØ  | 68ØØØØ |
|               | ON    | OFF  | OFF  | ON   | 6ØØØØØ | 68ØØØØ | 7ØØØØØ  | 78ØØØØ |
| Fourth board  | OFF   | OFF  | OFF  | ON   | 7ØØØØØ | 78ØØØØ | 8ØØØØØ  | 880000 |
|               | ON    | ON   | ON   | OFF  | 8ØØØØØ | 88ØØØØ | 9ØØØØØ  | 98ØØØØ |
| Fifth board   | OFF   | ON   | ON   | OFF  | 9øøøøø | 98ØØØØ | AØØØØØ  | ABØØØØ |
|               | ON    | OFF  | ON   | OFF  | AØØØØØ | A8ØØØØ | BØØØØØ  | B8ØØØØ |
| Sixth board   | OFF   | OFF  | ON   | OFF  | BØØØØØ | B8ØØØØ | CØØØØØ  | C8ØØØØ |
|               | ON    | ON   | OFF  | OFF  | CØØØØØ | C8ØØØØ | DØØØØØ  | D8ØØØØ |
| Seventh board | OFF   | ON   | OFF  | OFF  | DØØØØØ | D8ØØØØ | EØØØØØ  | E8ØØØØ |
|               | ON    | OFF  | OFF  | OFF  | EØØØØØ | E8ØØØØ | FØØØØØ  | F8ØØØØ |

S1 positions 5 and 6 select which banks contain memory chips. Set as follows:

```
S1-6
ON
      ON
            If only Bank Ø contains memory chips.
OFF
     ON
            If Bank Ø and Bank 1 contain memory chips.
ON
     OFF
            If Bank Ø, Bank 1, and Bank 2 contain memory chips.
OFF
            If Bank Ø. Bank 1. Bank 2. and Bank 3 contain memory chips.
     OFF
$1-7 Not used
S1-8 Off
           Main logic board of computer has 512K or 64ØK main memory
           Main logic board of computer has 1Meg
     On
```

Tandy 1200 Graphics Tender board 25-3043 (figure 5B):
Jumper blocks JPR1, JPR3, and JPR6 are factory defaults. JPR8 is the only user selectable option jumper.

```
JPR1 pins 1-2 jumpered

JPR3 pins 1-2 jumpered

JPR6 jumpered

JPR8 pins 1-2 selects color monitor

pins 2-3 selects monochrome monitor
```

### Tandy 1200 Graphica Master board 25-3044 (figure 59):

There are several different ways of jumpering the Graphics Master board depending on the type of monitor attached. The board is able to drive a color (RGB) monitor and a monochrome (composite) monitor. However only one can be the primary, or boot monitor, while the other will be the secondary monitor. Following are three most common combinations and the jumper configuration for them:

```
Color primary with optional monochrome secondary:

JPRIA, JPRIB, JPRIC, JPR4, JPR5 (middle two pins), JPR6 and
SW1 (switch on back of board) in the down position.
```

Monochrome primary with optional color secondary: JPR1A, JPR1B, JPR1C, JPR4, JPR5 (middle two pins), JPR6, JPR7, and SW1 (switch on back of board) in the up position.

Color attached to Graphics Master and monochrome attached to monochrome board: JPR1A, JPR1C, JPR4, JPR5 (middle two pins), JPR6 and SW1 (switch on back of board) in the down position.

# Dual Display Graphics Adapter Video Board 25-3045 (figure 116):

| Default Display Mode | SW1 | SW2 | Monitor Type      | SW3 | SW4 |
|----------------------|-----|-----|-------------------|-----|-----|
| Monochrome           | On  | Off | Composite         | Off | 0n  |
| Color                | Off | On  | Monochrome or RGB | On  | Off |
| Emulation            | Off | Off | IBM Enhanced      | Off | Off |
| Composite Monitor    | SW5 |     | SW6 is ALWAYS Off |     |     |
| Color                | On  |     |                   |     |     |
| Monochrome           | Off |     |                   |     |     |

Several examples are listed below to be used with switch explanations above:

| Monitors     | Mode           | Type       | Switches On | Switches Off |
|--------------|----------------|------------|-------------|--------------|
| CM-2/4/10    | Color          | RGB        | 2,3         | 1,4,5,6      |
| VM-2/4       | Color          | Composite  | 2,4         | 1,3,5,6      |
| VM-3         | Monochrome     | Monochrome | 1,3         | 2,4,5,6      |
| VM-3         | Emulation      | Monochrome | 3           | 1,2,4,5,6    |
| Color TV     | Color          | Composite  | 2,4,5       | 1,3,6        |
| RAM Specific | cation: 256KX1 | 150nsec    |             |              |

# Dual Display Graphics Adapter Revision A 25-3045A (figure 153):

| Monochrome<br>E1-E2<br>E4-E5 | Off<br>On | Monitors<br>VM-3/5 |                  |        |
|------------------------------|-----------|--------------------|------------------|--------|
| E6-E7                        | On        |                    |                  |        |
| Color Mode                   |           | Monitors           |                  |        |
| E1-E2                        | 0n        | CM-2/4/10/11       | Color TV Monitor | VM-2/4 |
| E4-E5                        | On        |                    |                  |        |
| E6-E7                        | Off       |                    |                  |        |

## Deluxe Text Display adapter 25-3046 (figure 104):

This board is designed to be used with the CM-1 and VM-1 monitors. There are no jumpers on the display board. However the computer must be configured for this board as follows:

Tandy 1200: S1-5 OFF and S1-6 OFF

Tandy 3000 Standard: E2-E3 and Setup program configured as Monochrome. Tandy 3000 Gate Array: E5-E6 and Setup program configured as Monochrome.

## Deluxe Text Display Adapter Boards Revision B/C 25-3046B/C (figure 1BB):

These boards are identical except for the crystal at location U41. The Revision B board works with CM-1 and VM-1 and has a 22.285 MHz crystal at location U41.

The Revision C board works with VM-5 and has a 14.31818 MHz crystal at location U41.

Deluxe Graphics Display Adapter 25-3047 (figure 105): This board is designed to be used with the CM-1 and VM-1 monitors. However it can be configured for other high resolution monitors. When more then one switch setting is given, the setting marked (standard) is for use with the CM-1 and VM-1 monitor.

| S1         | OFF | Board responds as both monochrome and color (standard)   |
|------------|-----|----------------------------------------------------------|
|            | ON  | Board responds color adapter only                        |
| 52         | OFF | Along with S3 selects 25 KHz horizontal sync. (standard) |
| <b>S</b> 3 | OFF | Along with S2 selects 25 KHz horizontal sync. (standard) |
| 54         | OFF | Vertical sync negative (standard)                        |
|            | ON  | Vertical sync positive                                   |
| \$5        | OFF | Horizontal sync negative (standard)                      |
|            | ON  | Horizontal sync positive                                 |
| S6         | ON  | Enables RED to be sent to display (standard)             |
|            | OFF | Disables RED                                             |
| S7         | ON  | Enables GREEN to be sent to display (standard)           |
|            | OFF | Disables GREEN                                           |
| S8         | ON  | Enables BLUE to be sent to display (standard)            |
|            | OFF | Disables BLUE                                            |
|            |     |                                                          |

W7 Between lower two horizontal pins for all configurations.

# EGA/CGA Graphics Adapter 25-3048 (figure 189):

| Monitor type         | Switch 1 | Switch 2 | Switch 3 | Switch 4 |
|----------------------|----------|----------|----------|----------|
| VM-5 monochrome      | Off      | Off      | On       | Off      |
| CM-5, CM-11          | Off      | Off      | Off      | On       |
| (standard RGB)       |          |          |          |          |
| EGM1 (enhanced RGB)  | Off      | On       | On       | Off      |
| Default Mode at Fowe | er Up Sv | witch 5  |          |          |

EGA Operation Off
Compatible Operation On

There are two jumpers on this board. The first jumper is labeled 2XX/3XX and should be jumpered as such on the two pins closest to the back of the board, where the video connectors are. This is the only supported setting for this jumper.

The second jumper is a normal/enhanced jumper. Place the jumper over the two upper pins (the Normal setting) when monochrome and standard RGB monitors are used, and the two lower pins (the Enhanced setting) when enhanced RGB monitors (EGA) are used.

Note: To use the Tandy 1000's on board color graphics adapter (which may be necessary for some unique software programs) without removing the EGA/CGA adapter, it is necessary to change the switch setting as follows:

Switch 1 Switch 2 Switch 3 Switch 4 Switch 5 Off On Off On Off

Be sure to connect the video signal cable to the Tandy 1000 RGB video output when operating in this mode. To resume use of the EGA/CGA adapter, simply reset the switches to their original settings, and reconnect the monitor to the EGA/CGA adapter board.

EGA/CGA Graphics Adapter Board Revision A 25-3048A (figure 190): The EGA/CGA Graphics Adapter Board will support a VM5, CM5, CM11, and an EGM1. Below is a compatibility Specification Chart:

|                      | Monochrome | Color Display | Enhanced Color    |  |
|----------------------|------------|---------------|-------------------|--|
|                      | Display    | (RGB/CGA)     | Display (ECD/EGA) |  |
| Horizontal Scan Rate | 1B.432 KHz | 15.750 KHz    | 21.B50 KHz        |  |
| Vertical Scan Rate   | 50 Hz      | 60 Hz         | 60 Hz             |  |
| Video Band Width     | 16.275 MHz | 14.318 MHz    | 16.257 MHz        |  |
| Maximum Resolution   | 72Ø x 35Ø  | 64Ø x 2ØØ     | 640 x 350         |  |

Switch settings if EGA/CGA Adapter is the only video board in the system:

| SW1-1 | SW1-2 | SW1-3 | SW1-4 |                    |
|-------|-------|-------|-------|--------------------|
| On    | Off   | Off   | On    | RGB 4Ø x 25        |
| Off   | Off   | Off   | On    | RGB BØ x 25        |
| Off   | On    | On    | Off   | EGA Hi Resolution  |
| On    | On    | On    | Off   | EGA Low Resolution |
| Off   | Off   | On    | Off   | Monochrome         |

Switch settings for EGA/CGA Adapter as the primary video board and a color or monochrome video board as the secondary video board:

| SW1-1 | SW1-2 | SW1-3 | SW1-4 | Primary Monitor    | Secondary Monitor |
|-------|-------|-------|-------|--------------------|-------------------|
| Off   | Off   | Off   | On    | RGB BØ x 25        | Monochrome        |
| On    | Off   | Off   | On    | RGB 4Ø x 25        | Monochrome        |
| Off   | 0n    | On    | Off   | EGA Hi Resolution  | Monochrome        |
| 0n    | On    | On    | Off   | EGA Low Resolution | Monochrome        |
| Off   | Off   | On    | Off   | Monochrome         | RGB BØ x 25       |
| On    | Off   | On    | Off   | Monochrome         | RGB 4Ø x 25       |

Switch settings for EGA/CGA Adapter as the secondary video board and a color or monochrome video board as the primary video board:

| SW1-1 | SW1-2 | SW1-3 | SW1-4 | Primary Monitor | Secondary Monitor  |
|-------|-------|-------|-------|-----------------|--------------------|
| Off   | On    | Off   | On    | RGB 80 x 25     | Monochrome         |
| 0n    | 0n    | Off   | On    | RGB 4Ø x 25     | Monochrome         |
| Off   | Off   | On    | On    | Monochrome      | EGA Hi Resolution  |
| On    | Off   | On    | On    | Monochrome      | EGA Low Resolution |
| Off   | On    | On    | On    | Monochrome      | RGB 8Ø x 25        |
| On    | On    | On    | On    | Monochrome      | RGB 40 x 25        |

Switch settings for SW1-5 and SW1-6 determine the power on mode for the EGA/CGA Adapter board. SW1-7 and SW1-8 are reserved for future use and are both in the OFF position:

|               |                | Switch | Setting |
|---------------|----------------|--------|---------|
| Power On Mode | Monitor Type   | SW1-5  | SW1-6   |
| EGA           | A11            | On     | On      |
| MDA/HERC      | EGA/Monochrome | Off    | On      |
| CGA           | EGA/RGB        | On     | Off     |

# Jumper settings

| Jumper Pins | Setting environment                                                            |
|-------------|--------------------------------------------------------------------------------|
| 1 and 2*    | EGA monitor attached                                                           |
| 2 and 3     | RGB or monochrome monitor attached                                             |
| 1 and 2*    | Normal operation                                                               |
| 2 and 3     | Select port #2                                                                 |
| 4 and 5     | When not using Automode                                                        |
| 5 and 6*    | When using Automode                                                            |
| 7 and 8     | When using SLOT 8 (IBM PC)                                                     |
| 8 and 9*    | When not using SLOT 8                                                          |
| 10 and 11*  | When using Automode                                                            |
| 11 and 12   | When not using Automode                                                        |
|             | 1 and 2* 2 and 3 1 and 2* 2 and 3 4 and 5 5 and 6* 7 and 8 8 and 9* 10 and 11* |

<sup>\*</sup> Denotes factory settings

VGA Adapter Board 25-4043 (figure 191): Dip Switches 1-4 set to the off position. W1 pins 1-2

No other modes or switch and jumper configurations are supported at this time.

### EGA-Enhanced Graphics Adapter Board 25-4037 (figure 149):

There is an eight-bit switch box on the Enhanced Graphics Adapter. Switches 1-4 determine the type of displays and display adapters installed in the system. Switches 5 and 6 serve no function. Switches 7 and 8 determine the type of monitor you have attached to the system.

There are two jumpers, J2 and J4. J4 will always be set on the right two horizontal pins, looking at the video board component side, right side up. J2 will be set to the right two horizontal pins for CGA, Monochrome or 400 line Tandy monitors, and set to the left two horizontal pins for EGA, again looking at the video board component side, right side up.

```
Standard switch and jumper settings for an EGM1 monitor are:
SW1-1 SW1-2 SW1-3 SW1-4 SW1-5 SW1-6 SW1-7 SW1-8 J2 left two pins
Off On On Off On On Off J4 right two pins
```

Standard switch and jumper settings for a CM-1 monitor are: SW1-1 SW1-2 SW1-3 SW1-4 SW1-5 SW1-6 SW1-7 SW1-8 J2 right two pins Off On On Off On Off On J4 right two pins

Further information for additional setups are given below.

Switch settings if EGA Adapter is the only video board in the system:

```
SW1-1 SW1-2 SW1-3 SW1-4
Off
       Off
             On
                    Off
                           Monochrome monitor
       Off
0n
                           Color Monitor (40 x 25)
             Off
                    On
Off
       Off
                           Color Monitor (80 x 25)
             Off
                    On
0n
      On
             On
                    Off
                           Enhanced Color Monitor (Normal 8 x 8 Text)
Off
      0n
             0n
                    Off
                           Enhanced Color Monitor (HiRes 8 x 14 Text)
```

Switch settings for EGA Adapter as the primary video board and a Monochrome Adapter as the secondary video board:

| SW1-1 | SW1-2 | SW1-3 | SW1-4 | EGA Adapter                                   | Monochrome Adapter |
|-------|-------|-------|-------|-----------------------------------------------|--------------------|
| On    | Off   | Off   | On    | Color Monitor (40 x 25)                       | Monochrome Monitor |
| Off   | Off   | Off   | 0n    | Color Monitor (80 x 25)                       | Monochrome Monitor |
| On    | On    | On    | Off   | Enhanced Color Monitor with normal 8 x 8 text | Monochrome Monitor |
| Off   | On    | On    | Off   | Enhanced Color Monitor with HiRes 8 x 14 text | Monochrome Monitor |

Switch settings for EGA Adapter as the aecondary video board and a Monochrome Adapter as the primary video board:

| SW1-1 | SW1-2 | SW1-3 | SW1-4 | EGA Adapter             | Monocbrome Adapter |
|-------|-------|-------|-------|-------------------------|--------------------|
| On    | On    | On    | On    | Color Monitor (40 x 25) | Monochrome Monitor |
| Off   | On    | On    | On    | Color Monitor (80 x 25) | Monochrome Monitor |
| On    | Off   | On    | On    | Enhanced Color Monitor  | Monochrome Monitor |
|       |       |       |       | with normal 8 x 8 text  |                    |
| Off   | Off   | On    | On    | Enhanced Color Monitor  | Monochrome Monitor |
|       |       |       |       | with HiRes 8 x 14 text  |                    |

Switch settings for EGA Adapter as the primary video board and a Color/graphics Adapter as the secondary video board:

| SW1-1 | SW1-2 | SW1-3 | SW1-4 | EGA Adapter        | Color/graphics Adapte | Ľ  |
|-------|-------|-------|-------|--------------------|-----------------------|----|
| On    | Off   | On    | Off   | Monochrome Monitor | Color Monitor (40 x 2 | 5) |
| Off   | Off   | On    | Off   | Monochrome Monitor | Color Monitor (80 x 2 | 5) |

Switch settings for EGA Adapter as the secondary video board and a Color/graphics Adapter as the primary video board:

| SW1-1 | SW1-2 | SW1-3 | SW1-4 | EGA Adapter        | Color/Graphics Adapter  |
|-------|-------|-------|-------|--------------------|-------------------------|
| On    | On    | Off   | On    | Monochrome Monitor | Color Monitor (40 x 25) |
| Off   | On    | Off   | On    | Monochrome Monitor | Color Monitor (80 x 25) |

Switches 7 and 8 are as follows:

SW1-7 SW1-8

On Off For EGA, CGA or Monochrome Monitor

Off On For 440 line, 25KHz Monitor (CM-1, VM-1)

RS-232 Plus Interface Board for Tandy MS-DOS computers 25-1014 (figure 106): There are two versions of this board. One board is a domestic version which cannot be altered and is used for domestic operations only. Domestic operations means that the board transmits and receives at the same baud rate. The other board is an international version which can be used as either a domestic board or easily modified to accommodate international operations. International operations means that the board can be programmed to transmit at one baud rate while receiving at another baud rate.

### Domestic operation:

| E2-E3 | Selects | primary | address | (Ø3F8-Ø3FF) |
|-------|---------|---------|---------|-------------|
|       |         |         |         |             |

- E1-E2 Selects secondary address (Ø2F8-Ø2FF)
- E4-E6 Connects 'OUT1\*' to 'RATE' (DB-25 pin 23)
- E7-E9 Connects 'BAUDOUT' to 'RCLK'

### International operation:

- E2-E3 Selects primary address (Ø3F8-Ø3FF)
- E1-E2 Selects secondary address (Ø2F8-Ø2FF)
- E4-E5 Connects 'OUT1\*' to second baud rate generator logic
- E7-E8 Connects 'BAUDOUT' to second baud rate generator logic
- E9-E1Ø Connects second baud rate clock to receiver clock input

# Plus RS232 25-1Ø31 (figure 14Ø):

Dip Switch SWl

|      |      | Address | Position 1 | Position 2 | Position 3 | Position 4 |
|------|------|---------|------------|------------|------------|------------|
| COM1 | IRQ4 | 3F8-3FF | Off        | Off        | Off        | On         |
| COM2 | IRQ3 | 2F8-2FF | Off        | On         | Off        | On         |
| COM3 | IRQ4 | 3E8-3EF | On         | Off        | Off        | On         |
|      | IRQ2 |         | $o_n$      | Off        | On         | On         |
| COM4 | IRQ3 | 2E8-2EF | On         | On         | Off        | On         |
|      | IRQ5 |         | On         | On         | On         | On         |

Setting all the switches to Off will disable interrupt signal.

Domestic Operation

E9-E11 Jumpered E5-E7 Jumpered

International Operation

E8-E1Ø Jumpered E4-E6 Jumpered Jumpered E1-E3

## Tandy 2000 Serial Expansion Board 26-5164 (figure 92):

E1-E2 Enables DMA transmit requests

E3-E4 Enables DMA receive requests

E5-E6 Selects board as first board in system

E5-E7 Selects board as second board in system

E8-E1Ø Selects active low 'BUSINTØ3'

| J29 | 1-2     |     |     |         |      |   |     |     |           |      |       |        |  |
|-----|---------|-----|-----|---------|------|---|-----|-----|-----------|------|-------|--------|--|
| J3Ø | 1-2     |     |     |         |      |   |     |     |           |      |       |        |  |
| J5  | through | J1Ø | 1-2 | Selects | Port | D | for | DTE | operation | (See | Table | Below) |  |
|     |         |     | 2-3 | Selects | Port | D | for | DCE | operation |      | Ħ     |        |  |
| J11 | through | J16 | 1-2 | Selects | Port | C | for | DTE | operation |      |       |        |  |
|     |         |     | 2-3 | Selects | Port | C | for | DCE | operation |      | 1     |        |  |
| J17 | through | J22 | 1-2 | Selects | Port | В | for | DTE | operation |      | 1     |        |  |
|     |         |     | 2-3 | Selects | Port | В | for | DCE | operation |      | *     |        |  |
| J23 | through | J28 | 1-2 | Selects | Port | A | for | DTE | operation |      | п     |        |  |
|     |         |     | 2-3 | Selects | Port | A | for | DCE | operation |      | Ħ     |        |  |
|     |         |     |     |         |      |   |     |     |           |      |       |        |  |

Following are the DB-25 signal changes for DTE and DCE operation:

| DB-25 Pin | DTE signal | DCE signal |
|-----------|------------|------------|
| 2         | TXD        | RXD        |
| 3         | RXD        | TXD        |
| 4         | RTS        | CTS        |
| 5         | CTS        | RTS        |
| 8         | DCD        | DTR        |
| 20        | DTR        | DCD        |

## Vianet (figure 71 and figure 114):

There are currently two versions of the Vianet (Arcnet) board for the 1000/1200/3000 machines. Figure 71 shows the Arcnet-PC and figure 114 shows the Arcnet-PC100. The jumpers and switches used are labeled identically on both boards. Only the location of the jumpers are changed. For this reason only one description is given for both boards. Please refer to the appropriate figure for the physical location of the jumpers.

| <u>!</u>     | Tandy 1000         | 1 | Tandy 1200         | 1_ | Tandy 3000/HL   |
|--------------|--------------------|---|--------------------|----|-----------------|
| JP1 = IRQ7   | Default LPT1       | ı | Default LPT1       | 1  | Default LPT1    |
| JP2 = IRQ5 : | Vertical Sync      | 1 | Default Hard Drive | ł  | Default LPT2    |
| JP3 = IRQ4 ! | Default COM1       | 1 | Default COM1       | 1  | Default COM1    |
| JP4 = IRQ3 ! | Default COM2       | ; | Default COM2       | 1  | Default COM2    |
| JP5 = IRQ2   | Default Hard Drive | 1 | Vianet Standard    | 1  | Vianet Standard |

Important Note: Only ONE of JP1 through JP5 should be on.

JP1 through JP5 select the interrupt request line the Vianet board will use. The above table shows the default uses of these interrupt lines on each machine. When selecting which interrupt to use the entire system must be taken into account. For example; on the Tandy 1000 if there is no hard drive installed then JP5 would be the logical choice for the Vianet board. However if the computer has a hard drive then JP4 or JP3 must be used. This means of course that the associated COM port can not be used for a serial or modem board. Switches SW1-6 set the Base I/O Port address. SW7-10 set the Memory Segment Address.

|       |                  | SW1-1 | SW1-2      | SW1-3     | SW1-4     | SW1-5  | SW1-6   |                 |
|-------|------------------|-------|------------|-----------|-----------|--------|---------|-----------------|
| Tandy | 1000/ALL         | Off   | Off        | On        | Off       | Off    | On      | = I/O port 360H |
| Tandy | 1200             | Off   | Off        | On        | Off       | Off    | On      | = I/O port 360H |
| Tandy | 3000/ALL         | Off   | Off        | On        | Off       | Off    | On      | = I/O port 360H |
| Tandy | 4000/ALL         | Off   | Off        | On        | Off       | Off    | On      | = I/O port 36ØH |
|       |                  | SW1-7 | SW1-8      | SW1-9     | SW1-10    |        |         |                 |
| Tandy | 1000             | Off   | Off        | Off       | On        | = base | addres  | s ЕØØØН         |
|       |                  |       |            |           |           |        |         |                 |
| Tandy | 12ØØ             | Off   | Off        | Off       | On        | = base | addres  | s ЕØØØН         |
| -     | 12ØØ<br>3ØØØ/ALL |       | Off<br>Off | Off<br>On | On<br>Off |        | addres: |                 |
| Tandy |                  | Off   |            |           |           | = base |         | в DØØØН         |

NOTE: The Vianet software (VIANET.BAT) must be modified for use with the Tandy 3000 & 3000HL to properly point to the different base address (D000H).

SW2 sets the ID or node number for the machine, which must be different for each computer attached to the Vianet system.

# Vianet for Tandy 2000 26-1220 (figure 72):

S1 sets the ID number for the unit, which must be different for each machine in the system. NOTE: All switches set to  $\emptyset$  is an illegal condition.

Serial/Parallel Board Revision "A" 25-4034 (figure 102):
There are new ways of configuring LPT port addresses and assignments which
will affect the jumpering configurations of boards related to parallel ports.
REFER TO TECHNICAL BULLETIN INFO:26 FOR FURTHER DETAILS ON CONFIGURING THIS
BOARD WITH THE 25-3049 MONOCBROME PARALLEL BOARD TOGETHER OR THE NEWER
COMPUTERS (i.e., 4020/25/33LX series).

| E1-E3<br>E1-E2 &<br>E3-E4 | Selects USA Standard baud-rate generator (standard) Selects International baud-rate Selects International baud-rate |  |
|---------------------------|----------------------------------------------------------------------------------------------------|--|
| E6-E7<br>E5-E6            | Selects parallel port 1 (LPT1) address 378-37F (standard)<br>Selects parallel port 2 (LPT2) address 278-27F         |  |
| E9-E1Ø<br>E8-E9           | Selects serial port 1 (COM1) address 3F8-3FF (standard) Selects serial port 2 (COM2) address 2F8-2FF                |  |

Serial/Farallel Board Revision "B" and "C" 25-4034 (figure 115):
There are new ways of configuring LPT port addresses and assignments which will affect the jumpering configurations of boards related to parallel ports.
REFER TO TECHNICAL BULLETIN INFO:26 FOR FURTHER DETAILS ON CONFIGURING THIS BOARD WITH THE 25-3049 MONOCHROME FARALLEL BOARD TOGETHER OR THE NEWER COMPUTERS (i.e., 4020/25/33LX series).

| El-E3   | Selects | USA Standard baud-rate gener | ator (standard) |
|---------|---------|------------------------------|-----------------|
| E1-E2 & | Selects | International baud-rate      |                 |
| E3-E4   | Selects | International baud-rate      |                 |

### PORT SELECTION

|         | LPTI    |         |         |         | COMI    |         |         |
|---------|---------|---------|---------|---------|---------|---------|---------|
| E6-E7   | Selects | address | 378-37F | E9-E1Ø  | Selects | address | 3F8-3FF |
| E11-E12 | Enables | IRQ7    |         | E15-E16 | Enables | IRQ4    |         |
|         | LPT2    |         |         |         | COM2    |         |         |
| E5-E6   | Selects | address | 278-27F | E8-E9   | Selects | address | 2F8-2FF |
| E13-E14 | Enables | IRQ5    |         | E17-E18 | Enables | IRQ3    |         |

Multi-Terminal Board for the Tandy 3000 25-4031 (figure 117): SW1 selects the Base I/O address as follows:

|     |       | SW1-1 | SW1-2 | SW1-3 | SW1-4 | I/O Address |
|-----|-------|-------|-------|-------|-------|-------------|
| 1st | Board | Off   | Off   | Off   | On    | 1ØØH        |
| 2nd | Board | Off   | Off   | On    | Off   | 1Ø4H        |
| 3rd | Board | Off   | On    | Off   | Off   | 1Ø8H        |

SW2 selects the Interrupt Request line as follows:

|           | SW2-1 | SW2-2 | SW2-3 | SW2-4 | SW2-5 | SW2-6 | SW2-7 | SW2-8 | Interrupt |
|-----------|-------|-------|-------|-------|-------|-------|-------|-------|-----------|
| 1st Board | Off   | Off   | Off   | Off   | On    | Off   | Off   | Off   | IRQ1Ø     |
| 2nd Board | Off   | Off   | Off   | Off   | Off   | On    | Off   | Off   | IRQ11     |
| 3rd Board | Off   | Off   | Off   | Off   | Off   | Off   | On    | Off   | IRQ12     |

The Baud Rate Clocks are set with the following jumpers:

A1-A2 Channel 1 uses on board clock
B1-B2 Channel 2 uses on board clock
L1-L2 Channel 3 uses on board clock
M1-M2 Channel 4 uses on board clock

Each of the four channels can be configured for either Data Communications Equipment (DCE) mode or Data Terminal Emulation (DTE) mode. When connecting to Tandy computers or terminals the DCE mode should be selected. When connecting to Tandy modems the DTE mode should be selected. For non Tandy equipment consult the individual equipment's owner manual for proper mode selection. The jumpering for each mode is as follows:

Data Communications Equipment (DCE)

| Channel 1 | Channel 2 | Channel 3 | Channel 4 |
|-----------|-----------|-----------|-----------|
| D2-D3     | G2-G3     | P2-P3     | W2-W3     |
| D5-D6     | G5-G6     | P5-P6     | W5-W6     |
| E1-E3     | H1-H3     | T1-T3     | X1-X3     |
| E2-E4     | H2-H4     | T2-T4     | X2-X4     |
| F1-F2     | K1-K2     | V1-V2     | Z1-Z2     |
| F3-F4     | K3-K4     | V3V4      | Z3-Z4     |
| F5-F6     | K5-K6     | V5V6      | Z5-Z6     |
| F7-F8     | K7-K8     | V7-V8     | Z7-Z8     |

### Data Terminal Emulation (DTE)

| Channel 1 | Channel 2 | Channel 3 | Channel 4     |
|-----------|-----------|-----------|---------------|
| D1-D2     | G1-G2     | P1-P2     | W1-W2         |
| D4-D5     | G4-G5     | P4-P5     | W4-W5         |
| E3-E4     | H3-H4     | T3-T4     | X3-X4         |
| E5-E6     | H5-H6     | T5-T6     | X5-X6         |
| F1-F5     | K1-K5     | V1-V5     | <b>Z1-Z</b> 5 |
| F3-F7     | K3-K7     | V3-V7     | Z3-Z7         |
| F4-F8     | K4-K8     | V4-V8     | Z4-Z8         |

Tandy 1000EX/HX Memory PLUS Expansion Adapter 25-1062 (figure 123):

E1-E2 Selects 128K RAM installed only

E2-E3 Selects 256K RAM installed also for total of 384K RAM

RAM Specification: U9-U12 64K X 4 150nsec

U1-U8 256K X 1 150nsec

```
Floppy/Hard Drive WD1002-WA2 Controller Board 25-4060 (figure 95):
E2-E3
         Selects primary address for floppy (standard)
E1-E2
         Selects secondary address for floppy
         Selects primary address for hard drive (standard)
E5-E6
E4-E5
         Selects secondary address for hard drive
E7-E8
         Connects floppy read data into VCO
Floppy/Bard Drive WD1003-WA2 Controller Board 25-4060 (figure 124):
E2-E3
         Selects primary address for floppy (standard)
E1-E2
         Selects secondary address for floppy
E5-E6
         Selects primary address for hard drive (standard)
E4-E5
         Selects secondary address for hard drive
E8-E9
         Supports 300 RPM floppy disk drives
E7-E8
         Connects floppy read data into VCO
1000EX/HX External Floppy Disk Interface in 25-1060/1 External Disk Drives
25-1060 (figure 125):
E1
         +5 Volt Line
E2
         +12 Volt Line
E3-E4
         Ground Return Line
Plus Network 4 Interface 25-1019 (figure 126):
         Off IR5, IR4, IR2
J1
         On IR3
SW1
         Sets station number of the unit. Treat the switch as a binary
         counter with position 1 being the LSB and position 6 being the MS8.
         Off = "1"
         On # "Ø"
         Example: 1 Off 2-6 on station number is 1
                   6 Off 1-5 on station number is 32
Each computer in the system must have its own unique station number with
number 63 being reserved for the primary disk server station.
Tandy 1000 300 Baud Modem board 25-1003 (figure 53):
El pins 2-3
               Selects hook relay for single line phone
E2 pins 1-2
               Selects primary UART address (3F8-3FF)
         E2 pins 2-3 would select secondary UART address (2F8-2FF)
1200 Baud Internal Modem Board 25-1013/A/B/C (figure 82):
SW1-1
        OPEN
                Disables forced carrier detect (standard)
        CLOSED Enables forced carrier detect
SW1-2
        OPEN
                Enables auto answer
        CLOSED Disables auto answer (standard)
SW1-3
        OPEN
               Selects address COM2
        CLOSED Selects address COM1 (standard)
SW1-4
       OPEN
               Disables Tandy 1000 speaker (standard)
        CLOSED Enables Tandy 1000 speaker
```

## 1200 Baud Internal Modem 25-1013D/E (figure 192):

Interrupt Settings

IRQ 4 (Com 1) - CN5 closed CN4 open

IRQ 3 (Com 2) - CN4 closed CN5 open

Port Selection Settings

Com 1 - CN6 open

Com 2 - CN6 closed

Multi-line phone system jumper

CN3 open - default setting

CN3 closed - for use with older 1A2 multi-line phone systems.

Dip Switch Settings & Self Test

SW1 off - True carrier detect SW5 off - Numeric result codes SW1 on - Forced carrier detect SW5 on - Verbal result codes

SW2 off - True DTR SW6 off - Command recognition on

SW2 on - Forced DTR SW6 on - Command recognition off

SW3 off - Auto answer disabled SW7 off - Send result codes SW3 on - Auto answer enabled SW7 on - Send no result codes

SW4 off - Command echo on Self Test - AT S16=1 D <ENTER>

SW4 on - Command echo off Causes local loop back of characters

# PLUS 1200 Baud Modem 25-101B (figure 127):

Dip Switch Position:

- 1 On COM1 port; I/O address range 3F8-3FF
  - Off COM2 port; I/O address range 2F8-2FF
- 2 Not used.
- 3 On Uses carrier detect signal from remote modem.
  - Off Sets carrier detect signal set to logic 1.
- 4 On DTR bit ignored.
  - Off Uses DTR to hang up modem when on line and return to command mode.

NOTE: On=Down Off=Up

## 1200 Baud Balf Card Modem 25-1018A (figure 193):

Interrupt Settings

IRQ 4 (Com 1) - CN6 closed CN5 open

IRQ 3 (Com 2) - CN5 closed CN6 open

Port Selection Settings

Com 1 - CN 4 open

Com 2 - CN 4 closed

Multi-line phone system jumper

CN3 open - default setting

CN3 closed - for use with older 1A2

multi-line phone systems.

Dip Switch Settings & Self Test

SW1 off - True carrier detect

SW5 off - Numeric result codes SW1 on - Forced carrier detect SW5 on - Verbal result codes

SW2 off - True DTR

SW6 off - Command recognition on

SW2 on - Forced DTR

SW6 on - Command recognition off

SW3 off - Auto answer disabled

SW3 on - Auto answer enabled

SW7 off - Send result codes -SW7 on - Send no result codes

SW4 off - Command echo on

Self Test - AT S16=1 D <ENTER>

SW4 on - Command echo off

Causes local loop back of characters

## 2400 Baud Half Card Modem Board 25-1037/A (figure 194):

Com Port Settings

CN4 open - Com 1

CN4 closed - Com 2

Interrupt Settings

IRQ4 (Com 1) - CN5 closed CN6 open

IRQ3 (Com 2) - CN5 open CN6 closed

Auto-Answer Operation

CN7 open - Auto answer enabled

CN7 closed - Auto answer disabled

Multi-line Phone Settings

CN3 open - Standard phone line

CN3 closed - 1A2 multi-line operation

Self-Test Mode

Load and run a terminal program. When ready type: AT&T1 <ENTER>

Modem responds with: OK

All characters typed will be locally echoed.

To exit the test type: +++

Do not hit <ENTER>. Wait one second. The modem will respond with: OK

Type: AT&Ø

The modem again responds with OK. Normal operation may ensue.

## 1400LT Internal Modem Board 25-3510 (figure 195):

The 25-3510 modem has one jumper. It is labeled as W1. It is only set when an older 1A2 multi-line phone system is in use. It connects the A and Al leads of the station wire together to enable the busy lamp for the CO line it is connected to.

To self test the modem type in the command:

AT S16=1 C1 D<CR>

The modem will respond:

CONNECT

Each key pressed will be echoed back to the screen.

To exit the test enter:

+++

Do NOT enter <CR>> after +++.

# Enhanced Keyboard Adapter 25-1030 (figure 128):

On When connecting an IBM PC/XT compatible keyboard Off When connecting an IBM AT compatible keyboard

# Enhanced Keyboard 25-4038 (figure 129):

4 position dip switch

| Computer      |           | Position 1 | Position 2 | Position 3 | Position 4 |
|---------------|-----------|------------|------------|------------|------------|
| Tandy 3000 (1 | AT Types) | On         | On         | xx         | xx         |
| Tandy 1200 (  |           | On         | Off        | XX         | XX         |
| Tandy 1000 (/ | T Mode)   | On         | On         | XX         | XX         |
| Tandy 1000 (  | (T Mode)  | On         | Off        | XX         | XX         |

XX-Don't Care

\* Not officially supported

# Dual Port Serial Board 25-4039 (figure 130):

| SW1 | settings |
|-----|----------|
|-----|----------|

| Serial Port 1 | Pos 1 | Pos 2 | Serial Port 2 | Pos 3 | Pos 4 |
|---------------|-------|-------|---------------|-------|-------|
| COM 1         | On    | On    | COM 1         | On    | On    |
| COM 2         | On    | Off   | COM 2         | On    | Off   |
| COM 3         | Off   | On    | COM 3         | Off   | On    |
| COM 4         | Off   | Off   | COM 4         | Off   | Off   |

The "X"s below represent jumper pins. The jumper would go up and down and correspond to the appropriate TRQ setting labeled below. Refer to figure 13% for further clarification.

| Х | X | Х | Х |        |      |   |
|---|---|---|---|--------|------|---|
| X | X | X | X | Serial | Port | 1 |
| x | X | x | x |        |      |   |
| Х | X | X | X | Serial | Port | 2 |
| I | I | I | I |        |      |   |
| R | R | R | R |        |      |   |
| Q | Q | Q | Q |        |      |   |
| 2 | 3 | 4 | 5 |        |      |   |
|   |   |   |   |        |      |   |

Wl Serial Port 2

Ring Jumpered for modem or computer communication +5V Jumpered for use with mouse

W2 Serial Port 1

Ring Jumpered for modem or computer communication +5V Jumpered for use with mouse

Note: When using this board in a Tandy 1000SL/SL2/TL/TL2, COM 3 will not work. Three "COM" channels are not supported with these machines, but will work provided that COM 3 is not used. Two combinations have been known to function. One would be to disable the on board serial chip select using the appropriate SETUP program and jumper the dual port serial board for COM 1 and COM 2. The other would be to leave the main board set up as COM 1 and jumper the dual port serial board as COM 2 and COM 4.

### Plus 300 Baud Modem 25-1017 (figure 131):

CN2

1-2 Single line (Standard)

2-3 Multi line

Dip Switch SWl settings when using Tandy Communications Software. Note: \* denotes default settings Tandy mode

```
1
      On
             Forced DTR
    * Off
             True DTR
2
      0n
             Forced Carrier
    * Off
             True Carrier
3
      Not used
4
      Not used
5
      Not used
6
      On
             Auto Answer Enable
    * Off
             Auto Answer Disable
7
    * On
             Selects Tandy Protocol
      Off
             Selects Hayes Protocol
8
      On
             COM 2
    * Off
             COM 1
```

Dip Switch SW1 settings when using Hayes Communications Software. Note: \* denotes default settings for Hayes mode

1 On Forced DTR \* Off True DTR 2 On Forced Carrier \* Off True Carrier 3 \* On Verbal Result Codes Off Numeric Result Codes 4 No Result Codes On \* Off Send Result Codes 5 Command Echo Off On \* Off Command Echo On \* On Auto Answer Disable Off Auto Answer Enable 7 On Selects Tandy Protocol \* Off Selects Hayes Protocol 8 On COM 2 \* Off COM 1

# Etherlink I Original Style 26-5435 (figure 145):

Note: Whenever a standard or default configuration is changed the system MUST be reconfigured for the new jumper arrangement.

```
Interrupt jumpers

2 Selects interrupt 2

3 Selects interrupt 3 (Standard)

4 Selects interrupt 4

5 Selects interrupt 5

6 Selects interrupt 6

7 Selects interrupt 7
```

### DMA ACK Jumpers

- Selects DMA Channel 1 (Standard)
- 2 Selects DMA Channel 2
- 3 Selects DMA Channel 3

### DMA REQ Jumpers

- Selects DMA Channel 1 (Standard)
- 2 Selects DMA Channel 2
- 3 Selects DMA Channel 3

DMA ACK and REQ must be jumpered for the same DMA Channel.

The text below deals with jumper locations with 3 vertical pins per location. Only two of the pins should be jumpered. To aid in jumper configuration we will define:

Down=Two pins towards edge card connector (towards bottom of PCB)
Up =Two pins away from edge card connector (towards top of PCB)

### Memory Address Jumpers for address of ECØØH

| 12   | 13   | 14 | 15 | 16   | 17 | 18 | 19 |
|------|------|----|----|------|----|----|----|
| Down | Down | Up | Up | Down | Up | Up | Up |

This address can apply to any machine as long as there is no other address conflict in the system.

## I/O Address Jumpers for address of 300H

| 4    | 5    | 6    | 7    | 8  | 9  | mem en        |    |      |
|------|------|------|------|----|----|---------------|----|------|
| Down | Down | Down | Down | Up | Up | $\mathtt{Up}$ |    |      |
| Ø    | Ø    | Ø    | Ø    | 1  | 1  | Address       | of | 3ØØН |

The I/O Address Jumpers 4-9 may be configured for address range from  $\emptyset$  to  $\emptyset$ 3F $\emptyset$ H.

Up=1 Down=Ø 9=MSB

## Etherlink I "Late Style" 26-5435 (figure 249):

Note: Whenever a standard or default configuration is changed the system MUST be reconfigured for the new jumper arrangement.

# Interrupt jumpers

- 2 Selects interrupt 2
- 3 Selects interrupt 3 (Standard)
- 4 Selects interrupt 4
- 5 Selects interrupt 5
- 6 Selects interrupt 6
- 7 Selects interrupt 7

Note: There are 2 sets of pins for each DMA channel, both MUST be jumpered.

### DMA Jumpers

- Selects DMA Channel 1 (Standard)
- 2 Selects DMA Channel 2
- 3 Selects DMA Channel 3

The text below deals with jumper locations with 3 pins per location. Only two of the pins should be jumpered. To aid in jumper configuration the boards are silk screened  $\emptyset$  and 1

Memory Address Jumpers for address of ECØØH (Default)

| 12 | 13 | 14 | 15 | 16 | 17 | 18 | 19 |
|----|----|----|----|----|----|----|----|
| Ø  | Ø  | 1  | 1  | Ø  | 1  | 1  | 1  |

This address can apply to any machine as long as there is no other address conflict in the system.

I/O Address Jumpers for address of 300H (Default)

| 4 | 5 | 6 | 7 | 8 | 9 | MEM EN |
|---|---|---|---|---|---|--------|
| Ø | Ø | Ø | Ø | 1 | 1 | DIS    |

BNC/DIX should be set to BNC (Default)

The I/O Address Jumpers 4-9 may be configured for address range from  $\emptyset$  to  $\emptyset$  3F $\emptyset$ H.

Left=1 Right=Ø 9=MSB

Etherlink II 26-5501 (figure 210):

There are two sets of jumpers detailed below:

Jumper Set 1 is a 5 position jumper block and sets the memory base address. Options are Disable, DCØØØH, D8ØØØH, CCØØØH and C8ØØØH. Standard setting is the Disable option.

Set 2 is a 8 position jumper block and sets the I/O base address. Options are 300H, 310H, 330H, 350H, 250H, 280H, 2A0H and 2E0H. Standard setting is 300H.

Note: To change the interrupt or DMA channel, a software change must also be made using a network software utility program.

### Etherlink Plus 26-5502 (figure 146):

The default jumper settings are for DMA channel I, Interrupt 3, and I/O Base Address  $\emptyset3\emptyset\emptyset$ H. Note that the symbols on the board itself are upside down compared to our figure 146.

DMA Channel Jumpers - Jumpers are attached vertically (two per channel under the appropriate number) for the desired DMA channel.

Interrupt Jumpers - Jumper is attached vertically above the jumper blocks marked INT below the appropriate number for the interrupt number desired.

I/O Base Address - For these jumpers, placing the jumper on the left two pins represents a logic "1" while placing the jumpers on the right two jumpers represents a logic "0". To change the address, decode into binary the address bits of the address you wish to use, to determine where a logic "1" will be needed (placing the jumper on the left two jumper pins) and where a logic "0" will be needed (placing the jumper on the right two jumper pins). Ø300H and Ø330H are shown below as examples. Bits 3, 2, 1, and 0 are set to "0" by default.

| Jumper Settings      |                  |          | I/C | Addr | ess B | its |   |   |   |   |
|----------------------|------------------|----------|-----|------|-------|-----|---|---|---|---|
|                      | 9                | 8        | 7   | б    | 5     | 4   | 3 | 2 | 1 | Ø |
| Possible Values      | 1/Ø              | 1/Ø      | 1/Ø | 1/Ø  | 1/Ø   | 1/Ø | Ø | Ø | Ø | Ø |
| Factory Settings     | 1                | 1        | ø   | Ø    | Ø     | Ø   | Ø | Ø | Ø | Ø |
| Equivalent HEX Value | 3                | ı        |     | Ø    |       |     |   |   | Ø |   |
| Jumper Settings      | I/O Address Bits |          |     |      |       |     |   |   |   |   |
|                      | 9                | 8        | 7   | 6    | 5     | 4   | 3 | 2 | 1 | Ø |
| Possible Values      | 1/Ø              | 1/Ø      | 1/Ø | 1/Ø  | I/Ø   | 1/Ø | Ø | Ø | Ø | Ø |
| Ø33ØH Settings       | 1                | 1        | Ø   | Ø    | 1     | 1   | Ø | Ø | Ø | Ø |
| Equivalent HEX Value | 3                | <b>i</b> |     | 3    |       |     |   |   | Ø |   |

The memory address jumpers, configuration jumpers, A15 and A16 jumpers along with the test jumper, are set as shown in figure 146 and should not be changed.

The DIX-BNC jumper should be set on the lower group of pins for a BNC (also known as CO-AXIAL) cable, and on the upper group of pins for DIX cable.

## Tandylink/PLUS boards 26-56Ø1/2 (figure 198):

Factory settings for the TandyLink board are as follows:

Base address 398
DRQ setting 1
DACK setting 1
Interrupt request 2

The following table illustrates jumper settings for available 8ase Addresses:

| Address | Settings | Settings | Settings |                   |
|---------|----------|----------|----------|-------------------|
| 31Ø     | E4 & E5  | E1 & E2  | E7 & E8  |                   |
| 318     | E4 & E5  | El & E2  | E8 & E9  |                   |
| 35Ø     | E4 & E5  | E2 & E3  | E7 & E8  |                   |
| 358     | E4 & E5  | E2 & E3  | E8 & E9  |                   |
| 39Ø     | E5 & E6  | E1 & E2  | E7 & E8  |                   |
| 398     | E5 & E6  | E1 & E2  | E8 & E9  | (default setting) |
| 3DØ     | E5 & E6  | E2 & E3  | E7 & E8  |                   |
| 3D8     | E5 & E6  | E2 & E3  | E8 & E9  |                   |

- DRQ is originally set to DRQ1 (E1Ø-E11). To change to DRQ3 move the jumper to E11-E12.
- DACK is originally set to DACK1 (E14-E15). To change to DACK3 move the jumper to E13-E14
- IRQ is originally set to IRQ2 (E17-E18). To change to IRQ3 move the jumper to E16-E17.

# ARNET Smartport 4/8 Port Board 90-2185/6 (figure 196 and figure 197):

Arnet boards are in that group of multiterminal boards which are addressed as COM devices. Usually, they are installed with the first board located at COM3, the second board at COM4, and so forth. The software drivers available for this board type in this system will recognize Arnet boards installed as COM1, COM2, COM3, COM4, COM5, and COM6 - however, you generally should not install them at COM1 or COM2!

If you install an Arnet board at COM1 or COM2, you will be unable to use the serial port on the serial/parallel board at that location.

Even if you configure the first Arnet board at COM3, you will still have room for 4 boards total... which is as much expansion as you would possibly want on a computer. So, the switch settings for standard installations will be:

### First 8oard:

Switch 1: I/O Address COM3 (Ø1ØØh - Ø1ØFh) -- positions 1-4, 6 on position 5 off
Switch 2: Memory address EØØØØØh -- positions 1-5 on positions 6-8 off
Switch 3: IRQ selection (none used) -- positions 1-1Ø off

### Second Board:

Switch 1: I/O Address COM4 (Ø18Øh - Ø18Fh) -- positions 1-3, 6 on positions 4-5 off
Switch 2: Memory address E2ØØØØh -- positions 1, 3-5 on positions 2, 6-8 off
Switch 3: IRQ selection (none used) -- positions 1-1Ø off

If you should need to install a third or fourth board, and there is not more than 8 meg of memory installed in the AT series computer, you may use these settings:

## Third Board:

Switch 1: I/O Address COM5 (Ø1AØh - Ø1AFh) -- positions 1, 3, 6 on positions 2, 4-5 off
Switch 2: Memory address 800000h -- positions 1-7 on position 8 off
Switch 3: IRQ selection (none used) -- positions 1-10 off

## Fourth Board:

Switch 1: I/O Address COM6 (ØlBØh - ØlBFh) -- positions 3, 6 on positions 1-2, 4-5 off
Switch 2: Memory address CØØØØØh -- positions 1-6 on positions 7-8 off
Switch 3: IRQ selection (none used) -- positions 1-1Ø off

On all boards, the JP1 jumper should be in the "B" position.

### Connector Boards:

Aside from the board which is installed inside an AT series computer, each Arnet board will also have a connector box, housing either one or two four-connector boards. This connector box is cabled to the internal board via shielded ribbon cable, and has jumpers which allow each port to be configured individually as DTE (Data Terminal Emulation, normally used to talk to modems) or DCE (Data Communications Equipment, normally used to talk to direct-connect terminals.

Each port has a group of staking pins which looks like this:

| T/R      | RTS/CTS | DTR/DSR | RI_DCD |
|----------|---------|---------|--------|
| 121      | 131     | 3       | 2      |
| 0 0      | 0 0 0 0 | 0000    | 0 0 0  |
| 0 0      | 0000    | 0000    | 0 0 0  |
| <u> </u> | 1 2     | 1 2     | 1      |

For DTE use (or for a port which will be talking to a modem), your jumpers should look like this:

| T/R | RTS/CTS | DTR/DSR | RI_DCD |
|-----|---------|---------|--------|
| 121 | 131     | 131     | 2      |
| 0-0 | 0-0 0 0 | 0-0 0 0 | 0-0 0  |
| 0-0 | 0-0 0 0 | 0-0 0 0 | 0-0 0  |
| 1   | 1 2     | 1 2     |        |

The dashes connecting the "o" symbols (i.e. "o-o") indicate where the jumper is to be installed.

For DCE use (or for a port which will be talking to a terminal), your jumpers should look like this:

| T/R        | RTS/CTS | DTR/DSR  | RI_DCD |
|------------|---------|----------|--------|
| 121        | 131     | 131      | 2      |
| o o<br>! ! | 0 0 0-0 | 0 0 0-0  | 0 0-0  |
| 0 0        | 0 0 0-0 | 0 0 0-0  | 0 0-0  |
| 1          | 1 2     | <u> </u> | 1      |

# ØK Memory Expansion Adapter for the 3000NL 25-4027 (figures 199 and 200):

There are two versions of this board. One with jumpers and one without. The board without jumpers looks very similar to the 5000MC 0K memory expansion adapter board. The board/subassembly numbers are different as well as slight layout differences. Refer to the appropriate figures for the differences.

A  $\emptyset$ K memory expansion adapter with E1-E2 jumpered will work in a computer with 2 memory expansion adapter slots present (since the  $3\emptyset$  $\emptyset$ NL only has one slot available for this type of memory board, this option (E1-E2) will not work with a  $3\emptyset$  $\emptyset$ NL).

E1-E2 2 memory expansion adapter slots present

E2-E3 1 memory expansion adapter slot present (standard)

# ØR Memory Expansion Adapter for the 5000MC 25-6030 (figure 201):

There are no switches or jumpers on this board. The board must be fully populated with SIMMs, all of one type (either 256k by 9 bit or 1 MEG by 9 bit page mode 100 ns SIMMS).

Permitted memory configurations in the Tandy 5000MC are:

- 2 MEG: one memory adapter with 8 100 ns 256k SIMMS
- 4 MEG: two memory adapters, each filled with 8 100 ns 256k SIMMS
- 8 MEG: one memory adapter with 8 100 ns 1 MEG SIMMS
- 16 MEG: two memory adapters, each filled with 8 100 ns 1 MEG SIMMS

The only difference between the first and second memory board in the Tandy 5000MC is the mounting bracket. The first board uses a mounting bracket secured with a screw concealed underneath the rear case bezel; the second board uses a microchannel bracket.

## 32 Bit Memory Board for the 4000/LX 25-5029 and 25-5030 (figure 202):

This board has no jumpers on it. It comes in two versions. Catalog number 25-5029 which comes with no RAM installed in it, and 25-5030 which is stuffed with 8 256K SIMMs making it a 2 MEG memory board. 1 MEG SIMMs may also be used which makes this board an 8 MEG memory board.

### 1 MB Memory Upgrade Board for 2800HD 25-3554 (figure 261):

There are no jumpers for this upgrade. This will increase the total memory to 2 MEG. The memory is LIM 4.0 Expanded Memory compatible.

### Memory Adapter for Tandy 4000SX 25-4930 (figure 260):

See the chapter for the Tandy 4000SX for correct jumpering and memory configurations for this memory upgrade board. Since this board is used in the 4000SX which has two slots available either one or two boards should both be jumpered E1-E2.

- E1-E2 2 Memory Expansion slots present
- E2-E3 1 Memory Expansion slot present

## Monochrome/Parallel Adapter Board 25-3Ø49 (figure 245):

There are new ways of configuring LPT port addresses and assignments which will affect the jumpering configurations of boards related to parallel ports. REFER TO TECHNICAL BULLETIN INFO:26 FOR FURTHER DETAILS ON CONFIGURING THIS BOARD TOGETHER WITH THE NEWER COMPUTERS (i.e., 4020/25/33LX series) OR OTHER BOARDS RELATED TO PARALLEL PORTS.

This board is designed to work with the VM-3 and VM-5 monochrome monitors. A parallel port is also present on this board. Remember to set the computer to monochrome prior to using this board. The only jumpers that are present are for the parallel port. The parallel port can be either LPT1 or LPT2. To make discussion of the jumpers easier, arbitrary jumper numbers have been assigned.

| LPT1   | (3BC) | JUMPER 2 | to | 4 | (Default)          |
|--------|-------|----------|----|---|--------------------|
| LPT2   | (378) | JUMPER 1 | to | 3 | and 2 to 4         |
| LPT3   | (278) | JUMPER 1 | to | 3 | (XT machines only) |
| DISABL | .ED   | JUMPER 1 | to | 2 | •                  |

This is a brief overview of the parallel port addressing scheme used by this board and the newer computers (i.e. 4020/25/33LX):

| Parallel port | I/O Address | IRQ | Description              |
|---------------|-------------|-----|--------------------------|
| 1             | 3B8-3BF     | 7   | Mono/parallel board port |
| 2             | 378-37F     | 7   | Conventional LPT1 port   |
| 3             | 278-27F     | 5   | Conventional LPT2 port   |

Xenix 2.3.x does not recognize the ports in the same way. It sees them like this:

| Parallel port | Unix/Xenix |
|---------------|------------|
| 1             | /dev/lpl   |
| 2             | /dev/lpØ   |
| 3             | /dev/1p2   |

## Tandy Farmate board 25-3063 (figure 257):

The Tandy Faxmate allows your PC to communicate with any Group - III facsimile (fax) machine. It allows you to send, receive, schedule, print, and display faxes. It operates at 4800 bps. There are three switches for I/O Port Addressing. All other parameters are software configured.

| Switch | Switch | Switch | Paxmate            |
|--------|--------|--------|--------------------|
| 1      | 2      | 3      | I/O Address        |
| UP     | UP     | UP     | 220-227            |
| UP     | UP     | DN     | 26Ø-267            |
| UP     | DN     | UP     | 2AØ-2A7            |
| UP     | DN     | DN     | 2EØ-2E7 (standard) |
| DN     | UP     | UP     | 32Ø-327            |
| DN     | UP     | DN     | 36Ø-367            |
| DN     | DN     | UP     | 3AØ-3A7            |
| DN     | DN     | DN     | 3EØ-3E7            |

NOTE: Switches 4 and 5, if they are present must be DN

## 16 Bit VGA Adapter Board (figure 221):

The VGA adapter board is a half-card, 16-bit adapter and is fully IBM PS/2 VGA compatible. It is software compatible with programs written for VGA, MCGA, EGA, CGA, MDA, and Hercules graphics. The different modes may be entered using the VGA.EXE program from the Utilities diskette. Following are the switches and jumpers available:

| SW1 | 2  | on<br>* off<br>* on | for special multi-frequency displays conventional VGA enables all VGA modes on all monitors - this allows monochrome-mapped text modes to be used on color monitors, and color "shades of grey" modes to be used on monochrome monitors |
|-----|----|---------------------|----------------------------------------------------------------------------------------------------|
|     |    | off                 | monochrome-mapped modes are not available on color monitors, and color-mapped modes are not available on monochrome monitors                                                                                                    |
|     | 3  | * off               | not used                                                                                                    |
|     | 4  | * on<br>off         | 16-bit operation with AutoSense enabled<br>8-bit operation with AutoSense disabled                                                                                                    |
|     | W1 | * on                | jumped always                                                                                                    |
|     | W2 | * 1-2<br>2-3        | enables 132 column text mode<br>supports all signals on the Video Feature<br>Connector                                                                                                    |

### Note: \* denotes default setting

If a secondary adapter is to be added, it must be configured as the second adapter, for only the VGA adapter can be the primary display device. You are allowed only one color and one monochrome adapter in the computer at one time in accordance with IBM PS/2 VGA compatibility (EX. if you add a CGA adapter and a CM-11, you must configure the VGA adapter for monochrome operation). The MODE.EXE command is used to select between the two adapters.

### Error-Correcting 2400 baud Internal Modem 25-1034 (figure 253):

This modem uses the standard Hayes command set and has only one jumper set for communication port selection.

```
Upper pin pair - COM 2
Lower pin pair - COM 1 (default)
```

### 2400 baud Internal Modem for Tandy 1100FD 25-3538 (figure 255):

This modem uses the standard Hayes command set. There are no jumpers on this board. Use SETUP\_11.COM to set the communication port for internal modem operation.

# 2400 baud Internal Modem for Tandy 1400 LT/FD/HD 25-3524 (figure 254):

This modem uses the standard Hayes command set. There are no jumpers on this board. The modem can be used in any of the Tandy 1400 laptop computers. The Tandy 1400 must be configured for modem operation. Press <Ctrl><Alt><Ins> to access the configuration menu.

# Tandy Arcnet Adapter Board 26-6505 (figure 251):

| S1       | Positions | 1-8 selec | t the | Node ID of | Ø-256 | Hex |   |   |
|----------|-----------|-----------|-------|------------|-------|-----|---|---|
| Switch   | 8         | 7         | 6     | 5          | 4     | 3   | 2 | 1 |
| Binary F | Equiv 128 | 64        | 32    | 16         | 8     | 4   | 2 | 1 |

| S2     | Positions | 1-3 se1 | ect the I | /O base a | addres | s       |        |
|--------|-----------|---------|-----------|-----------|--------|---------|--------|
| Switch | 1         | 2       | 3         |           | I/O    | address | in HEX |
|        | On        | On      | On        |           | 26Ø    |         |        |
|        | On        | On      | Off       |           | 29Ø    |         |        |
|        | * On      | Off     | On        |           | 2EØ    |         |        |
|        | On        | Off     | Off       |           | 2FØ    |         |        |
|        | Off       | On      | On        |           | 3ØØ    |         |        |
|        | Off       | On      | Off       |           | 35Ø    |         |        |
|        | off       | Off     | On        |           | 38Ø    |         |        |
|        | off       | Off     | Off       |           | 3EØ    |         |        |

| S2<br><b>Switch</b> | Positions<br>4 | 4-8 sel | ect the | RAM buffer | base<br>8 | address RAM address in HEX |
|---------------------|----------------|---------|---------|------------|-----------|----------------------------|
|                     | On             | On      | On      | On         | 0n        | СФФФФ                      |
|                     | On             | On      | On      | On         | Off       | CØ8ØØ                      |
|                     | On             | On      | On      | Off        | On        | C1ØØØ                      |
|                     | 0n             | On      | On      | Off        | Off       | C18ØØ                      |
|                     | On             | On      | Off     | On         | On        | C4ØØØ                      |
|                     | On             | On      | Off     | On         | Off       | C48ØØ                      |
|                     | On             | On      | Off     | Off        | On        | C5ØØØ                      |
|                     | On             | On      | Off     | Off        | Off       | C58ØØ                      |
|                     | On             | Off     | On      | On         | On        | CCØØØ                      |
|                     | On             | Off     | On      | On         | Off       | CC8ØØ                      |
|                     | On             | Off     | On      | Off        | On        | CDØØØ                      |
|                     | On             | Off     | On      | Off        | Off       | CD8ØØ                      |
|                     | * On           | Off     | Off     | On         | 0n        | DØØØØ                      |
|                     | On             | Off     | Off     | On         | Off       | DØ8ØØ                      |

|         | On  | Off   | Off    | Off       | On        | D1ØØØ |
|---------|-----|-------|--------|-----------|-----------|-------|
|         | On  | Off   | Off    | Off       | Off       | D18ØØ |
|         | Off | On    | On     | On        | On        | D4ØØØ |
|         | Off | On    | On     | On        | Off       | D48ØØ |
|         | Off | On    | On     | Off       | 0n        | D5ØØØ |
|         | Off | On    | On     | Off       | Off       | D58ØØ |
|         | Off | On    | Off    | On        | On        | D8ØØØ |
|         | Off | On    | Off    | On        | Off       | D88ØØ |
|         | Off | On    | Off    | Off       | On        | D9ØØØ |
|         | Off | On    | Off    | Off       | Off       | D98ØØ |
|         | Off | Off   | On     | On        | On        | DCØØØ |
|         | Off | Off   | On     | On        | Off       | DC8ØØ |
|         | Off | Off   | On     | Off       | On        | DDØØØ |
|         | Off | Off   | On     | Off       | Off       | DD8ØØ |
|         | Off | Off   | Off    | On        | On        | EØØØØ |
|         | Off | Off   | Off    | On        | Off       | EØ8ØØ |
|         | Off | Off   | Off    | Off       | On        | E1ØØØ |
|         | Off | Off   | Off    | Off       | Off       | E18ØØ |
| EXT 1,2 |     | * Off | No ex  | tended t  | imeout    |       |
|         |     | On    |        | ts extend |           | out   |
| ROM     |     | * Off | No au  | toboot R  | OM instal | lled  |
|         |     | On    | Autob  | oot ROM : | installed | i     |
| IRQ     |     | 7     | Select | ts inter  | rupt 7    |       |
|         |     | 5     | Select | ts inter  | rupt 5    |       |
|         |     | 4     | Select | ts inter  | rupt 4    |       |
|         |     | 3     | Select | ts inter  | rupt 3    |       |
|         |     | * 2   | Select | ts inter  | rupt 2    |       |
|         |     |       |        |           |           |       |

Note: \* denotes default settings for Novell's Netware.

## Tandy Ethernet Adapter Board 26-5505 (figure 248):

To help identify this board, on the solder side there are several stickers. One of these stickers will have a Western Digital ID number. The ID number for this board is WD8ØØ3EB. Refer to Technical Bulletin NETWORK: 3 for more information on this and other Western Digital network adapter boards.

NOTE: The Superdisk that comes with the 26-5505 adapter is used for setting the configuration of the 26-5505 version adapter only. It must not be used with any other version of adapter.

```
Wl
         Off
                Normal operation *
         0n
                Clear configuration
W3
         BNC to center pin
                                 Selects BNC connection *
         AUI to center pin
                                 Selects AUI interface connection
         (Later revision boards have a double jumper for W3)
W9 L
                   -- Selects 27128 ROM type *
W9 R
         16K/32K /
W9 L
         32K/64K \
                   -- Selects 27256 ROM type
W9 R
         16K/32K /
W9 L
         32K/64K \
                   -- Selects 27512 ROM type
W9 R
         64K
                 1
```

# Tandy Token Ring Adapter 26-5540 (Figure 250):

```
J1
         1-2
                ROM enabled
         2-3
                ROM disabled *
J2
         1-2
                Defines adapter as primary adapter *
         2-3
                Defines adapter as secondary adapter in two adapter system
J3
         1-2
                Selects a 32K byte, 27256 type boot ROM *
                Selects a 64K byte, 27512 type boot ROM
         2-3
J4
         6-7
                Selects IRQ2 *
         5-8
                Selects IRQ3
         4-9
                Selects IRQ4
         3-10
                Selects IRQ5
         2-11
                Selects IRQ6
         1-12
                Selects IRQ7
```

```
Jumper pack installed on J1ØA/1ØB \
--Selects RJ11-type port *

Jumper pack removed from J1ØC /

Jumper pack installed on J1ØC \
--Selects D-type port

Jumper pack removed from J1ØA/1ØB /
```

Note: \* denotes default settings

# Tandy Ethernet Plus Adapter 26-55\$6 (figure 282):

This board is packaged with a Superdisk software diskette. The diskette contains the Setup program, EZSETUP.EXE used to configure the various option settings of the board. The jumpers on the board only affect the options they are listed for. This Superdisk software diskette also contains software drivers for various operating systems and a diagnostic program, DIAGNOSE.EXE.

NOTE: The Superdisk software diskette (version 2.1 or later) that is packaged with this hoard will have the 26-5506 catalog number on the label. It is to be used with this hoard only.

To help identify this board, on the solder side there are several stickers. One of these stickers will have a Western Digital ID number. The ID number for this board is WD8Ø13EP. Refer to Technical Bulletin NETWORK:3 for more information on this and other Western Digital network adapter boards.

| W1 | 300.10.CC000        | Sets the board to Base I/O address of 300h, IRQ 10, and RAM Base address CC000h.      |
|----|---------------------|---------------------------------------------------------------------------------------|
|    | * 28Ø.3.DØØØØ       | Sets the board to Base I/O address of 280h, IRQ 3, and RAM Base address D0000h.       |
|    | Soft                | Settings for the board are determined by the EZSETUP.EXE program. I/O address = 240h. |
| W2 | D8ØØØ               | Selects 16K ROM Base address D8000h - DBFFFh.                                         |
|    | * None/Soft         | Selected if no ROM installed.                                                         |
| W3 | * BNC to center pin | Selects BNC interface connector.                                                      |
|    | AUI to center pin   | Selects AUI interface connector.                                                      |

NOTE:  $\mbox{W3}$  is a double jumper option and both jumpers must be set for the same option.

\* = Indicates Factory Setting

# Tandy Ethernet Adapter Board 26-5505A/B (figure 285)

This board is packaged with a Superdisk software diskette. The diskette contains a Setup program, EZSETUP.EXE used to configure the various option settings of the board. The jumpers on the board only affect the options they are listed for. This Superdisk software diskette also contains software drivers for various operating systems and a diagnostic program, DIAGNOSE.EXE.

NOTE: The Superdisk software diakette that is packaged with the 26-5505A adapter can be used for setting the configuration of the 26-5505A version or the 26-5505 version adapter hoard. It must be Version 2.0 or greater.

NOTE: The Superdiak and an additional states of the 26-5505 tanks and 26-5505 tanks used for setting the configuration of the 26-5505, 26-5505A, and 26-5505B

NOTE: Some Superdisks for the 26-5505B were labeled 2.0, but the correct version of 2.1B is actually on the disk. To verify that the disk you have is version 2.1B, read the README.DOC file located in the root directory for the disk. The version number 2.1B should he displayed at the beginning of the text. If no version number appears or any version less than 2.1B, do not use the disk to setup the 26-5505B board.

To help identify this board, on the solder side there are several stickers. One of these stickers will have a Western Digital ID number. The ID number for this board is WD8ØØ3EP. Refer to Technical Bulletin NETWORK:3 for more information on this and other Western Digital network adapter boards.

| W1 | Z8Ø,3,DØØØØ * | Sets the board to Base I/O address of Ø280h, IRQ3, and RAM Base address of DØ000h.                    |
|----|---------------|----------------------------------------------------------------------------------------------------|
|    | 300,5,CA000   | Sets the board to Base I/O address of Ø300h, IRQ5, and RAM Base Address of CA000h.                    |
|    | Soft          | Settings of board determined by EZSETUP program.                                                      |
| W2 | D8ØØØ         | Selects 16K ROM at Base Address D8000 - DBFF0h.                                                       |
|    | None/Soft *   | Selected if no ROM is installed or allows the ROM size and Base Addresa to be set by EZSETUP program. |

W3 BNC to center pin \* Selects BNC connector.
AUI to center pin Selects AUI connector.

Note: W3 is a double jumper option and both jumpers must be set for the same option.

\* indicates default settings

# Tandy 2400-BPS Half Card Modem 25-1037B (figure 291):

The available settings for the 2400 BPS Half Card Modem are controlled by a slide switch at the rear of the card. This switch is accessible for operation while the card is installed in the computer.

SW-1 Down Sets the modem for COM1.

SW-1 Up Sets the modem for COM2.

# 1200 Baud Internal Modem 25-1013F (figure 281):

Jumper on the center and right pins selects the Auto-Answer mode.\* Jumper on the center and left pins disables Auto-Answer mode.

SW1 COM1 position selects COM channel 1 COM2 position selects COM channel 2

All other modem parameters are software selectable.

# 2400 Baud Modem for the 1500HD/2810HD/3810HD laptop 25-3525 (figure 280):

There are no jumpers for this modem. It is installed beneath the two inch wide access panel adjacent to the battery. The modem is connected to the main logic board via a single flat cable and secured in position upside down with two screws.

# 2400 BAUD Internal Modem Board for 2800HD 25-3555 (figure 279):

There are no jumpers for this upgrade. Note however that you must run SETUP\_28 to verify that the serial devices are enabled.

### Dual Serial/Parallel Board 25-4025 (figure 286):

This board has two serial ports and one parallel port. Serial port 1 can be configured for COM 1, COM 2, COM 3, or disabled. Serial port 2 can be configured for COM 2, COM 3, COM 4, or disabled. The parallel port may be configured for LPT 2, LPT 3, or disabled.

There are new ways of configuring LPT port addresses and assignments which will affect the jumpering configurations of the boards related to parallel ports. REFER TO TECHNICAL BULLETIN INFO:26 FOR FURTHER DETAILS ON CONFIGURING THIS BOARD IN A MULTI-PARALLEL PORT CONFIGURATION. Jumper settings are given below. An asterisk (\*) indicates factory settings.

## Configuring serial port 1

|        |        |             |   | J6   | J <u>5</u> | J3                   |
|--------|--------|-------------|---|------|------------|----------------------|
| COM 1  | (3F8h, | IRQ4):      | * | up   | up         | up                   |
| COM 2  | (2F8h, | IRQ3):      |   | up   | down       | down                 |
| COM 3  | (3E8h, | IRQ3 or 4): |   | down | up         | down=IRQ3<br>up=IRQ4 |
| Disab. | led    |             |   | down | down       | no effect            |

Ring indicator power source

\* W1 = upper 2 pins: ring indicator

W1 = lower 2 pins: +5 volts

## Configuring serial port 2

|                          | <u> 18 </u> | J/   | J2                   |
|--------------------------|-------------|------|----------------------|
| COM 2 (2F8h, IRQ3):      | * up        | up   | up                   |
| COM 3 (3E8h, IRQ6):      | up          | down | down                 |
| COM 4 (2E8h, IRQ3 or 6): | down        | up   | down=IRQ6<br>up=IRQ3 |
| Disabled                 | down        | down | no effect            |

Ring indicator power source

\* W2 = upper two pins: ring indicator

W2 = lower two pins: +5 volts

## Configuring the parallel port

|      |      |        |        |   | J10  | <u> </u> | J         |
|------|------|--------|--------|---|------|----------|-----------|
| LPT  | 2    | (378h, | IRQ7): | * | up   | up       | up        |
| LPT  | 3    | (278h, | IRQ5): |   | down | up       | down      |
| Disa | ab l | led    |        |   | down | down     | no effect |

8i-directional select

\* J4 = up: disabled J4 = down: enabled

## Dual Serial/Parallel Board Revision "A" 25-4025A (figure 287):

This board has two serial ports and one parallel port. Serial port 1 can be configured for COM 1, COM 2, COM 3, or disabled. Serial port 2 can be configured for COM 2, COM 3, COM 4, or disabled. The parallel port may be configured for LPT 2, LPT 3, or disabled.

There are new ways of configuring LPT port addresses and assignments which will affect the jumpering configurations of the boards related to parallel ports. REFER TO TECHNICAL BULLETIN INFO:26 FOR FURTHER DETAILS ON CONFIGURING THIS 80ARD IN A MULTI-PARALLEL PORT CONFIGURATION. Jumper settings are given below. An asterisk (\*) indicates factory settings. Up = the upper two pins are jumped. Down = the lower two pins are jumped. Off = the jumper is parked on one pin only, or removed completely.

# Configuring serial port 1

| Add | re | SS      | J8   | <u>J7</u> |   |
|-----|----|---------|------|-----------|---|
| COM | 1  | (3F8h): | up   | up        |   |
| COM | 2  | (2F8h): | up   | down      | * |
| COM | 3  | (3E8h): | down | uр        |   |

Disabled down down (J2 and J3 settings have no effect)

| Interrupt | J2   | J3    |
|-----------|------|-------|
| IRQ2      | off  | up    |
| IRQ3      | uр   | off * |
| IRQ4      | down | off   |
| IRQ5      | off  | down  |

# Ring indicator power source

W1 = upper two pins: ring indicator \*

W1 = lower two pins: +5 volts

# Configuring serial port 2

| Address       | J1Ø  | J9                                       |
|---------------|------|------------------------------------------|
| COM 2 (2F8h): | up   | up                                       |
| COM 3 (3E8h): | up   | down *                                   |
| COM 4 (2E8h): | down | ир                                       |
| Disabled      | down | down (J4 and J5 settings have no effect) |
| Interrupt     | J4   |                                          |
| IRQ2          | off  | up                                       |
| IRQ3          | uр   | off                                      |
| IRQ4          | down | off                                      |
| IRQ5          | off  | down *                                   |

# Ring indicator power source

W2 = upper two pins: ring indicator \*

W2 = lower two pins: +5 volts

# Configuring the parallel port

| Address  |   |         | J12  | J11  |   |
|----------|---|---------|------|------|---|
| LPT      | 2 | (378h): | uр   | up   | * |
| LPT      | 3 | (278h): | down | up   |   |
| Disabled |   |         | down | down |   |

| Interrupt | J1    | <u>Bi-directional select</u> |
|-----------|-------|------------------------------|
| IRQ5      | down  | J6 = up: enabled             |
| IRQ7      | off * | J6 = down: disabled *        |

### ARNET Smartport 16 Port Board 90-2403 (figure 290):

Arnet boards are in that group of multiterminal boards which are addressed as COM devices. Usually, they are installed with the first board located at COM3, the second board at COM4, and so forth. The software drivers available for this board type in this system will recognize Arnet boards installed as COM1, COM2, COM3, COM4, COM5, and COM6 -- however, you generally should not install them at COM1 or COM2!

If you install an Arnet board at COM1 or COM2, you will be unable to use the serial port on the serial/parallel board at that location.

Even if you configure the first Arnet board at COM3, you will still have room for 4 boards total... which is as much expansion as you would possibly want on this machine. So, the switch settings for standard installations will be:

### First Board:

| Switch 1: I/O Address COM3 (Ø1ØØh)  | positions 1-4, 6 on   |
|-------------------------------------|-----------------------|
|                                     | position 5 off        |
| Switch 2: Memory address E40000h    | positions 1-2, 4-5 on |
|                                     | positions 3, 6-8 off  |
| Switch 3: IRQ selection (none used) | positions 1-10 off    |

Switch 4: Memory size/location (64K, Ø offset) -- positions 1-4 off

## Second Board:

| Switch 1: I/O Address COM4 (Ø18Øh)  | positions 1-3, 6 on    |
|-------------------------------------|------------------------|
|                                     | positions 4-5 off      |
| Switch 2: Memory address E60000h    | positions 1, 4-5 on    |
|                                     | positions 2-3, 6-8 off |
| Switch 3: IRQ selection (none used) | positions 1-10 off     |

Switch 4: Memory size/location (64K, Ø offset) -- positions 1-4 off

If you should need to install a third or fourth board, and there is not more than 8 meg of memory installed in the Tandy 4000, you may use these settings:

# Third Board:

```
Switch 1: I/O Address COM5 (Ø1AØh)

-- positions 1, 3, 6 on positions 2, 4-5 off
Switch 2: Memory address E8ØØØØh

-- positions 1-3, 5 on positions 4, 6-8 off
Switch 3: IRQ selection (none used)

-- positions 1-1Ø off
```

Switch 4: Memory size/location (64K, Ø offset) -- positions 1-4 off

### Fourth Board:

Switch 1: I/O Address COM6 (Ø1BØh) -- positions 3, 6 on positions 1-2, 4-5 off
Switch 2: Memory address EAØØØØh -- positions 1, 3, 5 on positions 2, 4, 6-8 off
Switch 3: IRQ selection (none used) -- positions 1-10 off

Switch 4: Memory size/location (64K, Ø offset) -- positions 1-4 off

## ARNET Multiport 4 Port Board 90-2453 (figure 288):

Arnet boards are in that group of multiterminal boards which are addressed as COM devices. In this case they are installed with the first board located at COM1, the second board at COM2.

If you install an Arnet board at COM1 or COM2, you will be unable to use the serial port on the serial/parallel board at that location.

### First Board:

| Switch 1: | I/O Address COM1 (Ø1ØØh)  | positions position             |                       |
|-----------|---------------------------|--------------------------------|-----------------------|
| Switch 2: | Option I/O address (140h) | positions positions            | 1-3, 5, 7 on 4, 6 off |
| Switch 3: | IRQ selection (IRQ 4)     | <pre> position positions</pre> | 3 on<br>1-2, 4-6 off  |

### Second Board:

| Switch  | 1: | I/O Address COM2 (Ø18Øh)  | <br>positions       |            |
|---------|----|---------------------------|---------------------|------------|
| Strikah | ٥. | Option I/O address (1CØh) | positions positions |            |
| PATECH  | ٠. | operon 1/0 address (100m) | <br>positions       |            |
| Switch  | 3: | IRQ selection (IRQ 3)     | <br>position        |            |
|         |    |                           | positions           | 1, 3-6 off |

A maximum of two Multiport boards may be used in a computer at one time.

## ARNET Octaport 8 Port Board 90-2458 (figure 289):

Arnet boards are in that group of multiterminal boards which are addressed as COM devices. Usually, they are installed with the first board located at COM3, the second board at COM4, and so forth. The software drivers available for this board type in this system will recognize Arnet boards installed as COM1, COM2, COM3, COM4, COM5, and COM6 -- however, you generally should not install them at COM1 or COM2!

If you install an Arnet board at COM1 or COM2, you will be unable to use the serial port on the serial/parallel board at that location.

Even if you configure the first Arnet board at COM3, you will still have room for 4 boards total... which is as much expansion as you would possibly want on this machine. So, the switch settings for standard installations will be:

### First Board:

| Switch 1: | : I/O Address COM3 (Ø1ØØh)  | <br>positions |             |
|-----------|-----------------------------|---------------|-------------|
|           |                             | position      |             |
| Switch 2: | : Memory address EØØØØØh    | •             | 1-2, 4-5 on |
|           |                             | •             | 3, 6-8 off  |
| Switch 3: | : IRQ selection (none used) | <br>positions | 1-10 off    |

### Second Board:

| Switch 1: I/O Address COM4 (Ø18Øh)  | <pre> positions 1-3, 6 on positions 4-5 off</pre> |
|-------------------------------------|---------------------------------------------------|
| Switch 2: Memory address E20000h    | positions 1, 4-5 on                               |
| Switch 3: IRO selection (none used) | positions 2-3, 6-8 off                            |

If you should need to install a third or fourth board, and there is not more than 8 meg of memory installed in the Tandy 4000, you may use these settings:

# Third Board:

| Switch 1: I/O Address COM5 (Ø1AØh)  | positions 1, 3, 6 on |
|-------------------------------------|----------------------|
|                                     | positions 2, 4-5 off |
| Switch 2: Memory address E40000h    | positions 1-3, 5 on  |
|                                     | positions 4, 6-8 off |
| Switch 3: IRQ selection (none used) | positions 1-10 off   |

# Fourth Board:

Switch 1: I/O Address COM6 (Ø1BØh) -- positions 3, 6 on positions 1-2, 4-5 off
Switch 2: Memory address E6ØØØØh -- positions 1, 3, 5 on positions 2, 4, 6-8 off
Switch 3: IRQ selection (none used) -- positions 1-1Ø off

# 1 MB Memory Expansion SIMM 25-3507 (figure 278):

There are no jumpers on this board. It is for the 1500/2810/3810 laptop computers. These SIMM modules are 1MB 80ns double-sided.

# Serial/Parallel Converter 26-2829 (Figure 252):

Switch positions 1-3 select the baud rate

| Switch   | 1   | 2       | 3     | Baud Ra   | te     |
|----------|-----|---------|-------|-----------|--------|
|          | On  | On      | On    | 384ØØ     |        |
|          | Off | On      | On    | 162ØØ     |        |
|          | On  | Off     | On    | 96ØØ      |        |
|          | Off | Off     | On    | 48ØØ      |        |
|          | On  | On      | Off   | 24ØØ      |        |
|          | Off | On      | Off   | 12ØØ      |        |
|          | On  | Off     | Off   | 6ØØ       |        |
|          | Off | Off     | Off   | 300       |        |
| Switch 4 | Off | Selects | 7 bit | character | length |
|          | On  | Selects | 8 bit | character | length |

Switch positions 5 and 6 select the parity

| Switch   | 5   | 6     | Parity                          |
|----------|-----|-------|---------------------------------|
|          | Off | Off   | None                            |
|          | On  | Off   | Odd                             |
|          | Off | On    | Even                            |
|          | On  | 0n    | Not used                        |
| Switch 7 | Off | XON/X | OFF Mode                        |
|          | On  | DTR M | ode                             |
| Switch 8 | Off |       | tion is from serial to parallel |
|          | On  | Direc | tion is from parallel to serial |

# Trackstar and Trackstar E Interface Board 25-1028/38 (figure 247):

The Trackstar interface board allows the 1000 family of computers to read or write to Apple compatible diskettes using specially modified Tandy 360K 5-1/4" disk drives. The Trackstar interface is able to coexist with 3-1/2" disk drives, but is not able to read or write 3-1/2" Apple diskettes. The modification procedure for the disk drives and the installation procedure for the Trackstar interface are outlined in Technical Bulletin I/0:114.

There are no switches or jumpers on this board.

NOTES: o When used in the 1000SL, a special drive cable must be used (WF-0116).

o The 1000TX and 1000TL must be run in their 4MHz slow modes for the 80 character video mode to function properly.

### 16 Bit Super VGA Adapter Board (figure 298):

The VGA adapter board is a half-card, 16 bit adapter and is fully IBM PS/2 VGA compatible. It supports Super VGA modes with 132 column text and both 800 x 600 and 1024 x 768 resolution graphics. It comes with 512K of memory on board, and is capable of supporting both fixed frequency and multi-frequency monitors. Support for the Super VGA modes is accomplished by executing the VGA1024.EXE program from the Utilities diskette. Following are the switch and jumper options:

| SW1 | 1  | on<br>* off | for special multi-frequency displays conventional fixed frequency displays                                                                                                    |
|-----|----|-------------|----------------------------------------------------------------------------------------------------|
|     | 2  | * on        | enables all VGA modes on all monitors - this allows monochrome-mapped text modes to be used on color monitors, and color "shades of grey" modes to be used on monochrome monitors |
|     |    | off         | monochrome-mapped modes are not available on color monitors, and color-mapped modes are not available on monochrome monitors                                                      |
|     | 3  | * off       | not used                                                                                                    |
|     | 4  | * on<br>off | 16-bit operation with AutoSense enabled<br>8-bit operation with AutoSense disabled                                                                                                |
|     | Wl | * on        | enables normal operation using AutoSense jumped always                                                                                                    |

Note: \* denotes default setting

## CMS Tape Drive Mux Adapter 90-2405 (figure 277):

This board interfaces either an internal or an external jumbo tape drive (60 Meg TCS, 25-4079) to PC, XT and AT class computers. It may solve incompatibility problems between a floppy controller and a tape drive. With a CK80 cable (90-2406), it makes it possible to use two floppy drives and a 60 Meg tape drive. The tape drive can be installed internally if there is enough space in the computer, or externally. The adapter board has an extra connector on it for external tape drives.

All configuration information needed is handled through software: the board has no jumpers. Connectors are:

- J1 Connector from floppy controller
- J2 Connector to floppy drive
- J3 External tape drive connector
- J4 Internal tape drive connector

The recommended configuration is given below:

- 1> Use the CK80 cable (900-2406) to connect the main logic board and the first floppy drive (A:) to the J1 connector on the adapter board. The holes punched in the cable go between the a: drive and the adapter board.
- 2> Connect the internal tape drive cable to the J4 connector on the adapter board using the cable that comes with the tape drive.
- 3> Connect the second floppy drive to the J2 connector on the adapter board using the floppy drive cable that came with the machine.
- 4> Connect the power cables to the tape drive and the second floppy.

This page intentionally left blank.

### TRS-DOS SYSTEM FLOPPY DRIVE USAGE (8\*)

| Drive Model     | 1 | Capacity | 1 | II  | ł   | Exp. | Bay | ł | 12/16/16B | ł | Thin | Bay | 6ØØ | <u>Ø :</u> |
|-----------------|---|----------|---|-----|-----|------|-----|---|-----------|---|------|-----|-----|------------|
| Shugart SA800   | I | 5ØØX     | ī | Yes | l   |      | -   | ŀ |           | T |      |     |     | 1          |
| CDC Discrete    | ł | 5øøk     | ł |     | ł   | Yes  |     | Į |           | ł |      | ;   |     | 1          |
| CDC LSI         | ł | 5ØØK     | 1 |     | - 1 | Yes  |     | ł |           | ł |      | 1   |     | 1          |
| TPI 8"          | ŧ | 5ØØK     | ł | Yes | ŧ   | Yes  |     | ł |           | ł |      | 1   |     | 1          |
| Tandon 8"       | 1 | 500K/1M  | 1 |     | ł   |      |     | ł | Yes       | ł | Yes  |     | Yes | 1          |
| Tandon TM848-2E | ! | 500K/1M  | 1 |     | 1   |      |     | 1 | Yes       | 1 | Yes  | : 1 | Yes | - 1        |

## TRS-DOS UPGRADE BOARD USAGE

| Upgrade Board       | ‡ | Figure(s) | 1       | II  | ;   | 16  | 1  | 12/16B | ! | 6000 | <u> </u> |
|---------------------|---|-----------|---------|-----|-----|-----|----|--------|---|------|----------|
| Arcnet              | ŀ | 28        |         | Yes | ļ   | Yes | 1  | Yes    | I | Yes  | l        |
| Visicalc            | ł | 12        | ł       | Yes | - { | Yes | ** | Yes    | ł | Yes  | ł        |
| 144K RAM            | 1 | 13, 14    | \$<br># | Yes | 1   | Yes | ł  | Yes    | ł | Yes  | ļ        |
| Hi-Res Graphics     | ł | 29        | ļ       | Yes | 1   | Yes | ł  | Yes    | ł | Yes  | ł        |
| Multi-Terminal      | ł | 31        | 1       | Yes | ł   | Yes | ł  | Yes    | ł | Yes  | 1        |
| 68000 6 MHz CPU     | ł | 16        | ł       | Yes | ł   | Yes | ł  | Yes    | ł |      | 1        |
| Reduced 68000 CPU   | ł | 17        | 1       | Yes | ł   | Yes | ł  | Yes    | ł |      | ł        |
| 68000 Memory        | ŀ | 18        | Į       | Yes | 1   | Yes | ł  | Yes    | ł |      | ł        |
| 8 MHz 68000 CPU     | ŀ | 66        | 1       | Yes | 1   | Yes | ł  | Yes    | ł | Yes  | 1        |
| 512K/1MEG 68000 RAM | ł | 67, 68    | 1       | Yes | ł   | Yes | ł  | Yes    | 1 | Yes  | ł        |
| 68000 MMU *         | ł | 157,158/9 | !       | Yes | ļ   | Yes | ŀ  | Yes    | ł | Yes  | 1        |

<sup>\*</sup> Memory Management Unit - must have 8 MHz 68000 CPU to exchange for 68000 CPU with MMU modification installed.

## TRS-DOS SYSTEM HARD DRIVE USAGE

| Bard Drive        | !   | Model | 1  | II     | ŧ | 12     | 1   | 16     | 1   | 16B     | 1 | 6ØØØ    | ŧ |
|-------------------|-----|-------|----|--------|---|--------|-----|--------|-----|---------|---|---------|---|
| 5 MEG Tandon      | 1   | TM6Ø2 | ŀ  | EXT    | ł | EXT    | 1   | EXT    | ł   | EXT     | 1 | EXT     | ŀ |
| 8 MEG Shugart     | }   | SAIØØ | 41 | EXT *1 | ŀ | EXT *1 | 1   | EXT *1 | ł   | EXT *1  | ł | EXT *1  | l |
| 10 MEG Tandon     | }   | TM5Ø2 | 1  |        | ł |        | ł   |        | ł   |         | ł | EXT     | ŀ |
| 10 MEG Tandon     | 1   | TM252 | ł  |        | ł |        | -1  |        | ł   |         | 1 | EXT     | l |
| 12 MEG Tandon     | }   | TM6Ø3 | 1  | EXT    | ł | EXT    | - { | EXT    | *** | EXT     | ł | EXT     | l |
| 15 MEG Tandon     | 1   | TM5Ø3 | 1  | EXT    | ł | EXT    | 1   | EXT    | ł   | INT/EXT | ł | INT/EXT | ŀ |
| 35 MEG Quantum    | *21 | Q54Ø  | 1  | EXT    | 1 | EXT    | 1   | EXT    | ł   | EXT     | 1 | EXT     | ١ |
| 70 MEG Micropolis | *21 | 1325  | 1  | EXT    | ł | EXT    | ł   | EXT    | ł   | EXT     | } | EXT     | ł |

- NOTE: \*1. A special 8 MEG interface board is required which is not compatible with the other hard drives.
  - \*2. Maximum TRSDOS 4.2.5 and 4.2.6 is 16.6 Megabytes.
  - 3. TRSDOS Version 4.2.5 is for the WD1010 controller. TRSDOS Version 4.2.6 is for the 8x300 controller.

### TRSDOS HARD DRIVES USED IN MS-DOS COMPUTERS

| CATALOG | 1 | DES | CRIP | TION       | ‡ | MODEL # | 1 | HEADS | ŧ | CYL  | 1 | SETUP | TY.        | PE : |
|---------|---|-----|------|------------|---|---------|---|-------|---|------|---|-------|------------|------|
| 26-51Ø3 | ļ | 1Ø  | MEG  | Tandon     | ļ | TM5Ø2   | ļ | 4     | i | 3Ø6  | 1 | 1     |            | ł    |
| 25-1Ø25 | ŧ | 10  | MEG  | Tandon     | ł | TM252   | 1 | 4     | ŧ | 3Ø6  | ļ | 1     |            | ļ    |
| 26-4155 | ŧ | 15  | MEG  | Tandon     | ŧ | TM5Ø3   | ŧ | 6     | ŧ | 3Ø6  | 1 | 41    | *1         | ŧ    |
| 26-4171 | ł | 35  | MEG  | Quantum    | ł | Q54Ø    | 1 | 8     | ļ | 512  | 1 | 36    | *2         | t    |
| 26-4173 | ł | 70  | MEG  | Micropolis | 1 | 1325    | ļ | 8     | ļ | 1Ø24 | ŧ | 4Ø    | <b>*</b> 3 | 1    |

#### NOTES:

- 1. In older ROM versions that do not have a drive type 41, use drive type 1.
- 2. In older ROM versions that do not have a drive type 36, use drive type 7.
- 3. In older ROM versions that do not have a drive type 40, use drive type 4.

## MS-DOS SYSTEM FLOPPY DRIVE USAGE (5 1/4")

|                 |    |          |       |    | 1ØØØE2<br>1ØØØS2 | •    |             |        |      |     |      |        | :1999 |                | ı   |
|-----------------|----|----------|-------|----|------------------|------|-------------|--------|------|-----|------|--------|-------|----------------|-----|
|                 |    |          |       | ŧ  | 1ØØØSI           | ./SI | L2 !        | 12ØØFD | 1    | 1   | 3ØØØ | SERIES | 125ØØ | SERIES         | ; ! |
| Drive Model     | 10 | Capacity | 1999  | ð: | 1ØØØTI           | ./T  | [ <u>.2</u> | 12ØØHD | 1200 | 5 1 | 4ØØØ | SERIES | 14016 | <u>SX/2ØSX</u> | []  |
| Tandon TM100-2  | 1  | 36ØK     | ļ     | ;  |                  |      | ;           | Yes    | i    | i   |      |        | t     |                | ļ   |
| Tandon TM65-2L  | ł  | 36ØK     | ļ     | ļ  |                  |      | ļ           | Yes*3  | 1    | ŧ   |      |        | i     |                | ļ   |
| TEAC FD-54B     | ļ  | 36ØK     | Yes   | ł  |                  |      | ŧ           |        | ł    | ŧ   |      |        | i     |                | 1   |
| TEAC FD55BV-75  | į  | 36ØK     | Yes   | ŧ  | Yes              | *1   | ŧ           |        | 1    | ł   |      |        | i     |                | ł   |
| TEAC FD55BV-221 | ł  | 36ØK     | Yes   | į  | Yes              | *1   | ļ           |        | 1    | ŧ   |      |        | 1     |                | ł   |
| TEAC FD55BR-521 | ļ  | 36ØK     | i Yes | ŧ  | Yes              | *1   | ļ           |        | 1    | i   | Yes  |        | l     | Yes            | 1   |
| TEAC FD55BR-121 | ł  | 36ØK     | Yes   | ŀ  | Yes              | *1   | 1           |        | !    | i   | Yes  |        | 1     | Yes            | ł   |
| Mitsu. M4853    | 1  | 72ØK     | t     | ļ  |                  |      | ļ           |        | !Yes | i   |      |        | l     |                | ļ   |
| Mitsu. M4853-1  | ŧ  | 72ØK     | t     | ŀ  |                  |      | ŀ           |        | !Yes | ŧ   |      |        | 1     |                | ŧ   |
| Mitsu. M4851    | ŧ  | 36ØK     | l     | į  |                  |      | 1           |        | I .  | ŧ   | Yes  |        | t     | Yes            | ł   |
| Mitsu. MF5Ø1A   | ŧ  | 36ØK     | ļ     | ŧ  |                  |      | ;           |        | 1    | ŧ   | Yes  |        | ;     | Yes            | ŧ   |
| Mitsu. M4854-3S | į  | 1.2M     | ŧ     | ł  |                  |      | ŧ           |        | 1    | ŧ   | Yes  | *2     | t     | Yes            | 1   |
| Mitsu. MF5Ø4A/B | 1  | 1.2M     | ļ     | ŀ  |                  |      | ļ           |        | t    | ŧ   | Yes  | *2     | 1     | Yes            | ŧ   |
| Mitsu. MF5Ø4C   | ļ  | 1.2M     | ł     | 1  |                  |      | 1           |        |      | ŧ   | Yes  | *2     | 1     | Yes            | 1   |

Note: \*1. Can only be used as external drive with Tandy 1000HX.

- \*2. When installed into a Tandy 3000HL a Dual Speed Floppy Drive Controller or Floppy/Hard Drive Controller is required.
- \*3. Used in 1200A only.

# MS-DOS SYSTEM FLOPPY DRIVE USAGE (3 1/2")

| Drive Model      |        |          | 1000<br>EX:1000 | orl<br>Osl/sl: | 1<br>2 1 | 1000RLX<br>1000TL3<br>2500 SERIE<br>4016SX/20S | †<br>S† | 40  | рфні | . ! | •   | :<br>/2ØLX!<br>/33LX! |
|------------------|--------|----------|-----------------|----------------|----------|------------------------------------------------|---------|-----|------|-----|-----|-----------------------|
| Teac FD-35-FN    | 72ØK   | Yes      | *2;             |                | ł        |                                                | 1       |     |      | ŀ   |     | I                     |
| Teac 235F-1Ø5U   | 1 72ØK | 1        | /Yes            | *6             | ŧ        |                                                | 1       |     |      | - 1 |     | ļ                     |
| Sony MP-F63W-Ø1D | 1 72ØK | ! Yes    | *7!Yes          | *5             | 1        |                                                | - 1     | Yes | *5   | 1   |     | 1                     |
| Sony MP-F63W-7ØD | 72ØK   | Yes      | *7!Yes          | *5             | ŧ        |                                                | 1       | Yes | *5   | - 1 |     | 1                     |
| Sony MP-F11W-7ØD | 72ØK   | ł        | Yes             | *3             | ł        | Yes                                            | ļ       | Yes | *3   | ŧ   | Yes | ļ                     |
| Sony MP-F11W-71  | 72ØK   | •        | !Yes            | *3             | ł        | Yes                                            | 1       | Yes | *3   | ŧ   | Yes | 1                     |
| Sony MP-F11W-72  | 1 72ØK | \$       | !Yes            | *3             | ł        | Yes                                            | 1       | Yes | *3   | ļ   | Yes | 1                     |
| Teac 235HF-106U  | 1.44M  | İ        | 1               |                | ŧ        | Yes                                            | ţ       | Yes | *1   | *31 | Yes | 1                     |
| Sony MP-F73W-Ø1D | 1.44M  | t        | 1               |                | 1        |                                                | ;       | Yes | *1   | *4! |     | 1                     |
| Sony MP-F73W-7ØD | 1.44M  | 1        | ļ               |                | ļ        |                                                | 13      | Yes | *1   | *41 |     | 1                     |
| Sony MP-F17W-7ØD | 1.44M  | <b>!</b> | i               |                | i        | Yes                                            | 13      | Yes | *1   | *31 | Yes | 1                     |
| Sony MP-F17W-71  | 1.44M  | 1        | 1               |                | ŧ        | Yes                                            | 13      | Yes | *1   | *31 | Yes | 1                     |
| Sony MP-F17W-72  | 1.44M  | i        | 1               |                | i        | Yes                                            | 13      | Yes | *1   | *31 | Yes | 1                     |

- Note: \*1. When installed into a Tandy 3000HL a dual speed floppy drive controller or floppy/hard drive controller is required.
  - \*2. Used only as an external drive with Tandy 1000EX/HX.
  - \*3. Requires 3 1/2" to 5 1/4" drive adapter board (25-1076) for 720K drives in 1000/SX/TX, 1000SL/SL2 and 1.44M drives in 3000/HL and 4000/4000LX. All others do not require the adapter.
  - \*4. Used as 25-4052 upgrade kit in these computers as well as internal drive A: on Tandy 4000.
  - \*5. Used only in 1000/SX/TX, 3000/HL or 4000/4000LX. Requires 3 1/2" to 5 1/4" drive adapter board (25-1066).
  - \*6. Used only in 1000RL and 1000SL2.
  - \*7. Used internally in 1000HX. Not supported in 1000EX.

### HARD DRIVES - HARD CARDS

Hard cards come as a hard drive with a controller board attached. When installing them in an AT style machine, the SETUP program should show no hard drives installed.

| CAPACITY: CATALOG  | ł   | SIZE | 1 | MANUFACTURER | ł | Mode1    | 1 I/F 1 | HEADS | ŧ | CYLS. | 1 |
|--------------------|-----|------|---|--------------|---|----------|---------|-------|---|-------|---|
| 2Ø MEG   25-1Ø29   | ì   | 3.5* | ļ | Fuji         | i | FK3Ø2-26 | ST5Ø6   | 4     | 1 | 612   | Ī |
| 2Ø MEG   25-1Ø29   | - 1 | 3.5* | ļ | Fuji         | ļ | FK3Ø5-26 | 1ST5Ø61 | 4     | ŧ | 612   | ļ |
| 20 MEG  25-1029A   | 181 | 3.5" | i | Miniscribe   | ŧ | 8438     | ST5Ø61  | 4     | ţ | 612   | 1 |
| 20 MEG / 25-1032   | 1   | 3.5" | i | Tandon       | ŧ | TM362    | ST5Ø6   | 4     | i | 615   | 1 |
| 2Ø MEG  25-1Ø32A   | 181 | 3.5* | ļ | Western Dig. | ŧ | WD362    | 1ST5Ø61 | 4     | ŧ | 615   | ŧ |
| 2Ø MEG   25-1Ø32CI | E!  | 3.5" | ļ | Western Dig. | 1 | WD93Ø28  | ! IDE ! | 2     | ļ | 782   | f |
| 40 MEG   25-4059   |     |      |   |              | ł | ST157R   | ST5Ø6   | 6     | ł | 522   | ļ |
|                    |     |      |   | Western Dig. | ł | WD344R   | ST5Ø6   | 4     | ŧ | 782   | 1 |
|                    |     |      |   | Western Dig. |   | WD93Ø44  | I IDE   | 4     | ł | 782   | 1 |

# HARD DRIVES - ST-506 HARD DRIVES

Early BIOS ROMs contained hard drive lookup tables designed to match up to hard drives of the time period. These ROM lookup tables did not have as many choices as later BIOS ROM lookup tables. With later versions of BIOS ROMs, the drive type lookup tables were expanded to include an expanding list of drives as well as more specific drive types for earlier hard drives.

The EARLY ROM type number listed below refers specifically to Tandy 3000/HL computers with 1.00.00 and 1.01.00 BIOS ROMS.

The LATER ROM type number listed below refers to Tandy 3000/2500/4000 series computers with 1.02.00 BIOS ROMS or later installed. MS-DOS 3.20.02 or later must be used with 1.02.00 BIOS ROMS.

|    |       |     |          |   |              |   |         |   |       |   |       | 1   | EARLY I | ROM | ‡I     | .ATER R | OM! | ŧ |
|----|-------|-----|----------|---|--------------|---|---------|---|-------|---|-------|-----|---------|-----|--------|---------|-----|---|
| CA | PACIT | Y!  | CATALOG  | ŧ | MANUFACTURER | 1 | Model   | 1 | HEADS | 1 | CYLS. | . ! | TYPE #  |     | 13     | YPE #   | 1   |   |
| 2Ø | MEG   | - 1 | 25-4062  | 1 | Mitsubishi   | ľ | MR522   | I | 4     | 1 | 612   | I   | 6       |     | 1      | 6       | ŀ   |   |
| 2Ø | MEG   | ł   | 25-4062  | ŧ | Seagate      | 1 | ST225   | 1 | 4     | ŧ | 615   | 1   | 2       |     | ł      | 2       | 1   | 1 |
| 4Ø | MEG   | ł   | 25-4Ø61A | i | Rodime       | l | RO3Ø55  | ŧ | 6     | ļ | 82Ø   | ł   | 3       |     | į      | 39      | 1   |   |
| 4Ø | MEG   | ł   | 25-4140  | i | Seagate      | ŀ | ST-151  | 1 | 5     | ļ | 977   | 3   | N/A     | *3  | Ī      | N/A *   | 3 1 |   |
| 4Ø | MEG   | Į   | 25-4061  | i | CDC          | i | WREN II | ł | 5     | ļ | 989   | Ī   | 11      |     | ŧ      | 37      | ł   |   |
| 4Ø | MEG   | 1   | 25-4061  | ŧ | Microscience | ŀ | HH-1Ø5Ø | 1 | 5     | Į | 1Ø24  | ł   | 11      |     | 1      | 38      | 1   |   |
| 4Ø | MEG   | 1   | 25-4Ø57  | ŧ | Seagate !    | ŀ | ST251   | 1 | 6     | 1 | 82Ø   | ŧ   | 3       |     | į      | 39      | 1   |   |
| 7Ø | MEG   | 1   | 25-4067  | i | Rodime *1 !  | ì | RØ5Ø9Ø  | ŧ | 7     | 1 | 1224  | ŧ   | 14      |     | ţ      | 19      | ŧ   |   |
| 8Ø | MEG   | 1   | 25-4141  | ŧ | CDC I        | ŧ | 94355   | į | 9     | 1 | 1072  | ŧ   | N/A *   | +2  | ‡<br>} | N/A *2  | ł   | : |

#### Notes:

- \*1. The floppy/hard drive controller WD1002-WA2 will only support 1024 cylinders. To format the complete drive, a WD1003-WA2 floppy/hard drive controller or a 25-4058 hard drive only controller must be used.
- \*2. Used in the Tandy 5000MC only. Refer to the 5000MC hard drive type table for the correct setup type.
- \*3. Used only in the 5000MC. Use drive type 43 in the 5000MC hard drive type table. To do this, BIOS ROM version 1.02.02 or greater is needed.

# HARD DRIVES - IDE HARD DRIVES

The table below shows the head and cylinder counts that are derived from a translate table within the intelligence of the IDE ROM/Controller. The actual number of heads and cylinders is different.

| CAPACITY | CATALOG | 1 | MANUFACTURER | .1  | Model     | 1   | I/F  | 1  | HEADS | 1 | CYLS. | 1 : | SETUP T | YP) | £! |
|----------|---------|---|--------------|-----|-----------|-----|------|----|-------|---|-------|-----|---------|-----|----|
| 20 MEG   | 25-1045 | ï | Western Dig. | 1   | WD93Ø28   | ŀ   | XT   | ļ  | 2     | 1 | 782   | 1   | Note    | 5   | Ī  |
| 40 MEG / | 25-1Ø46 | 1 | Western Dig. | Ī   | 93Ø44     | ŀ   | XТ   | 1  | 4     | 1 | 782   | 1   | Note .  | 5   | ł  |
| 2Ø MEG   | 25-1047 | ł | Seagate      | 1   | ST-325X   | ł   | XT   | ŀ  | 4     | 1 | 615   | 1   | Note:   | 5   | ł  |
| 4Ø MEG   | 25-1Ø48 | 1 | Seagate      | 1 5 | ST-351A/X | CIN | lote | 41 | 5     | ł | 98Ø   | 1   | 17      |     | +  |
| 40 MEG   | 25-4119 | 1 | Miniscribe   | 1   | 8Ø51A     | ŀ   | ΑT   | 1  | 5     | * | 977   | 1   | 17      |     | ł  |
| 4Ø MEG   | 25-4119 | ł | Miniscribe   | l   | 7Ø4ØA     | 1   | ΑT   | !  | 5     | 1 | 977   | ł   | 17      |     | 1  |
| 4Ø MEG   | 25-4123 | 1 | Conner       | 1   | CP3Ø44    | ŀ   | ΑT   | 1  | 5     | ł | 977   | 1   | 17      |     | 1  |
| 52 MEG   | 25-4124 | 1 | Quantum      | 1   | LPS52     | 1   | ΑT   | ŀ  | 8     | ŀ | 751   | 1   | Note :  | 1   | ŀ  |
| 8Ø MEG   | 25-4120 | 1 | Miniscribe   | Į   | 7Ø8ØA     | 1   | ΑT   | 1  | 1Ø    | l | 981   | 1   | Note 2  | 2   | ŀ  |
| 1Ø5 MEG  | 25-413Ø | l | Quantum      | 1   | LPS1Ø5    | 1   | ΑT   | 1  | 16    | l | 755   | į   | Note 3  | 3   | 1  |

#### Notes:

- 1. Refer to the Hard Drive chapter, page 62 for SETUP type information.
- 2. Refer to the Hard Drive chapter, page 51 for SETUP type information.
- 3. Refer to the Hard Drive chapter, page 63 for SETUP type information.
- 4. Can be set to either interface type, depending on jumper settings. Refer to Hard Drive chapter, page 61 for jumper information. Drive type given is for AT jumper setup.
- 5. Setup drive types are not applicable to XT style computers.

### SCSI HARD DRIVE HEAD AND CYLINDERS

SCSI hard drive head and cylinder counts will be different depending on the version of SCSI BIOS ROM. Some are based on 16 heads and some are based on 64 heads. Refer to Technical Bulletin HD:51 for further details. Below are the heads and cylinders count for the SCSI hard drives based on either number of heads, along with other important information. This information will be useful when using DISKREL and figuring out partition information. Select "NO HARD DRIVE INSTALLED" for a SCSI hard drive, unless there is a "SCSI" selection available.

|           |              |   |         |   | SCSI | Drive | 2   3 | 16 HEAD | BIOS | - [ - | 64 HEAD | BIO: | 5 I |
|-----------|--------------|---|---------|---|------|-------|-------|---------|------|-------|---------|------|-----|
| Catalog   | MANUFACTURER | ; | Model # | ł | S:   | ize   | 1     | HEADS   | CYL. | 1     | HEADS   | CYL  | . 1 |
| 25-4159 / | Quantum      | ł | P4ØS    | 1 | 4Ø   | Meg   | 1     | 16      | 16Ø  | 1     | 64      | 4Ø   | 1   |
| 25-416Ø ¦ | Quantum      | 1 | Q28Ø    | 1 | 8Ø   | Meg   | 1     | 16      | 3Ø5  | 1     | 64      | 77   | 1   |
| 25-416ØA¦ | Quantum      | 1 | P8ØS    | 1 | 8Ø   | Meg   | ł     | 16      | 3Ø5  | ł     | 64      | 77   | ŀ   |
| 25-4162   | Seagate/CDC  | 1 | 94221   | Ī | 17Ø  | Meg   | 1     | 16      | 684  | 1     | 64      | 171  | 1   |
| 25-4164   | Seagate      | 1 | ST1239N | 1 | 22Ø  | Meg*  | ł     | 16      | 778  | 1     | 64      | 194  | 1   |
| 25-4163   | Seagate/CDC  | 1 | 94171   | 1 | 344  | Meg   | 1     | 16      | 1251 | 1     | 64      | 313  | 1   |
| 25-4167   | Seagate      | ł | ST25Ø2N | 1 | 44Ø  | Meg*  | 1     | 16      | 1661 | ŧ     | 64      | 415  | 1   |

\*NOTE: As of the date of this printing, DISKREL only supports SCSI hard drive head/cylinder counts for the 40, 80, 170, and 344 Megs.

For the 202 MEG SCSI hard drive use the 170 MEG selection. For the 440 MEG SCSI hard drive use the 344 MEG selection.

#### HARD DRIVE TYPE TABLE

To determine your drive type, compare the number of cylinders and the number of heads for your drive with the numbers in the following table. If you can not find an exact match, use a type with the correct number of heads but fewer cylinders. Types 1-15 are available with 1.00.00 and 1.01.00 8IOS ROMS installed in a Tandy 3000/HL. Drive types 16-24 and 36-41 were added in later 8IOS ROM versions. Drive types 25-29 and 35 are even newer additions and may not be found in all 8IOS ROM versions. Consult your setup table specific to your computer for correct drive types.

#### HARD DRIVE TYPES

| рe        | ŧ  | Cylinders | #   | Heads | 1 | 1   | Type | ŧ | Cylinders | ł   | H |
|-----------|----|-----------|-----|-------|---|-----|------|---|-----------|-----|---|
|           | ŧ  | 3Ø6       | 1   | 4     | 1 | 1   | 19   | ł | 1024      | -   |   |
| 1 6       | 6: | 15        | ŧ   | 4     | 1 | 1   | 2Ø   | ŧ | 733       | ŧ   |   |
| : 61      | 61 | .5        | 1   | 6     | ŧ | 1   | 21   | ŧ | 733       | ŧ   |   |
| ŧ         |    | 94Ø       | 1   | 8     | 1 | - 1 | 22   | ŧ | 733       | 1   |   |
| 1         |    | 940       | 1   | 6     | 1 | 1   | 23   | ŧ | 3Ø6       | 1   |   |
|           | (  | 515       | 1   | 4     | ŧ | 1   | 24   | ŧ | ** Reser  | ved | Ĭ |
| ŧ         |    | 462       | į   | 8     | ŧ | 1   | 25   | ŧ | 615       | ŧ   |   |
| 1         |    | 733       | •   | 5     | 1 | 1   | 26   | 1 | 1024      | ŧ   |   |
| <b>\$</b> |    | 9ØØ       | 1   | 15    | ı | 1   | 27   | 1 | 1024      | ţ   |   |
| 1         |    | 82Ø       | 1   | 3     | • | •   | 28*  | 1 | 981       | 1   |   |
| ŧ         |    | 855       | •   | 5     | 1 | i   | 29   | 1 | 512       | 1   |   |
|           | 1  | 855       | 1   | 7     | 1 | 1   | 35   | 1 | 1023      | 1   |   |
|           | ŧ  | 3Ø6       | 1   | 8     | 1 | i   | 36   | 1 | 512       | ŧ   |   |
|           | ŧ  | 733       | 1   | 7     | 1 | 1   | 37   | 1 | 989       | ŧ   |   |
|           | 1  | ** Reserv | rec | **    | 1 | 1   | 38   | 1 | 1024      | 1   |   |
| 1         |    | 612       | 1   | 4     | 1 | 1   | 39   | Į | 82Ø       | 1   |   |
| ŧ         |    | 977       | •   | 5     | • | •   | 40   | • | 1024      | 1   |   |
| 1         |    | 977       | 1   | 7     | 1 | i   | 41   | ı | 3Ø6       | 1   |   |

<sup>\*</sup> Drive type 28 will be different depending on the particular ROM version of the computer. Some have 8 heads and 1024 cylinders; others have 10 heads and either 977 cylinders or 981 cylinders. Refer to the hard drive type table in the appropriate setup program for the computer to determine which drive type 28 is available. Then refer to the hard drive note entry in the chapter on hard drives to determine the correct drive type for that hard drive.

# TANDY 5000MC Hard Drive Type Table

|      |     | •    |      | start writ |   |          | number of | 1 |            |
|------|-----|------|------|------------|---|----------|-----------|---|------------|
|      |     |      |      | precomp.   |   |          | sectors   | : |            |
|      |     | Cyl. | Hds. | cylinder_  | 1 | cylinder | per track | 1 | drive type |
|      |     |      |      |            |   |          |           |   | _          |
| HDPA | RM  | 3Ø6  | 4    | 128        |   | 3Ø5      | 17        |   | 1          |
| HDPA |     | 615  | 4    | 3ØØ        |   | 615      | 17        |   | 2          |
| HDPA | RM  | 615  | 6    | 3ØØ        |   | 615      | 17        |   | 3          |
| HDPA | RM  | 94Ø  | 8    | 512        |   | 94Ø      | 17        |   | 4          |
| HDPA | RM  | 94Ø  | 6    | 512        |   | 94Ø      | 17        |   | 5          |
| HDPA | RM  | 615  | 4    | -1         |   | 615      | 17        |   | 6          |
| HDPA | RM  | 462  | 8    | 256        |   | 511      | 17        |   | 7          |
| HDPA | .RM | 733  | 5    | -1         |   | 733      | 17        |   | 8          |
| HDPA | .RM | 9ØØ  | 15   | -1         |   | 9Ø1      | 17        |   | 9          |
| HDPA | RM  | 82Ø  | 3    | -1         |   | 82Ø      | 17        |   | 1Ø         |
| HDPA | RM  | 855  | 5    | -1         |   | 855      | 17        |   | 11         |
| HDPA | RM  | 855  | 7    | -1         |   | 855      | 17        |   | 12         |
| HDPA | RM  | 3Ø6  | 8    | 128        |   | 319      | 17        |   | 13         |
| HDPA | RM  | 733  | 7    | -1         |   | 733      | 17        |   | 14         |
| HDPA | RM  | ØØØ  | Ø    | ØØØ        |   | ØØØ      | ØØ        |   | 15         |
| HDPA | RM  | 612  | 4    | Ø          |   | 633      | 17        |   | 16         |
| HDPA | RM  | 977  | 5    | 3ØØ        |   | 977      | 17        |   | 17         |
| HDPA | RM  | 977  | 7    | -1         |   | 977      | 17        |   | 18         |
| HDPA | RM  | 1024 | 7    | 512        |   | 1Ø23     | 17        |   | 19         |
| HDPA | RM  | 733  | 5    | 3 Ø Ø      |   | 732      | 17        |   | 2Ø         |
| HDPA | RM  | 733  | 7    | 3ØØ        |   | 732      | 17        |   | 21         |
| HDPA | RM  | 733  | 5    | 3ØØ        |   | 733      | 17        |   | 22         |
| HDPA | RM  | 3Ø6  | 4    | Ø          |   | 336      | 17        |   | 23         |
| HDPA | RM  | 612  | 4    | 3Ø5        |   | 633      | ØØ        |   | 24         |
| HDPA | RM  | 3Ø6  | 4    | -1         |   | 34Ø      | 17        |   | 25         |
| HDPA | RM  | 612  | 4    | -1         |   | 67Ø      | 17        |   | 26         |
| HDPA | RM  | 698  | 7    | 3ØØ        |   | 732      | 17        |   | 27         |
| HDPA | RM  | 976  | 5    | 488        |   | 977      | 17        |   | 28         |
| HDPA | RM  | 3Ø6  | 4    | Ø          |   | 3 4Ø     | 17        |   | 29         |
| HDPA | RM  | 611  | 4    | 3Ø6        |   | 663      | 17        |   | 3Ø         |
| HDPA | RM  | 732  | 7    | 3 Ø Ø      |   | 732      | 17        |   | 31         |
| HDPA | RM  | 1Ø23 | 5    | -1         |   | 1023     | 17        |   | 32         |
| HDPA | RM  | ØØØ  | Ø    | ØØØ        |   | ØØØ      | ØØ        |   | 33         |
| HDPA | RM  | ØØØ  | Ø    | ØØØ        |   | ØØØ      | ØØ        |   | 34         |
| HDPA |     | 1Ø23 | 9    | 1023       |   | 1Ø23     | 17        |   | 35         |
| HDPA |     | 1023 | 5    | 512        |   | 1Ø23     | 17        |   | 36         |
| HDPA |     | 83Ø  | 1Ø   | -1         |   | 83Ø      | 17        |   | 37         |
| HDPA |     | 823  | 1Ø   | 256        |   | 824      | 17        |   | 38         |
| HDPA |     | 615  | 4    | 128        |   | 664      | 17        |   | 39         |
| HDPA |     | 615  | 8    | 128        |   | 664      | 17        |   | 4Ø         |
|      |     |      |      |            |   |          |           |   |            |

# TANDY 5000MC Hard Drive Type Table (continued)

|        |        | # of: | start writ precomp. | 1 | landing  | <pre>!number of !sectors</pre> | * * * *      |
|--------|--------|-------|---------------------|---|----------|--------------------------------|--------------|
| <br>   | !Cy1.! | Hds.: | cylinder            |   | cylinder | per track                      | ! drive type |
| HDPARM | 917    | 15    | -1                  |   | 918      | 17                             | 41           |
| HDPARM | 1023   | 15    | -1                  |   | 1Ø23     | 17                             | 42           |
| HDPARM | 823    | 1Ø    | 512                 |   | 823      | 17                             | 43           |
| HDPARM | 82Ø    | 6     | -1                  |   | 82Ø      | 17                             | 44           |
| HDPARM | 1023   | 8     | -1                  |   | 1Ø23     | 17                             | 45           |
| HDPARM | 925    | 9     | -1                  |   | 925      | 17                             | 46           |
| HDPARM | 699    | 7     | 256                 |   | 7ØØ      | 17                             | 47           |

TECHNICIAN SERIES

#### MS-DOS UPGRADE BOARD USAGE

|            |                  |   |           |          |            |       |     | 11000    | ðSL        | ‡        |        |        | 12500    | SERI   | ES!  |
|------------|------------------|---|-----------|----------|------------|-------|-----|----------|------------|----------|--------|--------|----------|--------|------|
|            |                  | ŧ |           | 1        |            | : 10  | ØØ  | 1/TL     | /RL        | 11000    | 1      | 1      | 13000    | SERII  | ES ! |
|            | UPGRADE BOARD    | 1 | FIGURE(S) | 1Ø       | ØØ         | : SX  | /TX | ISER:    | IES        | EX/H     | X:12ØØ | 1 2000 | 14000    | SERI   | ESI  |
| 25-1003    | 300 Baud Modem   | 1 | 53        | !Yes     | *****      | Yes   | ··· | Yes      | *5         | ŀ        | lYes   | 1      | 1        | Yes    | ;    |
| 25-1ØØ6    | RS-232C          | ŧ | 54        | 1Yes     |            | Yes   |     | lYes     | *5         | ;        | Yes    | ŀ      | 1        | Yes    | 1    |
| 25-1004/9  | External RAM     | ŧ | 55, 56    | lYes     |            | 1     |     | 1        |            | 1        | Yes*2  | !      | ;        |        | ;    |
| 25-1Ø11    | Memory Plus      | 1 | 81        | :Yes     |            | 1     |     | ;        |            | <u> </u> | 1      | !      | ‡<br>‡   |        | 1    |
| 25-1Ø13    | 1200 Baud Modem  | ŧ | 82        | !Yes     |            | Yes   |     | lYes     |            | :        | Yes    | 1      | 1        | Yes    | ŧ    |
| 25-1Ø13F   | 1200 Baud Modem  | 1 | 281       | :Yes     |            | Yes   |     | lYes     |            | 1        | lYes   | ;      | 1        | Yes    | 1    |
| 25-1Ø14    | RS-232C Plus     | 1 | 1Ø6       | :Yes     | *4         | Yes   | *4  | :Yes     | *4         | Yes      | !Yes*3 | !      | ;        | Yes *  | 3 1  |
| 25-1Ø17    | Plus 300 Modem   | ŧ | 131       | :Yes     | *3         | Yes   | *3  | lYes     | *4         | lYes     | !Yes*3 | 1      | ;        | Yes *  | 3 ;  |
| 25-1Ø18/A  | Plus 1200 Modem  | 1 | 127, 193  | 3   Yes  | <b>*</b> 3 | Yes   | *3  | !Yes     | *3         | Yes      | :Yes*3 | !      | ;        | Yes *  | 3 1  |
| 25-1019    | Plus Network 4   | 1 | 126       | Yes      | <b>*</b> 3 | Yes   | *3  | :Yes     | *3         | !Yes     | :Yes*3 | :      | ŧ        | Yes *  | 3 1  |
| 25-1Ø28    | Trackstar 128    | ŧ | 247       | 1Yes     |            | Yes   |     | Yes      |            | i<br>i   | 1      | ;      | ţ        |        | 1    |
| 25-1030    | E. KYBD Adapter  | 1 | 128       | /Yes     |            | Yes   |     | <b>F</b> |            | ;        | 1      | 1      | l        |        | 1    |
| 25-1031    | Plus RS232       | 1 | 140       | \Yes     | *3         | Yes   | *3  | lYes     | <b>*</b> 4 | Yes      | !Yes*3 | }<br>F | <b>†</b> | Yes *3 | 3 ‡  |
| 25-1Ø34    | 2400 Baud ECR    | 1 | 253       | 1Yes     |            | Yes   |     | !Yes     |            | ;<br>;   | Yes    | 1      | ŧ        | Yes    | ;    |
| 25-1Ø37    | 2400 Baud Modem  | 1 | 194       | Yes      |            | Yes   |     | lYes     | *5         | ;<br>;   | !Yes   | ;<br>; | 1        | Yes    | 1    |
| 25-1Ø37A/B | 2400 Baud Modem  | ; | 291       | Yes      |            | Yes   |     | Yes      | <b>*</b> 5 | }<br>†   | Yes    | ;<br>; | 1        | Yes    | 1    |
| 25-1038    | Trackstar E      | 1 | 247       | Yes      |            | Yes   |     | lYes     |            | <b>!</b> | ;      | 1      | ‡        |        | 1    |
| 25-3Ø43    | Graphic Tendor   | 1 | 58        | 1        |            | ŧ.    |     | 1        |            | 1        | Yes    | ;<br>; | ;        | Yes    | ‡    |
| 25-3044    | Graphic Master   | 1 | 59        | <b>!</b> |            | į.    |     | 1        |            | 1        | !Yes   | ;<br>; | ŀ        | Yes    | ļ    |
| 25-3045    | Dual Display     | 1 | 116       | <b>!</b> |            | 1     |     | Yes      |            | 1        | lYes   | 1      | ;        | Yes    | 1    |
| 25-3Ø45A   | Dual Display "A" | " | 153       | 1        |            | ;     |     | 1Yes     |            | 1        | lYes   | ;      | ;        | Yes    | 1    |
| 25-3046    | Deluxe Text      | 1 | 1Ø4       | ;        |            | 1     |     | 1        |            | I        | lYes   | ;      | i i      | Yes    | ļ    |
| 25-3047    | Deluxe Graphics  | 1 | 1Ø5       | 1        |            | 1     |     | 1        |            | ;        | !Yes   | ;      | ‡<br>‡   | Yes    | ţ    |
| 25-3048    | EGA/CGA Adapter  | ŧ | 189,19Ø   | 1        |            | lYes  |     | :Yes     |            | ;        | lYes   | 1      | ţ        | Yes    | 1    |
| 25-3049    | Mono/Parallel    | ŧ | 245       | 1        |            | l Yes |     | !Yes     |            | ţ        | lYes   | 1      | 1        | Yes    | 1    |
| 25-3061    | Captain Multi,   | ŧ | 57        | 1        |            | ;     |     | 1        |            | 1        | lYes   | 1      | 1        |        | 1    |
| 25-3Ø63    | Faxmate          | 1 | 257       | Yes      |            | Yes   |     | lYes     |            | 1        | †Yes   | 1      | t        | Yes    | 1    |
| 25-4Ø25/A  | Dual Serial/Par  | ; | 286,287   | Yes      |            | Yes   |     | Yes      | *5         | ;        | Yes    | 1      | 1        | Yes    | 1    |
| 25-4030    | 2 MEG Memory     | ţ | 1Ø3       | 1        |            | 1     |     | 1        |            | ;        | 1      | !      | ;        | Yes    | 1    |

NOTES: \*1. Requires Enhanced Keyboard Adapter.

- \*2. Can only use the second memory board, figure 56.
- \*3. Must have Plus adapter board installed (25-1016).
- \*4. Must have Memory Plus for the 1000, or Plus adapter for 1000 SX/TX.
- \*5. SL/TL have on board serial ports which can be disabled with SETUP programs
  These boards will work in the SL/TL series provided there are no COM or IRQ conflicts.

Appendix.11

### MS-DOS UPGRADE BOARD USAGE (cont.)

|          |                 |            |          |       |          | 11000SL | 11     |        |          | 12509  | SERIE   | SI         |
|----------|-----------------|------------|----------|-------|----------|---------|--------|--------|----------|--------|---------|------------|
|          |                 | ŧ          |          | 1     | 1000     | TL/RL   | 11000  | ;      | ŧ        | 1300   | Ø SERIE | SI         |
|          | UPGRADE BOARD   | <b>1</b> 1 | FIGURE(S | 1000  | ; SX/TX  | SERIES  | IEX/HX | 1:1200 | 12000    | : 4000 | SERIE   | <u>s</u> : |
| 25-4Ø31  | Multi-Terminal  | 1          | 117      | [     | 1        | 1       | 1      | 1      | ;        | 1      | Yes     | 1          |
| 25-4034  | Serial/Parallel | 1          | 1Ø2, 115 | SiYes | 1Yes     | 1Yes *5 | ī      | !Yes   | 1        | 1      | Yes     | 1          |
| 25-4Ø37  | EGA Board       | 1          | 149      | 1     | 1        | 1       | 1      | 1      | ;        | 1      | Yes     | 1          |
| 25-4Ø38  | Enhanced Keyboa | d I        | 129      | Yes * | L:Yes *1 | !Yes    | 1      | I      | 1        | 1      | Yes     | l          |
| 25-4Ø39  | Dual Port Seria | 11         | 13Ø      | Yes   | !Yes     | !Yes *5 | 1      | Yes    | 1        | ł      | Yes     | ŧ          |
| 25-4Ø43  | VGA adapter     | ł          | 191      | 1     | lYes     | l Yes   | 1      | Yes    | 1        | 1      | Yes     | 1          |
| 25-4Ø6Ø  | FD/HD Controlle | rl         | 95,124   | 1     | 1        | 1       | 1      | 1      | <b>!</b> | 1      | Yes     | 1          |
| 25-5435  | Etherlink I Ori | g!         | 145      | !Yes  | !Yes     | l Yes   | 1      | 1      | ;        | 1      | Yes     | 1          |
| 25-5435  | Etherlink I New | 1          | 249      | lYes  | !Yes     | !Yes    | 1      | 1      | ;        | ;      | Yes     | 1          |
| 26-1221  | Vianet PC       | ŧ          | 71, 114  | :Yes  | :Yes     | Yes     | 1      | Yes    | i        | 1      | Yes     | 1          |
| 26-122Ø  | Vianet 2000     | ŧ          | 72       | 1     | 1        | ;       | 1      | 1      | Yes      | 1      |         | ŀ          |
| 26-5127  | HD Controller   | 1          | 6Ø       | I     | 1        | 1       | ŧ      | Į.     | :Yes     | 1      |         | ŧ          |
| 26-514Ø  | Hi-Res Mono.    | 1          | 61       | 1     | 1        | 1       | 1      | 1      | Yes      | ;      |         | 1          |
| 26-5140  | Hi-Res Color    | 1          | 62       | 1     | l        | 1       | 1      | 1      | Yes      | 1      |         | ŧ          |
| 26-5144  | Mouse/Clock/Cal | 1          | 65       | 1     | ;        | 1       | 1      | 1      | Yes      | 1      |         | ŧ          |
| 26-5161  | External RAM    | 1          | 63, 64   | 1     | •        | 1       | 1      | 1      | !Yes     | 1      |         | ì          |
| 26-5164  | Multi Terminal  | 1          | 92       | 1     | 1        | 1       | 1      | 1      | :Yes     | į.     |         | 1          |
| 26-55Ø1  | Etherlink II    | 1          | 210      | :Yes  | :Yes     | :Yes    | 1      | 1      | 1        | 1      | Yes     | ;          |
| 26-5592  | Etherlink Plus  | 1          | 146      | 1     | 1        | 1       | ŧ.     | :      | ;        | 1      | Yes     | 1          |
| 26-55Ø5  | Ethernet        | i          | 248      | lYes  | l Ye s   | :Yes    | 1      | 1      | 1        | 1      | Yes     | i          |
| 26-55Ø5A | Ethernet Adapte | ri         | 284      | :Yes  | !Yes     | :Yes    | 1      | ;      | 1        | 1      | Yes     | 1          |
| 26-55Ø58 | Ethernet Adapte | rl         | 285      | Yes   | Yes      | :Yes    | 1      | 1      | 1        | ;      | Yes     | 1          |
| 26-55Ø6  | Ethernet Plus   | 1          | 282      | 1     | l        | 1       | ;      | 1      | 1        | ‡      | Yes     | 1          |
| 26-65Ø5  | Tandy Arcnet    | 1          | 251      | lYes  | lYes     | :Yes    | 1      | 1      | 1        | 1      | Yes     | 1          |

- NOTES: \*1. Requires Enhanced Keyboard Adapter.
  - \*2. Can only use the second memory board, figure 56.
  - \*3. Must have Plus adapter board installed (25-1016).
  - \*4. Must have Memory Plus for the 1000, or Plus adapter for 1000 SX/TX.
  - \*5. SL/TL have on board serial ports which can be disabled with SETUP programs
    These boards will work in the SL/TL series provided there are no COM or IRQ conflicts.

# RAM REFERENCE GUIDE

This guide is NOT all inclusive of RAM chips that may be encountered, but was assembled from actual Tandy Corporation products in the interest of trying to make the list as comprehensive as possible. Most of these RAM chips are DIPs (Dual In-line Package).

| Nome | nclature   | Organization | Access Time |                                 |
|------|------------|--------------|-------------|---------------------------------|
| MT   | 1256-15    | 256K X 1     | 150 nsec    |                                 |
| MT   | 1257-15    | 256K X 1     | 15Ø nsec    |                                 |
| MT   | 1259-12    | 256K X 1     | 120 nsec    |                                 |
| MT   | 1259-15    | 256K X 1     | 150 nsec    |                                 |
| P    | 2164A-2Ø   | 64K X 1      | 200 nsec    |                                 |
| MSM  | 3764-15RS  | 64K X 1      | 150 nsec    |                                 |
| MSM  | 3764-2ØRS  | 64K X 1      | 200 nsec    |                                 |
| MT   | 4Ø65-12    | 64K X 4      | 120 nsec    |                                 |
| MT   | 4067-12    | 64K X 4      | 12Ø nsec    |                                 |
| MT   | 4Ø67-15    | 64K X 4      | 15Ø nsec    |                                 |
| TMS  | 4116D2ØNL  | 16K X 1      | 200 nsec    |                                 |
| MCM  | 4116BP2Ø   | 16K X 1      | 200 nsec    |                                 |
| TMS  | 4164-15NL  | 64K X 1      | 15Ø nsec    |                                 |
| TMS  | 4164-Z15NL | 64K X 1      | 150 nsec    |                                 |
| TMM  | 4164AP-15  | 64K X 1      | 150 nsec    |                                 |
| KM   | 4164A-15   | 64K X 1      | 15Ø nsec    |                                 |
| KM   | 4164A-2Ø   | 64K X 1      | 200 nsec    |                                 |
| KM   | 41256P-12H | 256K X 1     | 12Ø nsec    |                                 |
| KM   | 41256-12   | 256K X 1     | 120 nsec    |                                 |
| KM   | 41256-15   | 256K X 1     | 15Ø nsec    |                                 |
| uPD  | 41256C-15  | 256K X 1     | 15Ø nsec    |                                 |
| KM   | 41257-15   | 256K X 1     | 15Ø nsec    |                                 |
| TMM  | 41464P-12  | 64K X 4      | 120 nsec    |                                 |
| TMM  | 41464-12   | 64K X 4      | 12Ø nsec    |                                 |
| M5M  | 4256J-1Ø   | 256K X 1     | 100 nsec    | RAM on Tandy 4000 256K X 9 SIMM |
| MT   | 4264-15    | 64K X 1      | 15Ø nsec    |                                 |
| TMS  | 4256-15NL  | 256K X 1     | 150 nsec    |                                 |
| TMS  | 4416-15NL  | 16K X 1      | 15Ø nsec    |                                 |
| MK   | 4564N-2Ø   | 64K X 1      | 200 nsec    |                                 |
| HM   | 4864P-2    | 64K X 1      | 15Ø nsec    |                                 |
| HM   | 5Ø256P-15  | 256K X 1     | 15Ø nsec    |                                 |
| P    | 51C256L-15 | 256K X 1     | 15Ø nsec    |                                 |
| MCM  | 6665AL2Ø   | 64K X 1      | 200 nsec    |                                 |
| MCM  | 66658P2Ø   | 64K X 1      | 200 nsec    |                                 |
| TC   | 8Ø4ØØ16    | 16K X 1      | 200 nsec    |                                 |
| TC   | 8040116    | 2K X 8       | 200 nsec    |                                 |
| TC   | 8040416    | 16K X 4      | 15Ø nsec    |                                 |
| TC   | 8Ø4Ø446    | 2K X 8       | 35Ø nsec    |                                 |
| TC   | 8Ø4Ø464    | 64K X 4      | 150 nsec    |                                 |
| TC   | 8ø4ø6ø9    | 256K X 9     | 100 nsec    | 256K SIMM for Tandy 4000        |
| TC   | 8Ø4Ø665    | 64K X 1      | 200 nsec    |                                 |
|      |            |              |             |                                 |

| RAM REFERENCE | GUIDE | (Cont.) | ) |
|---------------|-------|---------|---|
|---------------|-------|---------|---|

| TC  | 8Ø41Ø16  | 16K X  | 1 | 45Ø nsec | Model III                   |
|-----|----------|--------|---|----------|-----------------------------|
| TC  | 8Ø41116  | 2K X   | 8 | 200 nsec |                             |
| TC  | 8Ø41254  | 64K X  | 4 | 15Ø nsec |                             |
| TC  | 8Ø41464  | 64K X  | 4 | 120 nsec |                             |
| TC  | 8Ø415Ø9  | lM X   | 9 | 100 nsec | 1MEG SIMM for Tandy 4000    |
| TC  | 8Ø41665  | 64K X  | 1 | 15Ø nsec | -                           |
| TC  | 8Ø42665  | 64K X  | 1 | 200 nsec | Use In CC II ONLY           |
| TC  | 8Ø43665  | 64K X  | 1 | 15Ø nsec | Use In Tandy 1000 ONLY      |
| TC  | 8Ø44256  | 256K X | 1 | 120 nsec | •                           |
| TC  | 8Ø45164  | 64K X  | 4 | 120 nsec |                             |
| TC  | 8Ø46116  | 2K X   | 8 | 150 nsec |                             |
| TC  | 8Ø46164  | 64K X  | 1 | 120 nsec |                             |
| TC  | 8Ø49ØØ8  | 256K X | 1 | 15Ø nsec |                             |
| TC  | 8Ø49164  | 64K X  | 1 | 150 nsec |                             |
| MB  | 8264A-15 | 64K X  | 1 | 150 nsec |                             |
| SCM | 9Ø4ØØ16  | 16K X  | 1 | 200 nsec | Model II                    |
| TC  | 8Ø416Ø9  | 256K X | 9 | 80 nsec  | 256K SIMM for 4000LX/5000MC |
| TC  | 8Ø49Ø1Ø  | 1M X   | 9 | 80 nsec  | IMEG SIMM for 4000LX/5000MC |

# SIMM (Single In-Line Memory Module) Identification Table

This table is intended to be a helpful reference guide to determine the type and size of SIMMs you are using. Some of these numbers may be date code information which will vary from one module to the next. Most of the numbers should match though, especially the numbers on the component side which for the most part are taken off the memory chips themselves.

This table includes as many manufacturers' types of SIMMs as possible at the present time. New types may be introduced in the future, therefore this list will be updated as time goes on.

| Organization  | Access Time | Markings<br>(component side)       | Markings<br>(solder side)        | <u>Vendor</u> # |
|---------------|-------------|------------------------------------|----------------------------------|-----------------|
| 1) 9 256K x 1 | 100 nS      | MT1259EJ-1Ø                        | MT9259 M-1Ø<br>Micron Technology | 8Ø4Ø6Ø9         |
| 2) 9 256K x 1 | 100 nS      | M5M4256AJ-1Ø                       | MH256Ø9J-1Ø                      | 8Ø4Ø6Ø9         |
| 3) 9 256K x 1 | 100 nS      | OKI Japan<br>M41256A<br>732353 101 | OKI                              | 8Ø4Ø6Ø9         |

|     | <u>or</u> | ganization | Access Time | Markings<br>(component side)               | Markings<br>(solder side)                      | Vendor# |
|-----|-----------|------------|-------------|--------------------------------------------|------------------------------------------------|---------|
| 4)  | 2         | 256K x 4   | 100 nS      | OKI Japan<br>M514256-1Ø<br>932Ø48          | MSC2329-1ØYS3                                  | 8Ø4Ø6Ø9 |
|     | 1         | 256K x 1   | 100 nS      | OKI Japan<br>M41256A<br>9322271Ø2          |                                                |         |
| 5)  | 9         | 256K x 1   | 8Ø nS       | AAA2891H9S-Ø8                              | NMBS MM28Ø1J9S-Ø8                              | 8Ø416Ø9 |
| 6)  | 2         | 256K x 4   | 8Ø nS       | Panasonic<br>MN104256-80                   | No markings                                    | 8Ø416Ø9 |
|     | 1         | 256K x 1   | 8Ø nS       | Japan 8902HAK<br>TC1256P-80                |                                                |         |
| 7)  | 9         | 1M x 1     | 100 nS      | MALAYSIA<br>88395ØØ15K<br>HM511ØØØJP1ØS    | GED1ØØ59PØ95                                   | 8Ø415Ø9 |
| 8)  | 9         | 1M x 1     | 8Ø nS       | NEC Japan<br>421000-80<br>8840RY010        | GED1ØØ59PØ95                                   | 8Ø49Ø1Ø |
| 9)  | 9         | 1M x 1     | 8Ø nS       | JAPAN 89Ø2HCK<br>TC511ØØØAJ-8Ø             | TOYOCOM<br>TH3C1ØØØ9-T8Ø                       | 8Ø49Ø1Ø |
| 1Ø) | 2         | 256K x 4   | 8Ø nS       | PANASONIC<br>MN41C4256SJ-Ø8<br>JAPAN 9Ø5B4 | 1988 TANDY CORP<br>S/A 8899Ø74                 | 8Ø416Ø9 |
|     | 1         | 256K x 1   | 8Ø nS       | AAA28Ø1J-Ø8<br>NMBS 8931                   |                                                |         |
| 11) | 9         | 256K x 1   | 8Ø nS       | AAA28Ø1J-Ø8<br>NMBS 882Ø                   | NMBS SNK NST4<br>MM28Ø1J9S-Ø8<br>MADE IN JAPAN | 8Ø416Ø9 |
| 12) | 2         | 256K x 4   | 8Ø nS       | MCM514256AJ8Ø<br>UIQAA8914                 | 1988 TANDY CORP<br>S/A 8899Ø74                 | 8Ø416Ø9 |
|     | 1         | 256K x 1   | 8Ø nS       | AAA28Ø1J-Ø8<br>NMBS 8911                   |                                                |         |
| 13) | 2         | 256K x 4   | 100 ns      | KM44C256AJ-1Ø<br>925 KOREA                 | 1988 TANDY CORP<br>S/A 8899Ø74                 | 8Ø4Ø6Ø9 |
|     | 1         | 256K x 1   | 100 nS      | MT1259EJ-1Ø<br>894Ø D USA                  |                                                |         |

### TANDY/GRID GATALOG/MODEL NUMBER GROSS REFERENCE LIST

Note: Although the main logic boards may appear similar, most are NOT interchangeable. Gonsult the exchange lists for proper main logic board part numbers and DO NOT SUBSTITUTE one manufacturer's board for another.

| TANDY     | TANDY    | GRiD      | GRiD                         |
|-----------|----------|-----------|------------------------------|
| Catalog # | Model #  | Catalog # | Model #                      |
| 25-35Ø5   | 14ØØHD   | G2Ø-1Ø1Ø  | 14Øxt                        |
| 25-3551   | 281ØHD   | G2Ø-172Ø  | 172Ø                         |
| 25-4Ø74   | 25ØØXL   | G51-1616  | 2B6mfp                       |
| 25-4Ø75   | 25ØØXL/2 | G51-1617  | 286mfp svga                  |
| 25-4Ø72   | 3ØØØNL   | G51-161Ø  | 286is                        |
|           |          | G51-1611  | 2B6is M4Ø (with 4Ø MEG HD)   |
|           |          | G51-1612  | 2B6is MBØ (with BØ MEG HD)   |
| 25-49ØØ   | 4ØØØSX   | G52-164Ø  | 3B6isx                       |
|           |          | G52-1641  | 3B6isx M4Ø (with 4Ø MEG HD)  |
|           |          | G52-1642  | 386isx M8Ø (with 8Ø MEG HD)  |
|           |          | G52-1644  | 3B6isx (with 2 MEG memory)   |
| 25-49Ø1   | 4Ø16SX   | G52-1643  | 3B6sxmfp                     |
| 25-49Ø3   | 4Ø2ØSX   | G52-18Ø1  | 386sxmfp2Ø                   |
| 25-5ØØ1   | 4Ø16DX   | G53-1634  | 386is-16                     |
| 25-51ØØ   | 4ØØØLX   | G53-163Ø  | 3B6is                        |
| 25-512Ø   | 4Ø2ØLX   | G53-1631  | 386is-20 (with 1 MEG memory) |
|           |          | G53-1636  | 386is-20 (with 2 MEG memory) |
| 25-5125   | 4Ø25LX   | G53-1632  | 386is-25 (with 2 MEG memory) |
|           | •        | G53-1638  | 386is-25 (with 4 MEG memory) |
| 25-5133   | 4Ø33LX   | G53-1633  | 386is-33 (with 4 MEG memory) |
|           |          | G53-1637  | 3B6is-33 (with B MEG memory) |
| 25-6ØØØ   | 5ØØØMC   | G54-162Ø  | 3B6mc                        |
|           |          | G54-1621  | 3B6mc M4Ø (with 4Ø MEG HD)   |
|           |          | G54-1622  | 3B6mc MBØ (with 8Ø MEG HD)   |

### MONITOR TYPE TABLE

| Monochrome<br>Composite | Monochrome<br>Direct Drive | CGA           | EGA     | VGA      |
|-------------------------|----------------------------|---------------|---------|----------|
| VM-2                    | VM-1                       | CM-1          | EGM-1   | VGM-1ØØ  |
| 26-3211                 | 26-5111                    | 25-5112       | 25-4Ø35 | 25-4040  |
| VM-4                    | VM-3                       | CM-2          |         | VGM-2ØØ/ |
| 25-1020                 | 25-3Ø1Ø                    | 26-3212       |         | 25-4041/ |
|                         | <b>VM</b> 5                | CM-4/1Ø       |         | VGM-3ØØ/ |
|                         | 25-3Ø11                    | 25-1Ø21       |         | 25-4042/ |
|                         |                            | 25-1Ø22       |         |          |
|                         | VM-5                       |               |         | VGM-22Ø  |
|                         | 25-3Ø12                    | CM-5          |         | 25-4044  |
|                         |                            | 25-1Ø23/A/B/C |         |          |
|                         |                            | 25-1Ø43/A     |         | VGM-44Ø  |
|                         |                            | _ · · · · ·   |         | 25-4Ø46  |
|                         |                            | CM-11         |         |          |
|                         | •                          | 25-1Ø24/A     |         |          |

-- Appendix.16

TANDY COMPUTER PRODUCTS-

TECHNICIAN SERIES

# VIDEO MONITOR/VIDEO BOARD COMPATIBILITY CHART

|                                            | VM-1                                  | ! VM-2                           | VM-3            | VM-4            | 1 VM-5        | : CM-1           | ! CM-2   | 1 CM-4           | ! CM-5                                    | CM-10                                  | : CM-11         | EGM | VGM       |
|--------------------------------------------|---------------------------------------|----------------------------------|-----------------|-----------------|---------------|------------------|----------|------------------|-------------------------------------------|----------------------------------------|-----------------|-----|-----------|
| Monochrome                                 | 1                                     | 1                                | 1               | 1               |               | 1                | 1        | 1                | -                                         | 1                                      | Ī               | 1   | <u> </u>  |
| Display Adapt.                             | 1                                     | 1                                | Yes             | 1               | Yes           | 1                | 1        | 1                | 1                                         | 1                                      | ł               | 1   | !         |
| 25-3040                                    | l                                     | <b>!</b>                         | l               | .1              | l             | 1                | <b>!</b> | l                | 1                                         | ł                                      | 1               | 1   | 1         |
| Graphics Tendor<br>25-3043                 | ‡<br>                                 | !<br>! Yes<br>!                  | !<br>! Yes<br>! | !<br>! Yes<br>! | <br>  Yes<br> |                  | Yes      | !<br>! Yes<br>!  | Yes                                       | <br>  Yes<br>                          | !<br>! Yes<br>! | Yes |           |
| Graphics Master<br>25-3044                 | • • • • • • • • • • • • • • • • • • • | Yes                              | Yes             | !<br>! Yes<br>! | Yes           | F<br>F<br>       | Yes      | Yes              | Yes                                       | Yes                                    | Yes             | Yes | <br> <br> |
| Dual Display<br>Graphics Adapt.<br>25-3045 | i<br>                                 | Yes                              | Yes             | Yes             | Yes           | ‡<br>‡<br>‡<br>! | Yes      | Yes              | Yes                                       | Yes                                    | Yes             | Yes |           |
| Dual Display                               |                                       | Yes                              | i<br>Yes        | Yes             | Yes           | i<br>1<br>1      | Yes      | Yes              | Yes                                       | Yes                                    | Yes             | Yes |           |
| Graphics Adapt.<br>25-3045A                | !<br>                                 | i<br>                            | !<br>           | !<br>!          | <u> </u>      | 1<br>            | i<br>i   | i<br>i<br>       | 1<br>1<br>                                | ······································ | !<br>           | 1   | ·······   |
| Display Adapt.                             | Yes                                   | <b>1</b><br><b>1</b><br><b>1</b> | 1<br>1<br>1     | }<br>           | F             | Yes              | •        | 1<br>1<br>1<br>1 | •                                         |                                        |                 | 1   |           |
| 25-3046                                    | ‡                                     | <u> </u>                         | t               | l               | 1             | 1                | !        | <u> </u>         | 1<br>———————————————————————————————————— |                                        | ·               | 1   |           |

TECHNICIAN SERIES

# VIDEO MONITOR/VIDEO BOARD COMPATIBILITY CHART

|                                              | ! VM-1                                | VM-2                                  | ! VM-3 | VM-4 | VM-5     | CM-1                       | 1 CM-2                     | 1 CM-4          | 1 CM-5                                | CM-10                                 | CM-11         | ! EGM           | VGM           |
|----------------------------------------------|---------------------------------------|---------------------------------------|--------|------|----------|----------------------------|----------------------------|-----------------|---------------------------------------|---------------------------------------|---------------|-----------------|---------------|
| Deluxe Text<br>Display Adapt.<br>25-3046B    | Yes                                   | <u> </u>                              | ##     | 111  |          | Yes                        | 1<br>1<br>1<br>1<br>1<br>1 | ##              | <br>                                  |                                       |               | 1               |               |
| Deluxe Text<br>Display Adapt.<br>25-3046C    | !<br>!                                | ‡<br>‡                                | Yes    |      | Yes      |                            | †<br>†<br>†<br>†           |                 | 1 1 1 1 1 1 1 1 1 1 1 1 1 1 1 1 1 1 1 |                                       |               | 1               |               |
| Deluxe Graphics<br>Display Adapt.<br>25-3047 | Yes                                   | † †                                   |        |      |          | <br>  Yes<br> <br>         |                            | #               |                                       | 1                                     |               |                 |               |
| EGA/CGA Adapt.<br>25-3048                    | !<br>!<br>!                           | ‡<br>‡<br>                            | Yes    | <br> | Yes      | <br>                       | !<br>! Yes<br>!            | l<br>l Yes<br>l | <br>  Yes<br>                         | Yes                                   | <br>  Yes<br> | Yes             | <br>          |
| EGA/CGA Adapt.<br>25-3048A                   | † † † † † † † † † † † † † † † † † † † | † † † † † † † † † † † † † † † † † † † | Yes    |      | Yes      |                            | Yes                        | Yes             | Yes                                   | l<br>Yes                              | <br>  Yes<br> | !<br>! Yes<br>! |               |
| Monochrome/<br>Parallel Adapt.<br>25-3049    | !<br>!<br>!                           | !<br>!                                | Yes    |      | Yes      |                            |                            | **              | <b>!</b><br>!                         |                                       | <br>          |                 |               |
| EGA/CM1 Display<br>Adapter<br>25-4037        | !<br>! Yes<br>!                       | ‡<br>‡                                | Yes    |      | Yes      | l<br>Yes<br>l              | Yes                        | ! Yes<br>!<br>! | !<br>! Yes<br>!                       | Yes                                   | l<br>Yes<br>l | Yes             |               |
| VGA Graphics<br>Adapter<br>25-4043           | **                                    | #<br>                                 |        | <br> | <br>     | <br>                       |                            | ##<br>##<br>##  |                                       | # # # # # # # # # # # # # # # # # # # |               | 1               | i<br>Yes<br>I |
| 8/16 Bit<br>VGA Graphics<br>Adapters         | **                                    | # # # # # # # # # # # # # # # # # # # |        |      | <b>1</b> | 1<br>1<br>1<br>1<br>1<br>1 |                            | ***             |                                       | 1<br>1<br>1<br>1<br>1                 |               | 1               | Yes           |

### DIAGNOSTIC BEEP CODES

The "DIAG OUTPUT" codes are placed at the diagnostic status port 80h to indicate tests in progress and failed tests on an installed diagnostic display board. The "BEEP CODES" are announced on the speaker if and only if a fatal failure is detected. For instance: "2-1-4" (A burst of two beeps, a single beep, and a burst of 4 beeps) indicates a failure of bit 3 in the first 64K of RAM. Both sets of codes are only used prior to screen initialization and screen retrace verification. Once the screen has been verified, messages are written directly to the Video Memory at 80000 & B8000 hex.

| DIAG   |       |                                                            |
|--------|-------|------------------------------------------------------------|
| PORT   | BEEP  |                                                            |
| OUTPUT | CODES | DESCRIPTION OF TEST OR FAILURE                             |
| Ø1h    | none  | 80286 register test in progress or failure                 |
| Ø2h    | 1-1-3 | CMOS write/read test in progress or failure                |
| Ø3h    | 1-1-4 | BIOS ROM checksum in progress or failure                   |
| Ø4h    | 1-2-1 | Programmable Interval Timer test in progress or failure    |
| Ø5h    | 1-2-2 | DMA initialization in progress or failure                  |
| Ø6h    | 1-2-3 | DMA page register write/read test in progress or failure   |
| Ø8h    | 1-3-1 | RAM refresh verification in progress or failure            |
| Ø9h    | none  | 1st 64K RAM test in progress                               |
| ØAh    | 1-3-3 | 1st 64K RAM segment or data line failure, multi-bit        |
| ØBh    | 1-3-4 | 1st 64K RAM odd/even logic failure                         |
| ØCh    | 1-4-1 | 1st 64K RAM address line failure                           |
| ØDh    | 1-4-2 | 1st 64K parity failure                                     |
| 1Øh    | 2-1-1 | lst 64K RAM segment or data line failure, bit Ø            |
| 11h    | 2-1-2 | 1st 64K RAM segment or data line failure, bit 1            |
| 12h    | 2-1-3 | 1st 64K RAM segment or data line failure, bit 2            |
| 13h    | 2-1-4 | 1st 64K RAM segment or data line failure, bit 3            |
| 14h    | 2-2-1 | 1st 64K RAM segment or data line failure, bit 4            |
| 15h    | 2-2-2 | 1st 64K RAM segment or data line failure, bit 5            |
| 16h    | 2-2-3 | 1st 64K RAM segment or data line failure, bit 6            |
| 17h    | 2-2-4 | 1st 64K RAM segment or data line failure, bit 7            |
| 18h    | 2-3-1 | 1st 64K RAM segment or data line failure, bit 8            |
| 19h    | 2-3-2 | 1st 64K RAM segment or data line failure, bit 9            |
| 1Ah    | 2-3-3 | 1st 64K RAM segment or data line failure, bit A            |
| 1Bh    | 2-3-4 | 1st 64K RAM segment or data line failure, bit B            |
| 1Ch    | 2-4-1 | 1st 64K RAM segment or data line failure, bit C            |
| 1Dh    | 2-4-2 | 1st 64K RAM segment or data line failure, bit D            |
| 1Eh    | 2-4-3 | 1st 64K RAM segment or data line failure, bit E            |
| 1Fh    | 2-4-4 | 1st 64K RAM segment or data line failure, bit F            |
| 2Øh    | 3-1-1 | slave DMA register test in progress or failure             |
| 21h    | 3-1-2 | master DMA register test in progress or failure            |
| 22h    | 3-1-3 | master interrupt mask register test in progress or failure |
| 23h    | 3-1-4 | slave interrupt mask register test in progress or failure  |
| 25h    | none  | interrupt vector loading in progress                       |
| 27h    | 3-2-4 | keyboard controller test in progress or failure            |
| 28h    | none  | CMOS power-fail and checksum checks in progress or failure |
|        |       |                                                            |

| 29h | none  | CMOS configuration information validation in progress |
|-----|-------|-------------------------------------------------------|
| 28h | 3-3-4 | screen memory test in progress or failure             |
| 2Ch | 3-4-1 | screen initialization in progress or failure          |
| 2Dh | 3-4-2 | screen retrace tests in progress or failure           |
| 2Eh | none  | search for video ROM in progress                      |
| 3Øh | none  | screen believed operable                              |
| 31h | none  | monochrome screen believed operable                   |
| 32h | none  | 4Ø column color screen believed operable              |
| 33h | none  | 80 column color screen believed operable              |

# DECIMAL-BINARY-HEXADECIMAL CHART

|     |          | 1/1        | 40 11 16 | 7D- D T145 | 75 T           | TITIMETER |           | VII        | ATTLY. |           |             |
|-----|----------|------------|----------|------------|----------------|-----------|-----------|------------|--------|-----------|-------------|
| Dec | Bin      | Hez        | Dec      | ā1s        | <u>lex</u>     | Dec       | 5 i a     | Hex        | Dec    | Sin       | itex.       |
| 0   | 0000000  | 00         | -        | 01/000000  | 40             | 128       | 10000000  | 80         | 192    | 11000000  | <del></del> |
| ì   | 00000001 | 01         | 55       | 01000001   | 41             | 129       | 10000001  | 81         | 193    | 11000001  | či          |
|     |          | 92         | 66       |            | 42             | 130       | 10000010  | 82         | 194    | 110000010 |             |
| 2   | 00000010 |            |          | 01000010   |                |           |           |            |        |           | C2          |
| 3   | 11000000 | 03         | 67       | 01000011   | 43             | 131       | 10000011  | 83         | 195    | 11000011  | C3          |
| 4   | 00000100 | 04         | 68       | 01000100   | 44             | 132       | 10000100  | 84         | 196    | 11000100  | Ç4          |
| 5   | 00000101 | 05         | 69       | 01000101   | 45             | 133       | 100000101 | 85         | 197    | 11000101  | C5          |
| 6   | 00000110 | 06         | 70       | 01000110   | 46             | 134       | 10000110  | 86         | 198    | 11000110  | C6          |
| 7   | 00000111 | 07         | 71       | 01000111   | 47             | 135       | 10000111  | 87         | 199    | 11000111  | C7          |
| 8   | 00001000 | 90         | 72       |            | 48             | 136       |           |            | 200    |           |             |
| 9   |          |            |          | 01001000   |                |           | 10001000  | 68         |        | 11001000  | C8          |
|     | 00001001 | 09         | 73       | 01001001   | 49             | 137       | 10001001  | 89         | 201    | 11001001  | C9          |
| 10  | 00001010 | OA.        | 74       | 01001010   | 44             | 138       | 10001010  | 84         | 202    | 11001010  | CA          |
| 11  | 00001011 | 05         | 75       | 01001011   | 48             | 139       | 10001011  | 85         | 203    | 11001011  | CB.         |
| 12  | 00001100 | OC.        | 76       | 01001100   | 4Ç             | 140       | 10001100  | 8C         | 204    | 11001100  | CC          |
| 13  | 00001101 | QD.        | 77       | 01001101   | 40             | 141       | 10001101  | 8D         | 205    | 11001101  | CD          |
| 14  | 00001110 | 30         | 78       | 01001110   | 48             | 142       | 10001110  | 82         | 206    | 11001110  | CE          |
| 15  | 00001111 | ٥F         | 79       | 01001111   | 4F             | 143       | 10001111  | 81         | 207    | 11001111  | CF          |
| 16  |          |            | 60       |            |                |           |           |            |        |           |             |
|     | 00010000 | 10         |          | 01010000   | 50             | 144       | 10010000  | 90         | 208    | 11010000  | 00          |
| 17  | 00010001 | 11         | 81       | 01010001   | 51             | 145       | 10010001  | 91         | 209    | 11010001  | ÞΙ          |
| 18  | 00010010 | 12         | 82       | 01010010   | 52             | 146       | 10010010  | 92         | 210    | 11010010  | D2          |
| ; 9 | 00010011 | 13         | 83       | 01010011   | 53             | 147       | 10010011  | 93         | 211    | 11010011  | D3          |
| 20  | 00010100 | 14         | 84       | 01010100   | 54             | 146       | 10010100  | 94         | 212    | 11010100  | D4          |
| 21  | 00010101 | 15         | 85       | 01010101   | 55             | 149       | 10010101  | 95         | 213    | 11010101  | DS          |
| 22  | 00010110 | 16         | 86       |            | 56             | 150       |           | 96         | 214    |           | D6          |
| 23  |          |            |          | 01010110   |                |           | 10010110  |            |        | 11010110  |             |
|     | 00010111 | 17         | 67       | 01010111   | 57             | 151       | 10010111  | 97         | 215    | 11010111  | D7          |
| 24  | 00011000 | 18         | 88       | 01011000   | 58             | 152       | 10011000  | 98         | 216    | 11011000  | 06          |
| 25  | 00011001 | 19         | 89       | 01011001   | 59             | 153       | 10011001  | 99         | 217    | 11011001  | D9          |
| 26  | 00011010 | I A        | 90       | 01011010   | 54             | 154       | 10011010  | 9.4        | 218    | 11011010  | DΑ          |
| 27  | 00011011 | 16         | 91       | 01011011   | 5#             | 155       | 10011011  | 93         | 219    | 11011011  | DB          |
| 26  | 00011100 | 10         | 92       | 01011100   | SC             | 156       | 10011100  | 9Ç         | 220    | 11011100  | DC          |
| 29  | 00011101 | ID         | 93       | 01011101   | 50             | 157       | 10011101  | 90         | 221    | 11011101  | ממ          |
| 30  | 00011110 | 16         | 94       | 01011110   | SE             | 156       |           | 9E         | 222    | 11011110  | DE          |
| 31  | 00011111 | 17         | 95       |            |                | 159       | 10011110  |            | 223    |           | DF          |
|     |          |            |          | 01011111   | 5¥             |           | 10011111  | 9F         |        | 11011111  |             |
| 32  | 00100000 | 20         | 96       | 01100000   | 60             | 160       | 10100000  | A0         | 224    | 11100000  | £0          |
| 33  | 00100001 | 21         | 97       | 01100001   | 61             | 161       | 10100001  | A          | 225    | 11100001  | El ·        |
| 34  | 00100010 | 22         | 98       | 01100010   | 62             | 162       | 10100010  | <b>A</b> 2 | 226    | 11100010  | E2          |
| 35  | 00100011 | 23         | 99       | 01100011   | 63             | 163       | 10100011  | A3         | 227    | 11100011  | £3          |
| 36  | 00100100 | 24         | 100      | 01100100   | 64             | 164       | 10100100  | A4         | 228    | 11100100  | £4          |
| 37  | 00100101 | 25         | 101      | 01 100 101 | 65             | 165       | 10100101  | AS         | 229    | 11100101  | ES          |
| 38  | 00100110 | 26         | 102      | 01100110   | 66             | 166       | 10100110  | A6         | 230    | 11100110  | E6          |
| 39  |          |            |          |            |                |           |           |            |        |           |             |
|     | 00100111 | 27         | 103      | 01100111   | 67             | 167       | 10100111  | A7         | 231    | 11100111  | £7          |
| 40  | 00101000 | 28         | 104      | 01101000   | <del>6</del> 8 | 1 68      | 10101000  | A8         | 232    | 11101000  | E8          |
| 41  | 10010100 | 29         | 105      | 01101001   | 69             | 169       | 10101001  | A9         | 233    | 11101001  | Ε9          |
| 42  | 00101010 | 24         | 106      | 01101010   | 64             | 170       | 10101010  | AA         | 234    | 11101010  | EA          |
| 43  | 00101011 | 2#         | 107      | 01101011   | 68             | 171       | 10101011  | AB         | 235    | 11101011  | E8          |
| 44  | 00101100 | 2C         | 108      | 01101100   | 6C             | 172       | 10101100  | AC         | 236    | 11101100  | EC          |
|     |          |            |          |            |                |           |           |            |        |           |             |
| 45  | 00101101 | 2D         | 109      | 01101101   | 6D             | 173       | 10101101  | AD         | 237    | 11101101  | £D          |
| 46  | 00101110 | 2€         | 110      | 01101110   | 6E             | 174       | 10101110  | ΑĒ         | 238    | 11101110  | EE          |
| 47  | 00101111 | 2 <b>F</b> | 111      | 01101111   | 6F             | 175       | 10101111  | A.F        | 239    | 11101111  | ÉF          |
| 48  | 00110000 | 30         | 112      | 01110000   | 70             | 176       | 10110000  | 80         | 240    | 11110000  | FF          |
| 49  | 00110001 | 31         | 113      | 01110001   | 71             | 177       | 10110001  | B !        | 241    | 11110001  | F1          |
| 50  | 00110010 | 32         | 114      | 01110010   | 72             | 178       | 10110010  | 82         | 242    | 11110010  | F2          |
| ŠĪ  |          | 33         | 115      |            | 73             | 179       |           | 83         |        |           |             |
|     | 00110011 |            |          | 01110011   |                |           | 10110011  |            | 243    | 11110011  | F3          |
| 52  | 00110100 | 34         | 116      | 01110100   | 74             | 180       | 10110100  | B4         | 244    | 11110100  | F4          |
| 53  | 00110101 | 35         | 117      | 01110101   | 75             | 181       | 10110101  | 85         | 245    | 11110101  | ¥5          |
| 54  | 00110110 | 36         | 118      | 01110110   | 76             | 182       | 10110110  | 86         | 246    | 11110110  | F6          |
| 55  | 00110111 | 37         | 119      | 01110111   | 77             | 183       | 10110111  | 87         | 247    | 11110111  | <b>#7</b>   |
| 56  | 00111000 | 38         | 120      | 01111000   | 76             | 184       | 10111000  | 88         | 248    | 11111000  | F8          |
| 57  | 00111001 | 39         | 121      | 01111001   | 79             | 185       | 10111001  | 89         | 249    | 11111001  | F9          |
| 58  | 00111010 |            | 122      | 01111010   |                | 186       |           |            |        |           |             |
|     |          | 3A         |          |            | 7A             |           | 10111010  | BA         | 250    | 11111010  | FA          |
| 59  | 00111011 | 38         | 123      | 01111011   | 75             | 187       | 10111011  | 5.5        | 251    | 111111011 | FB          |
| 60  | 00111100 | 3C         | 124      | 01111100   | 7C             | 198       | 10111100  | 8€         | 252    | 11111100  | <b>FC</b>   |
| 61  | 00111101 | 30         | 125      | 01111101   | 70             | 189       | 10111101  | BD         | 253    | 11111101  | FD          |
| 62  | 00111110 | 3ε         | 126      | 01111110   | 7E             | 190       | 101111110 | 38         | 254    | 11111110  | FE          |
| 63  | 00111111 | 3F         | 127      | 01111111   | 7 <b>F</b>     | 191       | 10111111  | BF         | 255    | 111111111 | FF          |
|     |          |            |          |            |                |           |           |            |        |           | ••          |

### ASCII CHARACTER CODE CHART

| CODE |            | CHARACTER | CODE |            | CHARACTER | co  | DE         | CHARACTER |
|------|------------|-----------|------|------------|-----------|-----|------------|-----------|
| Dec  | Hex        |           | Dec  | Hex        |           | Dec | Hex        |           |
| 32   | 2Ø         | Space     | 64   | 4Ø         | €         | 96  | 6Ø         | •         |
| 33   | 21         | 1         | 65   | 41         | Ă         | 97  | 61         | а         |
| 34   | 22         | #         | 66   | 42         | В         | 98  | 62         | Ъ         |
| 35   | 23         | #         | 67   | 43         | C         | 99  | 63         | С         |
| 36   | 24         | \$        | 68   | 44         | D         | 100 | 64         | đ         |
| 37   | 25         | Ž         | 69   | 45         | E         | 1Ø1 | 65         | е         |
| 38   | 26         | &         | 7ø   | 46         | F         | 102 | 66         | £         |
| 39   | 27         | •         | 71   | 47         | G         | 1Ø3 | 67         |           |
| 40   | 28         | (         | 72   | 48         | H         | 1Ø4 | 68         | g<br>h    |
| 41   | 29         | j         | 73   | 49         | I         | 1Ø5 | 69         | i         |
| 42   | 2A         | *         | 74   | 4A         | Ĵ         | 1Ø6 | 6A         | j         |
| 43   | 28         | +         | 75   | 48         | ĸ         | 1Ø7 | 68         | k         |
| 44   | 2C         | •         | 76   | 4C         | L         | 1Ø8 | 6C         | 1         |
| 45   | 2D         | <u>-</u>  | 77   | 4D         | M         | 109 | 6D         | m         |
| 46   | 2E         | •         | 78   | 4E         | N         | 110 | 6E         | n         |
| 47   | 2F         | 1         | 79   | 4F         | O         | 111 | 6F         | 0         |
| 48   | 3Ø         | ø         | 8Ø   | 5Ø         | P         | 112 | 7Ø         | p         |
| 49   | 31         | 1         | 81   | 51         | Q         | 113 | 71         | q         |
| 5Ø   | 32         | 2         | 82   | 52         | Ř         | 114 | 72         | r         |
| 51   | 33         | 3         | 83   | 53         | s         | 115 | 73         | S         |
| 52   | 34         | 4         | 84   | 54         | T         | 116 | 74         | t         |
| 53   | 35         | 5         | 85   | 55         | U         | 117 | 75         | u         |
| 54   | 3 <b>6</b> | 6         | 86   | 56         | v         | 118 | 76         | v         |
| 55   | 37         | 7         | 87   | 57         | W         | 119 | 77         | W         |
| 56   | 38         | 8         | 88   | 58         | X         | 12Ø | 78         | x         |
| 57   | 39         | 9         | 89   | 59         | Y         | 121 | 79         | У         |
| 58   | 3 <b>A</b> | :         | 9Ø   | 5A         | Z         | 122 | 7A         | z         |
| 59   | 38         | ;         | 91   | 58         | Ĺ         | 123 | 78         | {         |
| 6Ø   | 3C         | <         | 92   | 5C         | Ĭ         | 124 | 7C         | *<br>*    |
| 61   | 3 D        | ***       | 93   | 5D         | ì         | 125 | 7D         | }         |
| 62   | 3E         | >         | 94   | 5E         | <u>,</u>  | 126 | 7 <b>E</b> | <u>-</u>  |
| 63   | 3 <b>F</b> | ?         | 95   | 5 <b>F</b> | ****      | 127 | 7 <b>F</b> | <u>±</u>  |

Codes  $\emptyset$ -31<sub>1 $\emptyset$ </sub> are used as control codes, and are not part of the ASCII character set.

Codes  $128-255_{10}$  are defined by each operating system, and are not part of the ASCII character set. They may represent graphics characters, space compression codes or special control codes that can be imbedded in programs, etc.

NOTE: ASCII stands for American Standard Code for Information Interchange

### VGA PORT CONNECTOR PINOUT

The following table indicates the pin functions of the video connector.

#### Pin Function

- 1 Red Video
- 2 Green Video
- 3 Blue Video
- 4 Monitor ID Bit 2 (not used)
- 5 Ground
- 6 Red Return (ground)
- 7 Green Return (ground)
- 8 Blue Return (ground)
- 9 Key (no pin)
- 10 Sync Return (ground)
- 11 Monitor ID Bit 0 (not used)
- 12 Monitor ID Bit 1 (ground)
- 13 Horizontal Sync
- 14 Vertical Sync
- 15 Not Used

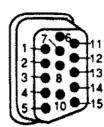

Monochrome-type monitors use Green Video for all video input and ignore Red Video and Blue Video.

Monitor ID Bits are not used. The monitor type is determined when your system is turned on.

#### PERIPHERAL INTERFACES PINOUTS

Parallel I/O printer port (25 pin connector)

(\* denotes "Active Low signals)

- 1 Strobe\*
- 2 Data Bit Ø
- 3 Data Bit 1
- 4 Data Bit 2
- 5 Data Bit 3
- 6 Data Bit 4
- 7 Data Bit 5
- 8 Data Bit 6 9 - Data Bit 7
- 10 Acknowledge\*
- 11 Busy
- 12 Paper End
- 13 Select
- 14 Auto Feed\*
- 15 Error\*
- 16 Initialize\*
- 17 Select In\*
- 18-25 Ground

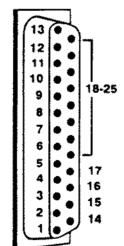

RS-232C serial port

### Pin Assignments:

- 1 Carrier Detect
- 2 Receive Data
- 3 Transmit Data
- 4 Data Terminal Ready
- 5 Signal Ground
- 6 Data Set Ready
- 7 Request To Send
- 8 Clear To Send
- 9 Ring Indicator

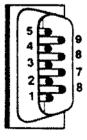

This page intentionally left blank.

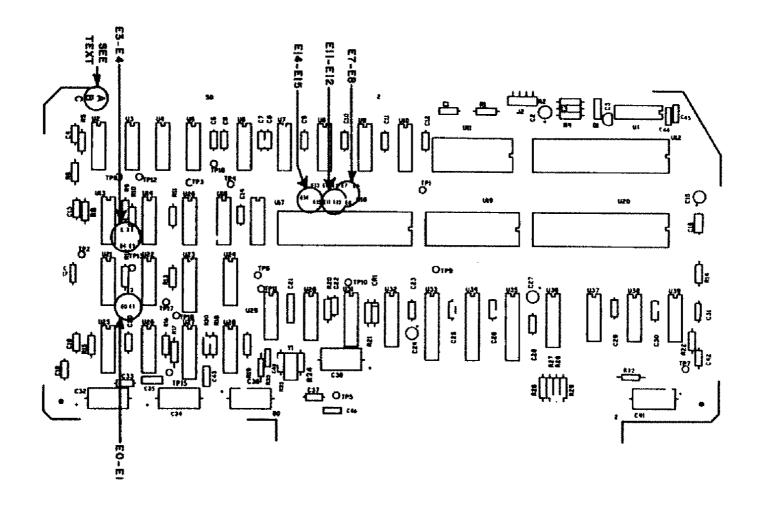

Figure 1. Z80 CPU Board (Rev. A through C).

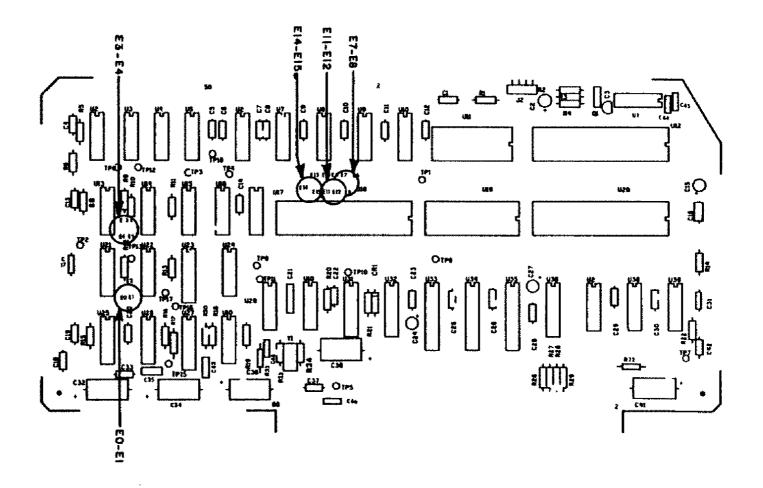

Figure 2. Z80 CPU Board (Rev. D).

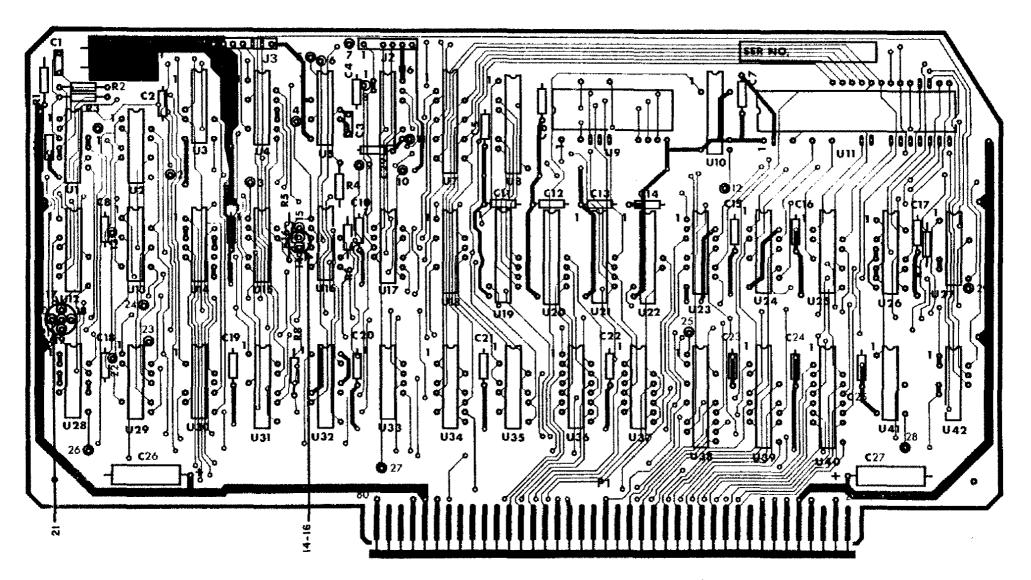

Figure 3. Keyboard/Video Board ( Early Style ).

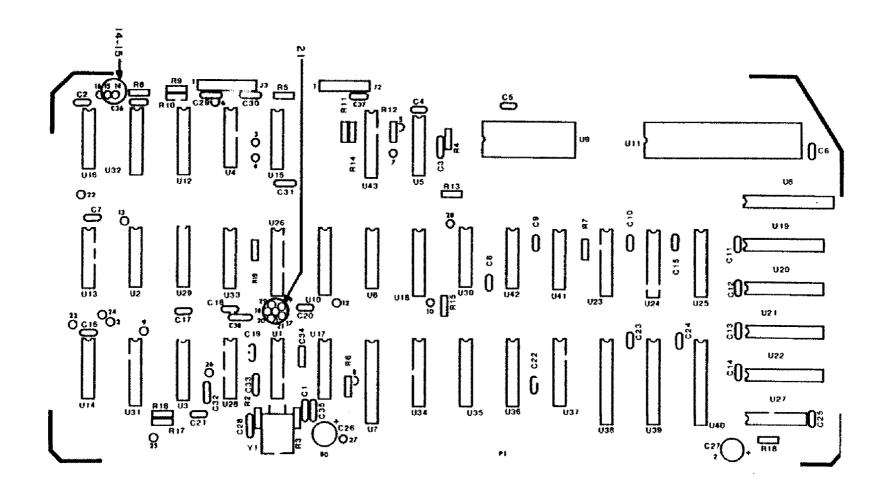

Figure 4. Keyboard/Video Board ( Late Style Labeled LEIMV-1 1082 ).

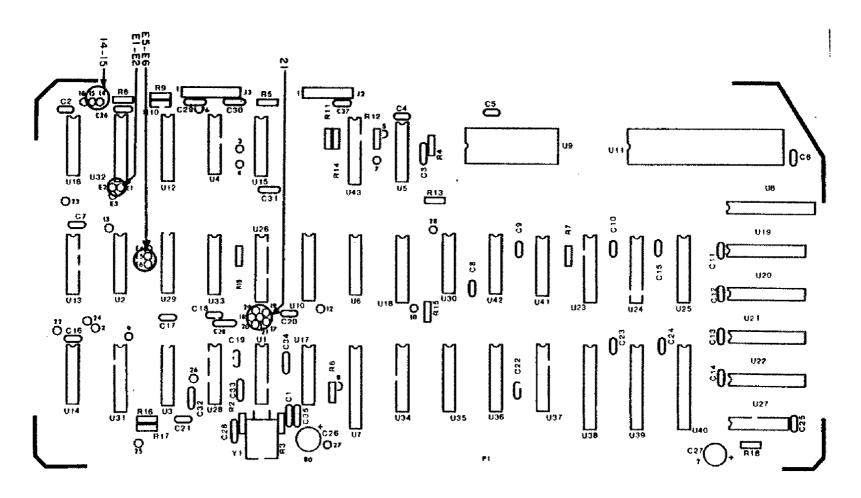

Figure 5. Keyboard/Video Board ( Model 12/16B ).

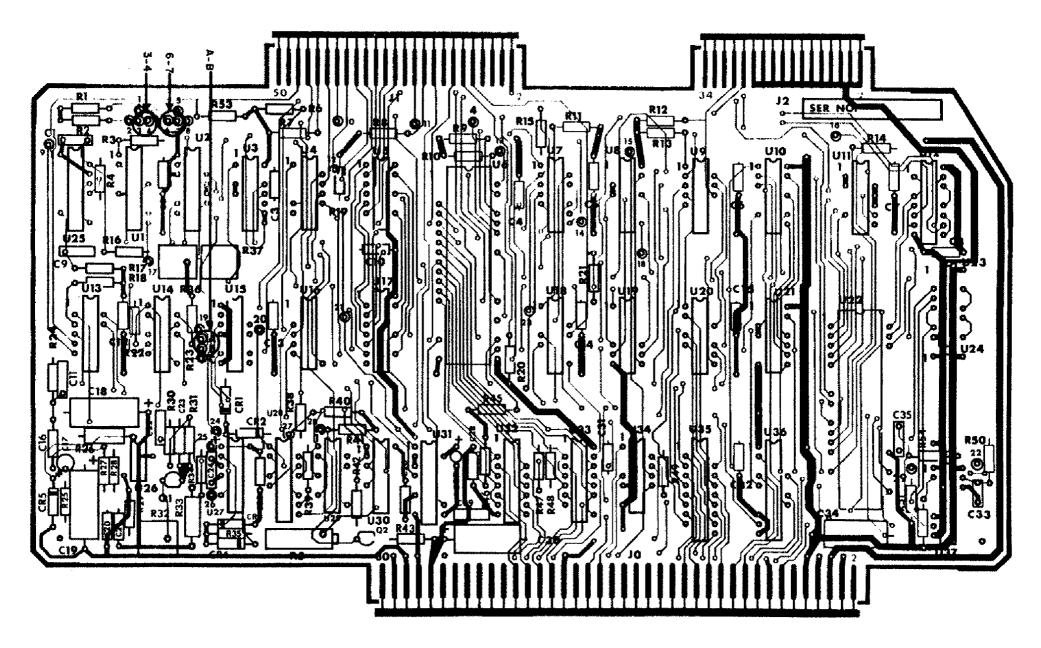

Figure 6. FDC Board (Early Style).

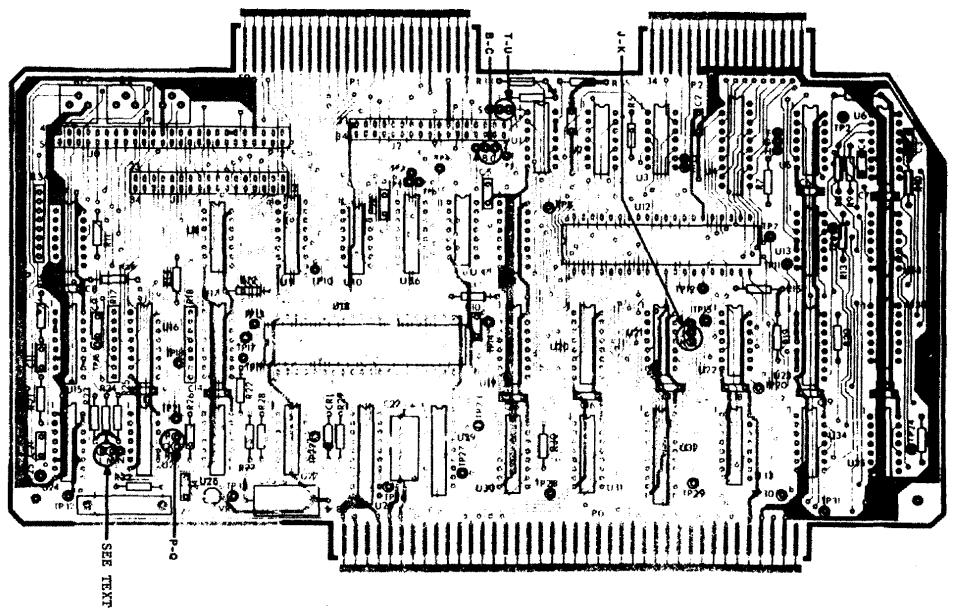

Figure 7. FDC Board ( Late Style for Model II ).

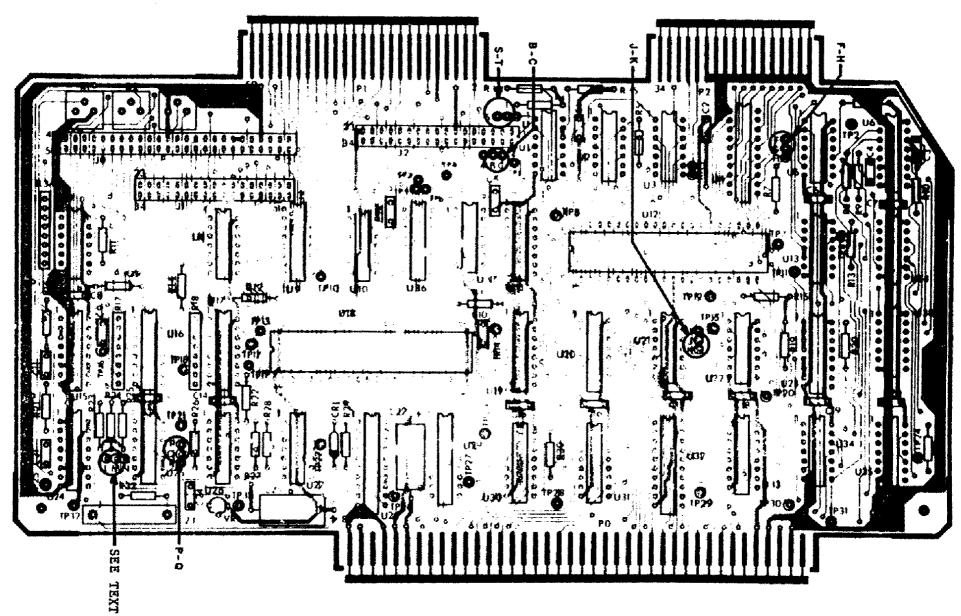

Figure B. FDC Board ( Late Style for Model 16 ).

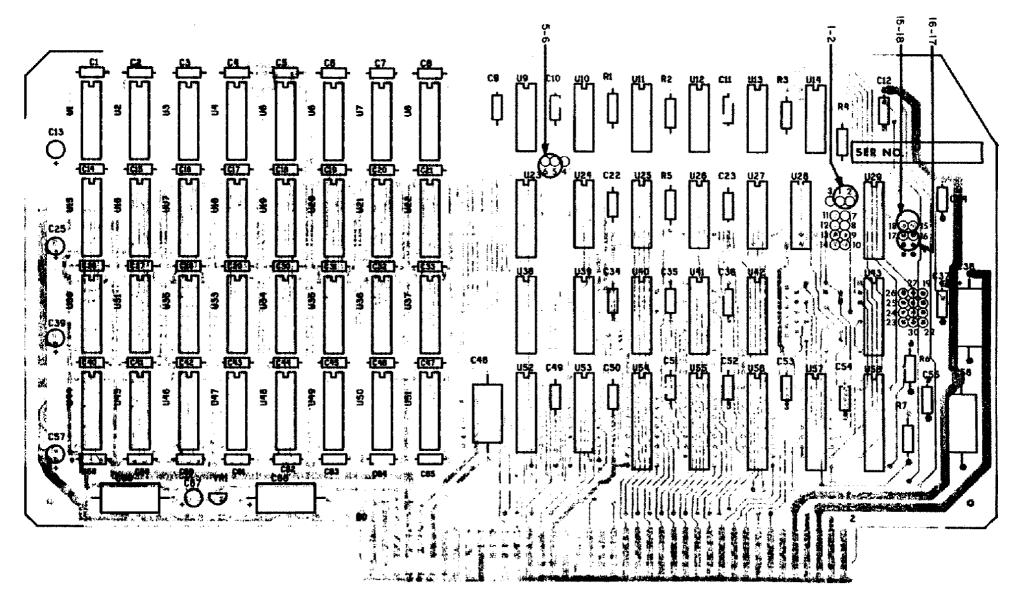

Figure 9. First 32K Memory Board.

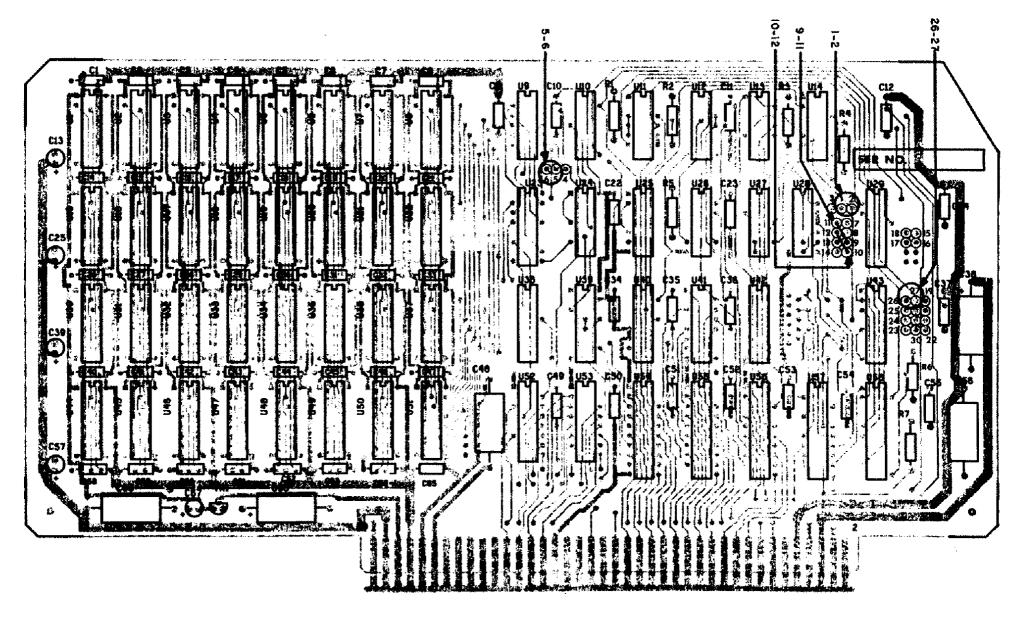

Figure 10. Second 32K Memory Board.

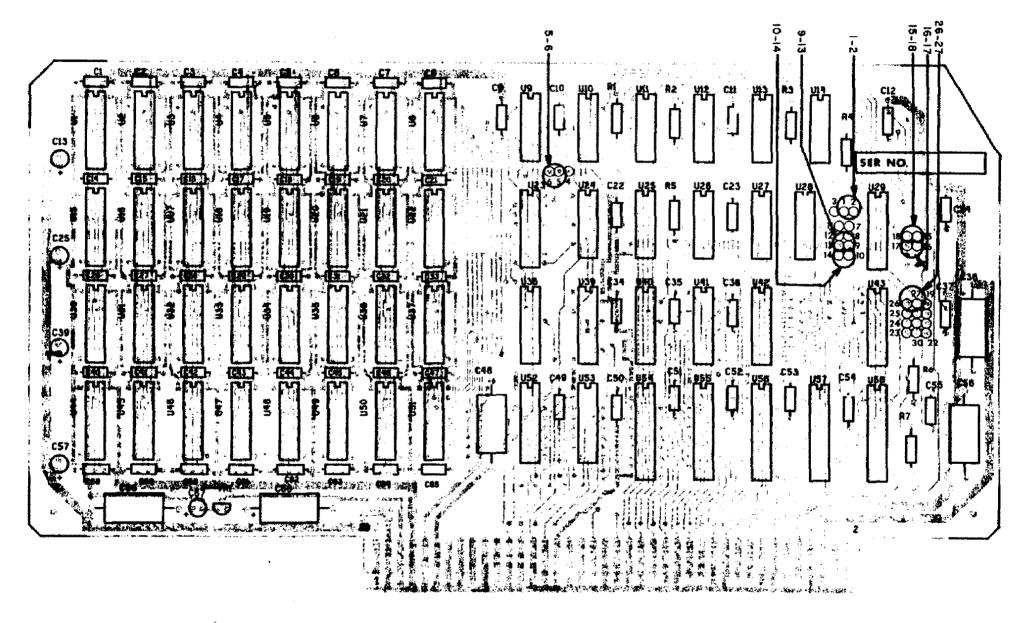

Figure 11. First 64K Memory Board.

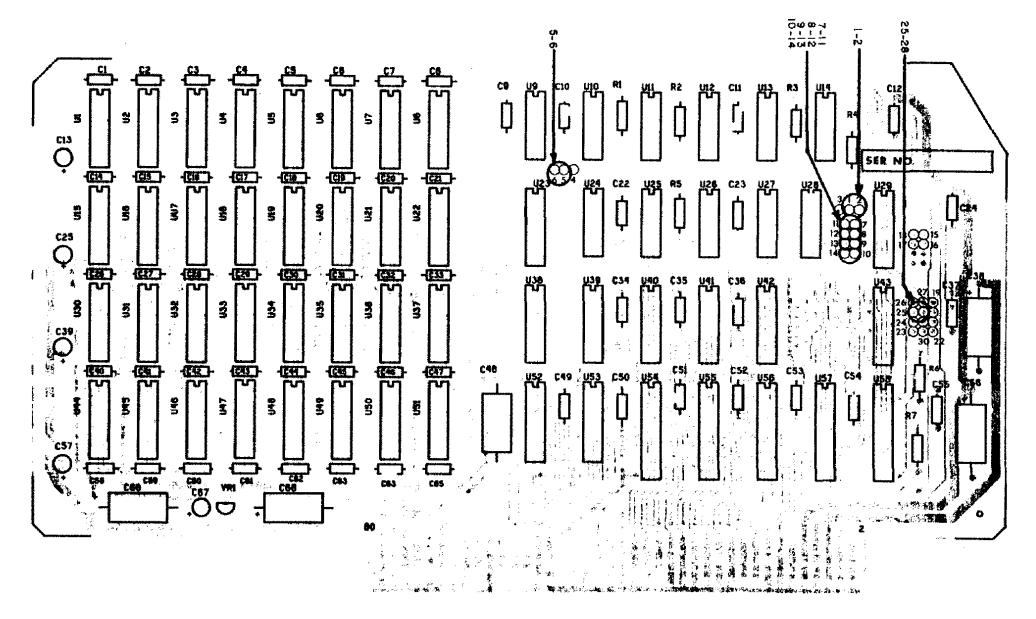

Figure 12. Visicalc 64K Memory Board.

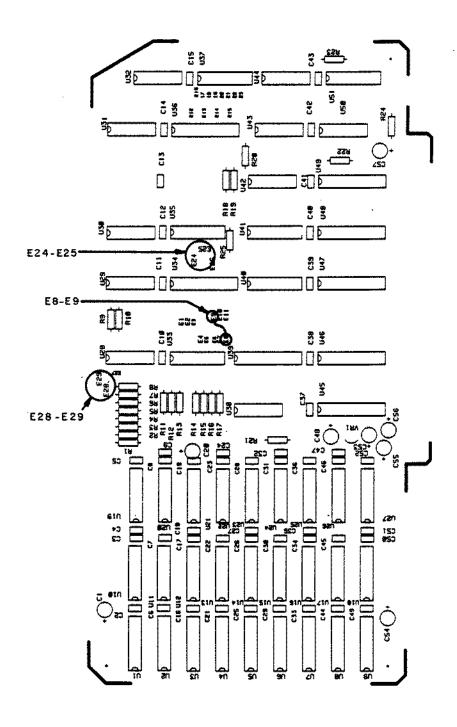

Figure 13. 144K Board Jumpered for Arcnet.

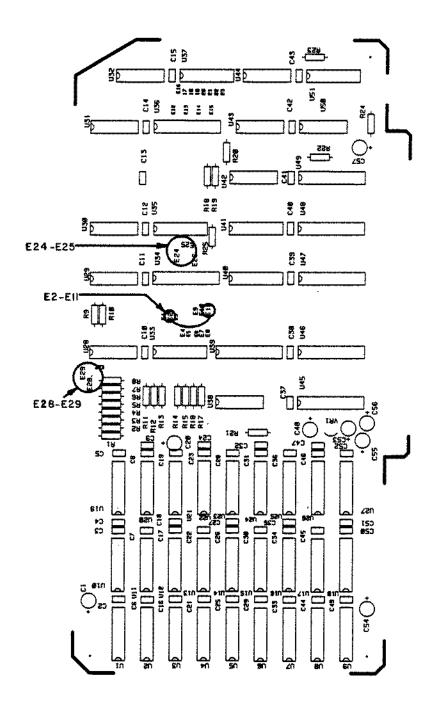

Figure 14. 144K Board Jumpered for Visicalc.

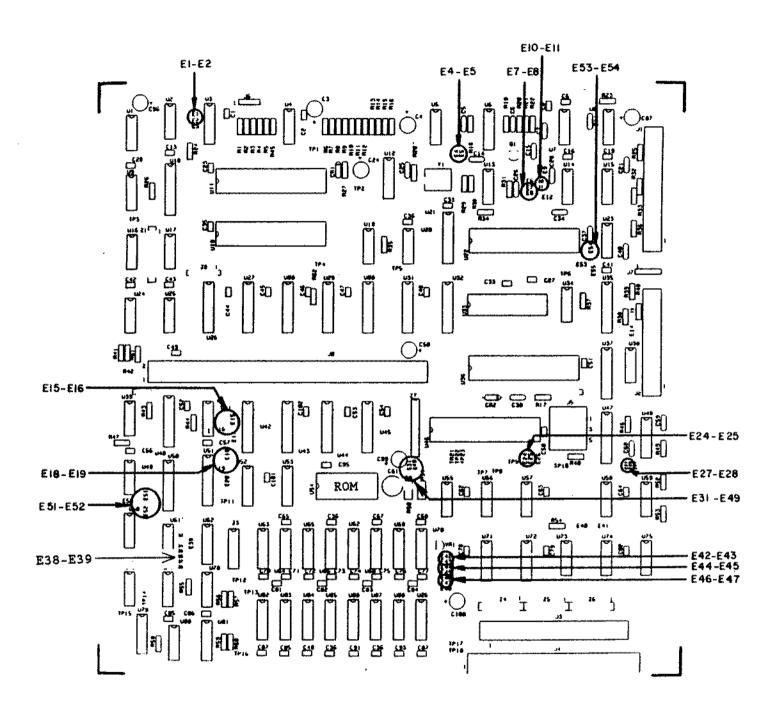

Figure 15. Model 12 Main Logic Board.

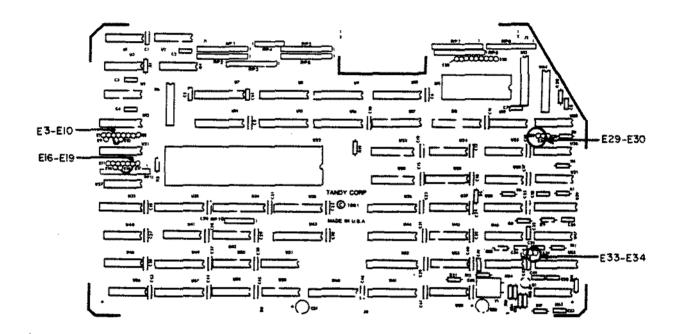

Figure 16. 68000 CPU Board.

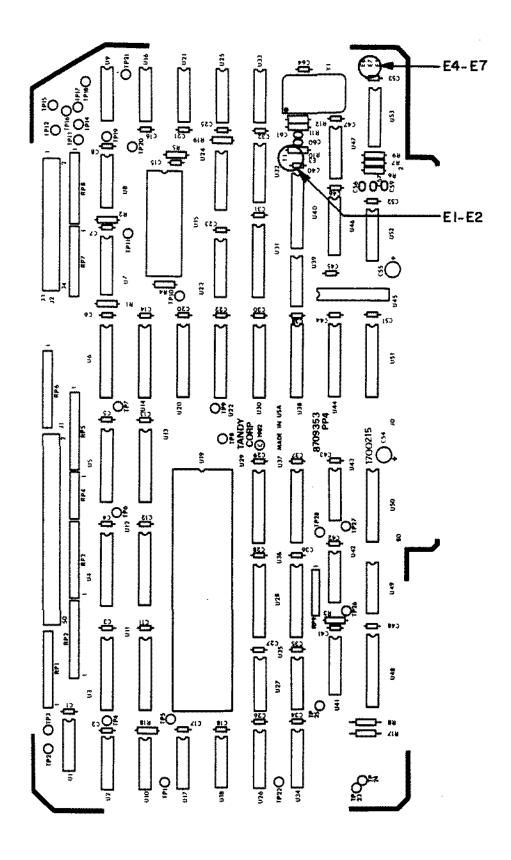

Figure 17. Reduced Size 68000 CPU Board.

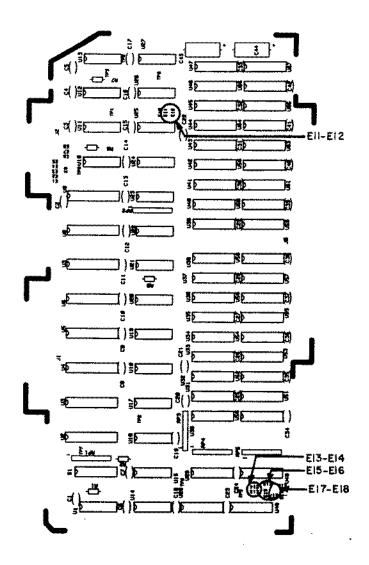

Figure 18. 68000 Memory Board.

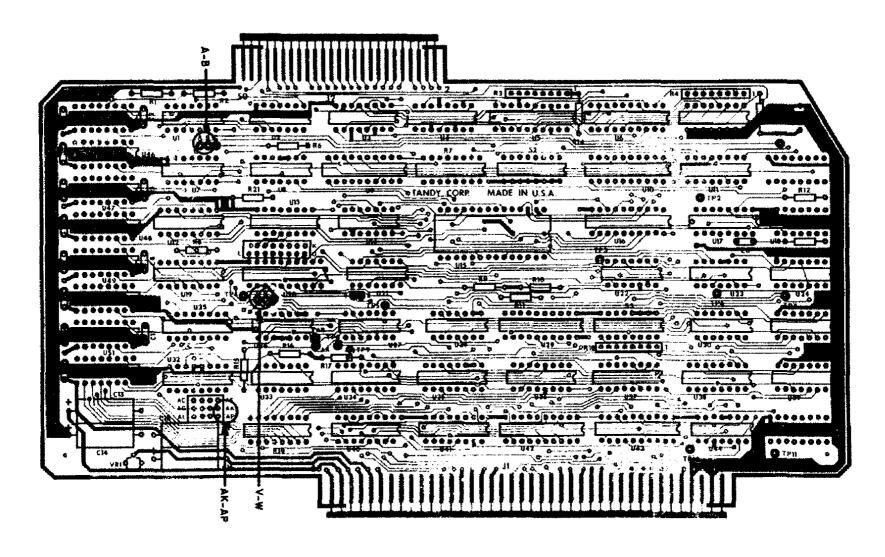

Figure 19. 8 MEG Hard Disk Interface In Model II/16/16B.

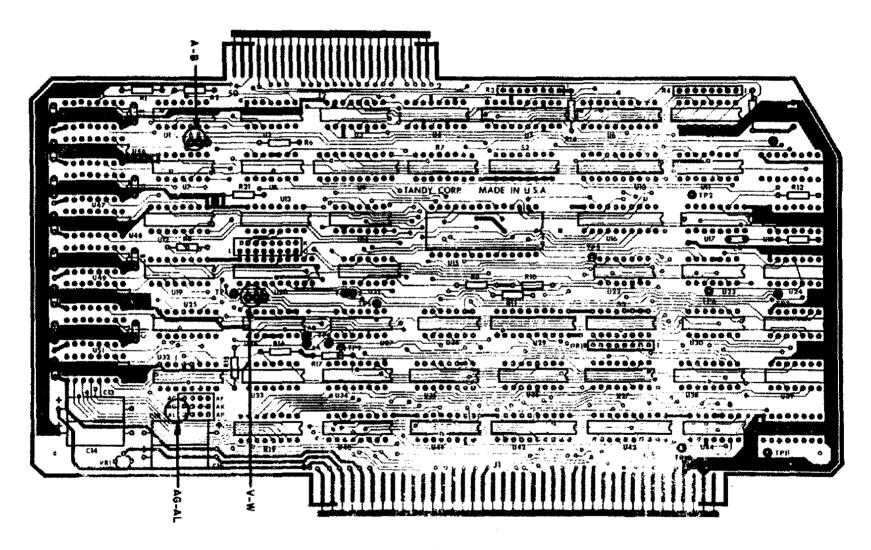

Figure 20. 8 MEG Hard Disk Interface In Model 12.

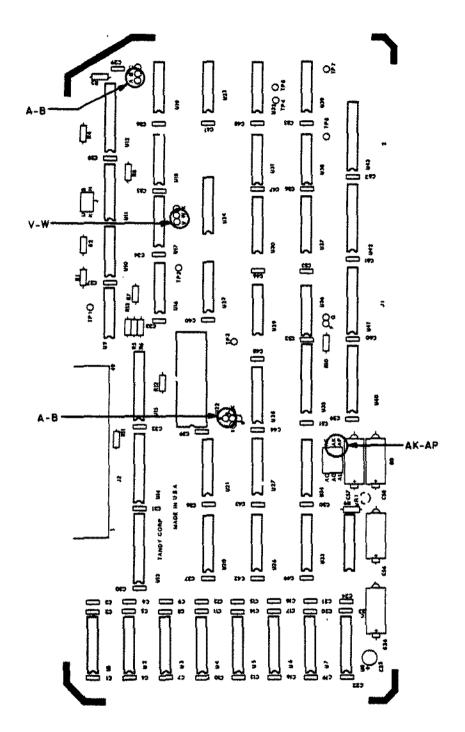

Figure 21. 12 MEG Hard Disk Interface In Model II/16/16B.

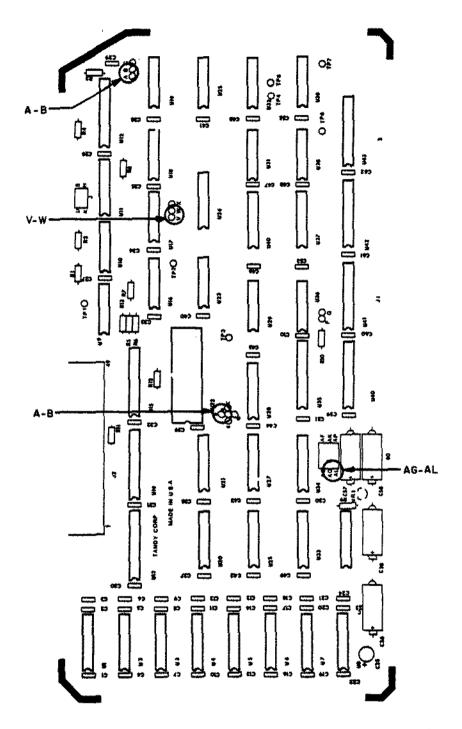

Figure 22. 12 MEG Hard Disk Interface In Model 12.

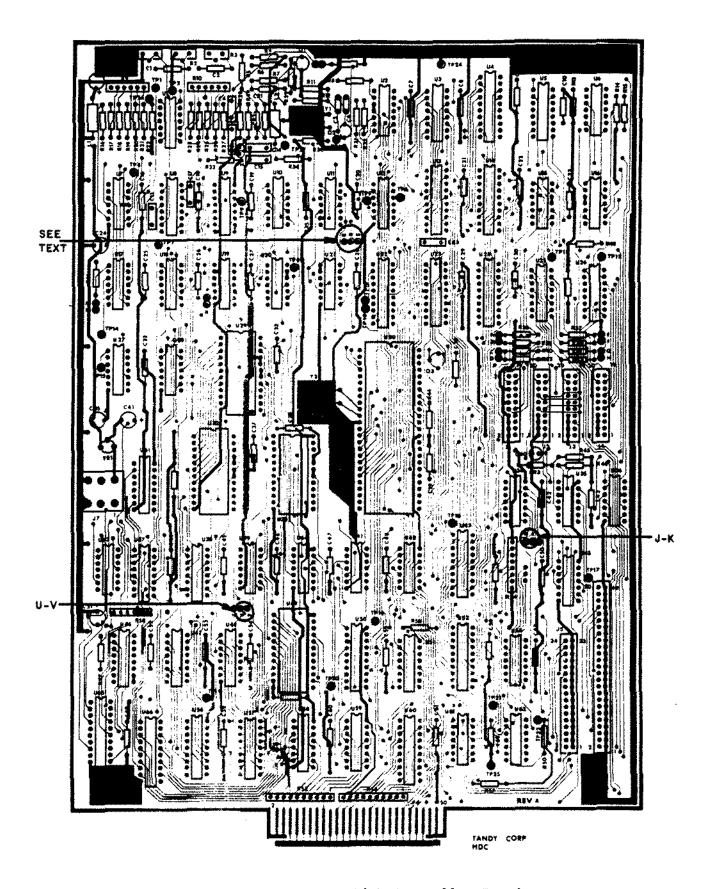

Figure 23. 8 MEG Hard Disk Controller Board.

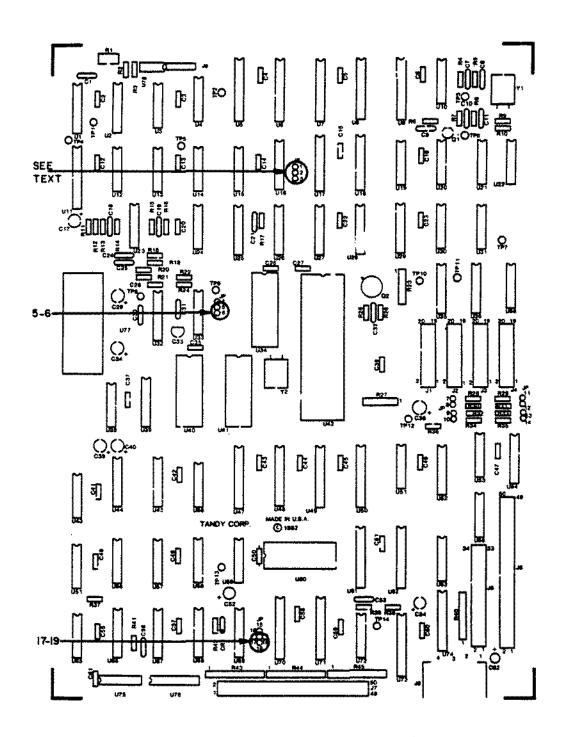

Figure 24. 5/12/External 15 MEG Hard Disk Controller Board.

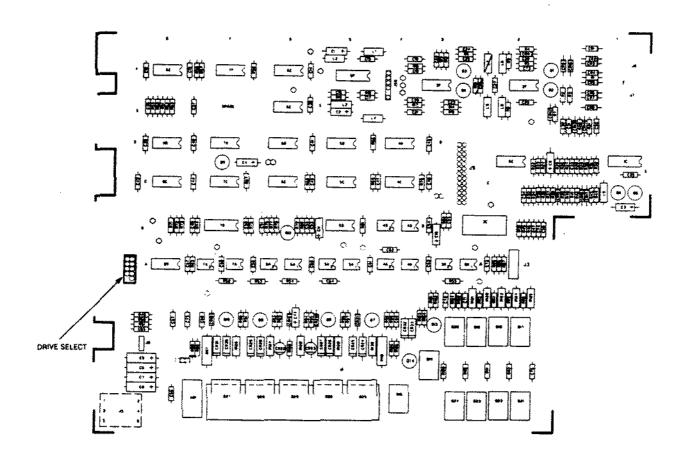

Figure 25. 8 MEG Hard Disk Drive Logic Board.

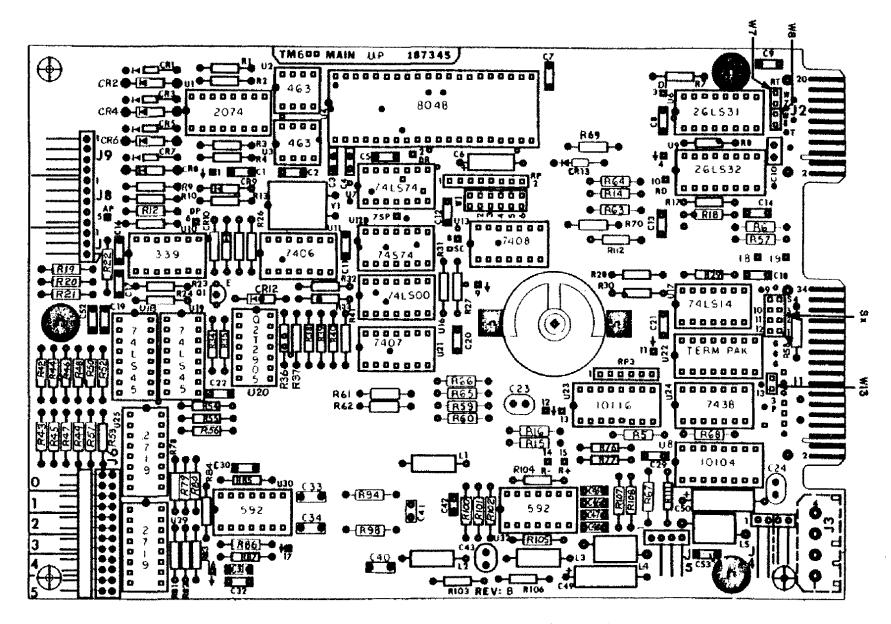

Figure 26. 12/15 MEG Hard Disk Drive Logic Board.

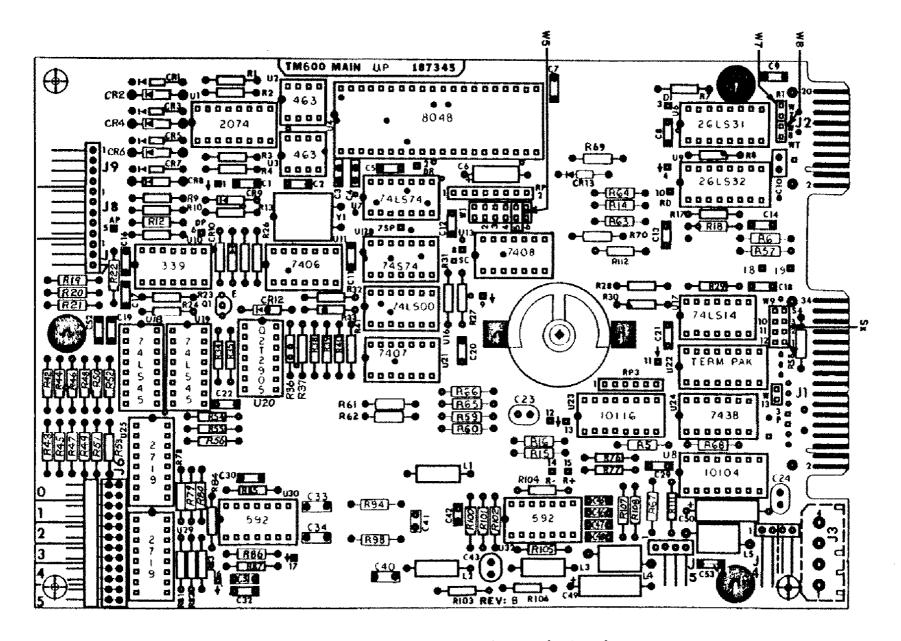

Figure 27. 5 MEG Hard Disk Drive Logic Board.

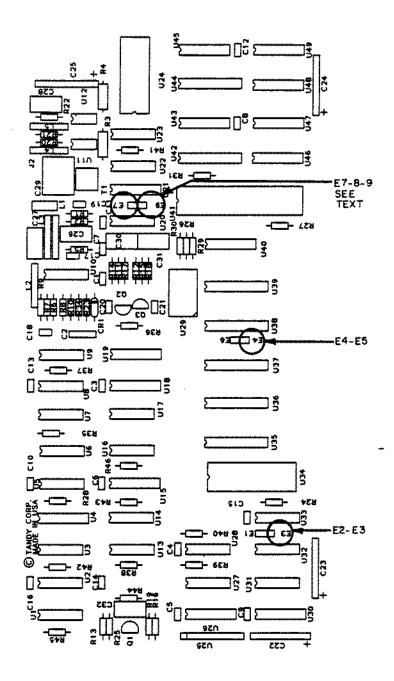

Figure 28. Arcnet Board.

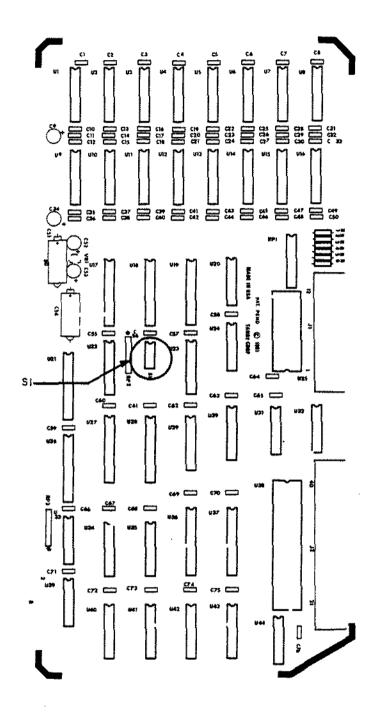

Figure 29. Hi-Res Graphics Board.

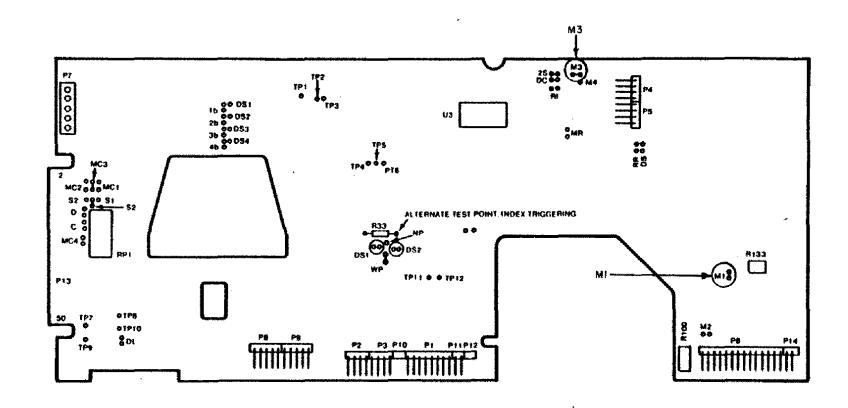

Figure 30. Tandon Thinline Floppy Drive Logic Board.

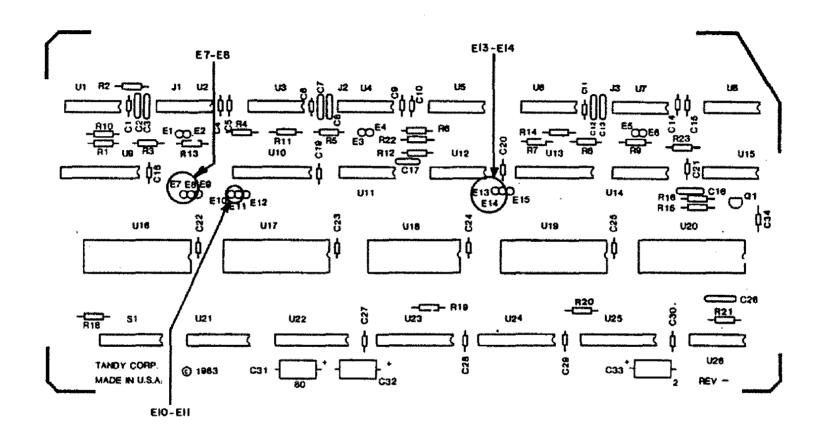

Figure 31. Multi-Terminal Board.

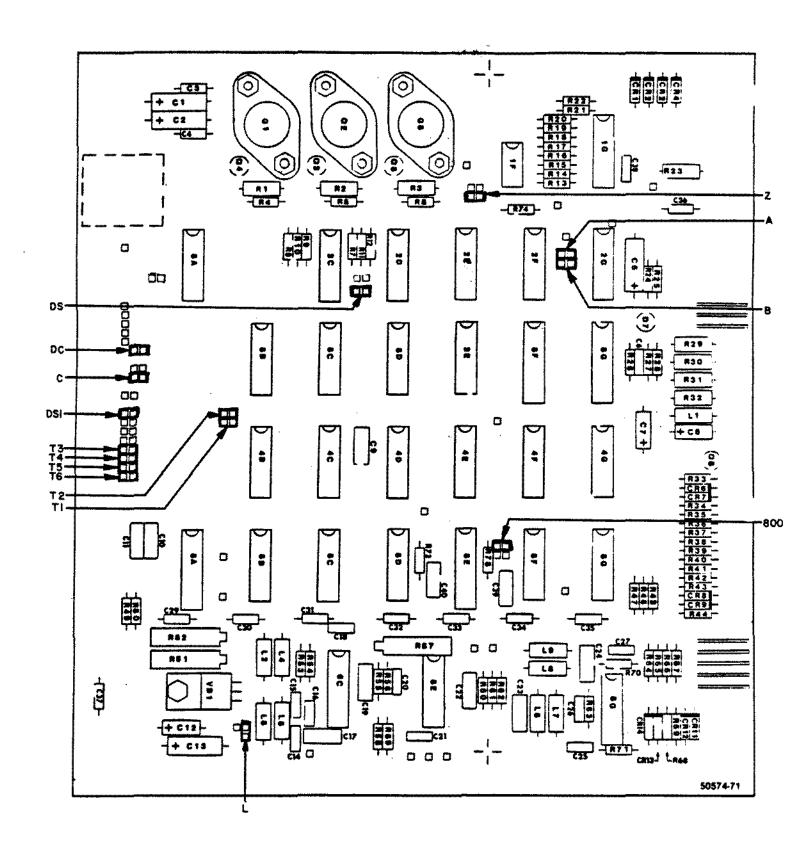

Figure 32. Shugart Floppy Drive Logic Board ( Discrete ).

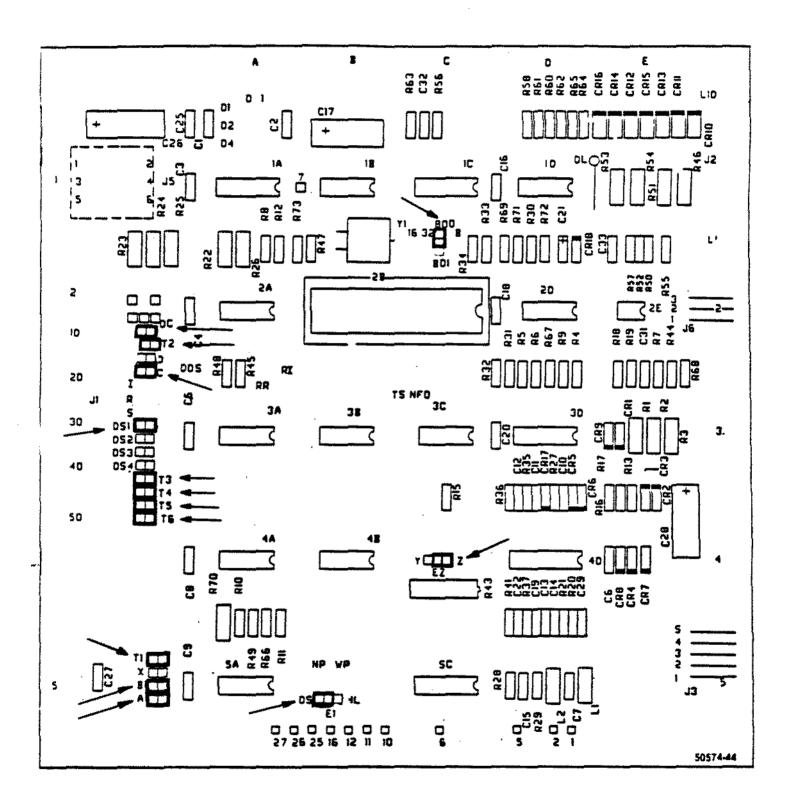

Figure 33. Shugart Floppy Drive Logic Board ( Early Style LSI ).

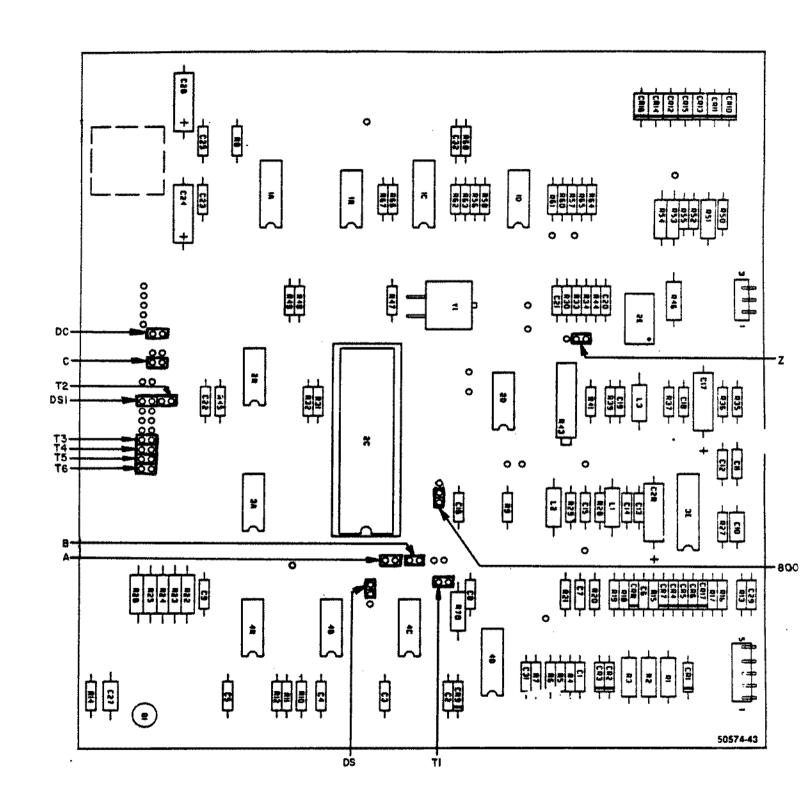

Figure 34. Shugart Floppy Drive Logic Board ( Late Style LSI ).

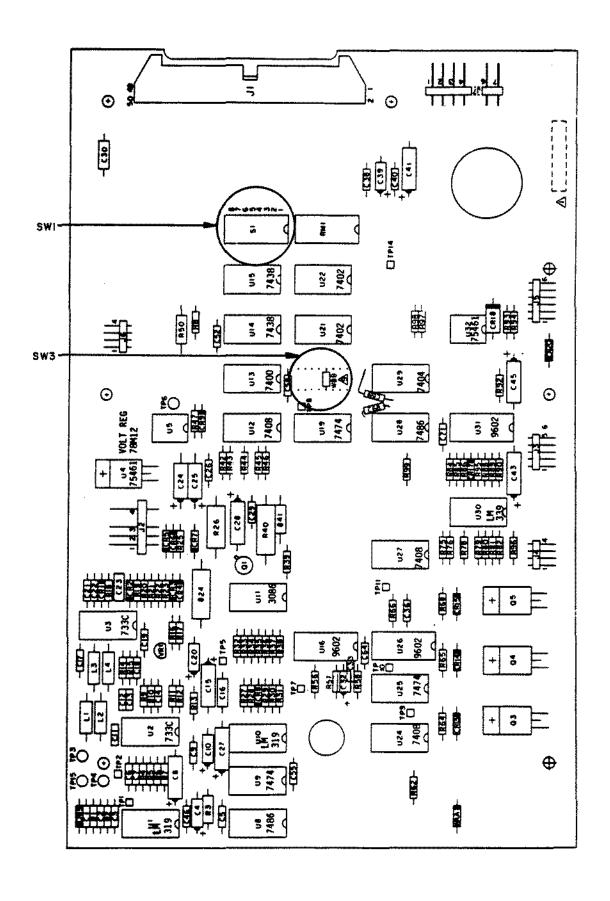

Figure 35. CDC Floppy Drive Logic Board (Discrete)

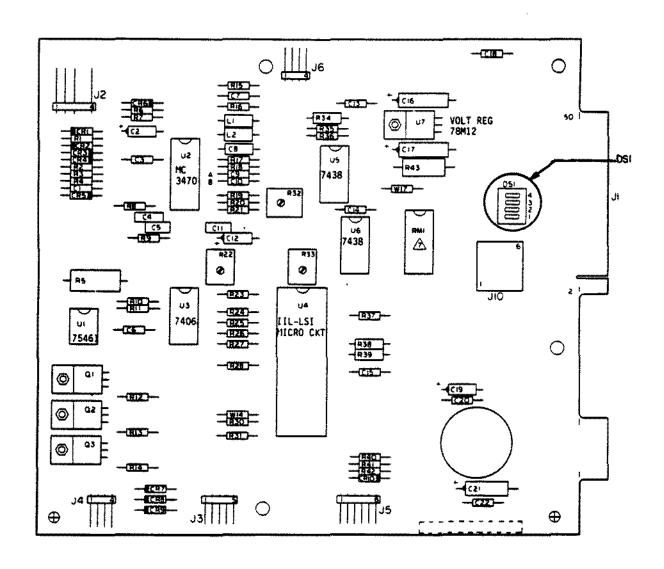

Figure 36. CDC Floppy Drive Logic Board ( LSI ).

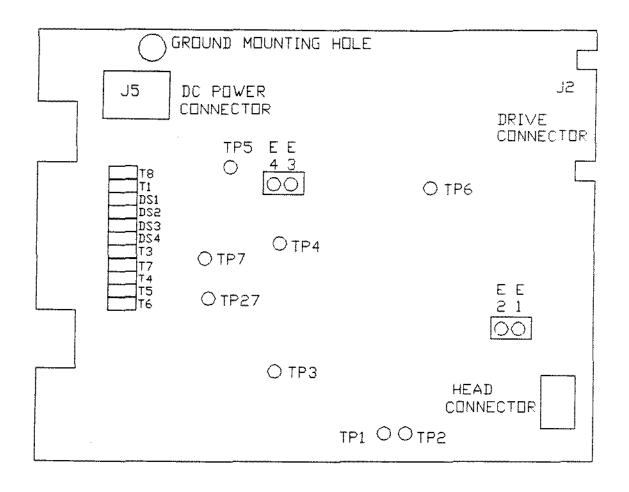

Figure 37. TPI Drive Logic Board

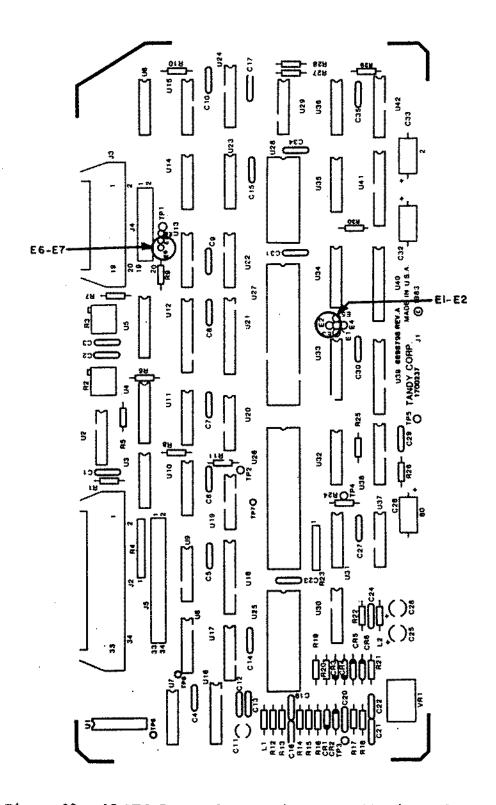

Figure 38. 15 MEG Internal Hard Disk Controller/Interface Board.

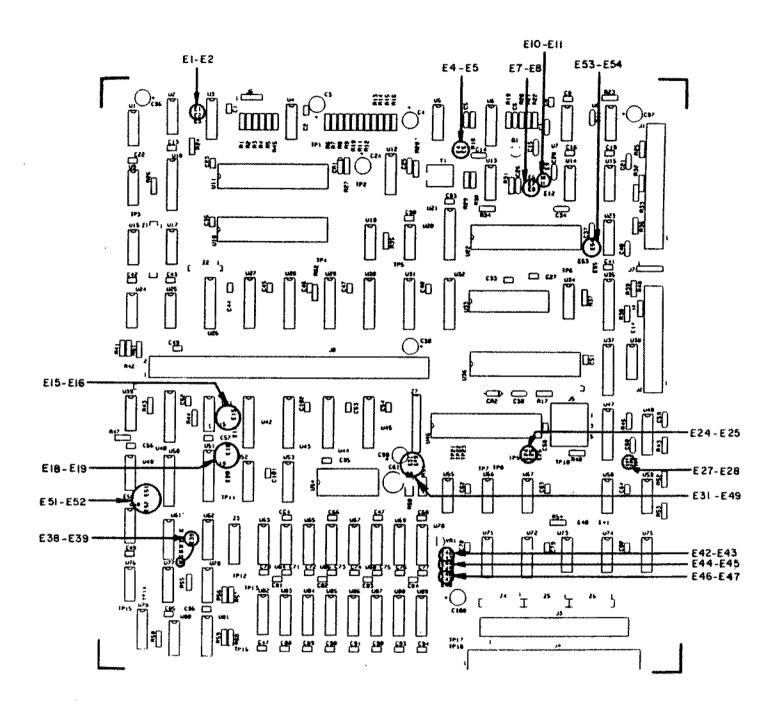

Figure 39. Model 16B Main Logic Board.

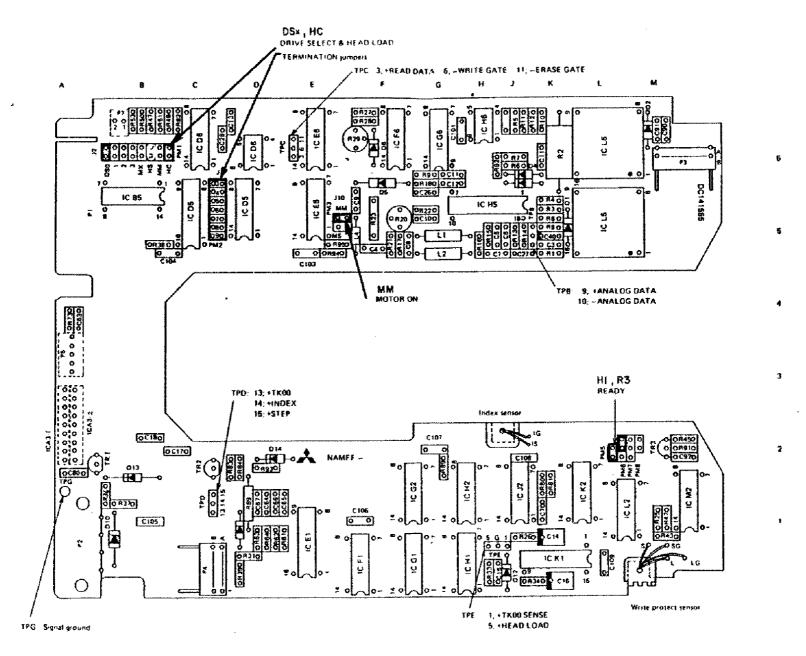

Figure 40. Mitsubishi Floppy Drive Logic Board

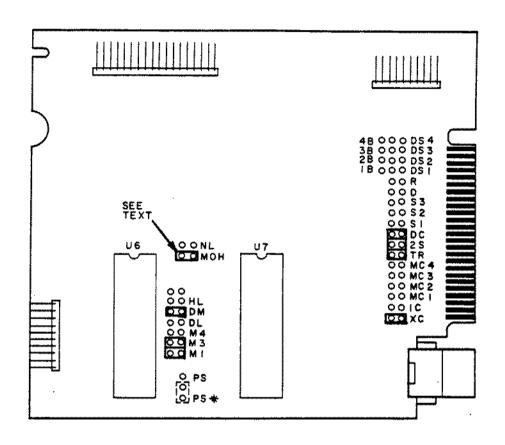

Figure 41. TM848 Direct Drive Floppy Drive Logic Board.

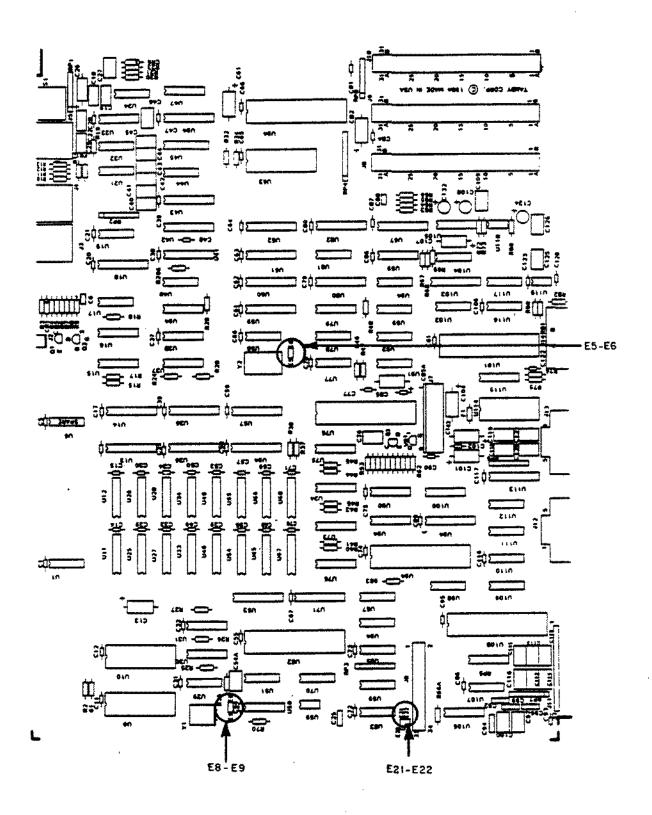

Figure 42. Tandy 1000 Main Logic Board.

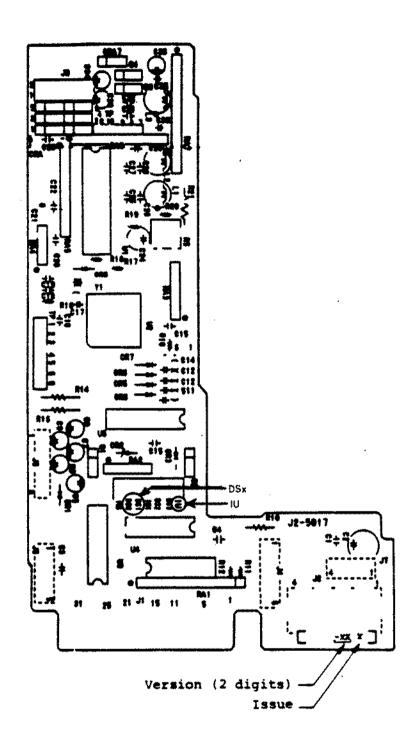

Figure 43. TEAC FD-54B 5 1/4" Floppy Drive Logic Board.

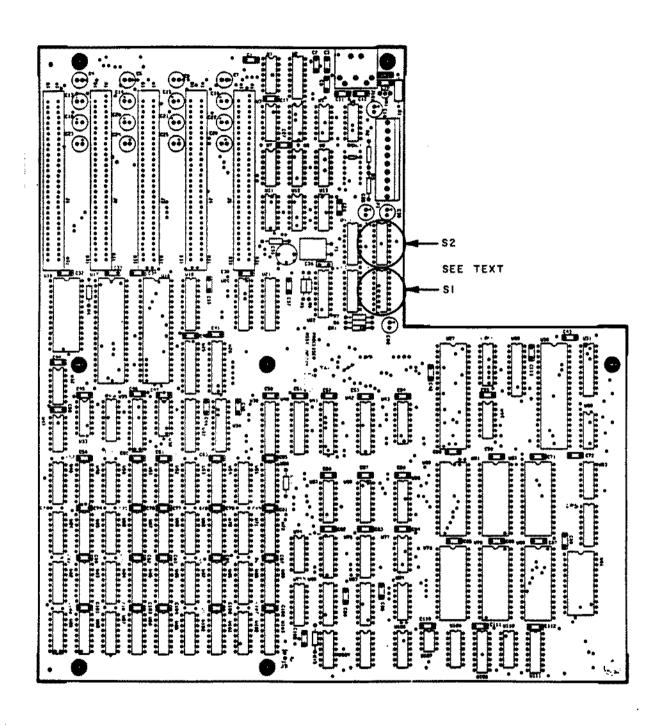

Figure 44. Tandy 1200 Main Logic Board.

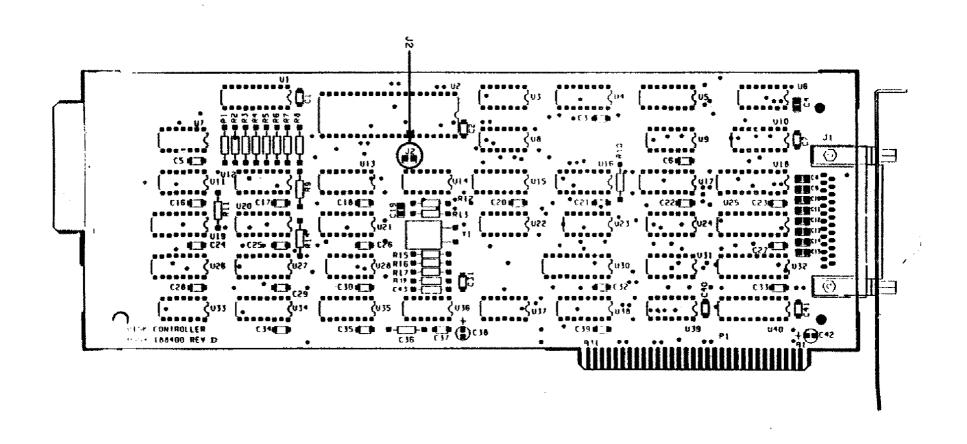

Figure 45. Tandy 1200 Floppy Disk Controller Board.

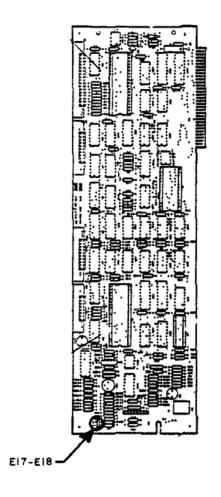

Figure 46. Tandy 1200 Hard Disk Controller Board.

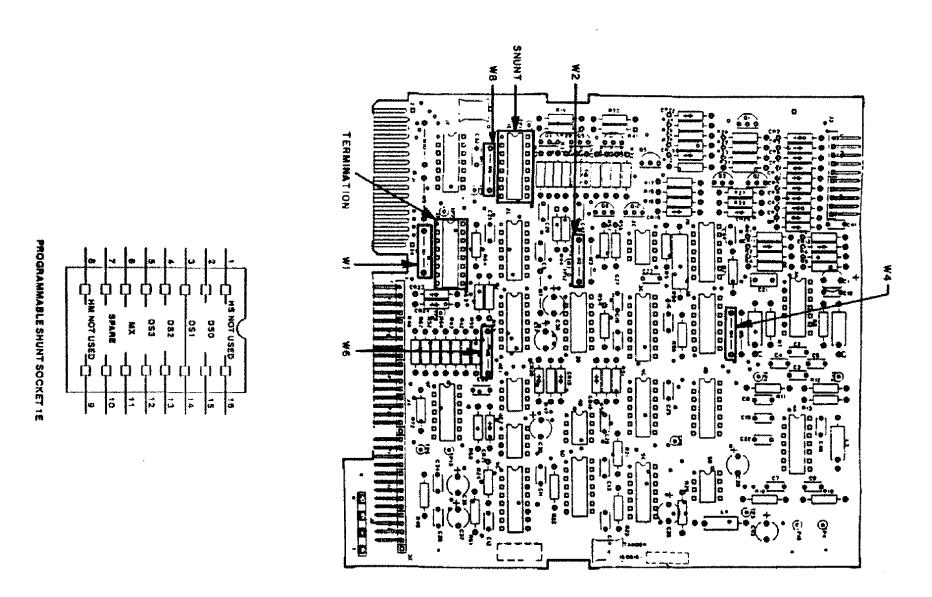

Figure 47. Tandon TM100-2 5 1/4" Floppy Drive Logic Board.

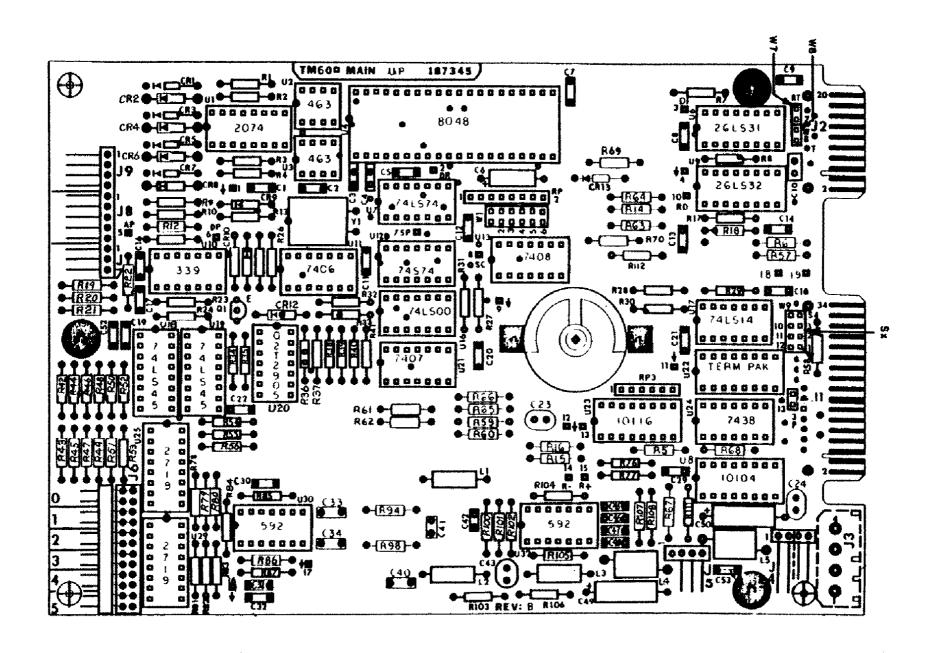

Figure 48. 10 MEG Hard Disk Drive Logic Board.

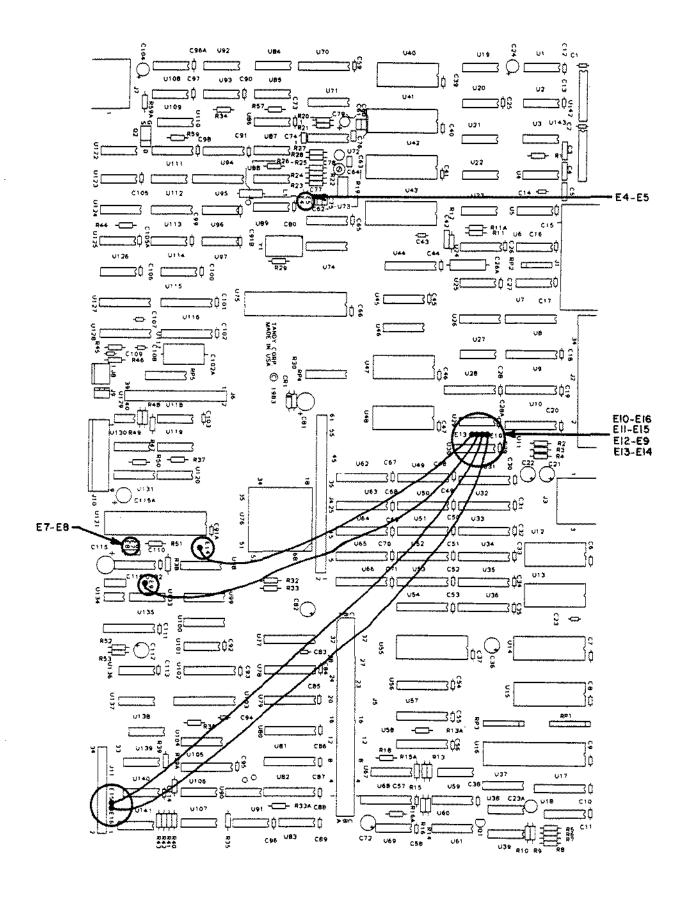

Figure 49. Tamdy 2000 Main Logic Board.

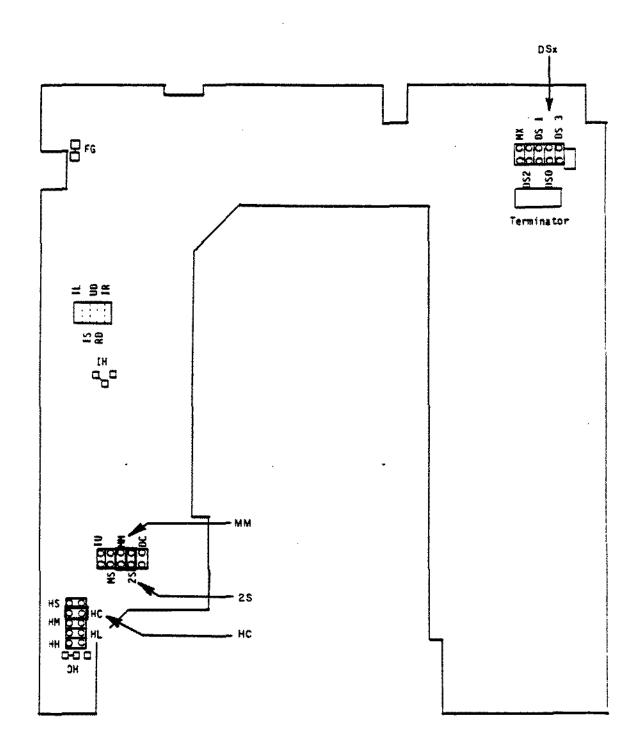

Figure 50. Mitsubishi M4853-1 Floppy Drive Logic Board.

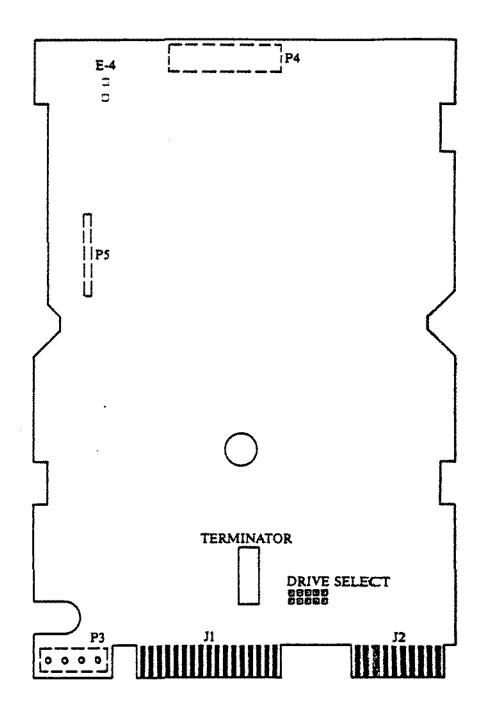

Figure 51. 35 MEG Hard Disk Drive Logic Board.

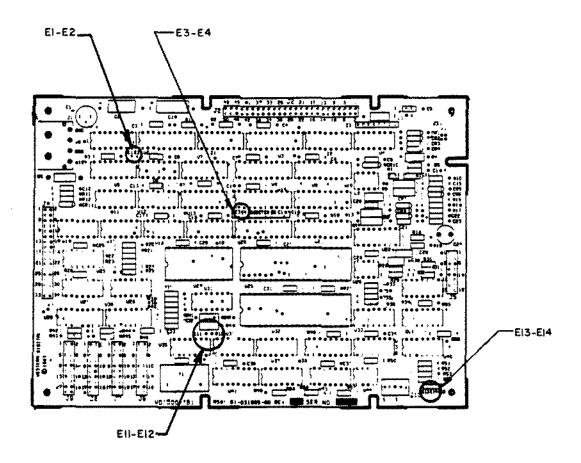

Figure 52. WD1010 External Controller Board.

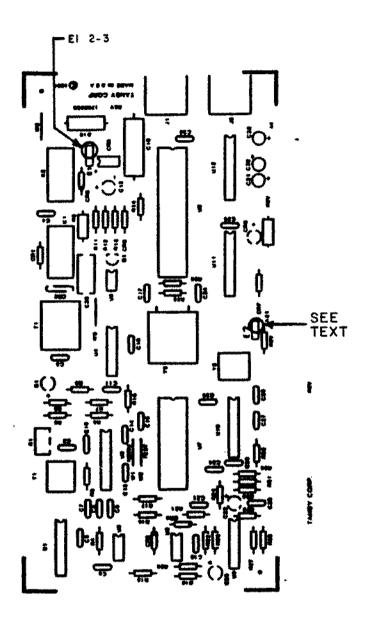

Figure 53. Tandy 1000 Modem Board.

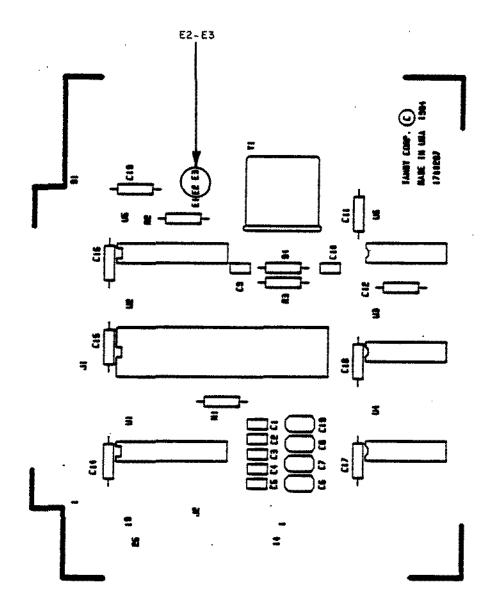

Figure 54. Tandy 1000 RS-232 Board.

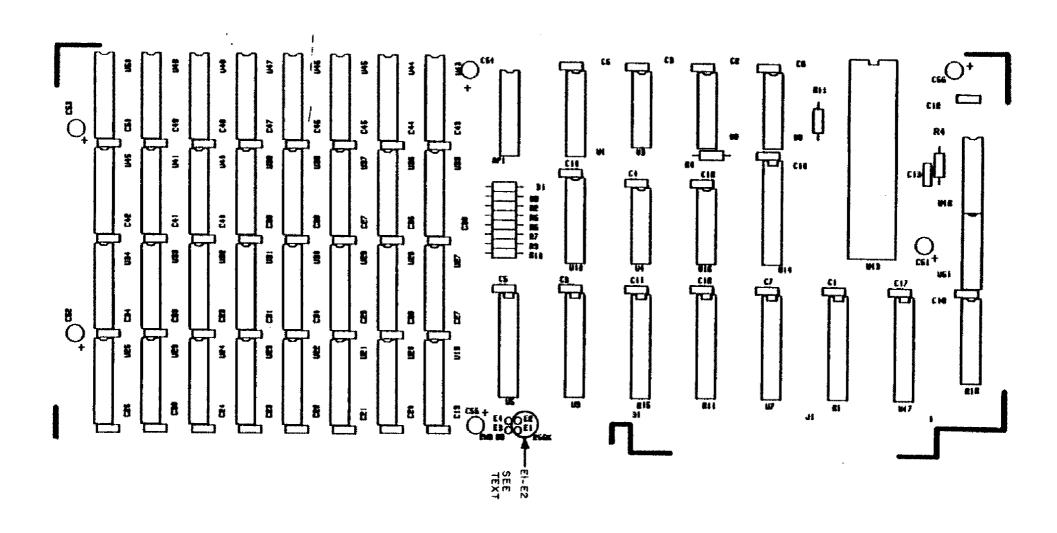

Figure 55. Tandy 1000 First External RAM Board.

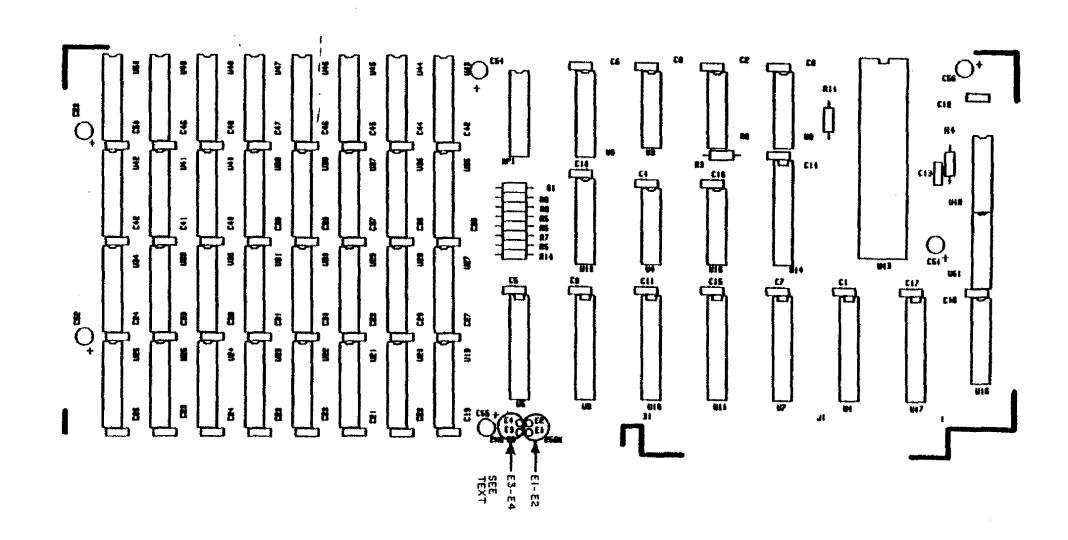

Figure 56. Tandy 1909 Second External RAM Board.

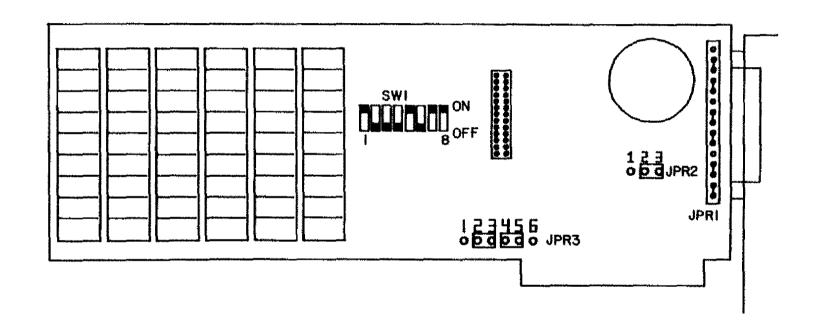

Figure 57. Captain Multi-Function Board.

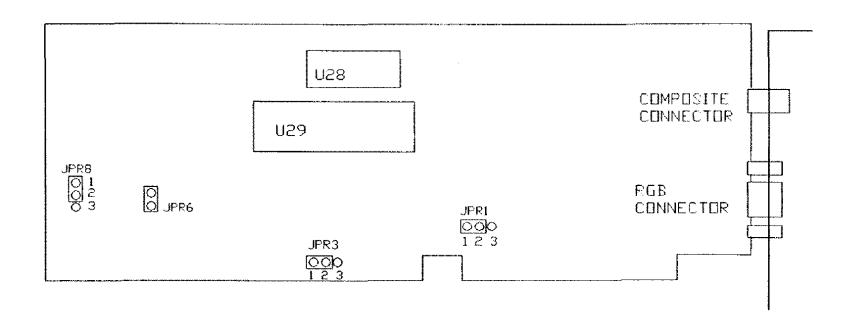

Figure 58. Tandy 1200 Graphics Tender Board

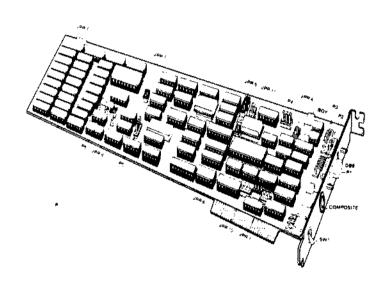

Figure 59. Tandy 1200 Graphics Master Board.

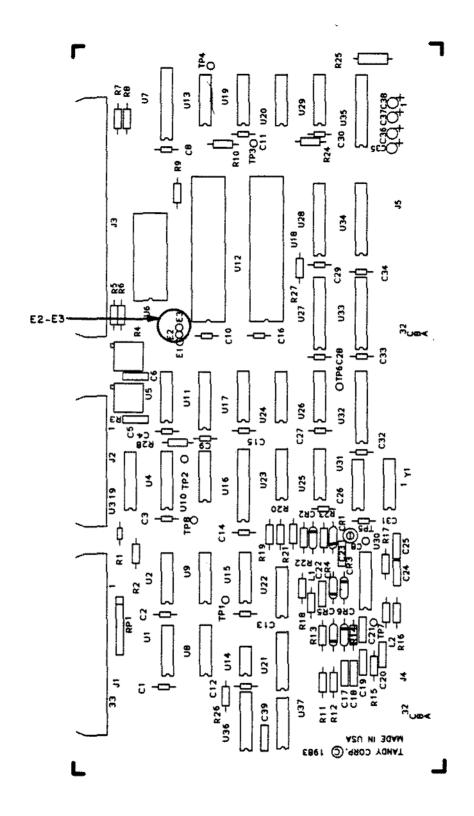

Figure 60. Tandy 2000 Hard Disk Controller Board.

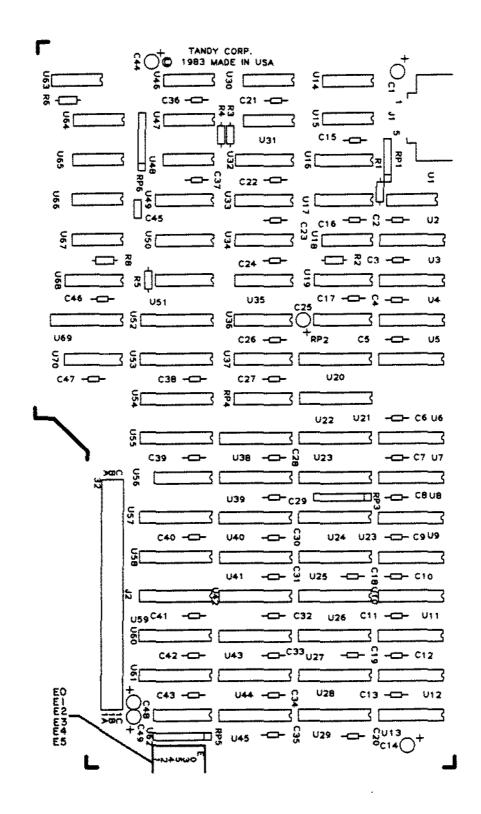

Figure 61. Tandy 2000 Monochrome Graphics Board.

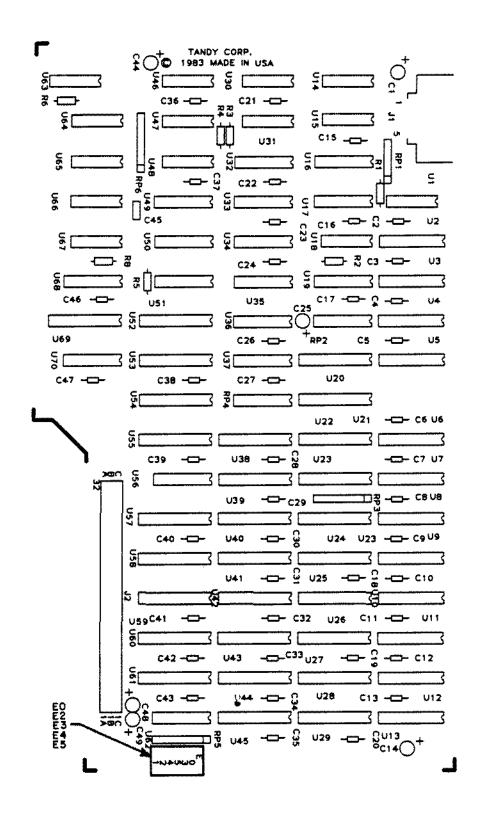

Figure 62. Tandy 2000 Color Graphics Board.

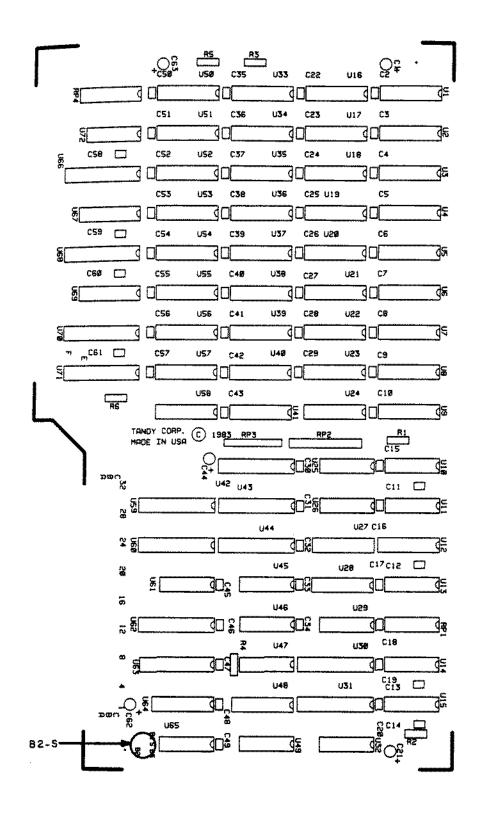

Figure 63. Tandy 2000 First External RAM Board.

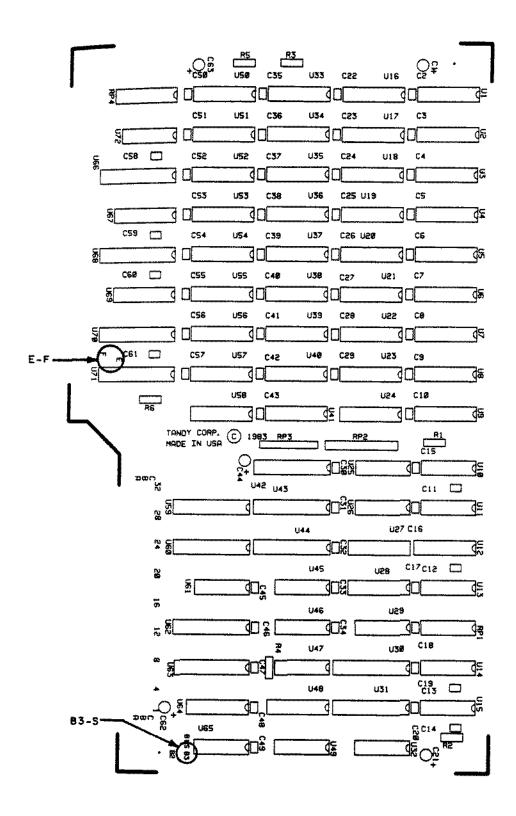

Figure 64. Tandy 2000 Second External RAM Board.

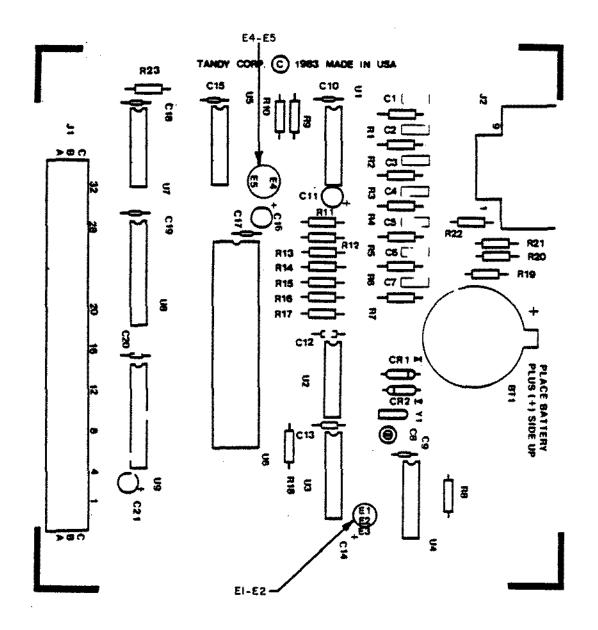

Figure 65. Tandy 2000 Mouse/Clock Board.

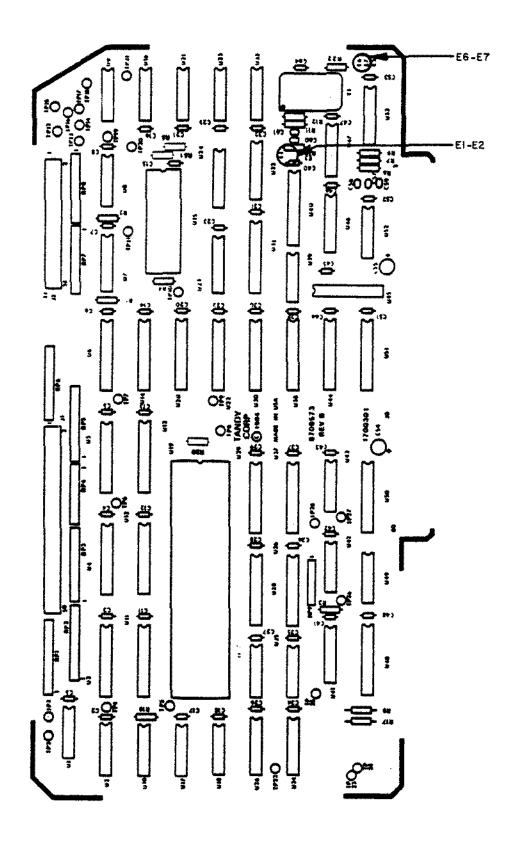

Figure 66. 8 MHz 68000 CPU board.

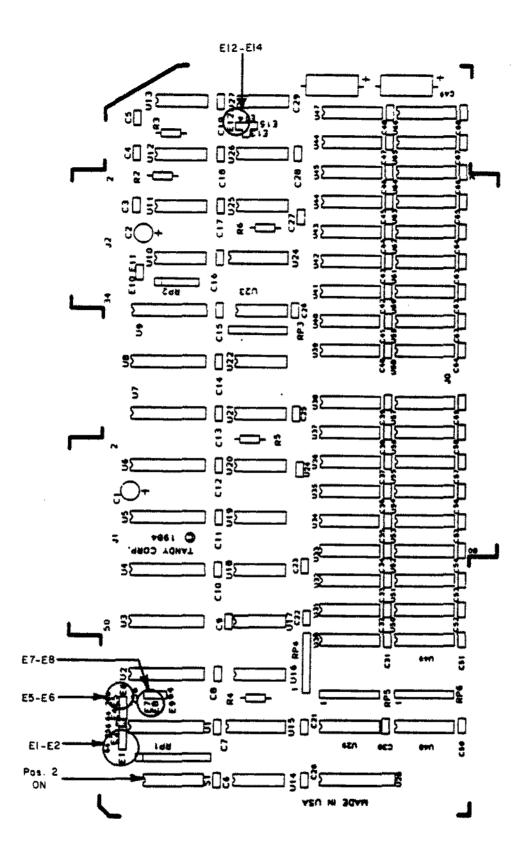

Figure 67. 512K/1MEG 68000 RAM Board with 512K

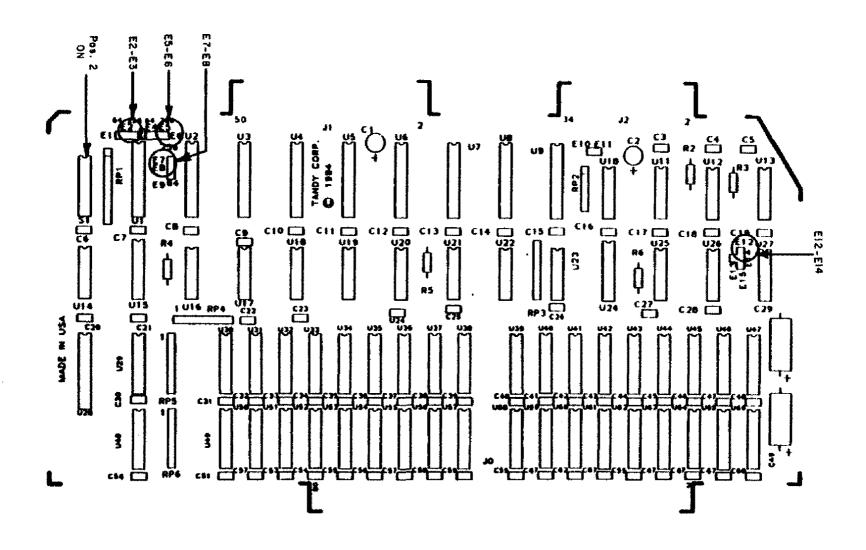

Figure 68. 512K/1MEG 68000 RAM Board with 1MEG

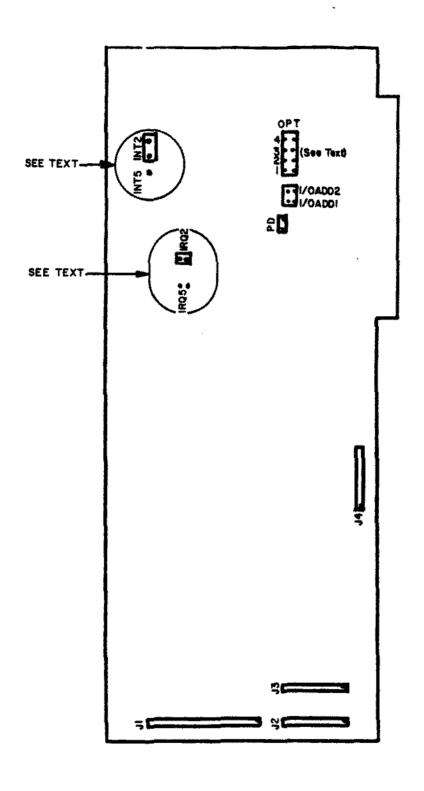

Figure 69. Xebec Hard Drive Controller Board for Tandy 1000/1200.

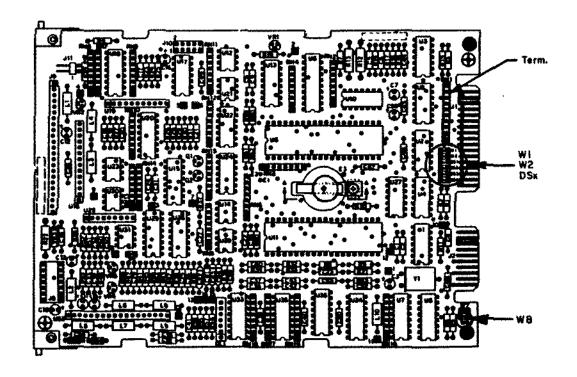

Figure 70. 70 MEG Hard Drive Logic Board

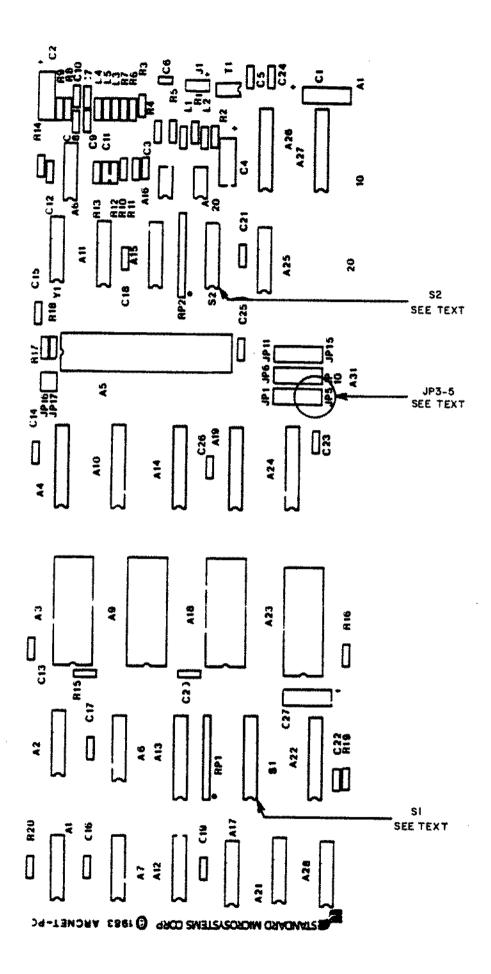

Figure 71. Vianet Board for Tandy 1000/1200

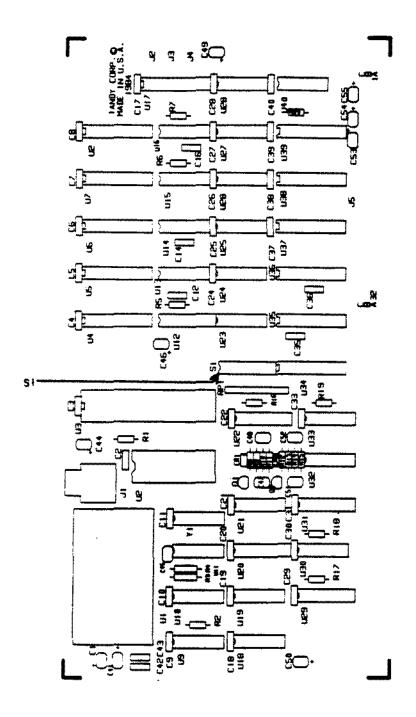

Figure 72. Vianet Board for Tandy 2000

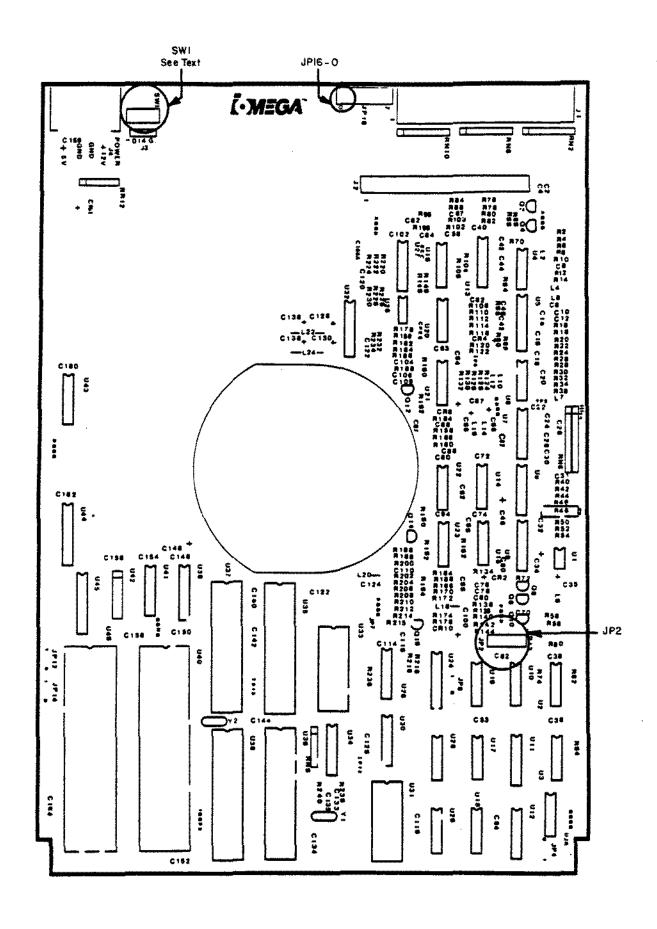

Figure 73. Disk Cartridge Controller Board

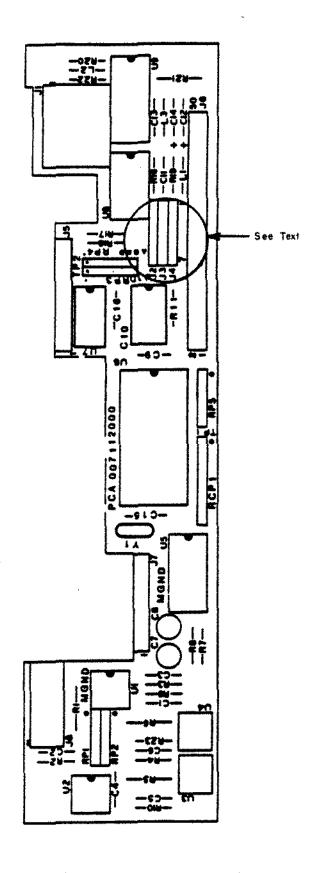

Figure 74. Disk Cartridge Drive Logic Board

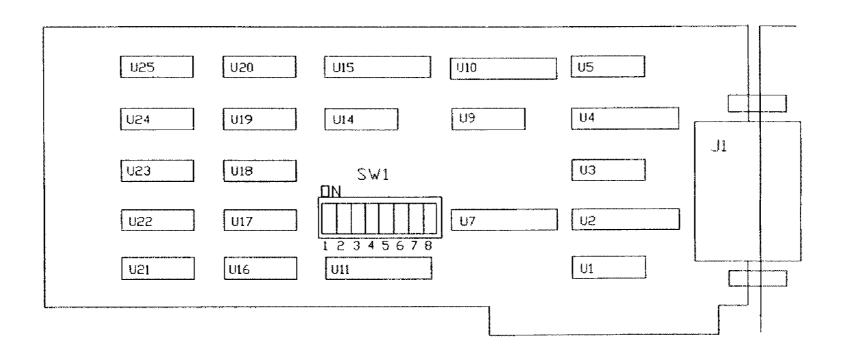

Figure 75. Tandy 1000/1200 Interface 80ard for the 8" Disk Cartridge

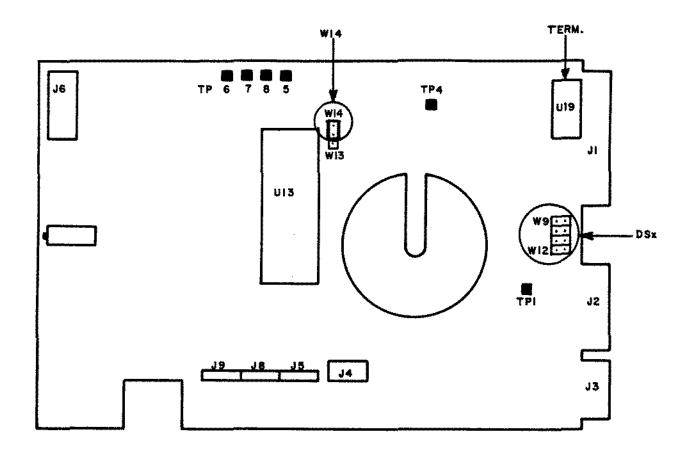

Figure 76. 10 MEG Thinline (TM-252) Hard Drive Logic Board.

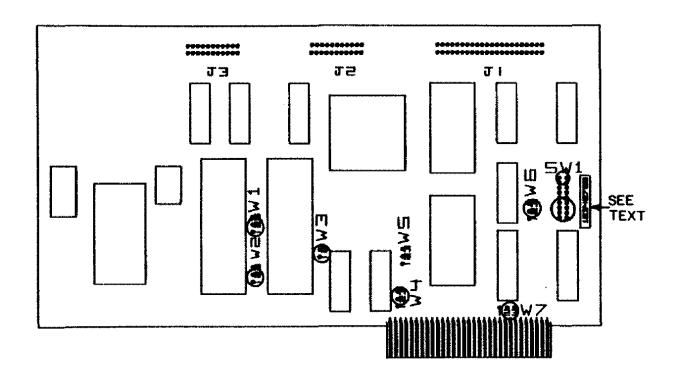

Figure 77. Tandy 1000 WD1010 Hard Drive Controller Board.

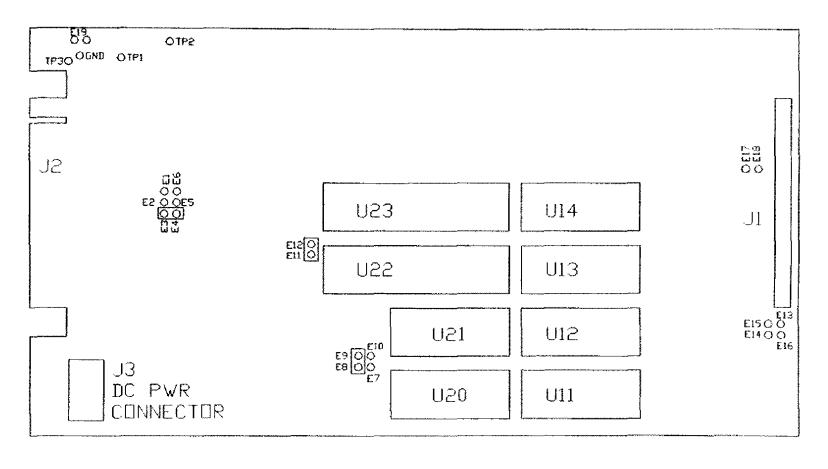

Figure 78. Tape Cartridge Controller Board (TCS-100)

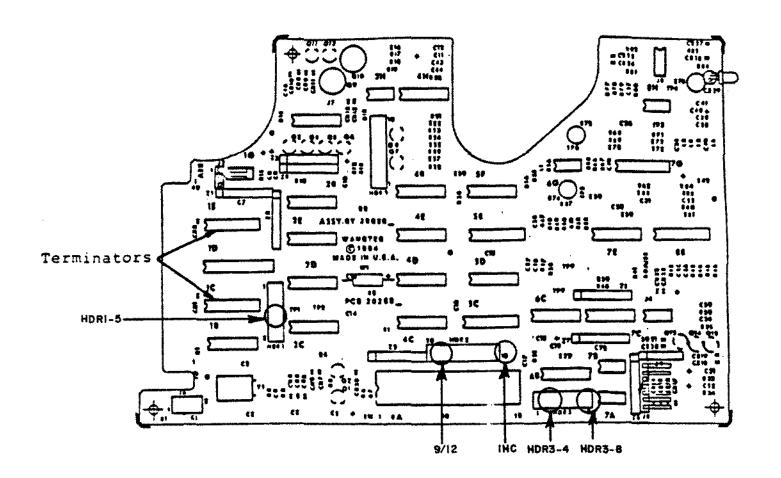

Figure 79. Tape Cartridge Drive Logic Board.

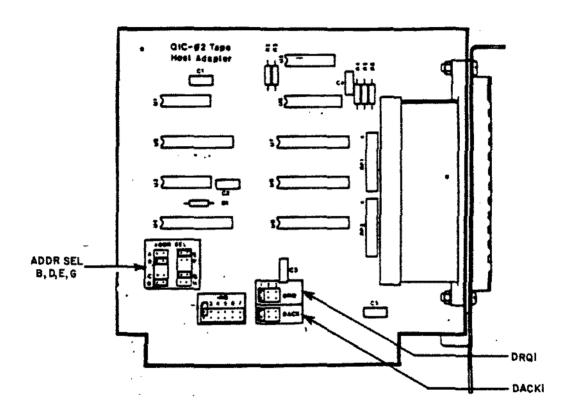

Figure 80. Tape Cartridge Interface Board to the Tandy 1000/1200.

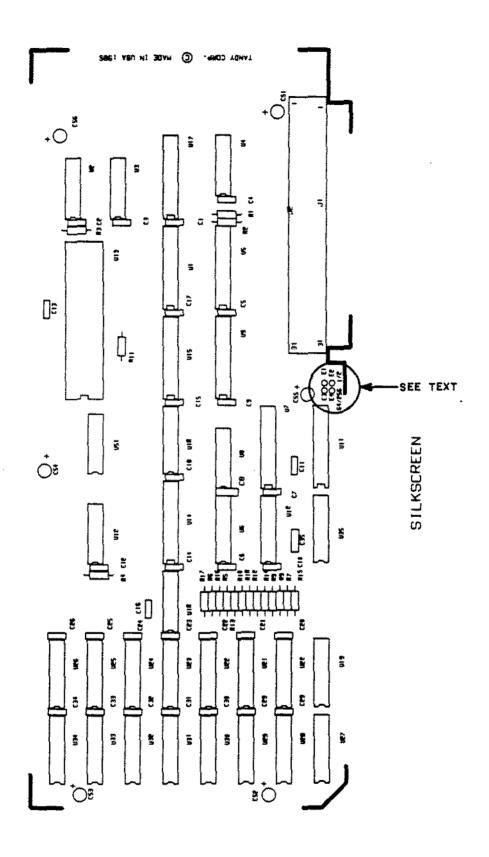

Figure 81. Tandy 1000 Memory Plus Board.

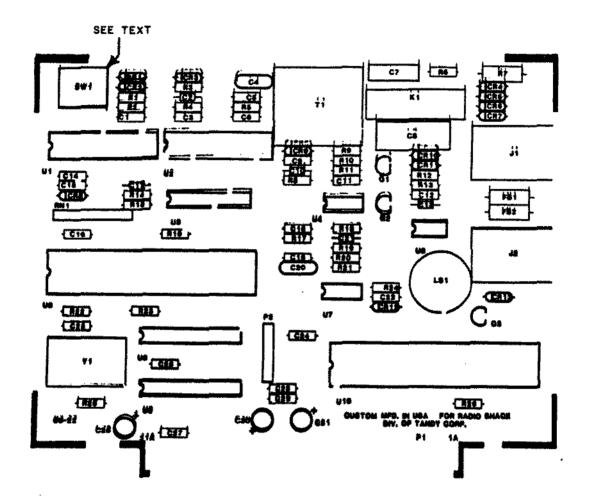

Figure 82. Tandy 1000 Internal 1200 Baud Modem.

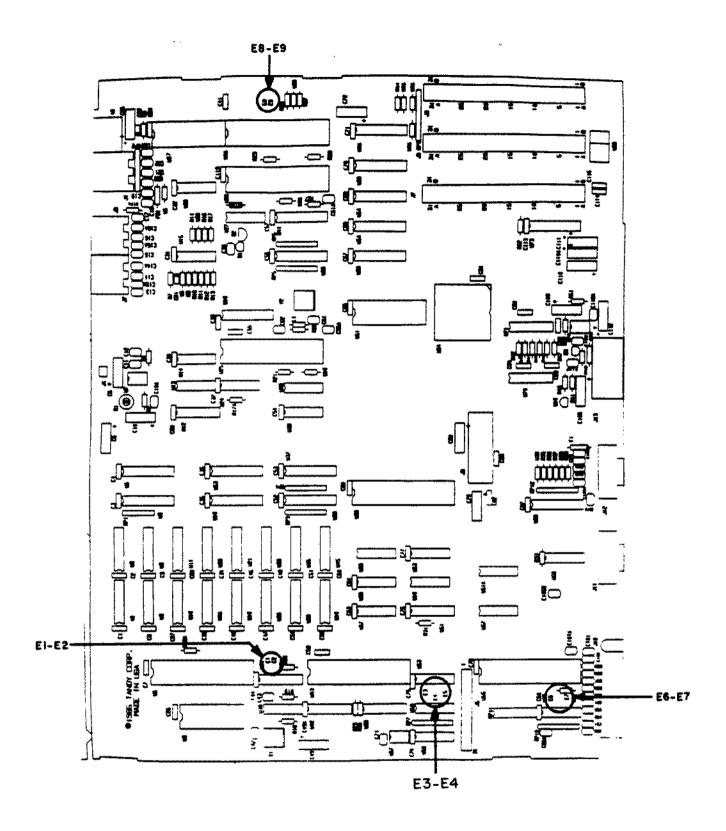

Figure 83. Tandy 1000A Main Logic Board.

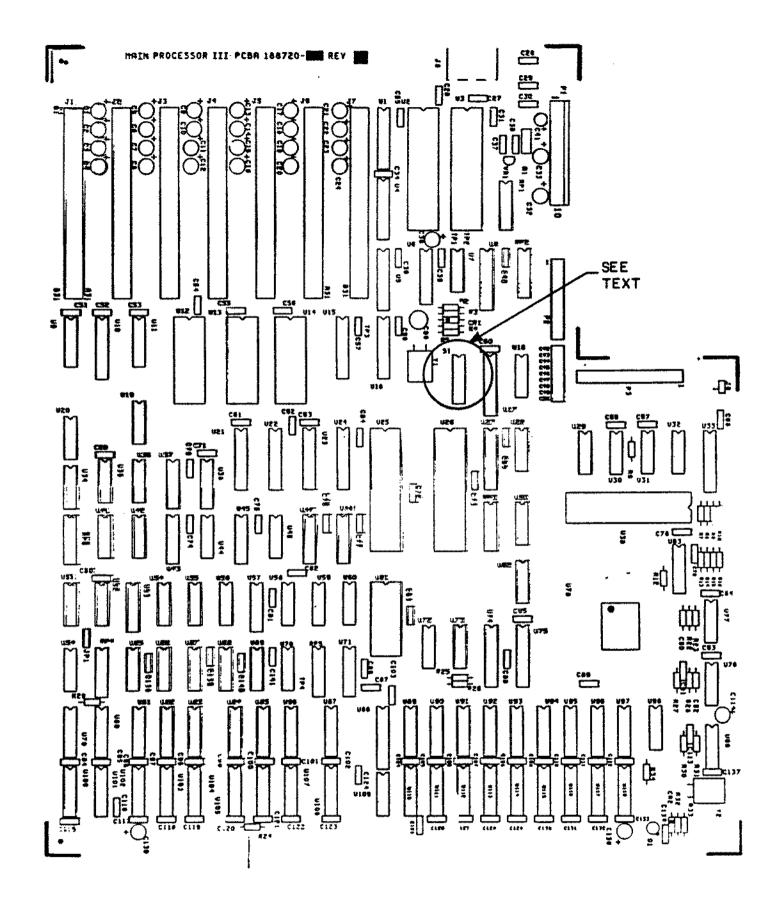

Figure 84. Tandy 1200A Main Logic Board.

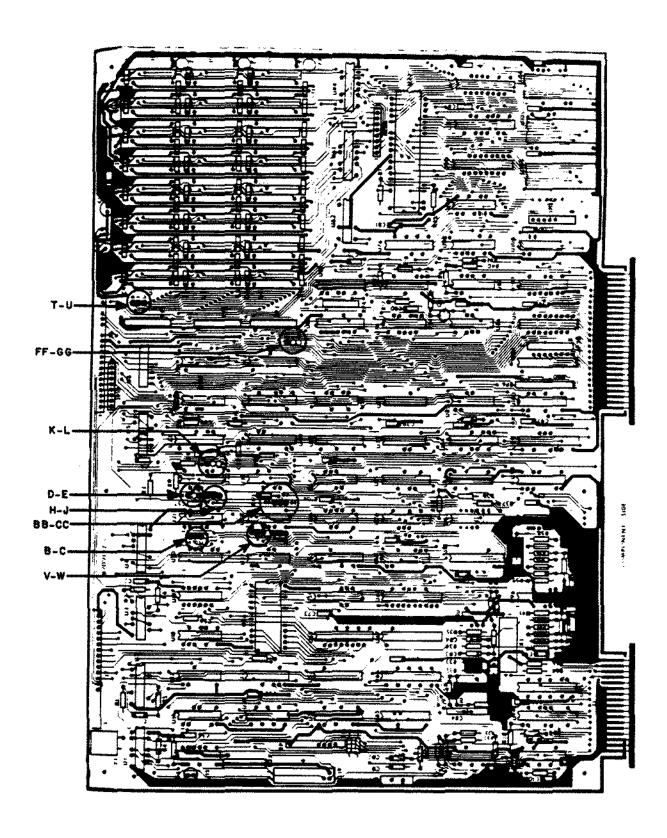

Figure 85. 4K Model III Main Logic Board.

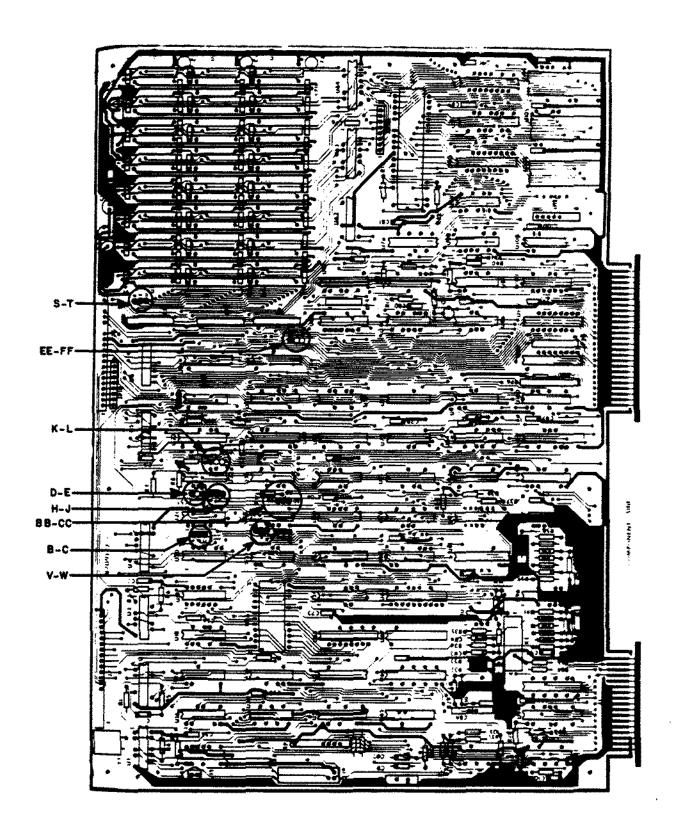

Figure 86. 16K/32K/48K Model III Main Logic Board.

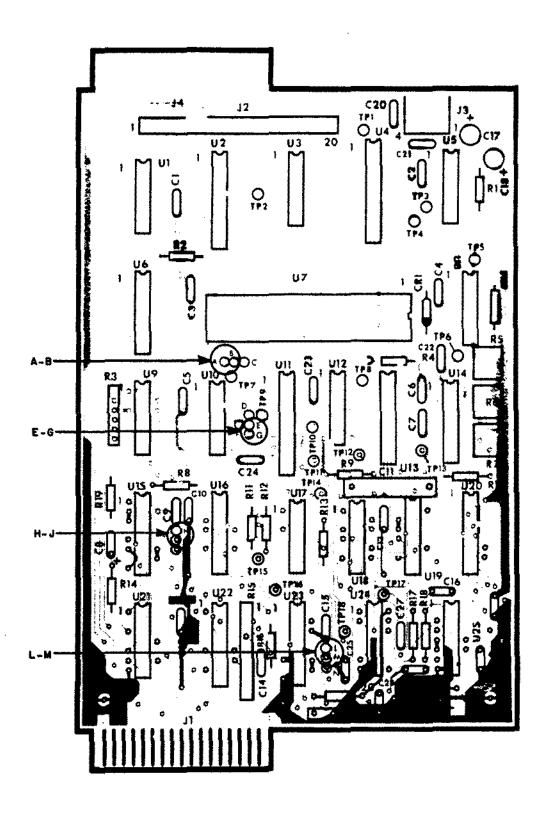

Figure 87. Model III/4 Early FDC Board.

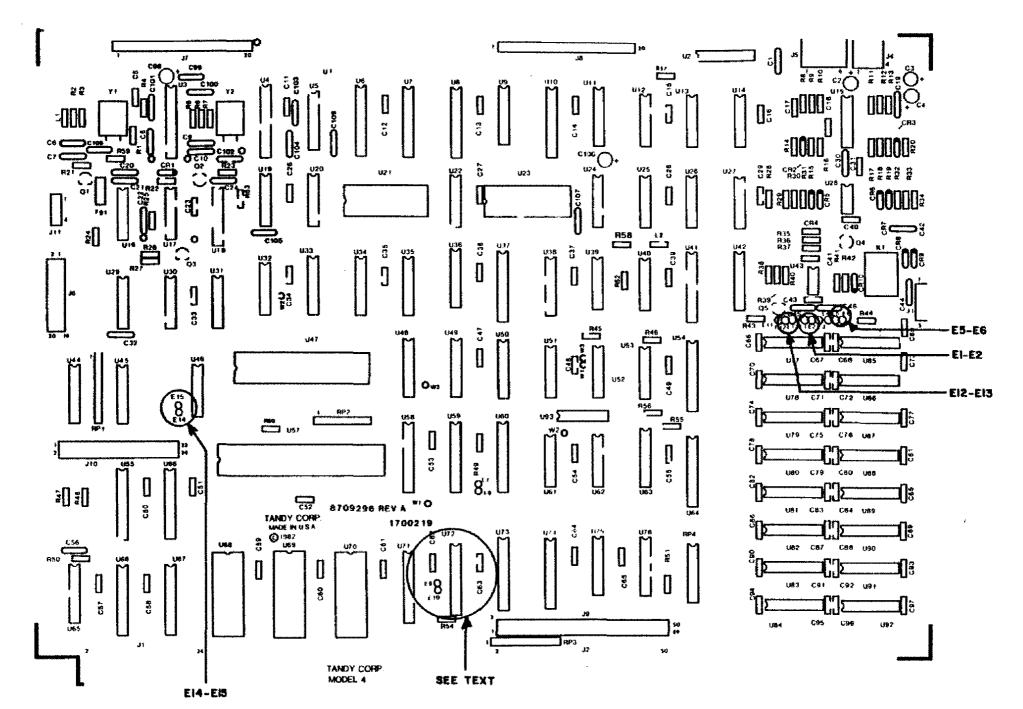

Figure 88. 16K Model 4 Standard PCB

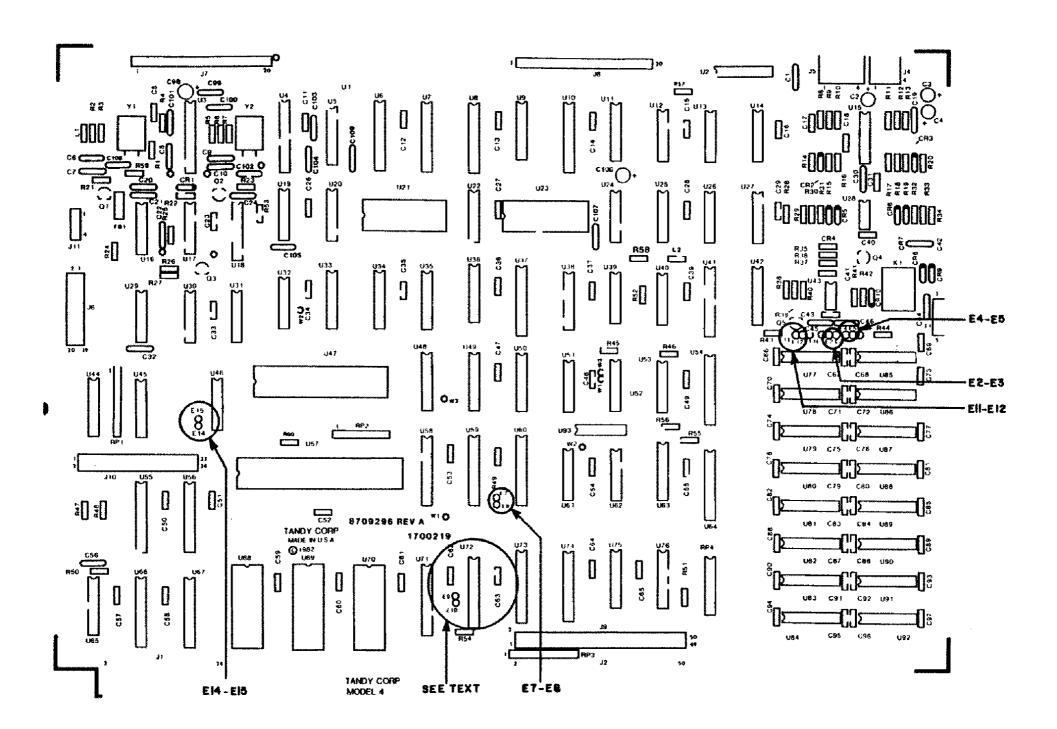

Figure 89. 64K/128K Model 4 Standard PCB.

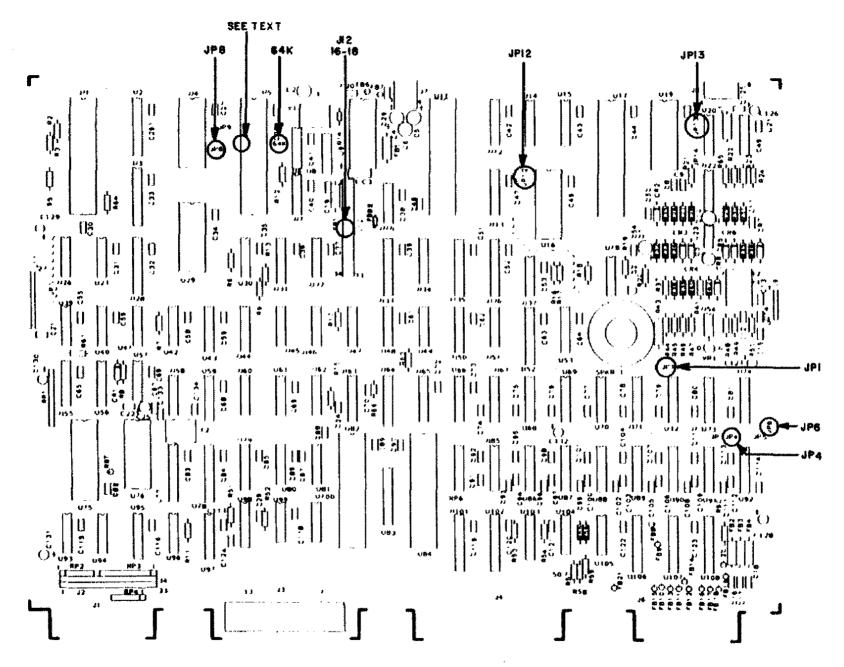

Figure 90. 64K/128K Model 4 Gate Array PCB

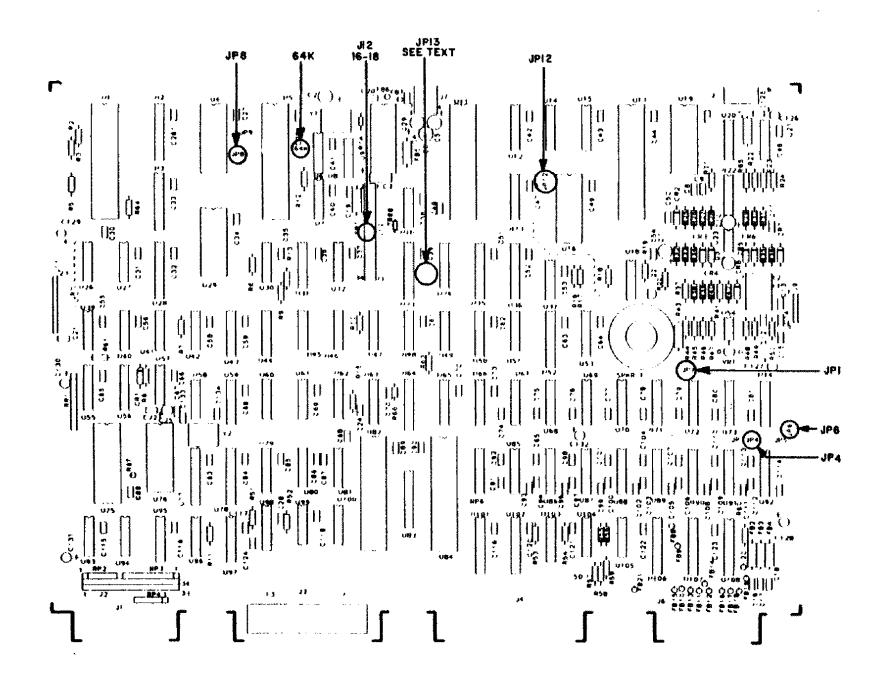

Figure 91. 64K/128K Model 4D Main Logic Board.

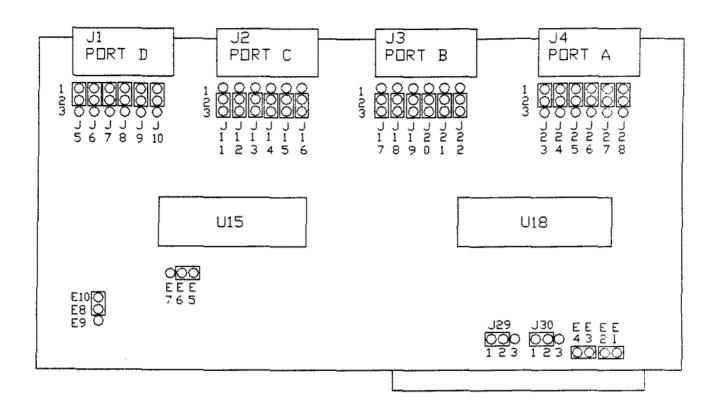

Figure 92. Tandy 2000 Serial Expansion Board

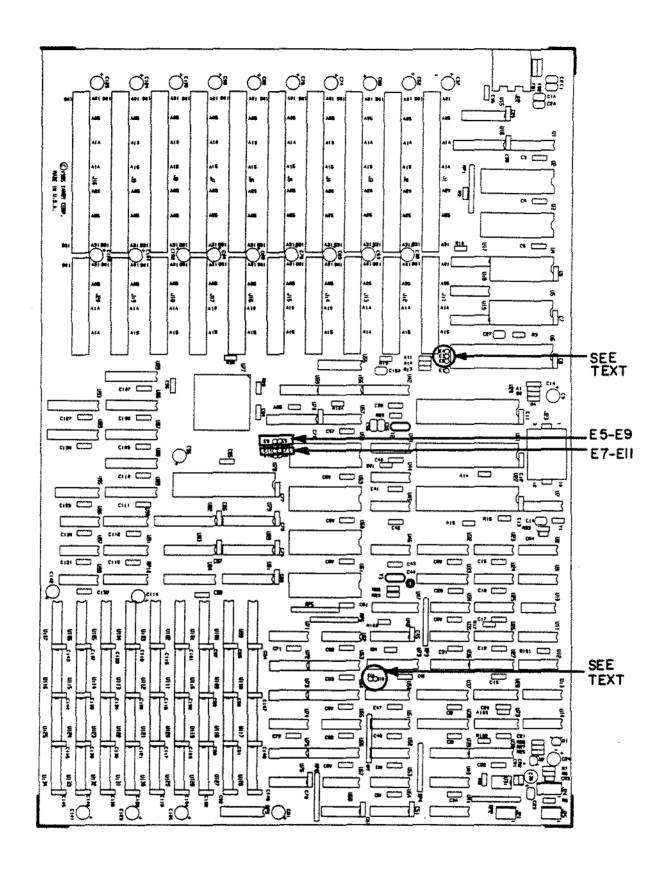

Figure 93. Tandy 3000 Main Logic Board.

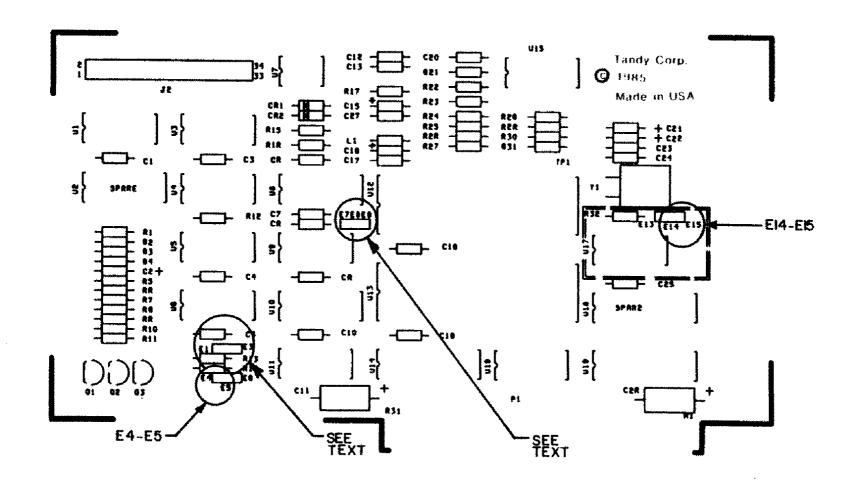

Figure 94. Tandy 3000 Floppy Disk Controller Board.

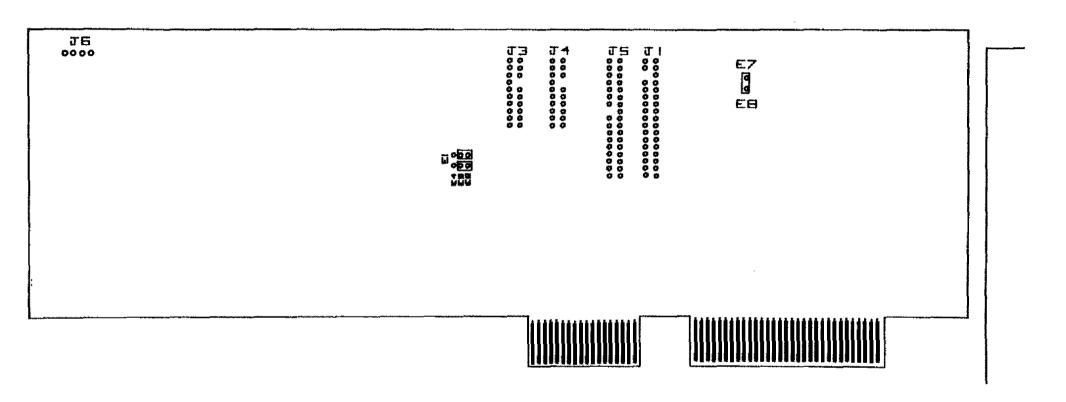

Figure 95. Tandy 3000 Floppy/Hard Disk Controller Board.

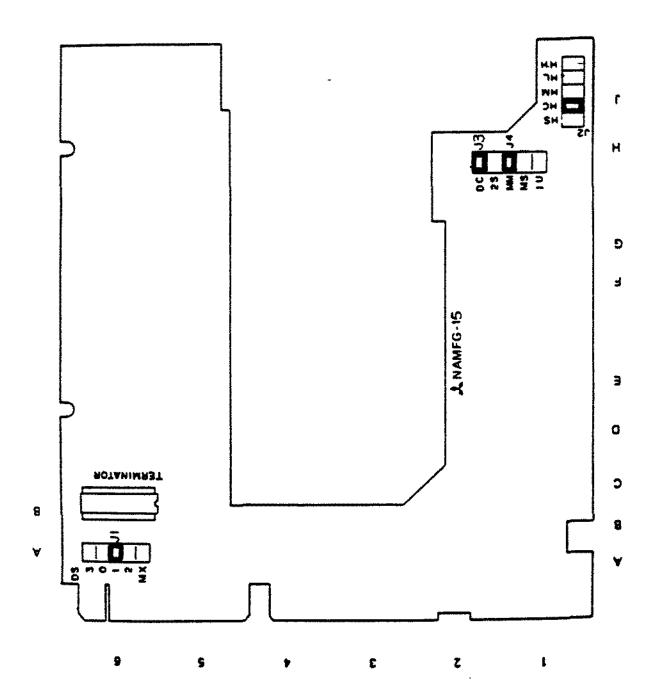

Figure 96. Mitsubishi M4851 Floppy Drive Logic Board.

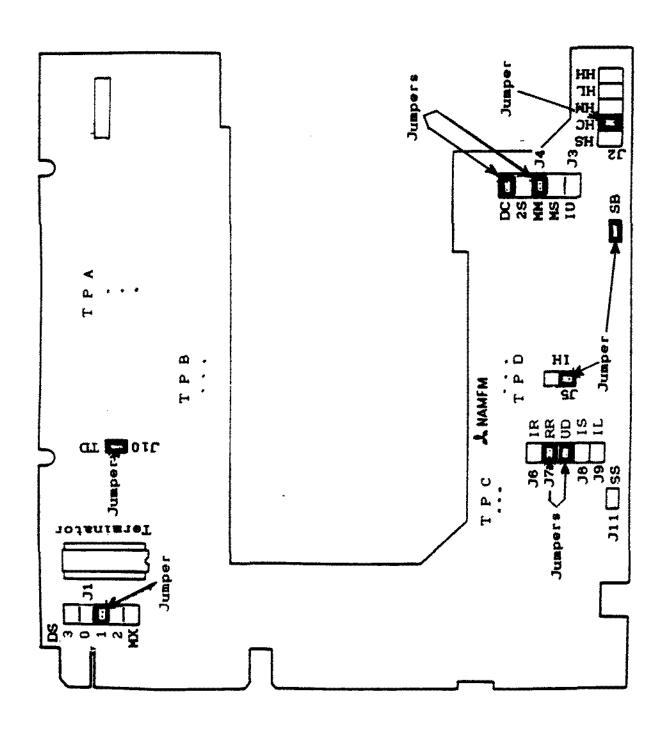

Figure 97. Mitsubishi M4854-347 Floppy Disk Drive Logic Board.

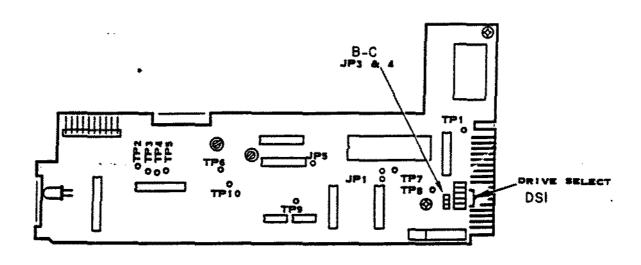

Figure 98. Tandon TM65-2L Floppy Drive Logic Board.

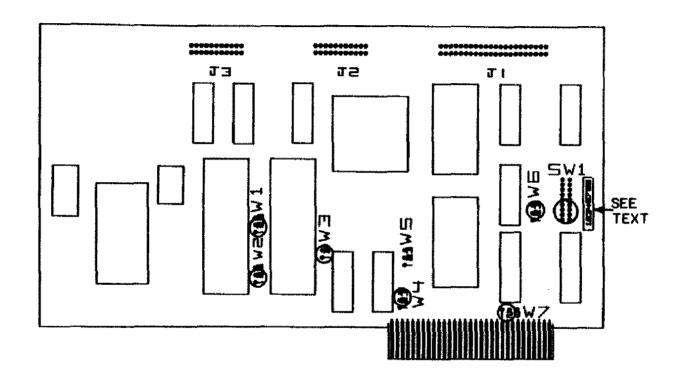

Figure 99. Tandy 1200 WD1010 (short) Hard Drive Controller Board.

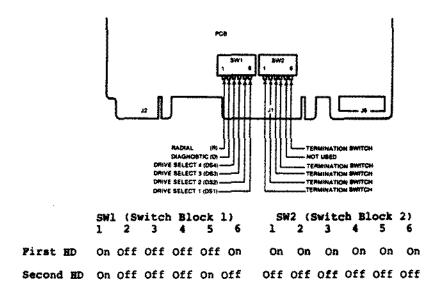

Figure 100. 20 MEG Mitsubishi (MR522) Hard Drive Logic Board.

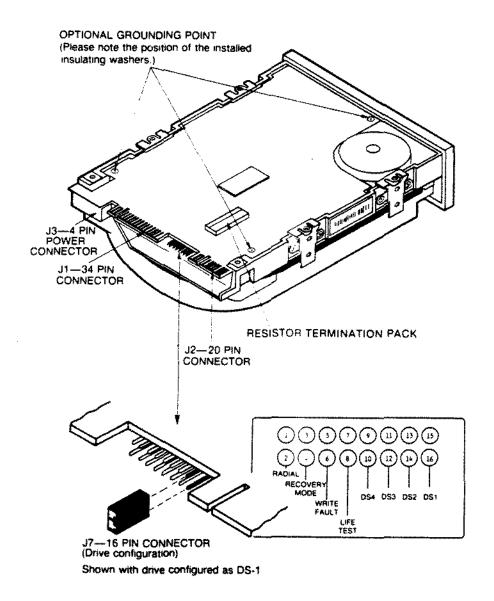

Figure 101. 20 MEG Seagate (ST225) Hard Drive Logic Board.

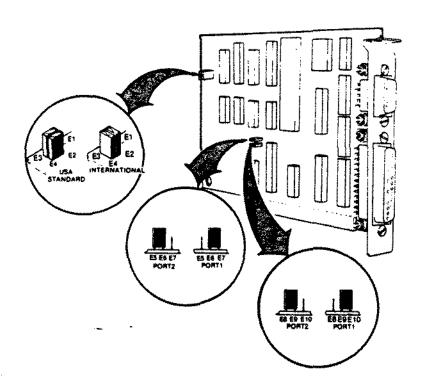

Figure 102. Tandy 3000 Serial/Parallel Board.

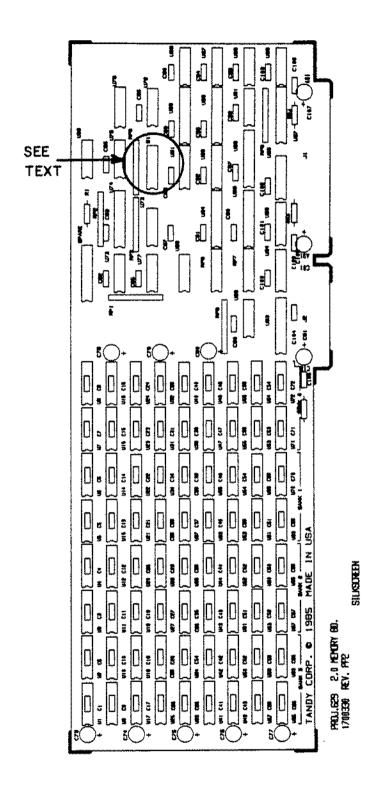

Figure 103. Tandy 3000 2 MEG Memory Board.

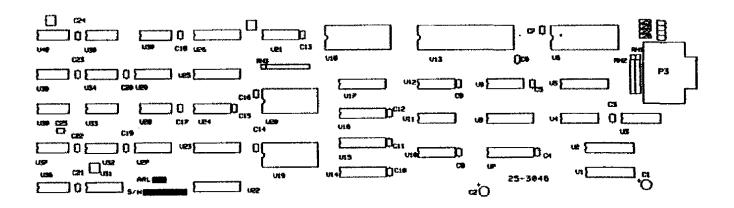

Figure 104. Deluxe Text Display Adapter (Tandy 1200/3000).

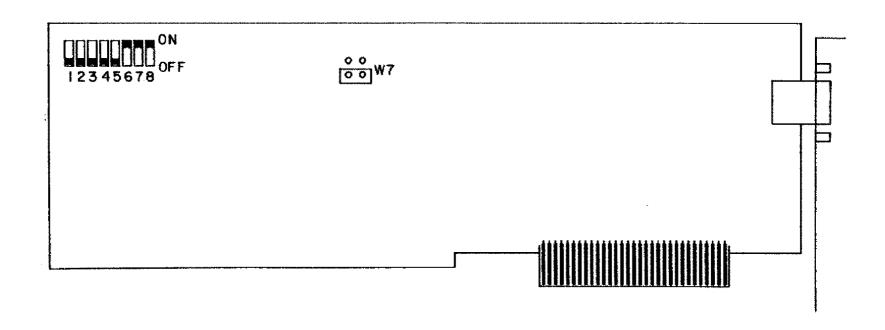

Figure 105. Deluxe Graphics Display Adapter (Tandy 1200/3000).

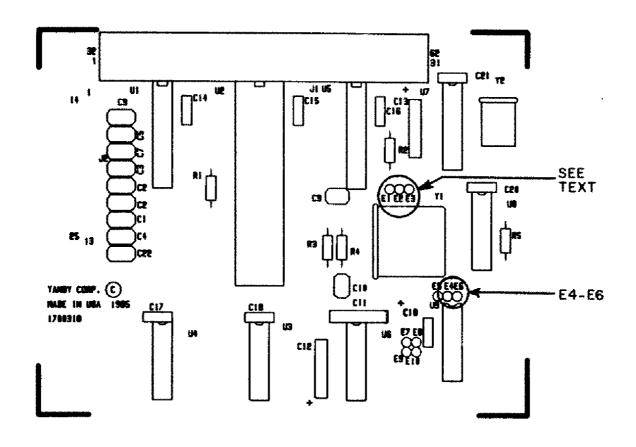

Figure 106. RS-232 Plus Board.

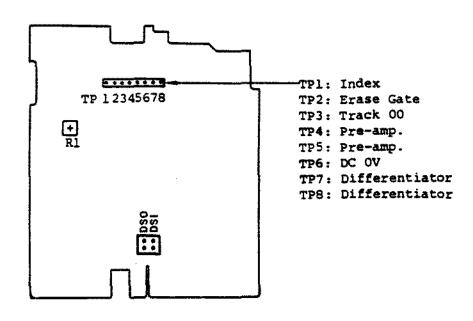

Figure 107. TEAC FD-55BV Floppy Drive Logic Board.

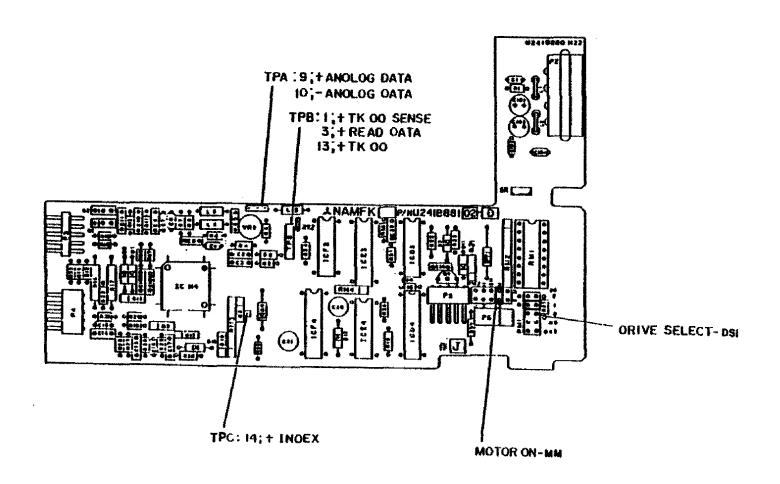

Figure 108. Mitsubishi MF501A Floppy Drive Logic Board.

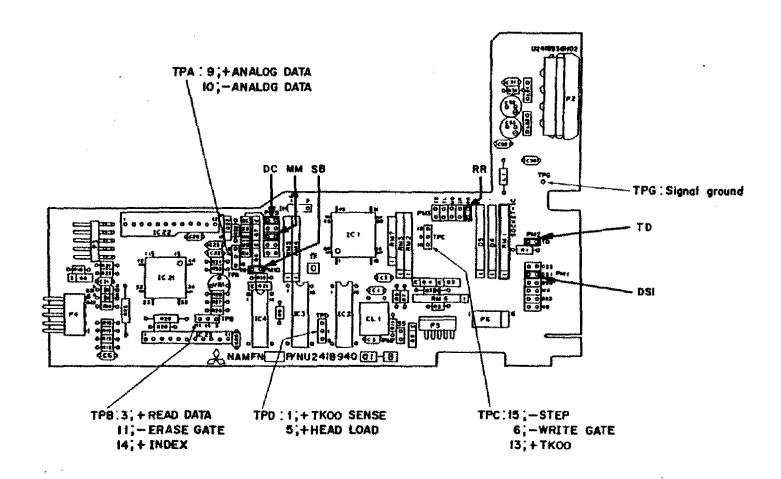

Figure 109. Mitsubishi MF504A Floppy Drive Logic Board.

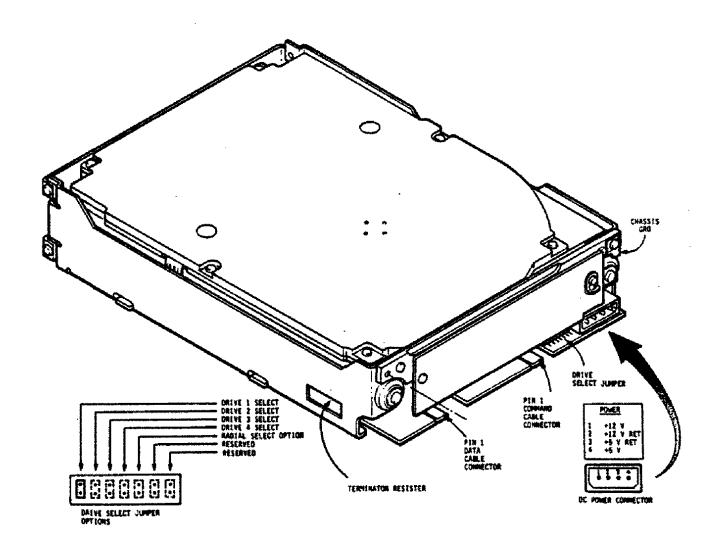

Figure 110. 40 MEG CDC (WREN II) Hard Drive Logic Board.

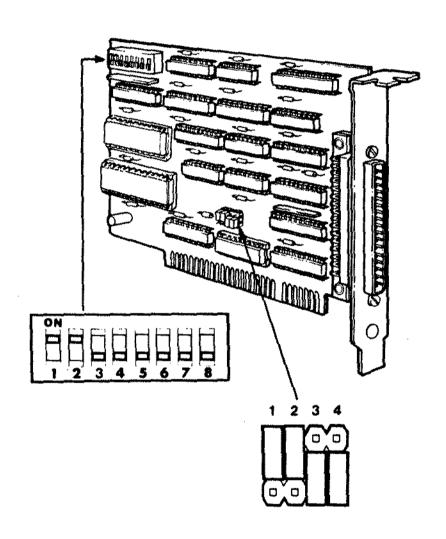

Figure 111. PC2B Disk Cartridge Interface Board.

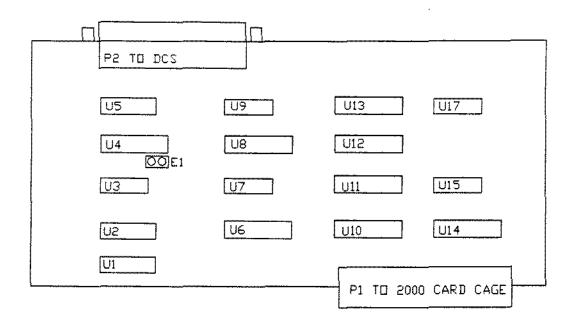

Figure 112. Tandy 2000 Disk Cartridge Interface board

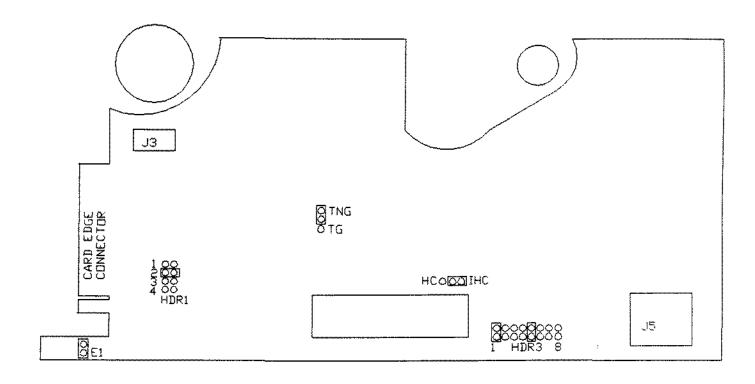

Figure 113. Tape Cartridge Drive Logic board Rev. C2 (TCS 100)

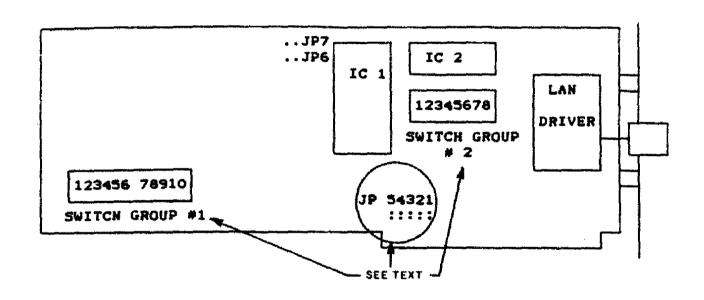

Figure 114. Vianet (Archet-PC100) Board (1000/1200/3000).

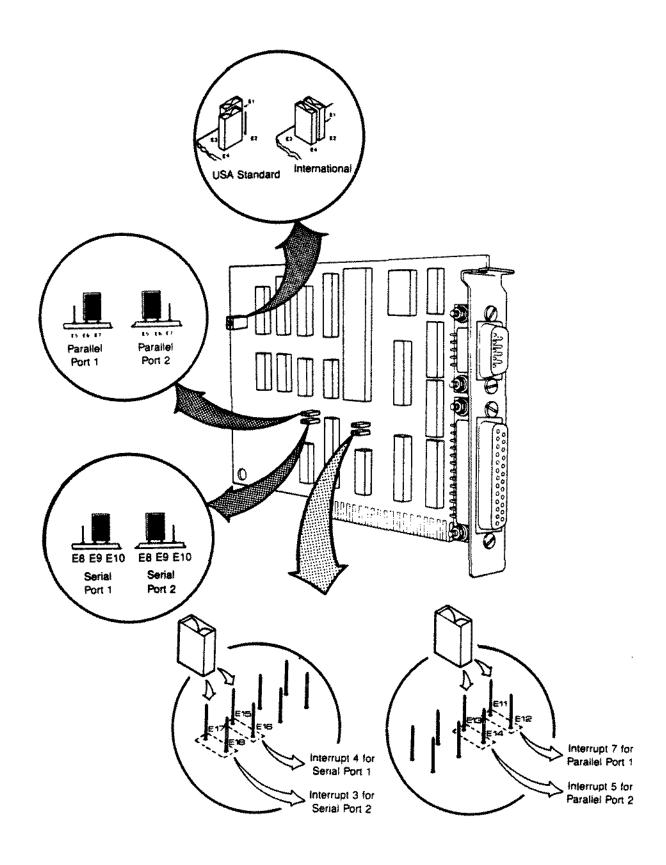

Figure 115. Serial/Parallel Board Revisions B/C

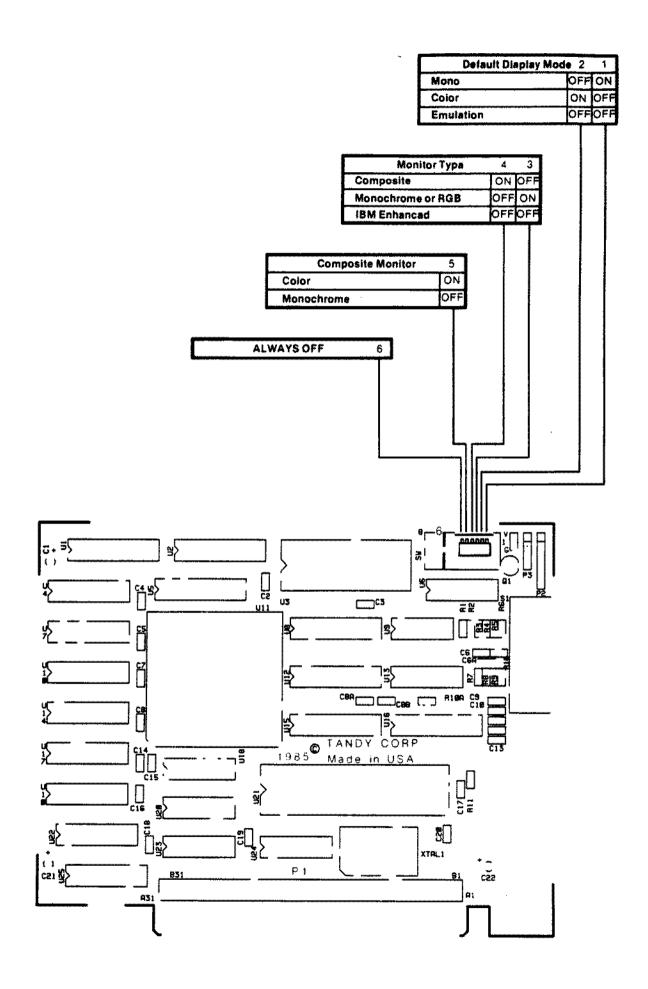

Figure 116. Dual Display Graphics Adapter

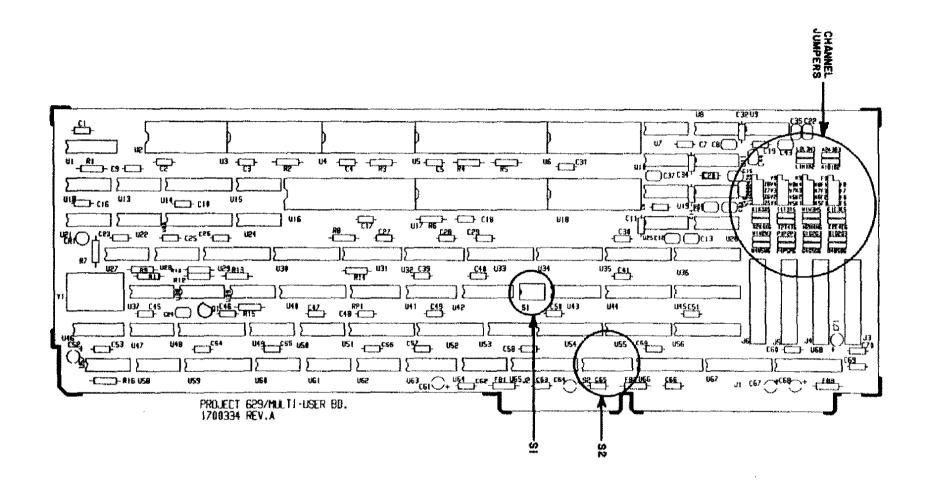

Figure 117. Tandy 3000 Multi-Terminal Board.

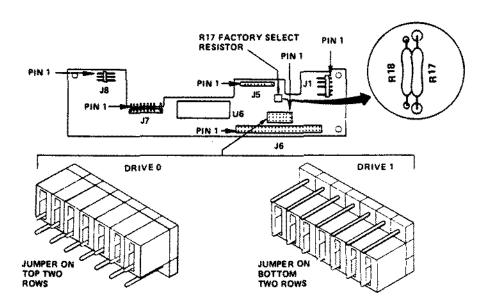

Figure 118. 20 MEG IOMEGA (Alpha-20H) Disk Cartridge Drive Logic.

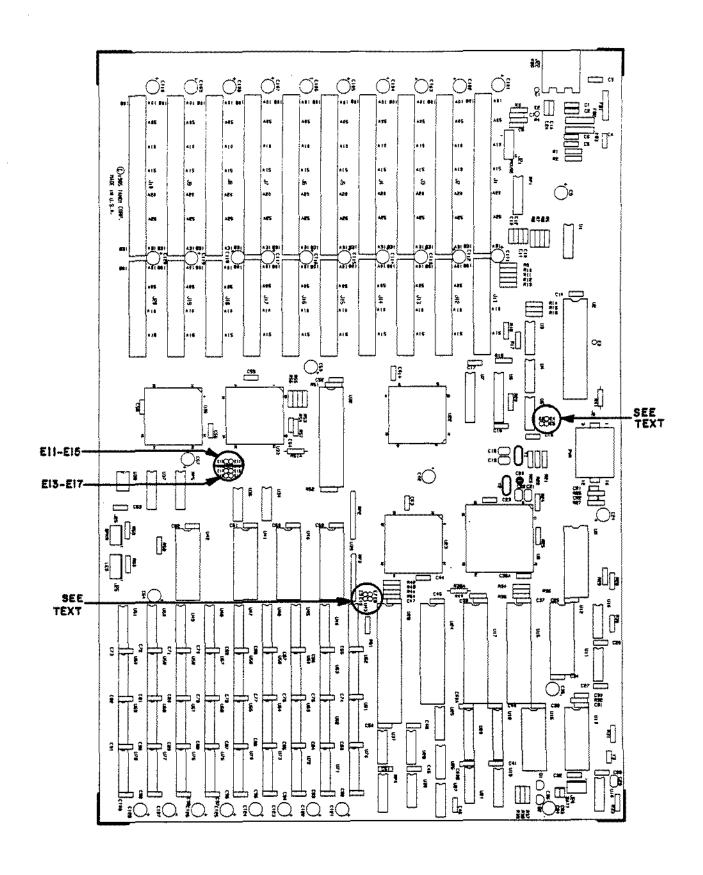

Figure 119. Tandy 3000 Gate Array Main Logic Board.

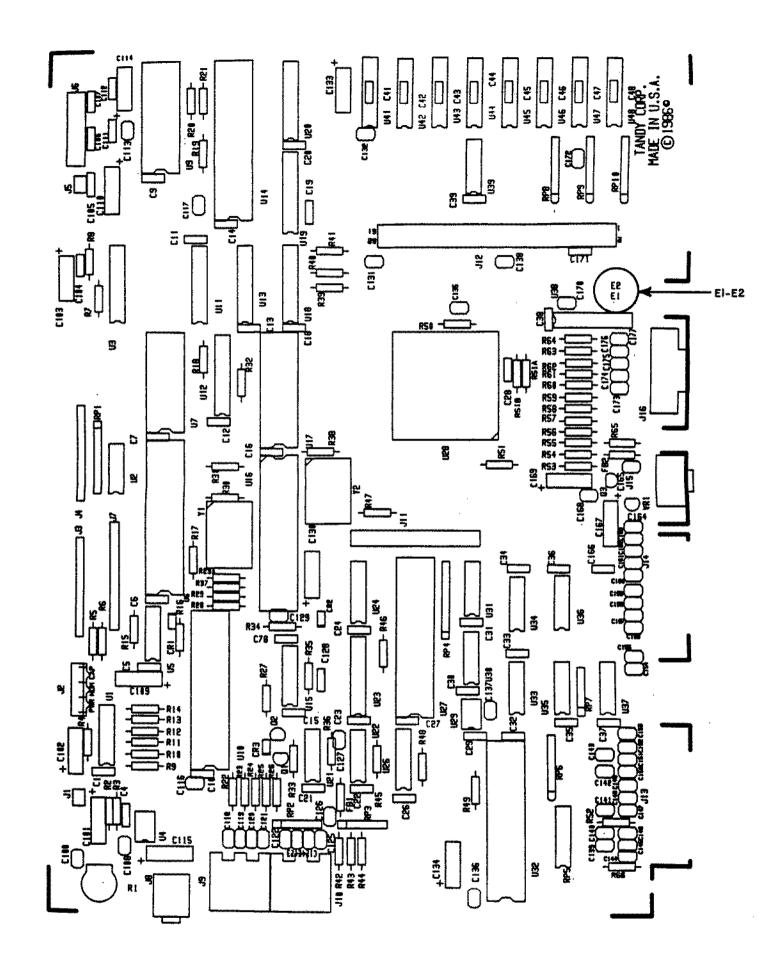

Figure 120. Tandy 1000 EX Main Logic Board.

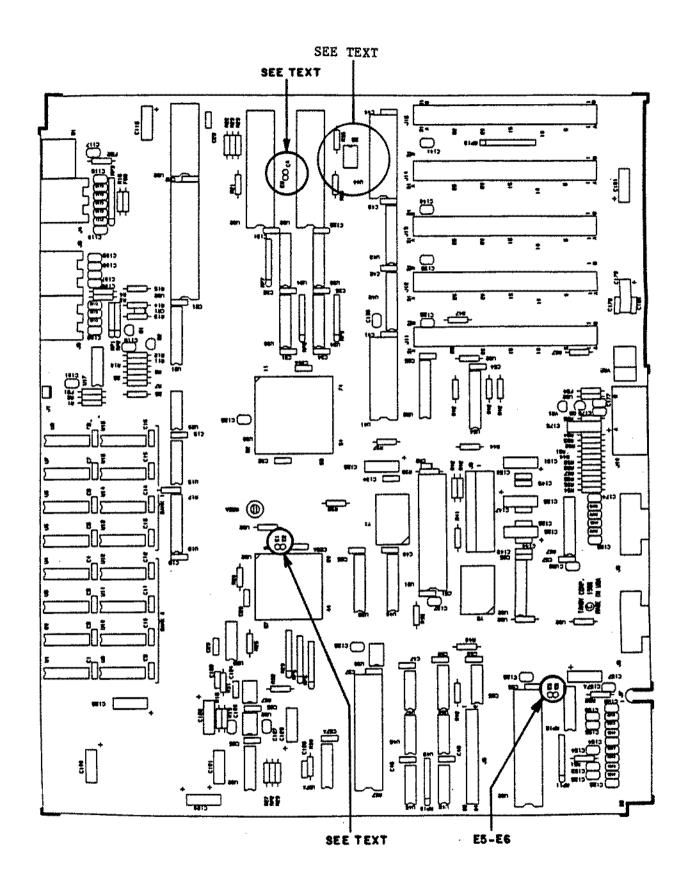

Figure 121. Tandy 1000 SX Main Logic Board.

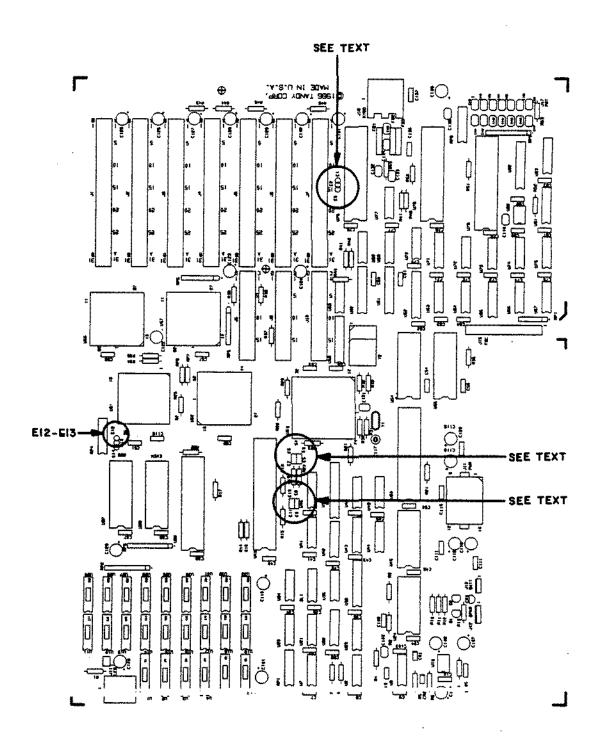

Figure 122. Tandy 3000 HL Main Logic Board.

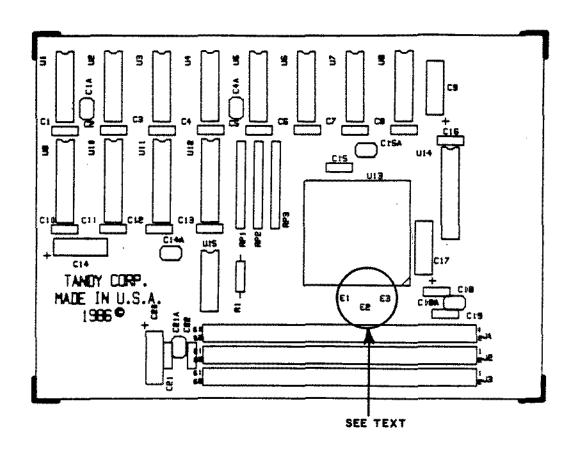

Figure 123. Tandy 1000 EX Memory PLUS Expansion Adapter.

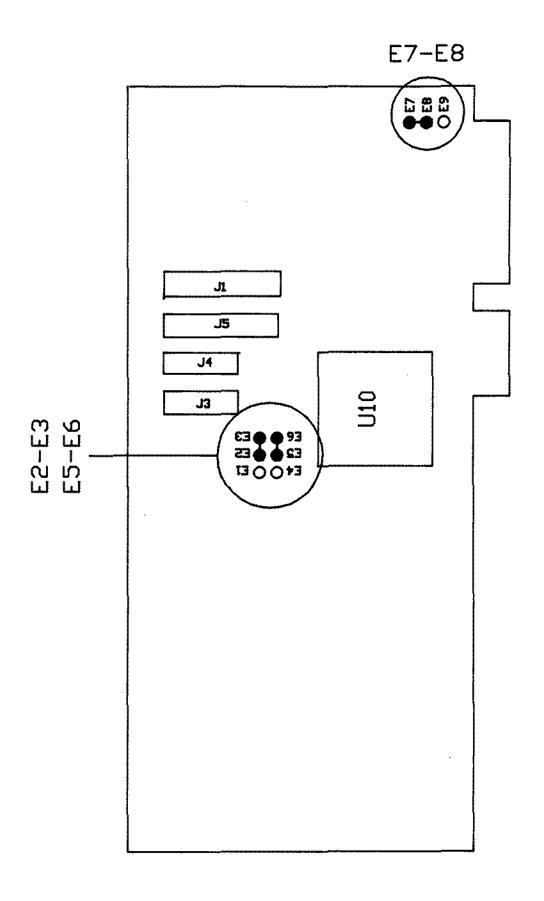

Figure 124. Floppy/Hard Drive WD1003-WA2 Controller Board.

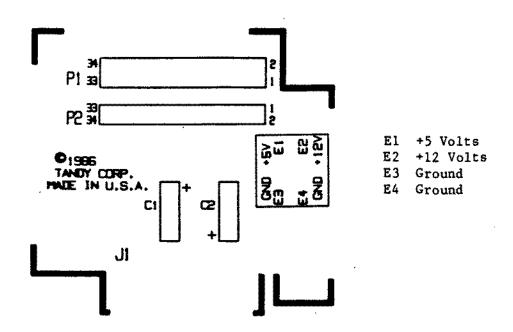

Figure 125. 1000 External Floppy Disk Interface.

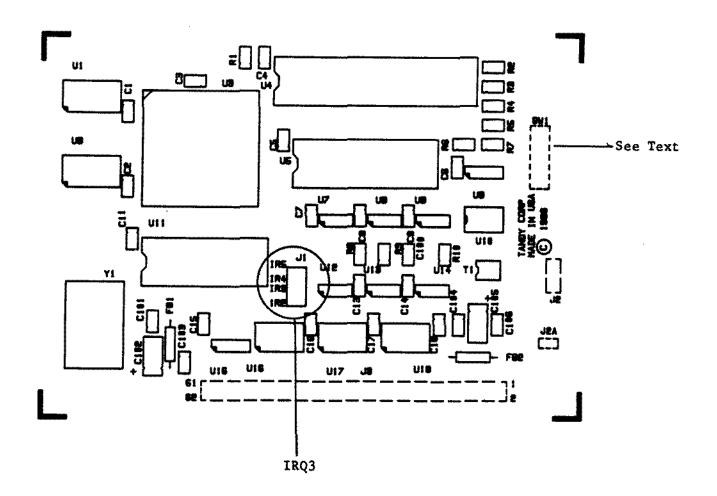

Figure 126. Plus Network 4 Interface.

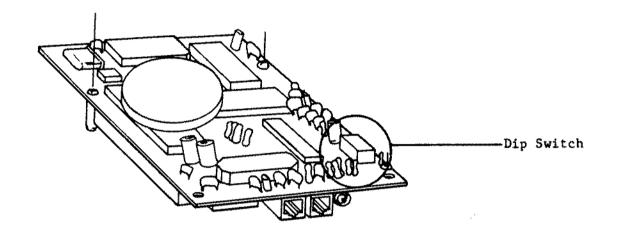

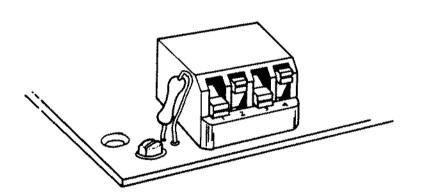

See Text for proper switch settings.

Figure 127. Plus 1200 Baud Modem.

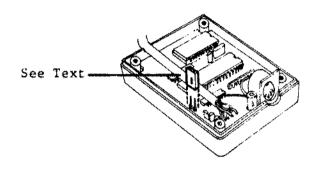

Figure 128. Enhanced Keyboard Adapter.

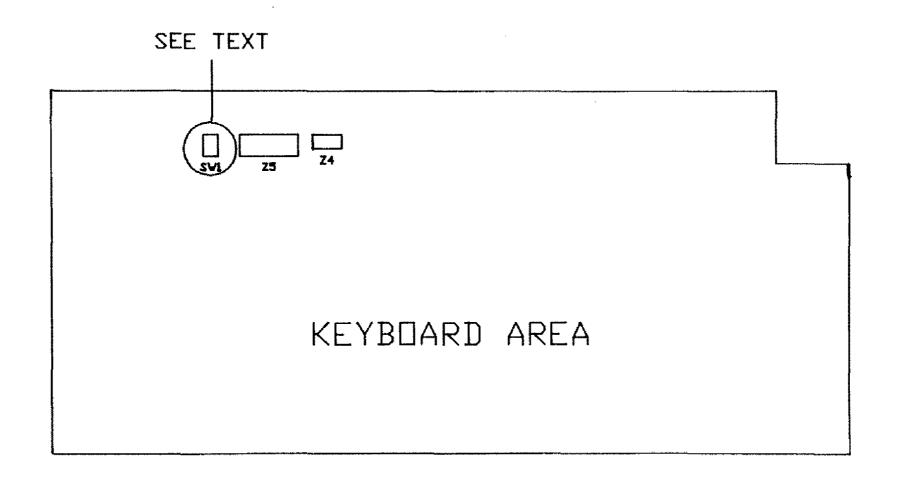

Figure 129. Enhanced Keyboard.

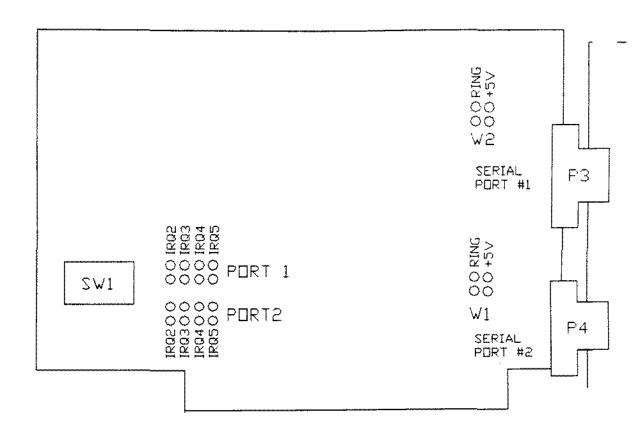

See text for jumper setting configurations.

Figure 130. Dual Port Serial Board

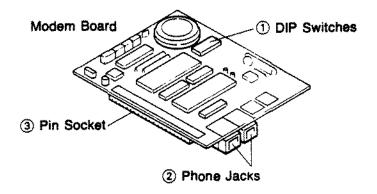

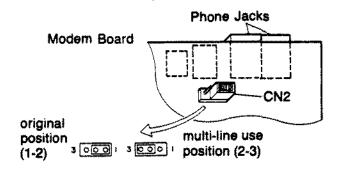

Figure 131. Plus 300 Baud Modem.

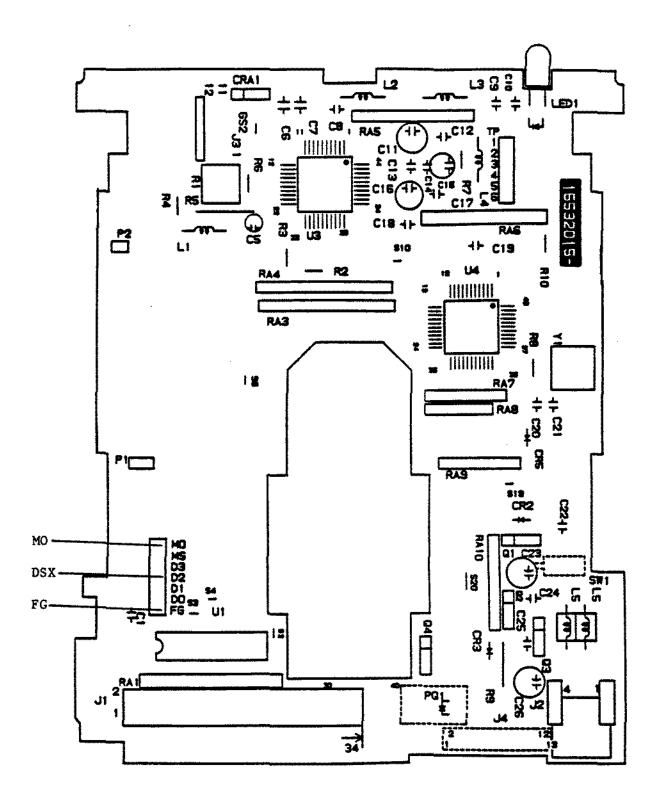

Figure 132. Teac FD-35-FN 3 1/2 Floppy Drive 72ØK.

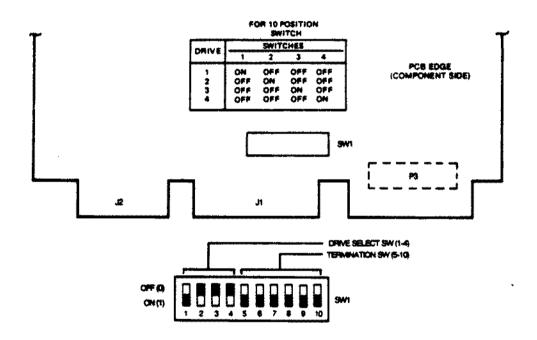

Figure 133. 40 Meg Microscience (HH-1050) Hard Drive Logic.

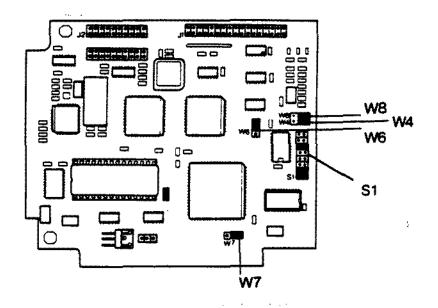

Note: Jumper configuration shown is for the Tandy 1000 series computer. See text for proper jumper configurations for other computers.

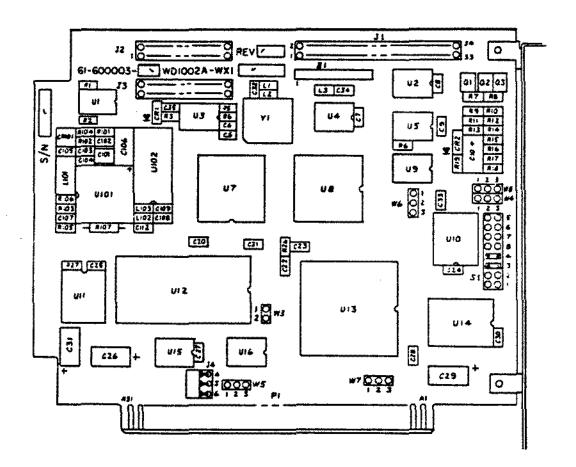

Figure 134. 20 Meg Hard Card Controller.

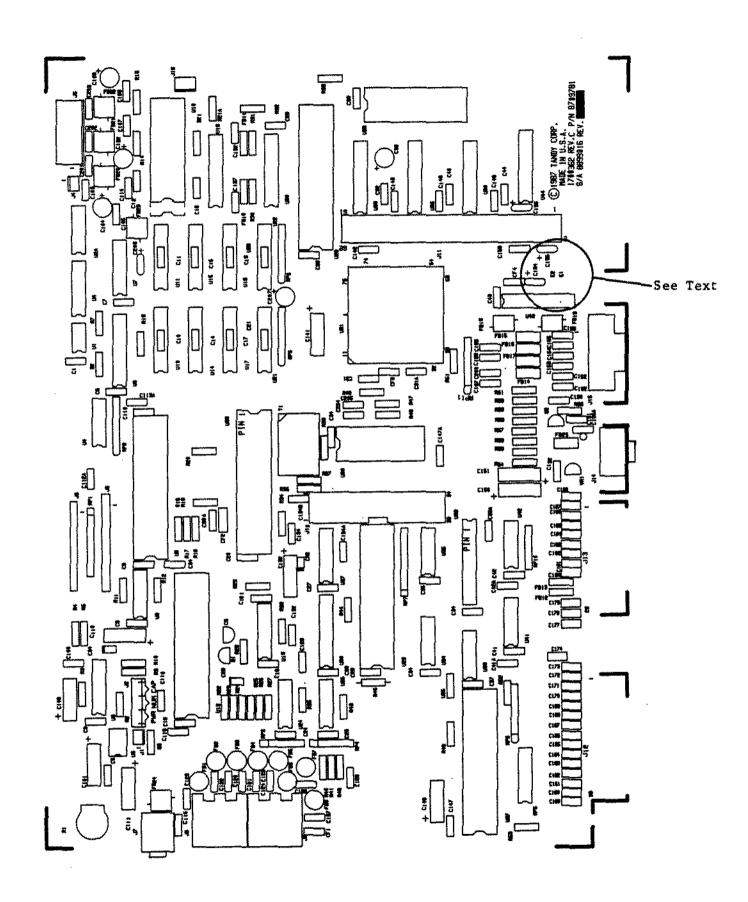

Figure 135. Tandy 1000HX Main Logic.

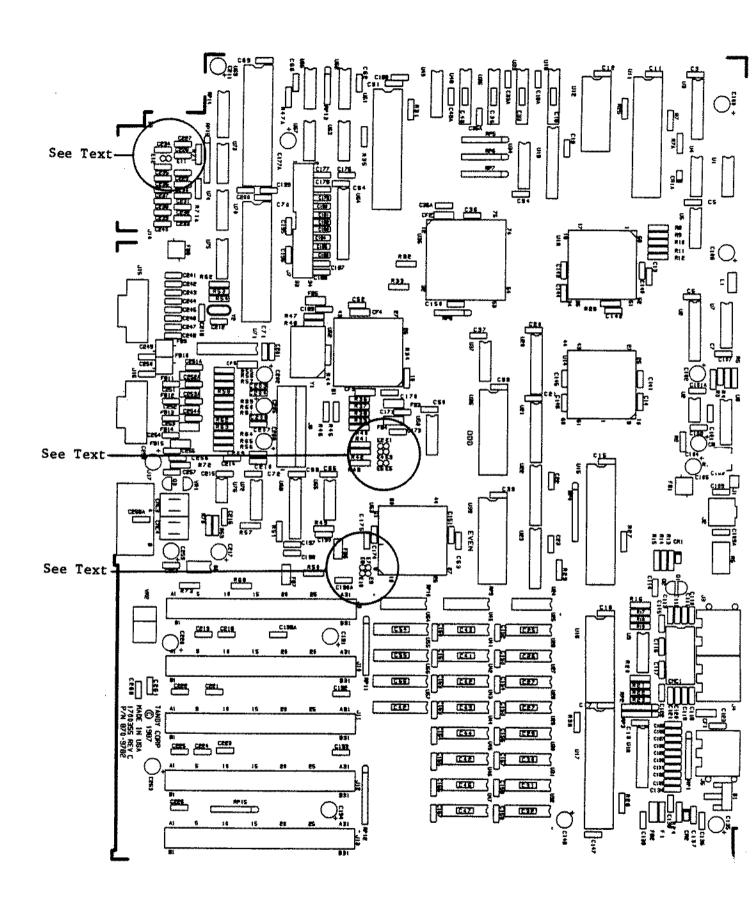

Figure 136. Tandy 1000TX Main Logic.

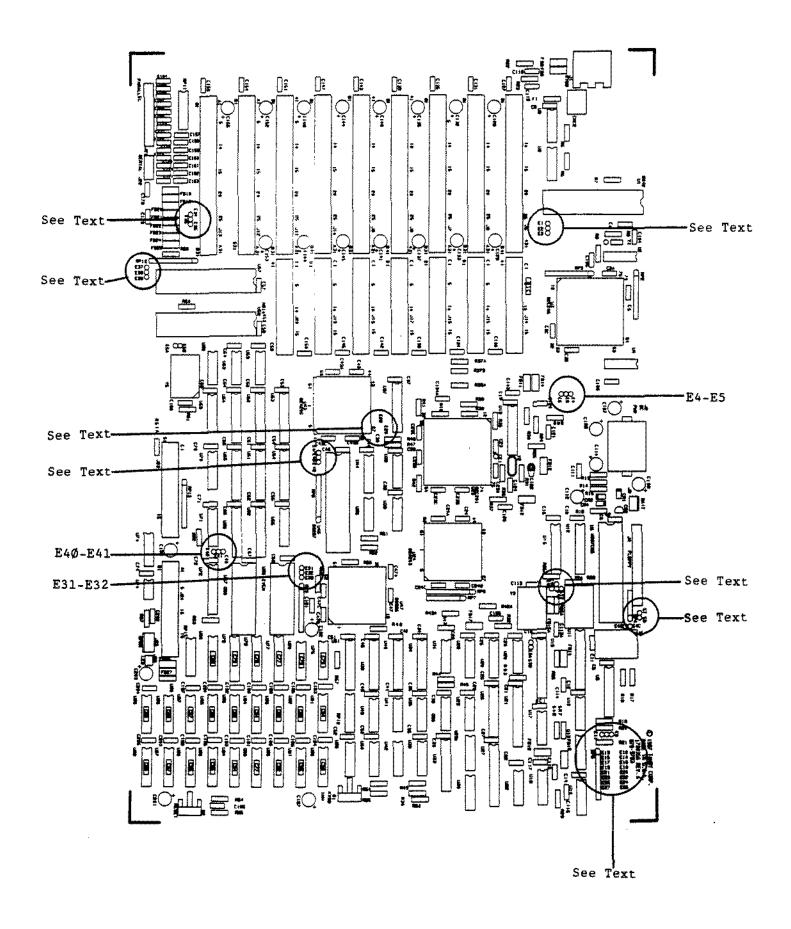

Figure 137. Tandy 3000 12MHZ Main Logic Board (Rev A).

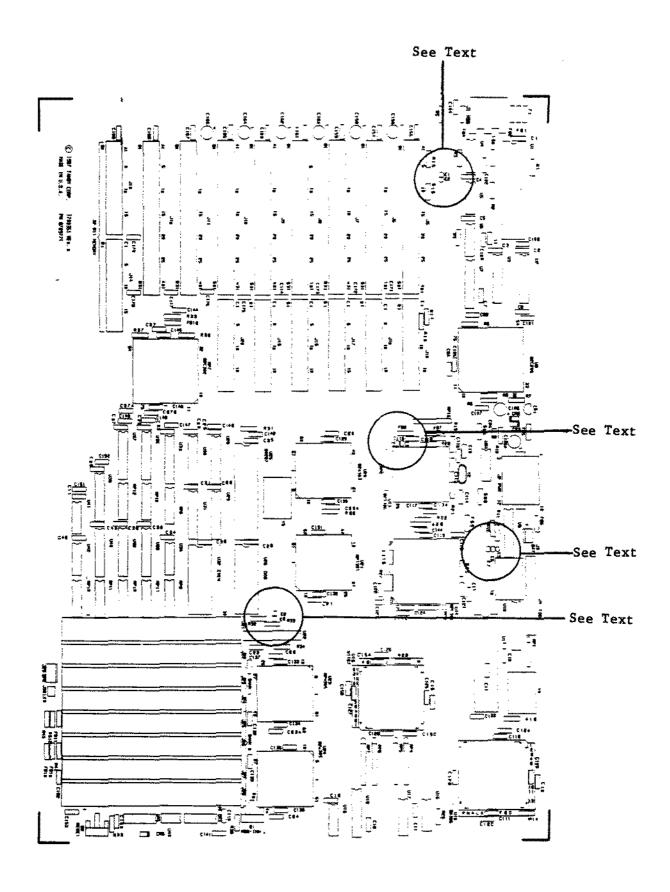

Figure 138. Tandy 4000 Main Logic.

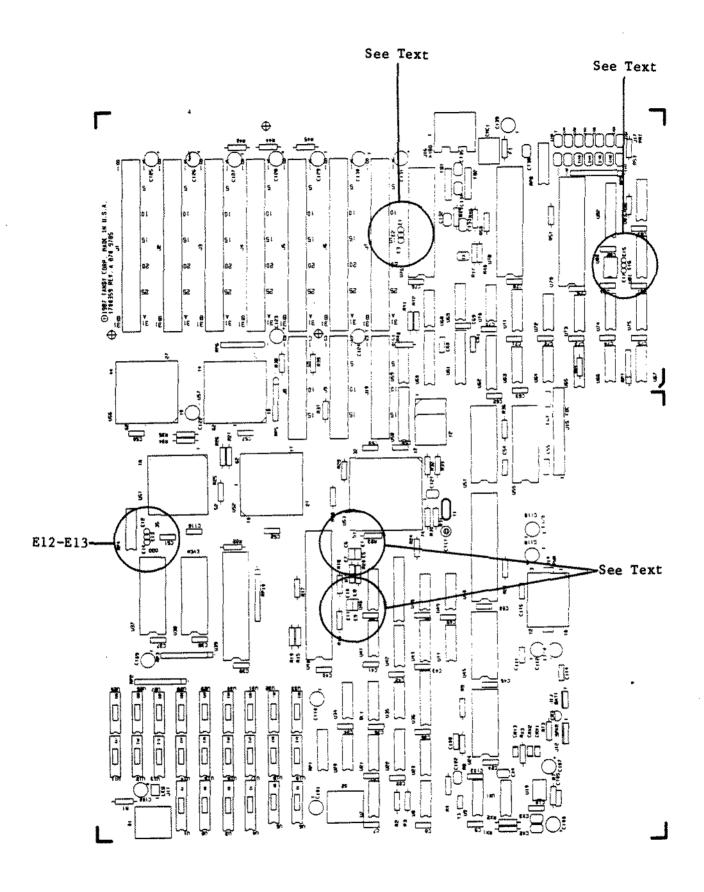

Figure 139. Tandy 3000HL with Key Lock.

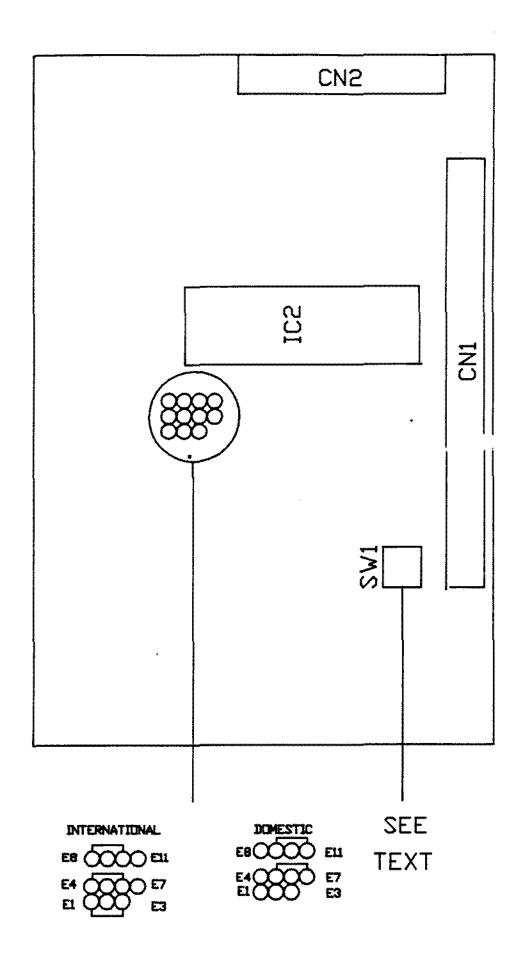

Figure 140. Plus RS232.

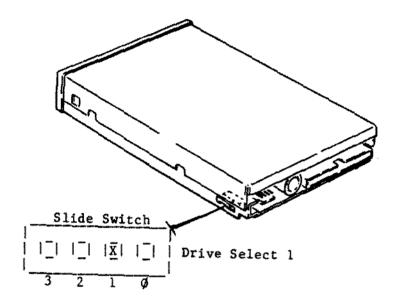

```
Figure 141. Sony MP-F73W-Ø1D 1.44M 3 1/2" Floppy Drive Sony MP-F73W-7ØD 1.44M 3 1/2" Floppy Drive Sony MP-F17W-7ØD 1.44M 3 1/2" Floppy Drive Sony MP-F17W-71 1.44M 3 1/2" Floppy Drive Sony MP-F17W-72 1.44M 3 1/2" Floppy Drive
```

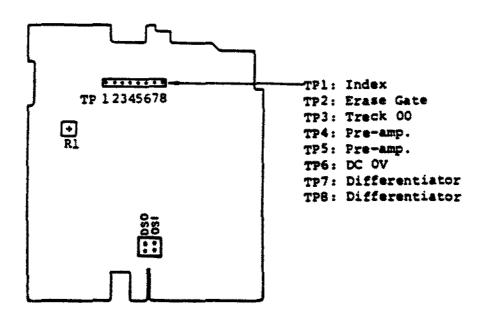

Figure 142. Teac 5 1/4 Floppy FD55BV-221.

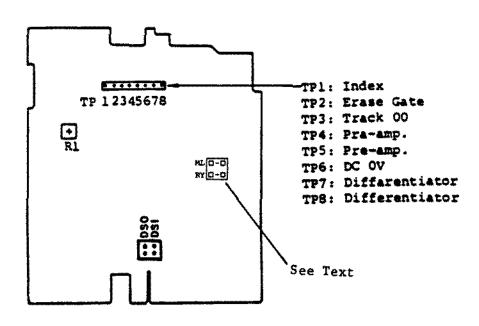

Figure 143. Teac 5 1/4 Floppy FD55BR-521

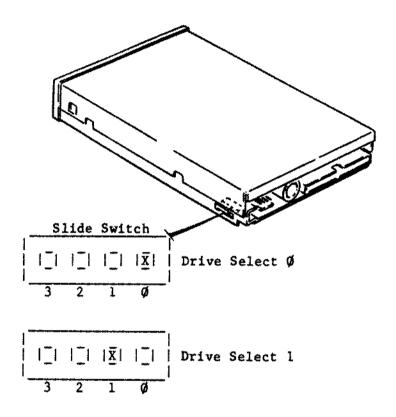

Floppy Drive Figure 144. Sony MP-F63W-Ø1D 72ØK 3 1/2" Floppy Drive Sony MP-F63W-7ØD 72ØK 3 1/2" Floppy Drive Sony MP-F11W-7ØD 72ØK 3 1/2" 72ØK 3 1/2" Sony MP-F11W-71 Floppy Drive Sony MP-F11W-72 72ØK 3 1/2" Floppy Drive

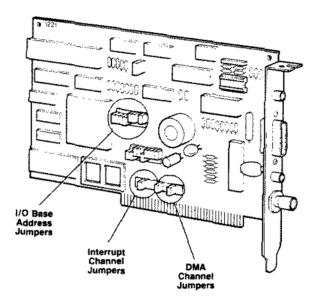

Note: See text for proper jumper configurations.

Figure 145. Original Style Etherlink I Adapter Board

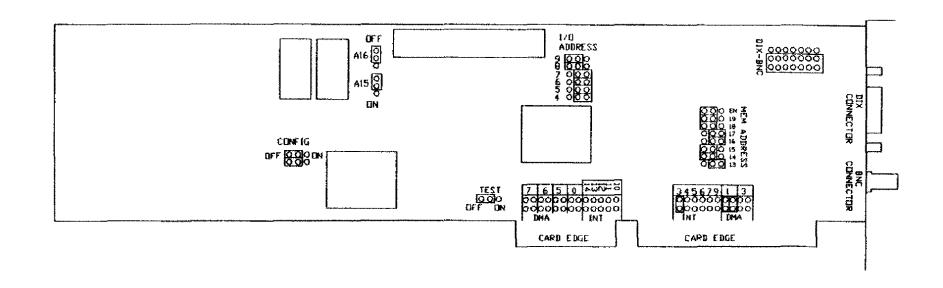

Figure 146. Etherlink PLUS Adapter Board

## STYLE 1

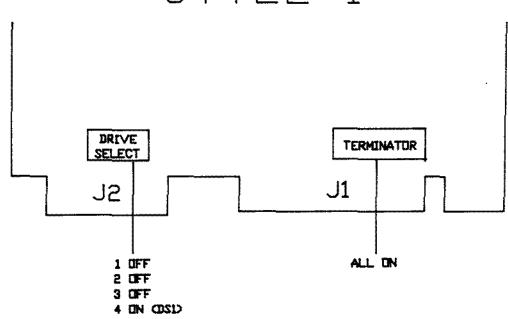

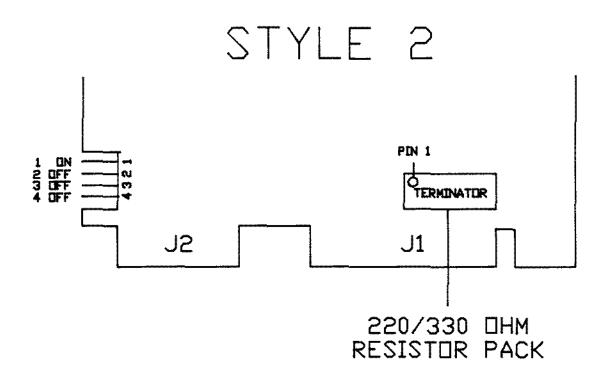

Figure 147. 20 Meg Fuji (FK 302-26/305-26) HD Logic.

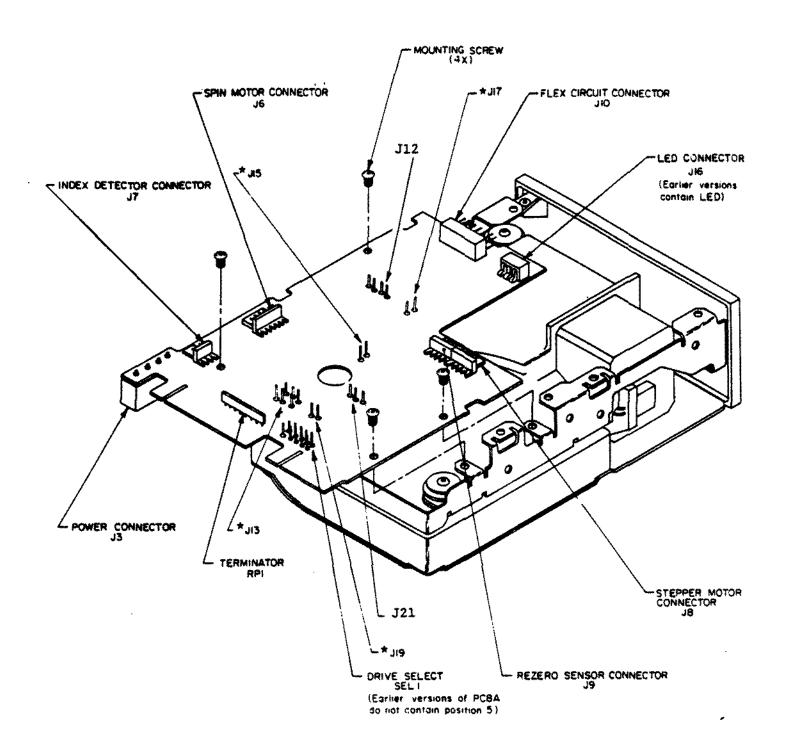

\* Earlier versions of PCBA do not contain these jumpers.

Figure 148. 20 MEG MiniScribe 8438 Hard Card Version 2

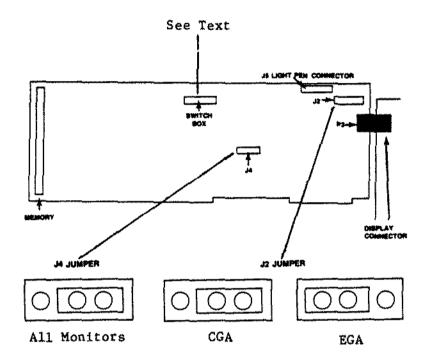

Figure 149. EGA Monitor Board.

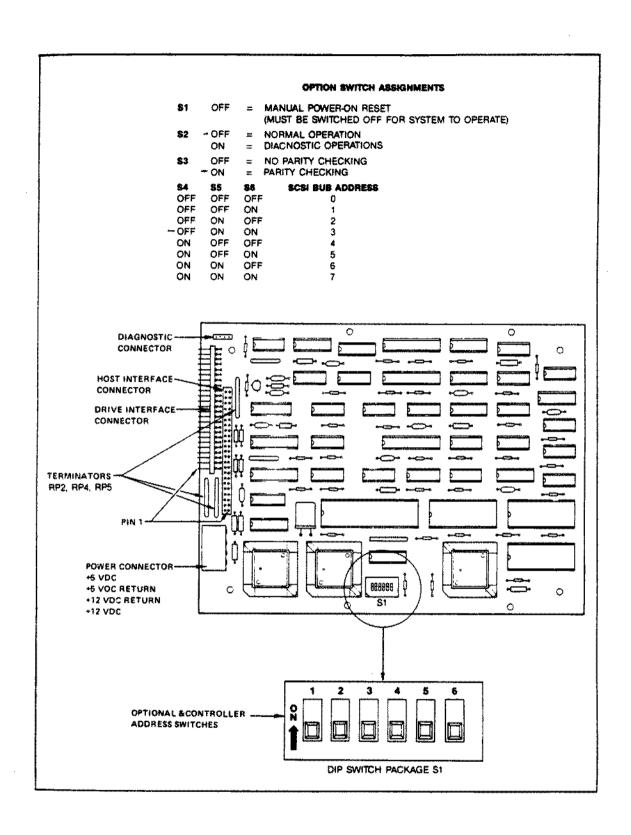

Figure 150. Controller for I/O Mega Beta 20.

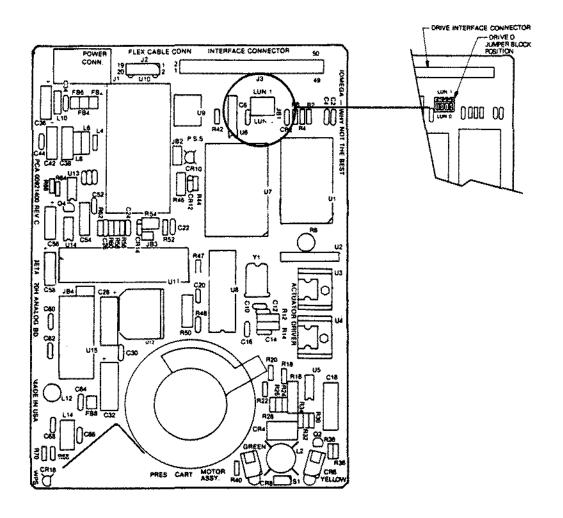

Figure 151. 20 Meg IO Mega (Beta 20) Primary.

Drawing of Secondary Drive Logic Board not avaliable.

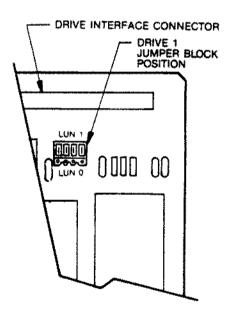

Figure 152. 20 Meg IO Mega (Beta 20) Secondary.

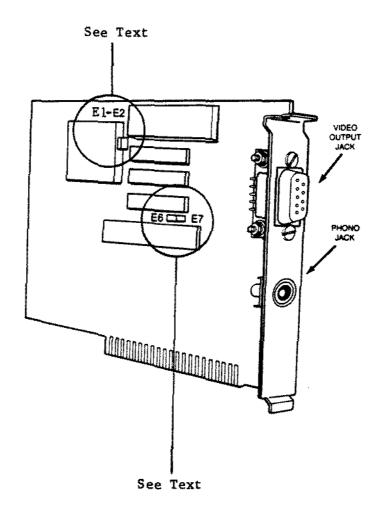

Figure 153. Dual Display Graphics Adapter.

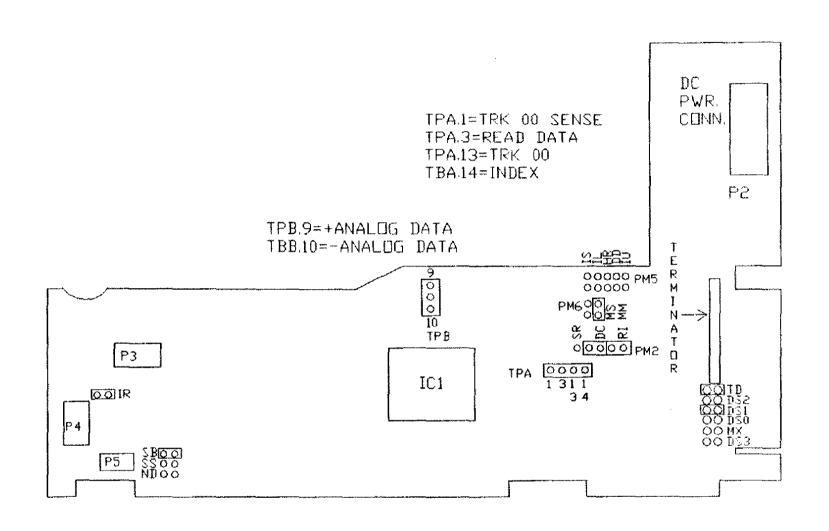

Figure 154. Mitsubishi MF5Ø4B Floppy Drive Logic Board

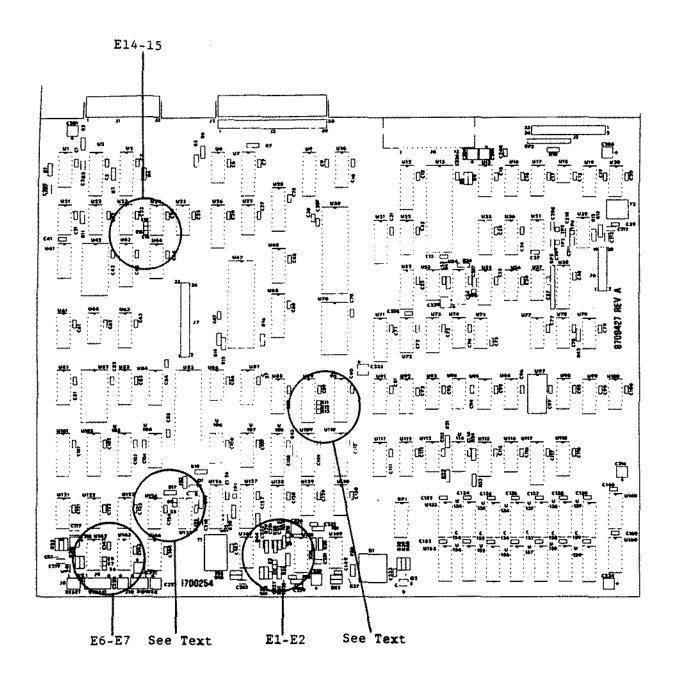

Figure 155. Model 4P Standard Main Logic Board.

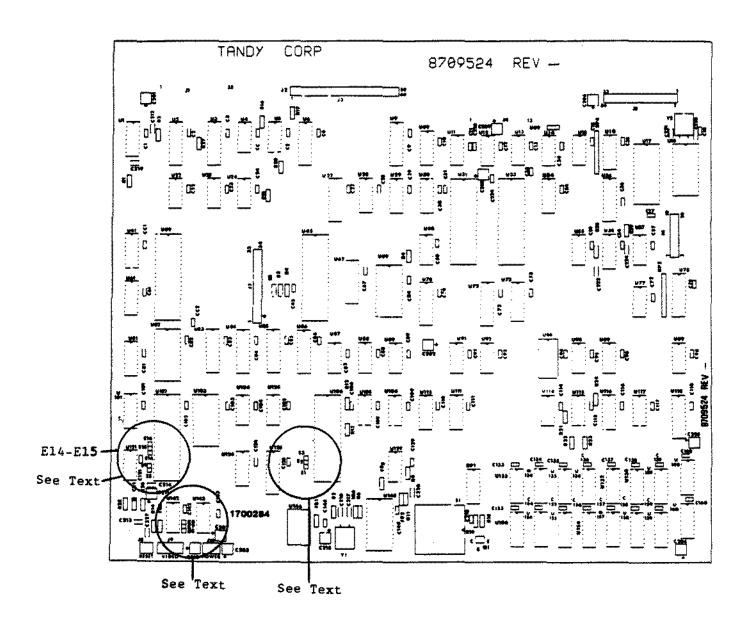

Figure 156. : Lel 4P Gate Array Main Logic Board .

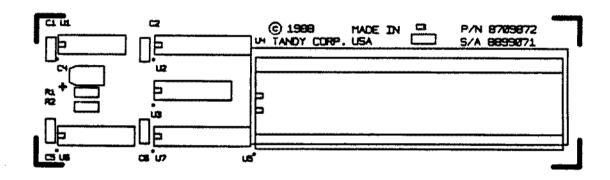

Figure 157. 68000 MMU Board

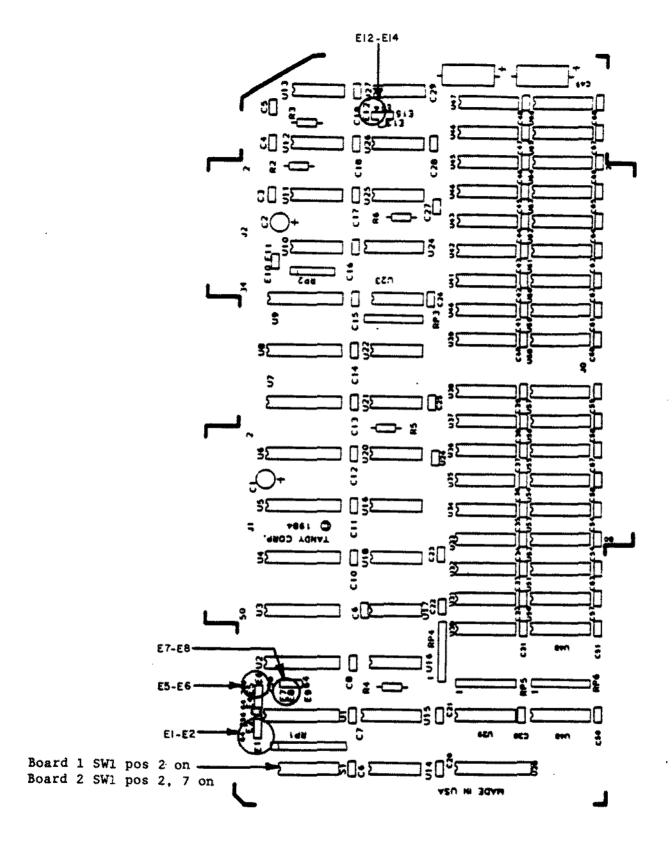

Figure 158. 512K/1MEG 68000 Memory Board With 512K

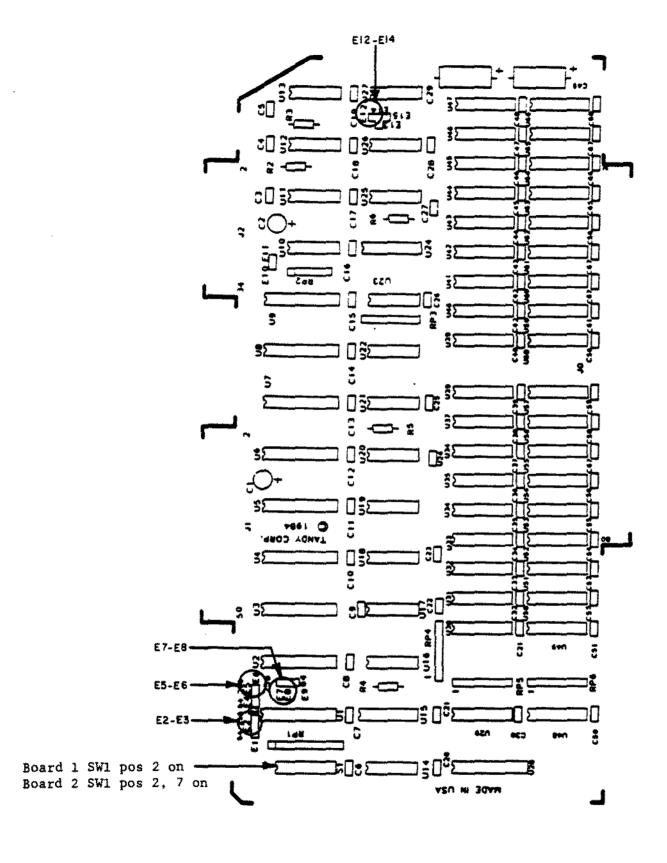

Figure 159. 512K/1MEG 6BØØØ Memory Board With 1MEG

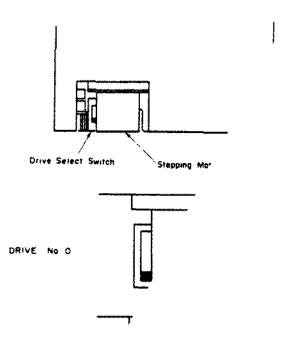

DRIVE No I

**Drive Select Con.** 

Figure 160. Citizen OSDC-95A 3 1/2" Floppy Drive 720K

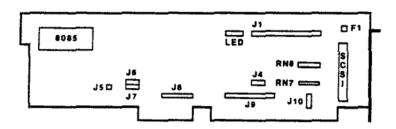

Figure 161. 16 bit SCSI Hard Drive Interface

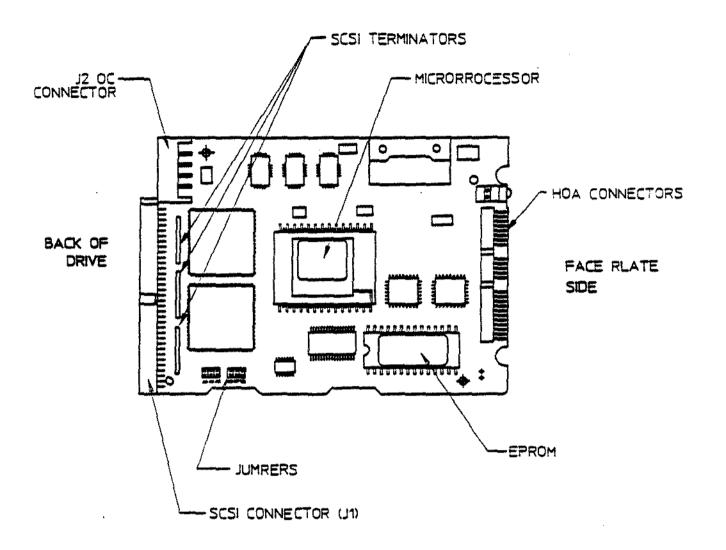

Figure 162. 40 MEG Quantum 3 1/2" SCSI Hard Drive 80 MEG Quantum 3 1/2" SCSI Hard Drive

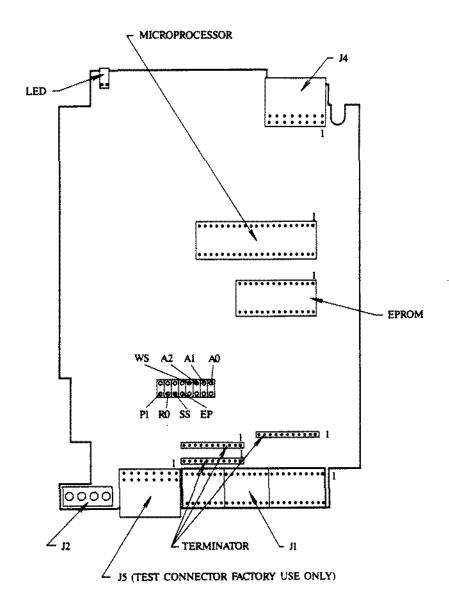

Figure 163. 80 MEG Quantum 5 1/4" SCSI Hard Drive

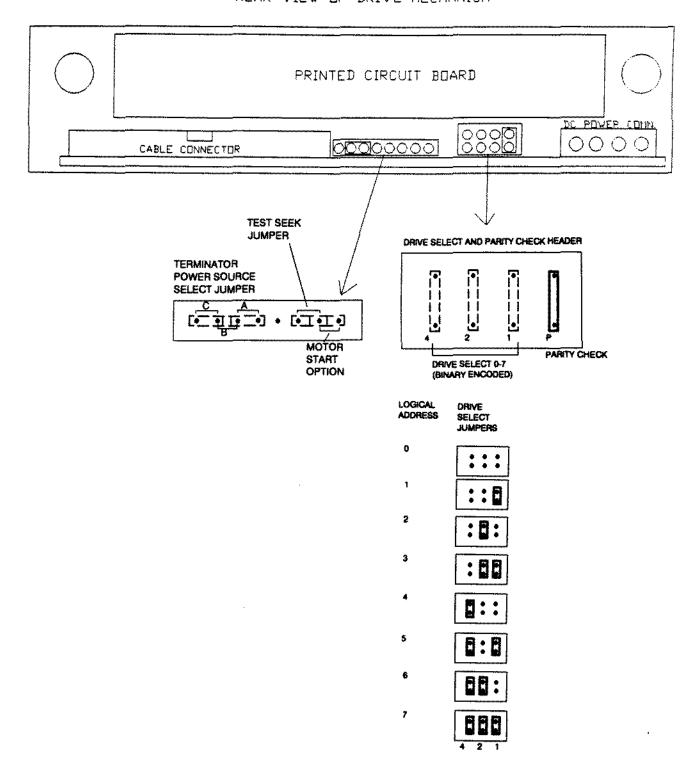

Figure 164. 170 MEG Quantum 5 1/4" SCSI Hard Drive

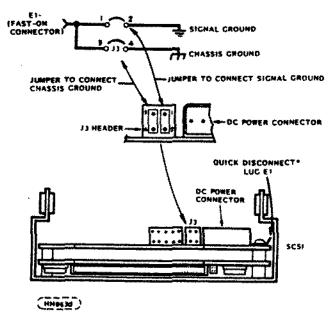

344 MB FULL HEIGHT RIGID DISK DRIVE

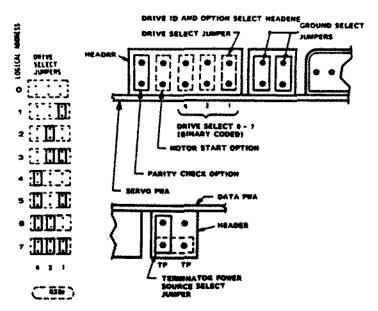

344 MB FULL HEIGHT SCSI DRIVE ID AND OPTION SELECT HEADER

Figure 165. 344 MEG Quantum 5 1/4" SCSI Hard Drive

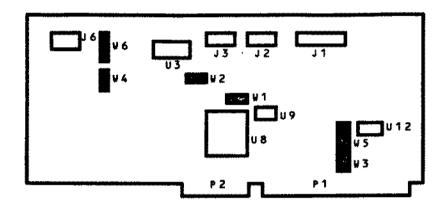

Figure 166. ST506 WD1003-WAH Hard Drive Controller

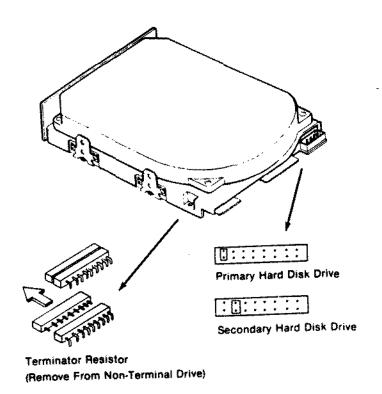

Figure 167. 40 MEG Seagate ST251 5 1/4" ST506 Hard Drive

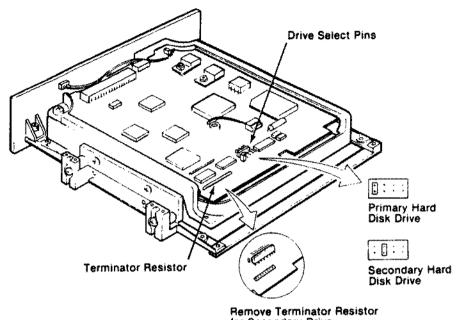

Remove Terminator Resistor for Secondary Drive

Figure 168. 40 MEG Rodime 3055 3 1/2" ST506 Hard Drive

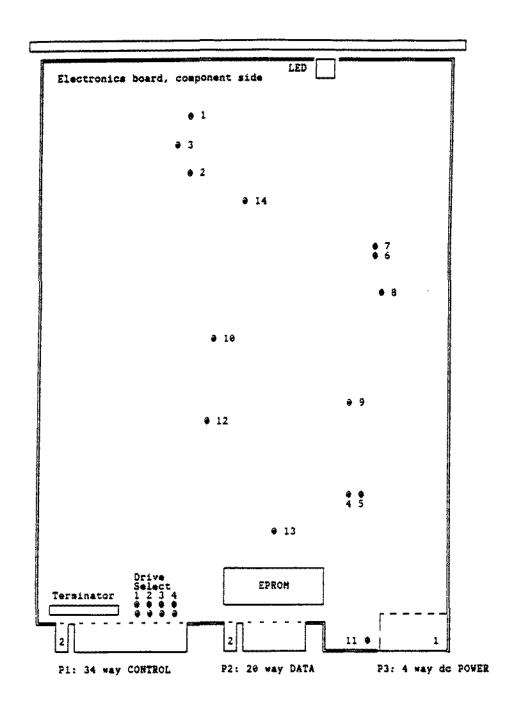

Figure 169. 70 MEG Rodime 5090 5 1/4" ST506 Hard Drive

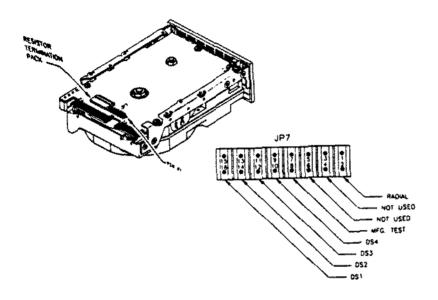

Figure 170. 40 MEG Seagate ST151 3 1/2" ST506 Hard Drive for 5000MC

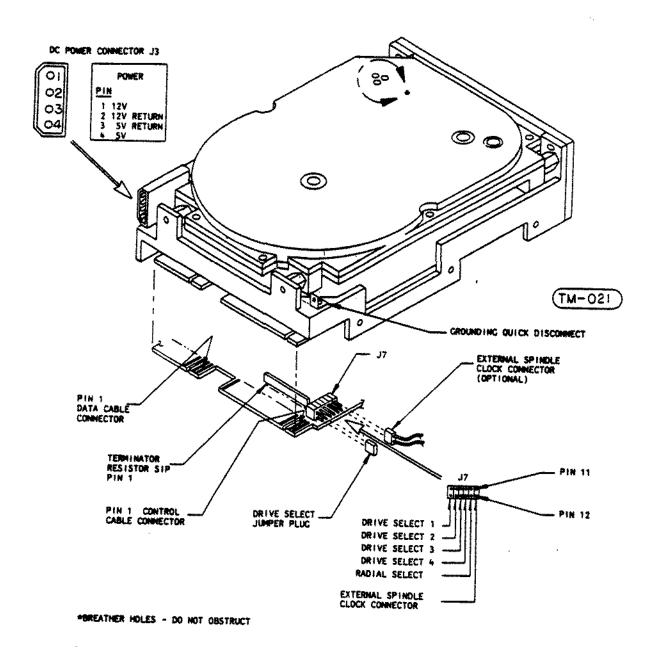

Figure 171. 80 MEG CDC 94355 3 1/2" ST506 Hard Drive for 5000MC

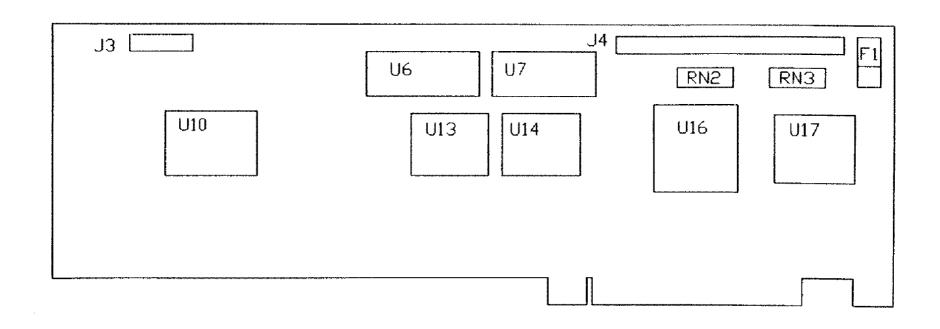

Figure 172. 16 Bit SCSI HD Controller for Tandy 5000MC

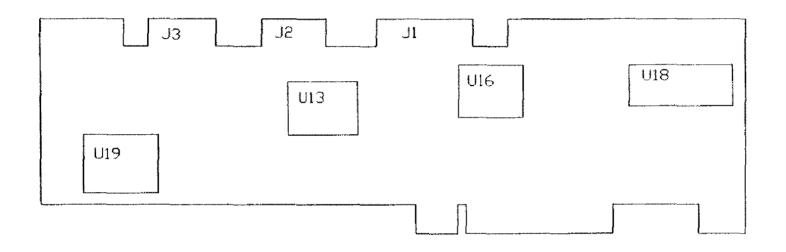

Figure 173. ST5Ø6-MC 5ØØØ HD Controller

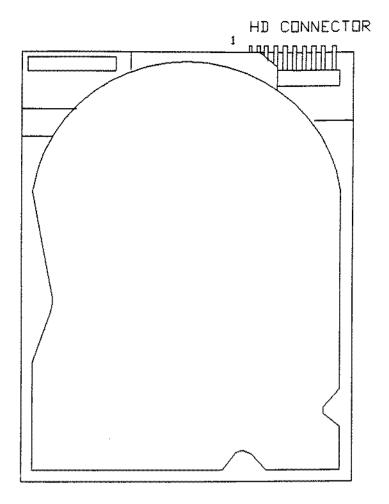

Figure 174. 20 MEG CMS (1400 LT) 3 1/2" Hard Drive

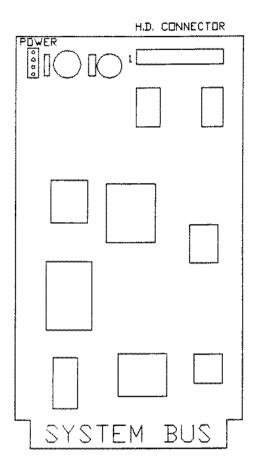

Figure 175. Lite Drive Controller Board

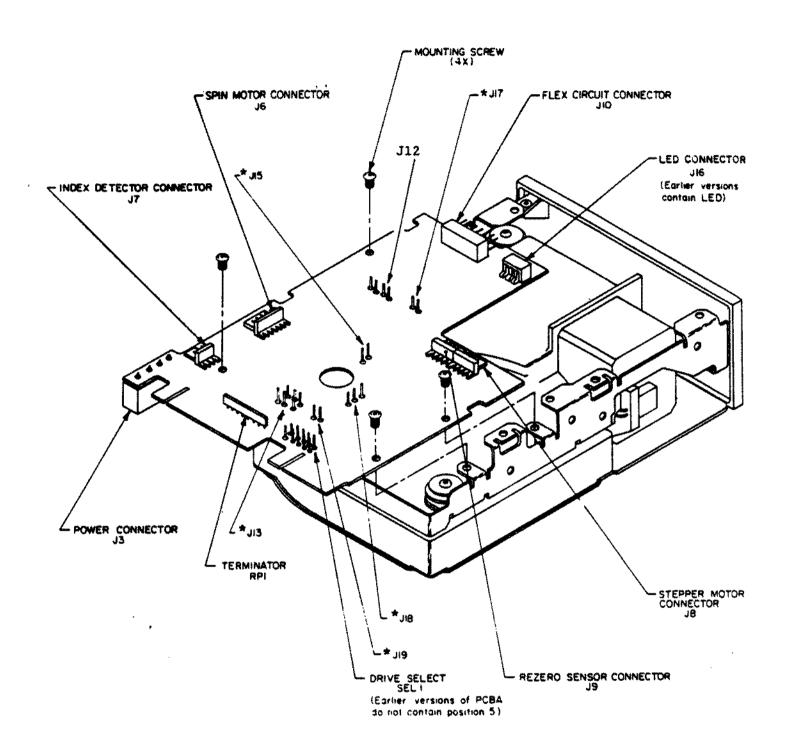

\* Earlier versions of PCBA do not contain these jumpers.

Figure 176. 20 MEG MiniScribe 8438 Hard Card Version 1

| TABLE 3-3<br>SHUNT PLUG PROGRAMMING GUIDE |                      |
|-------------------------------------------|----------------------|
| Shunt                                     | Signal               |
| W4                                        | Drive Select 3       |
| W3                                        | Drive Select 2       |
| W2                                        | Drive Select 1       |
| WI                                        | Drive Select 0       |
| W5                                        | Radial Configuration |

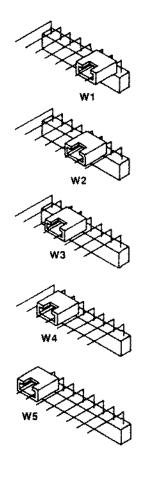

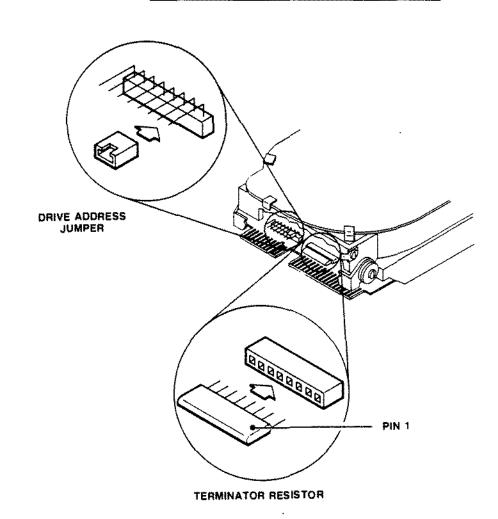

Figure 177. 20 MEG Tandon TM362 Hard Card 20 MEG Western Digital WD362 Hard Card

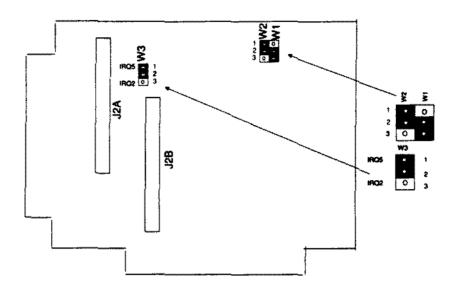

Figure 178. 20 MEG Western Digital 93028 IDE Hard Card Controller Board 40 MEG Western Digital 93044 IDE Hard Card Controller Board

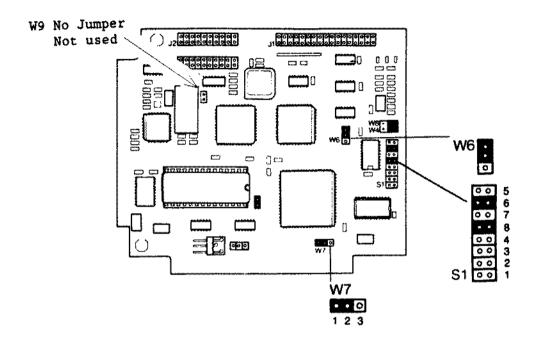

Figure 179. 40 MEG Seagate 157 Hard Card Controller Board

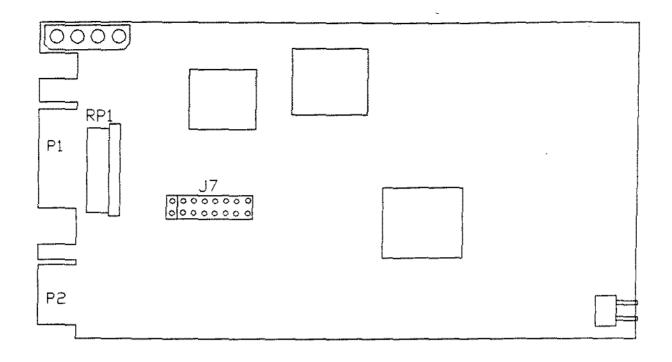

Figure 180. 40 MEG Seagate 157 Hard Card

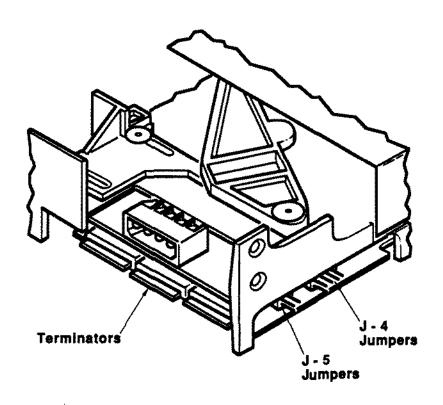

Figure 181. 150 MEG 5 1/4" SCSI Tape Drive

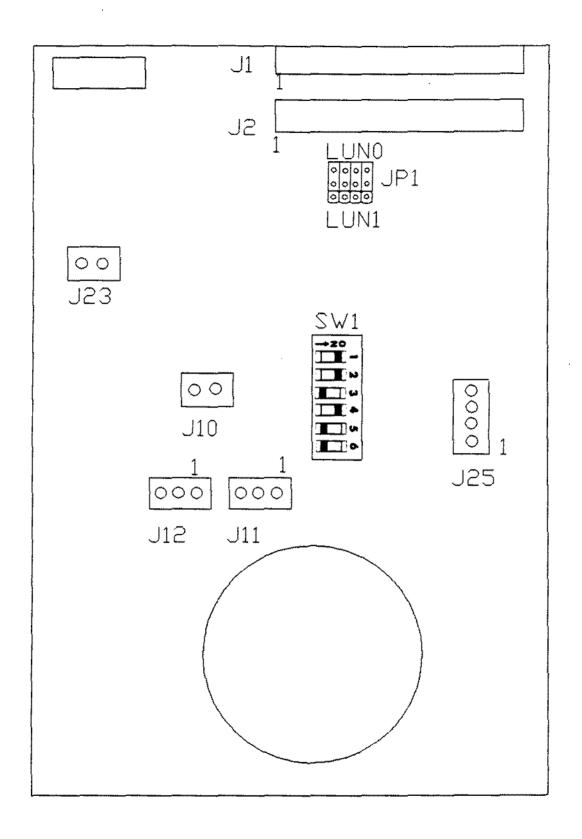

Figure 182. 20 MEG Internal Disk Cartridge System "A" Version

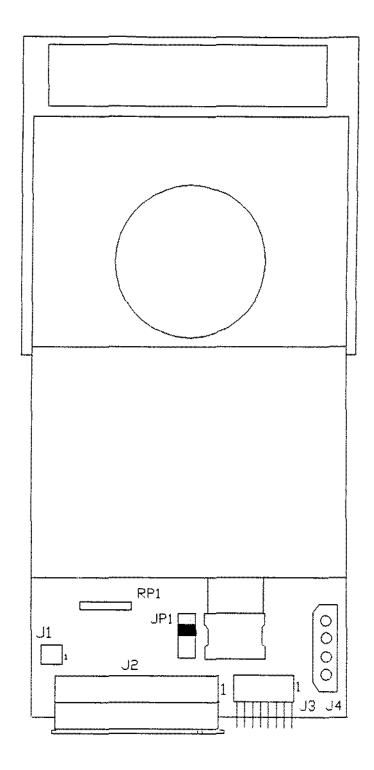

Figure 183. 40 MEG Internal Tape Cartridge System 40 MEG Internal Tape Cartridge System "A" Version

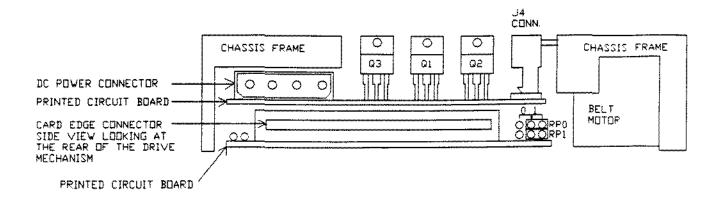

Archive Tape Drive Mechanism - Rear view

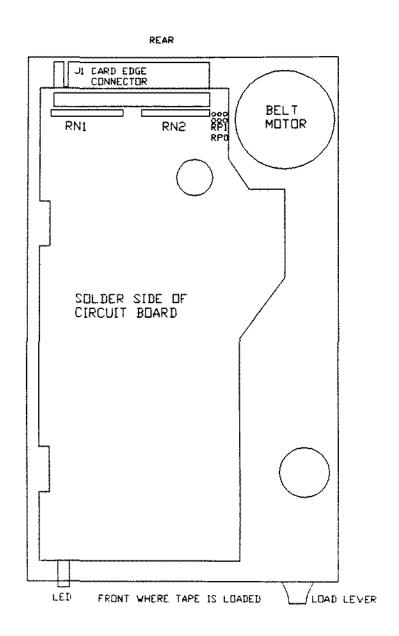

Figure 184. Archive Tape Drive Mechanism - Bottom view

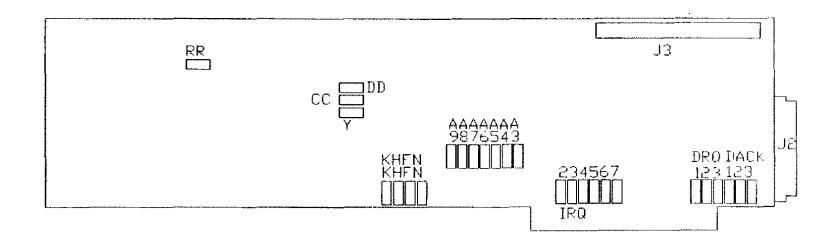

Figure 185. Long Interface Board SC-499

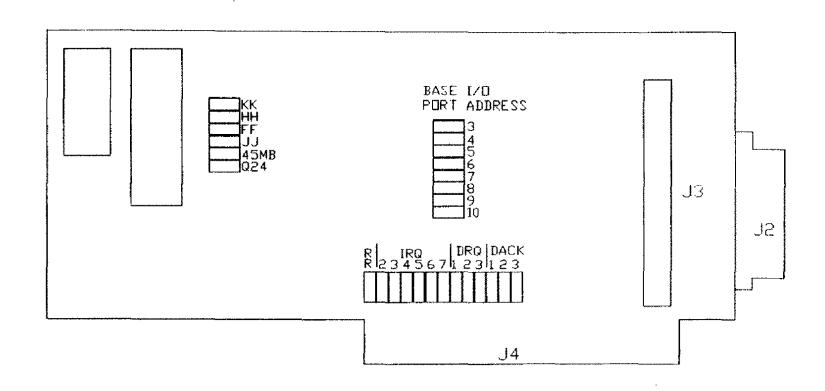

Figure 186. Short Interface Board SC-499R

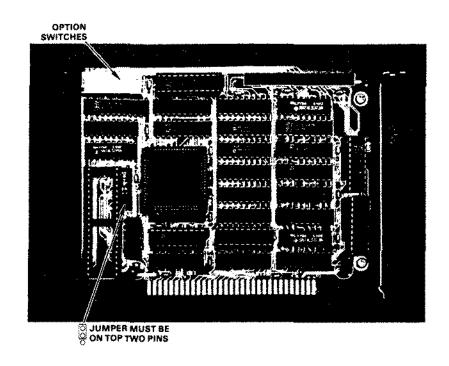

Figure 187. 286 Express Board For Tandy 1000/A/SX series computers.

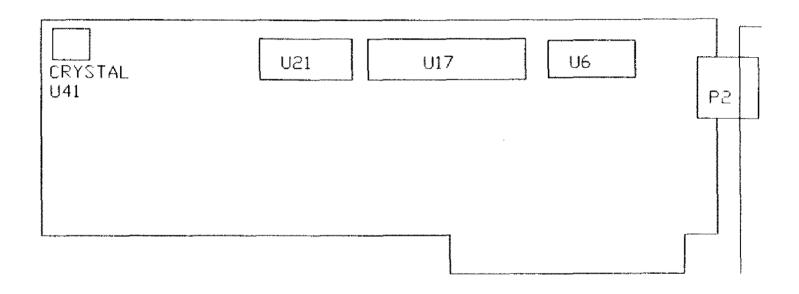

Figure 188. Deluxe Text Display Adapter Revision B AX-Ø189 Short version Deluxe Text Display Adapter Revision C AX-Ø233 Short version

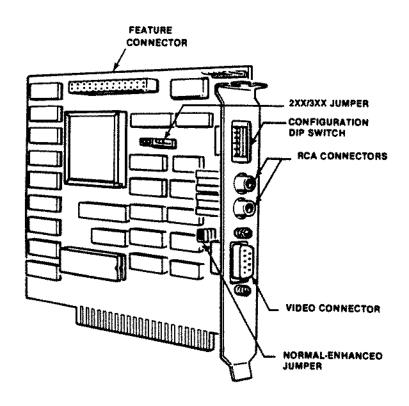

Figure 189. EGA/CGA Video Board

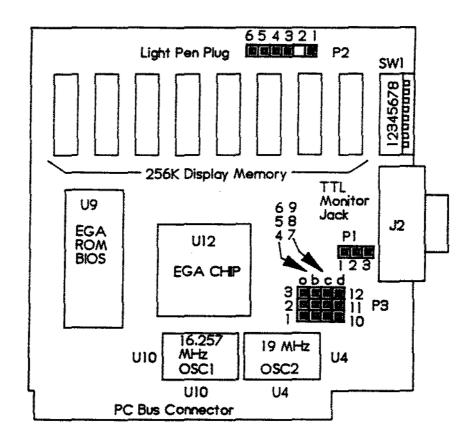

Figure 190. EGA/CGA Video Board "A" Version

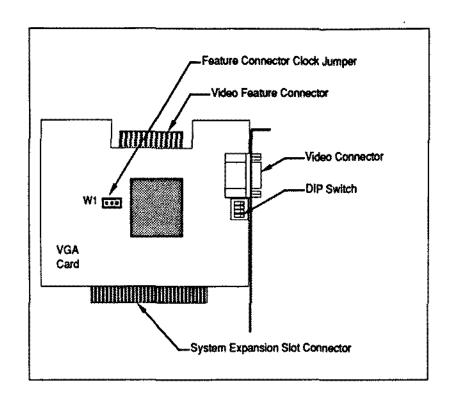

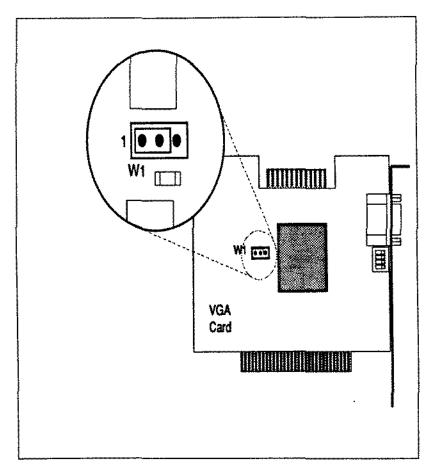

Figure 191. VGA Graphics Adapter Board

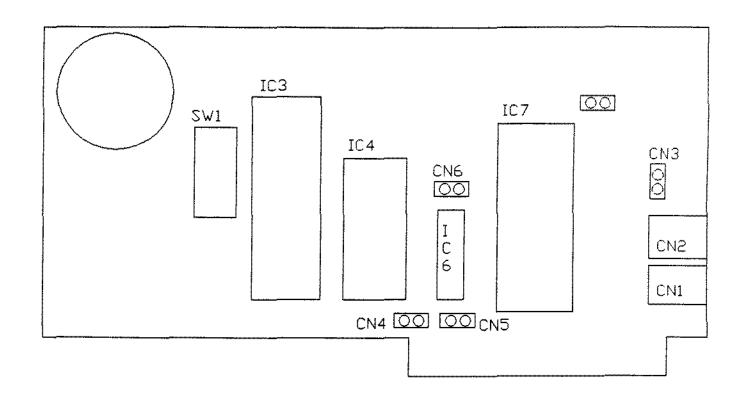

Figure 192. 1200 Baud Internal Modem Board Revision D and E

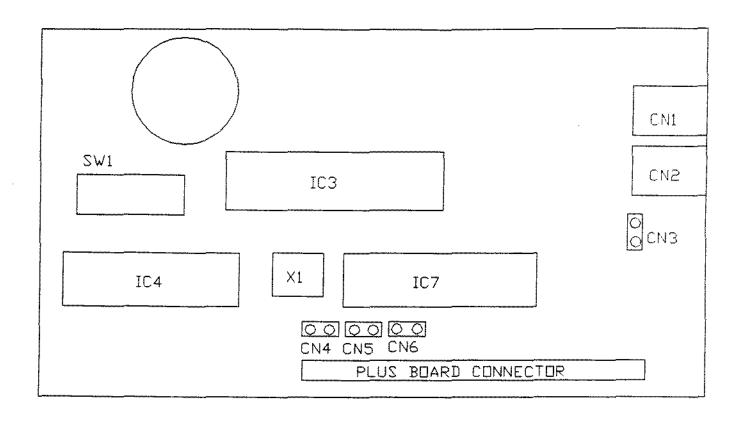

Figure 193. 1200 Baud PLUS Modem Board Revision A

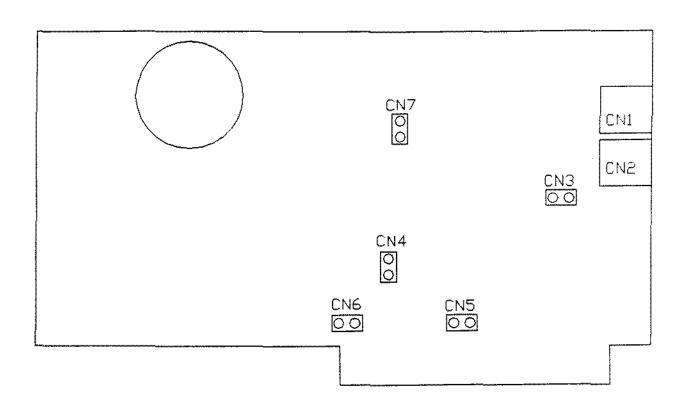

Figure 194. 2400 Baud Internal Modem Board Revision Plain, A

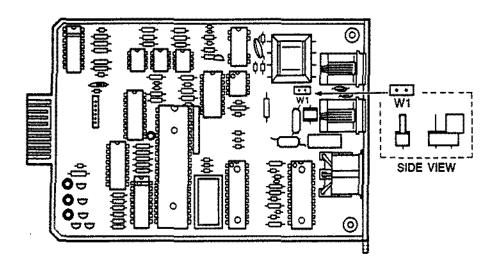

Figure 195. 1200 Baud LT1400 Internal Modem Board

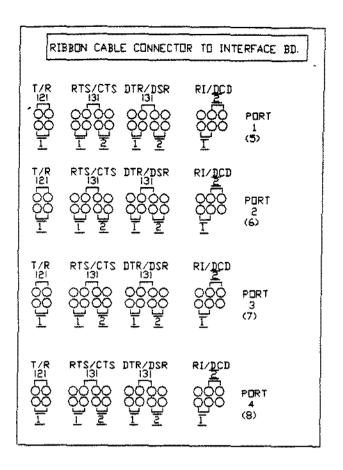

Ribbon Cable Connector Board

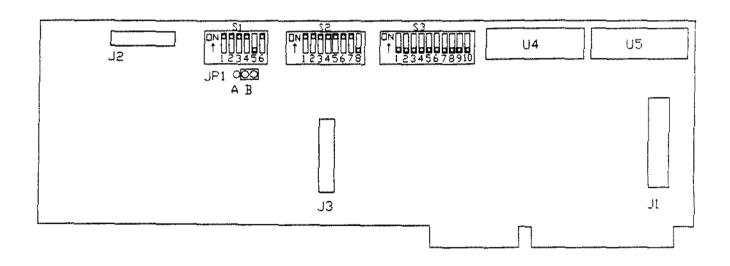

Figure 196. ARNET Smartport 4 Board

P3 PLUGS ONTO SMARTPORT 4
INTERFACE BOARD CONNECTOR J3

J1 CONNECTOR FOR RIBBON CABLE WHICH CONNECTS TO D-SUB ADAPTER BOX

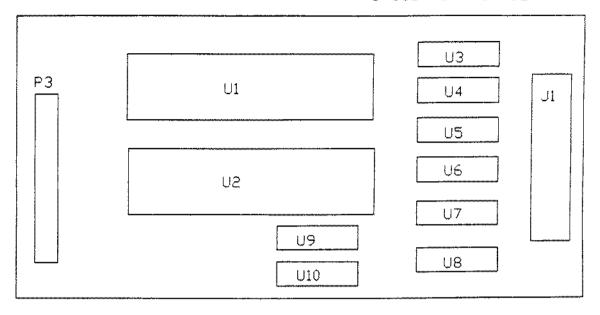

Figure 197. ARNET Smartport 8 Adapter Board

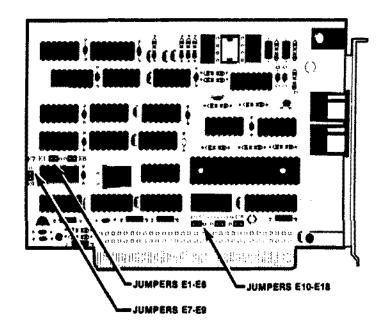

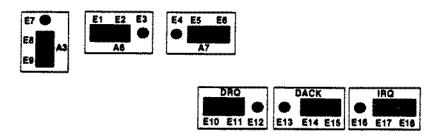

Figure 198. Tandylink Board
Tandylink PLUS Board

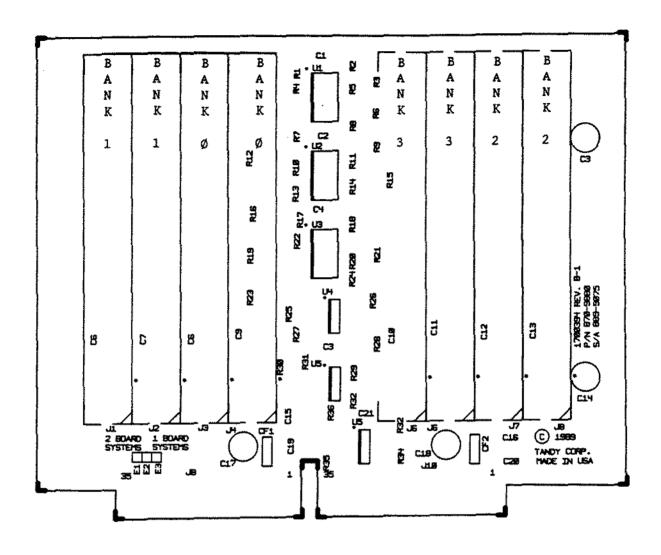

Figure 199. ØK Memory Expansion Adapter for Tandy 3000NL with jumper

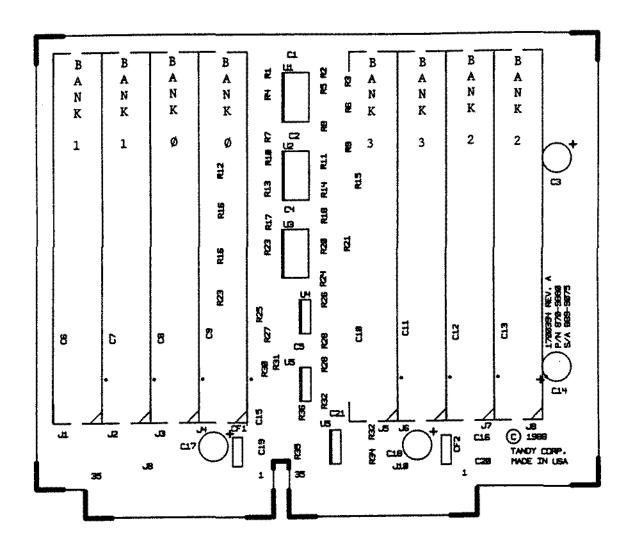

Figure 200. ØK Memory Expansion Adapter for Tandy 3000NL without jumper

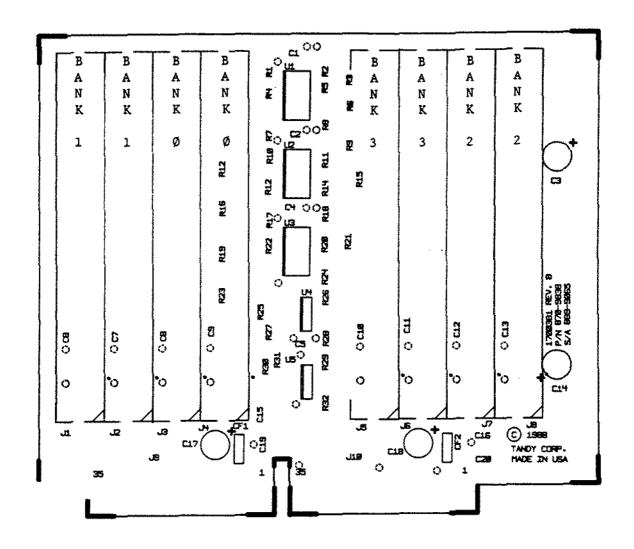

Figure 201. ØK Memory Expansion Adapter for Tandy 5000MC

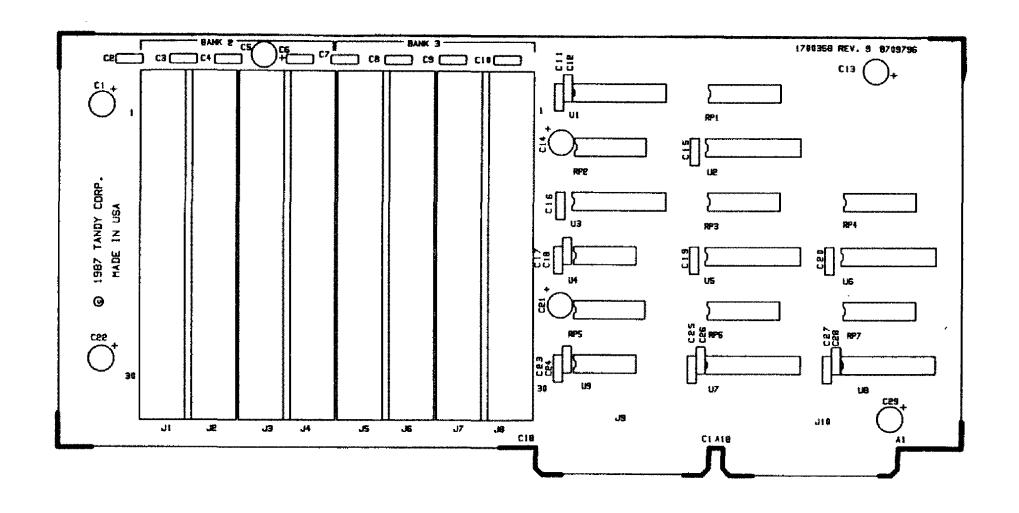

Figure 202. 32 Bit Memory Board for Tandy 4000/LX

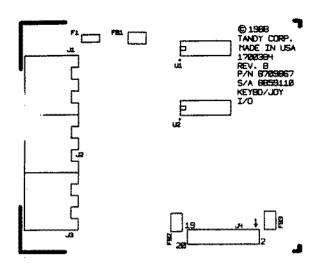

Keyboard/Joystick Satellite Board

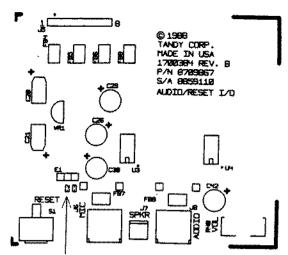

E1 - E2 connects line input to AUDIOIN E2 - E3 connects mike input to AUDIOIN Satellite Sound Board

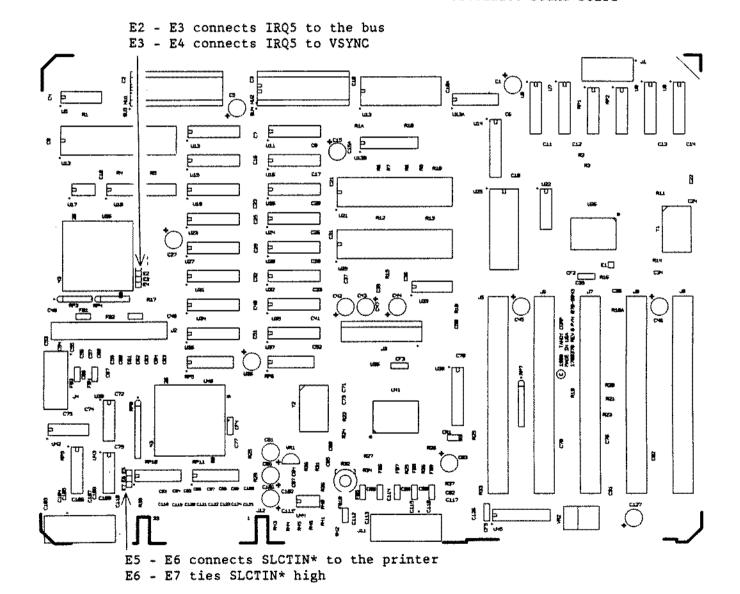

Figure 203. Tandy 1000SL Main Logic Board

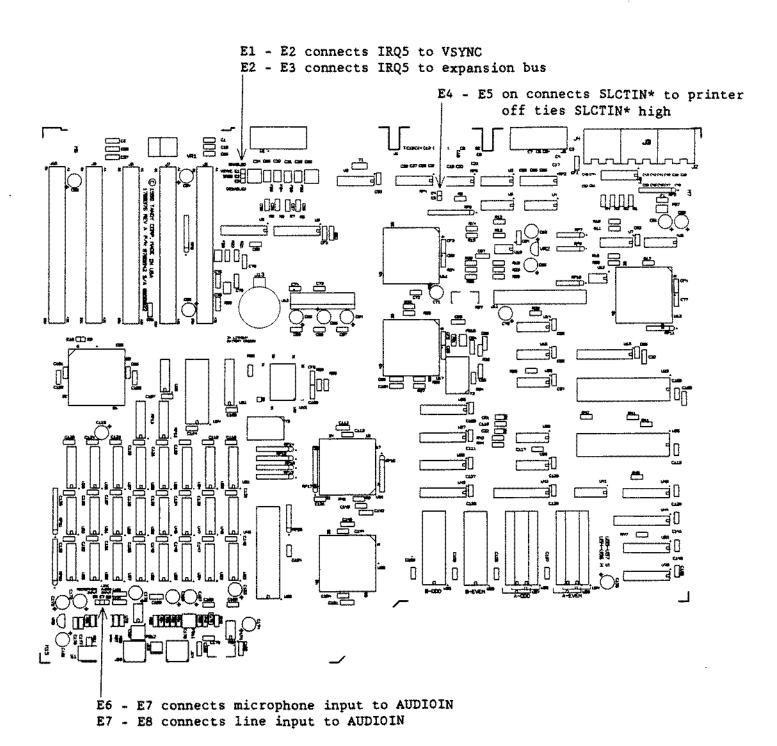

Figure 204. Tandy 1000TL Main Logic Board

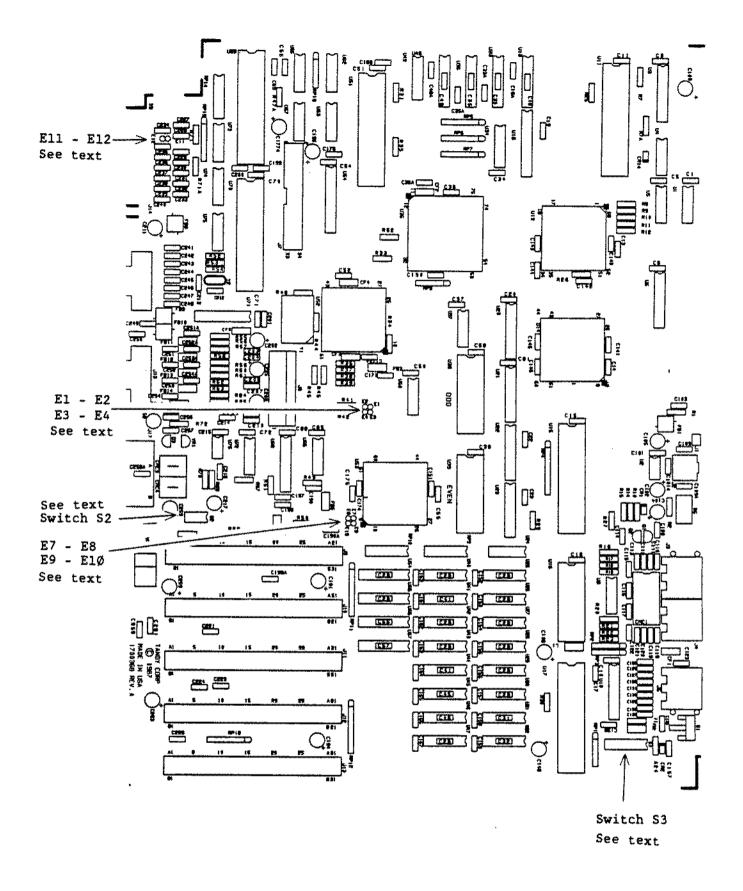

Figure 205. Tandy 1000TX Revision A (Cleburn Version)

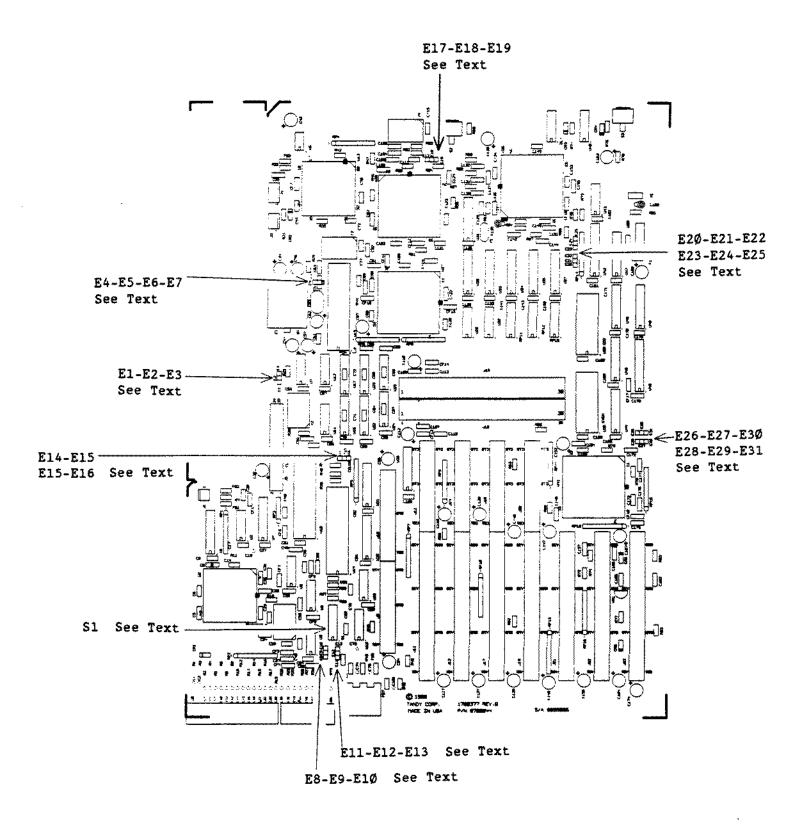

Figure 206. Tandy 3000NL Main Logic Board

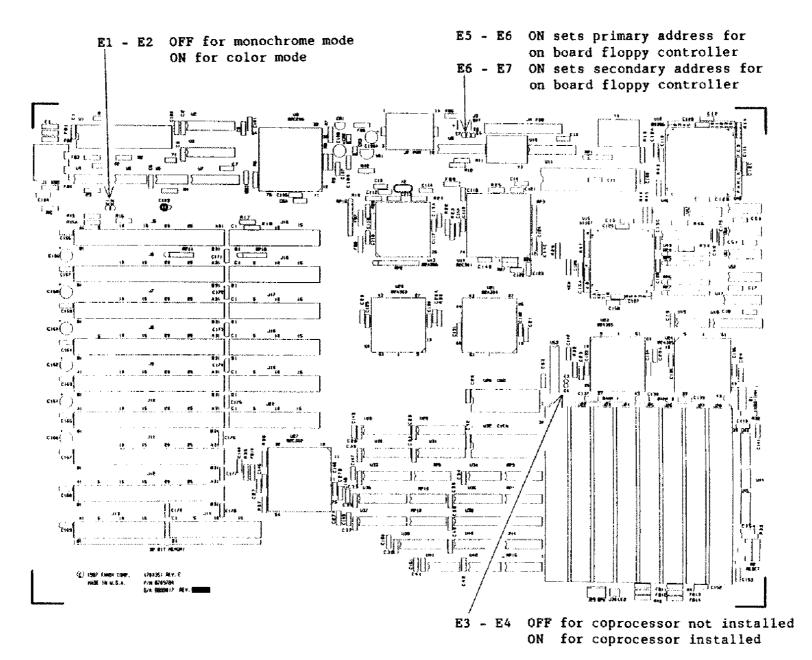

Figure 207. Tandy 4000LX Main Logic Board Revision C, C-1

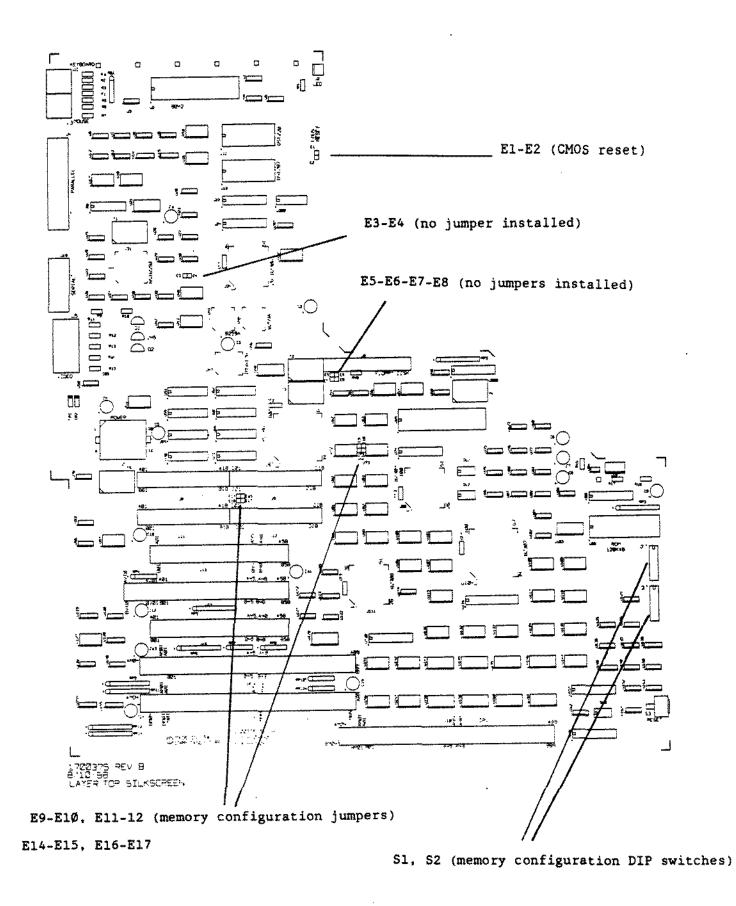

Figure 208. Tandy 5000MC Main Logic Board

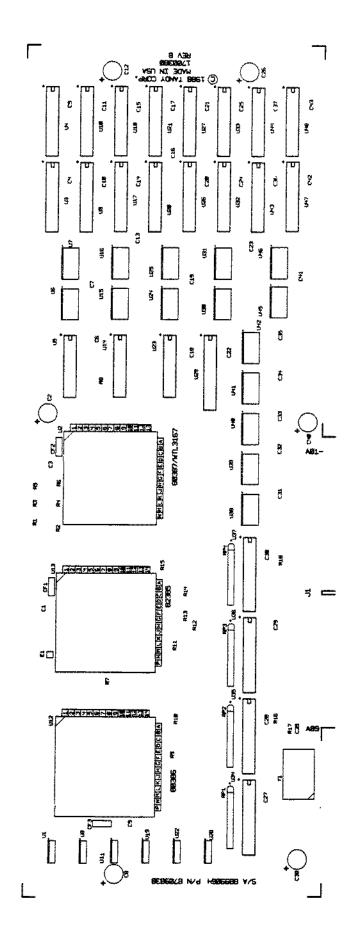

Figure 209. Tandy 5000MC CPU Board

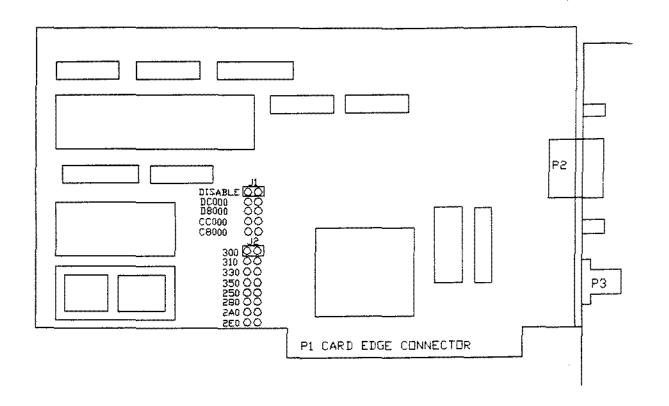

Figure 210. ETHERLINK II Interface Board

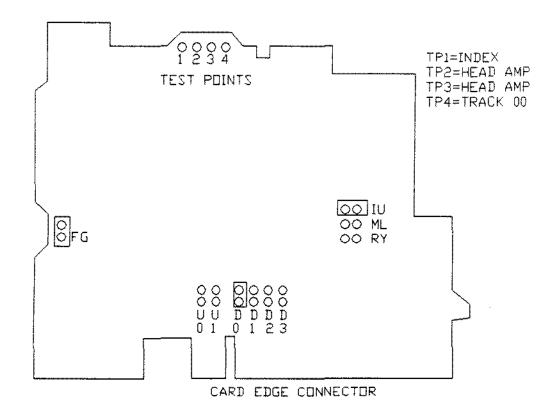

Figure 211. Teac 5 1/4" Floppy Drive FD55BR-121

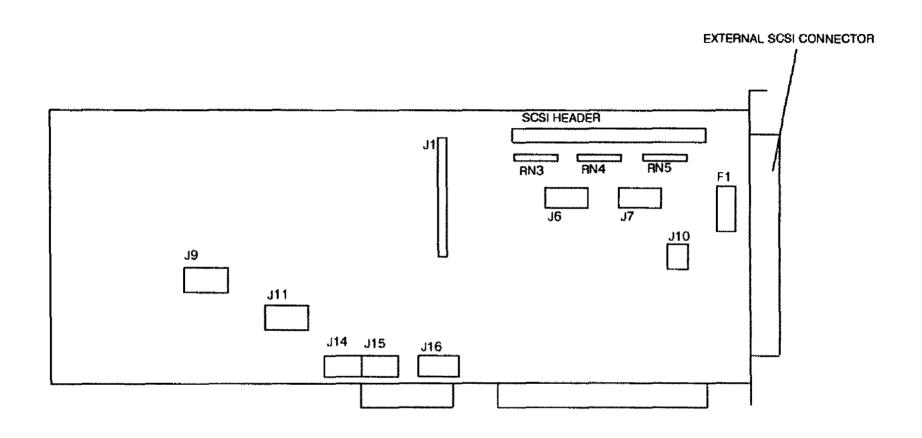

Figure 212. 16 Bit SCSI Hard Drive Adapter Board 25-4161B

## BOTTOM VIEW

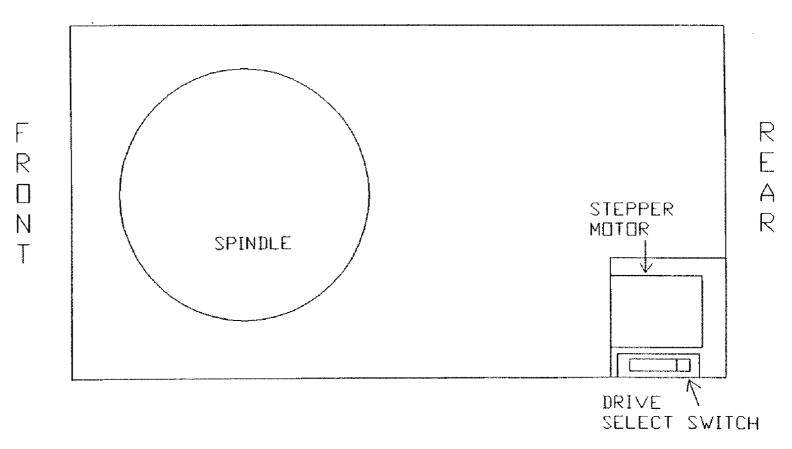

Figure 213. Citizen OPBD-12A 3 1/2" Floppy Drive 72ØK

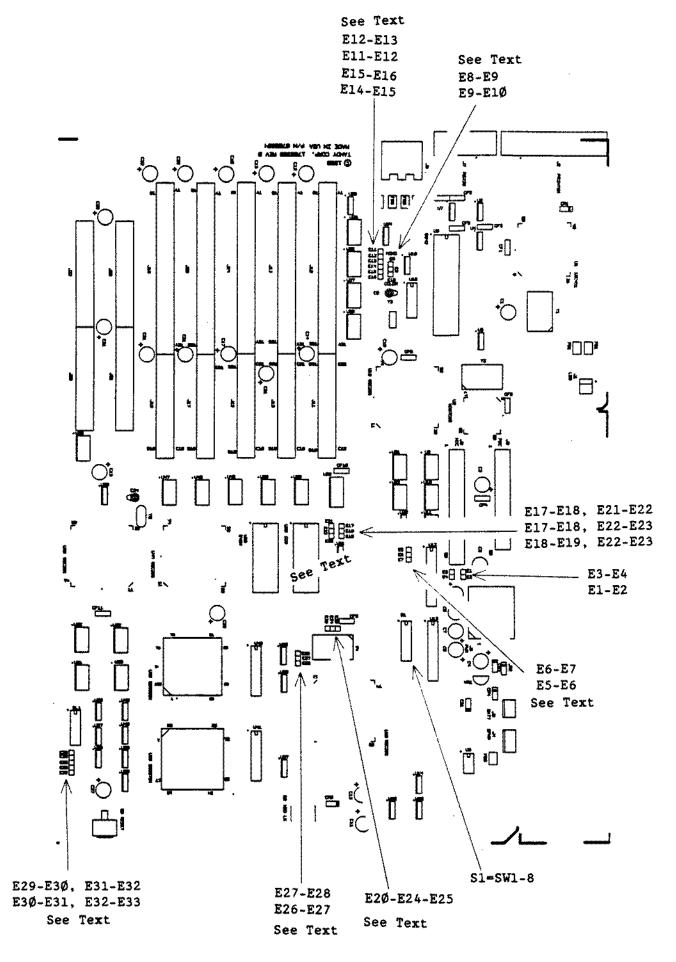

Figure 214. Tandy 4000SX Main Logic Board

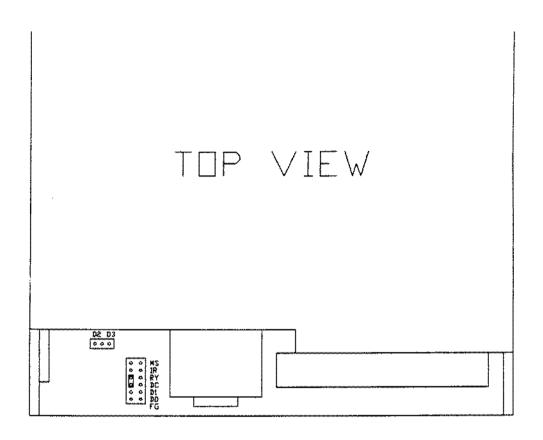

Figure 215. Teac FD235-105U 3 1/2\* Floppy Drive 720K

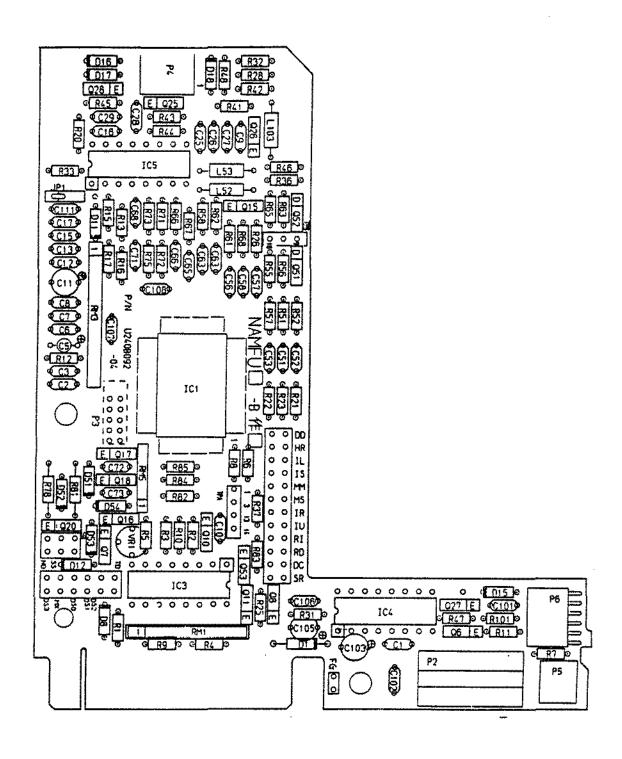

Figure 216. Mitsubishi MF504C-347UA 5 1/4" Floppy Drive 1.2M

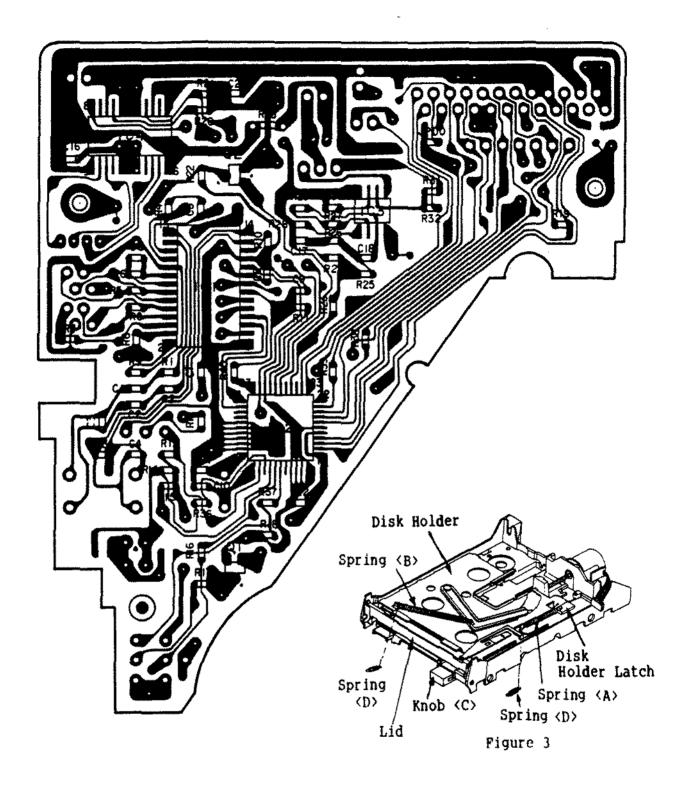

Figure 217. EME-213 3 1/2" Floppy Drive 72ØK

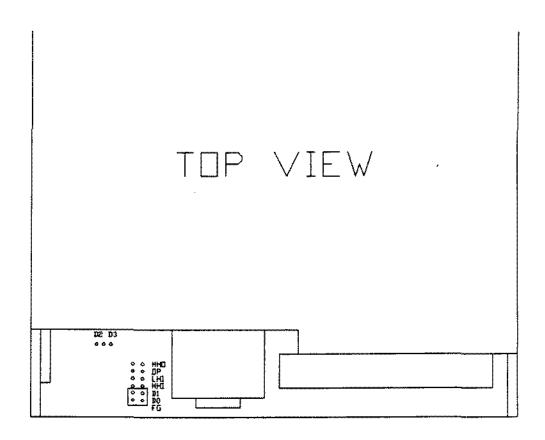

Figure 218. Teac FD235-136U 3 1/2" Floppy Drive 720K

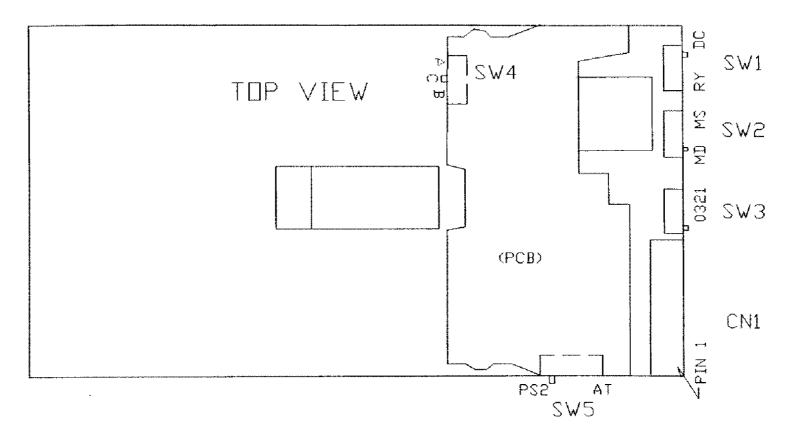

NOTE: SW4 and SW5 are not visible. PCB must be removed.

Figure 219. Panasonic JU-257A213P 1.44 MEG Floppy Drive for Tandy 2800HD

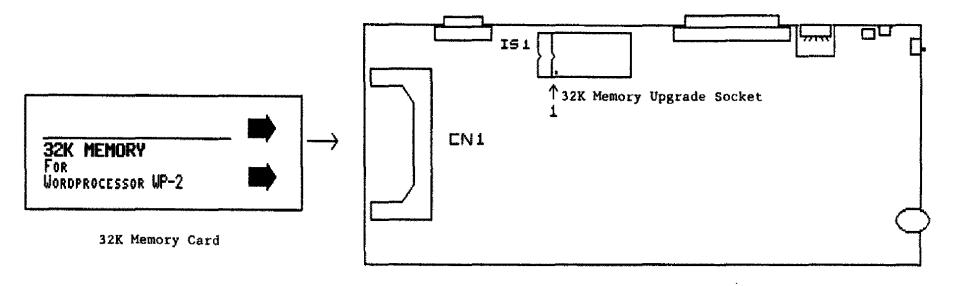

WP-2 Main Logic Board

Figure 220. WP-2 Main Logic Board 32K Memory Card Upgrade 32K Memory IC Upgrade

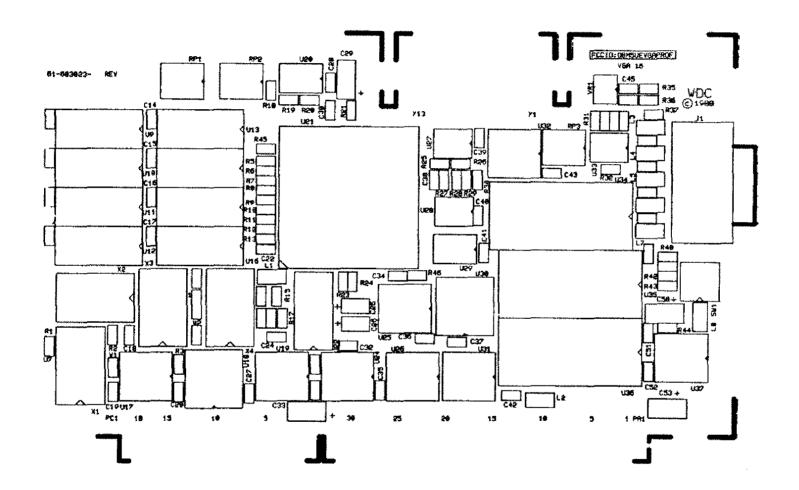

Figure 221. 16 Bit VGA Adapter Board

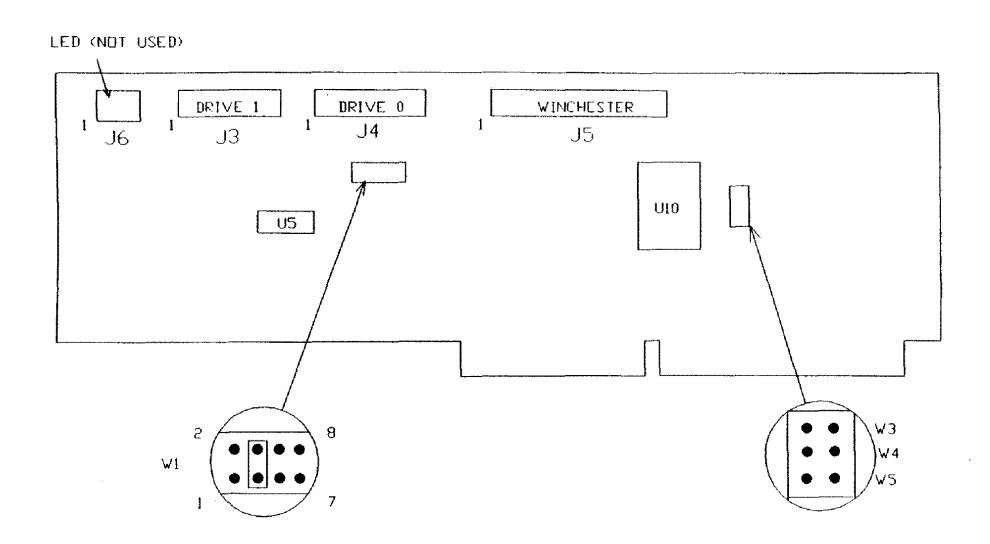

Figure 222. Western Digital WD1003V-MM1 16-bit Hard Drive Controller

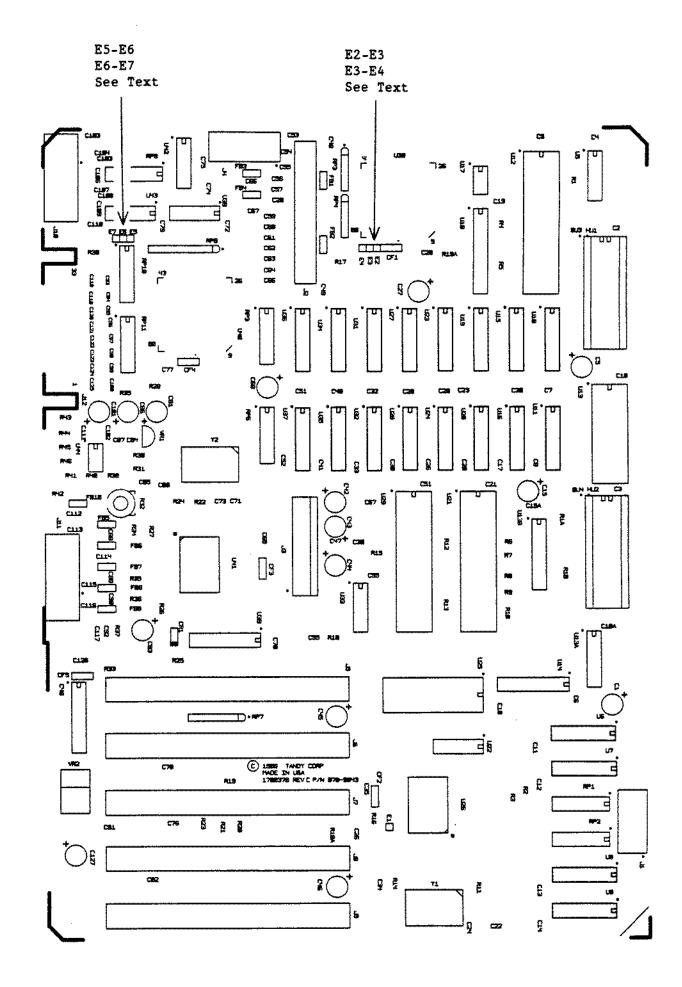

Figure 223. Tandy 1000SL/2 Revision C Main Logic Board

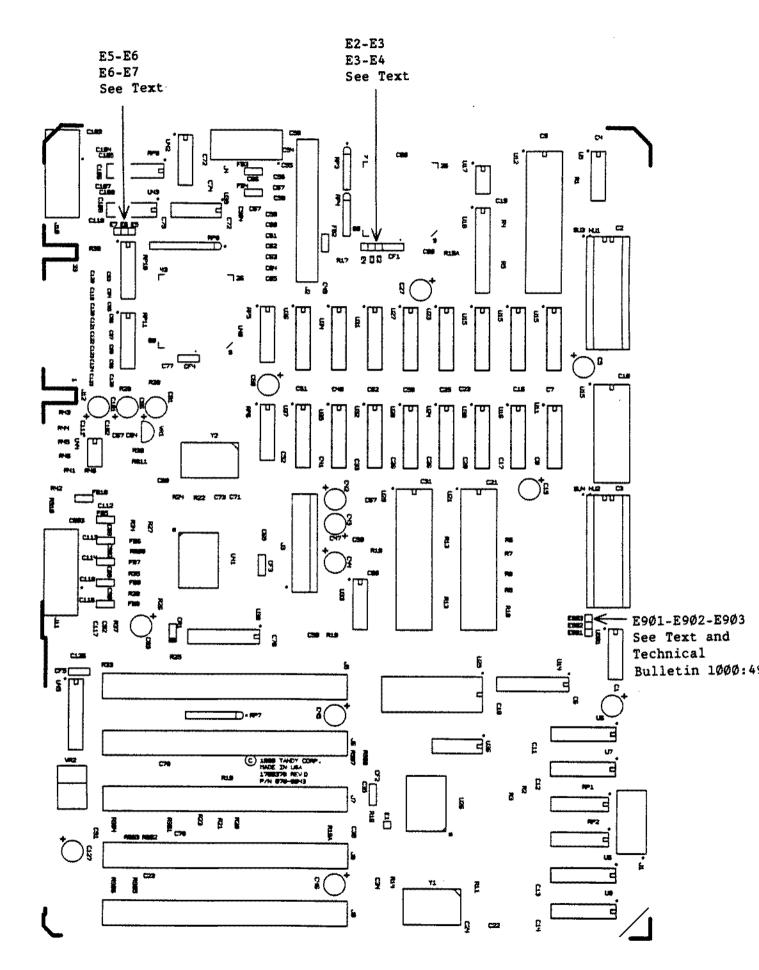

Figure 224. Tandy 1000SL/2 Revision D Main Logic Board

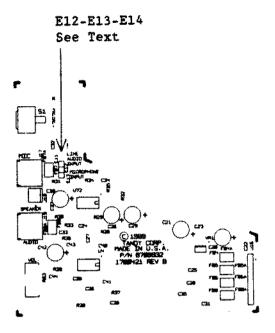

Audio Interface Board

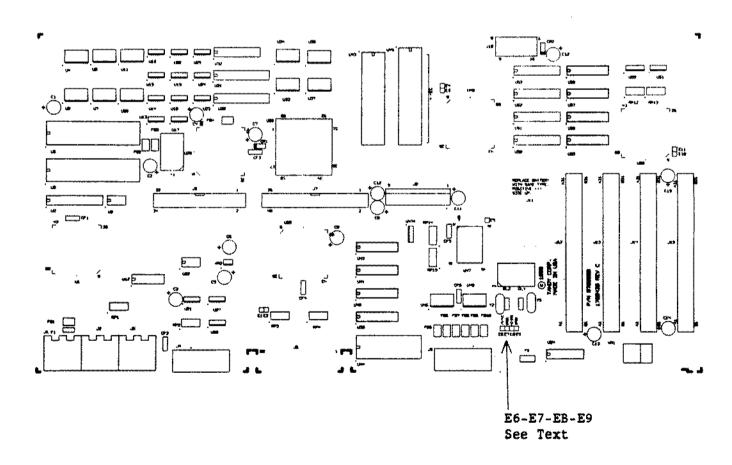

Figure 225. Tandy 1000TL/2 Main Logic Board

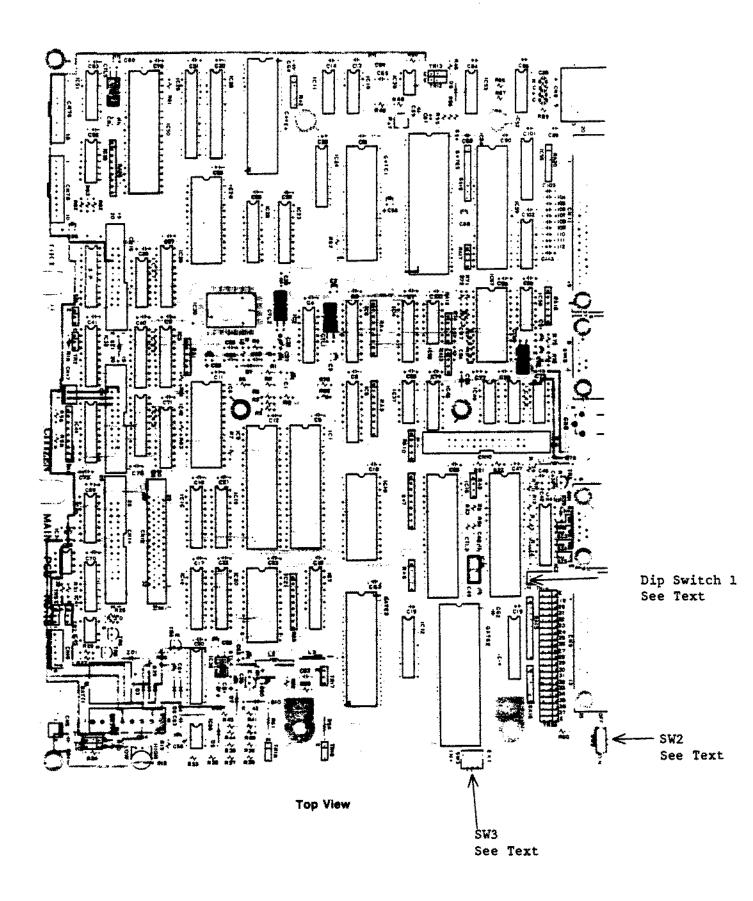

Figure 226. Tandy 1400LT/A Main Logic Board

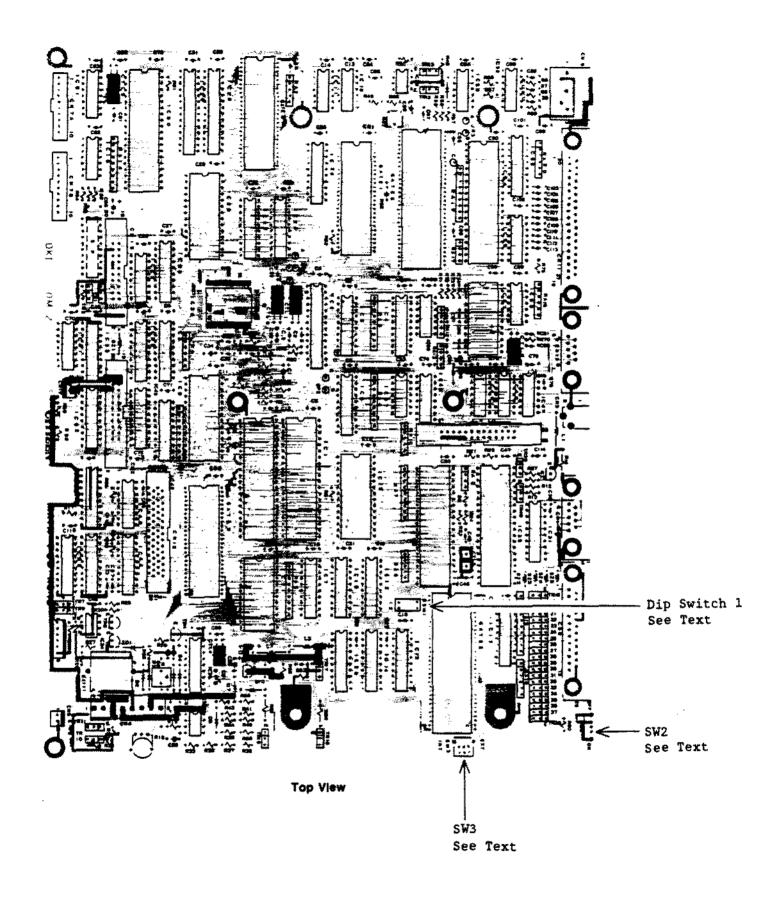

Figure 227. Tandy 1400LT "B" Version Main Logic Board

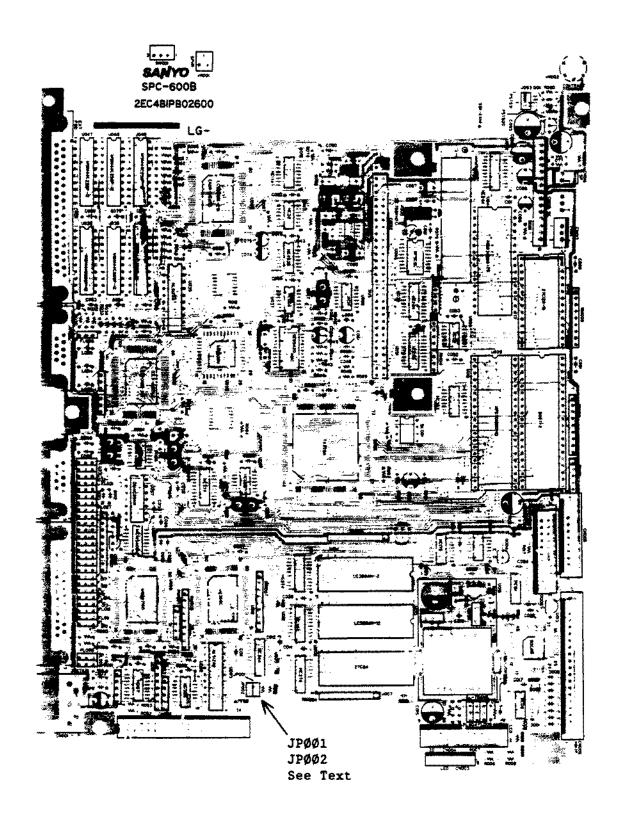

Figure 228. Tandy 1400FD/HD Main Logic Board

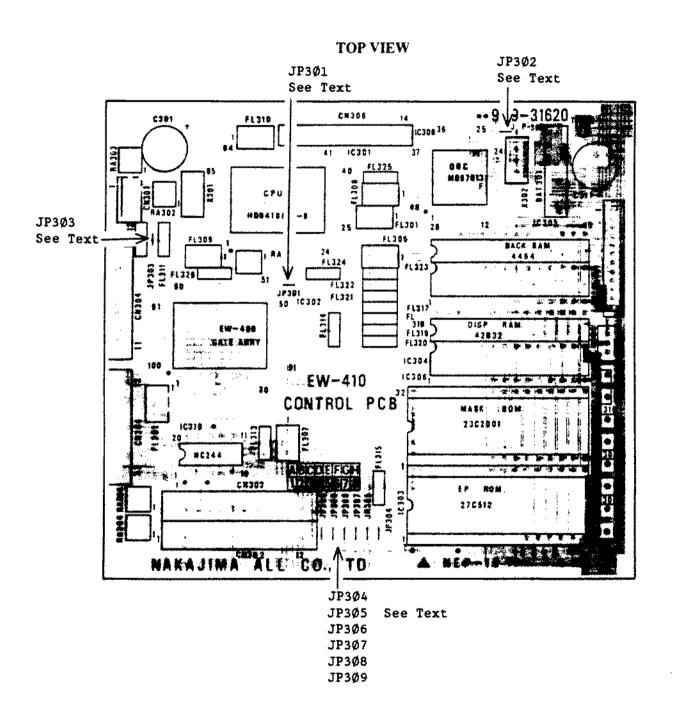

Figure 229. WP-100 Main Logic Board

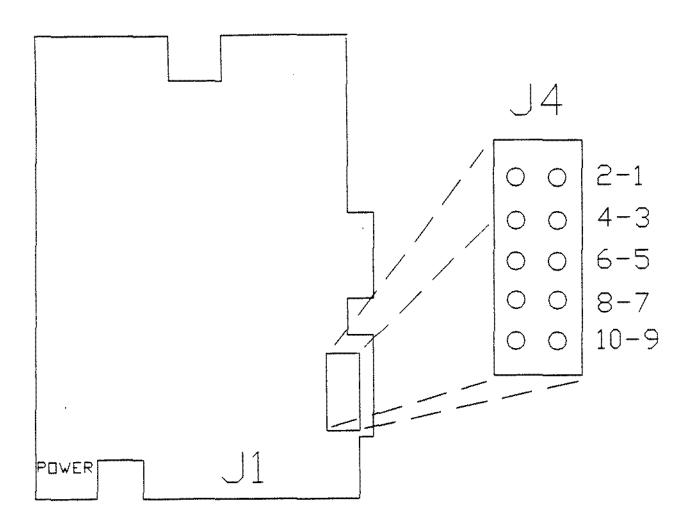

Figure 230. 40 MEG Miniscribe 8051A Smart Drive

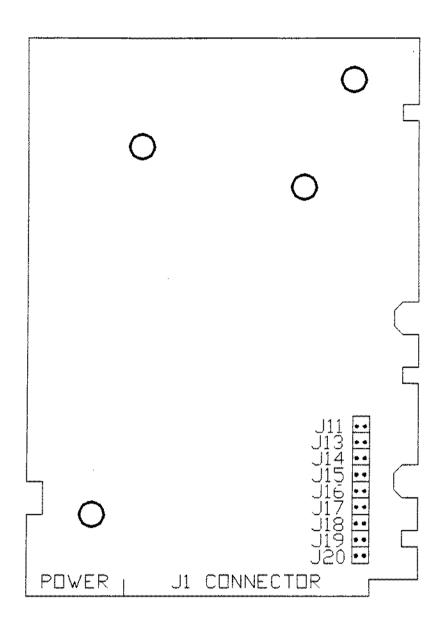

Figure 231. 80 MEG Miniscribe 7080A Smart Drive

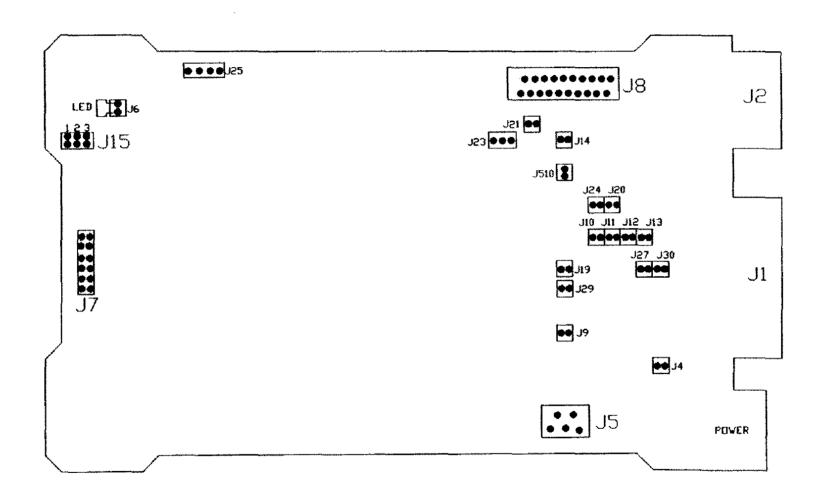

Figure 232. 150 MEG Half Height ESDI Hard Drive

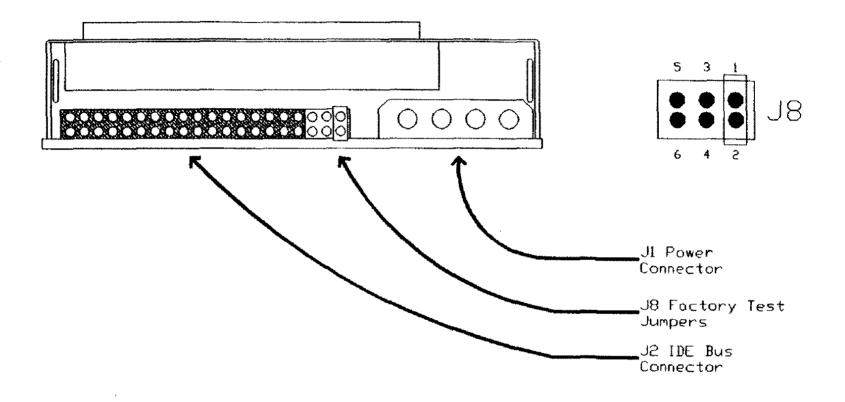

Figure 233. 20 MEG IDE Western Digital 93028 Smart Drive 40 MEG IDE Western Digital 93044 Smart Drive

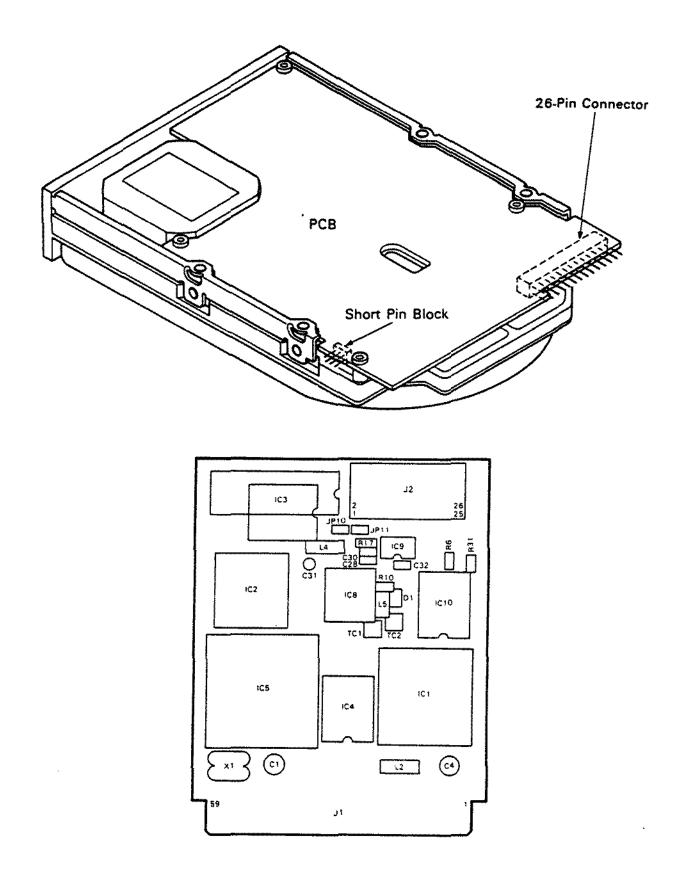

Figure 234. Hard Drive and Controller for Tandy  $1400 \mathrm{FD/HD}$ 

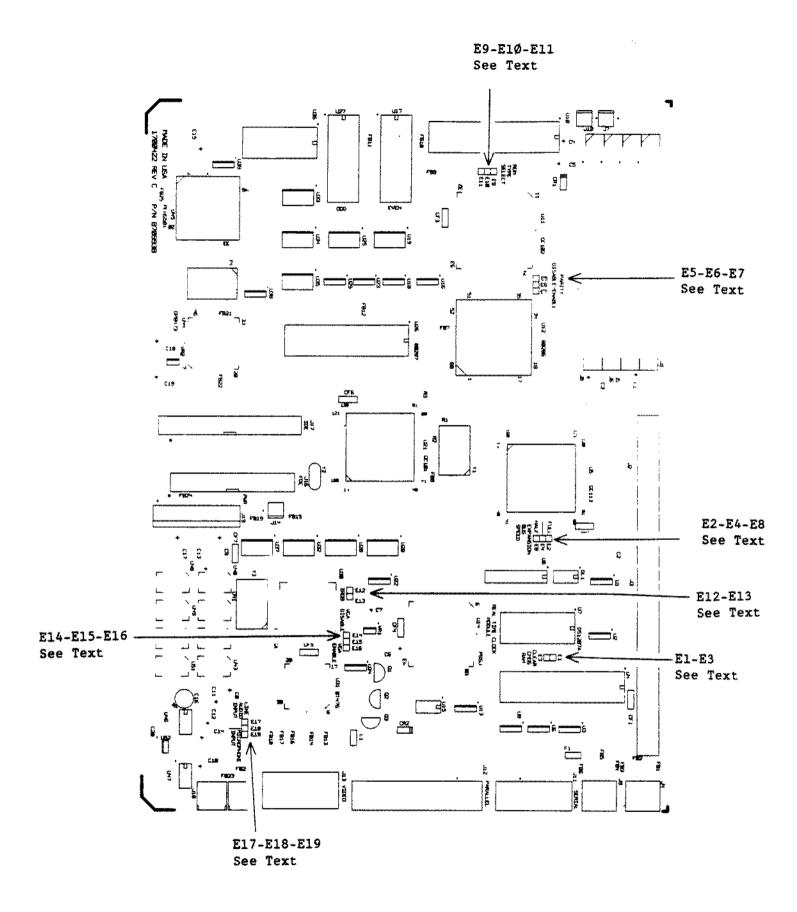

Figure 235. Tandy 2500XL Main Logic Board

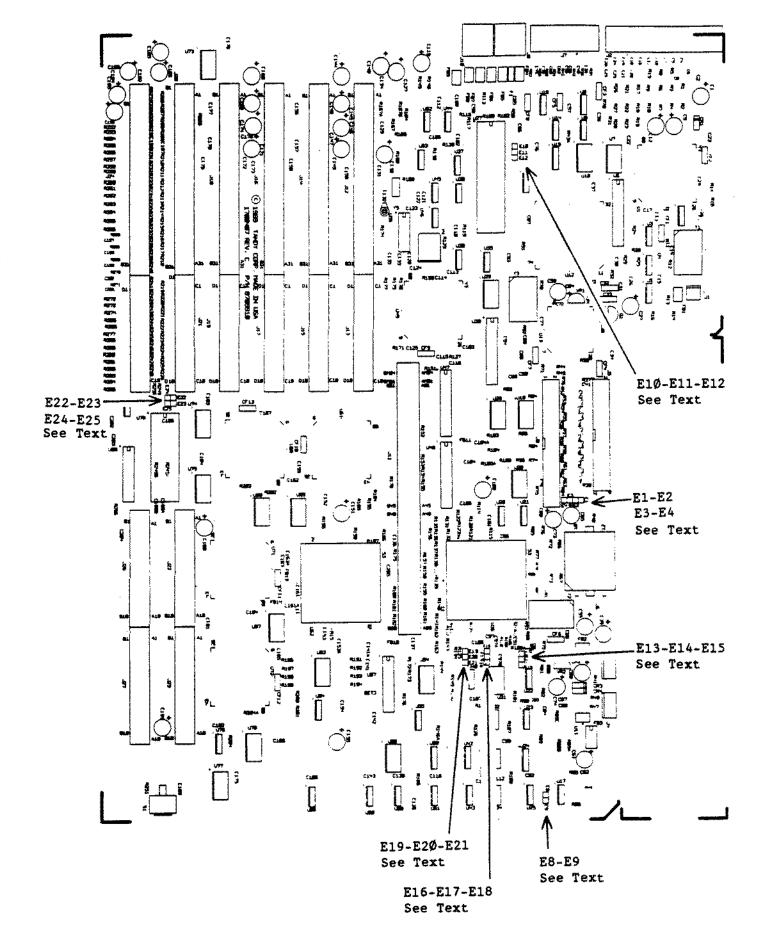

Figure 236. Tandy 4016DX/4020/25/33LX Main Logic Board

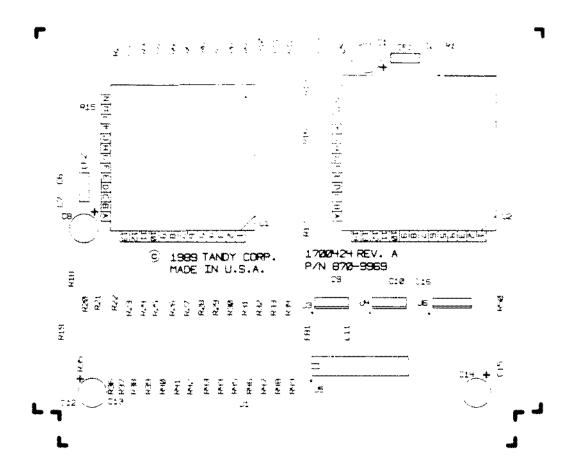

Figure 237. Tandy 4016DX CPU Board

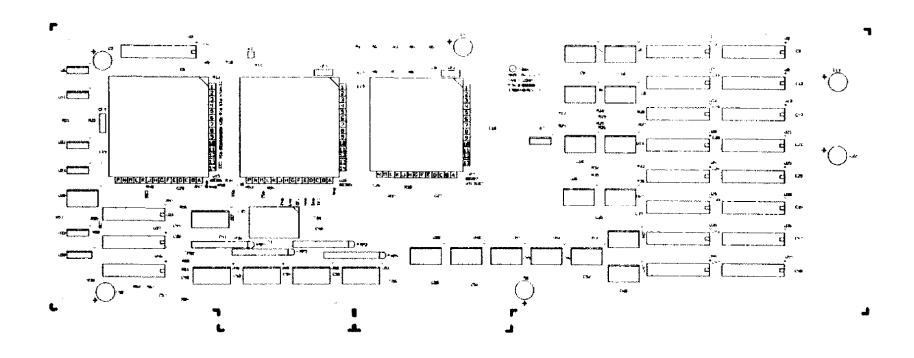

Figure 238. Tandy 4Ø2ØLX CPU Board Tandy 4Ø25LX CPU Board Tandy 4Ø33LX CPU Board

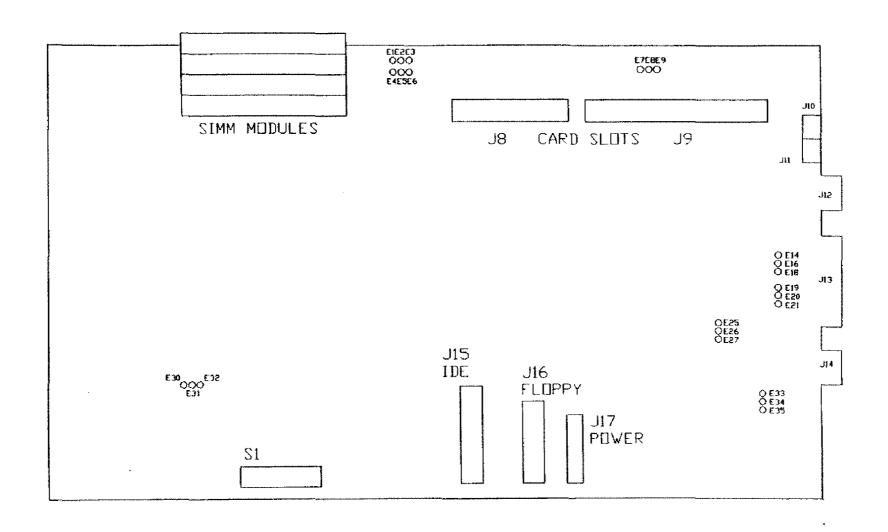

Figure 239. Main Logic Board for Tandy 4016SX

## **Bottom View**

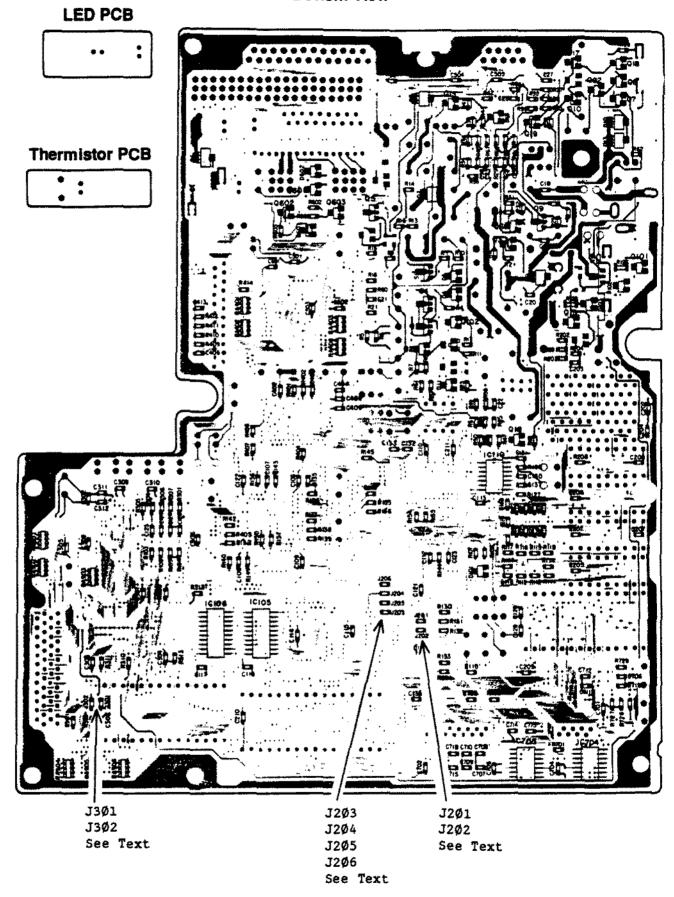

Figure 240. Tandy 1100FD Main Logic Board - Solder Side

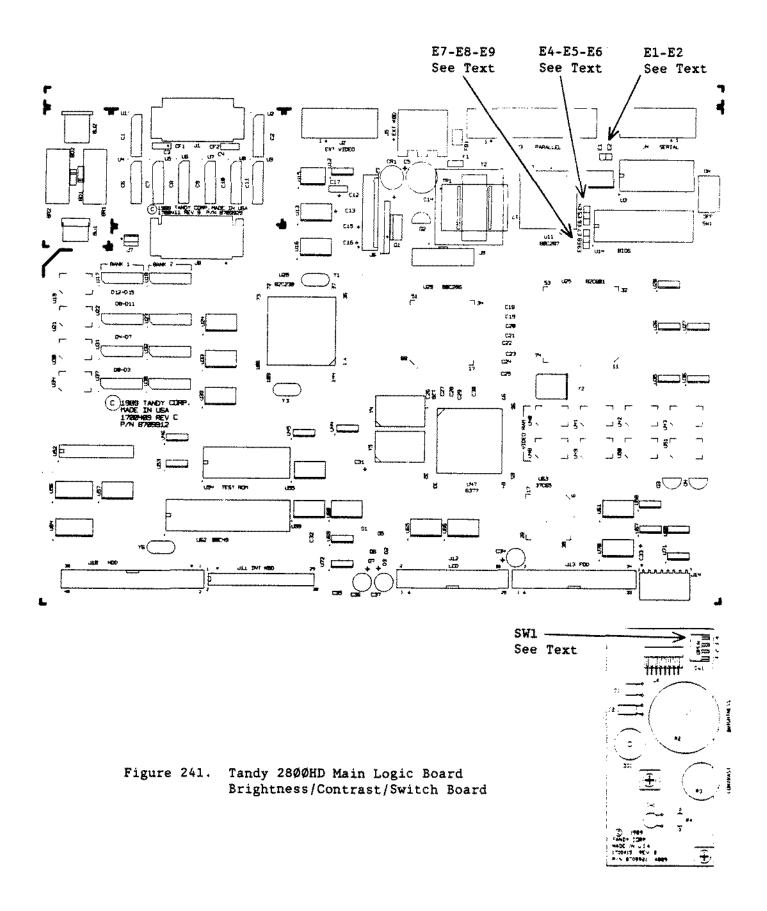

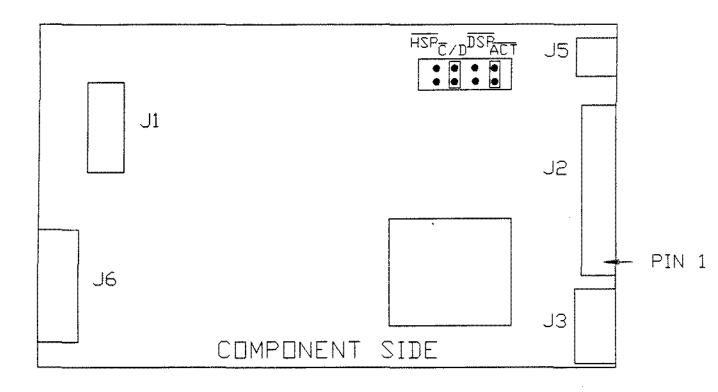

Figure 242. Conner CP-3044 40 MEG 1" Hard Drive Conner CP-3024 20 MEG 1" Hard Drive

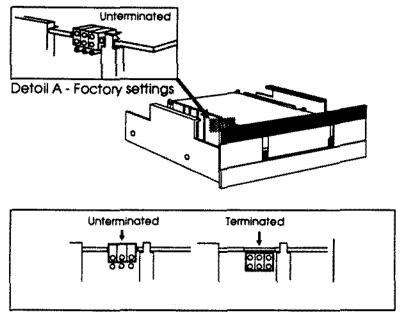

Detoil B - Side view of tope drive showing jumper settings

Figure 243. 60 MEG 5 1/4" Internal Tape Drive

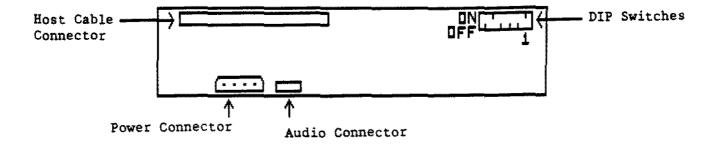

## CD-ROM Drive Mechanism

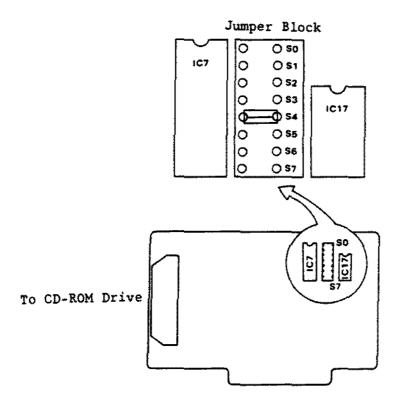

CD-ROM Interface Board

Figure 244. Hitachi CD ROM player and Interface

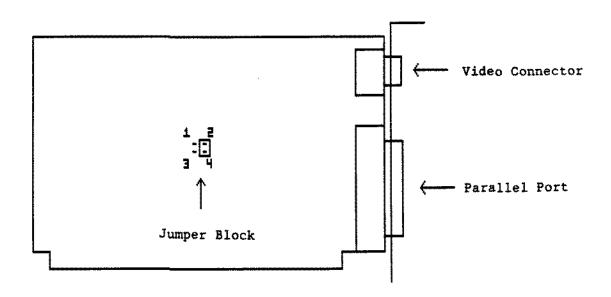

Figure 245. Monochrome/parallel Adapter Board

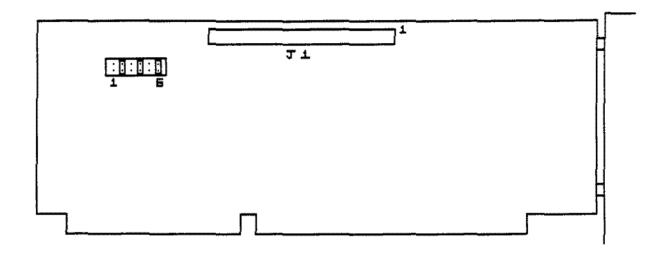

Figure 246. Smart Drive Interface Adapter Board

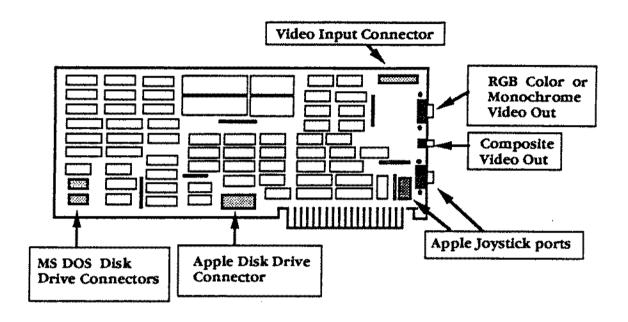

Figure 247. Trackstar 128 Interface Board
Trackstar E Interface Board

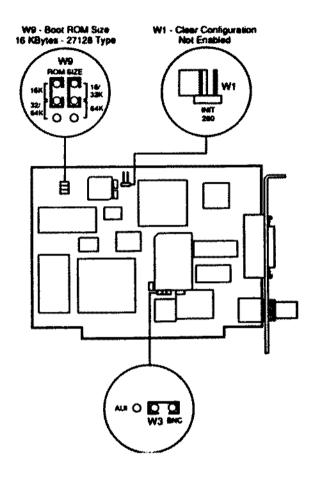

Figure 248. Tandy Ethernet Adapter Board

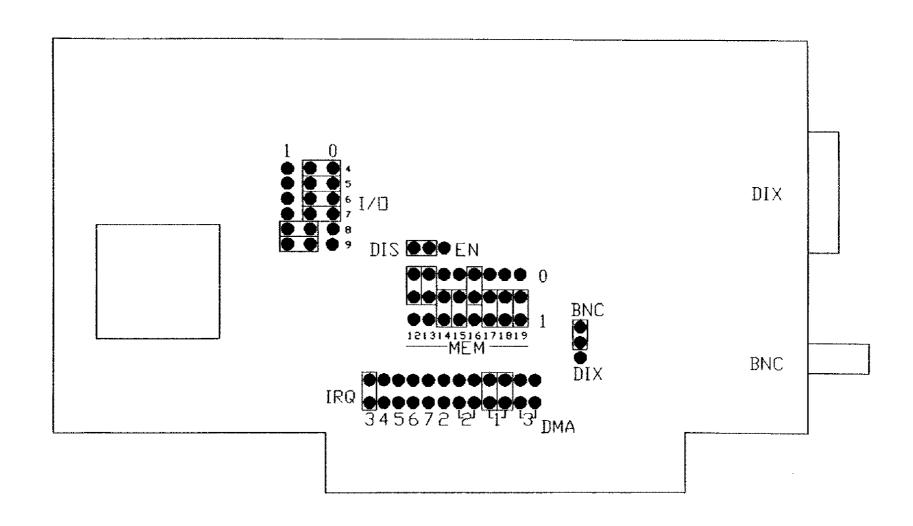

Figure 249. Late Style Etherlink I Adapter Board

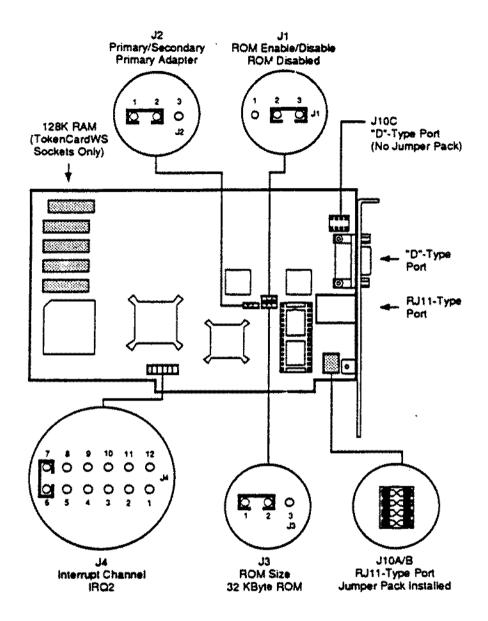

Figure 250. Tandy Token Ring Adapter Board

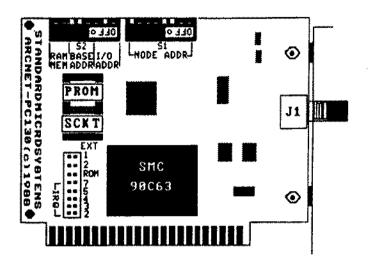

Legend:

SMC 90C63 ARCNET Controller / Transceiver / Support Logic

S1 1-8: Node ID Select

S2 1-3: I/O Base Address Select

4-8: Memory Base Address Select

7-8: RAM Offset Select

EXT Extended Timeout Select

IRO Interrupt Select

ROM ROM Enable Select

J1 BNC RG-62/U Connector

Figure 251. Tandy Arcnet Adapter Board

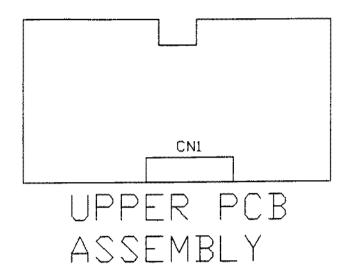

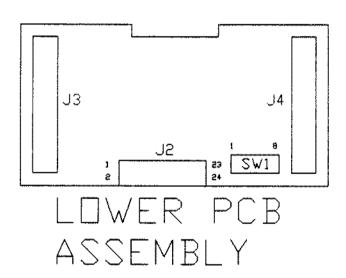

Figure 252. Serial Parallel Converter

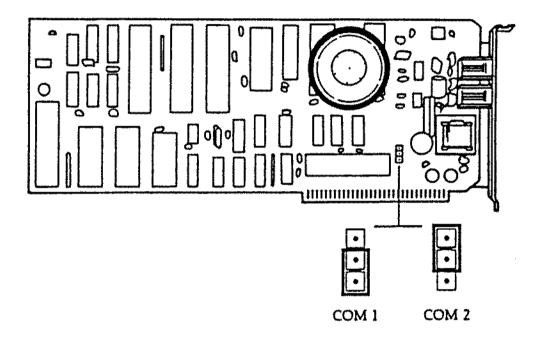

Figure 253. Tandy 2400 Baud Error Correcting Modem Board

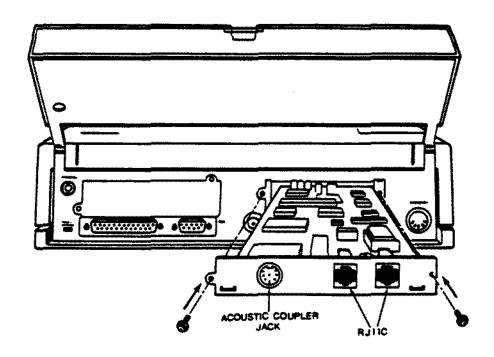

Figure 254. Tandy 1400LT/FD/HD 2400 Baud Internal Modem Board

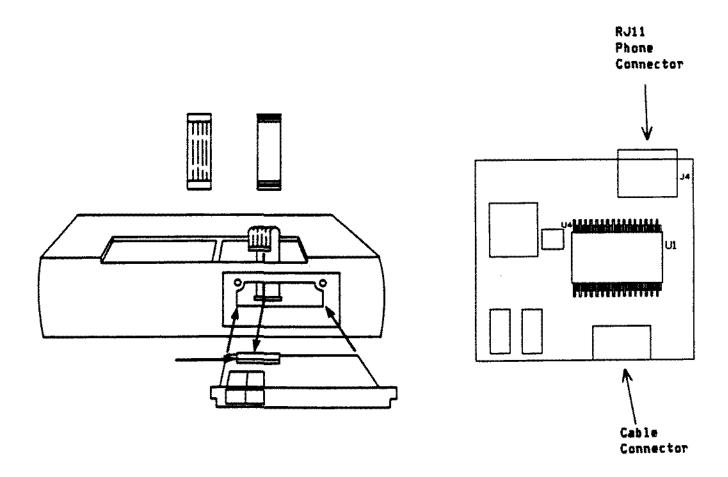

Figure 255. Tandy 1100FD Internal Modem Board

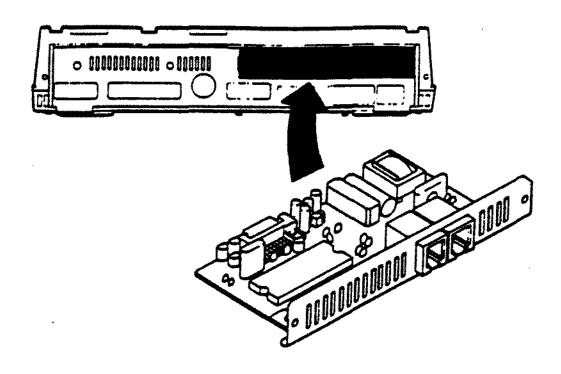

Figure 256. 2400 Baud Internal Modem for Tandy 2800HD

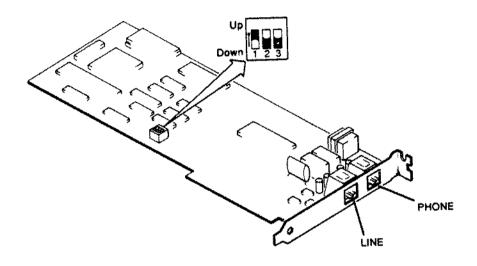

Figure 257. Tandy Faxmate Board

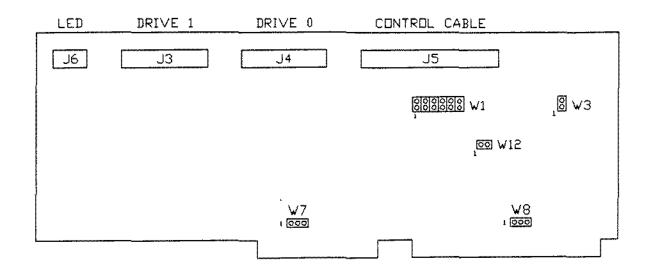

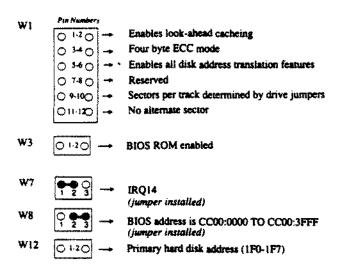

Figure 258. Western Digital ESDI Controller for AT style computers

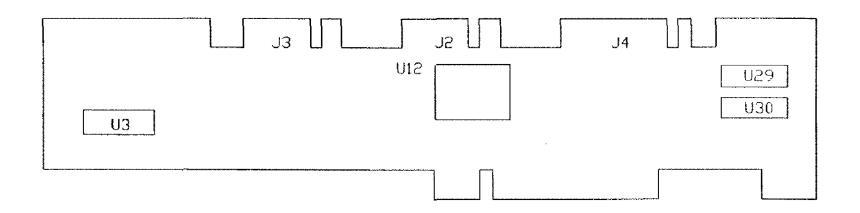

Figure 259. Western Digital ESDI Controller for Tandy 5000MC

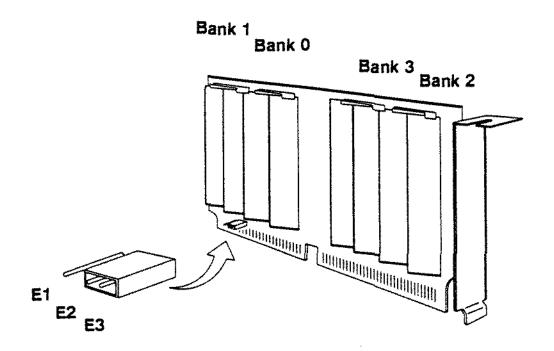

Figure 260. Memory Adapter Board for Tandy 4000SX

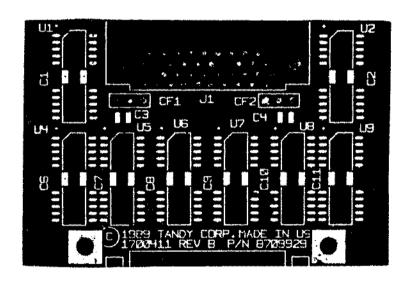

Figure 261. 1 MEG Memory Upgrade Board For  $2800 \mathrm{HD}$ 

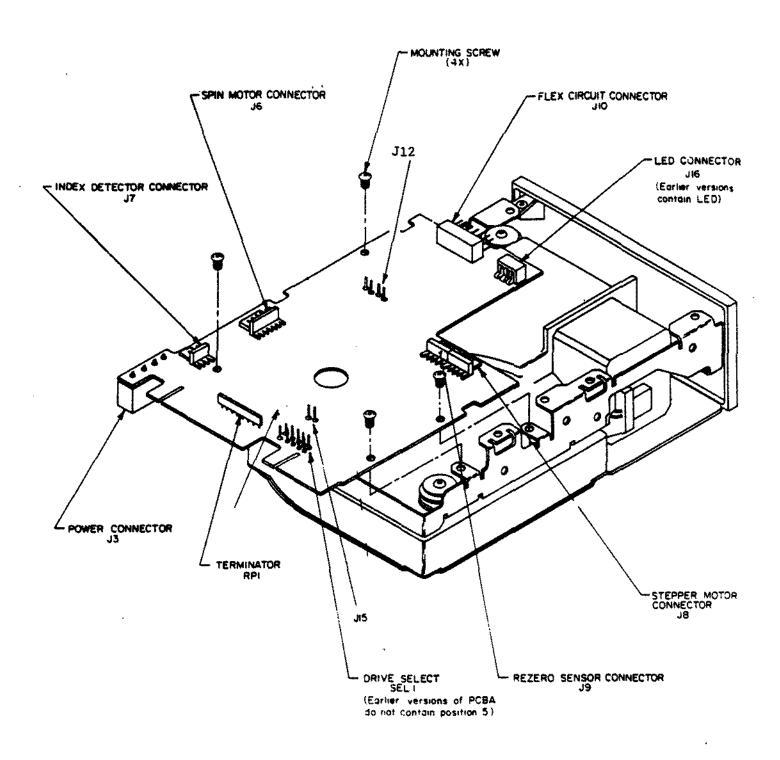

Figure 262. 20 MEG MiniScribe 8438 Hard Card Version 3

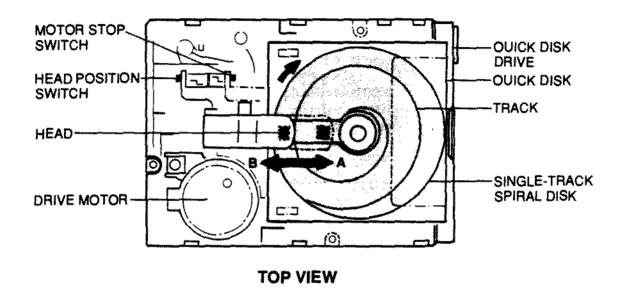

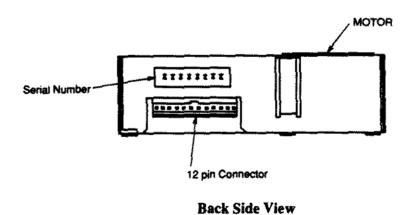

Figure 263. 2.8 Quick Disk Drive for WP100

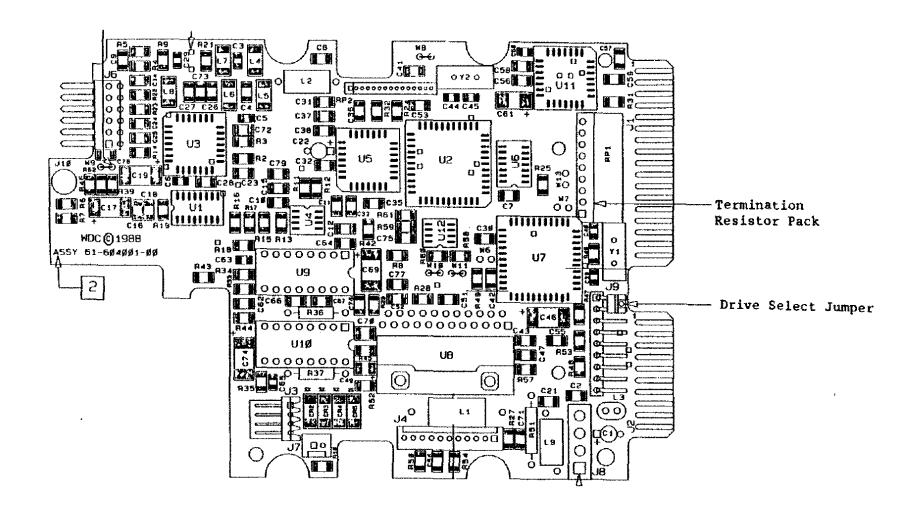

Figure 264. Western Digital WD344 40 Meg Hard Card Hard Drive Logic Board Note: Component side shown. On the bubble it will be facing down with the solder side facing up.

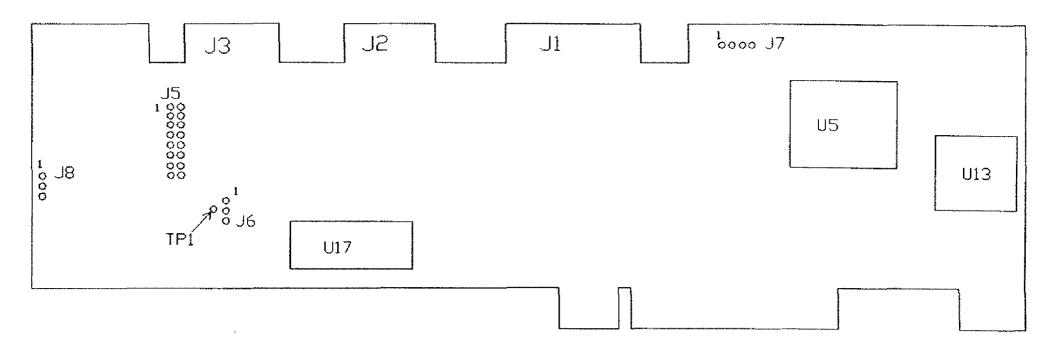

Figure 265. Adaptec ST506 Hard Drive Controller For Tandy 5000MC

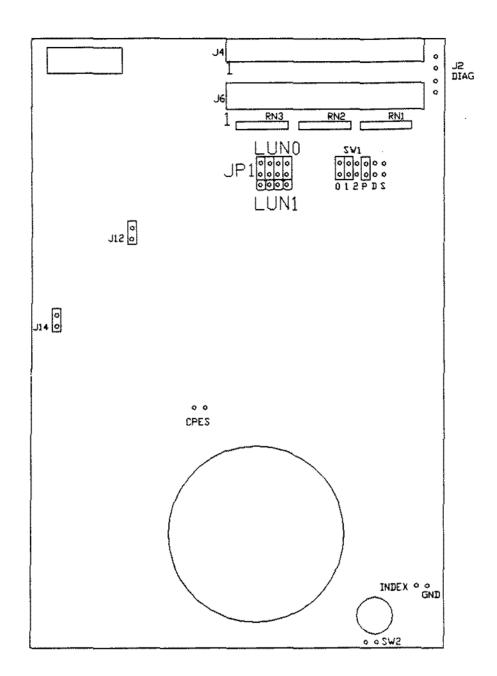

Figure 266. 20 MEG Internal DCS "A" Version - BETA L

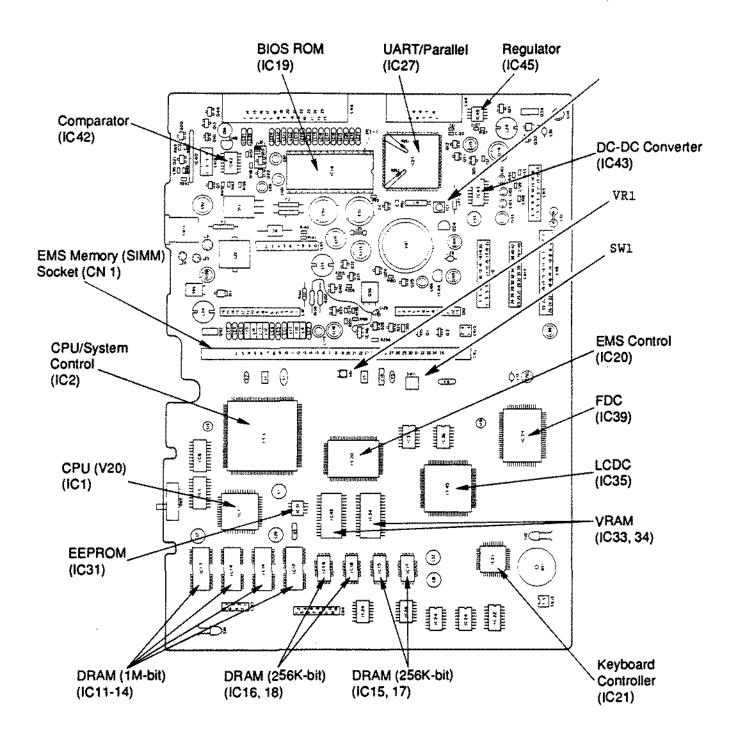

Figure 267. Tandy 1500HD Main Logic Board

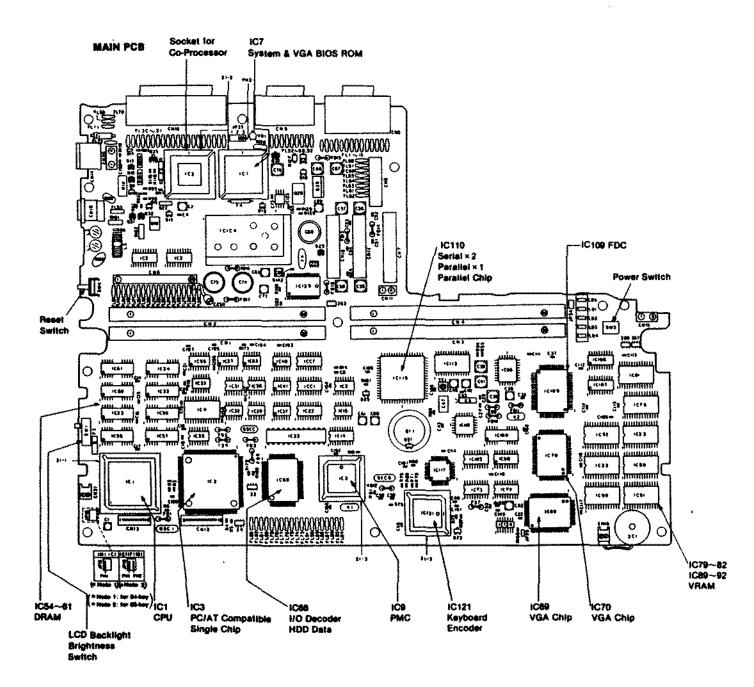

Figure 268. Tandy 2810HD Main Logic Board

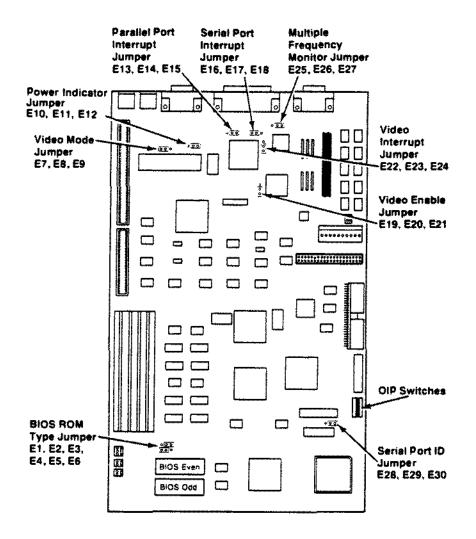

Figure 269. Tandy 4020SX Main Logic Board

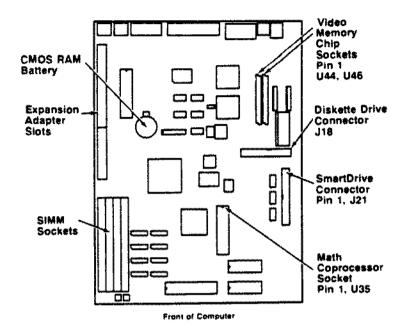

## Jumpers

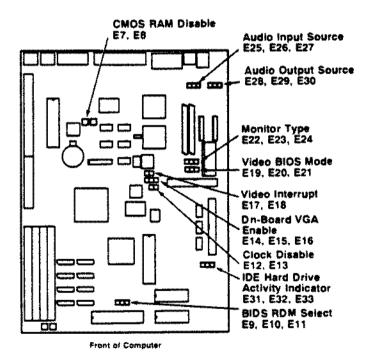

Figure 270. Tandy 2500XL/2 Main Logic Board

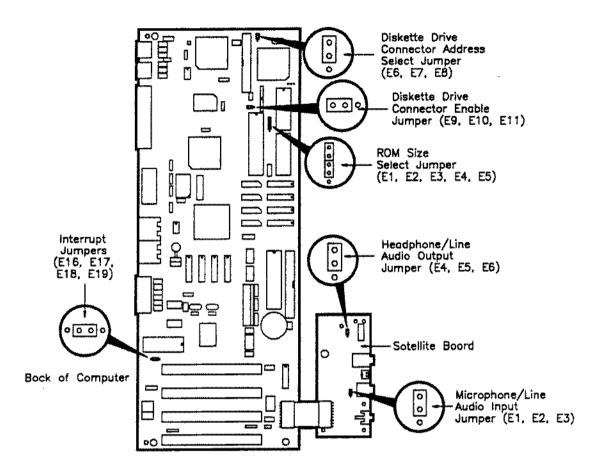

Figure 271. Tandy 1000TL/3 Main Logic Board

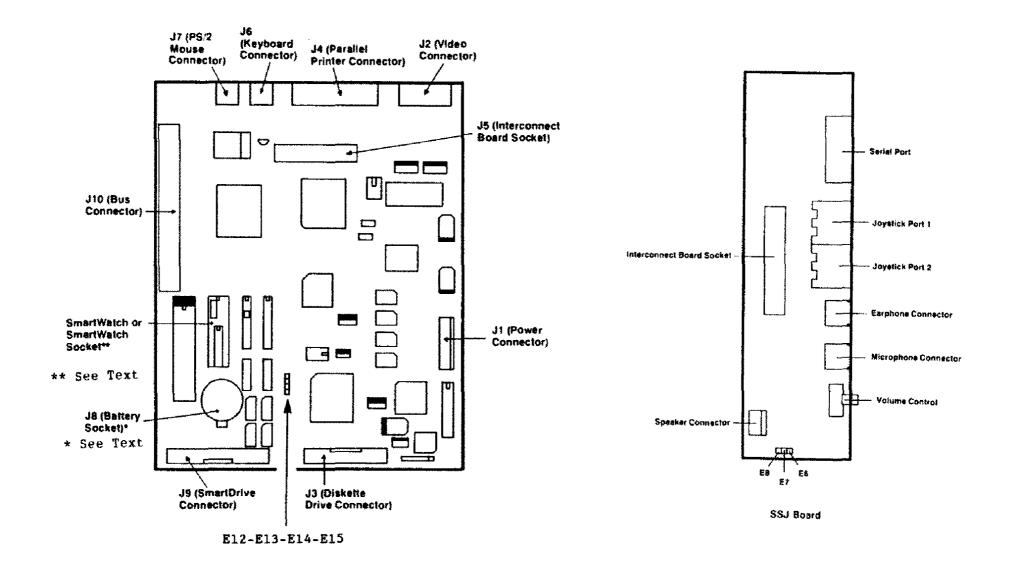

Figure 272. Tandy 1000RL/HD Main Logic Board Sound/Serial/Joystick Board (SSJ Board)

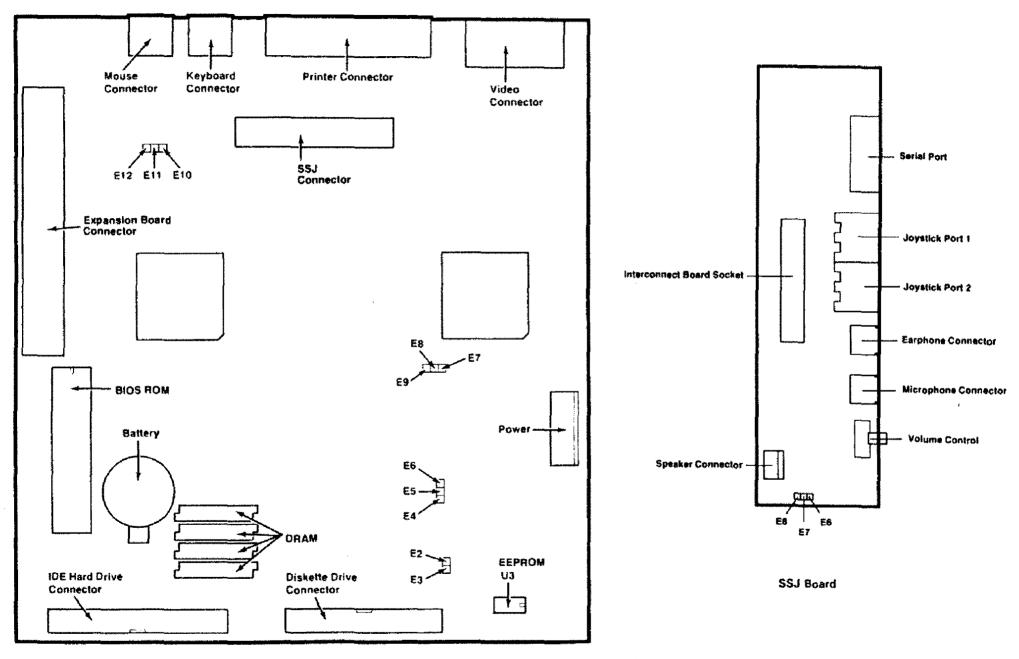

Figure 273. Tandy 1000RLX/HD Main Logic Board Sound/Serial/Joystick Board (SSJ Board)

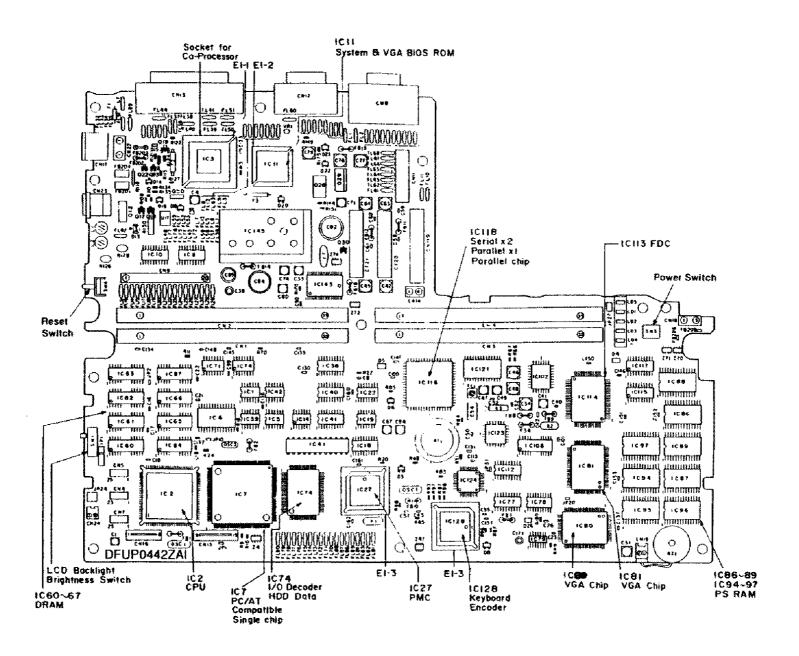

Figure 274. Tandy 3810 Main Logic Board

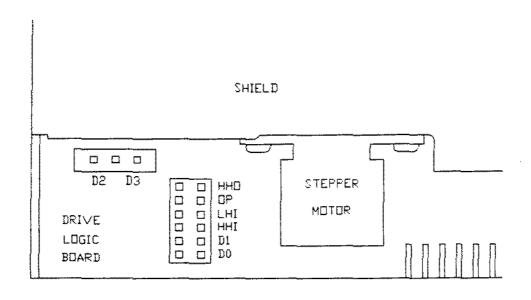

Figure 275. Teac FD-235HF-106U 3 1/2" 1.44MEG Floppy Drive

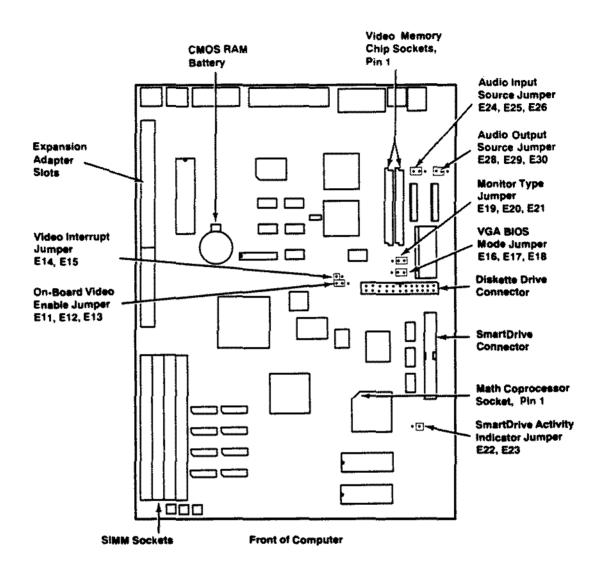

Figure 276. 2500SX Main Logic Board

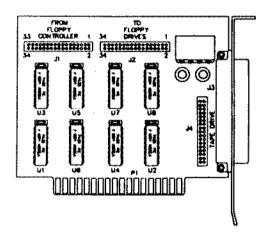

Figure 277. CMS Tape Drive Mux Adapter

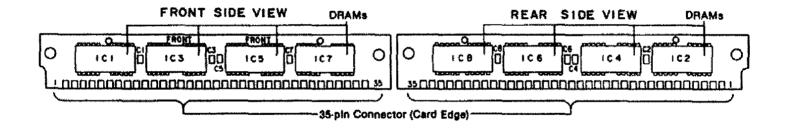

Figure 278. 1 Meg Memory Expansion SIMM for Tandy 1500/2810

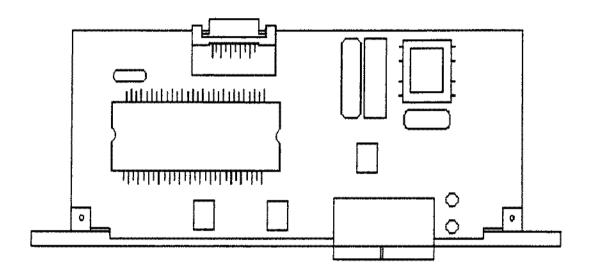

Figure 279. 2400 Baud Modem for Tandy 2800

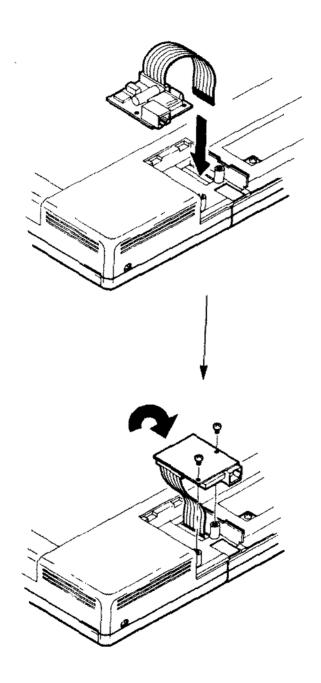

Figure 280. 2400 Baud Modem for Tandy 1500/2810/3810

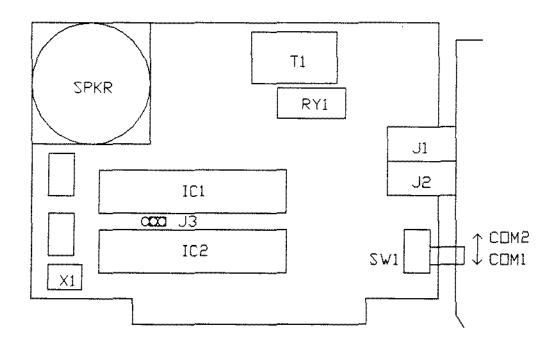

Figure 2B1. 1200 Baud Internal Modem Board Revision F

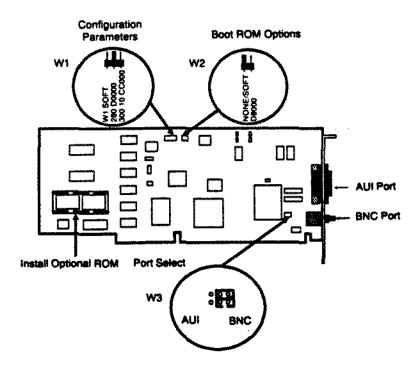

Figure 282. Tandy Ethernet Plus Adapter Board

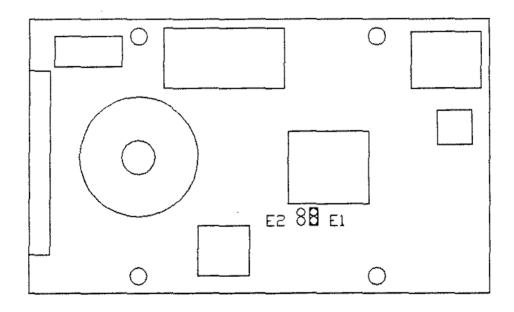

Figure 283. Conner CP-2064 60 Meg IDE Hard Drive

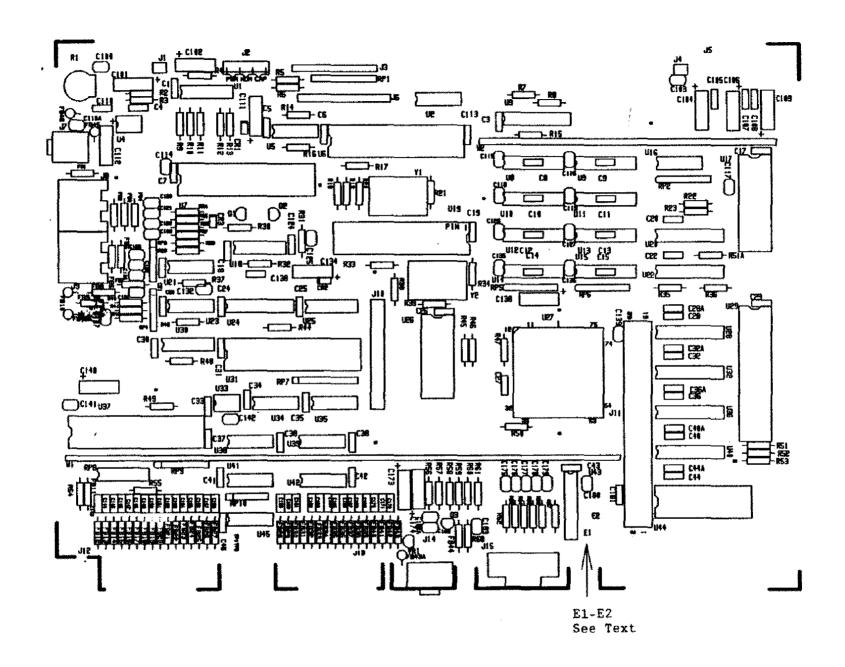

Figure 284. Tandy 1000 EX Main Logic Board Revision D

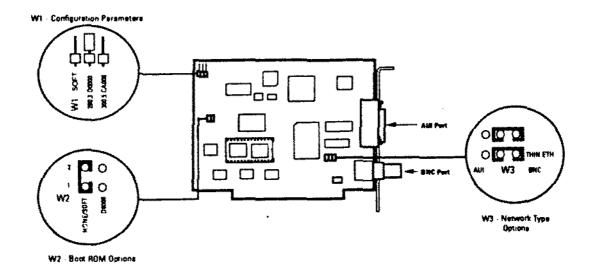

Figure 285. Tandy Etherlink Board (25-5505A/B)

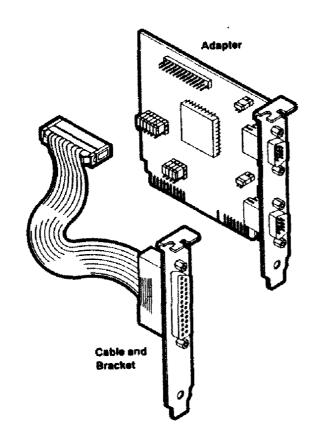

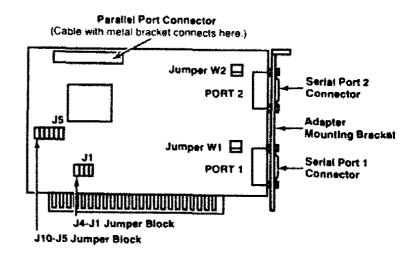

Figure 286. Dual Serial/Parallel Board (25-4025)

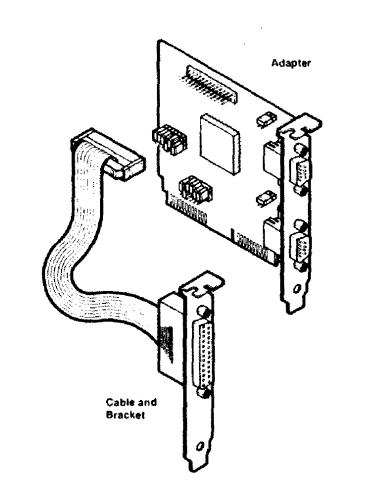

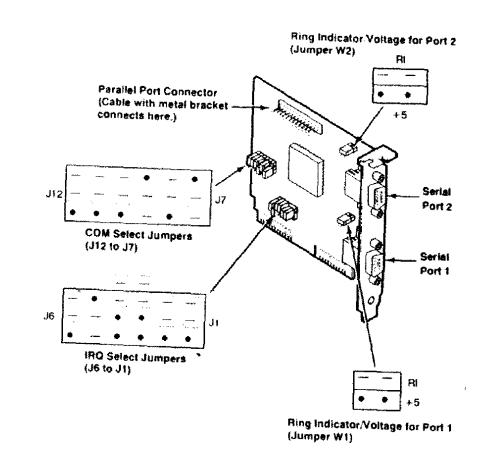

Figure 287. Dual Serial/Parallel 80ard (25-4025A) Shown set to Factory Defaults (See Text)

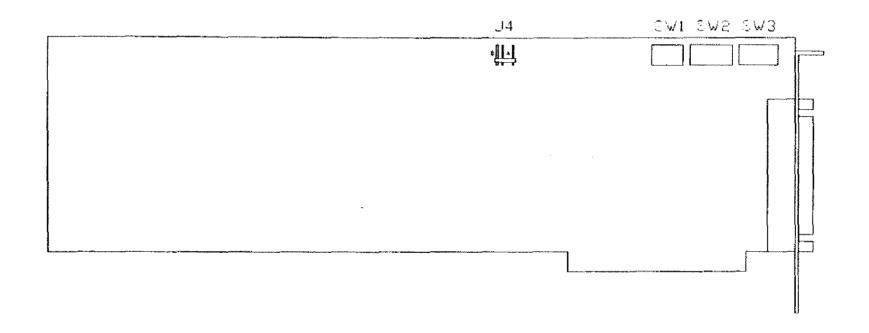

Figure 288. ARNET Multiport 4 Port Board

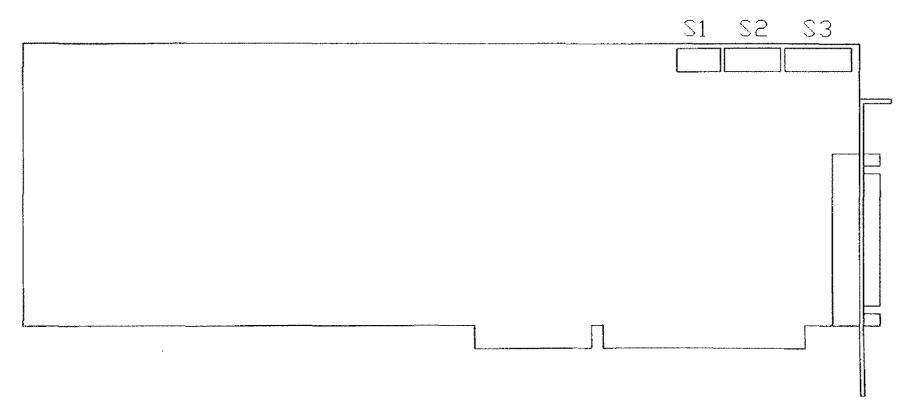

Figure 289. ARNET Octaport 8 Port Board

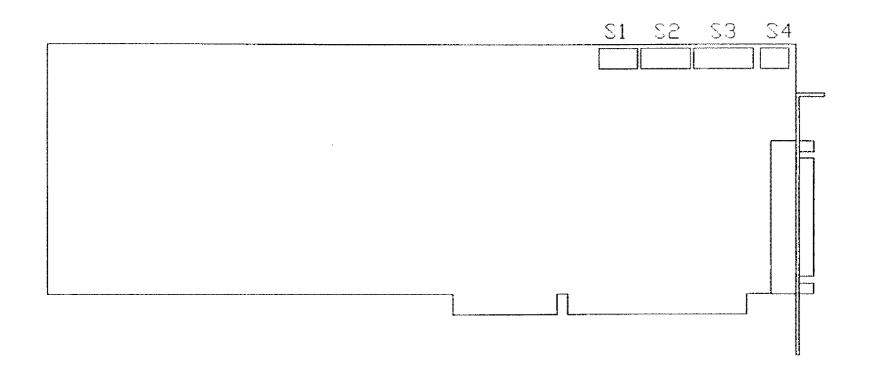

Figure 290. ARNET Smartport 16 Port Board

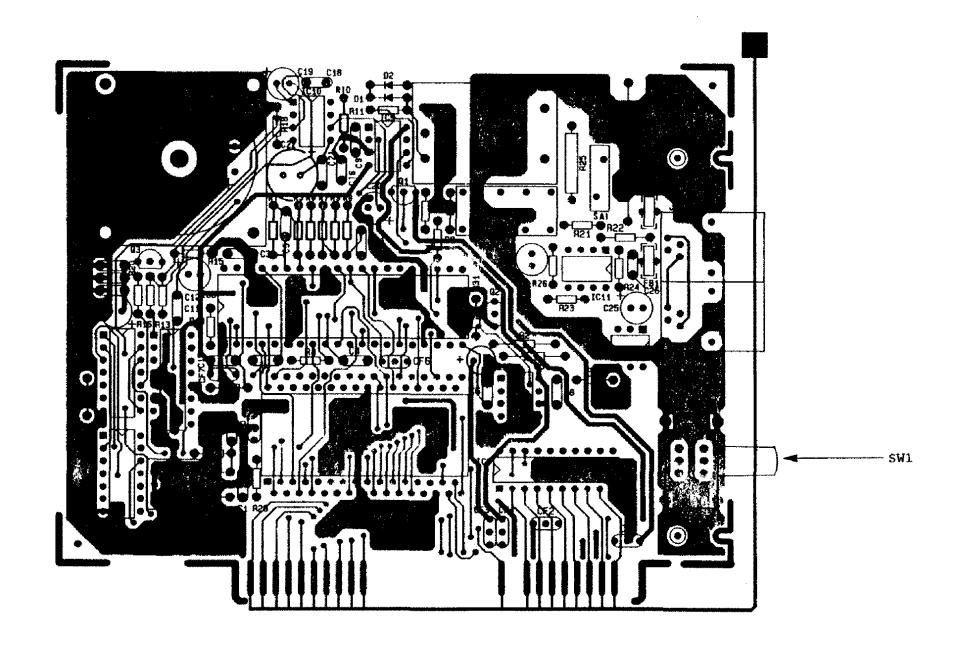

Figure 291. 2400 Baud Internal Modem Board Revision B

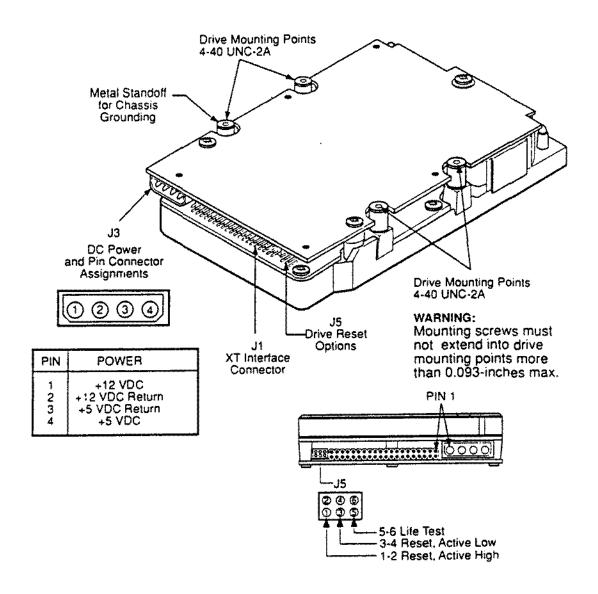

Figure 292. Seagate ST-325X 20 Meg XT IDE Hard Drive

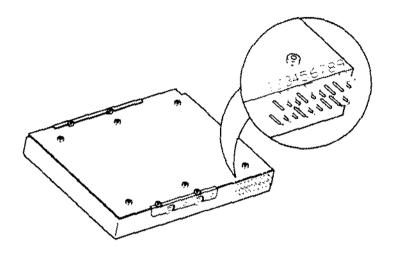

Figure 293. Seagate ST-351A/X 40 Meg XT/AT IDE Hard Drive

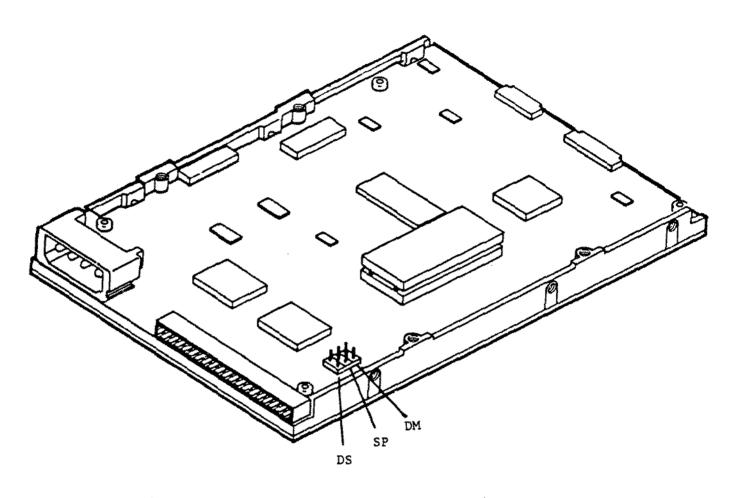

Figure 294. Quantum LPS52 52 Meg Smart Drive Quantum LPS1Ø5 1Ø5 Meg Smart Drive

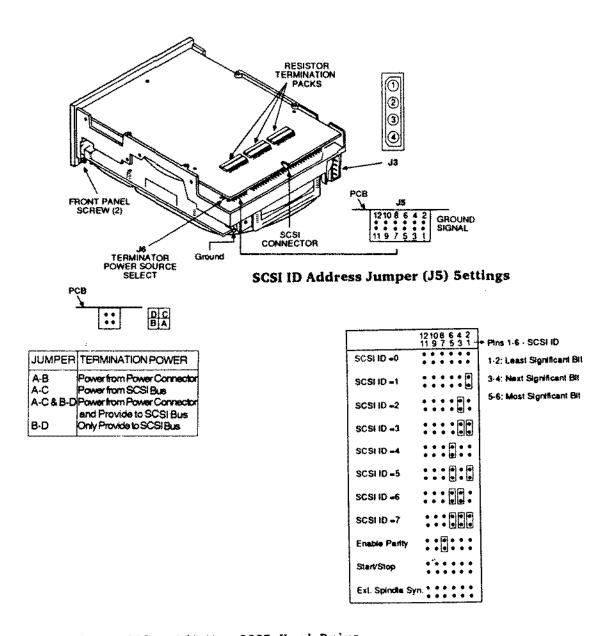

Figure 295. 202 Meg SCSI Hard Drive

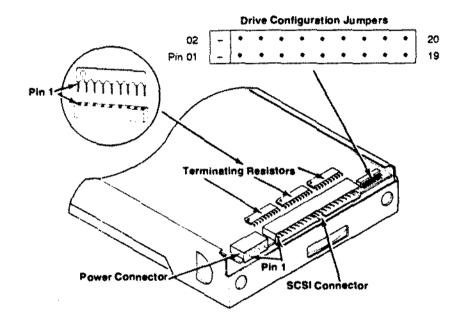

Figure 296. 440 Meg SCSI Hard Drive

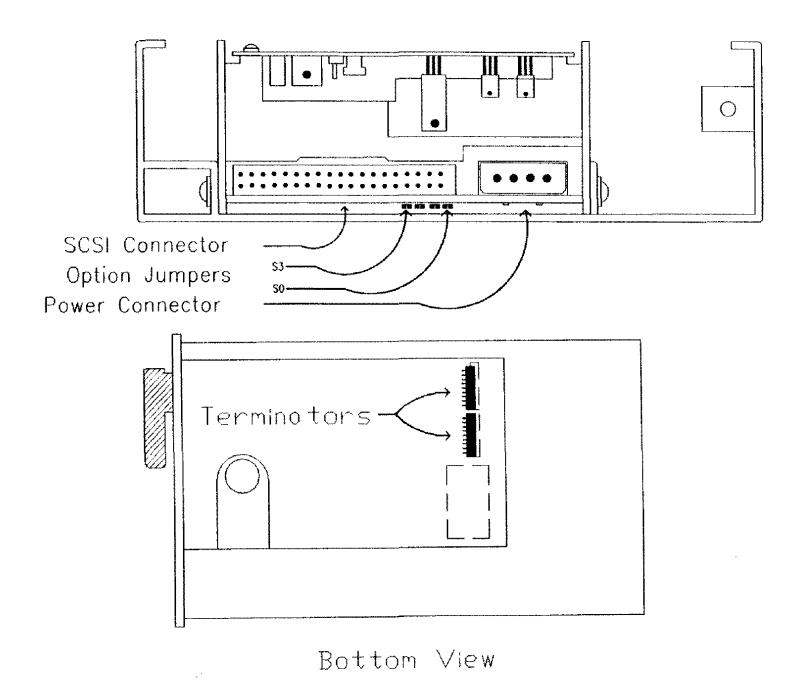

Figure 297. 160 Meg SCSI Tape Drive

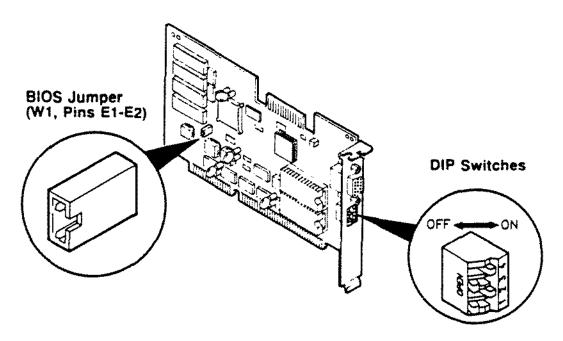

Explanations of the factory settings are listed in the following table:

| Jumper/<br>Switch | Factory<br>Setting | Explanation                                                                                      |  |  |  |
|-------------------|--------------------|--------------------------------------------------------------------------------------------------|--|--|--|
| W1                | Jumper installed   | Enables normal operation using AutoSense                                                         |  |  |  |
| Switch 1          | OFF                | Enables standard PS/2-<br>compatible fixed-frequen-<br>cy display timing                         |  |  |  |
| Switch 2          | ON                 | Selects PS/2-style as the manner of mode switching; makes all VGA modes available on any monitor |  |  |  |
| Switch 3          | OFF                | Not used                                                                                         |  |  |  |
| Switch 4          | ON .               | Enables 16-bit video<br>memory data path and<br>uses AutoSense for 16-bit<br>BIOS                |  |  |  |

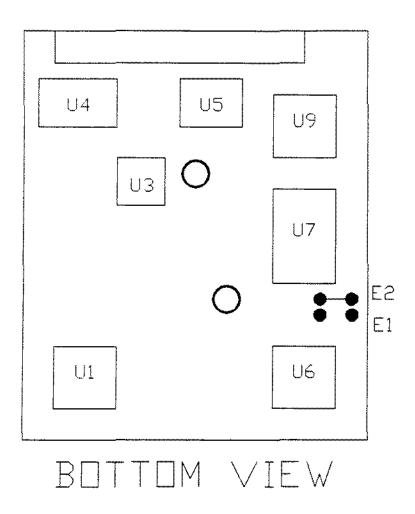

Figure 299. Conner CP-2024 20 Meg IDE Hard Drive

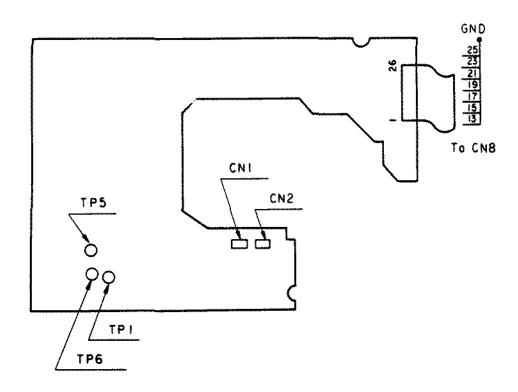

Figure 300. Matsushita EME-263MG 3 1/2 inch 1.44MEG Floppy Drive

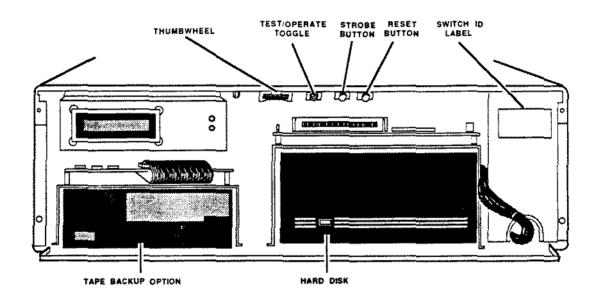

Figure 301. 3SERVER3 Main Unit/Control Panel

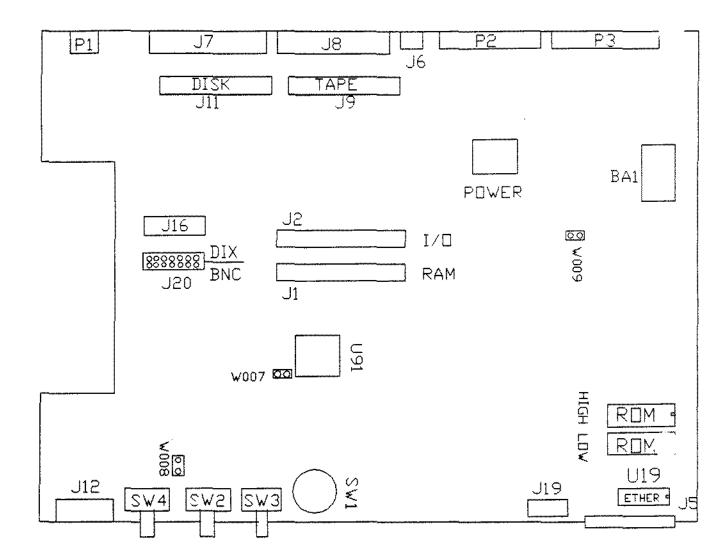

3SERVER3

Figure 302. 3SERVER3 Main Logic Board

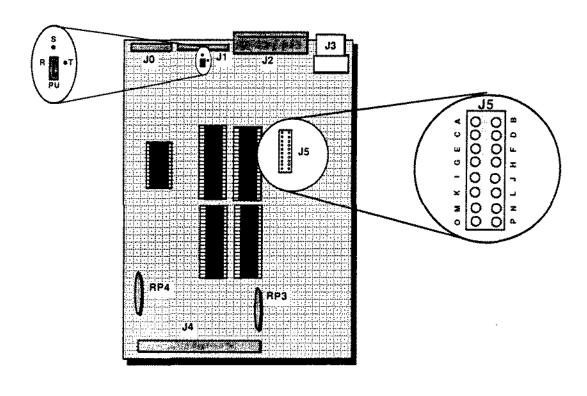

Figure 303. 3SERVER3 Disk Drive Controller Board

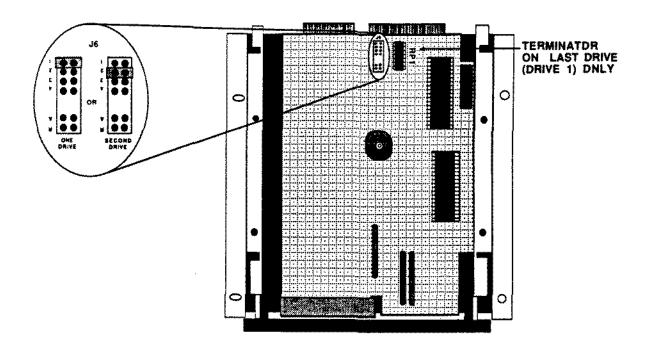

Figure 304. 3SERVER3 Priam Hard Disk Drive

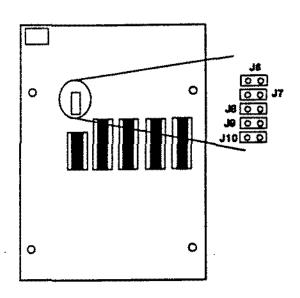

Figure 305. 3SERVER3 Tape Drive Controller Board

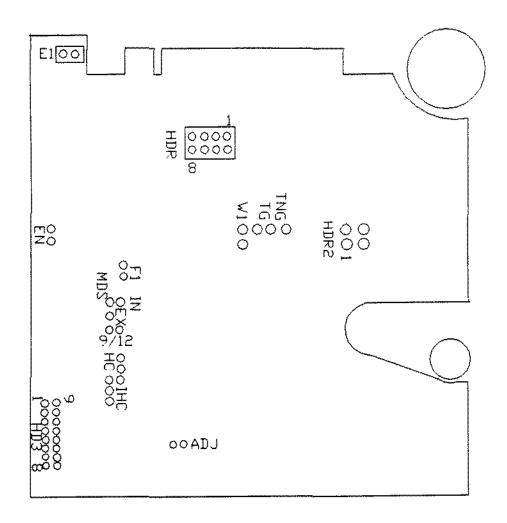

WANGTEK 5099EN24

Figure 306. 3SERVER3 Wangtek Tape Drive

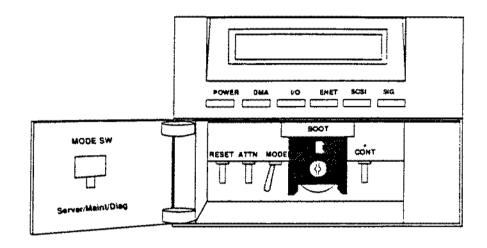

Figure 307. 3S/401 Main Unit Control Panel

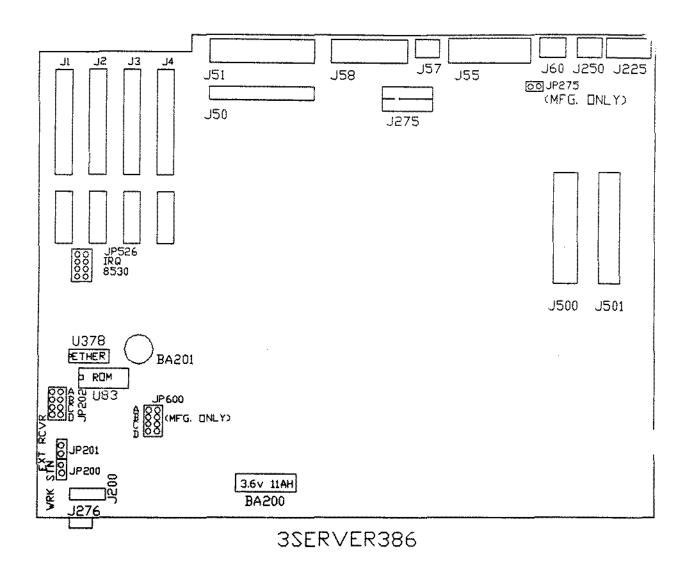

Figure 308. 3S/401 Main Logic Board

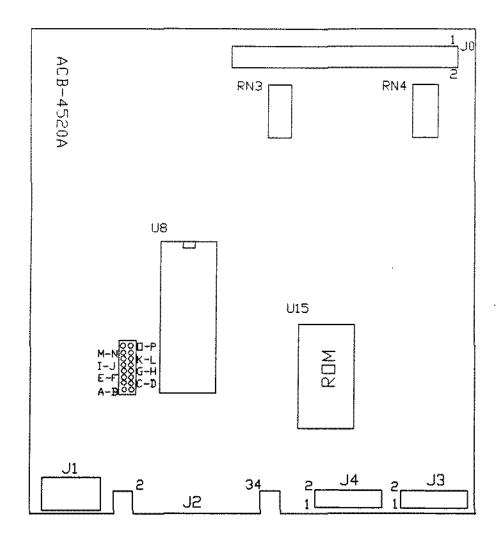

Figure 309. 35/401 Hard/Tape Drive Controller Board

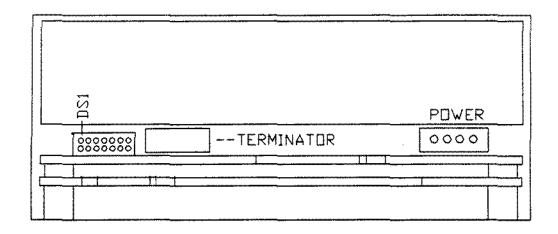

Figure 310. 3S/401 CDC Hard Drive

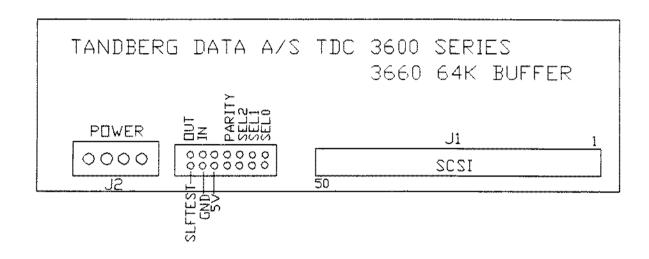

Figure 311. 35/401 Tandberg Tape Drive

## FRONT VIEW

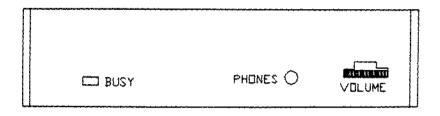

## REAR VIEW

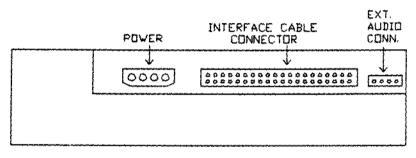

CD-ROM Drive

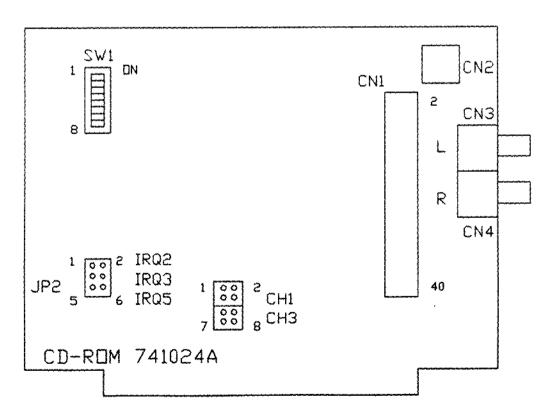

Interface Board

Figure 312. Mitsumi CDR-1000 CD-ROM Drive and Interface

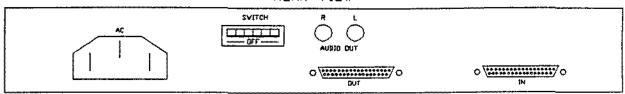

FRONT VIEW

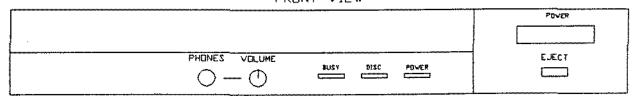

CD-ROM Drive

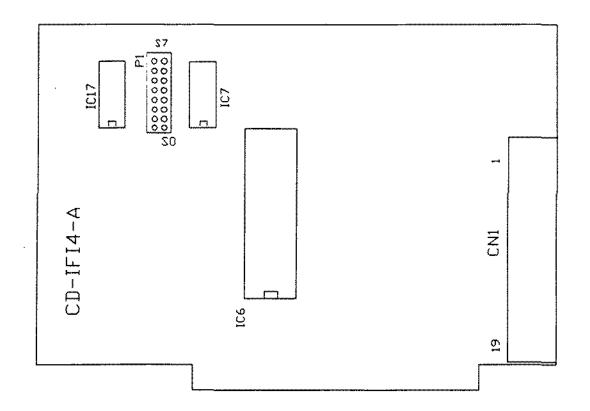

Interface Board

Figure 313. Hitachi External CD-ROM Drive 1700S (90-2156) Hitachi External CD-ROM Drive Interface Board

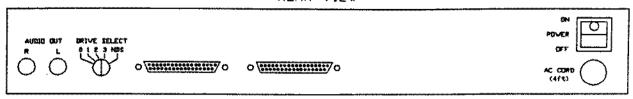

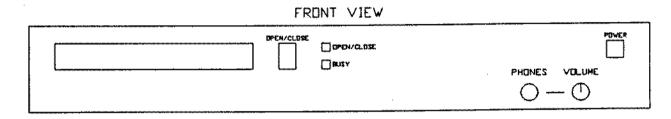

CD-ROM Drive

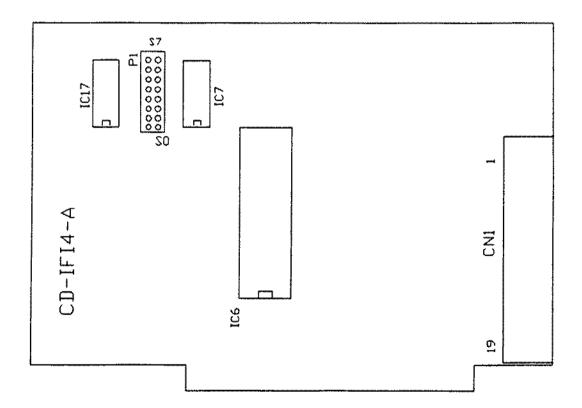

Interface Board

Figure 314. Hitachi External CD-ROM Drive 1503S (903-2376) Hitachi External CD-ROM Drive Interface Board

|  | • |  |
|--|---|--|
|  |   |  |
|  |   |  |
|  |   |  |
|  |   |  |
|  |   |  |
|  |   |  |
|  |   |  |
|  |   |  |
|  |   |  |
|  |   |  |
|  |   |  |
|  |   |  |

## **SERVICE POLICY**

Radio Sheck's nationwida natwork of servica facilities provides quick, conveniant, and reliable rapair services for all of its computar products, in most instances. Warranty servica will be performed in accordance with Radio Sheck's Limited Warranty. Non-warranty service will be provided et reasonable parts and labor costs.

RADIO SHACK
A Division of Tandy Corporation
Fort Worth, Texas 76102